# *MACHXL Software User's Guide*

© 1993 Advanced Micro Devices, Inc. TEL: 408-732-2400 P.O. Box 3453 TWX: 910339-9280 Sunnyvale, CA 94088 TELEX: 34-6306 TOLL FREE: 800-538-8450

APPLICATIONS HOTLINE: 800-222-9323 (US) 44-(0)-256-811101 (UK) 0590-8621 (France) 0130-813875 (Germany) 1678-77224 (Italy)

Advanced Micro Devices reserves the right to make changes in specifications at any time and without notice. The information furnished by Advanced Micro Devices is believed to be accurate and reliable. However, no responsibility is assumed by Advanced Micro Devices for its use, nor for any infringements of patents or other rights of third parties resulting from its use. No license is granted under any patents or patent rights of Advanced Micro Devices.

Epson® is a registered trademark of Epson America, Inc. Hewlett-Packard®, HP®, and LaserJet® are registered trademarks of Hewlett-Packard Company. IBM® is a registered trademark and IBM PC is a trademark of International Business Machines Corporation. Microsoft® and MS-DOS® are registered trademarks of Microsoft Corporation. PAL® and PALASM® are registered trademarks and MACH<sub>w</sub> and MACHXL are trademarks of Advanced Micro Devices, Inc. Pentium<sub><sup>M</sub></sup> is a trademark of Intel Corporation.</sub> Wordstar® is a registered trademark of MicroPro International Corporation.

Document revision 1.2 Published October, 1994. Printed in U.S.A.

# **Contents**

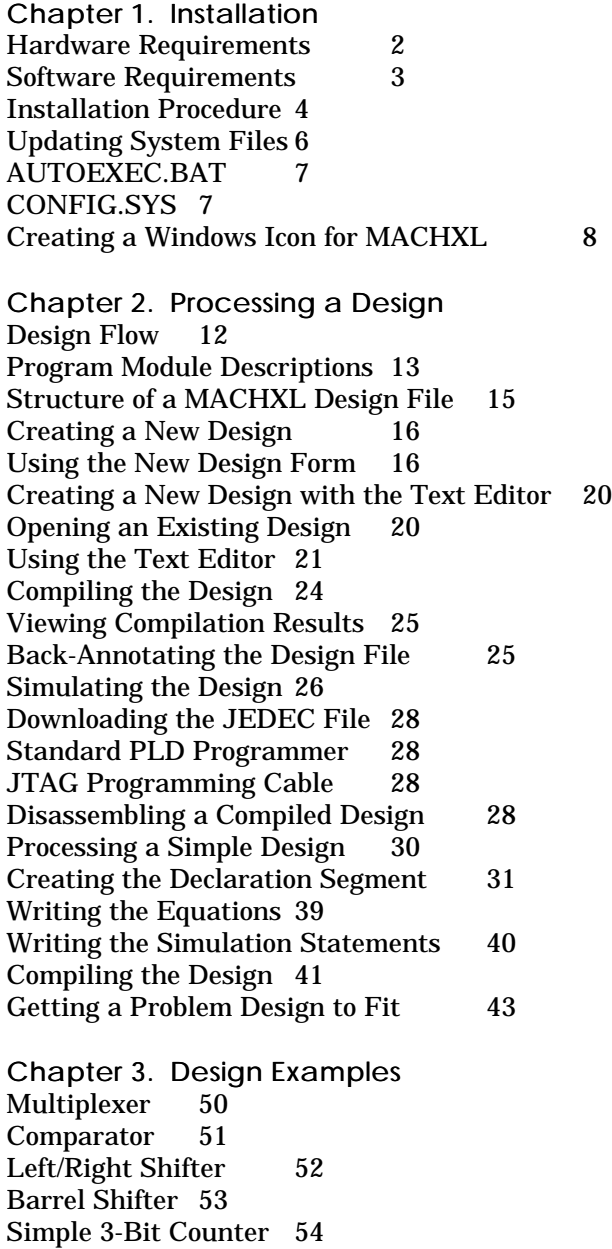

Decoder 56 Up-Down Counter and Up-Counter with Parallel Load 57 Data Acquisition System 58 Moore State Machine 60

Chapter 4. Menu Reference Overview 65 Screen Layout 65 Choosing Menu Commands 66 Preserving Menu Settings 69 File Menu 70 Begin New Design 70 Retrieve Existing Design 71 Change Directory 72 Set Up 73 Working Environment 73 Compilation Options 75 Compilation Options Form 76 MACH Fitting Options Form 77 Simulation Options 87 Logic Synthesis Options 89 Go To System 95 Quit 96 Edit Menu 97 Text File 97 Auxiliary Simulation File 97 Other File 98 Run Menu 98 Compilation 99 Compilation Options 100 Logic Synthesis Options 100 MACH Fitting Options 101 Run-Time Status Display 101 Output Files 102 Simulation 102 Both 103 Other Operations 103 Modify Pin & Node Numbers 104 Disassemble From 105 Intermediate File 105 Jedec 105 Recalculate JEDEC Checksum 107 View Menu 108 Execution Log File 108 Design File 109 Fitter Reports 109 Fitting 109 Place/Route Data 109 Timing Analysis 109 JEDEC Data 110 Simulation Data 110 All Signals 111 Trace Signals Only 111 Printing the Simulation History 112 Waveform Display 113 All Signals 113 Trace Signals Only 114 Printing a Waveform 114 Current Disassembled File 115 Other File 115 Download Menu 116 Download to Programmer 116 Program via Cable 117 View Configuration File 117 Create/Edit Configuration File 118 Chain File Editor Modes 120 Completing the JTAG File Editor Form 123 Program device 126 Review JTAG results 127 Review JTAG status 127 View/edit output file(s) 127

Chapter 5. Language Reference Symbols and Operators 129 Keywords 131

Chapter 6. Equations Segment In Depth Pairing 193 Implicit Pairing Rules and Behavior 193

Output Pairing 195 Input Pairing 196 MACH 1xx Designs 196 MACH 2xx (Except MACH215) Designs 198 MACH 4xx and MACH215 Designs 199 Explicit Pairing Rules and Behavior 199 Copying Logic with Braces { } 200 Output Pairing 200 Input Pairing 203 Polarity 205 The Two Components of Polarity 205 Controlling Polarity from the Equation 205 Controlling Polarity from the Pin Statement 206 Controlling Polarity from CASE Statements 206 Functional Equations 209 Controlling Three-State Output Buffers 209 Controlling Clocks 210 Specifying a Rising-Edge Clock 211 Specifying a Falling-Edge Clock 211 Specifying a Product-Term Clock 212 Global Clock Acquisition 212 Controlling Set and Reset 214 Sharing Set and Reset 215 Vectors 216 Ranges of Pins or Nodes 216 Comma-Delimited Vectors 218 Radix Operators 219 IF-THEN-ELSE Statements 221 CASE Statements 222 Building State Machines with CASE Statements 224 Multiple State Machines 230 The "Don't-Care" Logic-Synthesis Option 237 MINIMIZE ON and MINIMIZE OFF 241 Chapter 7. Simulation Segment In Depth Overview 245

Creating a Simulation File 246 Simulation Command Summary 246 Simulation Segment vs. Auxiliary File 248 Considerations 249 Vectors In Simulation 250

SETF and PRELOAD 250 CHECK and CHECKQ 251 CLOCKF 252 TRACE\_ON 252 Flip-Flops 252 Buried Nodes 253 Latches 253 Output Enable 253 Preloaded Registers 254 Verified Signal Values 254 Viewing Simulation Results 254 All Signals 255 Trace Signals Only 257 Text Display, Non-Vectored 258 Text Display, Vectored 259 Waveform Display, Non-Vectored 260 Waveform Display, Vectored 261 Using Simulation Constructs 261 For Loop 261 While Loop 262 If-Then-Else 262 Design Examples 263 Boolean Equation Design 263 State Machine Design 266 Notes On Using the Simulator 267 Modeling of Registers and Latches 268 Programmer Emulation at Power-Up 268 Power-Up Sequence 269 Software Preload Sequence 269 Full Evaluation of Input Pins 270 Clock Polarity 270 Driving Active-Low Clocks 271 Product Term-Driven Clocks 273 Simultaneous Events 274 Power-Up Preload On Floating Pins 274 Output Buffers 274 Input Signal Ordering 275 Preventing Unexpected Simulation Behavior 276 Placement Information Missing 276 Set/Reset Signals Swapped 276 Set/Reset Signals Treated As "Don't Care" 277 Uncontrollable Power-Up Conditions 277

Chapter 8. Using the Fitter Overview 281 The Fitting Process 281 Initialization 281 Normalization 282 Design Rule Check 282 Block Partitioning 282 Iterative versus Non-Iterative Partitioning 283 Manual Partitioning 284 Resource Assignment (Placement and Routing) 284 Designing to Fit 285 Methodology 285 Analyze Device Resources 286 Clock Signals 286 All Devices 286 MACH 3xx/4xx 286 MACH 215/3xx/4xx 287 Set/Reset Signals 288 Available Set and Reset Lines 288 MACH 3xx/4xx 288 Interaction of Set and Reset Signals (All Devices Except MACH215) 288 Reserving Unused Macrocells and I/O Pins 289 Product Terms 290 Strategies for Fitting Your Designs 291 Fitting with Unconstrained Pinout 293 Fitting with Constrained Pinout 293 Interconnection Resources 295 Oversubscribed Macrocells and/or Inputs 295 Large Functions at the End of a Block 296 Adjacent Macrocell Use 297 Grouping Logic 297 Setting Compilation and Fitting Options 298 Reducing Non-Forced Global Clocks 298 Gate Splitting 298 All MACH Devices 300 MACH 3xx/4xx Devices 300 Failure to Fit on Second Pass 302 Understanding Global Clock Signals 303

Balancing Clock Resources and Requirements 303 Global Clock Rules 304 Conditions Forcing Placement at a Global Clock Pin 305 Manually Forcing a Clock Signal to be Global 306 Conditions Forcing Non-Global Clocks 307 Resolving Contradictions 308

Chapter 9. Report Files Overview 311 Log File 312 Fitting Report 318 Header Information 318 MACH Fitter Options 318 Device Resource Summary 320 Block Partitioning Summary 322 Signal Summary 324 PRESET, RESET and OUTPUT ENABLED Signal Summary 327 Tabular Information 328 Fitting Status 338 Place and Route Data Report 339 Unplaceable Designs 340 Unroutable Designs 340 Place and route processing time 341 Place/Route Resource and Usage tables 341 Signal Fan-Out Table 343 Device pin-out list 344 Block information 345 Macrocell (MCell) Cluster Assignments 345 Maximum PT Capacity 350 Node-Pin Assignments 351 IO-to-Node Pin Mapping 353 IO/Node and IO/Input Macrocell Pairing Table 356 Input and Central switch matrix tables 357 Input Multiplexer (IMX) Assignments 357 Logic Array Fan-in 359 Using Place and Route Data to Limit Placements 362 Timing Analysis Report 364 TSU 366 TCO 367 TPD 368

Failure Reports 370 Failure to Partition 370 Failure to Place 372 Failure to Route 373 Chapter 10. Device Reference MACH Family Features Summary 377 MACH Features Locator, Part 1 378 MACH Features Locator, Part 2 379 MACH 1xx/2xx Design Considerations 380 Product Term Cluster Steering 380 Default Clock 380 XOR with D-Type Flip-Flops 381 T-Type Flip-Flops 381 Latches 382 MACH 1xx Latch Emulation 382 MACH 2xx Hardware Latches 383 Registered Inputs 384 Node Feedback vs. Pin Feedback 387 Registered Output with Node Feedback or Pin Feedback 388 Combinatorial Output with Node Feedback or Pin Feedback 391 Global Set and Reset 392 PAL22V10-Compatible Set/Reset Behavior 393 MACH 1xx/2xx Power-Up 393 Synchronous vs. Asynchronous Operation 393 Powerdown Feature 393 MACH 3xx/4xx Design Considerations 394 Cluster Size 394 Default Clock 395 XOR with D-Type Flip-Flops 395 T-Type Flip-Flops 396 Latches 399 MACH 3xx/4xx Hardware Latches 399 MACH 2xx/3xx/4xx vs. MACH 1xx Latch Implementation 400 Registered Inputs (MACH 4xx Devices Only) 401 Zero Hold Time for Input Registers 402 Node vs. Pin Feedback 403

TCR 369

Registered Output with Node Feedback or Pin Feedback 404 Combinatorial Output with Node Feedback or Pin Feedback 407 Flexible Clock Generator 408 Global Set and Reset 409 Set/Reset Compatibility 410 PAL22V10 Register Behavior 411 Controlling MACH 3xx/4xx Set/Reset Behavior 412 Set/Reset in MACH 3xx/4xx Asynchronous Macrocells 413 Higher Block Utilization with the Set/Reset Selector Fuse 414 MACH 3xx/4xx Power-Up 415 MACH 3xx/4xx Asynchronous Macrocell Power-Up Operation 416 Set/Reset Design Recommendations 416 Synchronous vs. Asynchronous Operation 417 Synchronous Mode 418 Asynchronous Mode 419 Forcing Configuration as a Synchronous Macrocell 419 Cross-Programming MACH435 Designs to the MACH445 Device 421 MACH110 Pin and Node Summary 423 MACH111 Pin and Node Summary 425 MACH120 Pin and Node Summary 427 MACH130 Pin and Node Summary 430 MACH131 Pin and Node Summary 433 MACH210 Pin and Node Summary 436 MACH211 Pin and Node Summary 438 MACH215 Pin and Node Summary 440 MACH220 Pin and Node Summary 442 MACH231 Pin and Node Summary 445 MACH355 Pin and Node Summary 448 MACH435 Pin and Node Summary 453 MACH445 Pin and Node Summary 456 MACH465 Pin and Node Summary 460 Appendix A. State Segment In Depth

Overview 468 Defining Moore and Mealy Machines 469 Creating State-Machine Equations 470 Condition Equations 471 Transition Equations 471 Output Equations 472 State-Machine Example 472 Default Branches 474 Global Defaults 474 Local Defaults 474 Assigning State Bits 475 Automatic State-Bit Assignment 475 Manual State-Bit Assignment 476 Choosing State-Bit Assignments 477 Example Using Manual State-Bit Assignment 479 Using State Bits as Outputs 480 Initializing a State Machine 481 MACH 1xx/2xx Devices 481 MACH 3xx/4xx Devices 481 Illegal State Recovery 482 Clocking a State Machine 484 Example Using State Bits As Outputs, Start-Up, and CLKF 485 Multiple State Machines 486

Appendix B. Glossary

Appendix C. Creating a LIM File Overview 359 LIM File Conventions 360 Syntax 360 BLOCK Statement 360 Parameters 362

Appendix D. How to Report a MACHXL Software Problem

# Installing the MACHXL Software

# **Contents**

 $\gg$ 

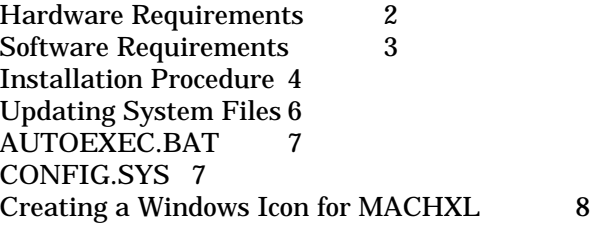

The MACHXL*®* software installation process takes about 10 minutes.

*Note: Installing MACHXL software does not affect PALASM ® software that is installed on the same computer, as long as each application is installed in its own directory. Unless you specify otherwise, PALASM software is installed in a directory named \PALASM and MACHXL software is installed in its own directory, named \MACHXL.*

# **Hardware Requirements**

MACHXL software is supported in single-user, non-networked environments. The following hardware is required:

A. An IBM® PC or 100% compatible computer equipped with a 386, 486, or Pentium<sup>™</sup> microprocessor.

B. A minimum of 500 kilobytes (kB) of system RAM available after all device drivers and TSRs have been installed. At least eight megabytes (MB) memory is recommended. More memory may be required for extremely large designs.

C. A minimum of 6 MB of hard disk space available for MACHXL software (separate from disk space used for PALASM software, if installed). An additional 5 MB of free disk space is recommended for processing designs.

- D. A 3-<sup>1</sup>/<sub>2</sub>" floppy disk drive.
- E. An EGA, VGA, or Super VGA monitor and graphics adapter.

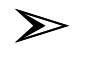

*Note: If you are using a monochrome screen with a graphics board, use the following commands to set up your system after installing the software:*

> *CD \MACHXL\DAT [Enter] DEL MACHXL.PCX [Enter] SET MODE=MONO [Enter]*

*(Include the last command in your AUTOEXEC.BAT file also.) Deleting the graphics file MACHXL.PCX forces the software to display a text-based start-up screen that is easier to read on monochrome screens, but has no other effect on software operation.*

F. Optionally, a parallel port for programming MACH devices that have JTAG via cable. 5-Volt in-circuit JTAG programming kits for MACH devices with JTAG are available from AMD.

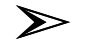

*Note: The JTAG cable cannot be used with some software keys. Remove any software keys from the parallel port before attaching the JTAG cable to the parallel port of your PC. Attach the other end to the 10 pin header on your JTAG board, as shown in the MACHPRO programming manual found in the 5-Volt In-Circuit JTAG Programming kit.*

G. Optionally, one of the following printers :

- IBM ProPrinter
- □ Epson® FX 80 series
- □ HP® LaserJet® and HP LaserJet Series II

(The HP LaserJet printers must include a font cartridge with line-drawing capability, such as cartridge #HP3659A.)

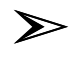

*Note: All printer output from the MACHXL software is text-based except for the simulation waveforms, which use the line-drawing characters of the extended IBM character set.*

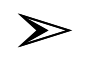

*Note: Refer to the README file on disk 1 for information that became available after this user's guide was printed.*

# **Software Requirements**

The minimum software requirement, which must be met before installing and running the MACHXL software is listed below.

A.  $MS-DOS<sub>TM</sub>$  version 5.0 or later

B. Proper software driver files for periphe ral devices MACHXL software can be installed and run in a DOS box under Microsoft Windows<sup>®</sup> version 3.1 or higher. Directions on creating a Windows icon for MACHXL are presented later in this chapter.

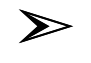

*Note: Check the README file on disk 1 for the latest information on OS/2âand Windows NT support.*

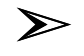

*Note: You cannot run the MACHXL software from a floppy disk. You must use the MACHXL installation program to install the MACHXL software; simply copying the files to your hard disk does not work. The steps below guide you through the installation and configuration process.*

# **Installation Procedure**

Before you begin, you may want to check the path (typically C:\) to the file COMMAND.COM so you can complete the installation form appropriately.

1. Place installation disk 1 into drive A or drive B.

2. From the DOS prompt, type

A:INSTALL and press the Enter key

or to install from drive B, type

B:INSTALL and press the Enter key

Wait for the MACHXL title screen to appear.

3. Press any key to proceed with the installation.

The installation menu and form appears; the menu covers part of the form. The menu has two options:

Install MACHXL Software installs the software and related files. You must use this command initially.

Reinitialize MACHXL Setup files reinstates the standard SETUP.MXL file, and updates the CONFIG.SYS and AUTOEXEC.BAT files to let them run MACHXL software.

4. Select Install MACHXL Software and press the Enter key.

The menu is dismissed and the form is now completely visible, as shown on the next page.

> *Note: If you do not ask the installation program to update files automatically, the changes added to the dummy files CONFIG.M94 and AUTOEXEC.M94, or to files you specify In this case, you may need to update information in the AUTOEXEC.BAT or CONFIG.SYS files manually before you can use the MACHXL software. See the "Updating System Files" section later in this chapter for details. If no changes are required to AUTOEXEC.BAT or CONFIG.SYS, no changes are made.*

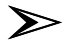

 $\sum$ 

*Note: As of this printing, AMD could not guarantee support in OS/2 and network environments. See the README file on disk 1 for any last minute information on support for Windows NT, OS/2, and network environments.*

5. To change options in the form, use the up- and down-arrow keys to highlight the desired field, type the appropriate information, then press the Enter key. After you press the Enter key, the next field on the form is automatically highlighted.

6. The default for the field Which parallel port will be used for programming via cable? is lpt1. This is the port used for programming MACH devices with JTAG. To change it, use the up- and down-arrow keys to highlight the desired port (lpt1, lpt2 or lpt3), then press the Enter key.

#### Updating System Files

*Note: You must select a parallel port for programming via cable, even if you do not plan to use this feature. The port selection may be changed after installation through the Download menu, under* Download:Program via cable:Program Device*, as shown in Chapter 4, "Menu Reference."*

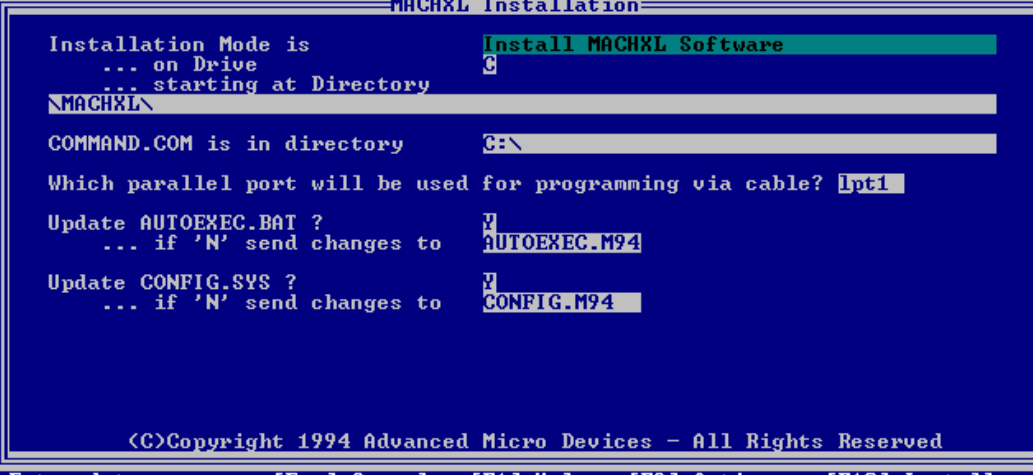

Enter data. [Esc] Cancel, [F1] Help, [F2] Options, [F10] Install 7. When you are finished making changes to the data-entry fields on the form, press the F10 key to confirm your settings.

A window opens in the lower half of the screen and the process begins. Messages keep you informed and prompt you to insert disks as required. A message signals the successful completion of installation.

8. If you did not ask the installation program to change the AUTOEXEC.BAT and CONFIG.SYS files for you, follow the instructions in the "Updating System Files" section, below. Otherwise, proceed directly to step 9.

9. Remove the last installation diskette from the floppy drive and restart the computer by holding down the Ctrl and Alt keys while you press the Del key.

## **Updating System Files**

➣

You are asked about updating the AUTOEXEC.BAT and CONFIG.SYS files on the installation form. The following discussions indicate the information that is added during the automatic update. If you did not specify an automatic update, you must ensure that this information appears in the appropriate file.

# AUTOEXEC.BAT

➢

*Note: If you entered the letter N in the* update AUTOEXEC.BAT *field, you must manually edit the file to include the commands listed below. Remember to edit AUTOEXEC.BAT and restart your computer before invoking MACHXL.*

The following information must appear in the AUTOEXEC.BAT file before you can use the MACHXL software.

The PATH statement must include the directory containing the  $\Box$ MACHXL executable files (named \MACHXL\EXE by default).

For example, if your old path statement was PATH  $C:\D{DOS:C:\U{UTIL:C:\CD}}$ 

...and your system boots on drive c:, your new path statement should look like this:

PATH  $C:\M{CKE:C:\C:\D{OS:C:\UTIL:C:\CAD}}$ 

A new variable that indicates the starting directory for the  $\Box$ software:

SET MACHXL=C:\MACHXL\

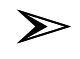

**Note**: *If you are using a monochrome screen, add the following line to your AUTOEXEC.BAT file:*

SET MODE=MONO

# CONFIG.SYS

➢

*Note: If you entered the letter N in the* update CONFIG.SYS *field, you must manually edit the file so that the FILES= variable is set to 35 or greater.*

If your CONFIG.SYS file already contains a FILES= environment variable and if the FILES= variable is 35 or greater, no change is required. Depending upon your system, it may be necessary to have FILES= to more than 35 if you have network drivers and TSRs. If the FILES= variable does not exist or is less than 35, add the following line to the CONFIG.SYS file: FILES=35

# **Creating a Windows Icon for MACHXL**

Although MACHXL is not a Windows application, MACHXL may be run in a DOS box under Windows or Windows NT. To create a Windows icon for MACHXL software after you have installed it, follow these steps:

1. Start the Windows File Manager.

2. Drag the file MACHXL.PIF from the \MACHXL\DAT directory to the Program Manager window of your choice. A place holder icon appears in the window. (If you are using Windows NT, drag the MACHXLNT.PIF file instead of the MACHXL.PIF file.)

3. Select this new place holder icon by clicking the mouse button once.

4. Modify the properties of the MACHXL place holder icon by pressing ALT+ENTER. Enter the path to the file MACHXL.PIF or MACHXLNT.PIF. For example, if MACHXL is installed on the C drive in the directory MACHXL, type "C:\MACHXL\DAT\MACHXL.PIF" or "C:\MACHXL\DAT\MACHXLNT.PIF".

5. Choose the Change Icon button, then enter the drive and location of MACHXL and its icon in the \MACHXL\DAT directory. For example, if MACHXL is installed in C:\MACHXL, type

"C:\MACHXL\DAT\−AMD.ICO".

The MACHXL software icon (a green AMD logo) is displayed. 6. Choose the OK button.

> *Note: If you have installed MACHXL anywhere other than in c:\MACHXL, you must also update the MACHXL.PIF file. Use the PIF editor to change the path under "Program Filename" to correctly represent your own path to the MACHXL\EXE\MACHXL.EXE file. Save the corrected MACHXL.PIF file.*

> *Note: When you start MACHXL software for the first time using the Windows icon, you will end up in the C:\ or in the C:\windows directory. Once you change to a design directory, MACHXL will remember that directory. The next time you start MACHXL software, you will automatically be placed in your design directory.*

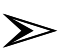

 $\sum$ 

 $\sum$ 

*Note: For more information on creating Windows icons, refer to your Microsoft Windows documentation.*

# 2 Processing a Design

# **Contents**

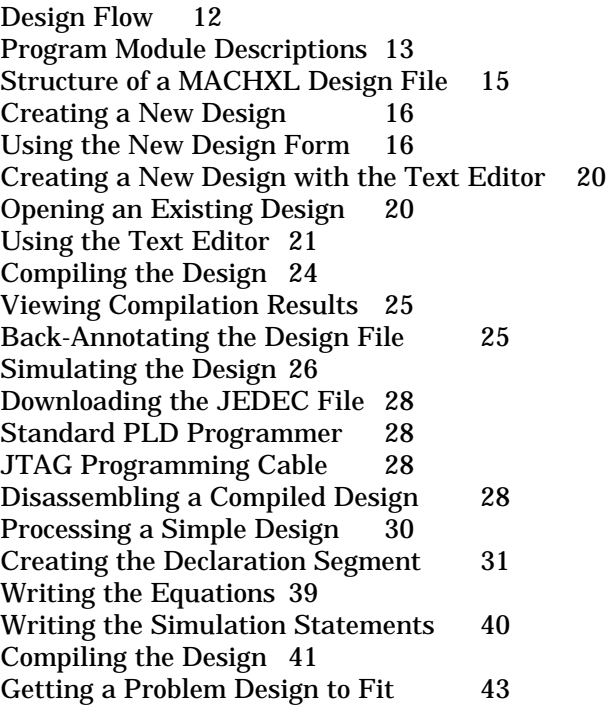

# **Design Flow**

The following diagram illustrates the flow-of-work associated with creating, compiling, and simulating a typical MACH ® design using MACHXL software.

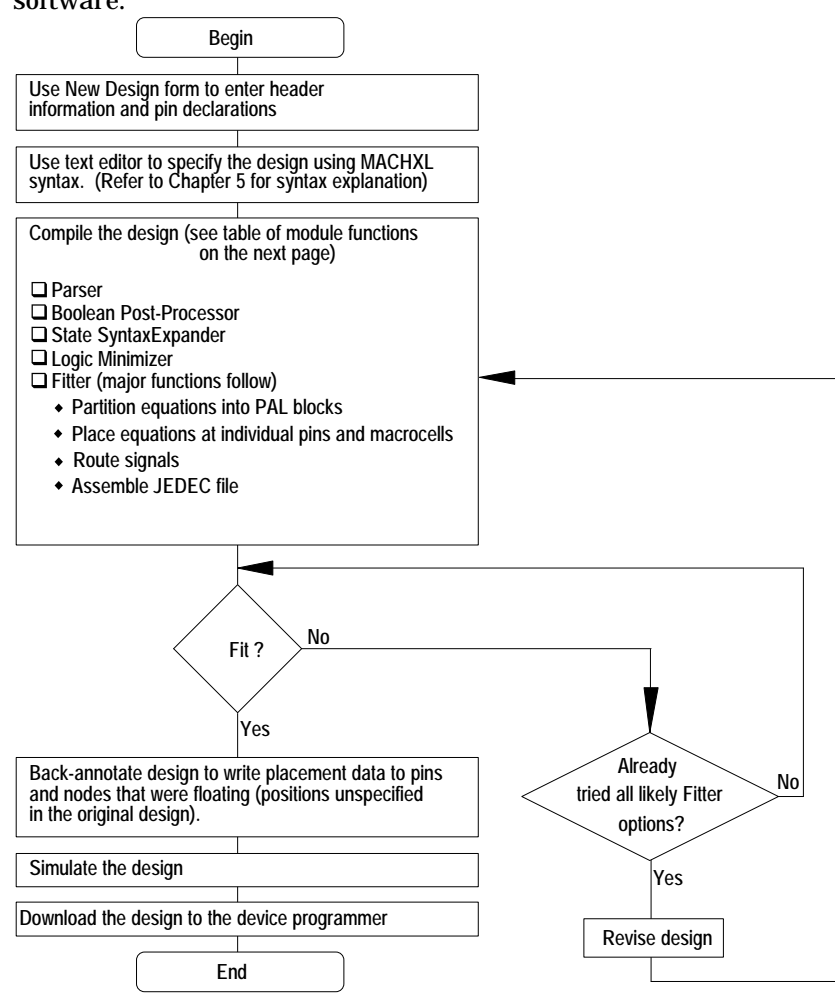

# Program Module Descriptions

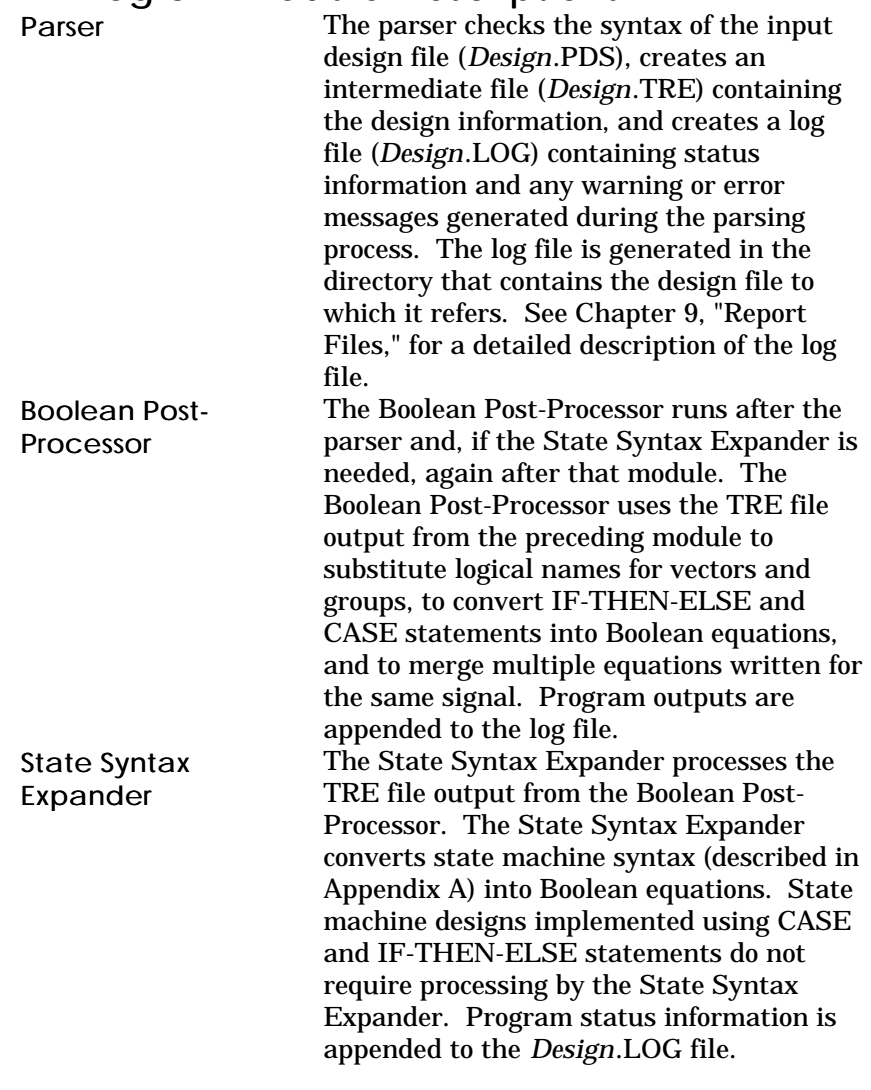

# Design Flow

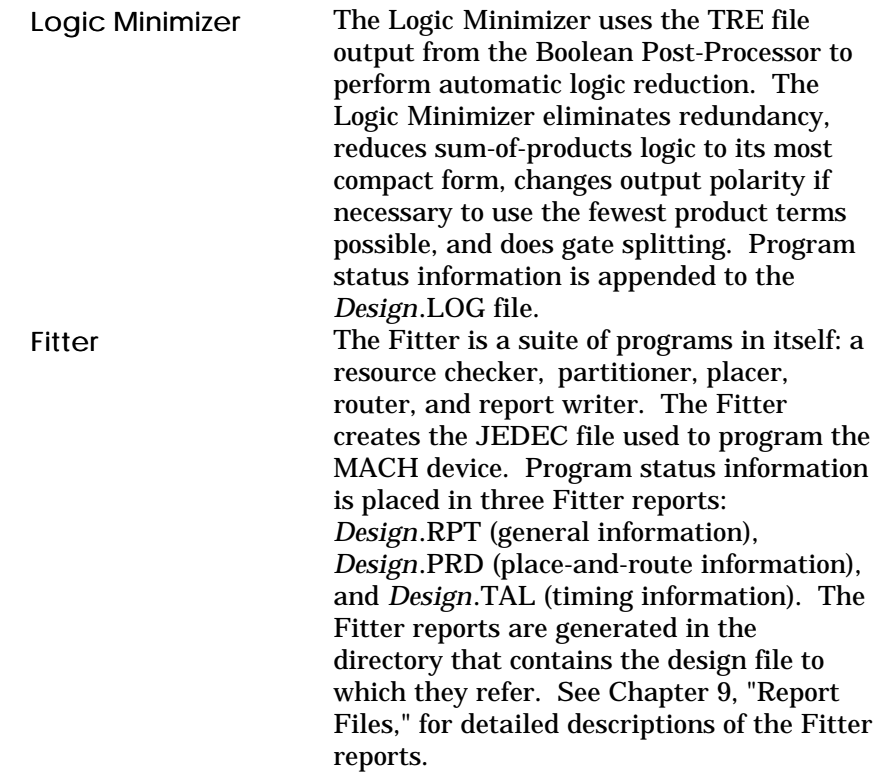

# Structure of a MACHXL Design File

All MACHXL design files have the same general structure, shown below. COMMENTS:

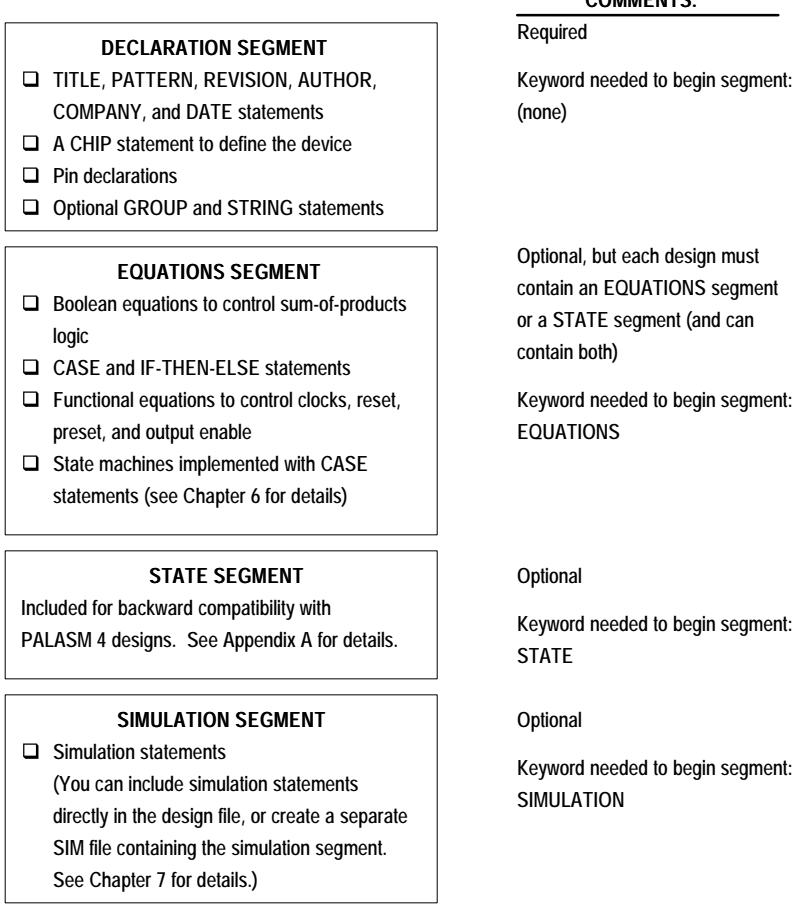

Chapter 5, "Language Reference," lists and describes all of the symbols, operators, and keywords used to create MACHXL designs, including state and simulation syntax.

# **Creating a New Design**

There are two ways to create a design file for use with MACHXL software: Use the New Design form, which guides you through the creation  $\Box$ of the file's Declaration segment.

Create the entire design file with a text editor, then from the  $\Box$ MACHXL menu, select Retrieve existing design to continue processing.

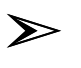

*Note: This chapter refers to a design called* TEST2.PDS *that actually exists in the \MACHXL\EXAMPLES directory. Rather than typing in a new design, you can load and compile the sample file.*

# Using the New Design Form

To create a new design using the New Design form, follow these steps:

- 1. From the MACHXL menu, select Begin new design.
	- The following dialog box appears:<br>t format: text

 $Input$  format: New file name:

2. Type the name of the new design file in the New file name field. Use any valid DOS file name and use the extension .PDS.

3. Press the F10 key to confirm your new file name and display the New Design form.

The New Design form guides you through the creation of the file's Declaration segment, which contains header information, the device specification, and the pin declarations.

### Creating a New Design

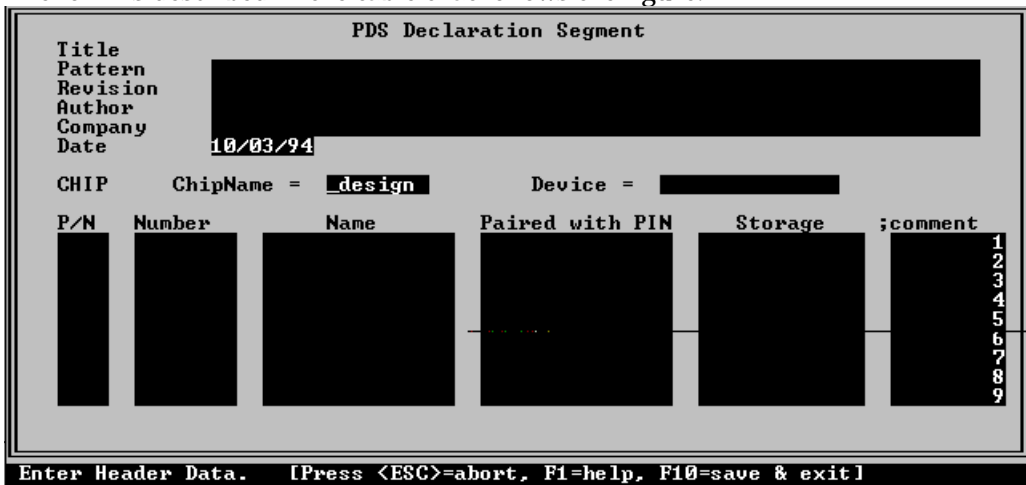

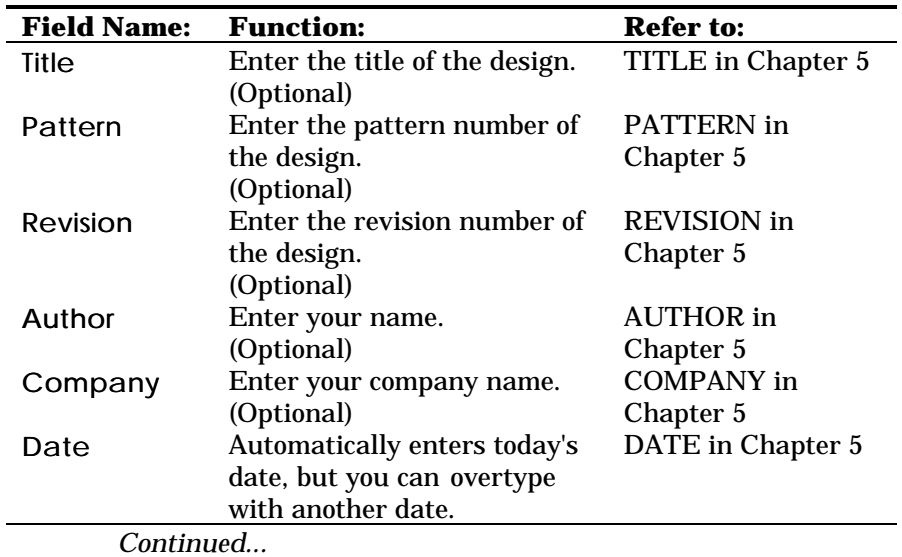

The form is described in the table that follows the figure.

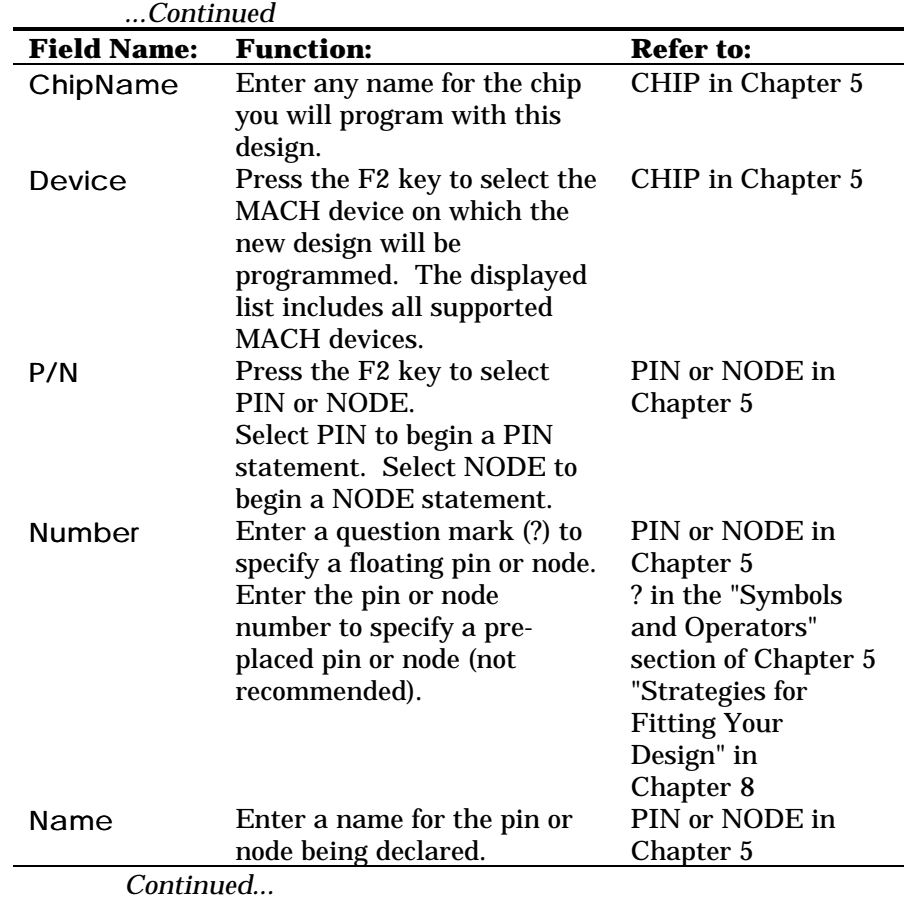

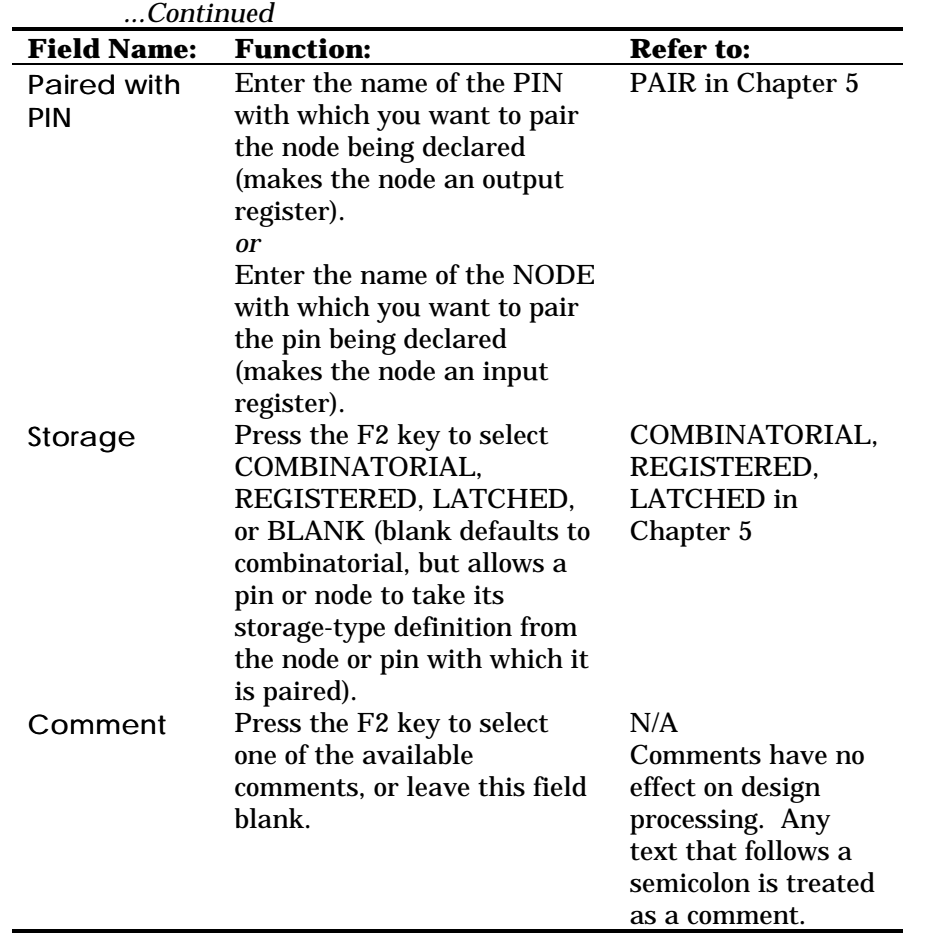

 $\gg$ 

*Note: To get help on filling out the form, press the F1 key. To view a field's available options, press the Tab key as many times as required to highlight the desired field and then press the F2 key to display a list of options. Use the arrow keys to highlight the desired option in the list and then press the Enter key to make your selection.*

 4. When you are finished filling out the form, press the F10 key. This saves the information you have entered and lets you

continue editing the design using the text editor. The text editor is

the one you specified when you set up the working environment. (See the "Working Environment" section of Chapter 4, "Menu Reference," for more information).

The MACHXL program loads the new design file into the text editor automatically. Details on using the text editor are given in the "Editing the Design File" section, later in this chapter.

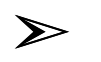

*Note: If you decide not to save your new design, press the Esc key. The system prompts you to confirm that you want to exit without saving. Type "Y" to confirm.*

# Creating a New Design with the Text Editor

You do not need to use the New Design form, but can do everything from within the text editor. Details on using the text editor are given in "Editing the Design File" later in this chapter.

# **Opening an Existing Design**

To edit, compile, or otherwise interact with an existing design file from within the MACHXL working environment, you must do the following:

1. Specify the directory in which the design file is stored.

Do this by choosing Change directory from the File menu, typing the directory's path, and pressing the Enter key.

For example, to change to the directory that contains the design file referred to throughout this chapter, choose Change directory, type \MACHXL\EXAMPLES, then press the Enter key.

2. Specify the desired file.

Do this by choosing Retrieve existing file from the File menu. A dialog box appears. You can either type the file name in the space provided, or select the "\*.pds" wild card specification. If you select the wild card specification, a list of all files in the current directory that match the specification appears. Use the arrow keys to highlight the desired file name, then press the Enter key.

3. Press the F10 key to confirm your choice and close the dialog box.

For example, to select the design file refer red to throughout this chapter, choose Retrieve existing design, type TEST2.PDS, then press the F10 key.

# Using the Text Editor

The MACHXL program calls a text editor under the following circumstances:

□ When you save a new design you created using the New Design form

Opening an Existing Design

□ When you choose Text File, Auxiliary Simulation File, or Other File from the Edit menu

When you choose Program via cable from the Download menu to edit a JTAG chain file

The text editor provided with the MACHXL software is invoked with the path and file name \MACHXL\EXE\ED.EXE. If you prefer to use a different editor from the one provided, you can specify that editor's path and file name in the Working Environment form's Editor Program field (File:Set up:Working environment).

#### Opening an Existing Design

The Editor Program field in the Working Environment form, shown below, is highlighted. The highlighted text will be replaced by any

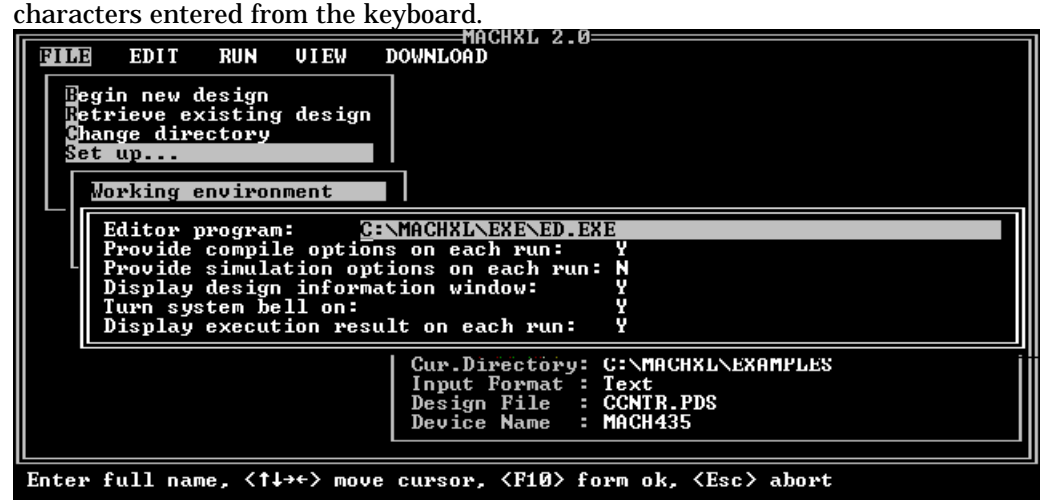

The text editor provided with MACHXL emulates many of the original WordStar® key commands. You can also select functions from a menu. Press the Esc key to display the menu. When the menu is displayed, press the Esc key again to hide the menu. Press F1 at any time to view a summary of available commands. When you are finished editing your design, press the F10 key to save your design and exit from the text editor program. For example, to view and edit the design file you selected in the previous section, choose Text file from the Edit menu. The editor loads the design file as shown in the following figure.

Compiling the Design

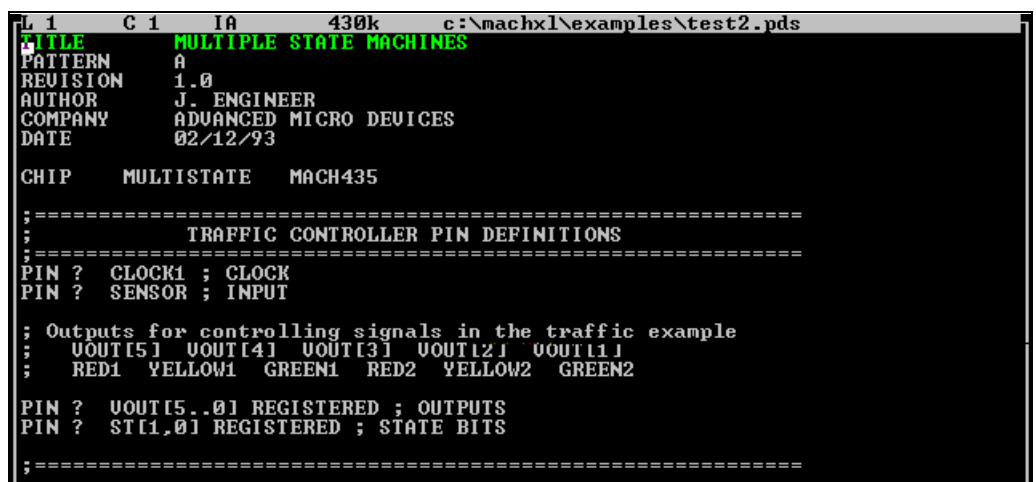

➢

*Note: The design file TEST2.PDS uses "floating" pins and nodes (pins and nodes that are not tied to specific pin and node numbers). The symbol for a floating signal is a question mark ("?") in the PIN or NODE statement where the pin or node number would normally be entered.*

To save your changes, exit from the editor, and return to the MACHXL menu, press the F10 key. To return to the MACHXL menu without saving your changes:

1. Press the Esc key to display the menu bar.

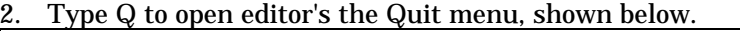

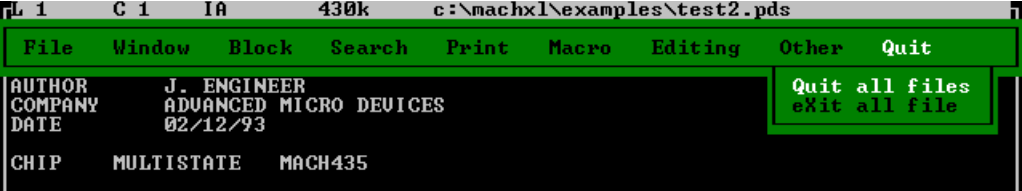

3. Choose Quit all files.

# **Compiling the Design**

- The Compilation Options form allows you to choose the following operations:
- Run all program modules required to produce a JEDEC file  $\Box$
- $\Box$ Run all required modules up to a certain point

Even if you choose to run a complete compilation, you can terminate compilation by pressing the Esc key. Compilation will terminate after the current program module completes its task.

In this session, you will request a complete compilation (the default setting of the Compilation Options form). If you have changed the setting of the Provide compilation options on each run? form (File:Set up:Working environment) from "Y" to "N," you will not perform steps 1 through 3.

1. From the MACHXL menu, select Compilation from the Run menu. The Compilation Options form appears.

2. Press the F10 key to accept the default setting, "Run all programs."

The Logic Synthesis Options form appears.

3. Press the F10 key to accept the default settings.

The MACH Fitting Options form appears.

4. Press the F10 key to accept the default settings and begin compiling.

The progress of the compilation/fitting sequence appears in the large text window. After each process module completes its portion of the compilation process, a status message appears on the screen. The status message tells whether the program ran to a successful completion, and gives the number of errors and warnings it generated.

When processing is complete, the log file appears in the view window. Use the PgUp and PgDn keys or the arrow keys to scroll through the log file. Press the Esc key to close the view window when you are done.

# **Viewing Compilation Results**

The View menu, shown below, is an easy way to view the reports generated by the compilation programs.

UIEW

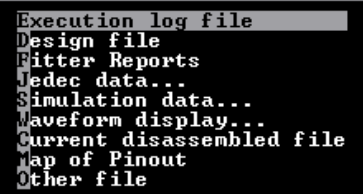

The most commonly used reports are:

Execution Log File Contains status, warning, and error messages, if any, from the compilation and Fitter execution.

#### Back-Annotating the Design File

Fitter Reports Three reports that contain general Fitter data, place-and-route data, and timing data. By default, these files are saved as *Design*.RPT, *Design*.PRD and *Design*.TAL, respectively. Refer to Chapter 8, "Using the Fitter," and Chapter 9, "Report Files," for details.

# **Back-Annotating the Design File**

The design file used in the preceding examples did not include pin and node placement information, because the pins and nodes were declared as "floating" (using the "?" float operator). If you want to rerun the Fitter, providing specific pin numbers not only speeds the process, but also provides a useful verification that the pinout reported by the Fitter on one run can be refitted on a subsequent run.

The MACHXL software offers a simple way to transfer the placement information to the original design file:

- 1. Choose Other operations... from the Run menu.
	- A pop-up menu of available operations appears.
- 2. Choose Modify pin and node numbers... from the pop-up menu.

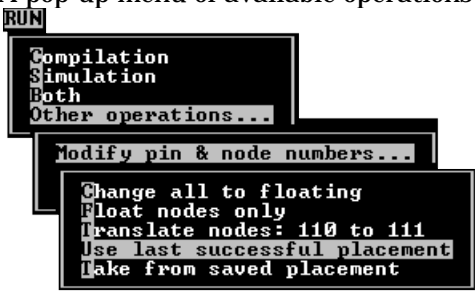

A pop-up menu of available operations appears.<br>EUN

3. Choose Use last successful placement**.**

The MACHXL software replaces the floating-pin and floating-node placeholder symbols (?) for each signal in the PIN and NODE declarations with the actual locations used during the last successful fitting of the design. This process is called *back-annotation*.

These changes are made directly to the original design file, TEST2.PDS.

After the back-annotation process is complete, the results are displayed in the view window. Press the Esc key to return to the MACHXL menu.

# **Simulating the Design**

1. Choose Simulation from the Run menu.

The Simulation Options form appears. This form gives you the option of using simulation statements contained in the current design file itself, or of using a separate, auxiliary simulation file . Auxiliary simulation files (SIM files) have the same name as the design files to which they pertain, but use the general form *Design*.SIM. For example, the auxiliary simulation file for the current design would have the name TEST2.SIM.

Leave the default setting, "N," for the Use auxiliary simulation file field and move to the Use placement data from field, using the arrow keys. run

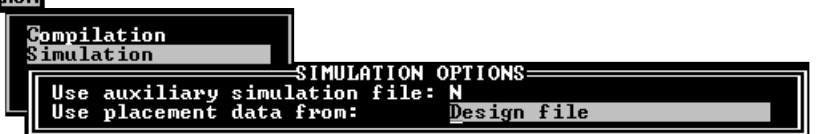

2. Press the F2 key to display available settings.

The simulation program must know where pin and node signals are positioned in the device. Because the original design file specified floating signals, you must either back-annotate the signal names, as described in step 3 of the previous section, or have the simulator consult the placement file directly, by choosing the appropriate option from the Simulation Options form.

#### **For 1xx/2xx designs**

In the previous section you back-annotated the design file with the signal placement information, so you can specify either the design file or the last successful placement as the source of placement data.

#### **For 3xx/4xx designs**

In order to generate test vectors, the simulator needs more information than is contained in the design file, so you must specify "last successful placement."

#### 3. Select Last successful placement.

4. Press the F10 key to confirm your selection and begin simulating the design.

When the simulator finishes the job, it displays a completion message.
5. Press the Esc key to dismiss the completion message.

You can now view the simulation results from the View menu. Refer to Chapter 7, "Simulation Segment In Depth," for details on the simulation segment and the output of the simulator program.

### **Downloading the JEDEC File**

When your design has been fit successfully and simulation shows the desired behavior, you are ready to download the JEDEC file to the device programmer.

There are two ways to progam MACH devices:

By downloading the finished JEDEC file to a device programmer  $\Box$ (for non-JTAG devices: MACH 1xx/2xx and MACH435 devices)

Directly from your PC using the MACH-compatible JTAG cable (for MACH355, MACH445, and MACH465 devices)

#### Standard PLD Programmer

Use the download software provided with your device programmer to download the JEDEC file. The file is stored in the same directory as the design file, and has one of the following names:

*Design*.JED A standard JEDEC fuse data file  $\Box$ 

*Design*.JDC A JEDEC fuse data file with test vectors

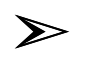

*Note: Refer to the programmer documentation for instructions on using the programmer.*

### JTAG Programming Cable

Connect the JTAG cable to the MACH device as described in the *5V In-Circuit Programming Development Kit* , available separately from AMD.

Refer to the "Program via Cable" section of Chapter 4, "Menu Reference," in this document for programming instructions.

### **Disassembling a Compiled Design**

Occasionally you may need to view the results of the minimization and expansion processes in a sum-of-products format. To do this, you need the intermediate file and to get this, you must interrupt the compilation process. You can stop compiling a design after any program module, in either of two ways:

Select a termination point prior to fitting from the Compilation  $\Box$ Options form.

Press the Esc key while the design is being compiled to stop  $\Box$ processing after the current program module.

The Parser creates an intermediate TRE file and a LOG file (*Design*.LOG). The Boolean Post-Processor, State Syntax Expander, and Minimize operate on and modify the TRE file, and add to the log file. (The Logic Minimizer creates a PLA file in addition to updating the TRE file; the Fitter uses the PLA file rather than the TRE file for the remainder of the compilation process.)

The MACHXL program includes utilities to disassemble the intermediate TRE file. The disassembled file contains Boolean equations, and is especially useful to check the logic of your design before and after minimization. Disassemble the current design as follows:

- 1. Choose Other operations... from the Run menu.
- 2. Choose Disassemble from... from the pop-up menu. Another pop-up menu appears.
- 3. Choose Intermediate file from the pop-up menu.

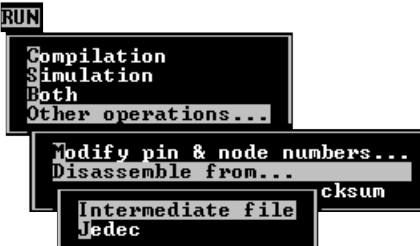

You can also disassemble the JEDEC file , which is used to reconstruct a design when the other files are missing.

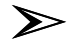

*Note: Many designers verify the functionality of the JEDEC file as follows: 1) Run simulation on the design file and print out the simulation results. 2) Disassemble the JEDEC file with pins and nodes placed. 3) Recompile and simulate the disassembled and print out the simulation results. 4) Compare the two sets of simulation results to ensure identical behavior between design and JEDEC.*

*MACHXL JEDEC files contain signal names. JEDEC files created using other software may not contain this information. If you are not using a MACHXL JEDEC file, you may need to back-annotate signals between steps 2 and 3, above.*

## **Processing a Simple Design**

In this section, you will learn how to create and compile a simple design that fits on a small MACH device (the MACH111) using all default settings for compilation and fitting.

This design example defines the barrel shifter shown in the following block diagram.

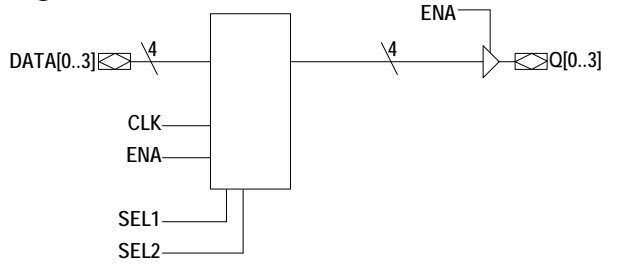

Unlike a shift register, which shifts data bits one position to the left or right, the barrel shifter shifts data a selectable number of positions to the left or right.

In this example, the data inputs DATA[0], DATA[1], DATA[2], and DATA[3] are represented by the vector notation DATA[0..3] and the outputs Q[0], Q[1], Q[2], and Q[3] are represented by the vector notation Q[0..3]. <sup>1</sup> Each data input's value (0 or 1) is mirrored in one of the outputs, but which of the four outputs contains the value of a given data input is controlled by the values of two selector inputs, SEL1 and SEL2.

The values of the two selector inputs, SEL1 and SEL2, can define four binary numbers: 00, 01, 10, and 11. The following table shows, for each of the four possible selector input values, which data input is carried by each output.

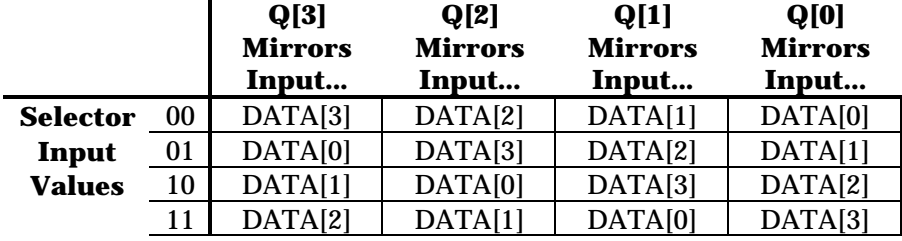

### Creating the Declaration Segment

You can create the entire file using the text editor, or use the MACHXL New Design form to create the declaration segment as described in the "Creating a New Design" section earlier in this chapter.

*Note: The following exercises show you how to recreate the file BARREL.PDS that was placed in your \MACHXL\EXAMPLES directory during installation. If you take a moment to print this file now, you will be able to refer to it during the following exercises without skipping back and forth through this chapter.*

;MACHXL Design Description

➣

Л

---------- Declaration Segment -----------TITLE Barrel Shifter PATTERN 1 REVISION 1 AUTHOR J. Engineer COMPANY AMD<br>DATE 8/28 DATE 8/28/94 CHIP Barrel MACH111 ;------------------------------- PIN Declarations -------------- PIN ? DATA[0..3]<br>PIN ? 0[0..3]  $Q[0..3]$  REGISTERED ;<br>SEL1 PIN ? SEL1<br>PIN ? SEL2 PIN ? SEL2<br>PIN ? RESET PIN ? RESP<br>PIN ? CLK PIN ? CLK<br>PIN ? ENA PIN ?

#### 1. Choose Begin new design from the File menu.

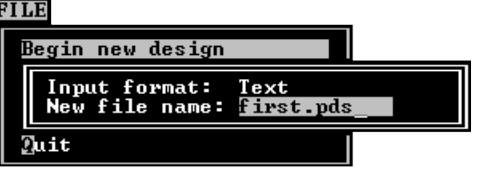

2. In the dialog box provided, type the name of your first design, FIRST.PDS.

You can use and mix of upper- and lower-case letters; DOS file names are not case-sensitive.

3. Press the F10 key to open the PDS Declaration Segment form shown below.

The first data field, Title, is automatically highlighted.

Default values are provided fo r the Date and ChipName = fields, which correspond to the DATE and CHIP statements in the design file. The default value for Date is the current date reported by your computer. The default value for ChipName = is derived from the file name you specified.

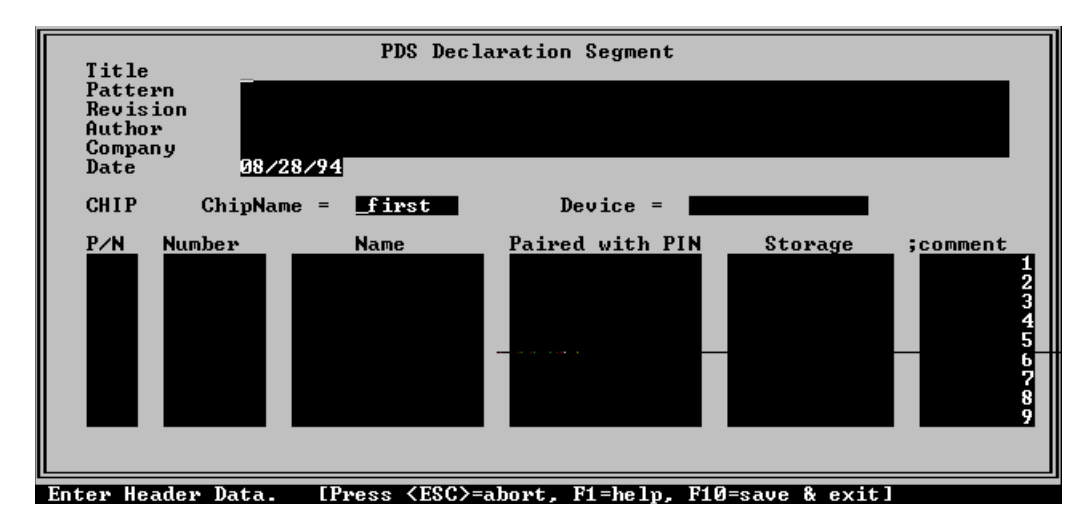

4. Type the design title, "Barrel Shifter," and press the Enter key to move the highlight field.

The Pattern field is now highlighted.

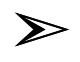

*Note: You can also use the Tab, up-, and down-arrow keys to move the highlight from one field to the next. Hold down the Shift key while pressing the Tab key to move the highlight to the previous field.*

- 5. Type the value "1" for Pattern and press the Enter key.
- 6. Type the value "1" for Revision and press the Enter key.
- 7. Enter your own name for Author and press the Enter key.
- 8. Type your company name for Company and press the Enter key.

9. Press the Enter key twice to accept the default Date and ChipName = entries.

A list of all supported MACH devices appears in the Device = field's drop-down list.

10. Use the up- and down-arrow keys as required to highlight MACH111 in the list, then press the Enter key.

The specified device, MACH111, appears in the Device = field as shown on the next page.

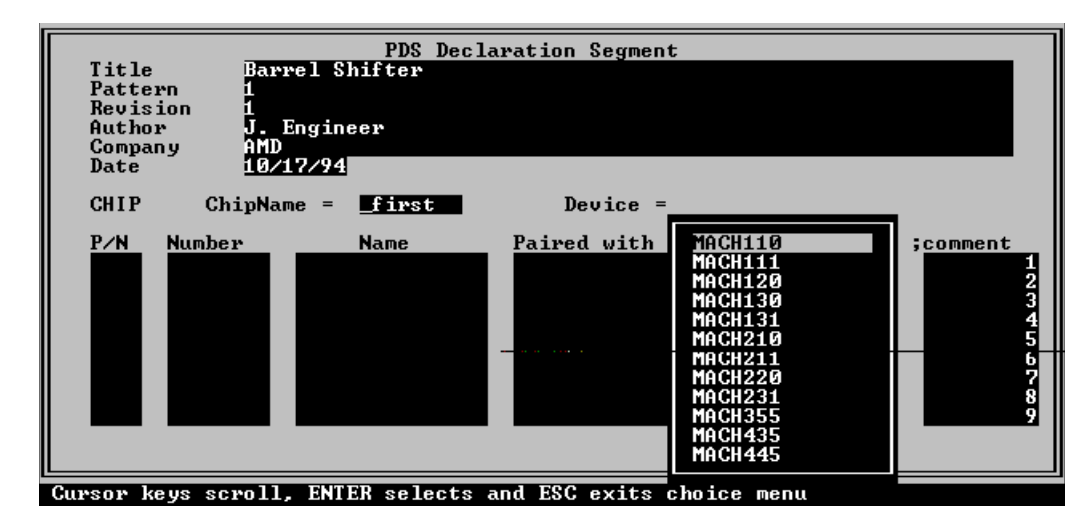

11. Press the Enter key again to move to the first field in the P/N (Pin/Node) list.

The P/N field is automatically filled with last pin/node type specified. If the default type is the one you want, press the Enter key to move to the Number field, otherwise press the F2 key to display the list of available P/N types. (Use the empty pin/node type to erase a pin or node statement.)

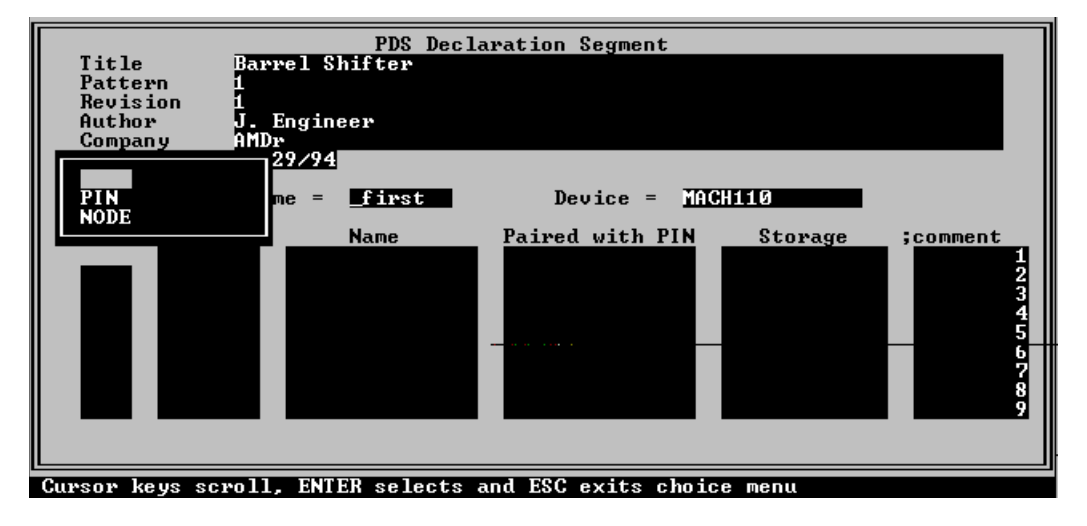

12. Press the F2 key to display the list of available pin/node types.

13. Use the up- and down-arrow keys to highlight "PIN," then press the Enter key to place "PIN" in the P/N data field.

14. Press the Enter key again to move to the Number field.

You can specify an actual pin number or *float* the pin by typing a question mark (?) instead of a pin number.  $2$  In most cases, the Fitter is more likely to succeed in fitting the design if you float all pins and nodes.

15. Type a question mark in the Number field and then press the Enter key to move to the Name field.

You are about to define, with one statement, the four I/O pins that will be used as data inputs to the barrel shifter. You do this by specifying, as the pin name, a *vector* rather than an individual pin name. $3$  A vector is a common name and a range of subscript values, where the subscript differentiates individual pins or nodes from others having the same common name.

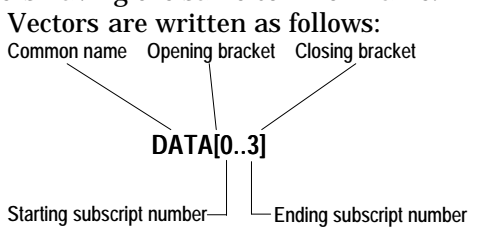

16. Define a vector of four pins by typing the following information in the Name field and then pressing the Enter key:

DATA[0..3]

Case is ignored; all of the following entries are equivalent: DATA[0..3], data[0..3], DaTa[0..3].

The four pins so defined can hereafter in the design file be referenced as a group ( DATA[0..3] ) or a subgroup ( DATA[0..1] or DATA[2..3] ) or as individual pins ( DATA[0], DATA[1], DATA[2], and DATA $[3]$ ).<sup>4</sup>

17. Press the Enter key to leave the Paired with pin field empty.

18. Press the Enter key to skip over the Storage type field.

Pins DATA[0..3] are used as combinatorial inputs. If you do not specify any storage type, the storage type COMBINATORIAL is implied.

The highlight moves to the Comment field. Pressing the F2 key allows you to choose "Input," "Output," or a blank field to fill the comment field. The default is a blank field. Comments do not affect design functionality, and have been omitted in this discussion for the sake of brevity.

19. Press the Enter key to skip over the Comment field.

The pin/node type PIN is automatically inserted in the next P/N field because PIN was the last type specified.

20. Press the Enter key to accept the P/N type PIN.

21. Type a question mark in the Number field and then press the Enter key.

Next, you will define the vector of four outputs, Q[0..3]. 22. Type the following and then pre ss the Enter key:

 $Q[\tilde{0} \ldots 3]$ 

23. Press the Enter key to leave the Paired with pin field empty.

In fact, the pins Q[0..3] will be paired with output macrocells to provide registered outputs, but in this example you will allow the MACHXL software to perform *implicit pairing*. For a detailed discussion of implicit pairing as well as other types of pairing, refer to the "Pairing" section of Chapter 6, "Equations Segment In Depth."

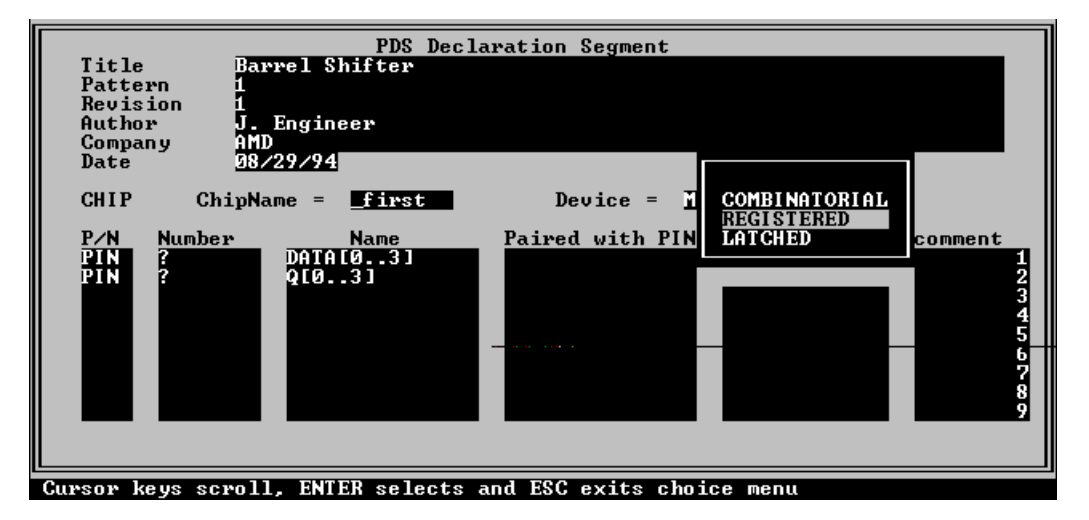

24. Press the F2 key to display available choices for the Storage type field.

25. Use the up- and down-arrow keys to highlight "REGISTERED," then press the Enter key.

26. Press the Enter key to skip over the Comment field.

The pin/node type PIN is automatically inserted in the next P/N field because PIN was the last type specified.

27. Press the Enter key to accept the P/N type PIN.

28. Type a question mark in the Number field and then press the Enter key.

22. Type the following and then press the Enter key: SEL1

23. Press the Enter key to leave the Paired with pin field empty.

24. Press the F2 key to display available choices for the Storage type field.

25. Use the up- and down-arrow keys to highlight the blank field, then press the Enter key.

Both the "Combinatorial" and blank field settings produce the same result in this case, because the default storage type is combinatorial.

27. Complete the pin declarations for the remaining pins, using the printout of the BARREL.PDS file as your guide.

28. When you are finished, press the F10 key to close the PDS Declaration Segment form, save the design file, and load the design file into the text editor.

#### Writing the Equations

(This section assumes that the text editor was invoked by the MACHXL software as described in step 28 of the "Creating the Declaration Segment" section.)

Position the cursor in the text file after the keyword EQUATIONS, then type the following equations:

```
Q[0..3].RSTF=RESET
Q[0..3].CLKF=CLK
Q[0..3].TRST=ENA
Q[0]:= /SEL1*/SEL2*DATA[0] +/SEL1* SEL2*Q[1]
     + SEL1*/SEL2*Q[2]
     + SEL1* SEL2*Q[3]
Q[1]:= /SEL1*/SEL2*DATA[1] +/SEL1* SEL2*Q[2]
     + SEL1*/SEL2*Q[3]
     + SEL1* SEL2*Q[0]
Q[2]:= /SEL1*/SEL2*DATA[2] +/SEL1* SEL2*Q[3]
      + SEL1*/SEL2*Q[0]
      + SEL1* SEL2*Q[1]
Q[3]: = /SEL1*/SEL2*DATA[3] +/SEL1* SEL2*Q[0]
      + SEL1*/SEL2*Q[1]
      + SEL1* SEL2*Q[2]
```
## Writing the Simulation Statements

(This section assumes that the text editor was invoked by the MACHXL software as described in step 28 of the "Creating the Declaration Segment" section.)

1. Position the cursor in the text file after the keyword SIMULATION, then type the following commands: TRACE\_ON data[3..0] q[3..0] sel1 sel2 clk

SETE RESET ena SETF DATA[3..0]= #H8 SETF /RESET ena ;---LOADING DATA SETF /SEL1 /SEL2 CLOCKF CLK CHECKQ Q[3..0]= #H8 ;--- Shifting one position to the right, three times SETF /sel1 sel2 FOR  $X:=1$  TO 3 DO

```
 BEGIN
        CLOCKF CLK
 END
CHECKQ Q[3..0]= #H1
;--- Shifting two positions to the right, four times
SETF sel1 /sel2
FOR X:= 1 TO 4 DO
         BEGIN
             CLOCKF CLK
         END
CHECKQ Q[3..0]= #H1
i--- Shifting three positions to the right (same as one to the left),<br>i four times
       four times
SETF sel1 sel2
FOR X:= 1 TO 4 DO
        BEGIN
              CLOCKF CLK
         END
CHECKQ Q[3..0]= #H1
TRACE_OFF
```
2. Press the F10 key and then the Enter key to close the editor, save all changes, and return to the MACHXL screen.

## Compiling the Design

- 1. Choose Compilation from the Run menu.
- 2. Press the F10 key to accept the default compilation options.
- 3. Press the F10 key to accept the default logic synthesis options.
- 4. Press the F10 key to accept the default MACH fitting options.
- 5. Wait for the Fitter to complete its tasks.

The following message will be displayed if the design is processed successfully:

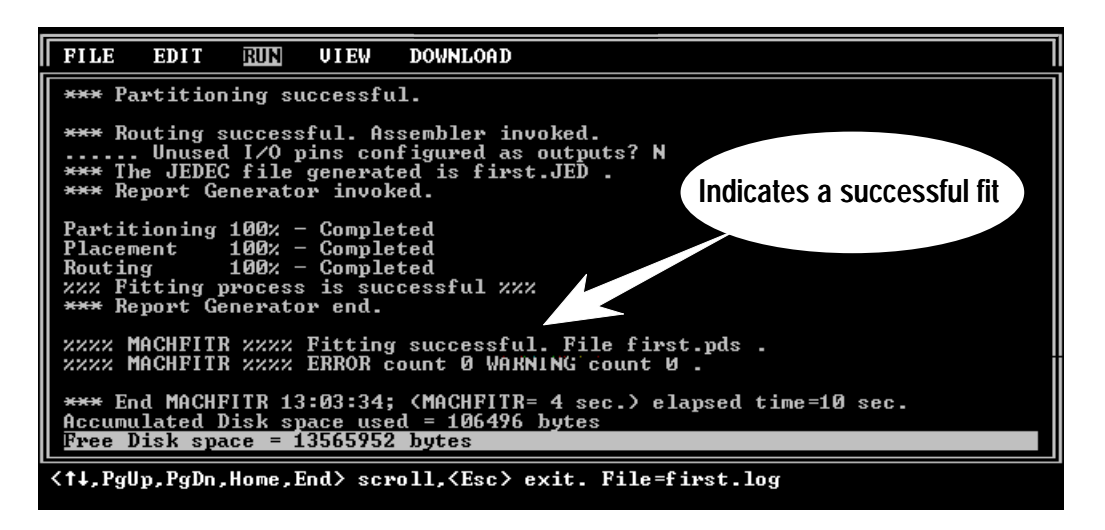

- 6. Press the Esc key to dismiss the message window. Next, you will run the Simulator.
- 7. Choose Simulation from the Run menu.

The Simulation Options form appears as shown on the next page. This form allows you to run simulation using simulation commands stored in a file that is separate from the design file (not needed in this case, because you included simulation commands in the design file). This form also allows you to use pin/node placement data from a source other than the last successful placement (not needed in this case).

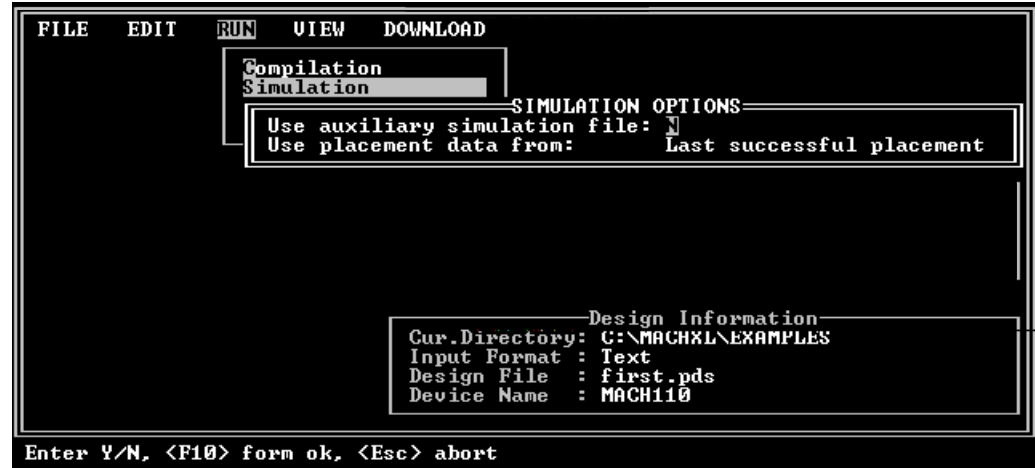

- 8. Press the down arrow to highlight the Use placement data from field.
- 9. Press the F2 key to display the available options.

10. Use the up- and down-arrow keys to select the "Last successful placement" option.

11. Press the Enter key to confirm your choice.

12. Press the F10 key to accept the default settings and run the simulator.

#### Getting a Problem Design to Fit

13. Wait for the Simulator to complete its tasks. The following message will be displayed if the design is simula ted

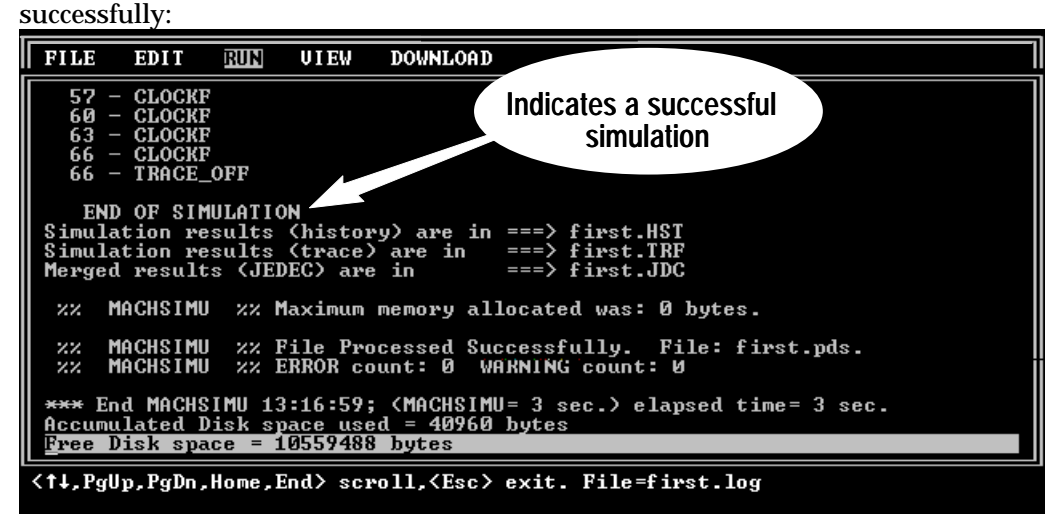

10. Press the Esc key to dismiss the message window. Processing is now complete.

## **Getting a Problem Design to Fit**

In this exercise, you will fit a design that fails to fit using the default compilation and logic synthesis options. The design file, NOT2BIG.PDS, was placed in your \MACHXL\EXAMPLES directory during installation.

1. Choose Retrieve existing design from the File menu.

2. In the File name field of the Retrieve Existing Design form, type

NOT2BIG, then press the F10 key to confirm your choice.

3. Choose Compile from the Run menu.

4. Press the F10 key as required to accept all Compilation Options and Logic Synthesis Options settings.

The saved options settings in the file NOT2BIG.MXL, included in the same directory with the NOT2BIG.PDS file, specifies a setting of "N" for the SET/RESET treated as DONT\_CARE? field of the MACH Fitting Options form. When you run compilation with this option set to "N," the design fails to partition and the Fitter displays the following message:

#### Getting a Problem Design to Fit

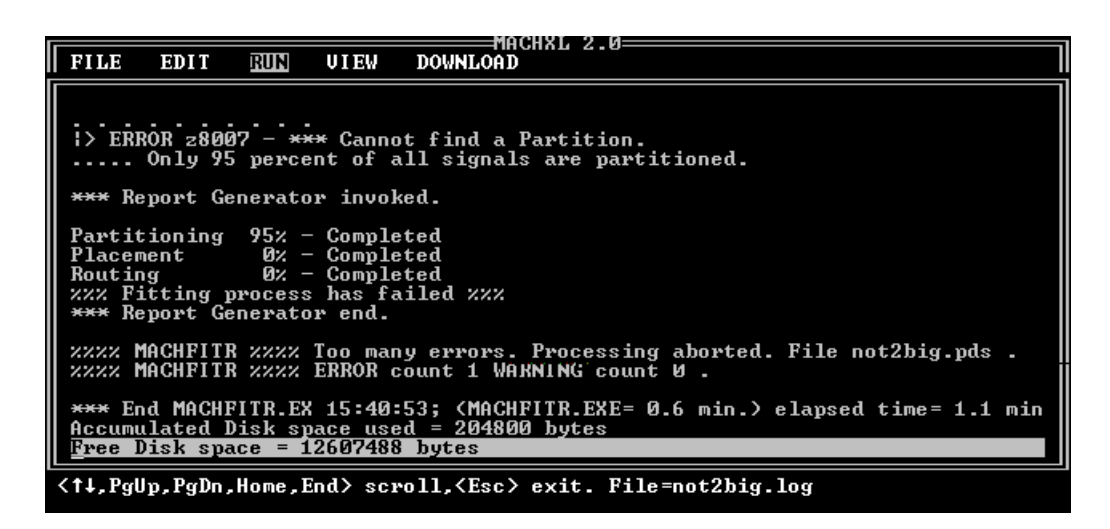

Of the three Fitter reports ( *Design*.RPT, *Design*.PRD, and *Design*.TAL), only one—the .RPT file—contains partitioning information. Open the file NOT2BIG.RPT by choosing View:Fitter reports:Fitting. Page down until you locate the "Partitioning Failure Report" near the end of the Fitter report. This section of the NOT2BIG.RPT file, reproduced below, provides information that immediately suggests a solution.

\*\*\*\*\*\*\*\*\*\*\*\*\*\*\*\*\*\*\*\*\*\*\*\*\*\*\*\*\*\*\* \* PARTITIONING FAILURE REPORT \* \*\*\*\*\*\*\*\*\*\*\*\*\*\*\*\*\*\*\*\*\*\*\*\*\*\*\*\*\*\*\* Signal 'SIGBE' cannot be placed in any block partition for the following reasons: BLOCK A - RESET equation does not fit in the block. BURIED REGISTER does not fit in the block.

*Continued...*

#### *...Continued* BLOCK B - RESET equation does not fit in the block. BLOCK C - RESET equation does not fit in the block. BLOCK D - RESET equation does not fit in the block. BLOCK E  $\,$  – RESET equation does not fit in the block.  $\begin{tabular}{cccccc} \multicolumn{1}{c}{\textbf{BLOCK}} & $\mathbf{F}$ & $\mathbf{-}$ \end{tabular}$  RESET equation does not fit in the block. BLOCK G - RESET equation does not fit in the block.  $_{\rm BLOCK~H$  – RESET equation does not fit in the block. The following signals remain to be partitioned ( excluding pins used only as inputs ) RESESIGJNT SIGBE<br>SIGBH SIGBK SIGBH SIGBK

Notice that the equation that failed to fit in any block was a Reset equation. The following fragment from the design file NOT2BIG.PDS shows a multitude of .RSTF equations and no .SETF equations.

... ; Define event FF control inputs  $\begin{tabular}{lllll} \bf sigbd.CLKF & = & clkl \it {i} \\ \bf sigbe.CLKF & = & \bf sige \it {i} \\ \end{tabular}$ sigbe.CLKF sigbf.CLKF<br>sigbe.RSTF  $\begin{array}{rcl} \mbox{sigbf.CLKF} & = & \mbox{clk1}; \\ \mbox{sigbe.RSTF} & = & \mbox{sigbd}; \\ \mbox{sigbf.RSTF} & = & \mbox{sigbd}; \end{array}$  $=$  sigbd;<br> $=$  clkl; sigbg.CLKF<br>sigbh.CLKF  $s = / \text{size};$ <br> $s = \text{clk}1;$ sigbi.CLKF<br>sigbh.RSTF sigbh.RSTF = sigbg;  $=$  sigbg;<br> $=$  clkl; sigbj.CLKF = clk1<br>sigbk.CLKF = / sigc;  $\begin{array}{rclcl} \texttt{sigbk.CLKF} & = / & \texttt{sigc} \\ \texttt{sigbl.CLKF} & = & \texttt{clk1:} \end{array}$  $\begin{array}{rcl}\n\text{sigbl.CLKF} & = & \text{clk1}; \\
\text{sigbk.RSTF} & = & \text{sigbj};\n\end{array}$ sigbk.RSTF<br>sigbl.RSTF  $=$  sigbj; sigbm.CLKF = clk1; sigbn.CLKF = sigc; sigbo.CLKF = clk1; *Continued...*

SIGBN

Chapter 2: Processing a Design 42

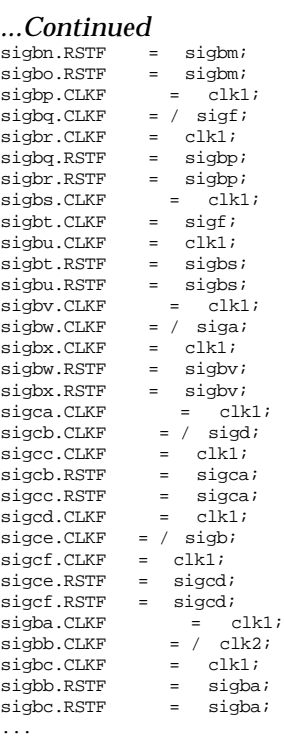

The SET/RESET treated as DONT\_CARE? field of the MACH Fitting Options form, when set to "Y," allows better utilization of limited block Set/Reset resources in MACH 3xx/4xx devices.

5. Press the Esc key to close the Fitter report. Then recompile the design, this time setting the SET/RESET treated as DONT\_CARE? field of the MACH Fitting Options form set to "Y." The design now fits, as shown in the following log entry:

#### Getting a Problem Design to Fit

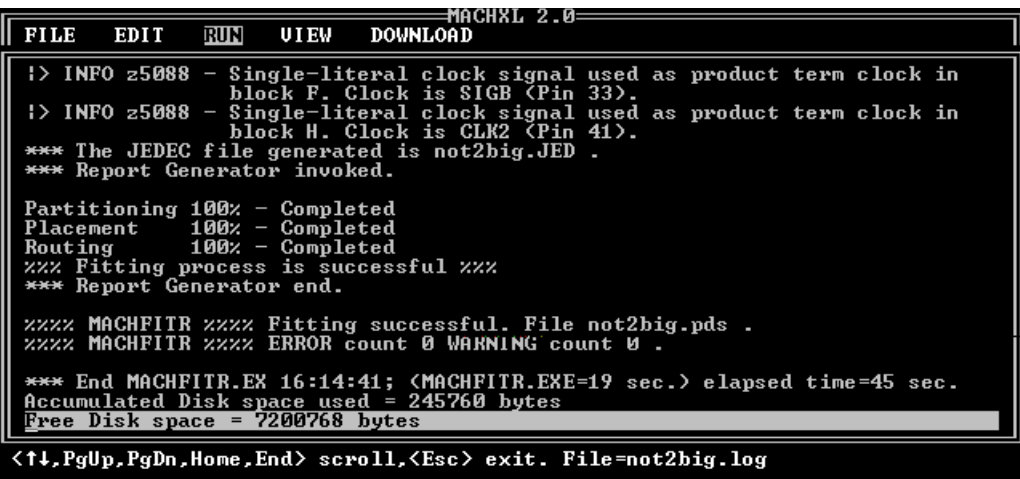

When you fit a design by allowing the Fitter to treat any unspecified condition (Set/Rest from the MACH Fitting Options form or CASE/IF..THEN..ELSE from the Logic Synthesis Options form) as don't care, you must be especially vigilant in your simulation and other qualityassurance analyses for undesired changes in design functionality. In the exercise you just completed, no adverse effects result from the change to the compilation options. The design fits and is usable on the original target (MACH435) device.

# 3 Design Examples

## **Contents**

Multiplexer 50 Comparator 51 Left/Right Shifter 52 Barrel Shifter 53 Simple 3-Bit Counter 54 Decoder 56 Up-Down Counter and Up-Counter with Parallel Load 57<br>Data Acquisition System 58 Data Acquisition System 58 Moore State Machine 60

The following design examples show how several commonly used design elements are implemented using the MACHXL language. For your convenience, the MACHXL design files for these design examples are installed on your hard disk when you install the MACHXL software, in the \MACHXL\EXAMPLES directory.

#### **Multiplexer**

This 8:1 multiplexer uses three select bits to route one of eight busses. Unlike the multiplexer presented in the "Data Acquisition System" section of this chapter, this multiplexer has been implemented with Boolean equations rather than CASE statements.

To view the MACHXL implementation of this design, open the design file MUX.PDS.

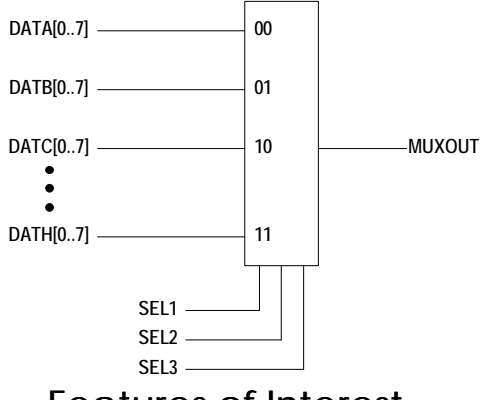

Features of Interest

- Uses vectors
- Implements a multiplexer using Boolean logic

## **Comparator**

A fast comparator that compares two ten-bit busses.

The logic diagram for this design appears below. To view the MACHXL implementation of this design, open the design file COMPARA.PDS.

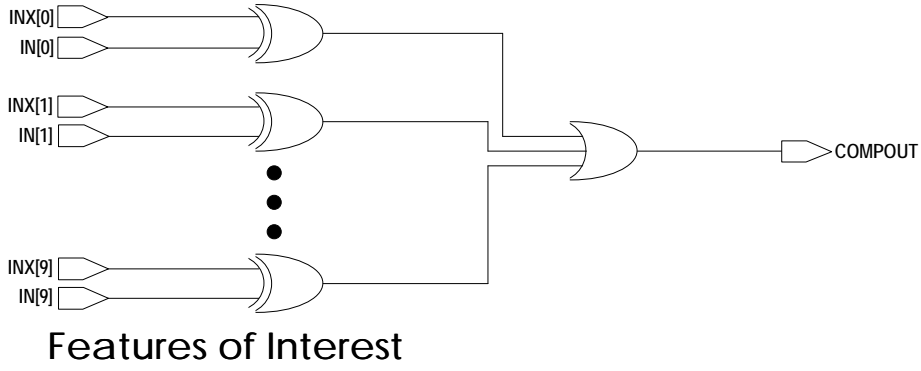

- $\Box$  Uses XOR statements in equations
- Uses FOR..TO..DO in simulation

## **Left/Right Shifter**

Shift registers are widely used in communications and computer systems. Shift registers can serialize data, which allows designers to minimize the number of output pins and bus bits. This particular shift register performs three operations:

Loads a new eight-bit byte of data (when the control line LOAD  $\Box$ is high and the device is clocked)

Shifts data left (when the control line LOAD is low, the control  $\Box$ line LR is high, and the device is clocked)

Shifts data right (when the control line LOAD is low, the control  $\Box$ line LR is low, and the device is clocked)

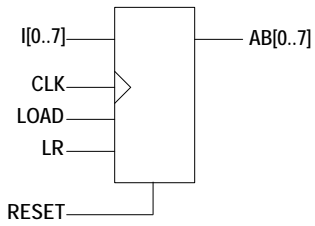

To view the MACHXL implementation of this design, open the design file LRSHIFT.PDS.

#### Features of Interest

Uses CASE statements

 $\Box$  Uses vectors on both sides of a Boolean equation (that is, transfers data from one bank of signals to another ng a single statement)

 $\Box$  Uses vectors of signals in both the Equations and Simulation segments, including CHECK statements using vectors

Uses FOR..TO..DO statements for simulation

## **Barrel Shifter**

This design is discussed at length in Chapter 2.

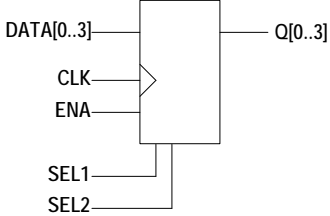

To view the MACHXL implementation of this design, open the design file BARREL.PDS.

## Features of Interest

All behavior specified using sum-of-products Boolean equations

Uses vectors of signals in both the Equations and Simulation segments

## **Simple 3-Bit Counter**

A counter that increments on each clock cycle when the control line COUNT is high. This counter is similar to the counter modules in the two designs that follow, except that the logic for loading an initial count into the counter is omitted for the sake of simplicity.

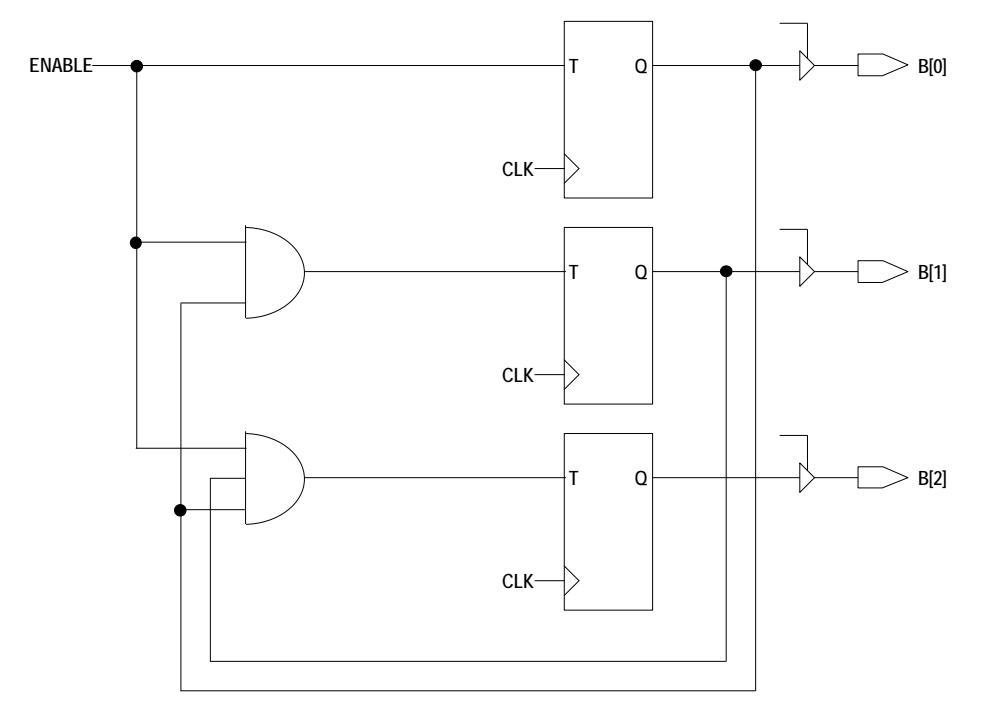

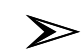

*Note: T flip-flops are recommended for most counter designs since these require fewer product-terms than do D flip-flops. Parallelloaded counters using D flip-flops require less logic for loading, but these still need more product-terms than an equivalent T flip-flop counter. For large counter designs the user should design one lookahead carry bit for every 15 counter bits. The carry bit will be the only input to the next PAL block from the present PAL block, and input array resources will not be wasted.*

*Ripple counters may be a good choice for very large counter designs. However, take into consideration the following caveats: Ripple counters are slow and may require extra logic to avoid glitches. Also, functional simulation of these counters will not show timing delays and glitches.*

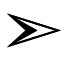

*Note: If you set the* Optimize registers for D/T-type *field of the Logic Synthesis Options form (* File:Set up:Compilation options*) to "Best for device," the Fitter will automatically change D-type flip-flops to Ttype or vice versa to produce the most efficient implementation for the target MACH device.*

To view the MACHXL implementation of this design using D-type flip-flops, open the design file 3COUNT\_D.PDS. To view the MACHXL implementation of this design using T-type flip-flops, open the design file 3COUNT\_T.PDS.

#### Features of Interest

 $\Box$  For the purpose of comparison, uses individual pin names in places where other examples in this chapter typically use vector notation

## **Decoder**

Decoders, such as the one shown here, can be used for memory addressing, where they select one of several memory devices. They can also be used to demultiplex data and reroute clocks.

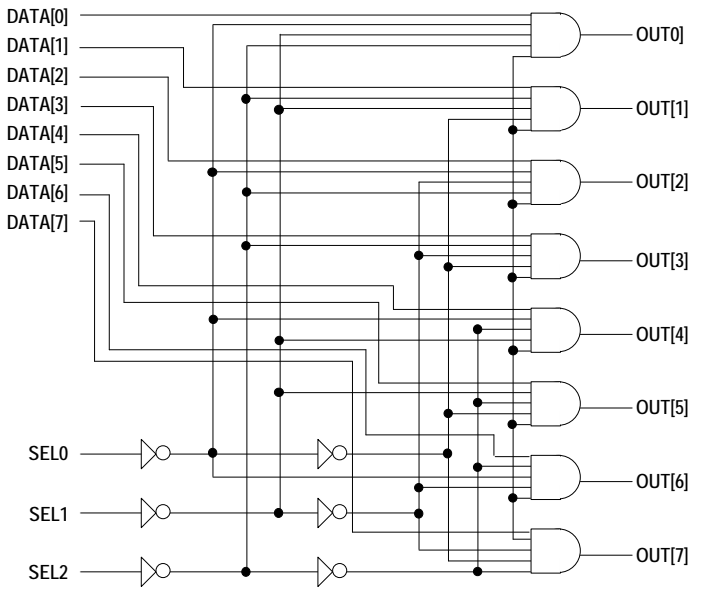

To view the MACHXL implementation of this design, open the design file DECODE.PDS.

## Features of Interest

 $\Box$  In simulation, sets a vector of pins to a hexadecimal value

## **Up-Down Counter and Up-Counter with Parallel Load**

This design is presented in four design files, each of which implements the design in a different way:

 $\Box$ The up-down counter with parallel load is implemented using Boolean equations in the design file UDCNT.PDS.

The up-counter with parallel load is implemented using  $\Box$ IF..THEN..ELSE constructs in the design file CNTIF.PDS.

The up-counter with parallel load is implemented using CASE  $\Box$ constructs in the design file CNTCASE.PDS.

The up-counter with parallel load is implemented using Boolean  $\Box$ equations in the design file COUNTER.PDS.

In addition to incrementing the current count by one when counting is enabled, the counter can be loaded with a new current count from a bank of input pins or reset to zero at any time.

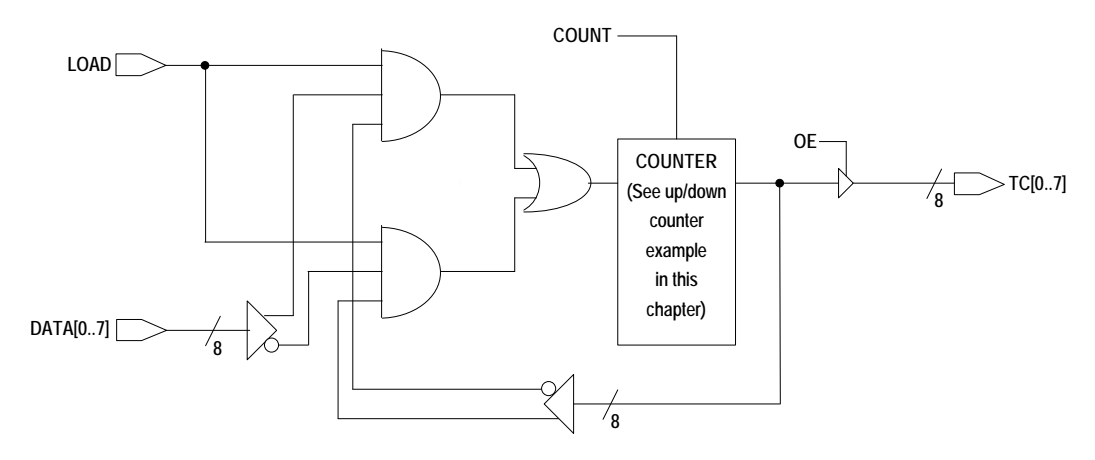

### Features of Interest

 $\Box$  Shows several ways to implement equivalent logic

## **Data Acquisition System**

This design (shown on the next page) contains the following subsystems:

- $\Box$ A demultiplexer
- $\Box$ A 4-to-1 multiplexer
- $\Box$ A synchronous counter
- A bidirectional multiplexer.  $\Box$

These subsystems are used in many data acquisition applications as well as in computer applications. In this design:

 $\Box$ Inputs are in the form of multiplexed data, which are demultiplexed inside.

The demultiplexer consists of two sets of registers controlled by  $\Box$ different clock-enable logic. Therefore, each bank of registers will register a different set of data. Such demultiplexing techniques are useful to save device pins.

 $\Box$ The adder and the multiplexer provide several addressing choices for this real-time CPU-controlled system.

The counter loads data from external RAM, increments it, and  $\Box$ writes it back to the RAM.

The Bidirectional multiplexer provides multiplexing and parallel  $\Box$ communication between external buses and memory devices.

The following block diagram shows the overall design in pictorial form. The design file is DATA\_AQ.PDS.

### Features of Interest

 $\Box$  A realistic example of a moderately complex design that combines several subsystems on the same device

## Data Acquisition System

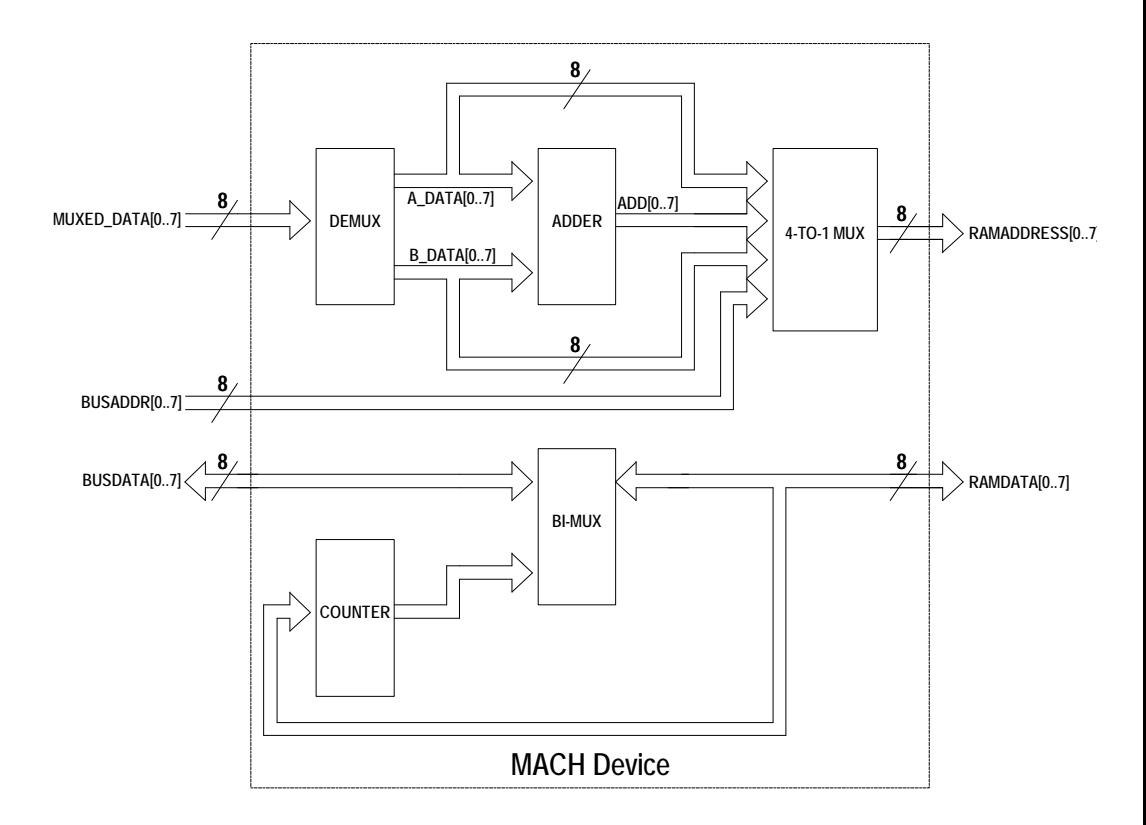

## **Moore State Machine**

State machines are used in many different applications. There are many state machine models available, the two most common (and the two supported by MACHXL software) being the Moore and Mealy models. Moore machines have a single set of outputs for each state; that is, outputs are determined solely by the machine's current state. Mealy machines can have different outputs in the same state. Mealy machine outputs are determined by evaluating inputs as well as by the machine's current state. The design presented here is not meant to perform any particular function, but rather to illustrate Moore state machine design principles. To increase its usefulness as a learning tool, this design is implemented in three different ways:

Using CASE statements as described in Chapter 6, "Equations  $\Box$ Segment In Depth" (MOORE\_C.PDS)

Using the MACHXL state machine language as described in  $\Box$ Appendix A, "State Segment In Depth" (MOORE\_S.PDS) 5

Using Boolean equations (MOORE\_B.PDS)  $\Box$ 

You can implement only one state machine in the STATE segment of any design file. If your design contains multiple state machines, a CASE implementation is usually the best choice.

#### Moore State Machine

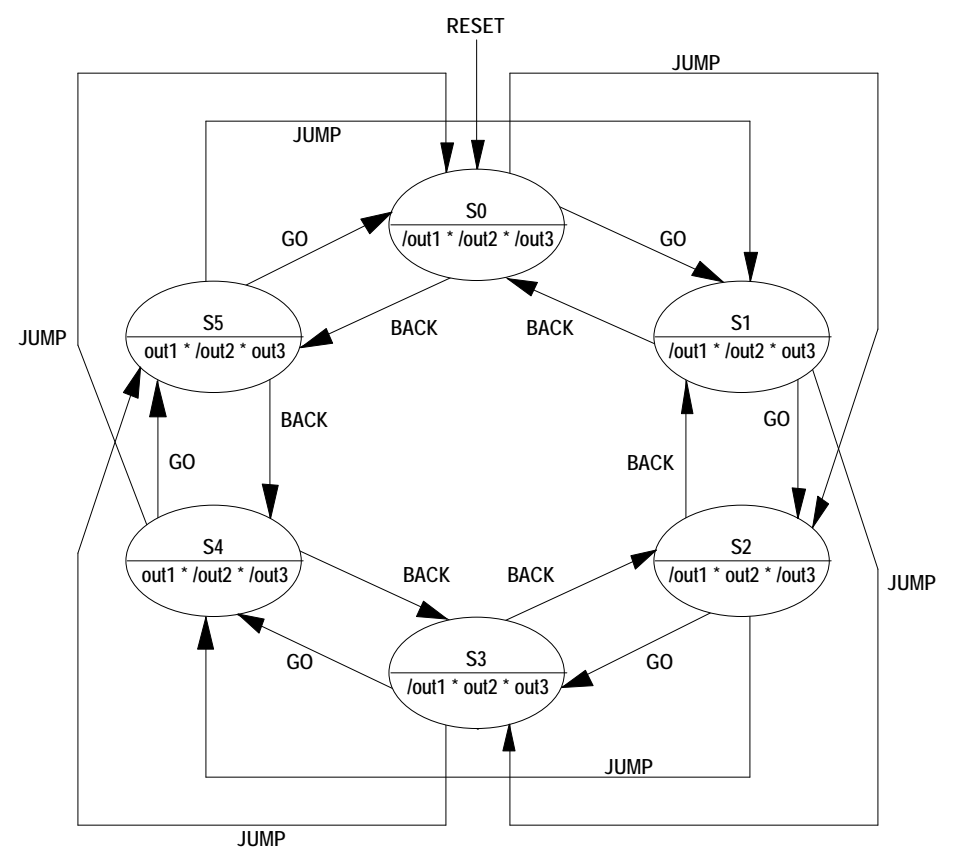

For other examples of Moore and Mealy machines, see Appendix A, "State Segment In Depth."

## Features of Interest

- $\Box$  Identical behavior generated using three different models
- $\Box$  Full initialization and illegal state recovery logic in each design

State syntax example (MOORE\_S.PDS) shows how to check state names in the Simulation segment

## **Menu Reference**

## **Contents**

Overview 65 Screen Layout 65 Choosing Menu Commands 66 Preserving Menu Settings 69 File Menu 70 Begin New Design 70 Retrieve Existing Design 71 Change Directory 72 Set Up 73 Working Environment 73 Compilation Options 75 Compilation Options Form 76 MACH Fitting Options Form 77 Simulation Options 87 Logic Synthesis Options 89 Go To System 95 Quit 96 Edit Menu 97 Text File 97 Auxiliary Simulation File 97 Other File 98 Run Menu 98 Compilation 99 Compilation Options 100 Logic Synthesis Options 100 MACH Fitting Options 101 Run-Time Status Display 101 Output Files 102 Simulation 102 Both 103 Other Operations 103

Chapter 4: Menu Reference 63

Overview

Modify Pin & Node Numbers 104 Disassemble From 105 Intermediate File 105 Jedec 105 Recalculate JEDEC Checksum 107 View Menu 108 Execution Log File 108 Design File 109 Fitter Reports 109 Fitting 109 Place/Route Data 109 Timing Analysis 109 JEDEC Data 110 Simulation Data 110 All Signals 111 Trace Signals Only 111 Printing the Simulation History 112 Waveform Display 113 All Signals 113 Trace Signals Only 114 Printing a Waveform 114 Current Disassembled File 115 Other File 115 Download Menu 116 Download to Programmer 116 Program via Cable 117 View Configuration File 117 Create/Edit Configuration File 118 Chain File Editor Modes 120 Completing the JTAG File Editor Form 123 Program device 126 Review JTAG results 127 Review JTAG status 127 View/edit output file(s) 127

#### **Overview**

The MACHXL software environment provides tools to develop, compile, and debug a MACH device design. This chapter describes the MACHXL environment, gives general instructions for choosing menu commands, and describes each of the menus in depth.

#### Screen Layout

The following figure shows the screen as it appears the first time you run the MACHXL software.

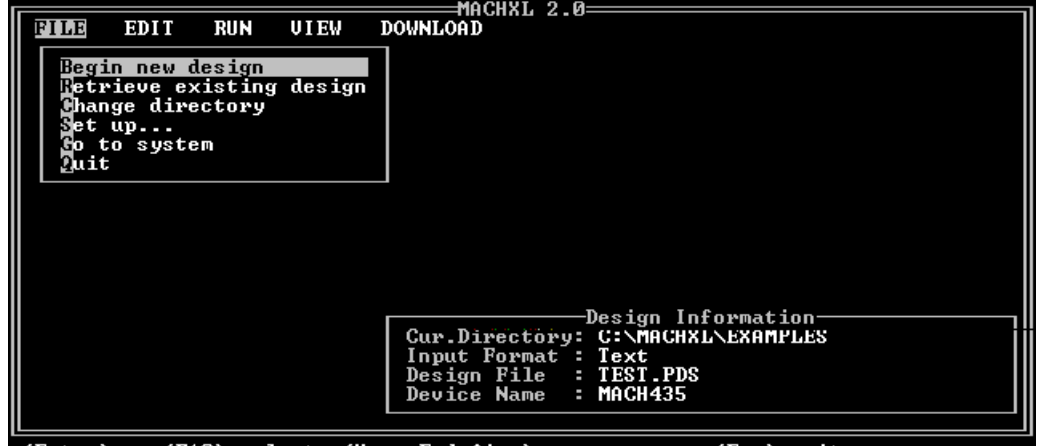

<Enter> or <F10> select, <Home,End, t+++> move cursor, <Esc> exit

The menu bar extends across the top of the MACHXL screen. You choose commands from menus on the menu bar to perform tasks in the MACHXL environment. The menu bar contains the following five menus:

 $\Box$  The File menu provides the file management, working environment, and system commands.

 $\Box$  The Edit menu calls the text editor to edit the current design file. (The text editor is \MACHXL\EXE\ED.EXE by default, but you can change this setting. Refer to "Set Up" in this chapter for details.)  $\Box$  The Run menu lists all the commands you need to process a design file.

 $\Box$  The View menu includes commands to display files generated during each process.

The Download menu provides access to the JTAG software and JTAG programmer.
Current design information appears in the lower right corner of the screen (depending on the working environment setup, which you define using the Set up command, in the File menu).

The status line at the bottom of the screen provides messages and prompts that change as needed.

## Choosing Menu Commands

Whether you are familiar with the environment or not, the menus are easy to work with. The following features are standard:

- Pull-down menus
- Pop-up forms
- **Option lists**
- $\Box$  Keyboard commands

Menus contain commands, which you choose by moving the highlight bar to the desired line and pressing the Enter key. A menu command followed by an ellipsis (...) indicates that choosing that command will display a submenu. If the command's title is *not* followed by an ellipsis, the command starts a process (such as compilation) or a function (such as changing the working directory). Some processes and functions display forms that allow you to make additional settings in data fields.

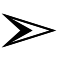

*Note: All forms presented in this chapter show the default commands as they appear after first installing the software.*

Overview

A sample form is shown below.

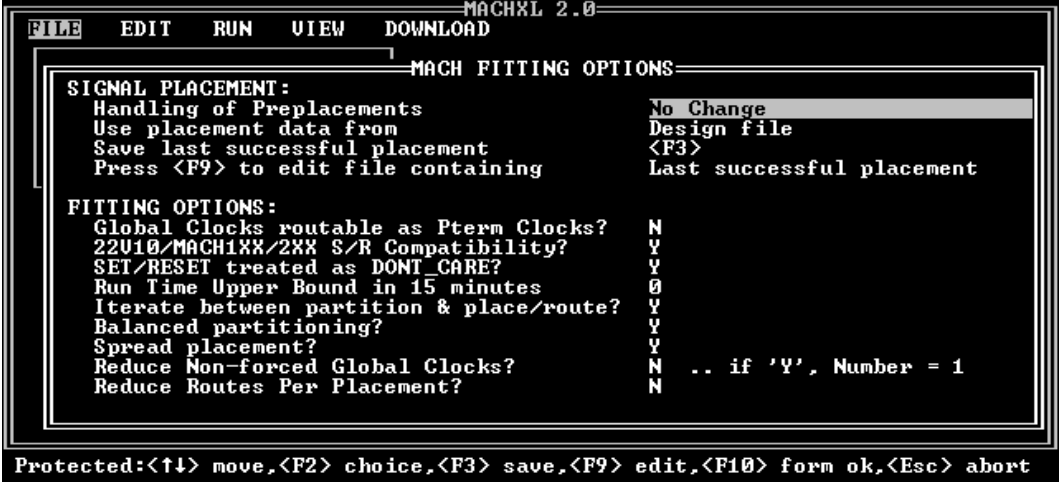

Each form provides one or more fields that typically contain

information you can accept or change; the highlighted field is active. Most fields are composed of a field name and a corresponding specification. Three kinds of fields are provided: text, option list, and status.

 $\Box$  Text: Type the specified information, such as a file name, directly into the highlighted (active) text field.

 $\Box$  Option list: Press the F2 key to display a list of options for the active field.

When you make a choice, the list is dismissed and the specification on the form is updated. An error is reported if you attempt to type into an option field.

Status: You cannot edit or change data in a status field. It is  $\Box$ provided for information only.

After you have entered information on a form, press the F10 key to confirm your entries and close the form.

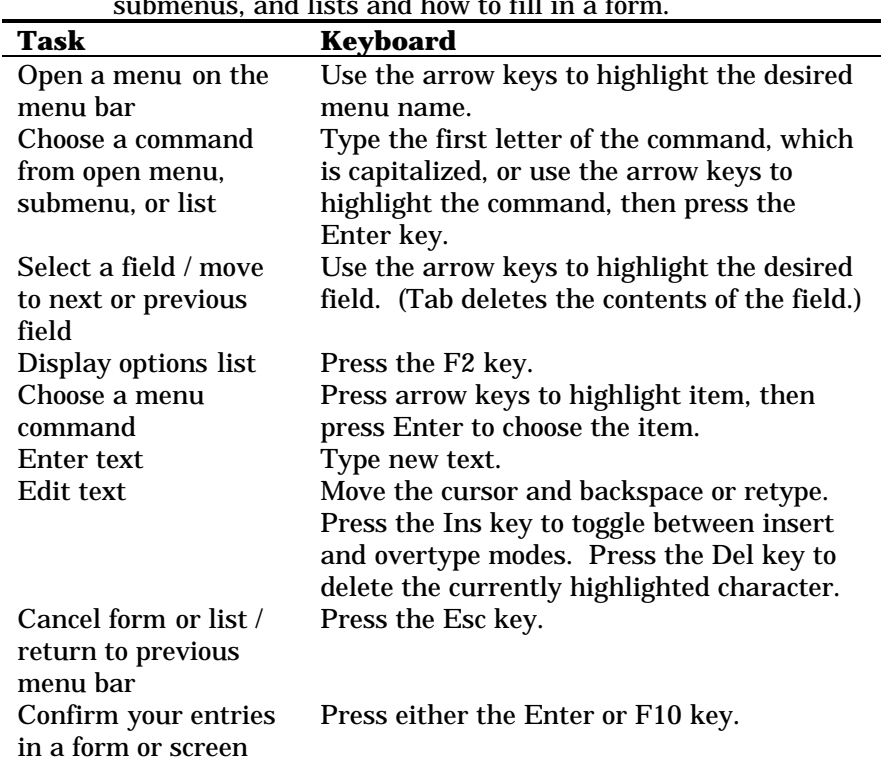

The following table describes how to choose options from menus, submenus, and lists and how to fill in a form.

Generally, the following rules apply to forms:

 $\Box$  When you enter a form, the first field is active unless it is a status field. You can enter data, change data, or select another field. When you leave a form, you are returned to the previous form, submenu, or menu. You can choose another command or exit.  $\Box$  When you return to a menu or submenu, the command associated with the form remains highlighted. The remainder of this chapter consists of discussions of the five menus available from the menu bar-the File, Edit, Run, View, and Download menus—and the commands and submenus available from these menus.

# Preserving Menu Settings

Overview

The MACHXL software allows you to control the way your designs are processed by setting menu options. Before you compile a design, you can change the option settings. The MACHXL software preserves menu option settings and other information for each design in a MXL file (*Design*.MXL), so that you do not need to reset the options every time you work on a design. Each MXL file contains information that controls how the corresponding design file is to be compiled and fitted, including settings for the MACH Fitting Options form and the Logic Synthesis form, both of which are described later in this chapter. An MXL file containing default settings (named SETUP.MXL) is copied to the MACHXL\DAT directory when you install the MACHXL software. Each time you compile a design *Design*.PDS, the MACHXL software Creates or updates, as necessary, the MXL file *Design*.MXL in the current working directory

 $\Box$  Updates the file C:\GLOBAL.MXL to reflect the settings used most recently and creates or updates, as necessary, a local copy of SETUP.MXL in the current working directory.

If you create or open a design named *Design*.PDS and the MACHXL software cannot locate the file *Design*.MXL in the current working directory, it creates the file *Design*.MXL by copying an existing copy of SETUP.MXL. The MACHXL software searches for the file SETUP.MXL in the following order, and copies the first SETUP.MXL it finds:

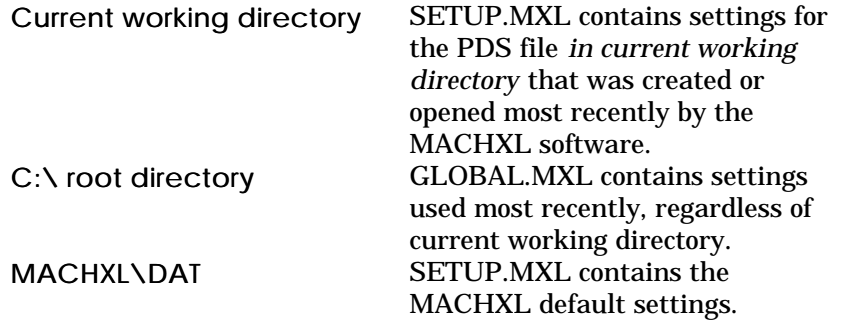

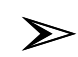

*Note: If you retrieve an existing design that has a corresponding MXL file, you may see a dialog box asking whether you want to update the design's MXL file. This dialog box appears if the MXL file was created using a version of the MACHXL software that had different compilation options from those of the current version. Answer "Y" to update the MXL file, adding default settings for each current parameter that is not represented in the MXL file; answer "N" to leave the MXL file unchanged and to deselect the file.*

# **File Menu**

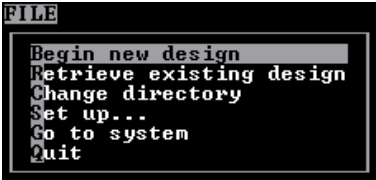

The File menu appears automatically when you enter the software environment. The following sections describe the menu options available from the File menu.

#### Begin New Design

This command is automatically highlighted each time you enter the software environment. Each new file you create is stored in the current working directory.

When you choose the Begin new design command, a form appears so you can specify the file name:

Input format: text New file name: \_

Type the name in the New file name field. The file name must adhere to the DOS naming conventions. Use any combination of upperand/or lowercase letters, numbers, the underscore, \_, and dollar sign, \$, characters. Use up to eight characters and an optional extension up to three characters in length. The default extension for MACHXL design files is PDS.

After you enter a valid file name, the new design form appears. Refer to "Using the New Design Form" in Chapter 2 for details. After you create and confirm the information requested by the New Design form, the resulting new design file is automatically loaded into the text editor so you can continue developing the design.

# Retrieve Existing Design

Choose this command to select an existing design in the current working directory as the current design file. (The current design file is the file acted upon when you edit, compile, simulate, disassemble, or back-annotate from the MACHXL menu environment.)

➢

*Note: Each time a design file is opened, the MACHXL software updates the file* Design*.MXL in the directory containing the design file. This MXL file contains the file, menu, and logic synthesis option settings from the most recent session in which the corresponding design file was opened. If this MXL file exists in the current working directory, settings in the file are automatically reinstated when you open the design file.*

*See "Preserving Menu Option Settings" in this chapter for details on the MXL file.*

The form that appears when you retrieve an existing design is similar to the one you complete to create a new design file: Input format: text

File name: \* . pds

File name Type the design name in this text field.

*Note: Initially, the name field may be blank or may include \*.PDS, however, once you create or retrieve a file, the form includes the name of the current design. The wildcard character (\*) can be used to list matching files. The DOS single character wildcard character (?) is not supported.*

- $\Box$  If the field is blank, you can type a name.
- $\Box$  If the field contains \*.\*, a list of all file names appears when you press the Enter key.
- $\Box$  You can enter \*.PDS to display a list of specific files to select.
- $\Box$  Use the up- and down-arrow keys to highlight the desired file from the list. Press the Enter key to make your selection.

After you confirm your specifications by pressing the F10 key, you can choose any command to specify the operation you want to perform. Depending on your working environment setup, current design information may appear in the lower right corner of the screen.

### Change Directory

Use this command to define the current working directory. All files are stored in, and retrieved from, the current working directory. All commands operate on the files in the current working directory. When you choose this command, a form appears with a text field that identifies the path to the current directory. C:\MACHXL\EXAMPLES

You can replace all or part of the existing path name with a new one. The new path name must include a valid drive, directory, and subdirectory.

After you confirm the new path by pressing the F10 key, the specified directory becomes the current working directory. Depending on the setup you have defined using the Set up and Working environment commands, the new path may appear in the lower right corner of the screen.

#### Set Up

This command allows you to identify software environment and process preferences that best suit the compilation needs of your

design file. For example, you can suppress certain forms that might otherwise appear each time you begin compilation or simulation. In addition, you can identify a preferred editor.

To close the Set menu, press the F10 key.

The submenu that appears when you choose this command offers access to the following forms:

- Working Environment
- **C** Compilation Options
- $\Box$  Simulation Options
- $\Box$  Logic Synthesis Options

If you choose Compilation options the MACH Fitting Options form will appear after you close the Compilation Options form.

Each of the forms is explained below.

Working Environment

This command is used to specify preferences for your working environment. When you choose this command, the form below appears providing text fields that display the specifications currently in effect.

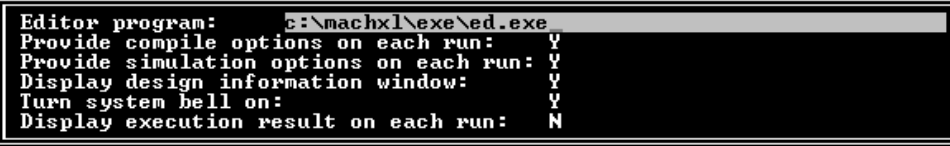

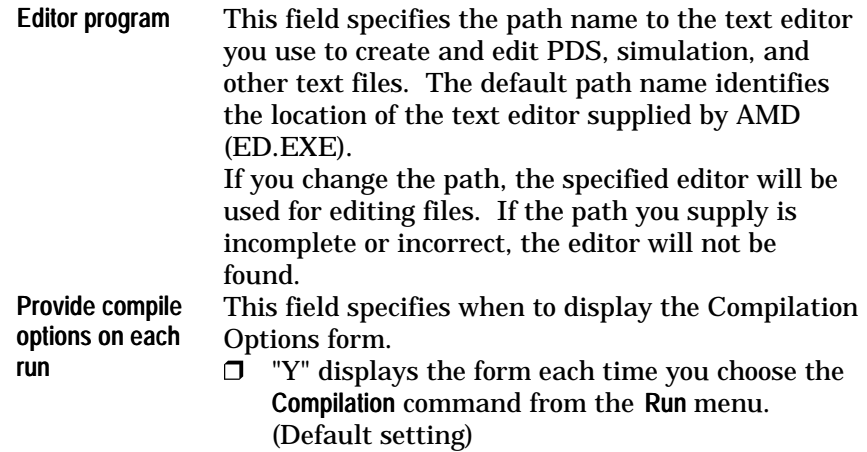

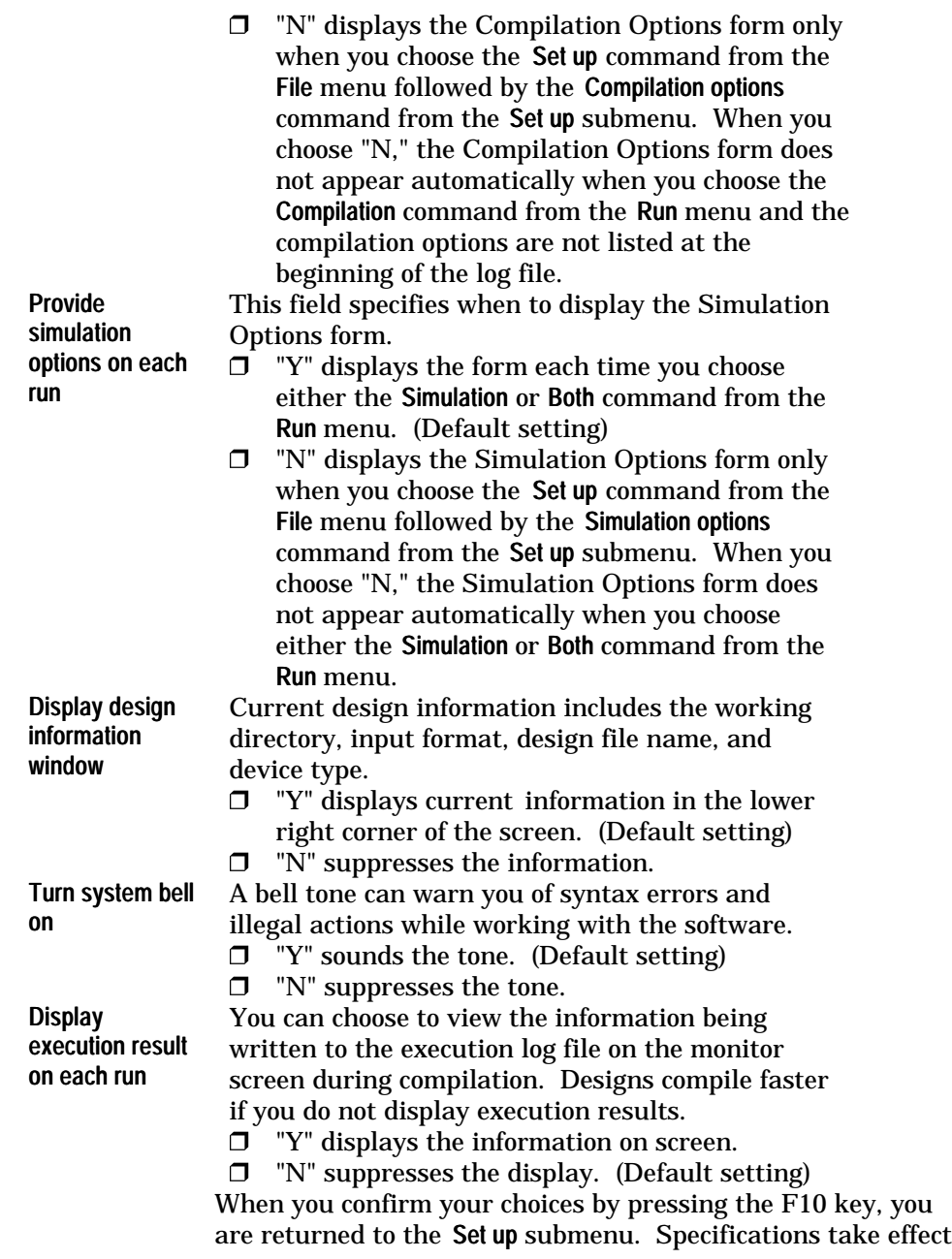

as soon as you confirm them, though it may not be obvious until you take a particular action.

#### Compilation Options

This option allows you to define compilation and MACH fitting options. The Compilation Options form and MACH Fitting Options form (accessed from File:Setup or from Run:Compilation) are described in the next two section. 6

#### Compilation Options Form

The Compilation Options form, shown below, allows you to do the following:

 $\Box$ Enter a name for the execution log file (the default name is *Design*.LOG).

 $\Box$ Select the run mode. The run mode determines whether the Compilation command runs all required compilation modules, runs all required modules up to and including the one you select, or reruns only the Fitter.

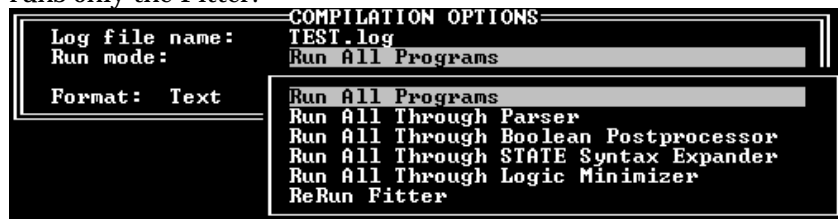

Compiling through a specific module is useful, for example, if you want to check the Boolean equations before and after minimization. (You will need to disassemble the intermediate file to see the Boolean equations that resulted from the last compilation operation. Refer to the "Disassemble From" section under "Other Operations" in this chapter for details.) The first time you run the MACHXL software, the Run mode field is set to "Run All Programs" by default. Thereafter, the field is set to the setting you used the last time you compiled the current design file (settings for each design file *Design*.PDS are saved in the file *Design*.MXL). To change the setting, proceed as follows:

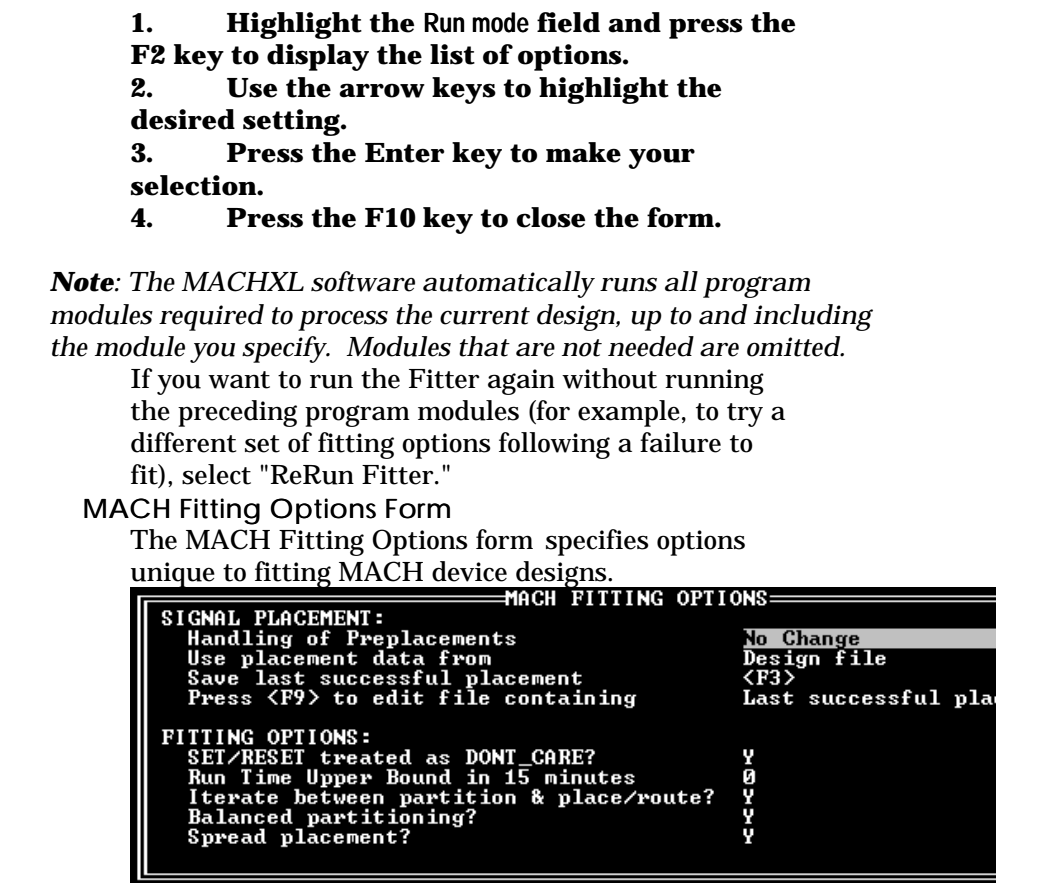

MACH Fitting Options Form for MACH 1xx/2xx Designs

 $\blacktriangleright$ 

Chapter 4: Menu Reference 76

٠

œ,

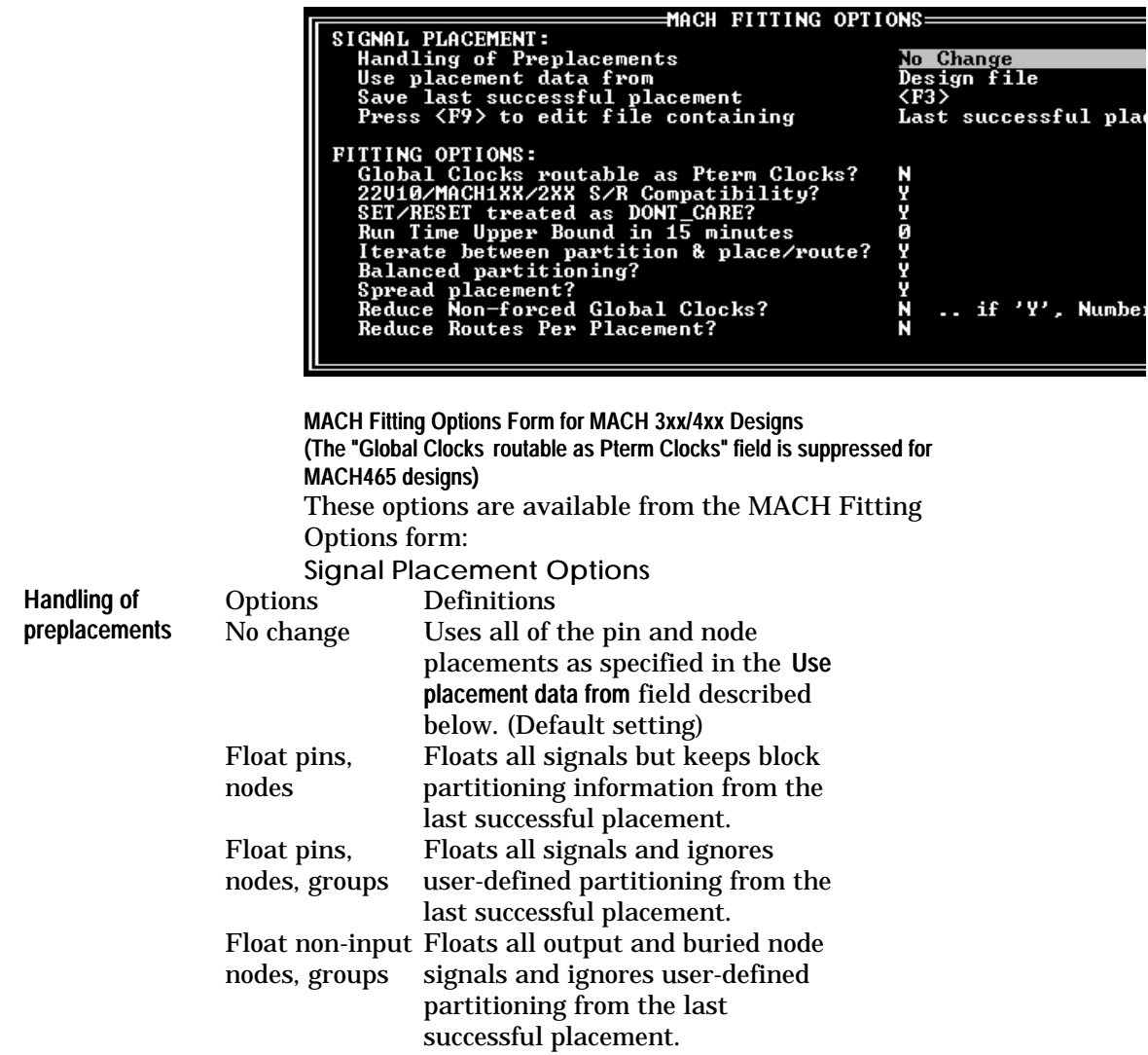

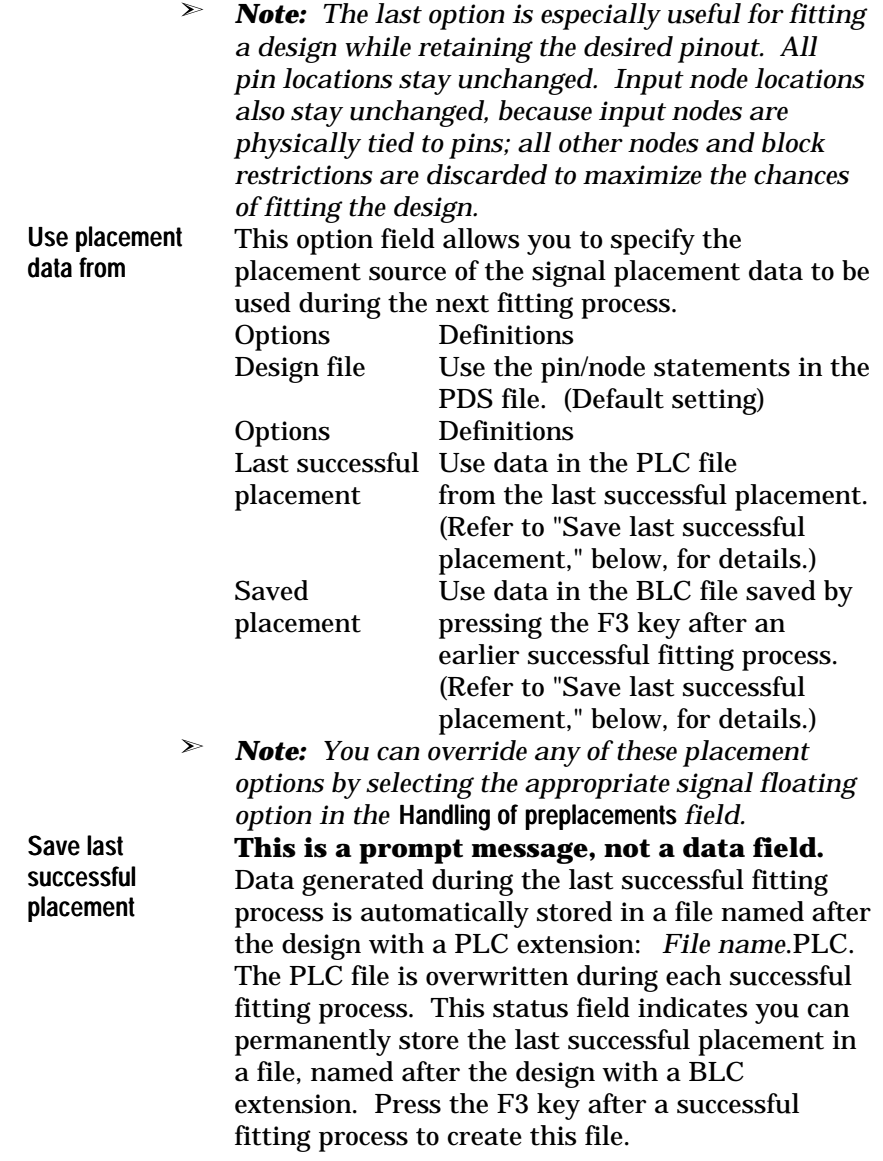

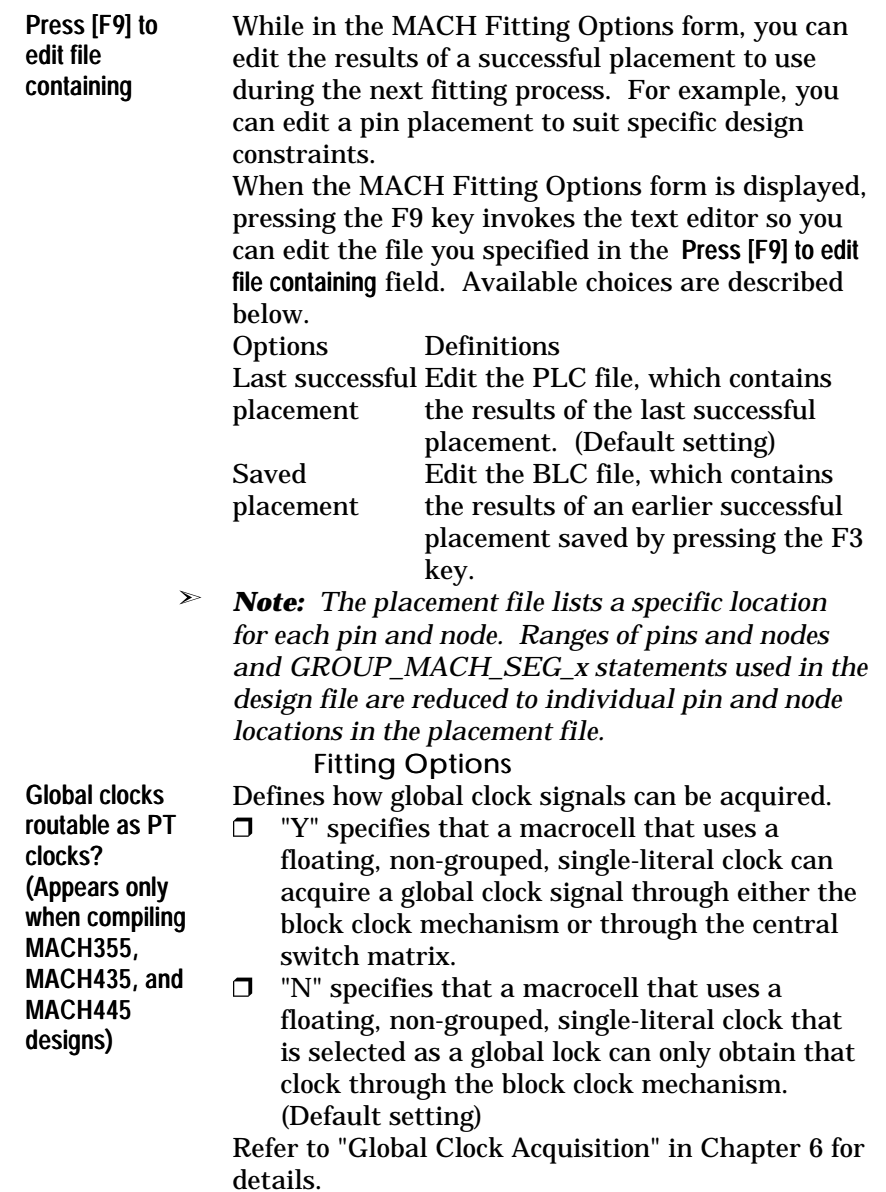

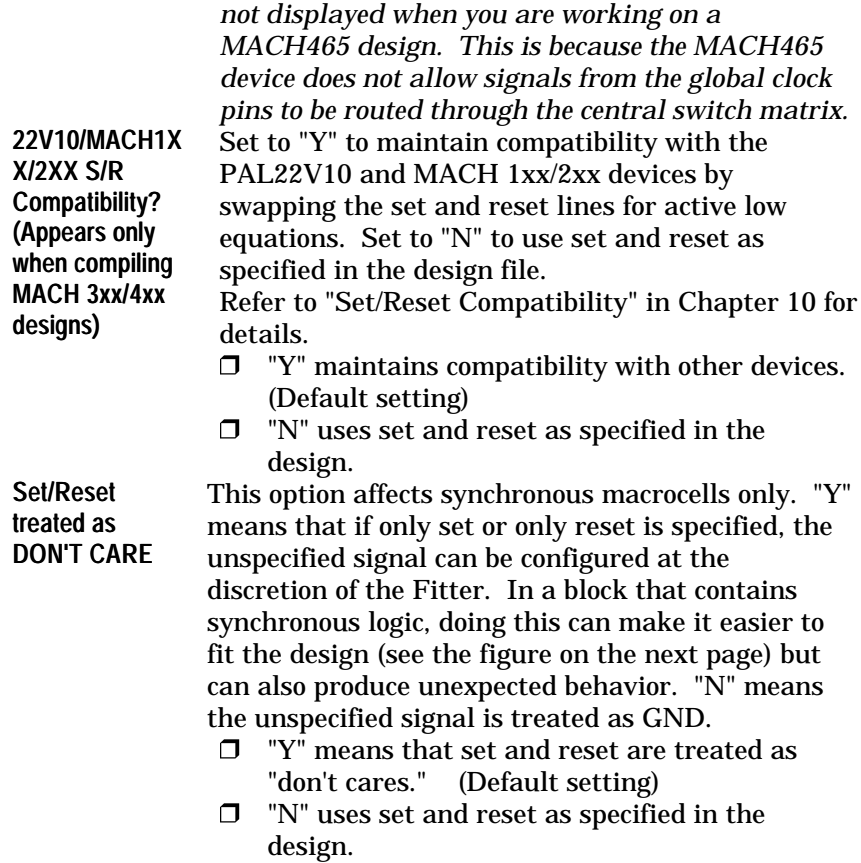

*Note: The* Global clocks routable as PT clocks? *option is*

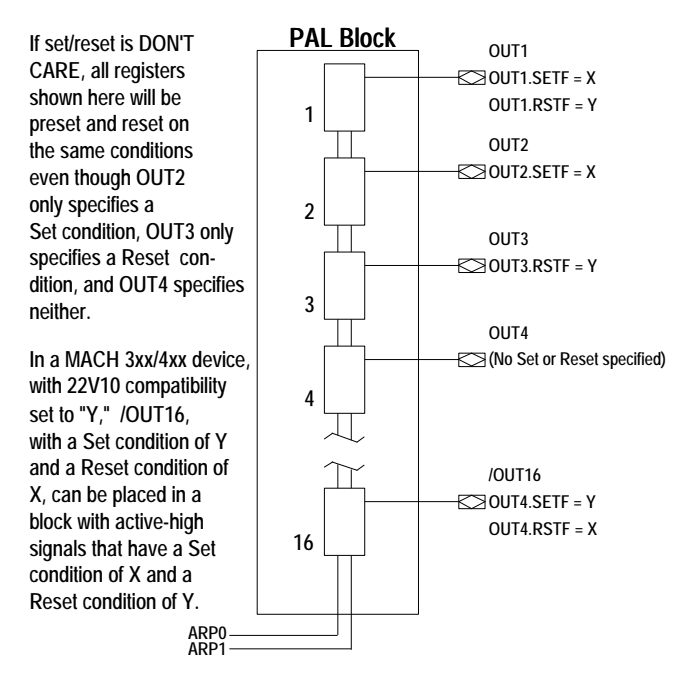

- $\geq$ *Note: In the example above, synchronous signals OUT2, OUT3, and OUT4 have either a Set, a Reset, or both, which the designer did not intend. There are two ways to force the Fitter to refrain from creating unwanted Set/Reset signals:*
	- *Set the Set/Reset treated as Don't Care option to "N"*
	- *Write a .SETF and a .RSTF equation for each signal, specifying GND as the Set or Reset condition (OUT3.SETF = GND) to prevent the synchronous signal from being placed in a block that has both Set and Reset signals as non-GND.*

Run Time Upper Bound in 15 **Minutes** 

 $0 =$  run until completion (Default setting)

*Positive integer settings represent 15 minute increments:*

- $1 = 15$  minutes
- $2 = 30$  minutes

 $3 = 45$  minutes

#### $99 = 24.75$  hours

This option limits the amount of time the Fitter can spend on partitioning and place/route activities, as follows:

#### **Mode 1**

...

The Iterate between parition & place/route option is set to "Y" and the Run Time Upper Bound in 15 minutes option is set to "0." Remaining processing time is

 $(15 *$  Run Time Upper Bound setting) – (Elapsed time) **Mode 2**

The Iterate between parition & place/route option is set to "Y" and the Run Time Upper Bound in 15 minutes option is set to a value greater than 0. No time limit is imposed on the Partitioner. A time limit

of four hours is imposed on *each* of the first three place/route iterations. No time limit is imposed on the fourth (final) place/route iteration.

#### **Mode 3**

The Iterate between parition & place/route option is set to "N." The setting of the Run Time Upper Bound in 15 minutes option is imposed separately on the Partitioner and the Placer/ Router. Maximum total processing time is, therefore, twice the specified time limit:

(15 \* Run Time Upper Bound setting) for Partitioner

(15 \* Run Time Upper Bound setting) for Placer/ Router

#### Iterate between partition & place/route?

The Fitter uses up to four successive partitions rather than performing exhaustive placement/routing on only one partition.

- $\Box$ "Y" causes the Fitter to iterate between partitioning and placing/routing. (Default setting)
- $\Box$ "N" causes the Fitter to place and route on a single partition chosen as "best" by the Partitioner.

When set to "Y," this option increases the chance of fitting success, improves block partitioning through automatic balancing (assigning roughly equal numbers of signals to each block in the device), and should reduce the need for using a LIM file to control partitioning. The Partitioner finds a suitable partitition and passes the partition to the Fitter for signal placement and routing. If the design does not fit within the allotted time, the Partitioner uses information from the unsuccessful placement/routing attempt to find a different partitition, which is then passed to the Fitter for placement and routing. (For MACH 3xx/4xx designs: on the fourth and final partitioning attempt, the Partitioner uses a more aggressive partitioning strategy than it used on the preceding three attempts.)

#### Iterative partititioning and placement/routing continues until one of the following occurs:

 $\Box$ The design fits successfully

 $\Box$ All acceptable partitions have been exhausted

#### Balanced **Partitioning**

 $\Box$  The user-specified time limit expires When set to "Y" (default), this option avoids fully packing the first PAL blocks partitioned and sparsely packing, or leaving empty, the last PAL blocks partitioned. Instead, the Partitioner attempts to put roughly equal numbers of signals in each PAL block.

To inprove the chances of finding a successful fit, do not compile a design that includes GROUPMACH SEG  $x$ statements with the Balanced Partitioning option to "Y."

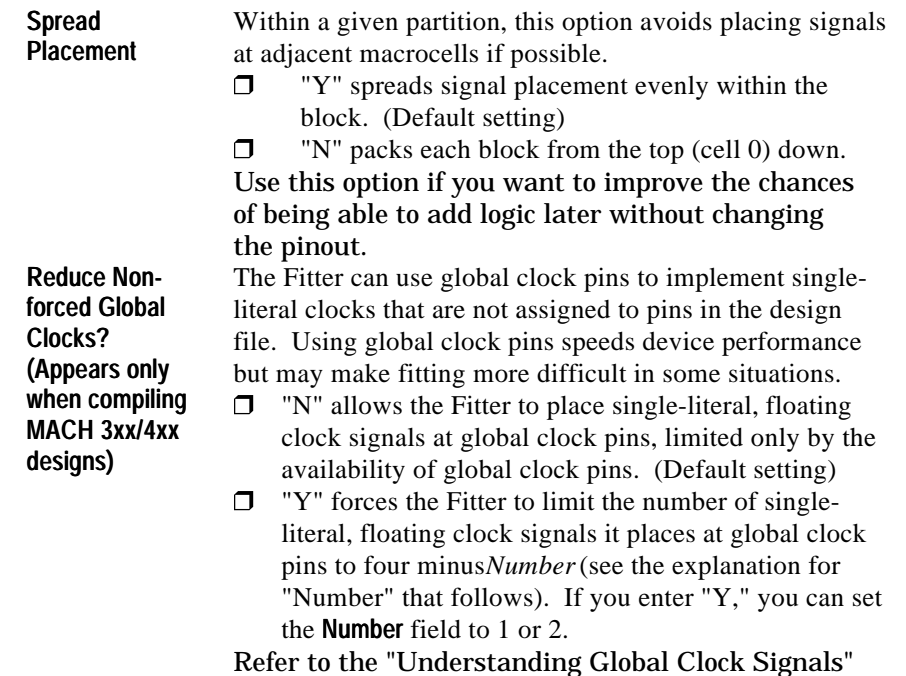

information.

section of Chapter 8, "Using the Fitter," for more

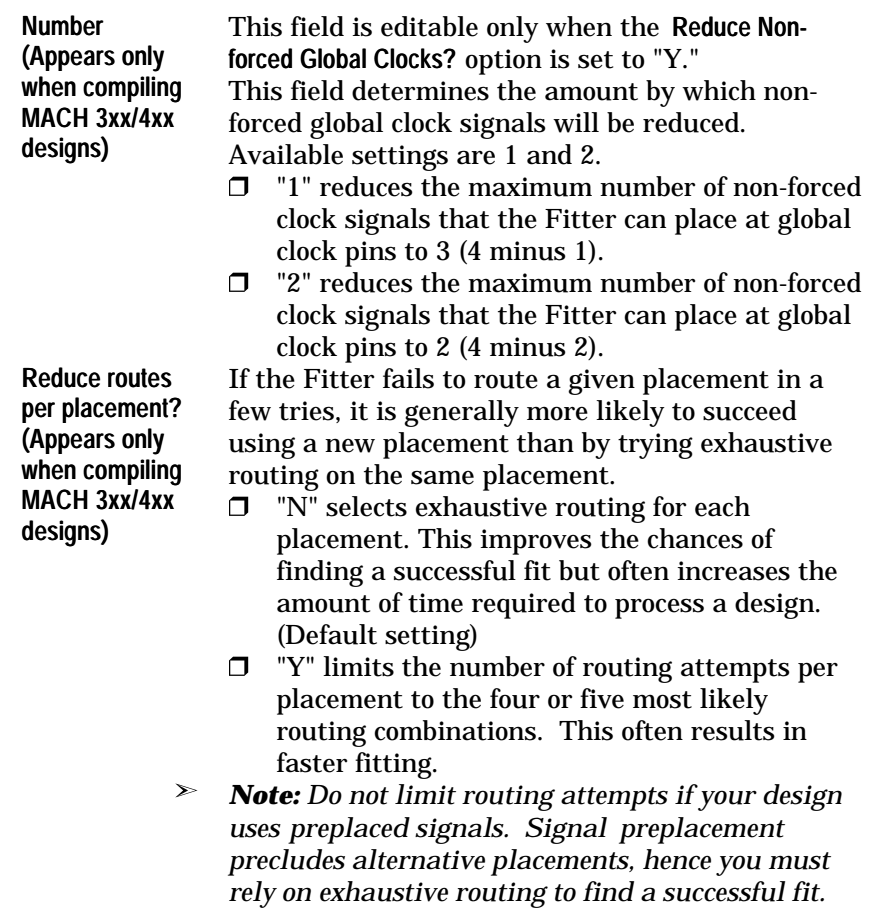

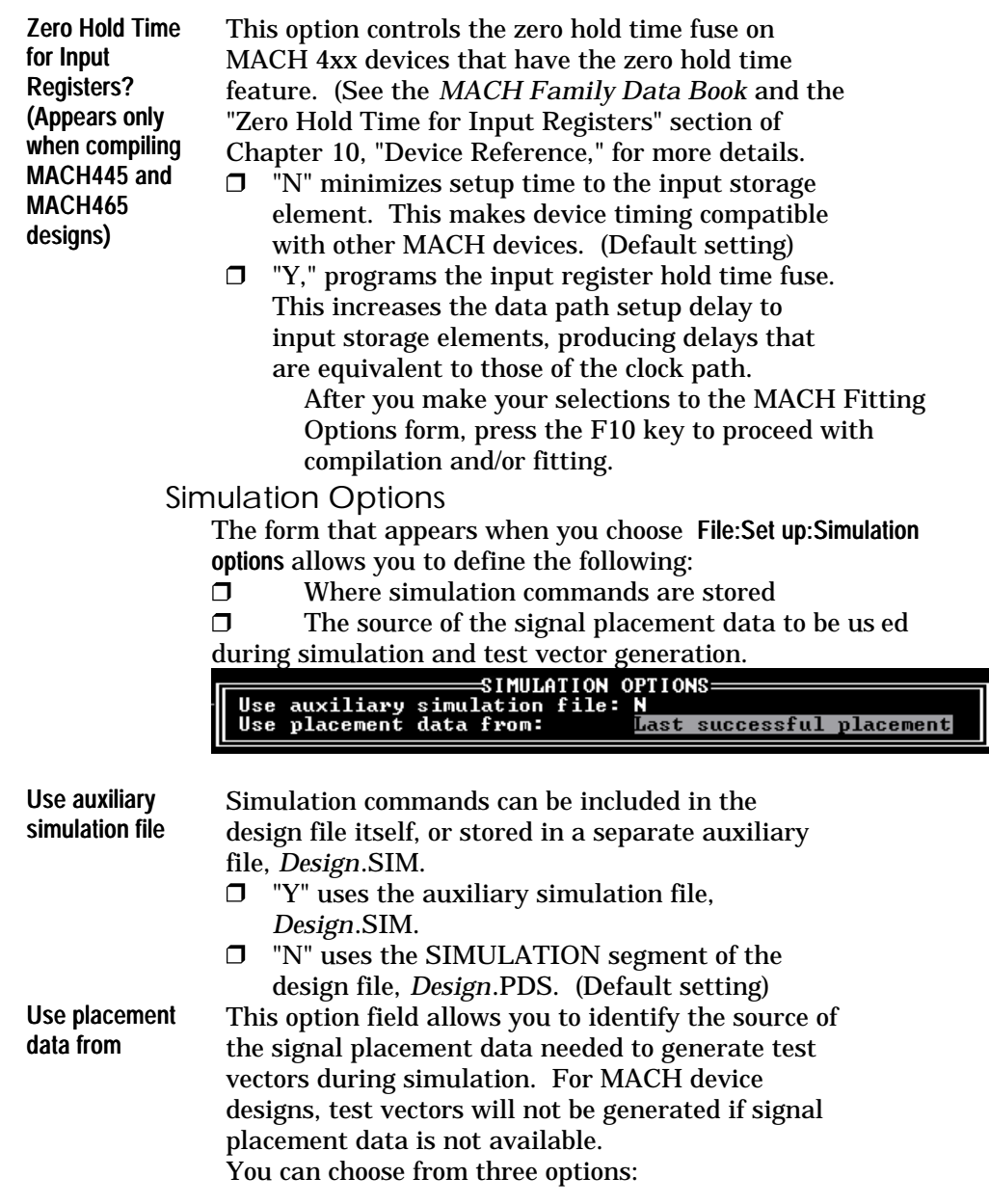

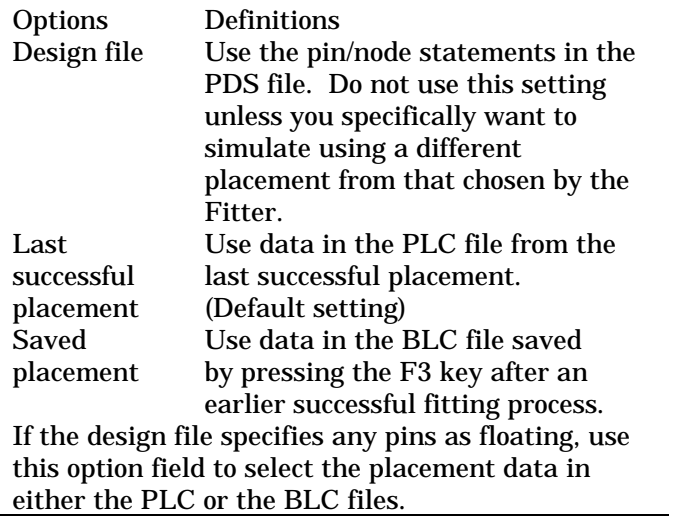

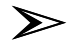

*Note: If a MACH 1xx/2xx design file specifies any pins as floating and you choose the Design file option, test vectors will not be generated during simulation unless you first back annotate signal placement data from either the PLC or BLC files. On MACH 3xx/4xx designs, you must always use placement data from the PLC or BLC files if you want test vectors generated, because these files contain necessary information that is not included in the design file (even if it is back-annotated).*

# Logic Synthesis Options

This command allows you to specify preferences for gate splitting, register optimization, polarity, and treatment of unspecified default conditions.

When you choose this command, a form appears that contains text

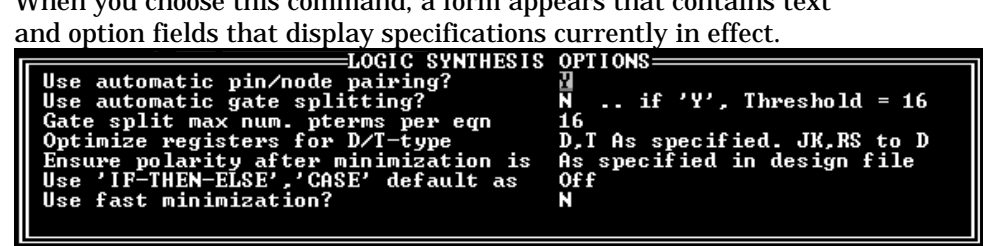

Logic Synthesis Options Form for MACH 1xx/2xx Designs

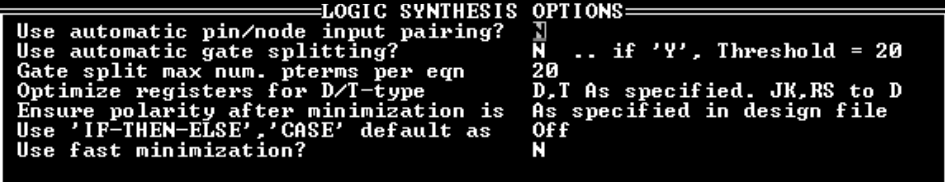

Logic Synthesis Options Form for MACH 3xx/4xx Designs

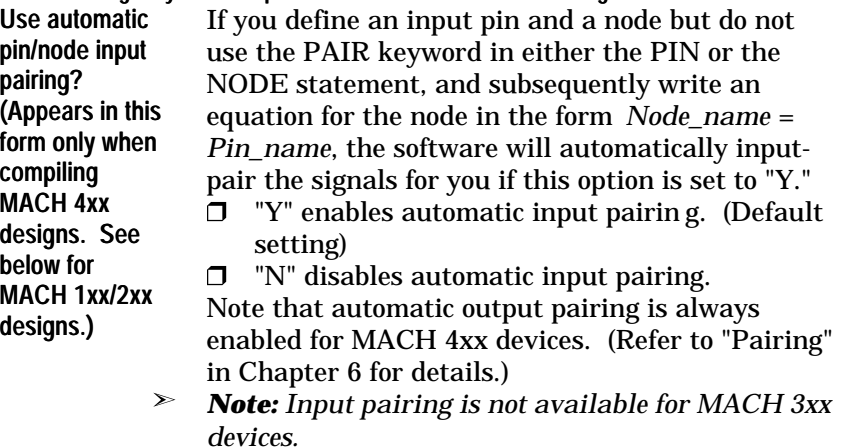

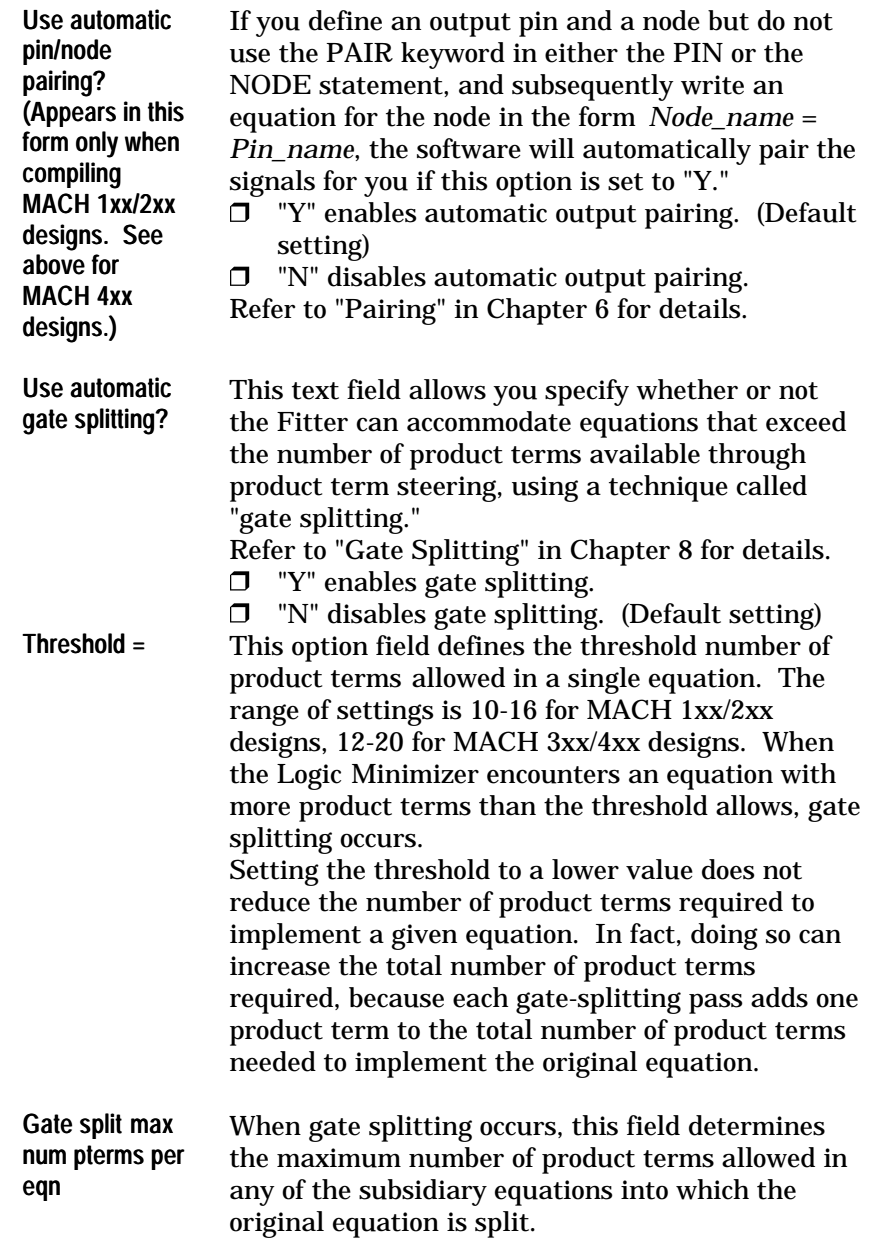

#### *Example 1*

Threshold setting: 16 Gate split max num pterms per eqn setting: 16 Number of product terms in equation: 16 Action taken: None *Example 2*

Threshold setting: 16 Gate split max num pterms per eqn setting: 16 Number of product terms in equation: 31 Action taken: Divide equation into two equations with 16 product terms each, as shown in the following illustration.

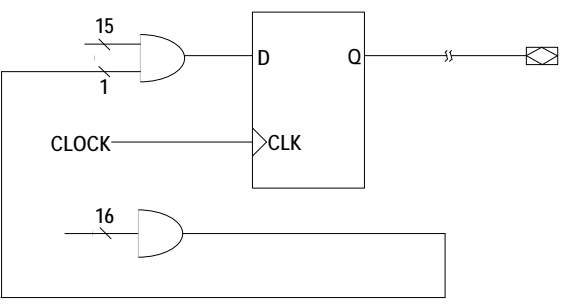

*Note: Refer to "Synchronous and Asynchronous Operation" in Chapter 10 for more information on the product term availability for synchronous and asynchronous macrocells.*

#### *Example 3*

Threshold setting: 16 Gate split max num pterms per eqn setting: 16 Number of product terms in equation: 32 Action taken: Divide equation into three equations, two with 16 product terms each and one with 2 product terms.

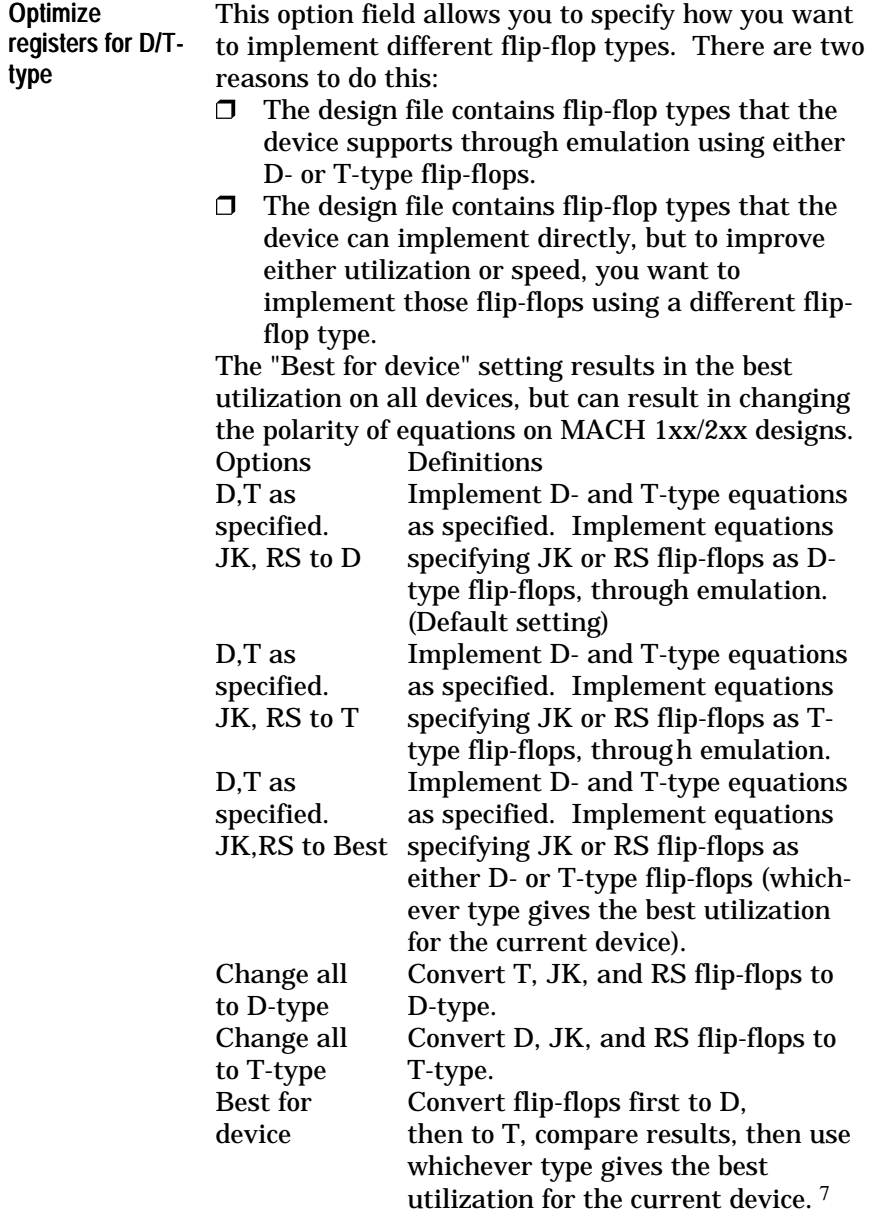

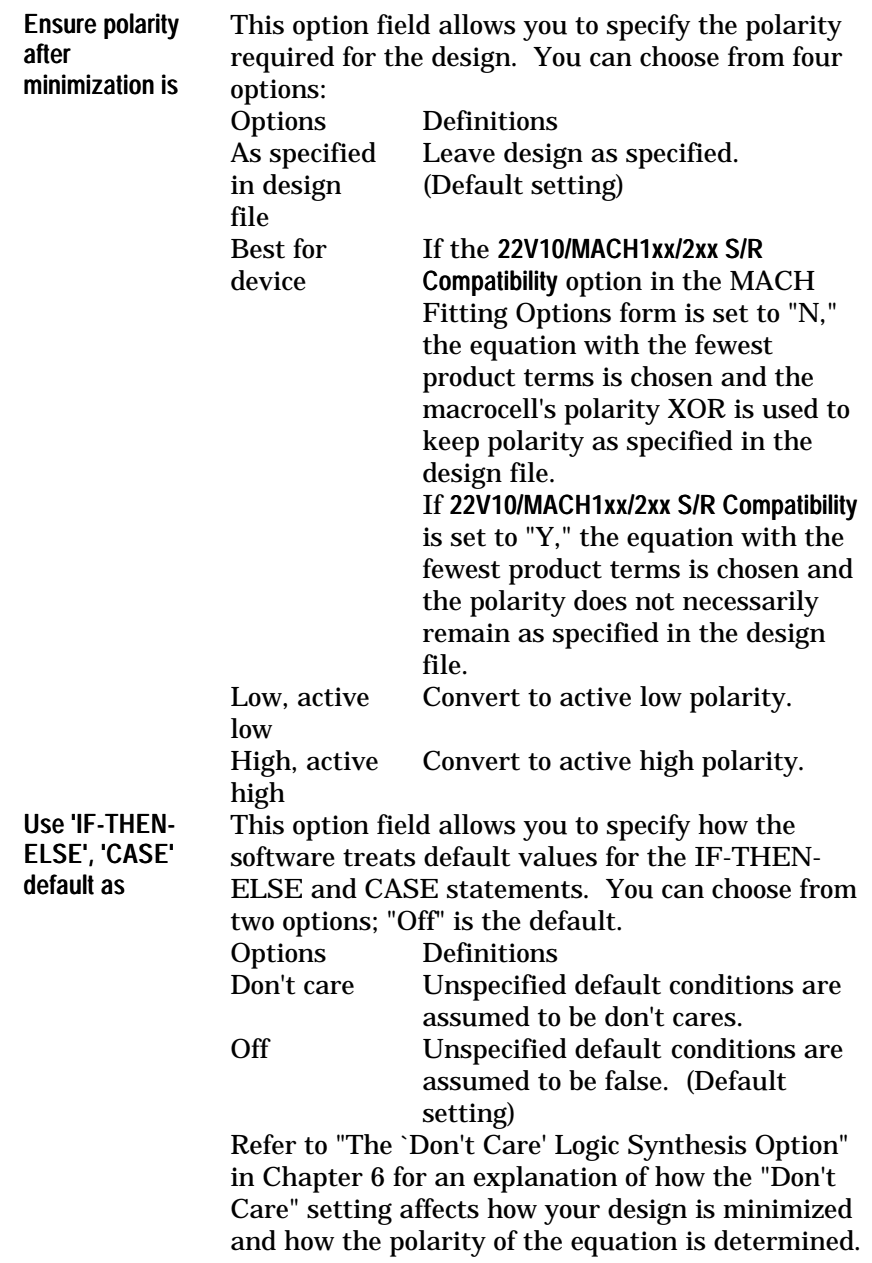

Use fast minimization? This option allows the user to run an abbreviated version of the Logic Minimizer. If it is "N," a more exhaustive minimization is performed. Set it to "Y" only if an "Out of memory" error is generated or if Logic Minimizer compilation times are unusually long. (The fast Logic Minimizer may produce equations with more product terms than are produced by the

- standard Logic Minimizer.)
- "Y" enables fast minimization.  $\Box$
- "N" disables fast minimization. (Default setting)

#### Go To System

This command temporarily transfers you to the operating system. From the operating system, you can use the print command to print a file or perform other tasks.

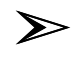

*Note: If your printer requires a device driver, be sure the device driver is loaded before using the print command.*

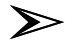

*Note: The F9 key has the same function as the* FILE:Go to system *command.*

To leave the operating system and return to the MACHXL environment, type exit and press the Enter key.

#### Quit

The Quit command asks you to confirm before exiting the MACHXL environment.

Are you sure? S/Y/N N

 $\Box$  "S" saves any changes to the compilation and logic synthesis options made during the current session and terminates the MACHXL program. (Changed settings are saved to the file GLOBAL.MXL in the root directory of the drive on which the MACHXL software is installed.)

 $\Box$  "Y" terminates the MACHXL program without saving changes to the compilation and logic synthesis options.

"N" cancels the Quit command.

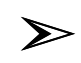

*Note: Pressing the Esc key when a top-level menu is displayed initiates the* Quit *command automatically.*

# **Edit Menu**

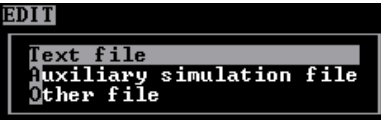

The Edit menu provides text editor commands that operate on the following types of files in the current working directory:

- $\Box$ Text file (the current design file)
- $\Box$ Auxiliary simulation file for the current design file
- $\Box$ Other file (any text file)

#### Text File

This command transfers you to the text editor and loads the PDS file you specified using the Retrieve existing design command, in the File menu. You can edit information in this file as usual. When you leave the editor, you are returned to the MACHXL environment.

# Auxiliary Simulation File

This command transfers you to the text editor and loads the auxiliary simulation file for the current design, if the auxiliary simulation file exists, or allows you to create a new auxiliary simulation file.

Name the simulation file after the design and include a SIM extension. For example, the auxiliary simulation file for the design 16CNTMUX.PDS must be named 16CNTMUX.SIM.

When you leave the editor, you return to the MACHXL environment.

# Other File

Use this command to identify a specific file to edit. When you choose this command, a form appears with a text field so you can specify the name of the file. \*.\*

The intelligent text field in this form allows you to proceed using one of two methods:

Type the complete file name. When you confirm the name, the  $\Box$ file is loaded into the appropriate editor and made available on screen.

Display a list of files using one of the techniques below.  $\Box$ 

Press the Enter key to display a list of all files in the current directory.

Type part of a name, such as *Design*.\*, to display a list of  $\bullet$ specific files, such as all files relating to the named design.

Type a different drive or directory path to display a list of files elsewhere.

After you select a name from the resulting list, you are transferred to the text editor and the file is automatically loaded. When you leave the text editor, you are returned to the MACHXL environment.

# **Run Menu**

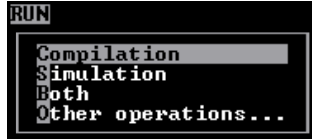

This menu lets you run the most common operations performed on the current design:

- $\Box$ Compilation
- Simulation  $\Box$
- $\Box$ Both (Compile first, then simulate)
- Other operations  $\Box$

The Other operations... option displays a pop-up menu of less frequently used operations you can perform on the current design (such as back-annotation) and/or on the files that result from processing the current design (such as the intermediate file or the JEDEC file).

The following sections explain each of the menu commands available from the Run menu.

# Compilation

Choose the Compilation command to run one or more of the program modules described in Chapter 2.

When you choose this command, the MACHXL program either  $\Box$  Compiles the current design immediately, if the Provide compile

options on each run field in the Working Environment form (accessed from the Set up command in the File menu) is set to "N."

 $\Box$  Allows you to review and change settings to the forms listed below, if the Provide compile options on each run field in the Working Environment form (accessed from the Set up command in the File menu) is set to "Y."

- $\blacklozenge$ Compilation Options
- Logic Synthesis Options
- MACH Fitting Options ♦

The Compilation Options form and the MACH Fitting Options form are described in the next two sections.

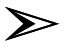

*Note: If you have created a Partitioning Limit (LIM) control file for the design, the Partitioner will limit resource allocation in the device according to your specifications.When a LIM file exists, the Partitioning section of the log file contains the following message:* Using Partitioning Control File *Design*.LIM *.*

*Refer to the "Using Place and Route Data to Limit Placements" section in Chapter 9 for tips on using the Place and Route Data (PRD) file to determine if a LIM file can improve fitting performance in your design. Refer to Appendix C, "Creating a LIM File," for information on syntax and usage.*

Compilation Options

The Compilation Options form appears if you set the Provide compile options on each run field of the Working Environment form (File:Setup:Working environment) to "Y," otherwise the compilation options previously set in that form (File:Setup:Compilation options) are used. The Compilation Options form is described in the "Compilation Options Form" section in this chapter.

After you make your selections, press the F10 key to close the Compilation Options form.

Logic Synthesis Options

The Logic Synthesis Options form appears (if the Provide compile options on each run field in the Working Environment

Run Menu

form (accessed from the Set up command in the File menu) is set to "Y") when you select from the Compilation Options form *any option other than* Run All Through Parser or Rerun Fitter. 8 The Logic Synthesis Options form is described in the "Logic Synthesis Options Form" section in this chapter. After you make your selections, press the F10 key to proceed with compilation and/or fitting.

MACH Fitting Options

The MACH Fitting Options form appears if you set the Provide compile options on each run field of the Working Environment form (File:Setup:Working environment) to "Y," otherwise the MACH Fitting options previously set in that form (File:Setup:Compilation options) are used. The Compilation Options form is described in the "Compilation Options Form" section in this chapter.

After you make your selections, press the F10 key to close the Compilation Options form.

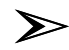

*Note: During all processes prior to fitting, you can halt processing after the current module finishes, by pressing the Esc key.*

*During fitting, you can halt processing by pressing the Esc key once the Place and Route display (cumulative totals for Plc[ ] and Rte[ ] on the status line) appears. During the next screen update, the Fitter displays the number of unrouted signals at the bottom of the screen. For example:*

157 of 160 signals (98%) routed; # of extra 15 minute increments (0 to exit)

To continue processing, enter an integer greater than zero. To terminate processing, enter zero. If you terminate processing, the report files will contain partial partitioning/placement/routing data. See "Failure Reports" in Chapter 9, "Report Files," for details.

Run-Time Status Display

While compiling and fitting, a message window allows you to view the progress of the operations performed. While fitting, the bottom line of the monitor screen contains the following information:

Time remaining [0 hrs 30 min 52 sec] Plc [502] Rte [ 0]

The "time remaining" display appears only if you have set a time limit for the Fitter using the Run time upper bound field of the MACH Fitting Options form.

The "Plc" display shows how many signal placements have been attempted.

If no successful placement has been made, this  $\Box$ display is updated periodically. (Processing a complex MACH design can require millions of placement and routing attempts. To speed processing, the run-time status display is updated after every 40,000 attempts.)

If a successful placement is made, the exact number  $\Box$ of attempts required to make the placement appears in the display field, and the number of routing attempts for the current signal placement appears in the "Rte" display. The "Rte" display shows how many routing attempts have been made with the current signal placement.

Output Files

A log file (*Design*.LOG) contains a log of the Parser, Boolean Post-Processor, STATE Syntax Expander, Logic Minimizer, and Fitter results. (Select Execution log file from the View menu to view this file.)

An intermediate (*Design*.TRE) file contains the Boolean equations produced by the most recently executed module (except the Fitter). Refer to "Disassemble From" (under "Other Operations," below) for additional details. Fitter reports (*Design*.RPT, *Design*.PRD, and *Design*.TAL*)* contain details of the fitting procedure. Refer to the "Fitting Report" section in Chapter 9, "Report Files."

#### Simulation

This command verifies design logic using commands placed in either the simulation segment of a PDS file or in an auxiliary simulation file. However, no timing verification is done.

Depending on the working environment options you have set, the following form may appear:

Use auxiliary simulation file? Y/N N Use placement data from: Design file

 $\Box$  "Y" indicates you are using a separate simulation file.

"N," the default, indicates simulation comma nds reside in the PDS file.

You can view the simulation results in text form by choosing Simulation data from the View menu or in wave form by choosing Waveform data from the View menu.

➣

*Note: You must compile a design before simulating it.*

## Both

This command saves time when you want to compile and simulate the design in one operation.

The Compilation Options and MACH Fitting Options forms are identical to the ones described under "Compilation" in this chapter.

 $\Box$  The "Use auxiliary simulation file?" form is identical to the one described under "Simulation," above.

# Other Operations

This option displays a pop-up menu of less frequently used operations you can perform on the current design and/or on the files that result from processing the current design, such as the intermediate (.TRE) file or the JEDEC file.

The following sections explain each of the menu commands available from the Other operations menu.

Modify Pin & Node Numbers

This command allows you to transfer actual pin and node placement data (generated by the Fitter) back to a design file in which the corresponding signals were floating (physical locations unspecified). This procedure is commonly referred to as *back-annotation*. When you choose the Modify pin & node numbers... command, an option list allows you to choose the source of the placement data. Available options are

Change all to floating **Replaces** all pin and node locations specified in the current design file (*Design*.PDS) with the float symbol, which is a question mark (?). Float nodes only Replaces all node locations specified in the current design file with the float symbol.

#### Run Menu

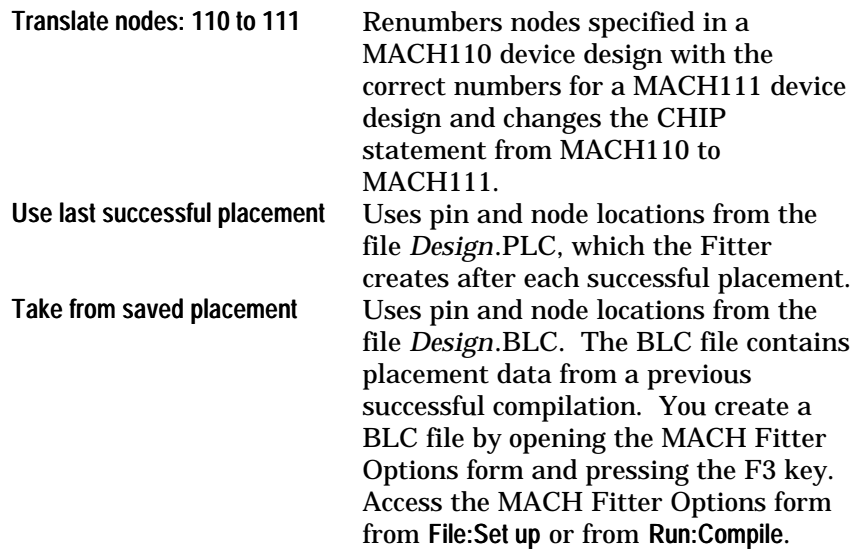
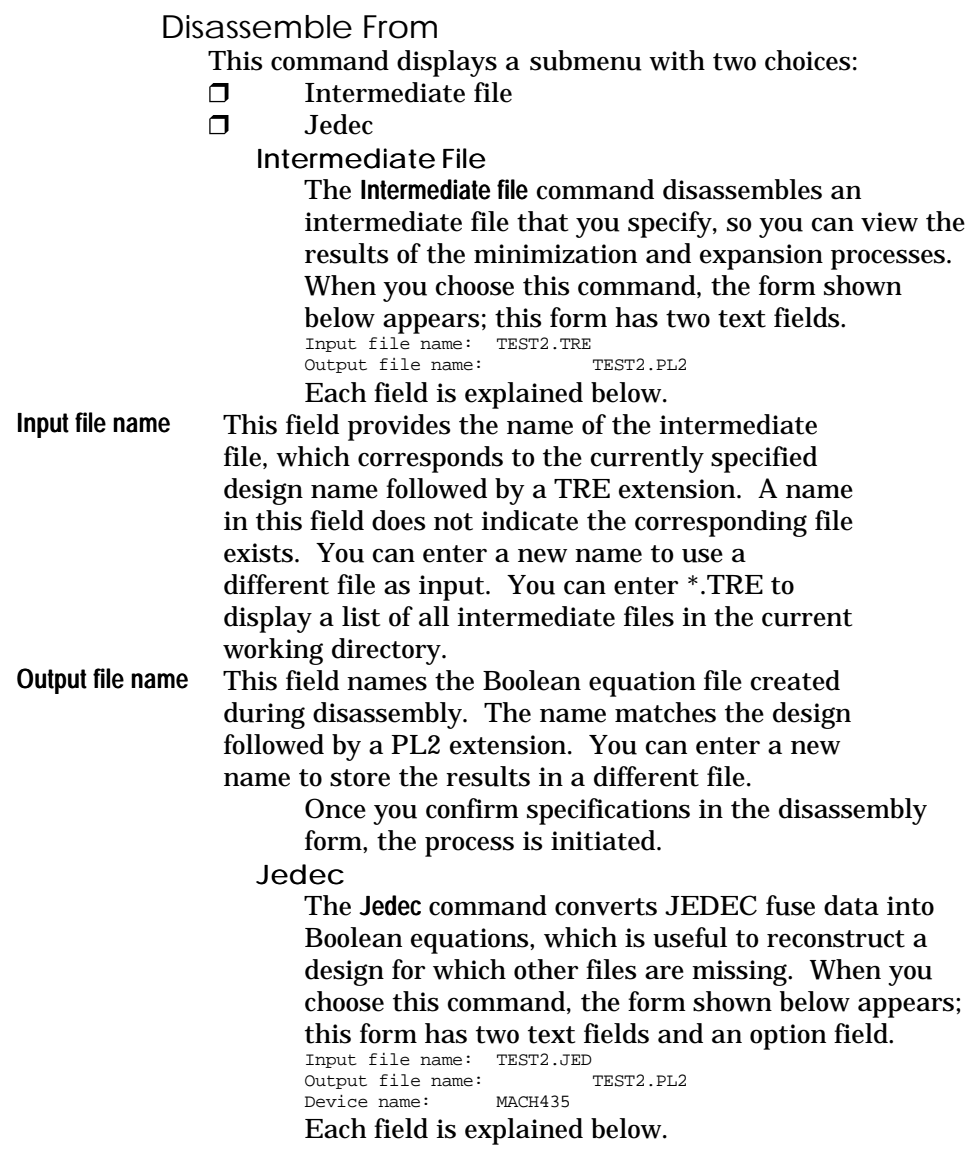

#### Run Menu

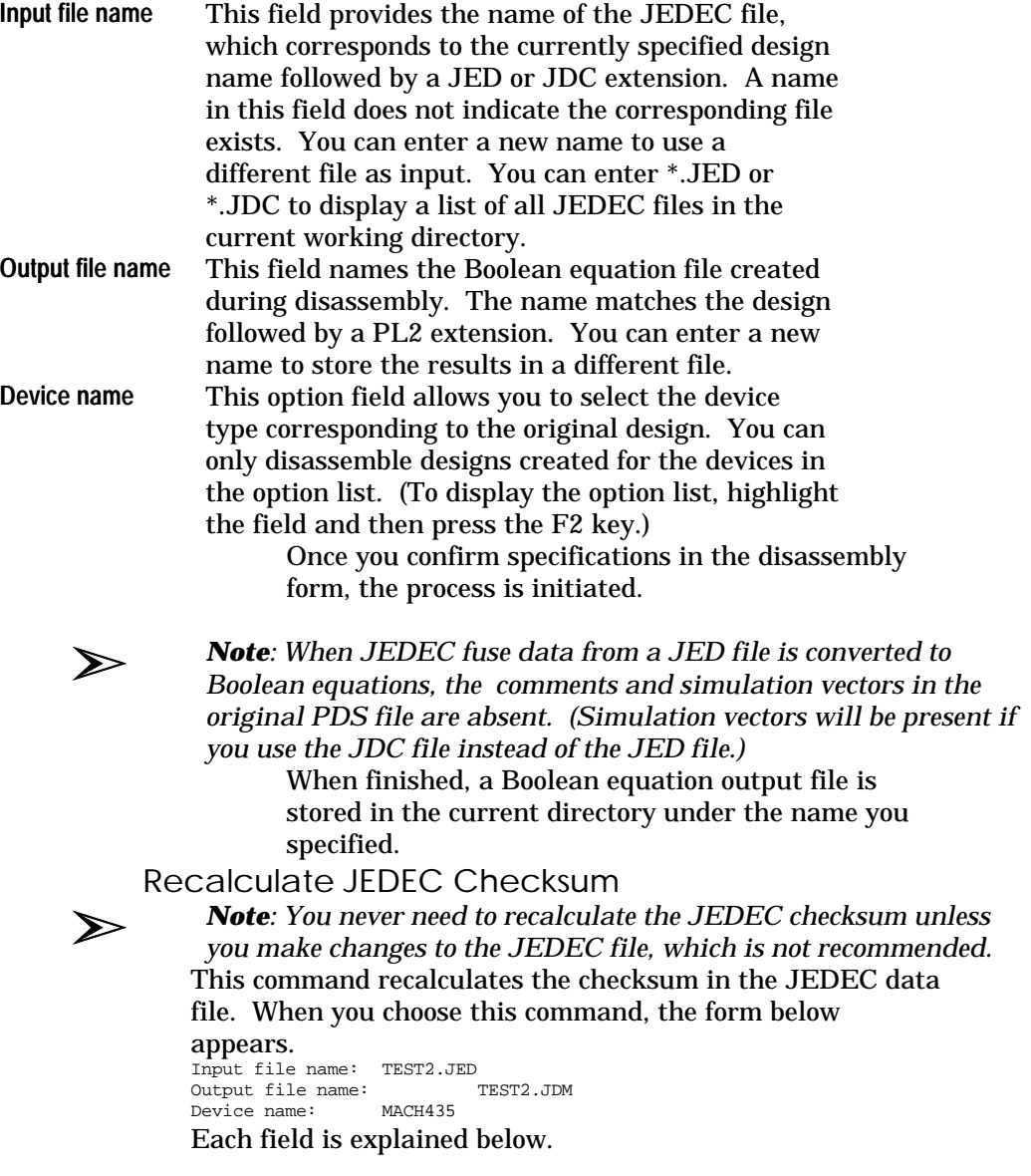

View Menu

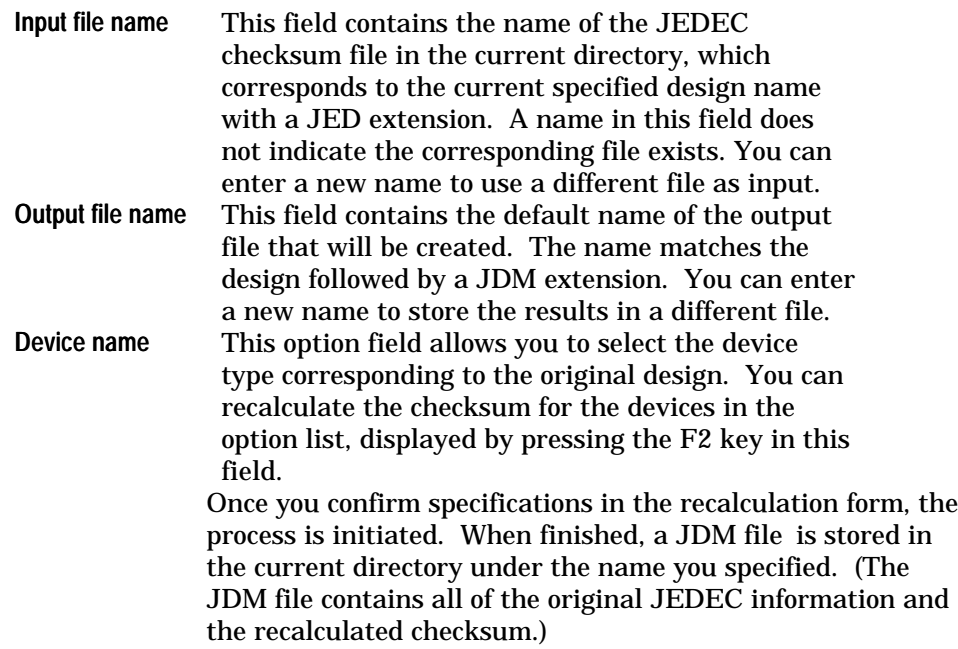

### **View Menu**

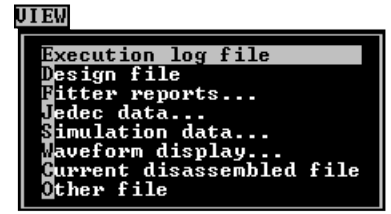

The View menu provides commands to display all files related to the currently specified design. However, you cannot edit files in view mode. When you are done viewing a file, press the Esc key to close the View window and return to the View menu.

Brief definitions of available commands and other information about each file are provided below.

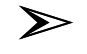

*Note: The viewer can display files up to 30 kilobytes in size. To view larger files, use the text editor instead of the viewer to open the desired file. To open a file other than the current design file using the text editor, choose* Other file *from the* Edit *menu.*

## Execution Log File

This command displays the log file *Design*.LOG, which contains all warning, error, and status messages generated by the last compilation. A copy of the Compilation, Logic Synthesis, and MACH Fitting Options forms appears at the beginning of the log file, showing the settings in effect when the design was compiled. The log file is rewritten each time you initiate a new process. If you want to save the log file, rename it before you compile the same design using different compilation, fitting, or logic synthesis options.

### Design File

This command displays the current design file in a read-only window.

If you want to modify or print the design file, choose Design file from the Edit menu rather than the View menu.

#### Fitter Reports

This command provides a submenu that lists the names of the files produced during the MACH fitting process.

Fitting

This file (*Design*.RPT) contains the placement, block, and device pin-out information generated by the MACH Fitter. Refer to "Fitting Report" in Chapter 9, "Report Files," for more information.

#### Place/Route Data

This file (*Design*.PRD) contains the place and route processing time, place/route resource and usage tables, a signal fan-out list sorted in alphabetical order, a device pinout list, block information, node to I/O pin mappings via the output switch matrix, I/O pin-to-node mappings, I/O pin-tonode and I/O pin-to-input register pairings, and input matrix and central switch matrix tables. Refer to "Place and Route Data Report" in Chapter 9, "Report Files," for more information.

Timing Analysis

This file (*Design*.TAL) contains timing information for the current design, generated by the MACH Fitter. Refer to "Timing Analysis Report" in Chapter 9, "Report Files," for more information.

## JEDEC Data

This command displays a submenu that lists commands to view JEDEC fuse and vector data:

**D** Fuse data only

 $\Box$  Vectors + fuse data

These submenu options are discussed below.

Fuse data only The fuse data file is created during the assembly or fitting process. The information in this file is in a machine-readable format that you can download to program a device.

Vector + fuse data

Vectors are added to the fuse file after a successful compilation and simulation. Information in this file includes the following:

- $\Box$ Fuse data from the JEDEC fuse data file
- $\Box$  Test vectors added during simulation that can be used to verify a device on a programmer

The JEDEC file is stored as *Design*.JDC.

#### Simulation Data

This command displays a submenu of commands to view the simulation history and trace files in a text format. Submenu options are:

All signals

 $\Box$  Trace signals only (non-vectored and vectored)

The following information is presented in both history and trace files:

 $\Box$  Each instance of "g" represents the SETF command in the simulation file.

 $\Box$  Each instance of "c" represents a complete clock cycle, which is defined by the CLOCKF command in the simulation file.

All Signals

Choosing All signals displays the history file, which contains the simulated behavior of all signals defined in the pin statements. Information in this file is divided into two columns. You can track values using the cursor, which is displayed as a thick vertical bar.

 $\Box$ The left column lists pin names for each pin listed in the declaration segment of the PDS file.

The right column records the simulation results in ⊓ text-format wave form.

 $H = high$ 

 $L = low$ 

- $X =$ undefined
- Z = output disabled
- ? = discrepancy (commonly called a "check clash")

Trace Signals Only

Choosing Trace signals only displays a submenu with two options:<br> $\Box$ 

Non-vectored

Displays separately the value of each signal in a vector.  $\Box$ **Vectored** 

Displays a hexadecimal value for the entire vector. Refer to the "Vectors In Simulation" section of Chapter 8, "Simulation Segment in Depth," for more information.

Both options display the trace file, which contains the simulated behavior of only those signals specified using the TRACE keyword in the simulation segment or auxiliary simulation file. You can track values using the cursor, which is displayed as a thick vertical bar.

Information is displayed in the same text format as the history file.

The left column provides the pin names you specified  $\Box$ using the TRACE command.

The right column records high and low signals as a  $\Box$ text-format.

 $H = h$ igh

 $L = low$ 

- $X =$ undefined
- Z = output disabled
- $? =$  discrepancy

Printing the Simulation History

To print a simulation history that is displayed on the screen, proceed as follows:

1. Press the F2 key to display the Print form shown below.

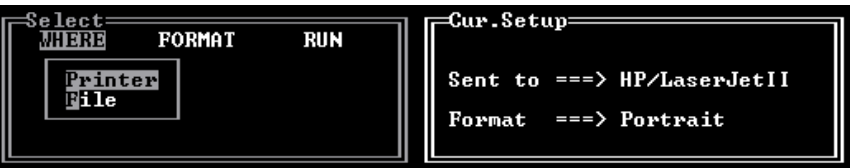

2. Choose the Printer command to display the list of supported printers (shown below).

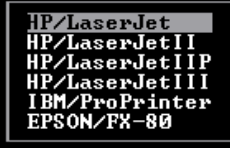

3. Choose the desired printer from the list.

4. Press the right-arrow key to open the Format submenu.

5. Use the up- and down-arrows to highlight the desired paper orientation: Portrait or Landscape.

6. Press the right-arrow key to highlight the Run command, then press the Enter key to print the simulation history.

To save the simulation history display to a file, proceed as follows:

- 1. Press the F2 key to display the Print form.
- 2. Choose the File command.
- 3. Type the desired file name, then press the Enter key.
- 4. Press the right-arrow key to open the Format submenu.

5. Use the up- and down-arrows to highlight the desired paper orientation: Portrait or Landscape.

6. Press the right-arrow key to highlight the Run command, then press the Enter key to save the simulation history to the specified file.

### Waveform Display

This command displays a submenu that lists the available simulation waveform files. Submenu options are:

 $\Box$  All signals

 $\Box$  Trace signals only (non-vectored and vectored)

The following information is presented in each file:

 $\Box$  Each instance of q represents the SETF command in the simulation file.

 $\Box$  Each instance of c represents a complete clock cycle, which is defined by the CLOCKF command in the simulation file.

All Signals

This command displays, in graphic form, the simulated behavior of all signals defined in the pin statements. You can track values using the cursor, which is displayed as a thick vertical bar.

The left column provides pin names for each pin  $\Box$ listed in the declaration segment in a PDS file.

The right column records high and low signals  $\Box$ graphically.

#### Trace Signals Only

Choosing Trace signals only displays a submenu with two options:

 $\Box$ Non-vectored

Traces separately the value of each signal in a vector.  $\Box$ **Vectored** 

Overlays a hexadecimal value for the entire vector on the waveform. Refer to the "Vectors In Simulation" section of Chapter 8, "Simulation Segment in Depth," for more information.

Both options display, in graphic form, the simulated behavior of only those signals specified using the TRACE keyword in the simulation segment or auxiliary simulation file. You can track values using the cursor, which is displayed as a thick vertical bar.

 $\Box$ The left column provides names of the pins you specified using the TRACE command in the simulation segment or file.

The right column displays the simulation results  $\Box$ graphically.

Printing a Waveform

To print a simulation waveform that is displayed on the screen, proceed as follows:

1. Press the F2 key to display the Print form shown below.

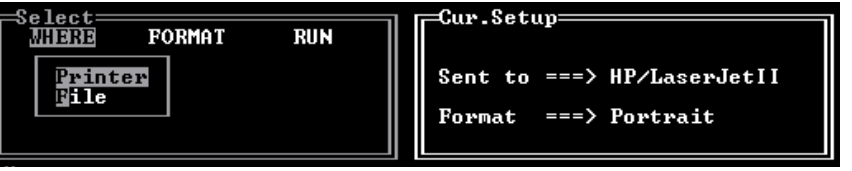

2. Choose the Printer command to display the list of supported printers (shown below).

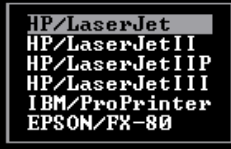

3. Choose the desired printer from the list.

4. Press the right-arrow key to open the Format submenu.

5. Use the up- and down-arrows to highlight the desired paper orientation: Portrait or Landscape.

6. Press the right-arrow key to highlight the Run command, then press the Enter key to print the waveform. To save the simulation waveform to a file, proceed as follows:

- 1. Press the F2 key to display the Print form.
- 2. Choose the File command.

3. Type the desired file name, then press the Enter key.

4. Press the right-arrow key to open the Format submenu.

5. Use the up- and down-arrows to highlight the desired paper orientation: Portrait or Landscape.

6. Press the right-arrow key to highlight the Run command, then press the Enter key to save the waveform to the specified file.

## Current Disassembled File

This command generates an option list containing the name of the current disassembled file, if any, as shown below: TEST2.PL2

The disassembled file contains the results of disassembling either the intermediate TRE file or the JEDEC file

Select the name from the list to view the contents of the file in a text window.

#### Other File

This command allows you to view files not available through explicit commands in the View menu, including those in other directories. When you choose this command, the form below appears. \*.\*

The intelligent text field in this form allows you to display a file using one of three methods:

 $\Box$  Press the Enter key to display a list of all files in the current directory.

Type part of a name, such as *Design*.\*, to display a list of specific files, such as all files relating to the named design.

 $\Box$  Type a different drive or directory path to display a list of files elsewhere.

When you select a name from the list, the corresponding file is displayed in a text window.

## **Download Menu**

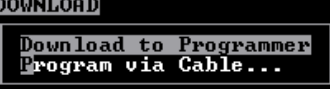

The Download menu allows you to program devices with your compiled design.

#### Download to Programmer

Downloading to a programmer via an RS-232 cable is not supported. Use the communications software provided with your device programmer, or another program of your choice, to download the JEDEC file generated by the MACHXL software to the device programmer.

You can quit the MACHXL program before running your communications software, or you can exit temporarily to the DOS shell using one of the following procedures:

- $\Box$  Choose Go to system from the File menu
- $\Box$  Press the F9 key

## Program via Cable

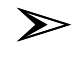

*Note: This command applies only to MACH devices with JTAG and to the MACH435 device when cross-programmed as a MACH445 device. Refer to the "Cross-Programming a MACH335 Device as a MACH445 Device" section in Chapter 10, "Device Reference," for more information.*

This command displays a submenu with four choices: DOWNLOAD

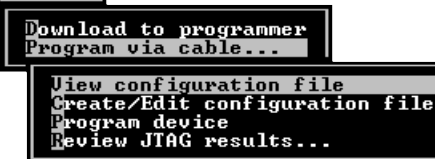

These menu commands are discussed in the following subsections.

View Configuration File

Choose View configuration file to view the configuration file for the current design: *Design*.CHN (also known as the JTAG chain file or the *JTAG scan path file* ). If *Design*.CHN does

not exist, the legend "<none>" is displayed and you are prompted to supply a file name.

Lines that begin with a semicolon are treated as comments (that is, ignored by the programming software). Except for comments, each line in the chain file is treated as a complete command line (chain entry) by the JTAG programming software.

A typical chain file created with the chain file editor (discussed below) consists of two lines: one comment line giving the date on which the chain file was created and one line, called the chain entry, that contains the actual programming information, as shown in the following figure. Multiple parts can be programmed from a single chain file. The order of the chain entries determines the order in which the parts will be programmed, and represents their position on a circuit board or boards.

The figure below contains a single chain entry, which is for the device named "Shift."

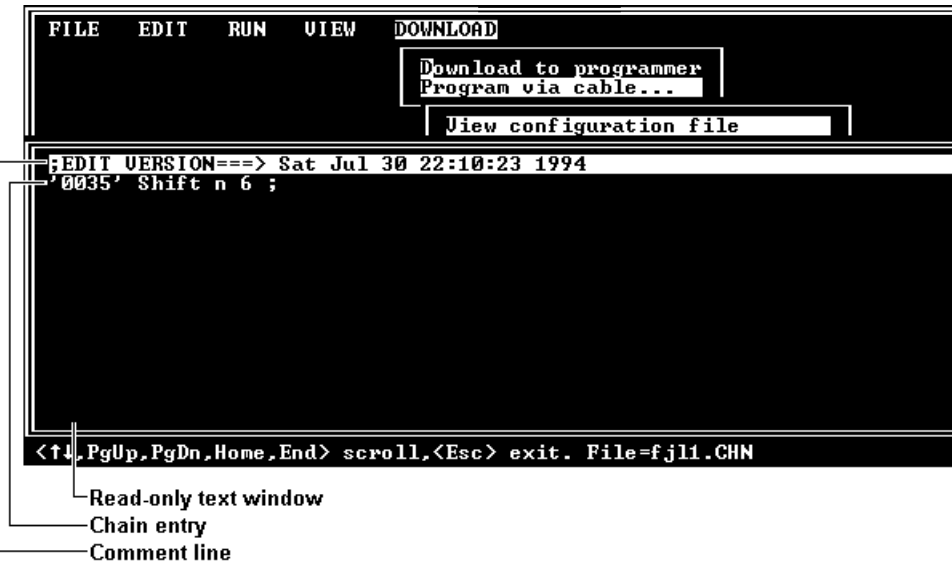

Create/Edit Configuration File

This command runs the JTAG Chain File Editor to create or modify the specified configuration file, *Design*.CHN. The

diagram below shows how the chain file is processed by two editors: first the chain file editor and then the same text editor used to edit MACHXL design files.

Choose "Create/edit configuration file" command

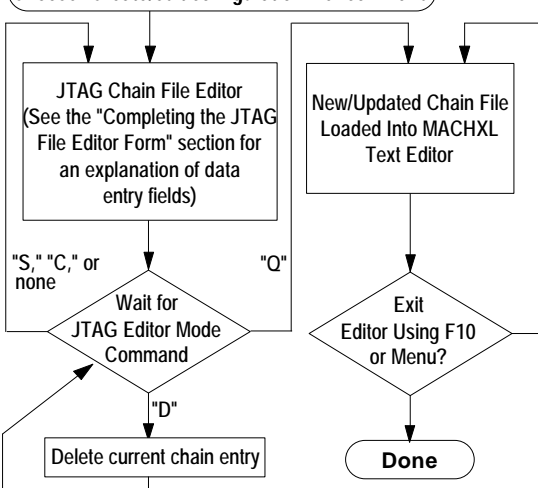

You can select an alternate existing or new .CHN file by supplying another file name. The JTAG Chain File Editor form is shown below, with the default settings for editing the new chain file TESTFILE.CHN.

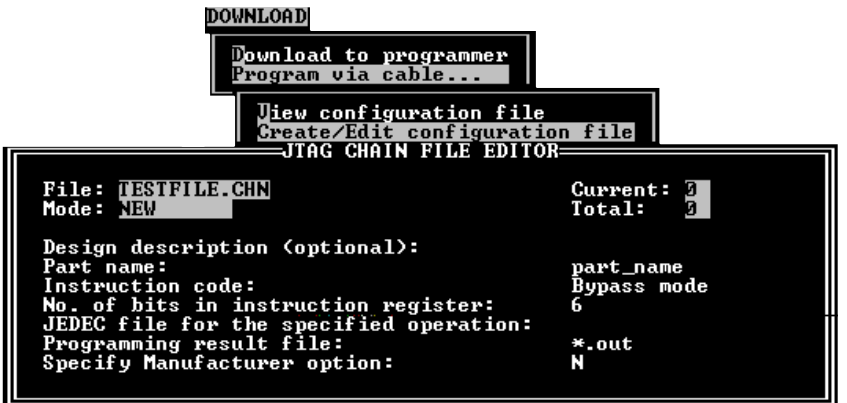

Previously existing chain entries, if any, are read from the .CHN file and can be displayed in the JTAG chain file editor.

Download Menu

#### Chain File Editor Modes

The JTAG chain file editor has four commands, corresponding to its four modes of operation:

- $\Box$ (S)elect
- $\Box$ (D)elete
- $\Box$ (C)reate
- $\Box$ (Q)uit

If you have not yet created a chain file, only the (C)reate and (Q)uit commands are available. You are prompted to select one of the available modes by a query at the bottom of the screen, as shown in

the following figure. You select a mode by typing its initial letter at the prompt.

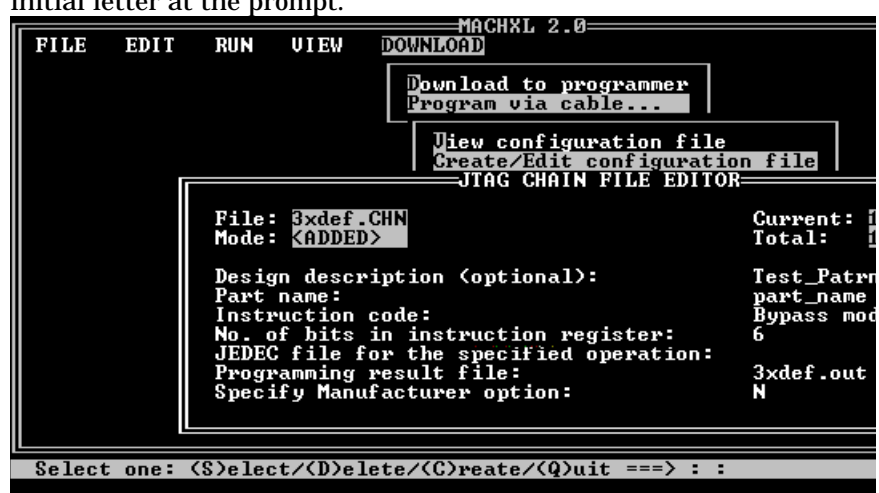

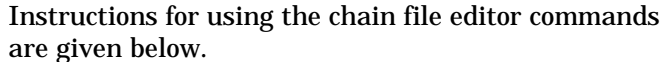

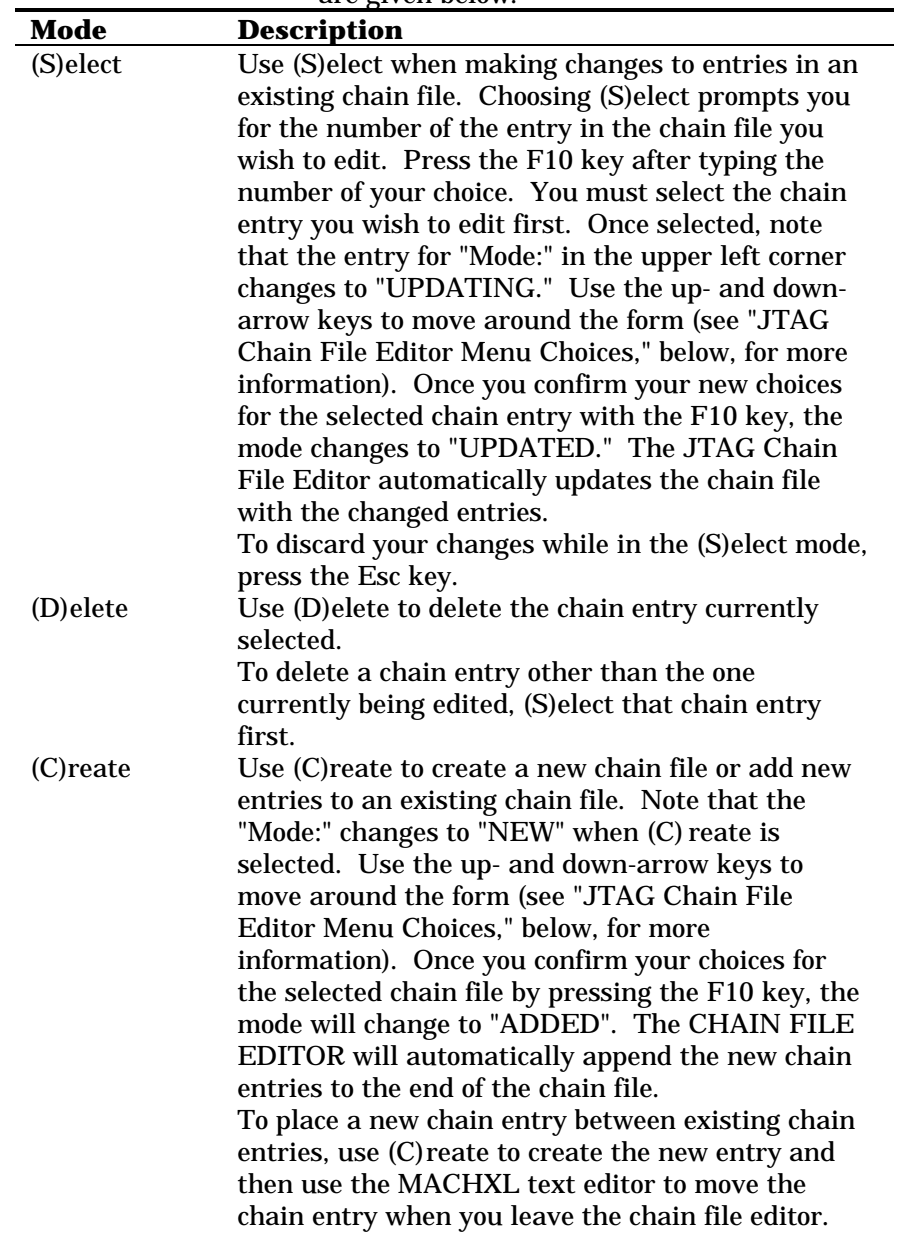

Download Menu

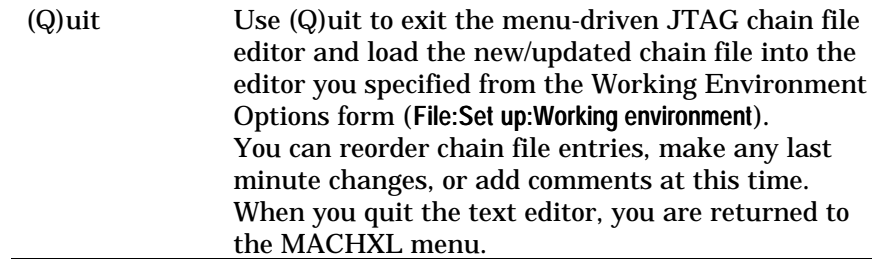

#### Download Menu

#### Completing the JTAG File Editor Form

When you choose (Create) or (S)elect, you have an opportunity to provide, review, or revise information for a single chain file using the chain file editor's data fields, shown below and described in the following text.

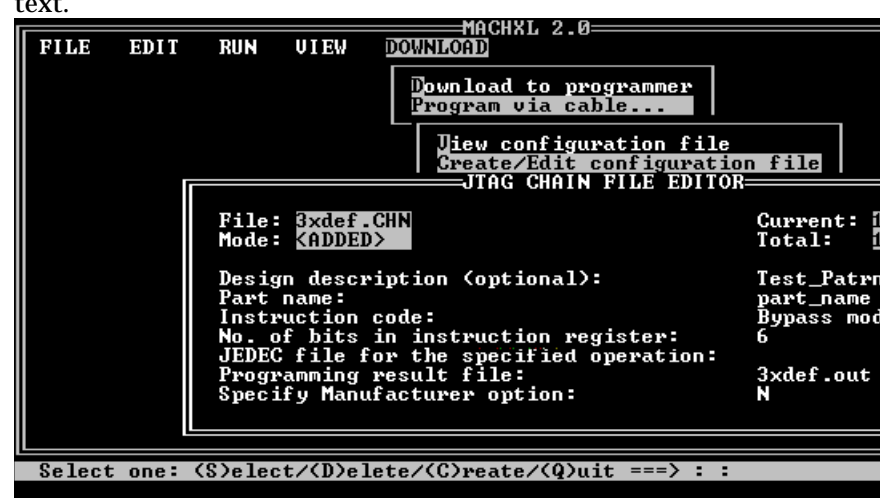

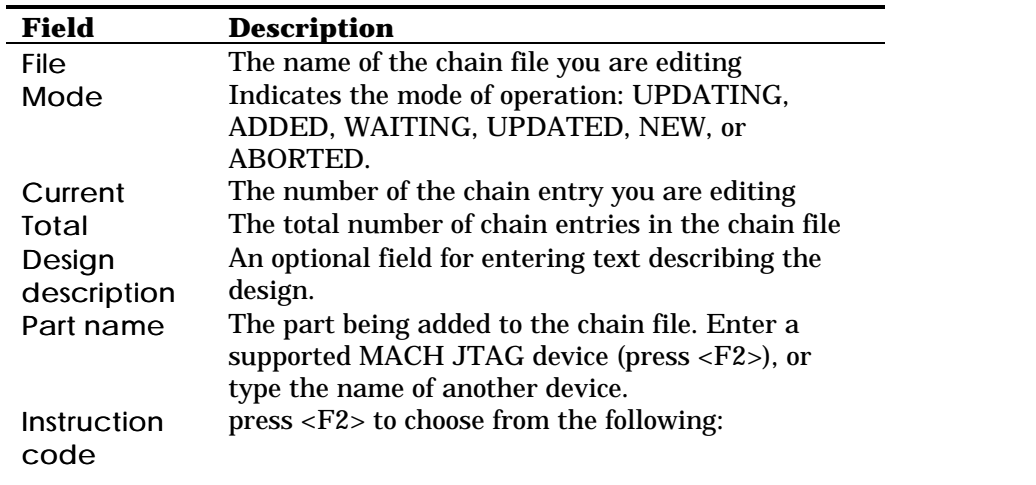

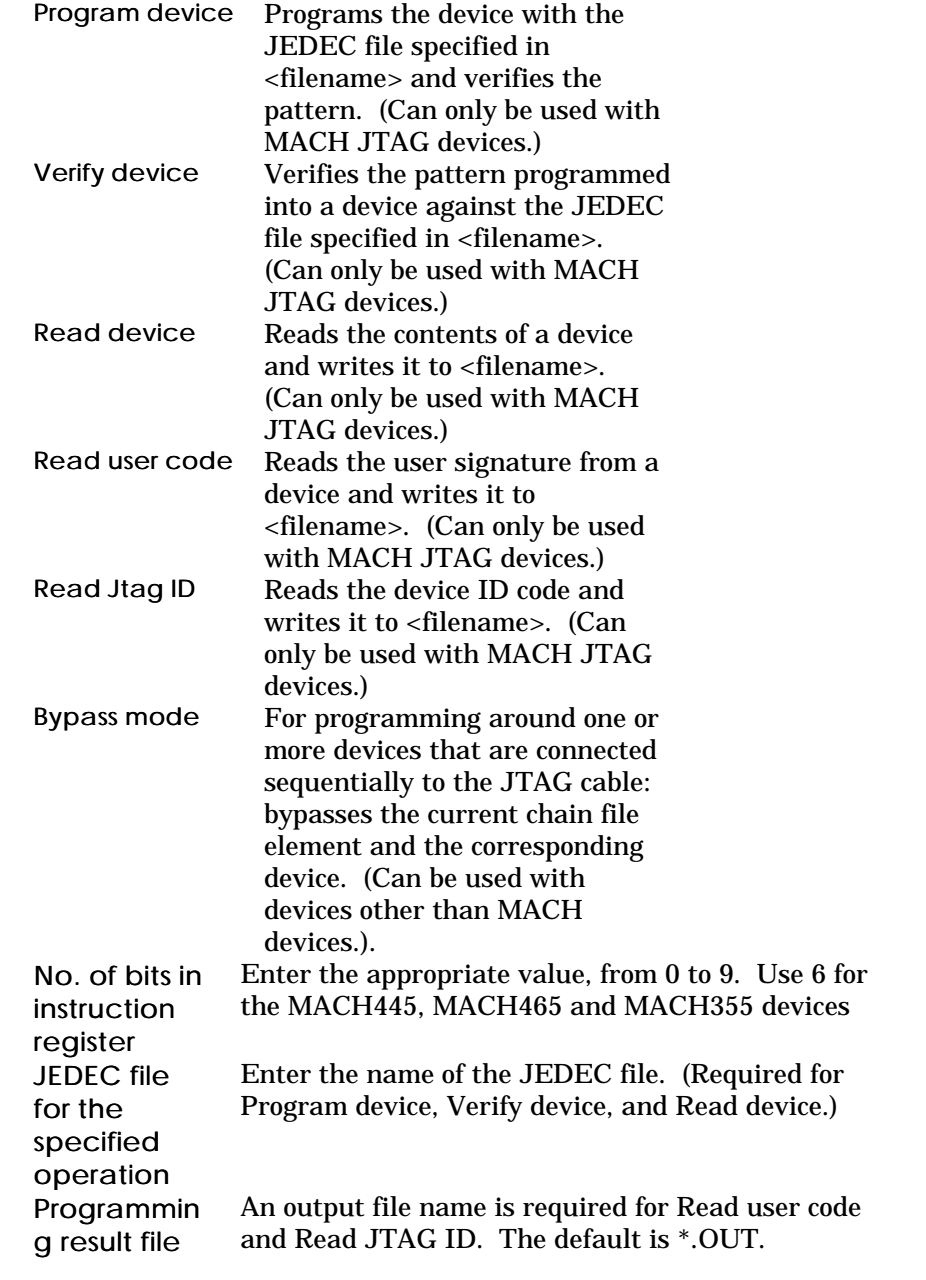

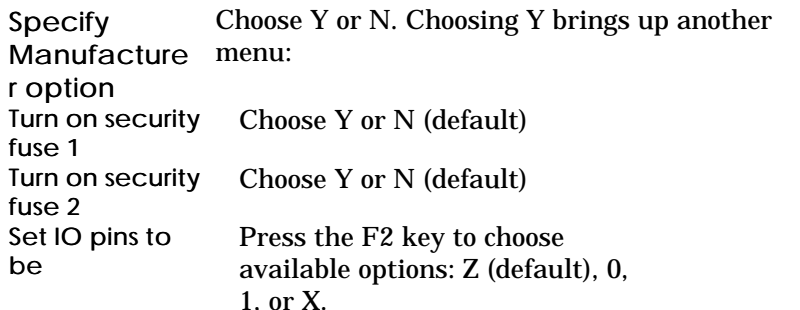

Once you have finished editing the chain file, the editor rewrites the chain file, appending the new version to the bottom of the chain file. Previous entries are automatically commented out by the chain file editor by placing a semicolon in the first column. Each chain entry contains instructions for programming, verifying, or reading information from one device. Consider the example Design.CHN file below: ;EDIT VERSION ===> Thu May 26 03:53:47 1994

```
;'my first chain entry' MACH445 p 6 test.jed;
;'my second chain entry' MACH445 p 6 test2.jed / -s 1 -o Z
;EDIT VERSION ===> Fri May 27 12:25:55 1994
'my first chain entry' MACH445 p 6
'my second chain entry' MACH445 p 6 test2.jed / -s 1 -o Z
'new chain entry for 3rd device' MACH465 p 6 myfile.jed
```
Note that an EDIT VERSION date stamp separates the different versions in the .CHN file and that older chain entries are commented out by adding a semicolon in front of them. In the example above, the original two chain entries dated 5/26/94 are commented out and the updated chain entries, dated 5/27/94, contain the original, unchanged, first and second chain entries and a new chain entry. If you wish, use a text editor to delete old chain entries that have been commented out.

Program device

When selected, a submenu of programming options is displayed for confirmation:

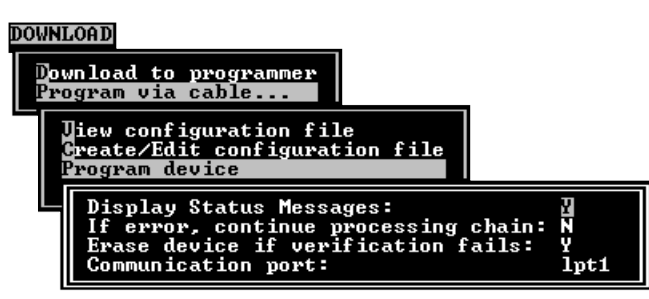

The default values for status messages, error handling, and failure to verify are shown above. The JTAG programming port (lpt1, lpt2, or lpt3) is set during installation. If these settings are changed, they become the new defaults. Press the F10 key to program the device.

If a JEDEC file is generated for a MACH device with JTAG, a custom BSDL file (*Design*.BSD) for in-circuit programming is also generated. The customized BSDL file can be used to improve the efficiency of the automatic test vector generation program in boundary-scan test hardware and software systems such as ASSET by Texas Instruments and Victory by Teradyne.

In addition to the information contained in the device-specific but design-independent standard (.BSM) BSDL file—like device pinout, instruction codes, data registers, and the layout of the boundary scan registers—the customized BSDL file contains design-specific implementation data such as the USERCODE, which I/Os and inputs are not used and which I/Os are used only as inputs. For more information on the BSDL file, refer to the *Boundary-Scan Handbook* by Ken Parker (ISBN: 0-7923-9270-1). Sample BSDL file templates (MACHxxx.BSM) and corresponding JTAG data can be found in the \MACHXL\EXE directory. The BSDL file contains JTAG boundary scan information for the MACH device. The JEDEC file contains programming information. Do not modify the original BSDL and JEDEC files.

Review JTAG results

This option displays a submenu of two additional choices: Review JTAG status

> Use this option to review the status messages issued during the last JTAG device programming.

#### View/edit output file(s)

JTAG programming results are redirected to the output file(s) specified in the JTAG chain file. Use this option to view these output file(s). Warning: these output files may contain lines longer than 80 characters; do not use the standard MACHXL editor to change this file.

# 5 Language Reference

# **Contents**

Symbols and Operators 129<br>Keywords 131 Keywords

# Symbols and Operators

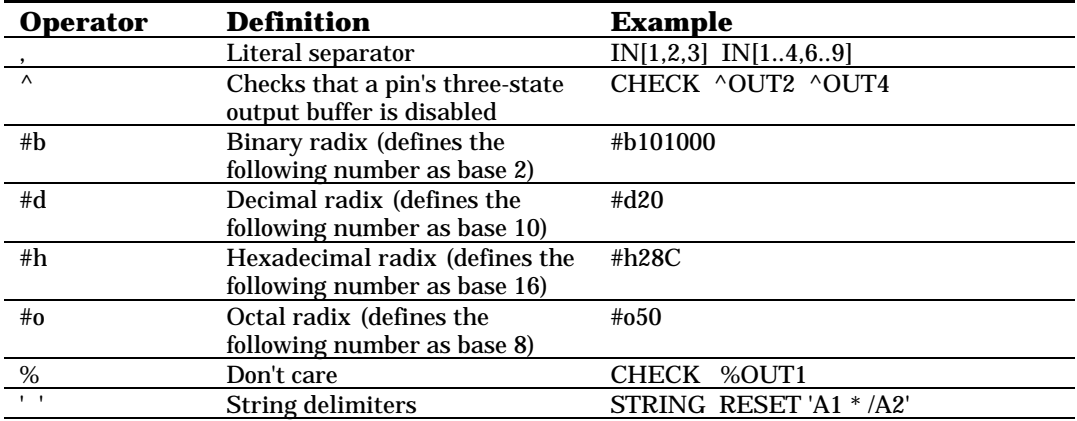

*Continued...*

## Symbols and Operators

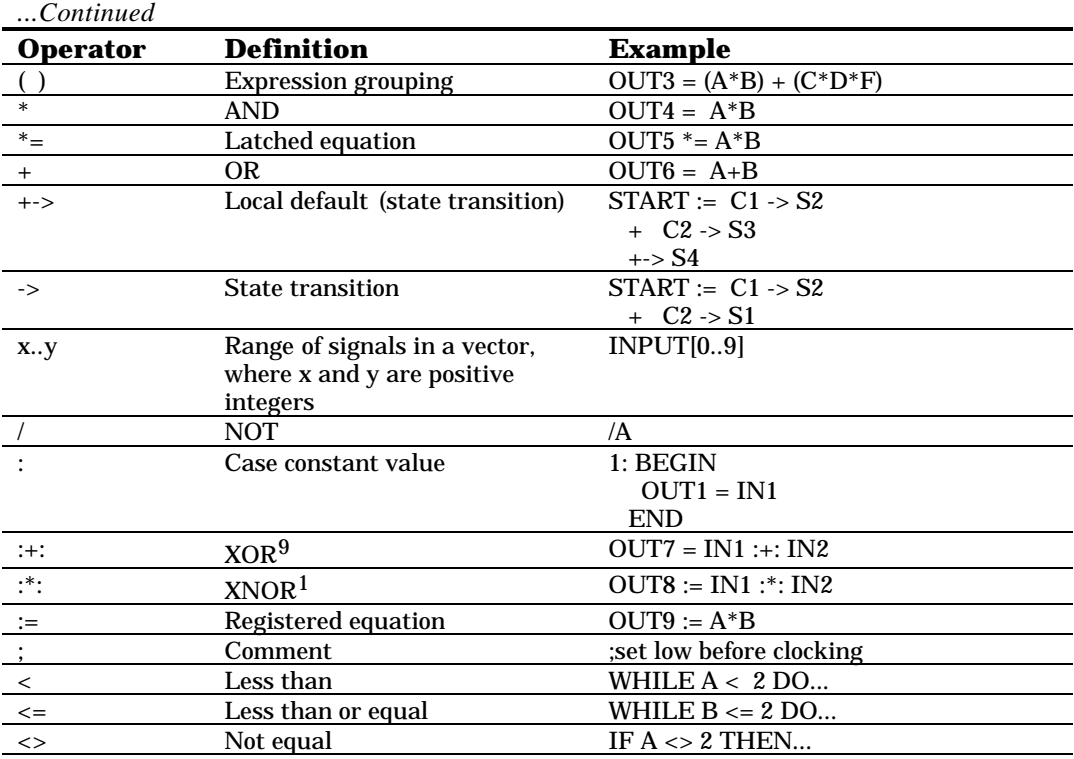

*Continued...*

#### Keywords

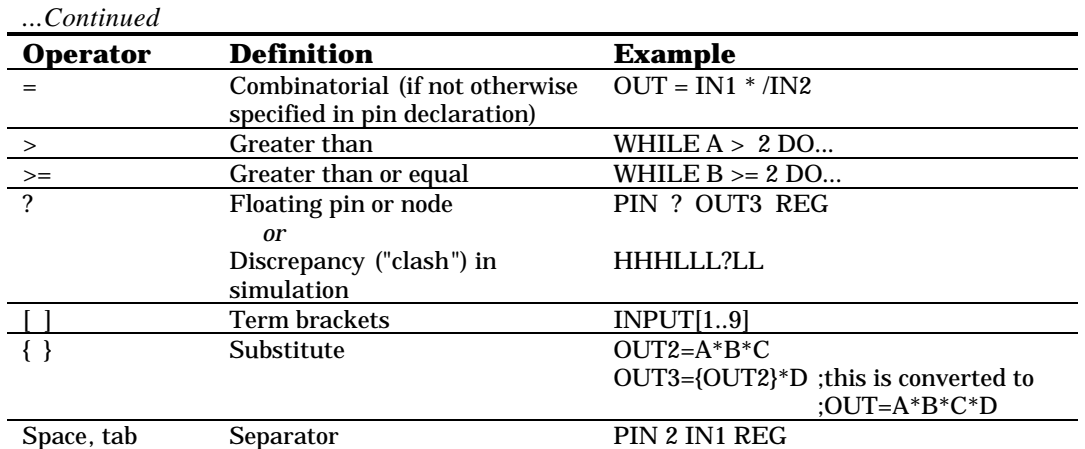

## Keywords

➣

This section describes the keywords reserved by the MACHXL software for special uses. You can only use keywords in your designs in the following ways:

For the purpose associated with each keyword, as described in  $\Box$ the keyword descriptions that follow

 $\Box$ As part of a special string that the MACHXL software treats as a literal and does not parse, such as the string that defines the author of a design file

The keywords reserved by the MACHXL software for special use are listed below and described in detail in the sections that follow.

- Note: **Using a reserved word, symbol or operator as a pin or**  $\sum$ **node name will result in errors**
- Note: **Using an illegal character (umlauts, @, etc.) in a design** ➣ **file or in signal or node names may cause general protection (GP) errors, if not caught by the Parser program.**

Note: **Signal names with more than fourteen characters are truncated by the Parser program with a unique identifier. A cross-reference file is used to restore the original name**

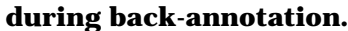

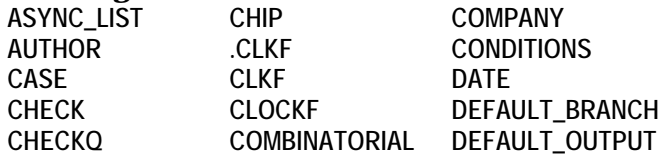

## Keywords

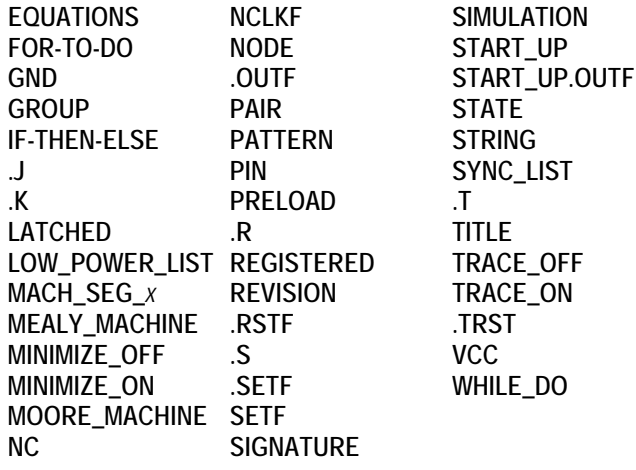

# ASYNC\_LIST

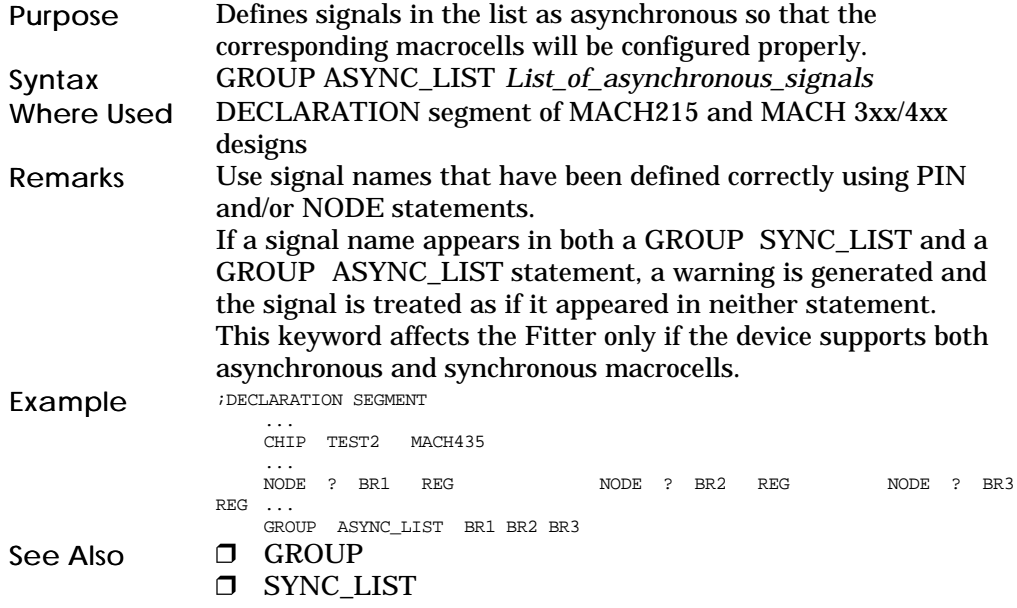

# AUTHOR

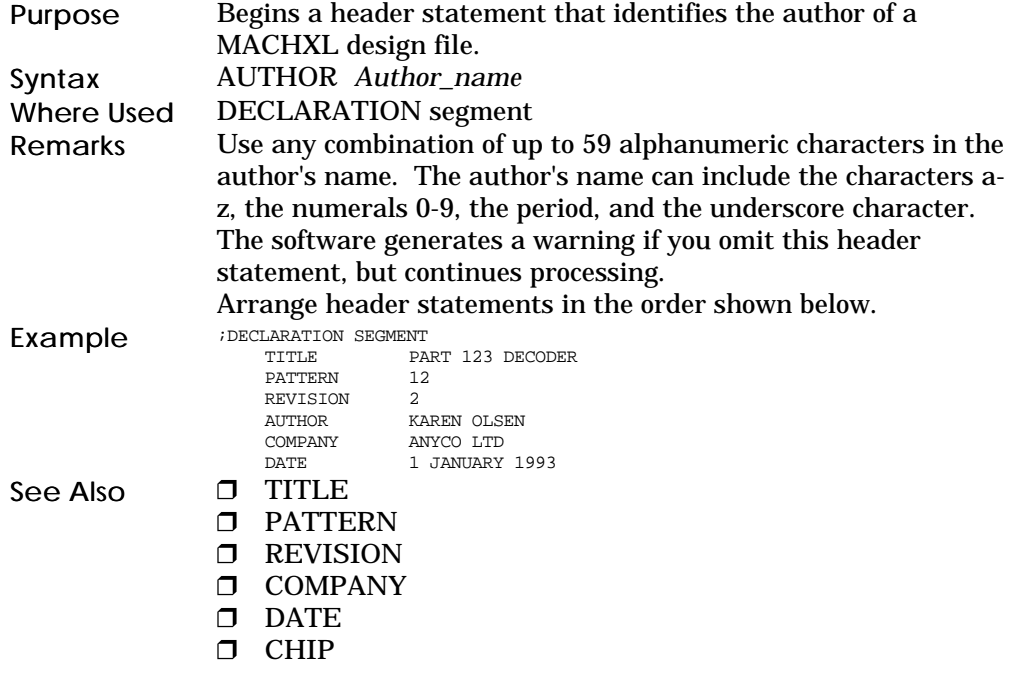

Error! Style not defined.

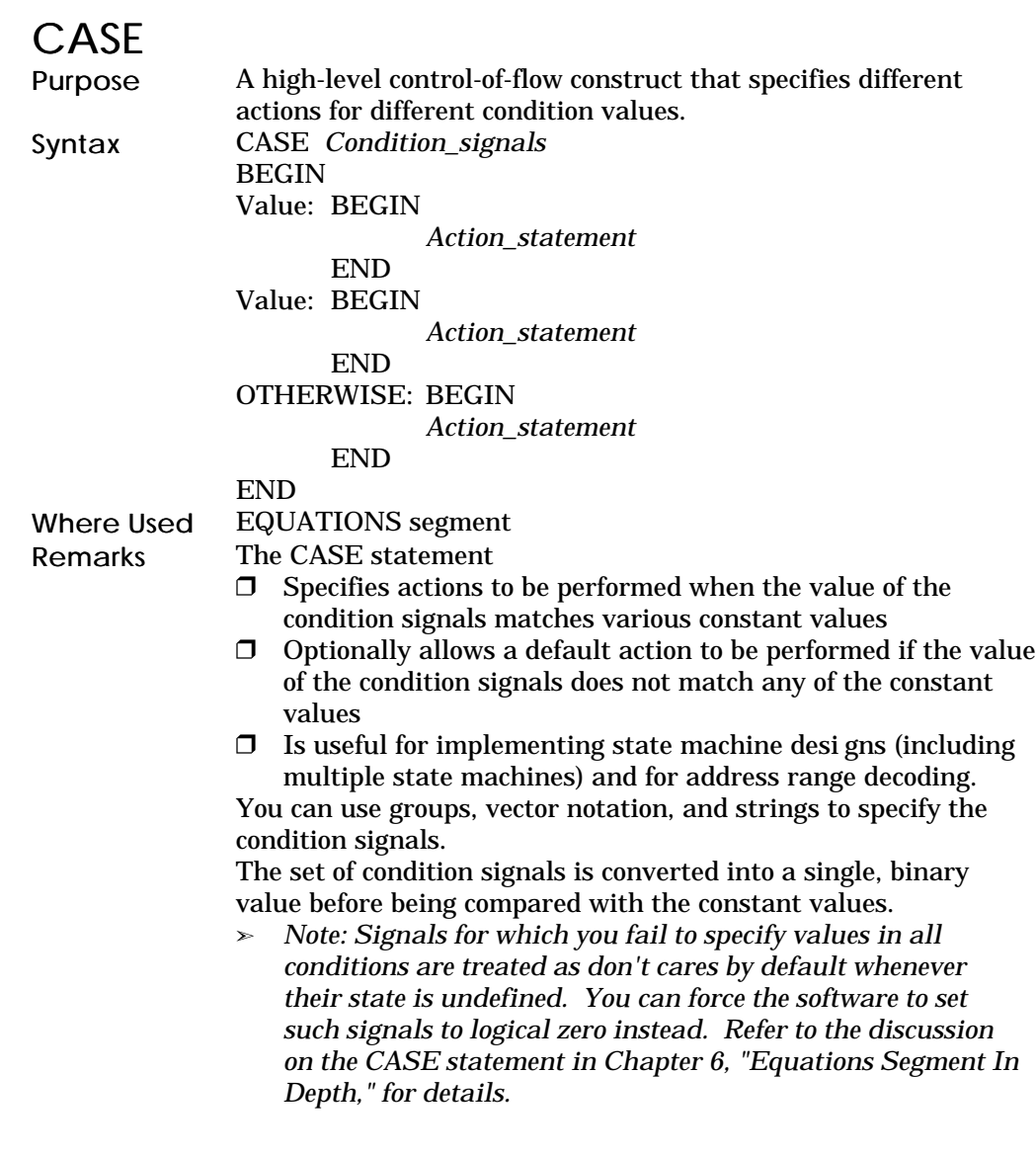

Error! Style not defined.

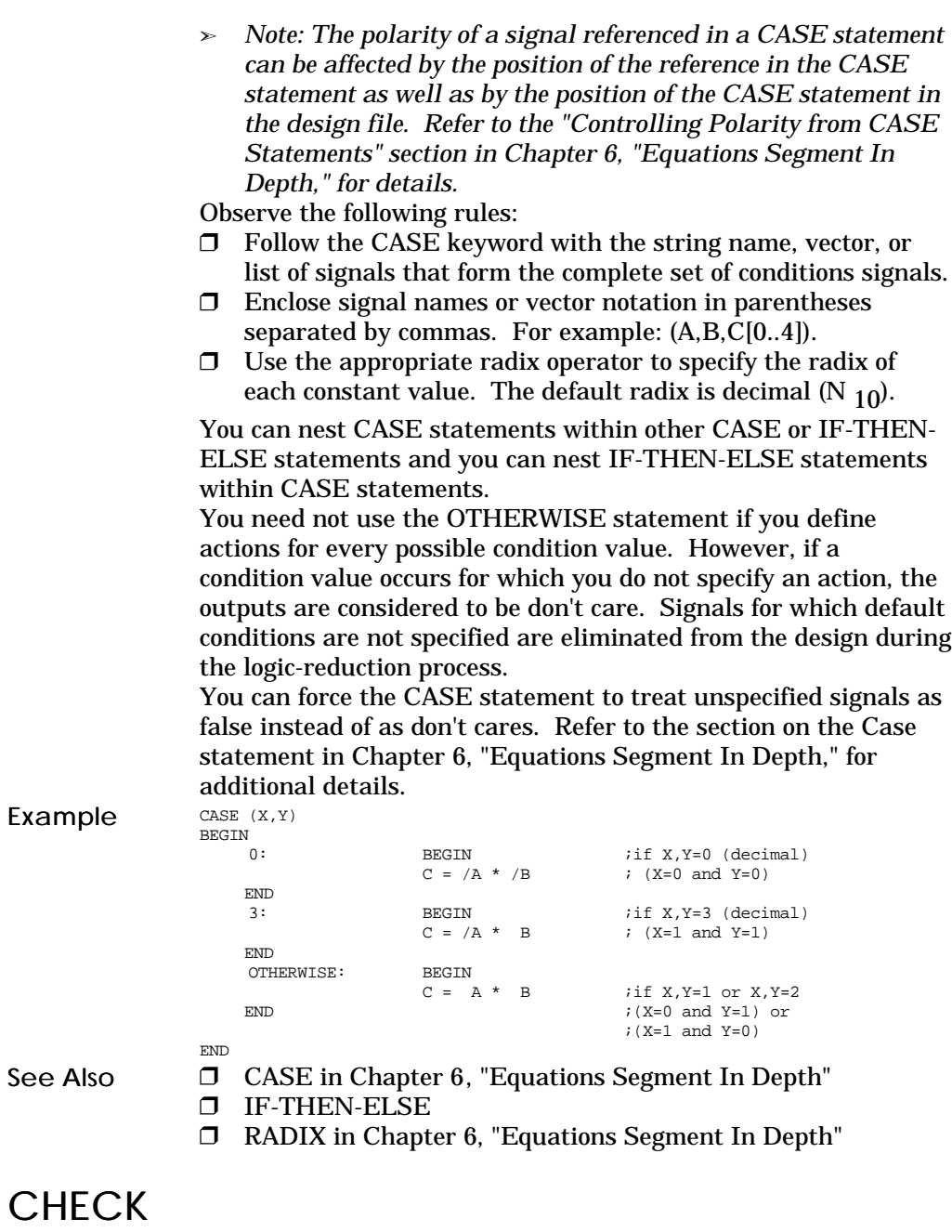

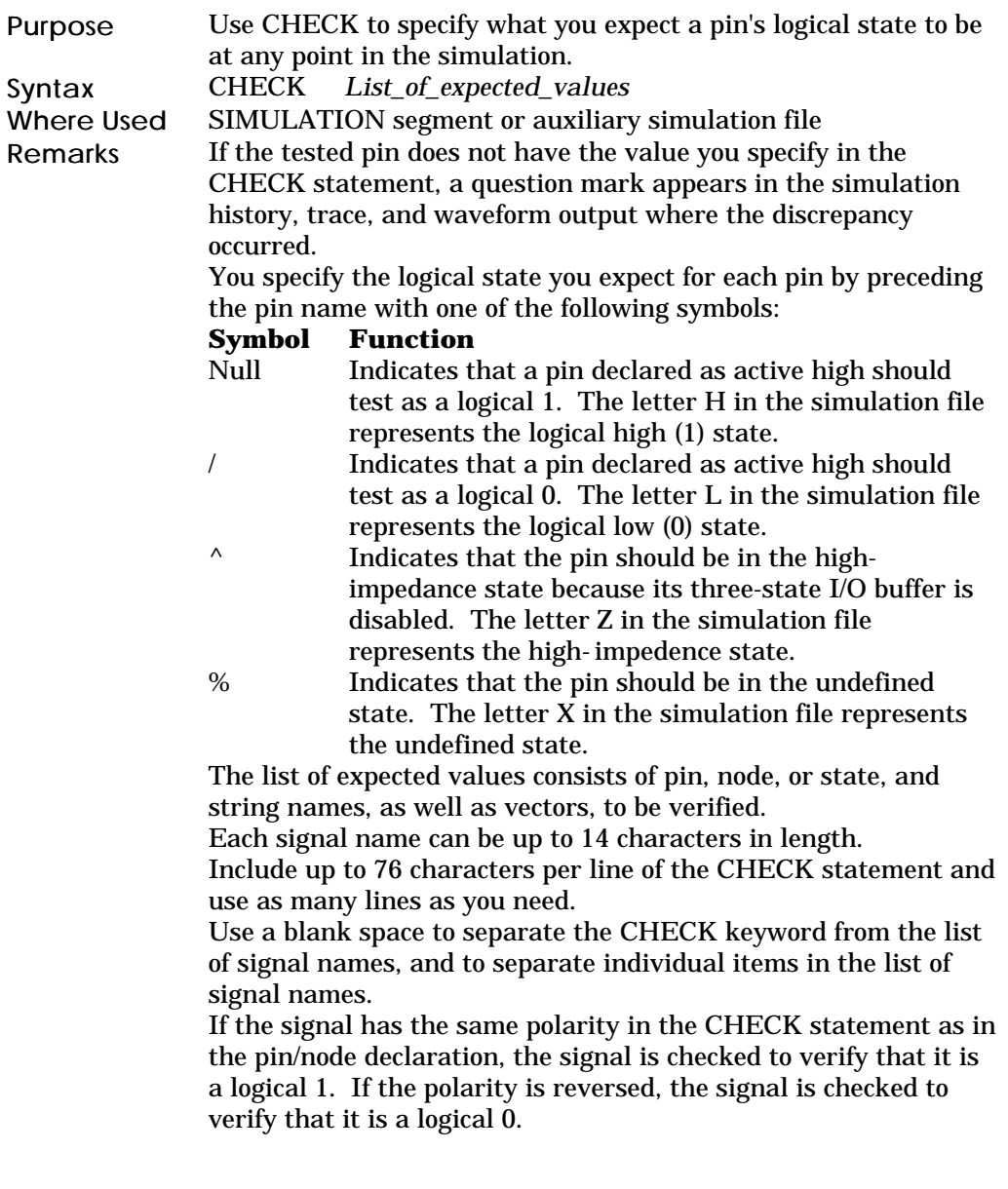

Error! Style not defined.

A discrepancy, or "clash," occurs when the value of the signal is different from the value expressed for that signal in the CHECK statement. The location of each simulation discrepancy is marked in the simulation output with a question mark and a warning is issued in the execution-log file.

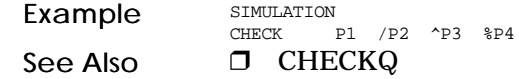

# CHECKQ

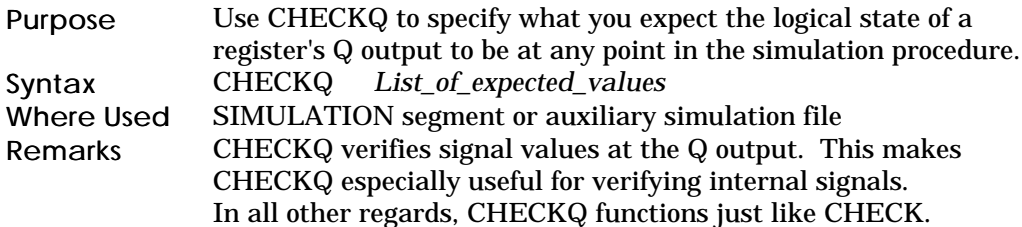

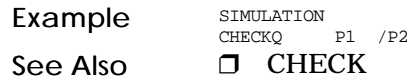

# CHIP

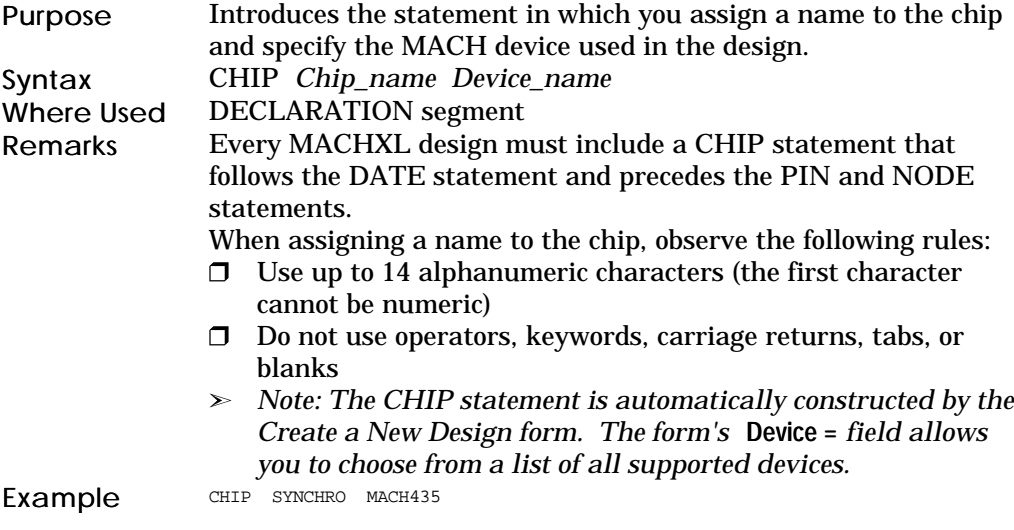

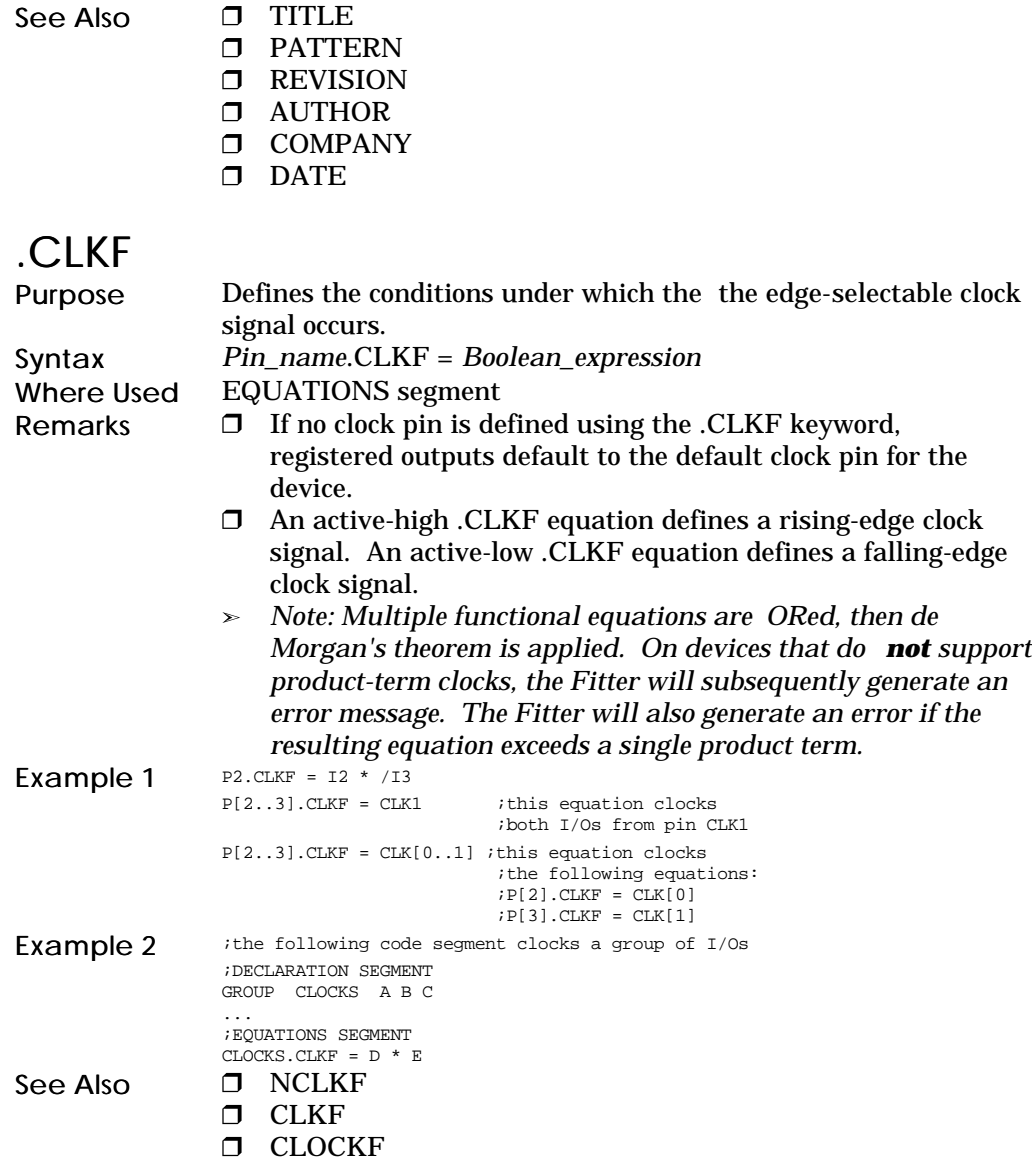

# **CLKF**

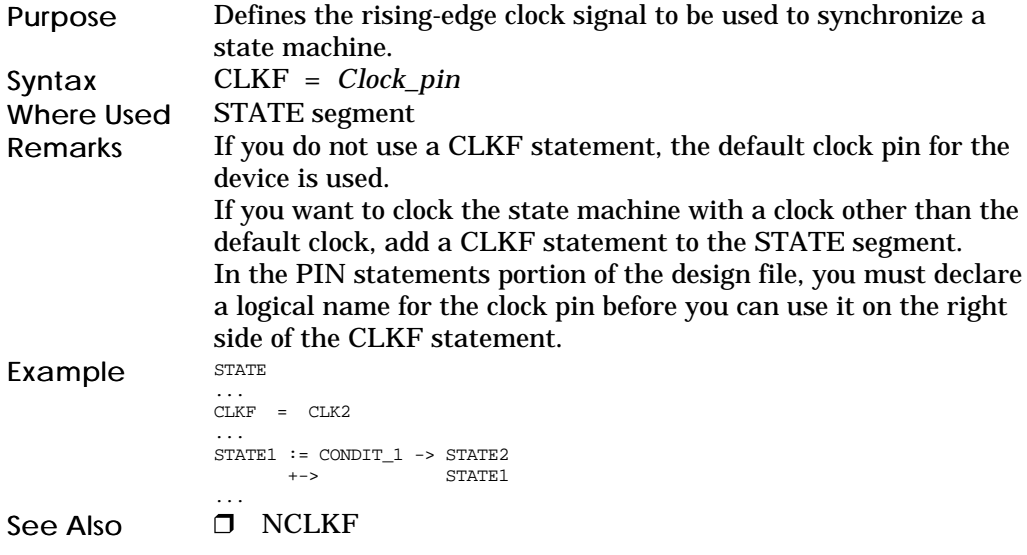

# CLOCKF

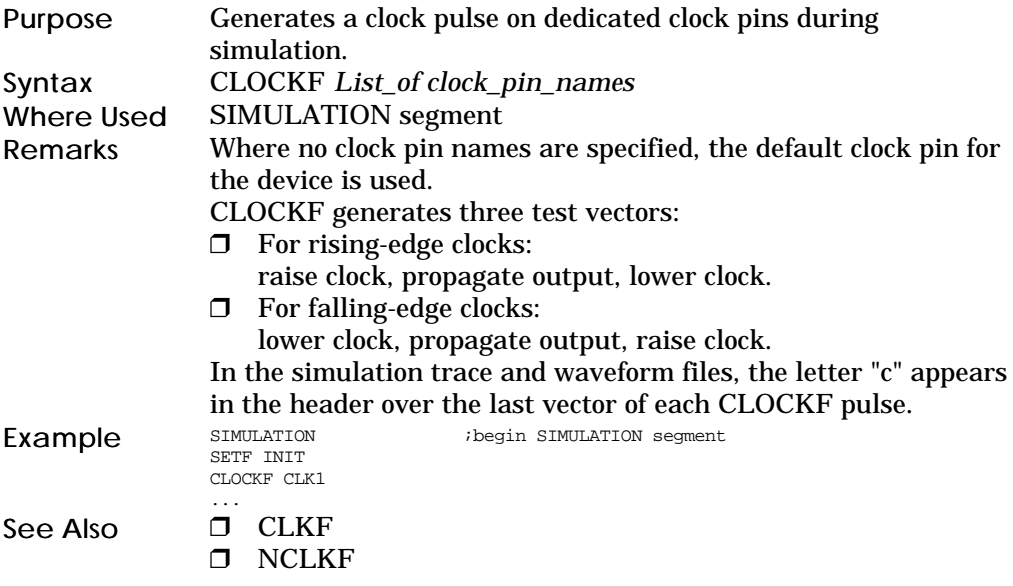

# **COMBINATORIAL**

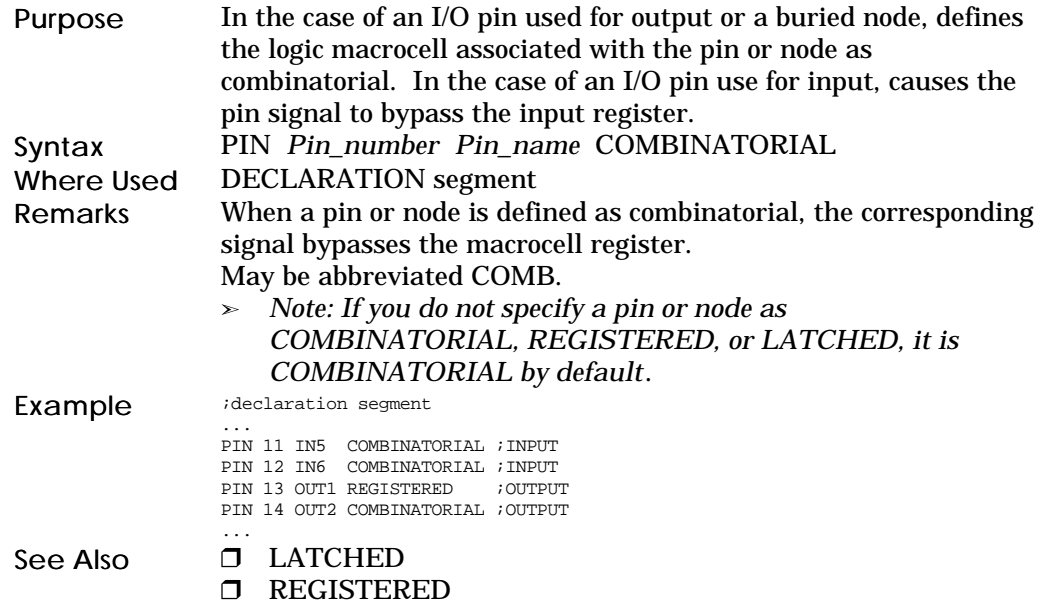

# **COMPANY**

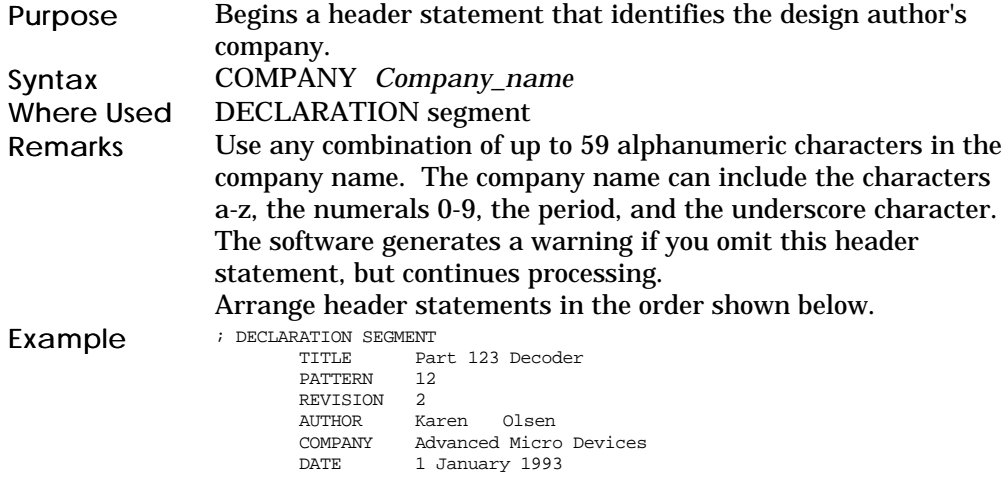
See Also  $\Box$  AUTHOR

- $\Box$  CHIP
- $\Box$  DATE
- PATTERN
- **D** REVISION
- **O** TITLE

### **CONDITIONS**

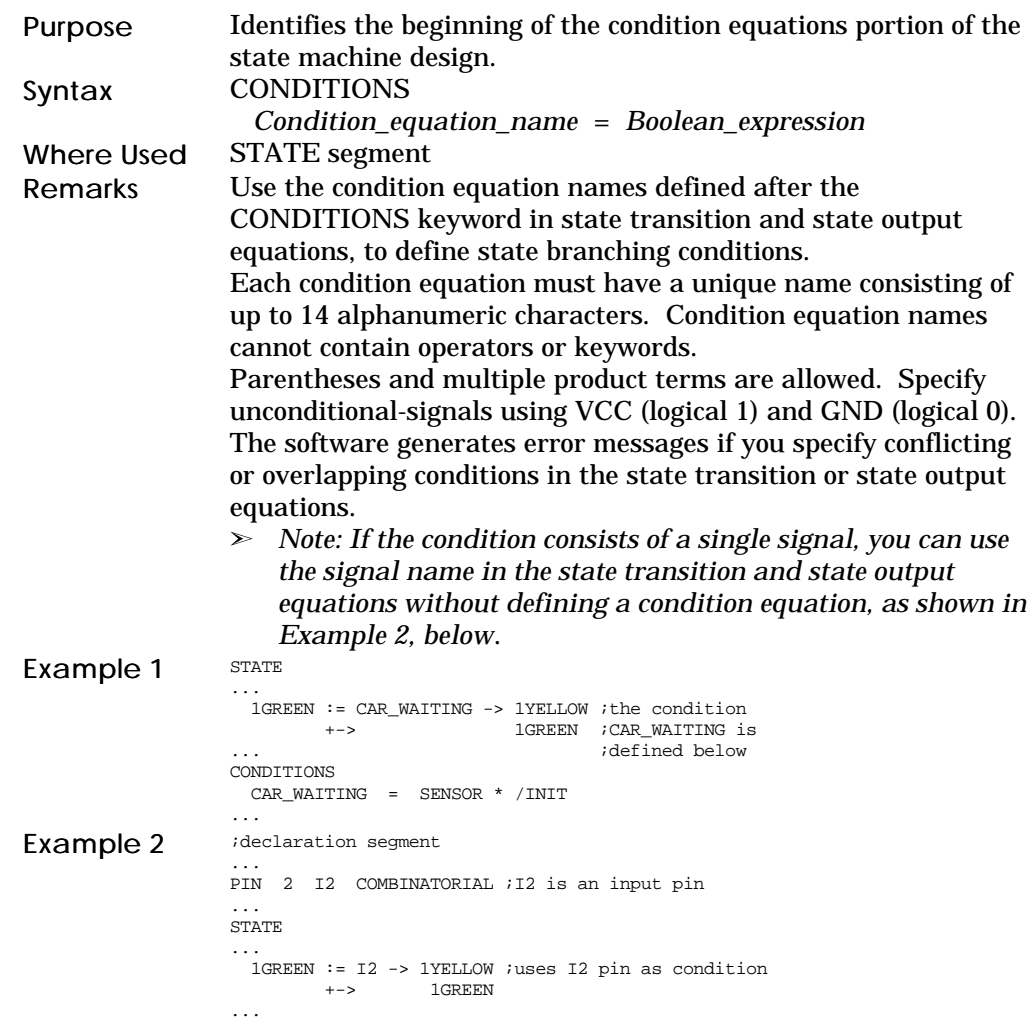

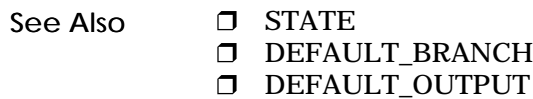

### DATE

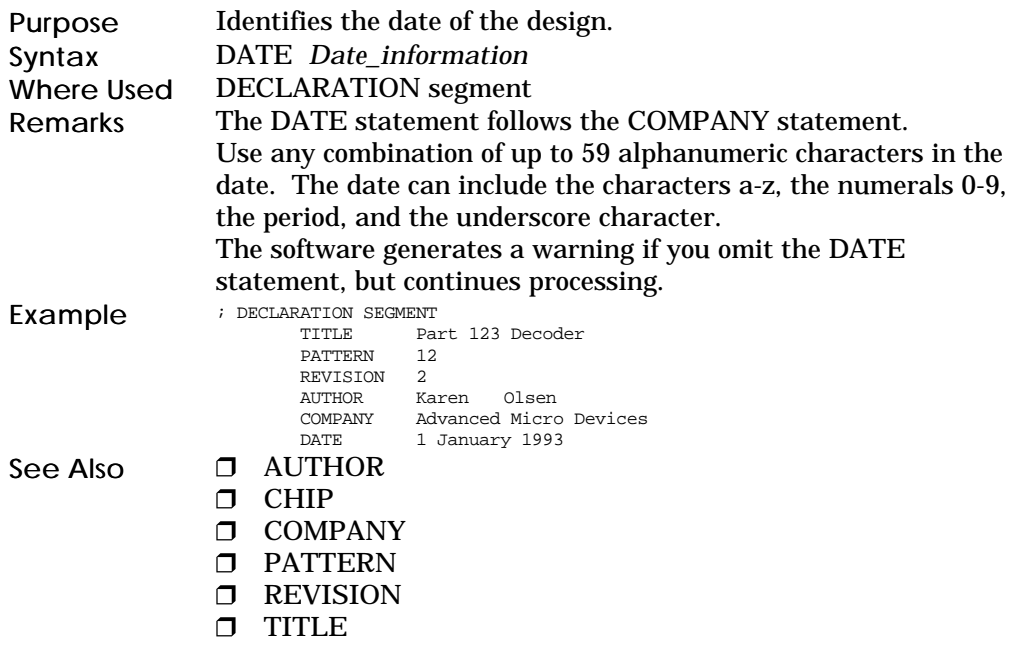

### DEFAULT\_BRANCH

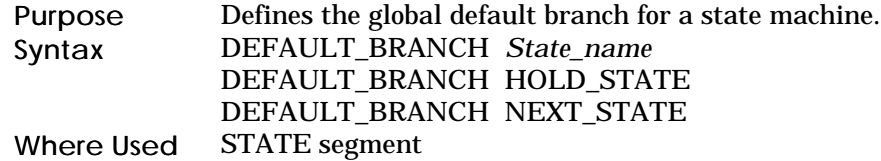

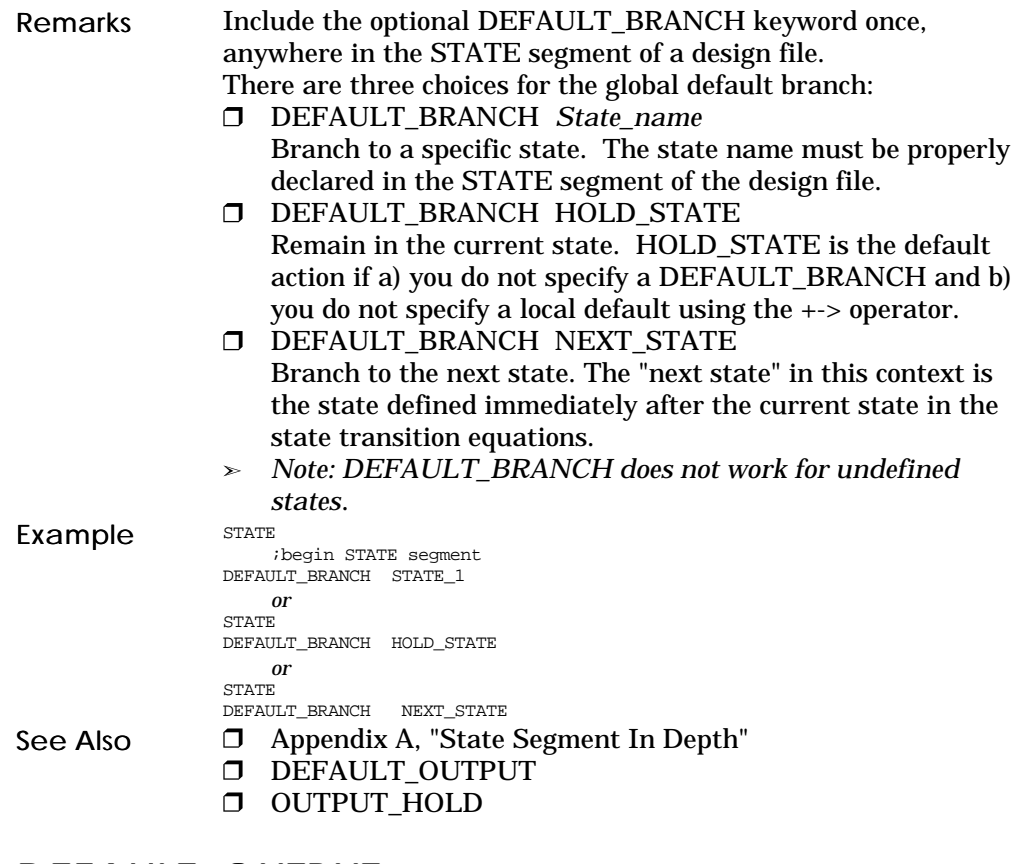

# DEFAULT\_OUTPUT<br>Purpose Defines the n

Defines the next output-pin value of a state machine when the value cannot be determined from the design. Syntax DEFAULT\_OUTPUT *List\_of\_output\_pin\_values* Where Used STATE segment

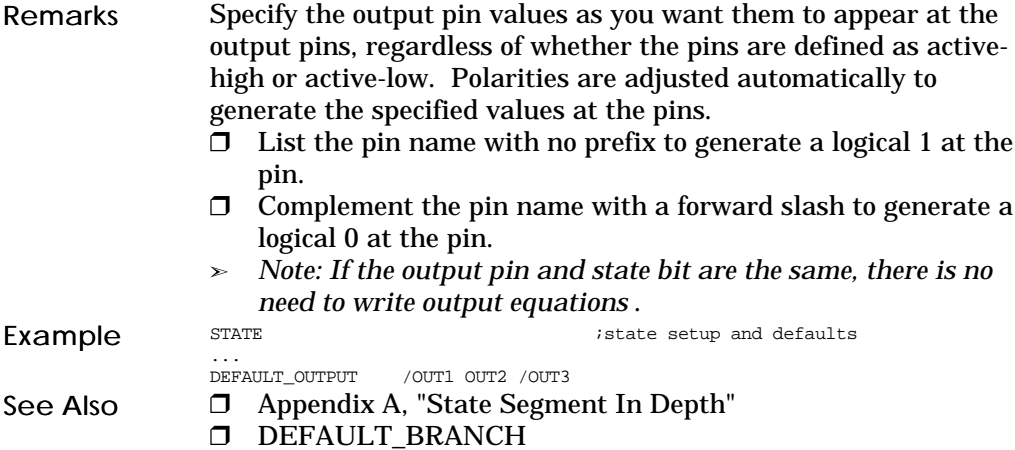

### EQUATIONS

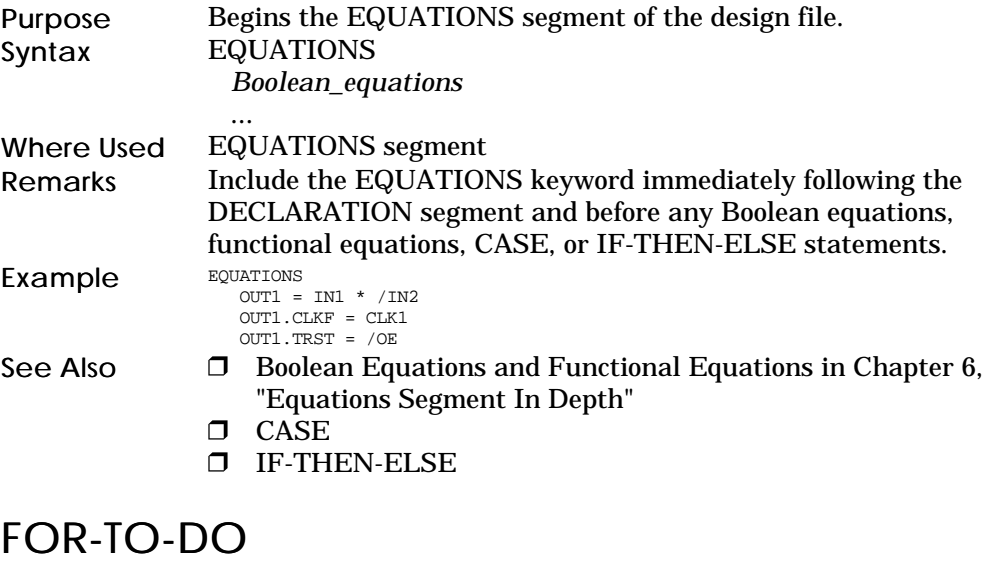

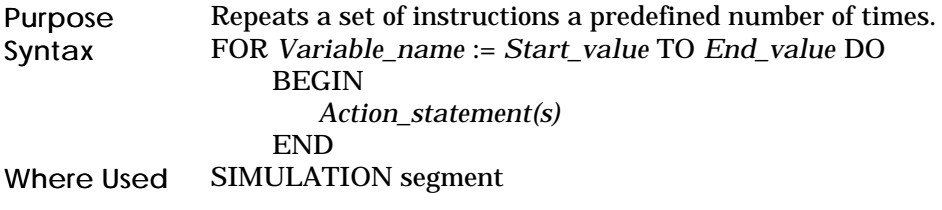

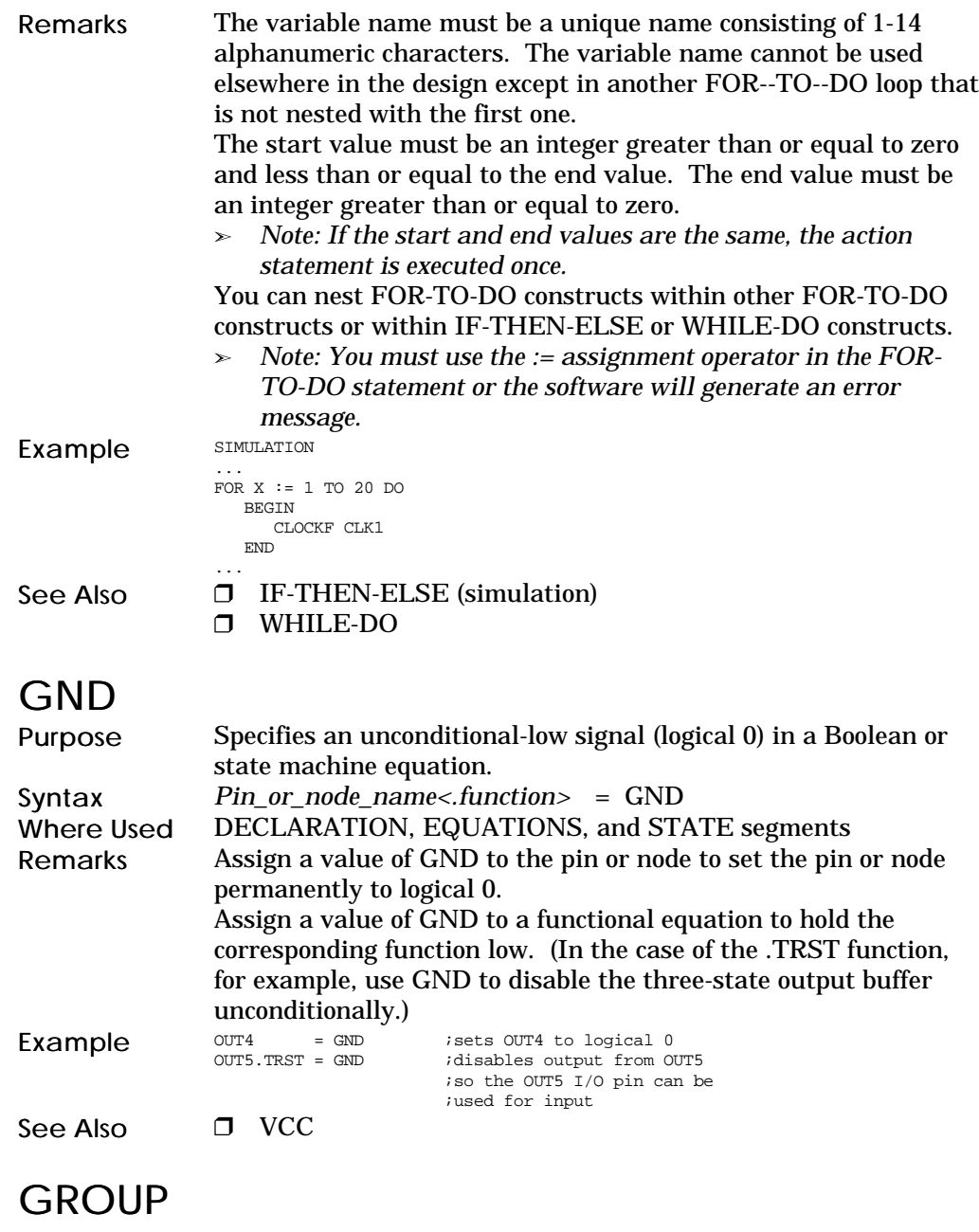

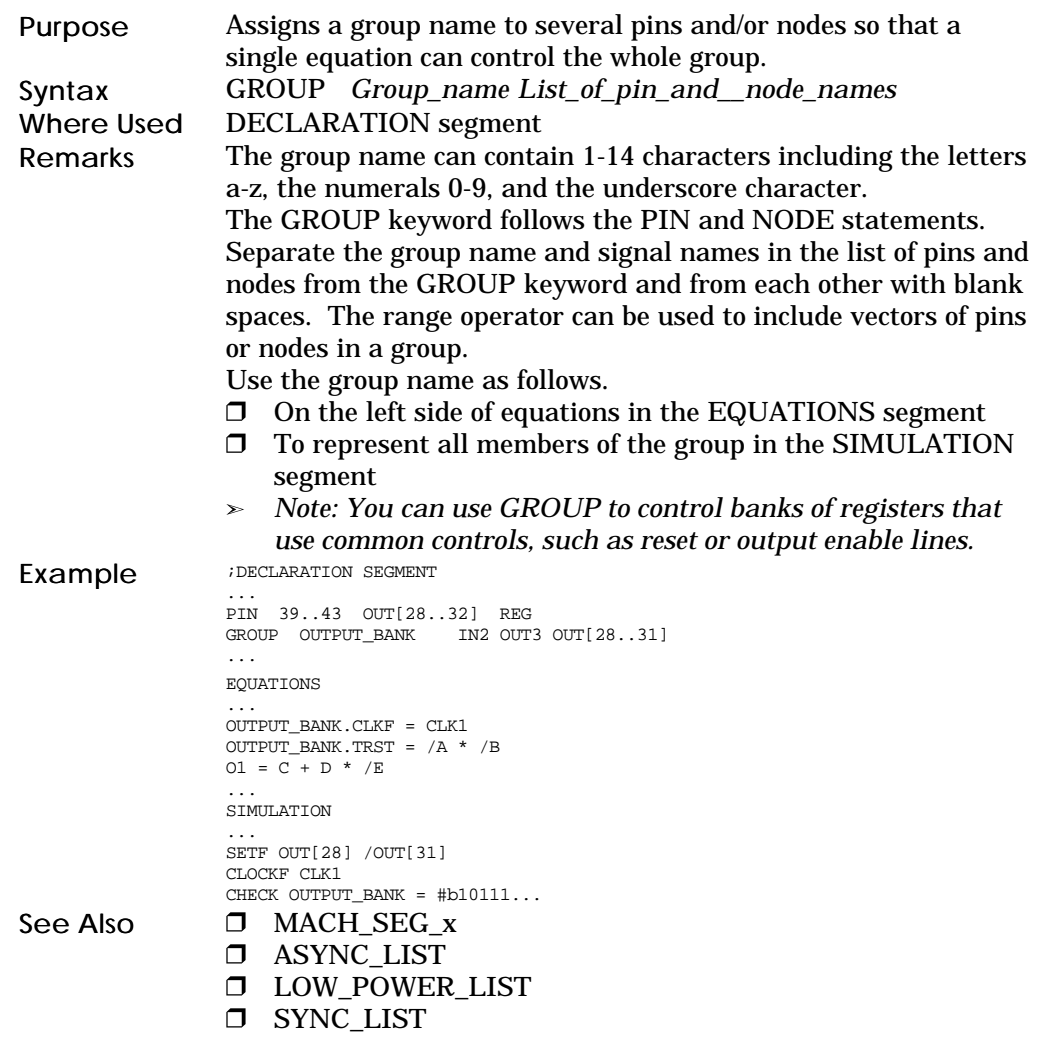

## **IF-THEN-ELSE**<br>Purpose Spec

Purpose Specifies one set of actions if a condition is true and (optionally) a second set of actions if the condition is false.

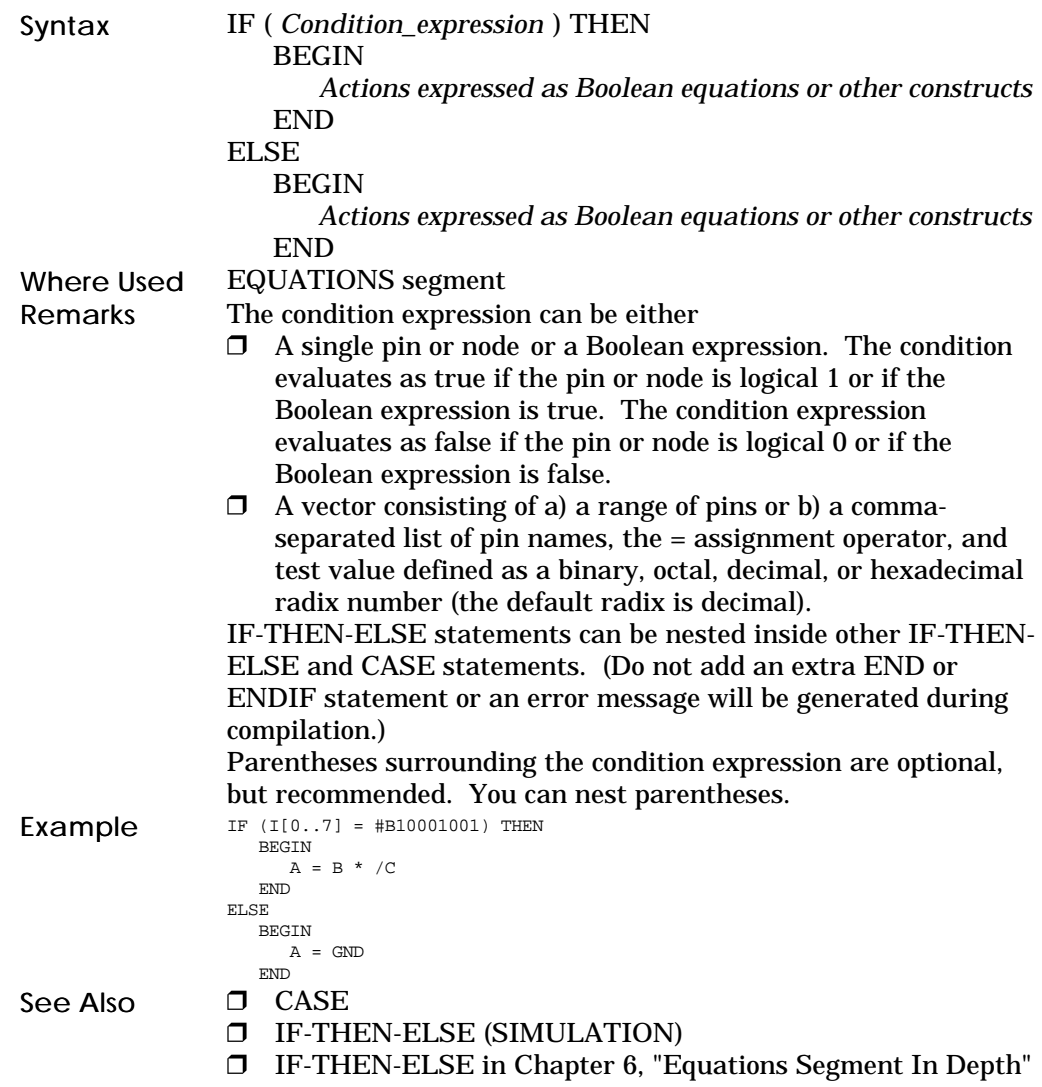

#### IF-THEN-ELSE, SIMULATION Purpose Specifies one set of actions if a condition is true and (optionally) a second set of actions if the condition is false. Syntax IF ( *Condition\_expression* ) THEN BEGIN *Simulation\_actions* END ELSE BEGIN *Simulation\_actions* END Where Used SIMULATION segment Remarks The condition expression can be The index variable used in a FOR-TO-DO statement, an assignment operator, and a test value expressed as a positive integer or zero (but only if the IF-THEN-ELSE statement is nested inside the FOR-TO-DO statement). A single pin or node or a Boolean expression. The condition evaluates as true if the pin or node is logical 1 or if the Boolean expression is true. The condition expression evaluates as false if the pin or node is logical 0 or if the Boolean expression is false.  $\Box$  A vector consisting of a) a range of pins or b) a commaseparated list of pin names, an assignment operator, and test value defined as a binary, octal, decimal, or hexadecimal radix number (the default radix is decimal). Valid assignment operators include  $=$ ,  $\lt$ ,  $\lt$ ,  $\lt$   $\lt$ ,  $\lt$   $\gt$ , and  $\lt$ . IF-THEN-ELSE statements can be nested inside other IF-THEN-ELSE or FOR-TO-DO and WHILE-DO statements. (Do not add an extra END or ENDIF statement or an error message will be generated during compilation.)

Parentheses surrounding the condition expression are optional, but recommended. You can nest parentheses.

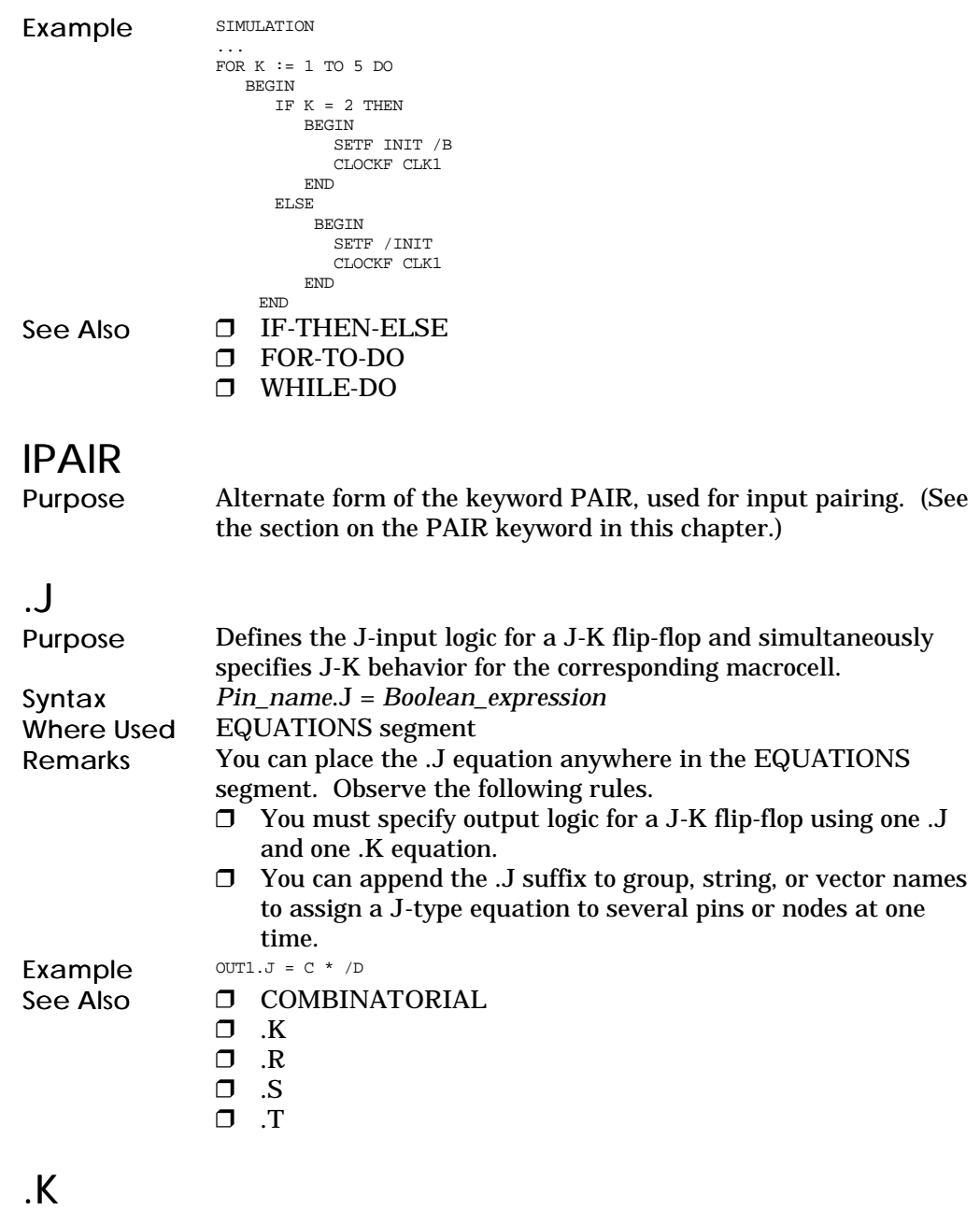

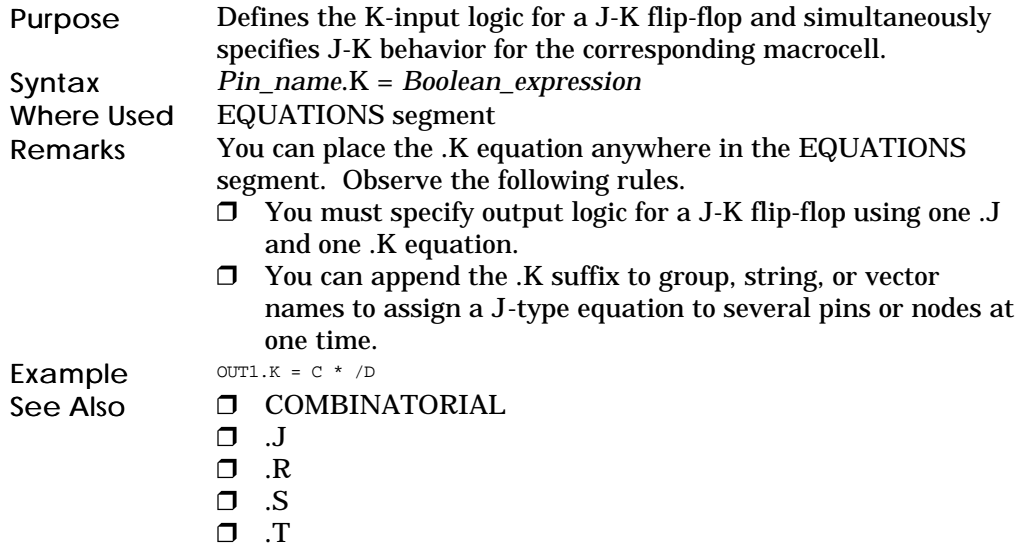

### LATCHED

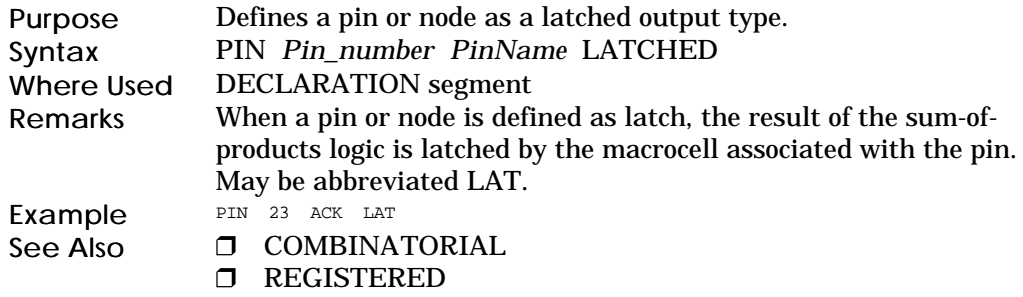

### LOW\_POWER\_LIST

Purpose Defines signals that will be configured in the power-down mode. The power-down mode, available on the MACH111, MACH131, MACH211, and MACH231 devices, trades off speed for reduced power consumptions. Refer to the device data sheet for details. Syntax GROUP LOW\_POWER\_LIST *List\_of\_power-down\_signals* Where Used DECLARATION segment of MACH111, MACH131, MACH211, and MACH231 designs

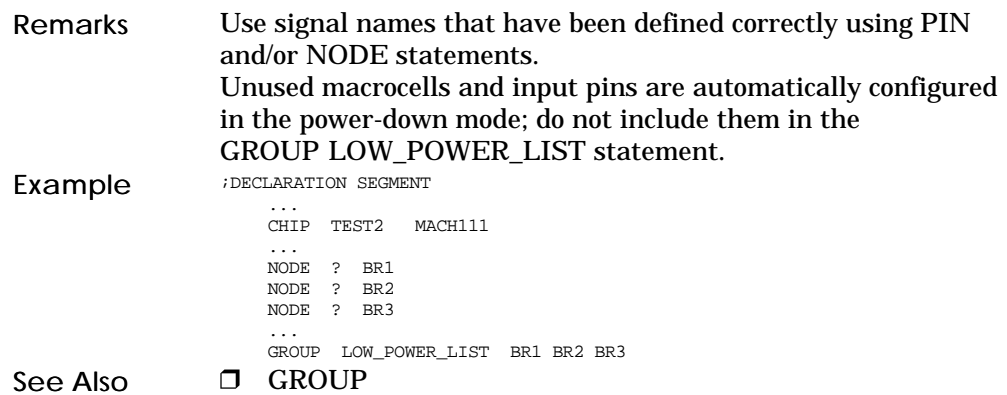

### MACH\_SEG\_x

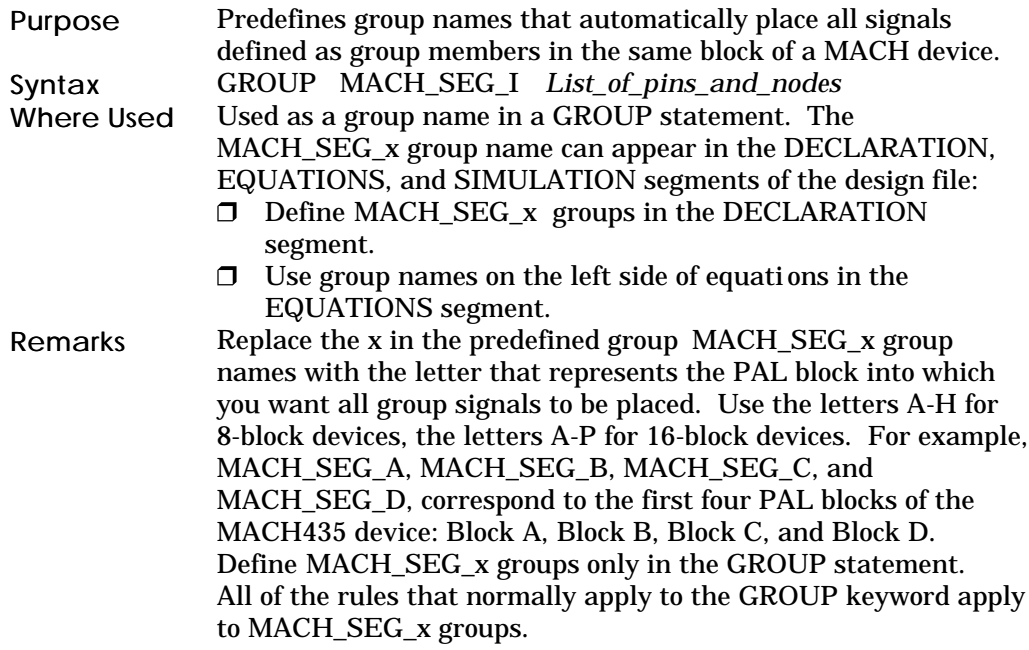

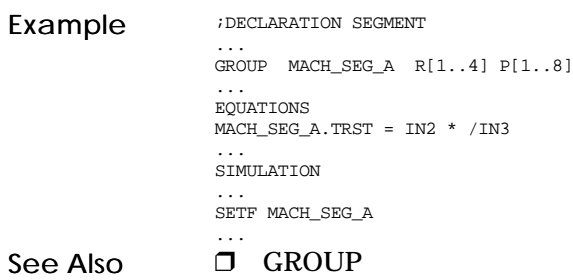

### MEALY\_MACHINE

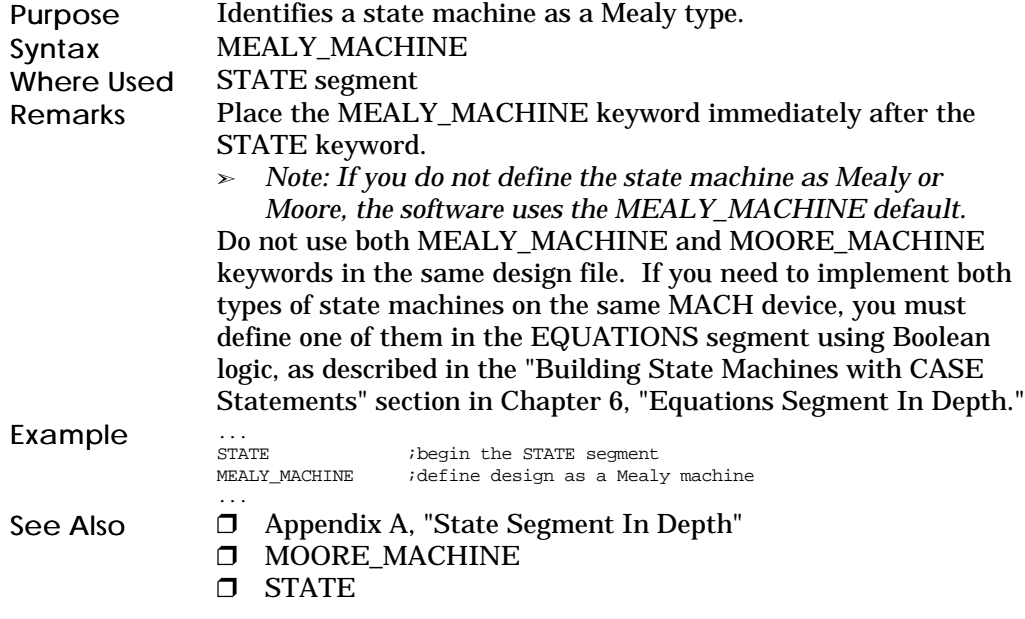

### MINIMIZE\_OFF

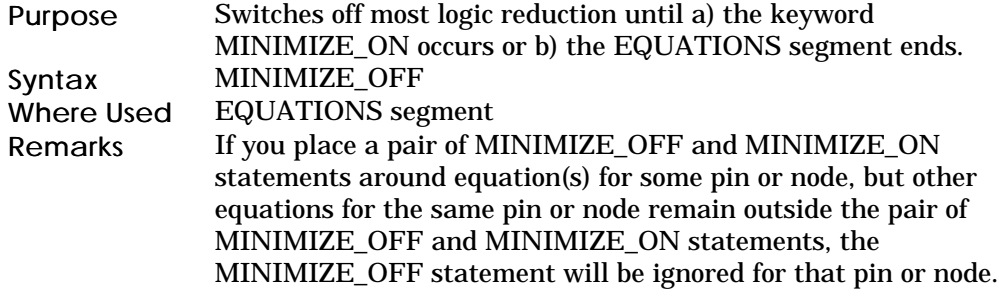

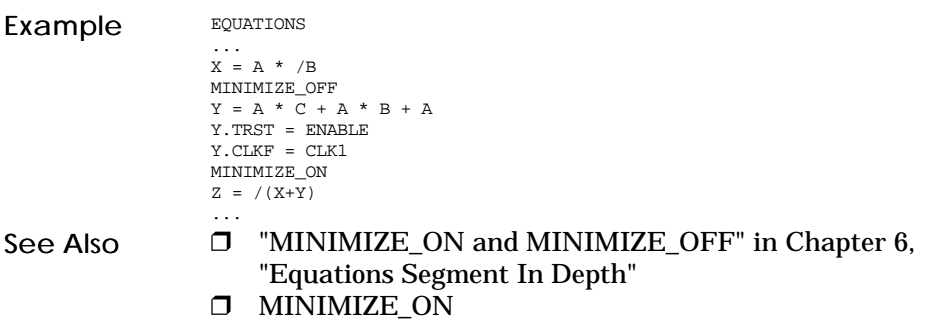

### MINIMIZE\_ON

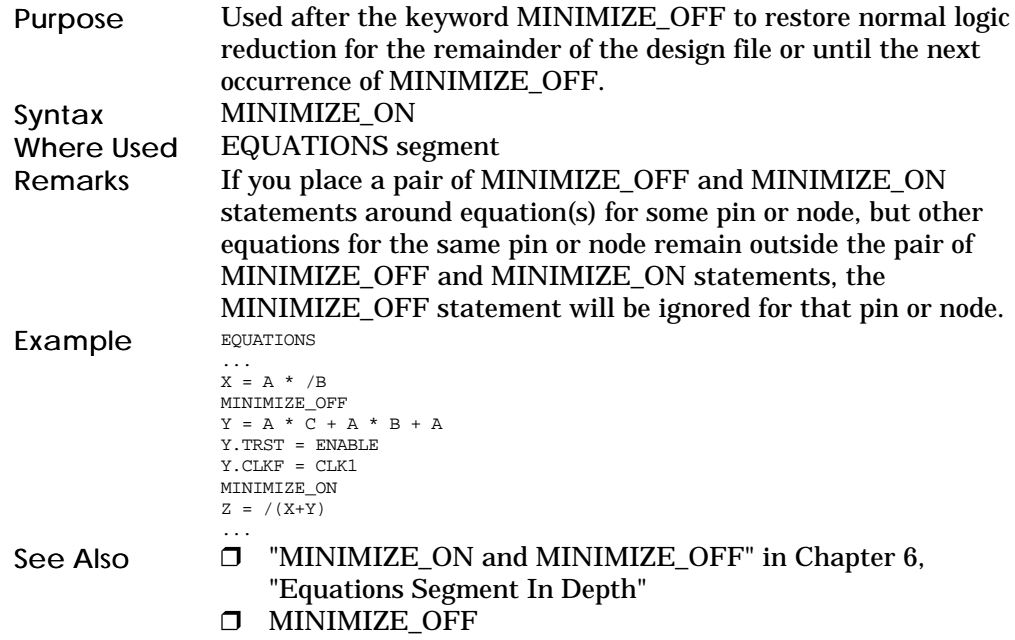

### MOORE\_MACHINE

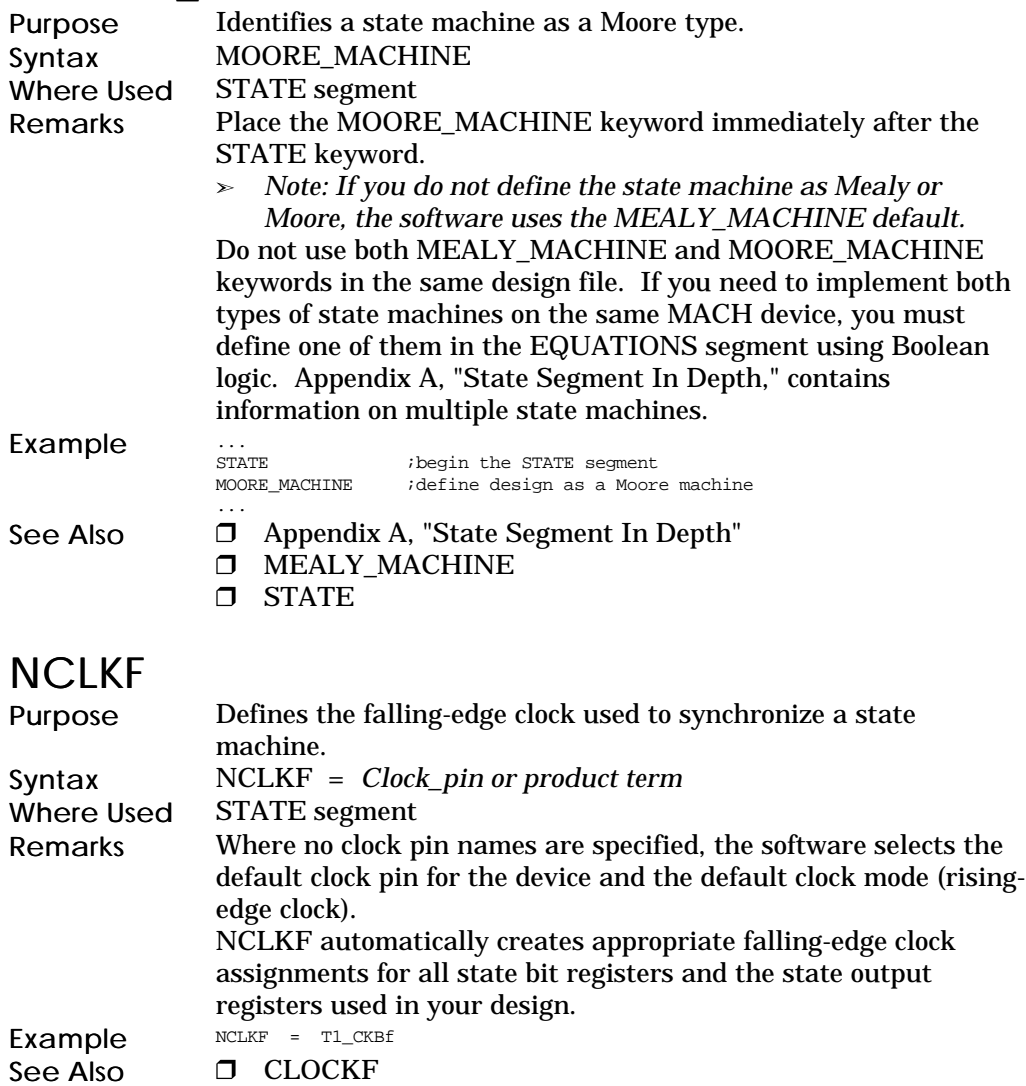

### NODE

CLKF

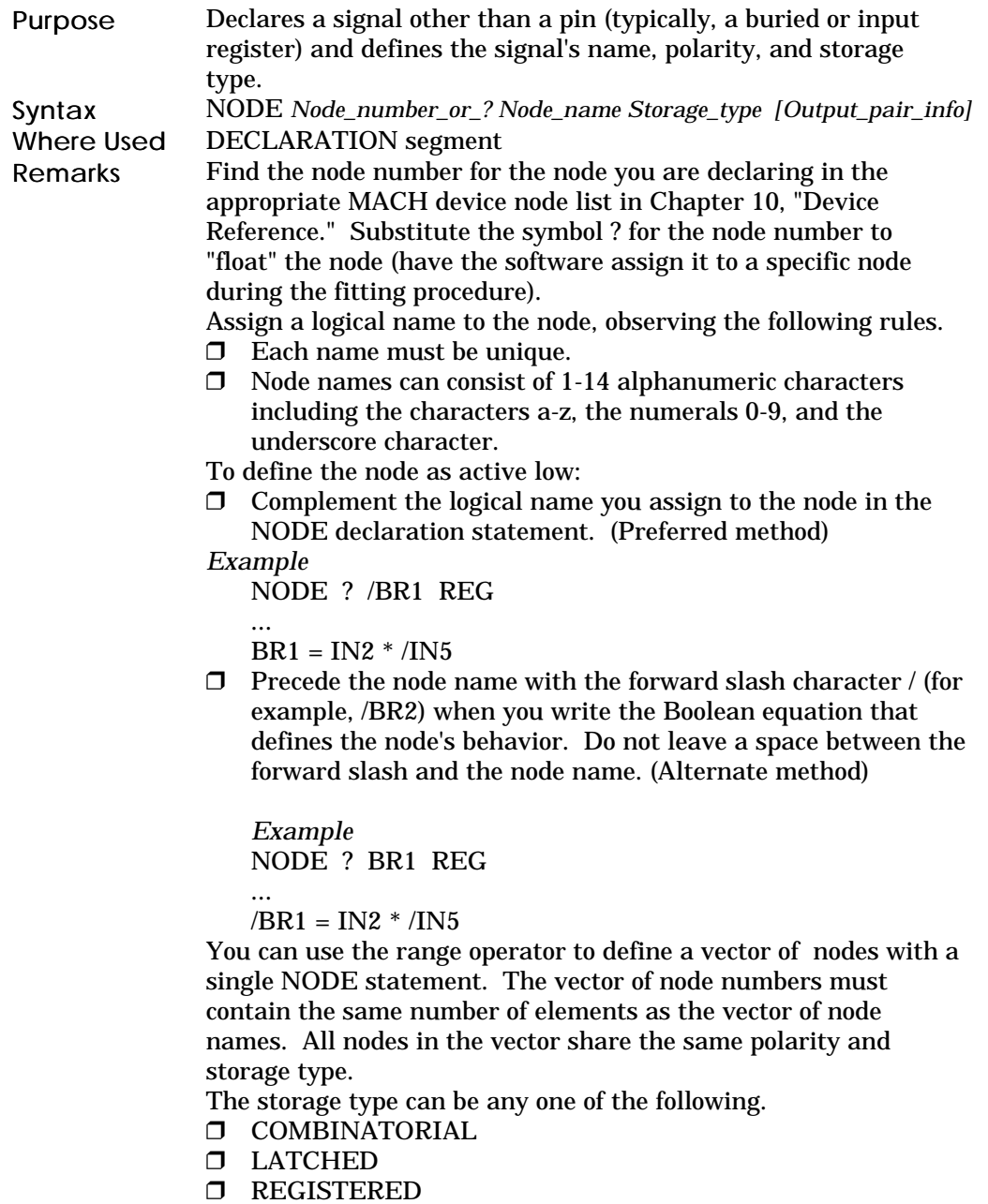

NODE statements must follow the CHIP statement.

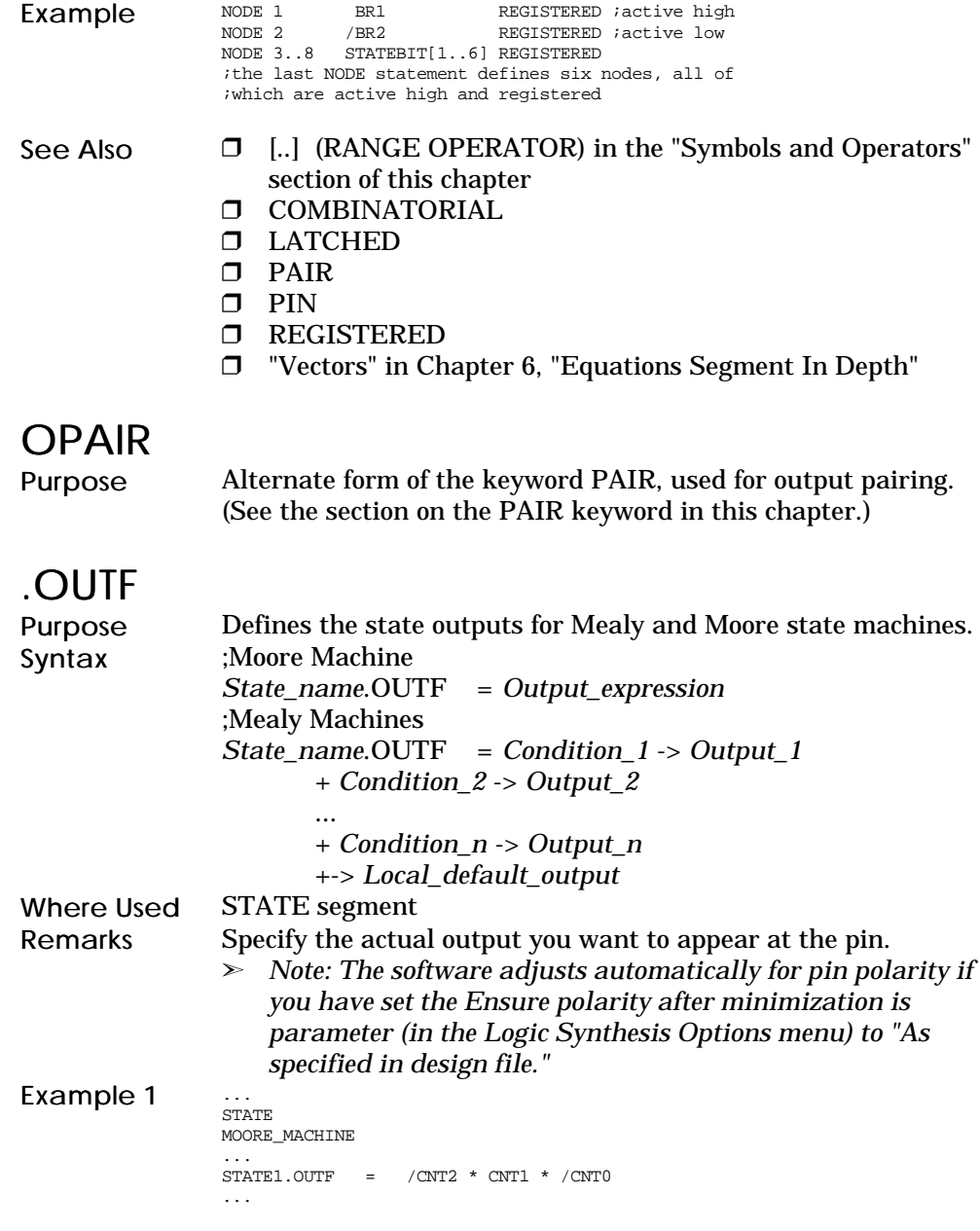

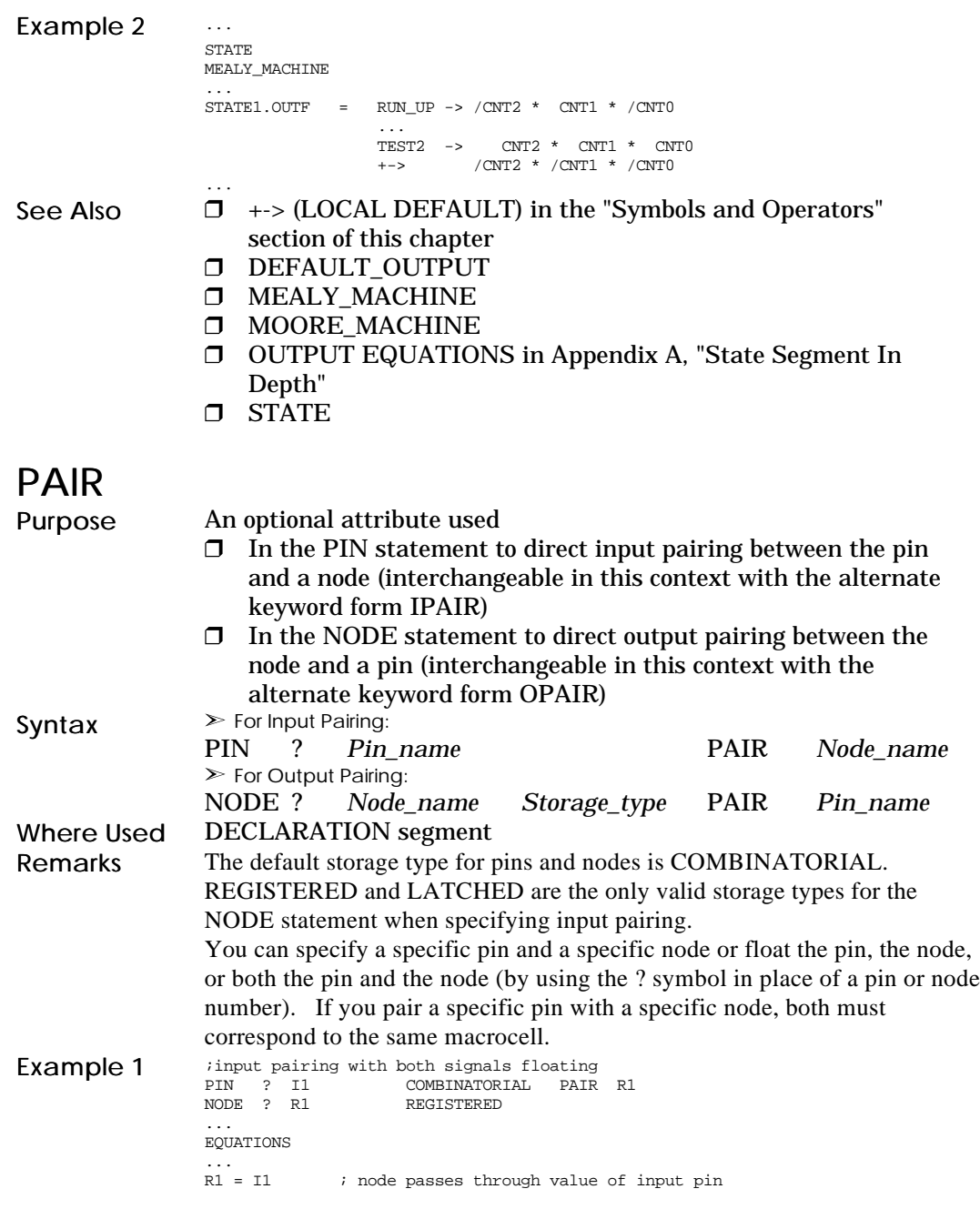

Chapter 5: Language Reference 158

```
Example 2 ioutput pairing with fixed pin and floating node
                       NODE ? L2 COMBINATORIAL PAIR OUTPUT1
PIN 3 OUT1 COMBINATORIAL
                       ...
EQUATIONS
                       ...
L2 = A * /C ; define logic of one member of pair
OUT1 = {L2} ; copy right side of L2 equation using {}, or
                        ; write it out if you prefer: OUT1 = A * /C
 ; BOTH members of pair must have
                                         ; identical equations or an error will occur
See Also \Box NODE
                          "Pairing" in Chapter 6, "Equations Segment In Depth"
                      \Box\square PIN
```
### PATTERN

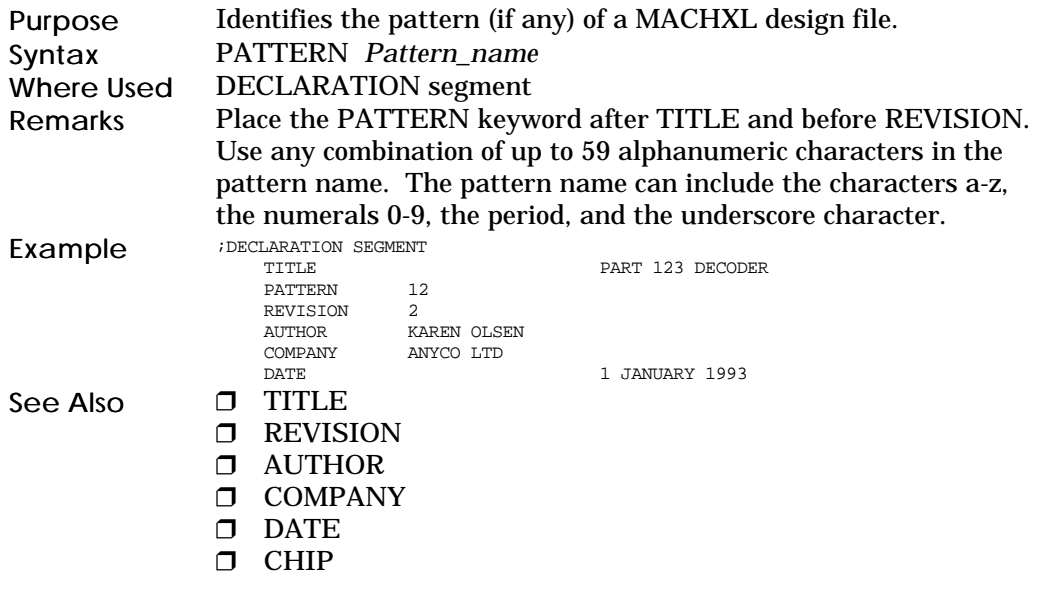

### PIN

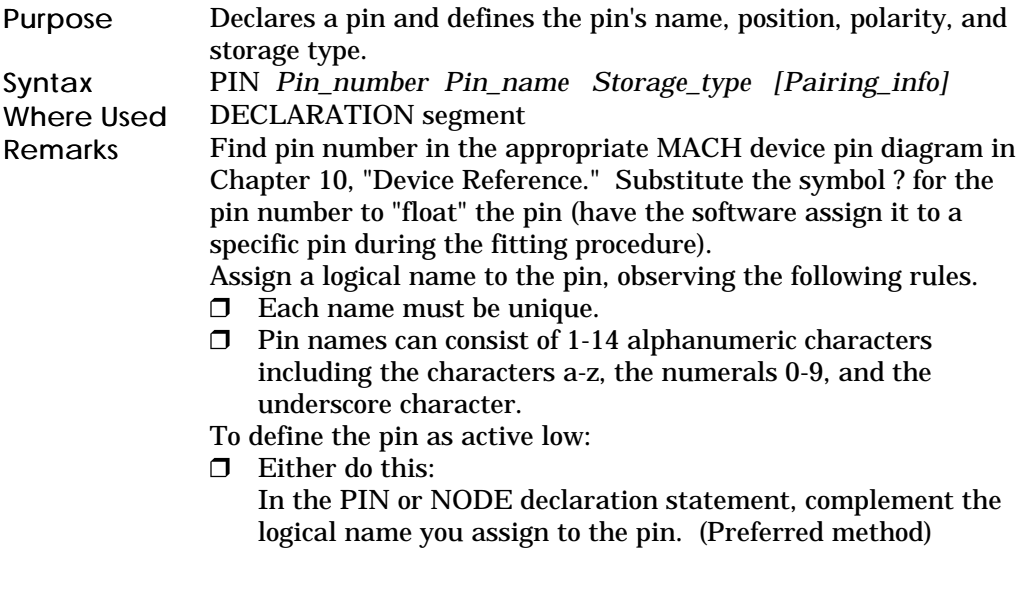

#### *Example* NODE ? /OUT2 REG ;declared active low ...  $OUT2 = IN2 * /IN5$  $\Box$  Or this: In the EQUATIONS segment, complement the pin's (node's) logical name when it appears on the left side of the equation. (Alternate method) *Example* PIN ? OUT2 REG ;declared active high ...  $\overline{O}$ UT2 = IN2 \* /IN5 ;but converted to active low here You can use the range operator to define a vector of pins with a single PIN statement. The vector of pin numbers must contain the same number of elements as the vector of pin names. All pins in the vector share the same polarity and storage type. The storage type can be any one of the following. COMBINATORIAL LATCHED **O** REGISTERED PIN statements must follow the CHIP statement. Example PIN 3 IN1 COMB *active high* PIN 4 /IN2 COMB *active low* iactive low PIN 5..10 STATE\_OUT[1..6] REGISTERED ;the last PIN statement defines six pins, all of ;which are active high and registered See Also  $\Box$  [..] (RANGE OPERATOR) in the "Symbols and Operators" section of this chapter **D** COMBINATORIAL LATCHED NODE PAIR **D** REGISTERED VECTORS in Chapter 6, "Equations Segment In Depth"

#### PRELOAD

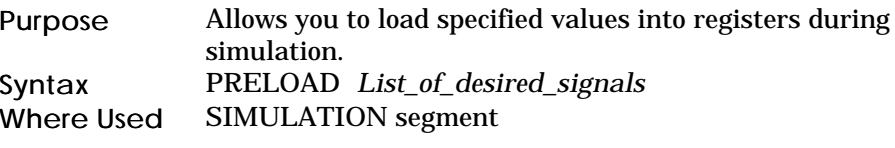

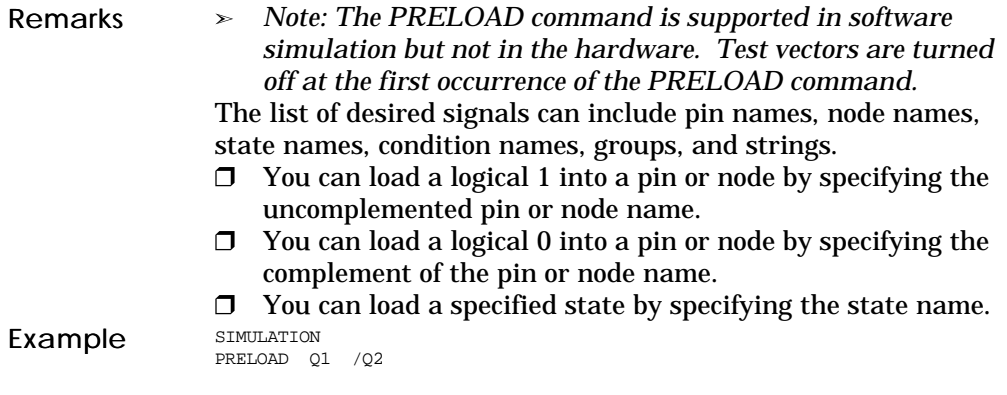

### .R

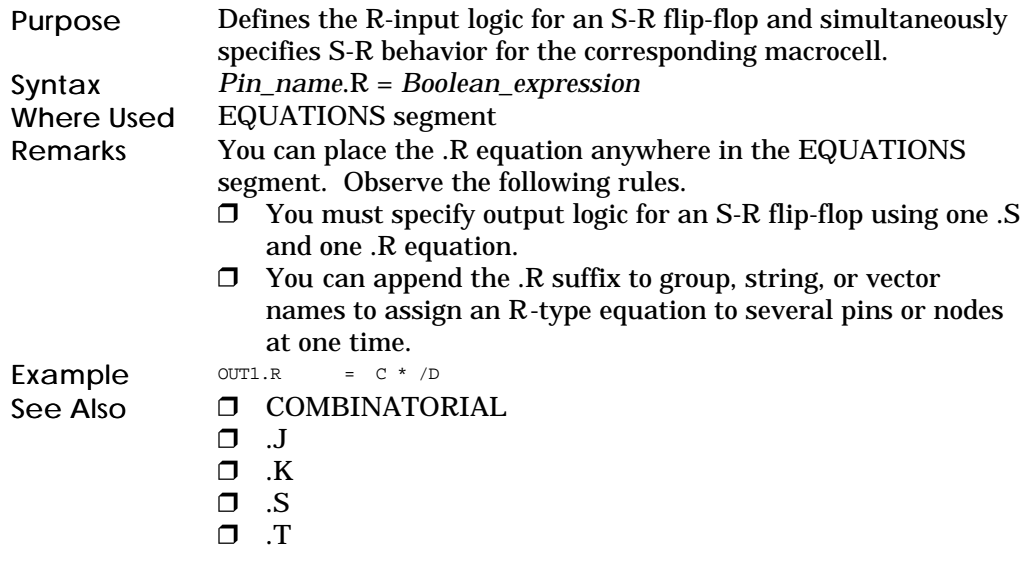

### REGISTERED

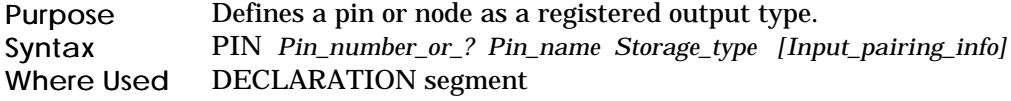

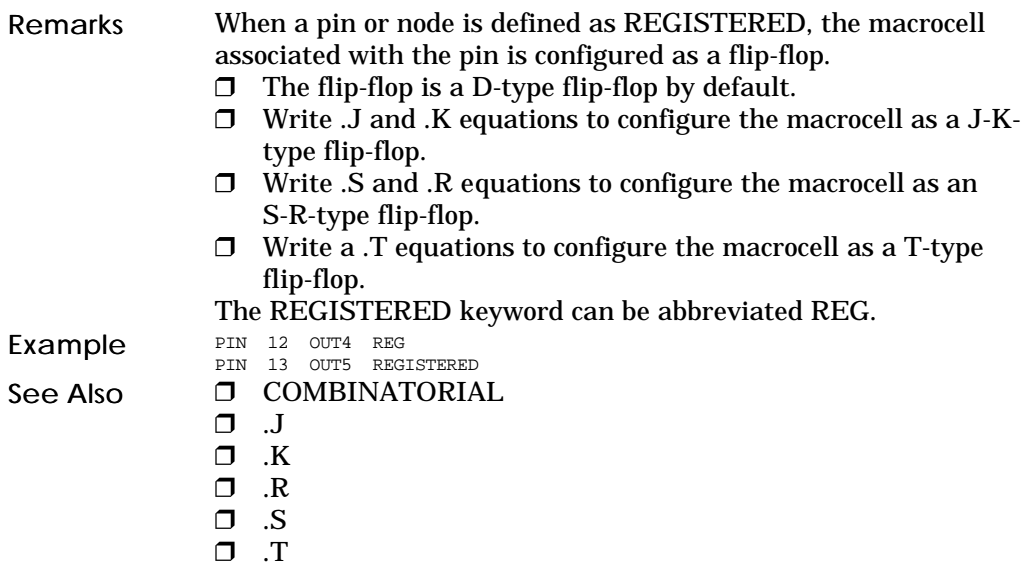

### REVISION

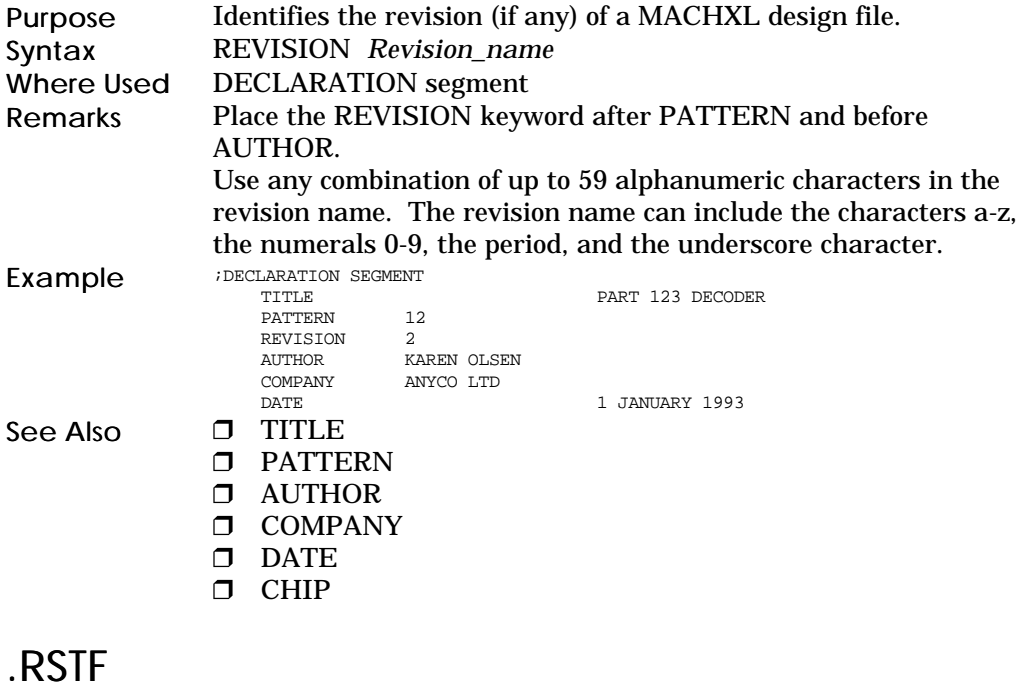

Chapter 5: Language Reference 163

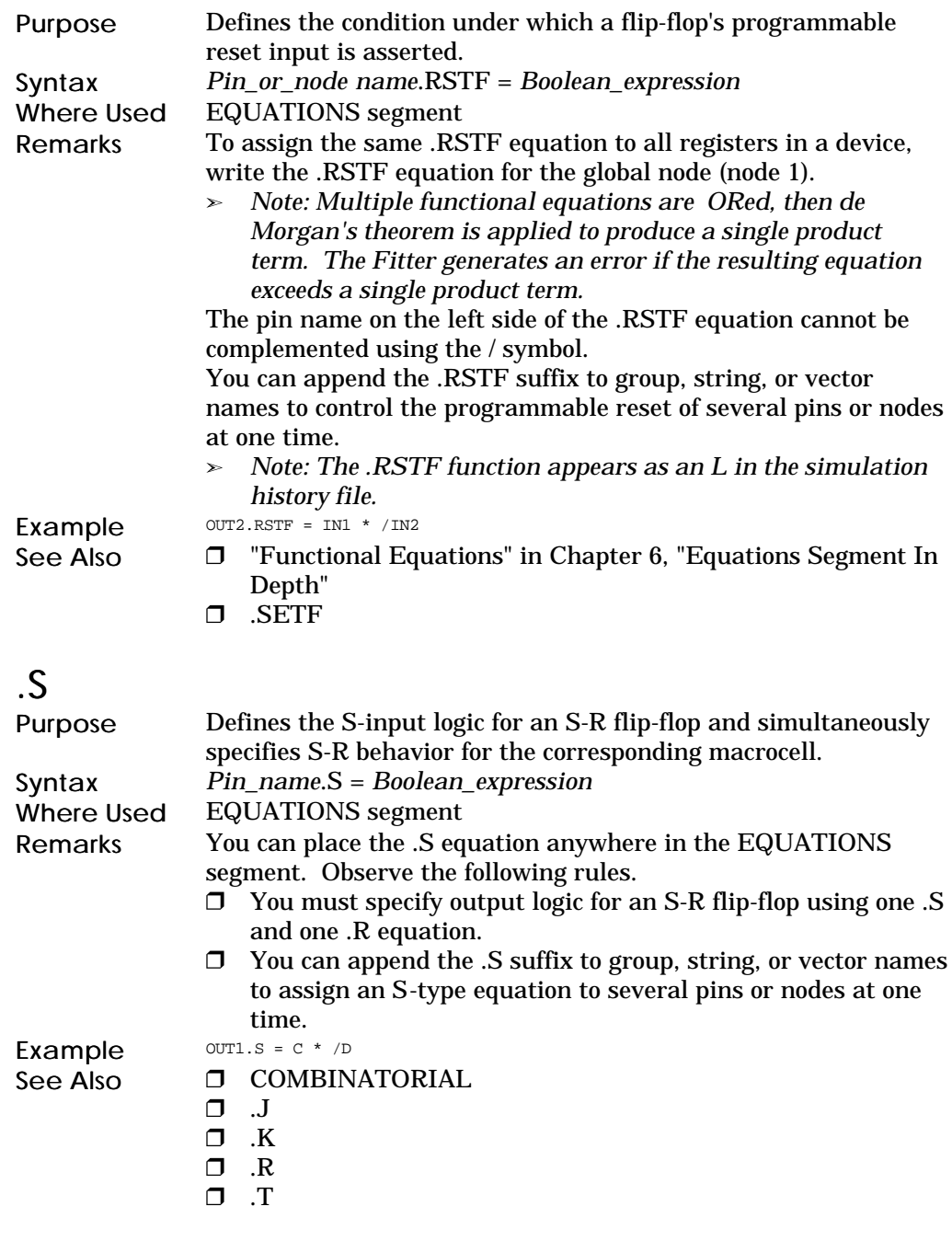

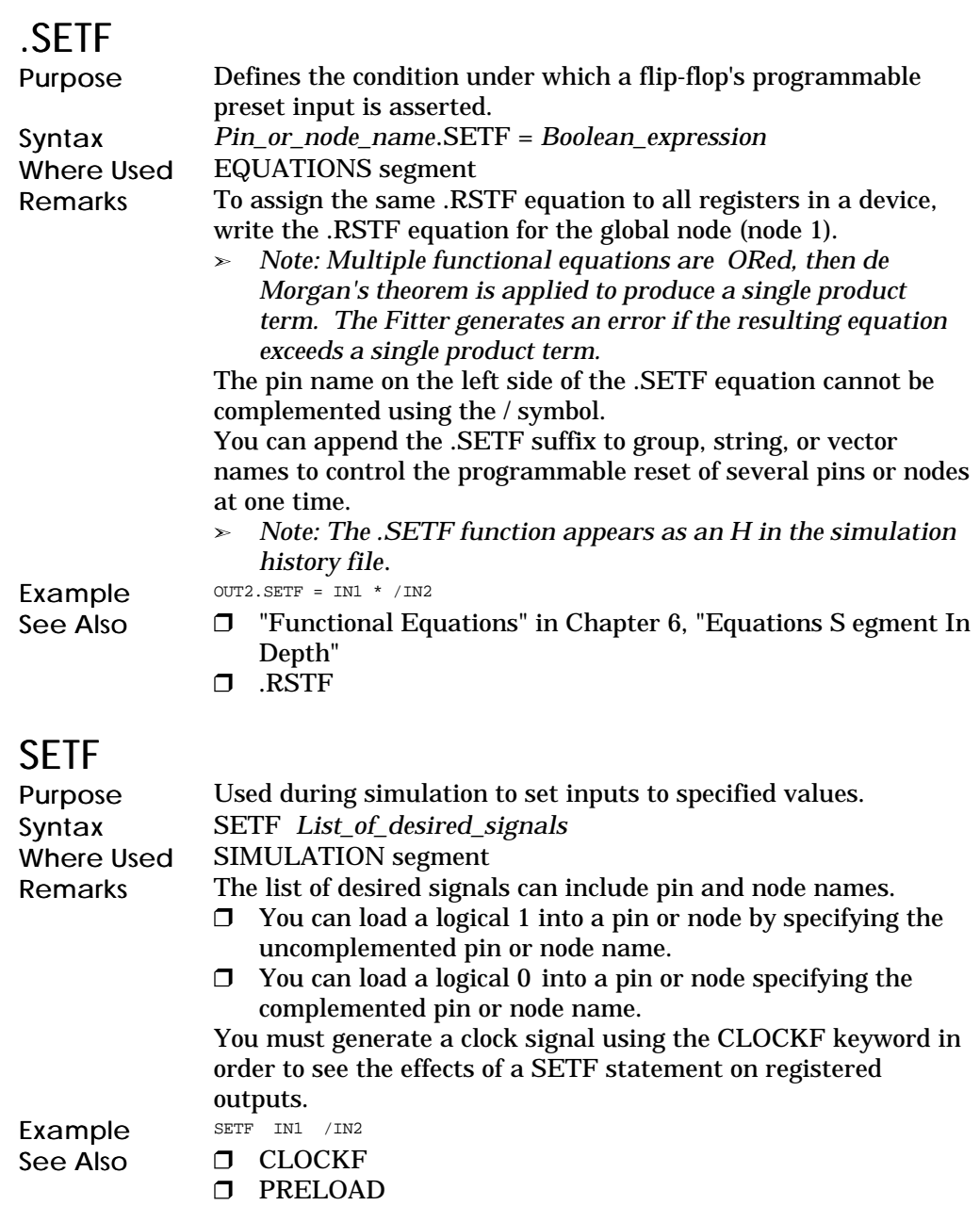

### SIGNATURE

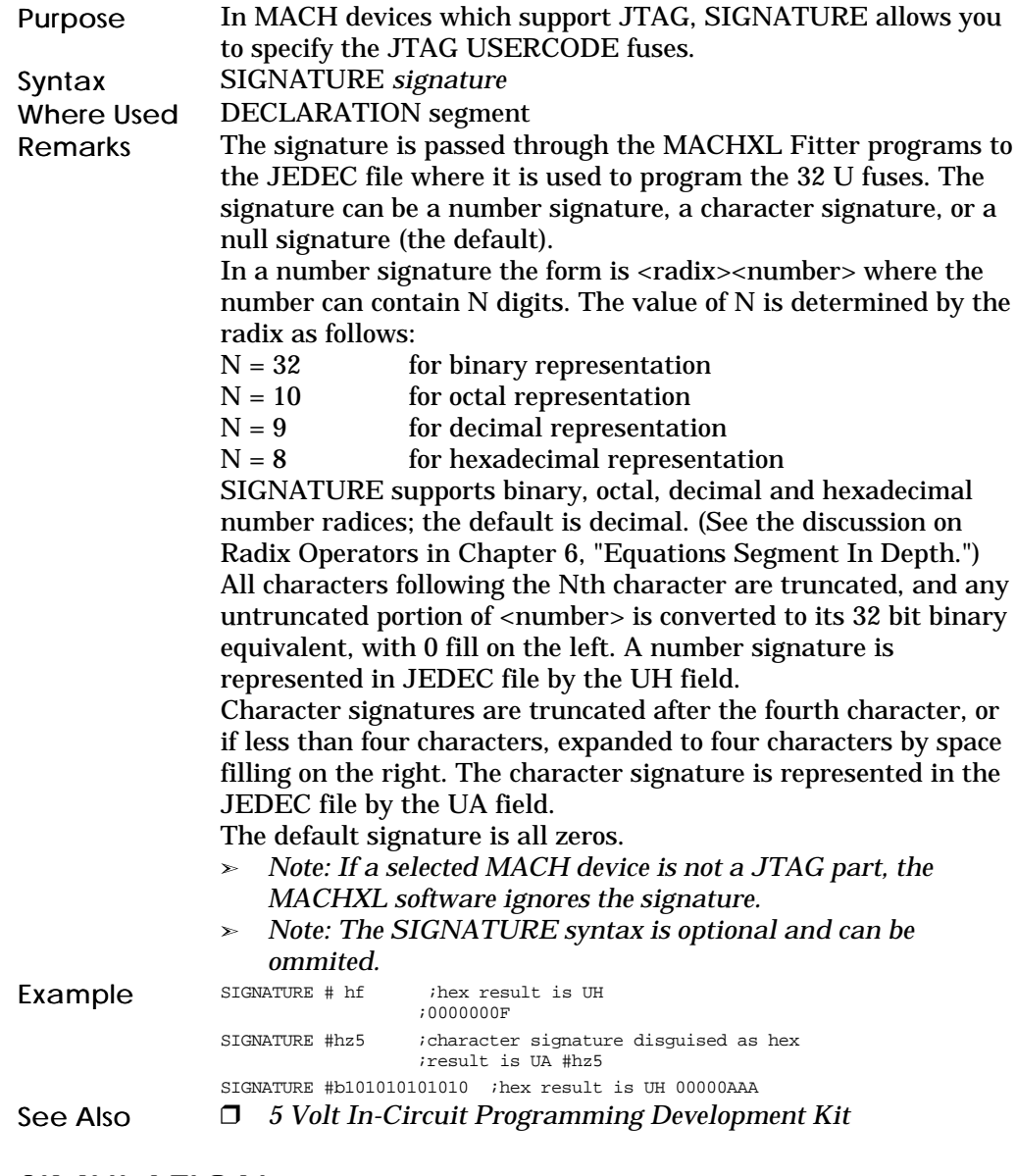

### SIMULATION

Purpose Begins the SIMULATION segment of the design file.

Chapter 5: Language Reference 166

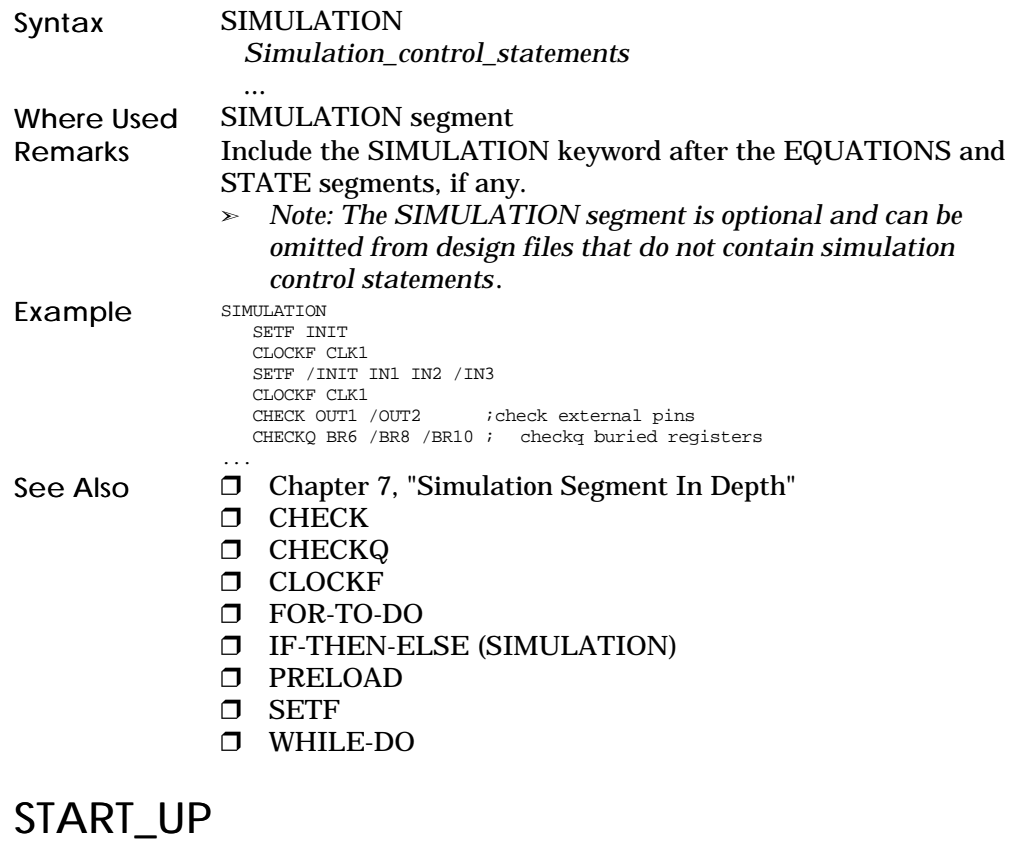

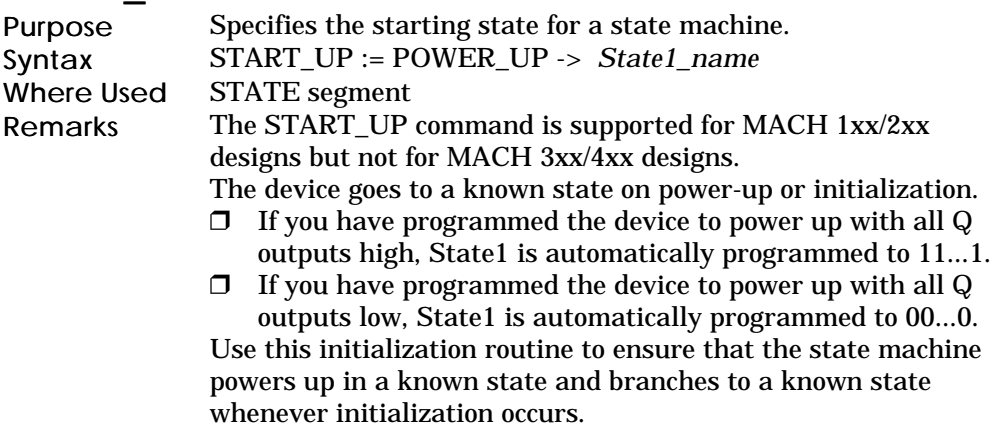

If you do not specify a START\_UP state and you have not assigned state bits manually, the software assigns the default startup state bit configuration to the state that corresponds to the first transition equation defined in the design file.

*Note: If you assign state bits manually and none of your states corresponds to the default power-up configuration, the state machine will power up in an undefined state. Refer to the section on Illegal State Recovery in Appendix A, "State Segment In Depth."*

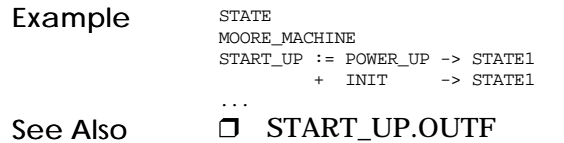

### START\_UP.OUTF

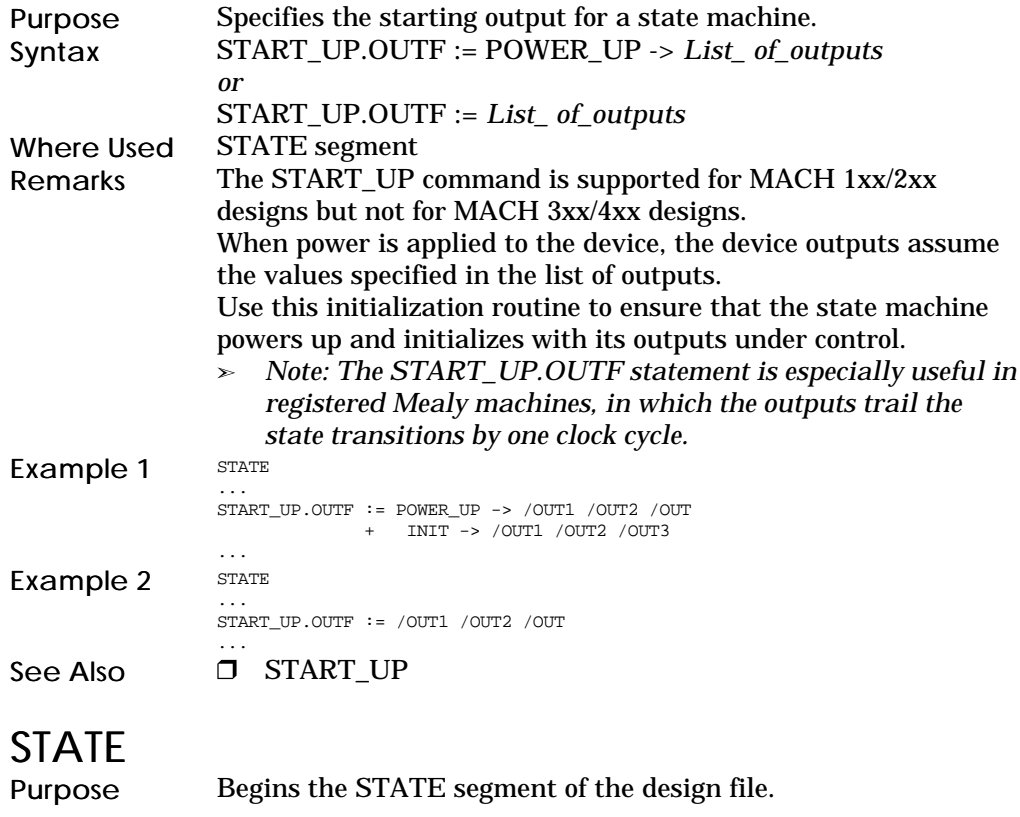

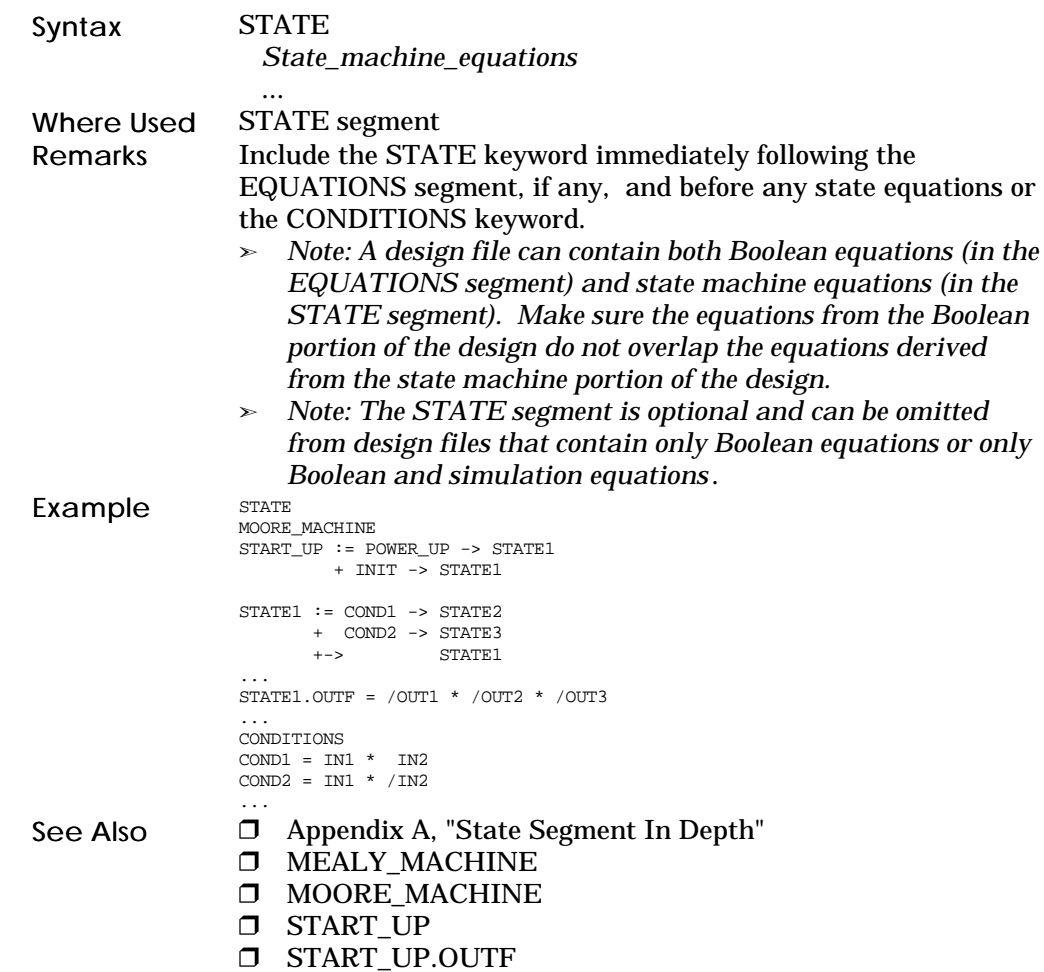

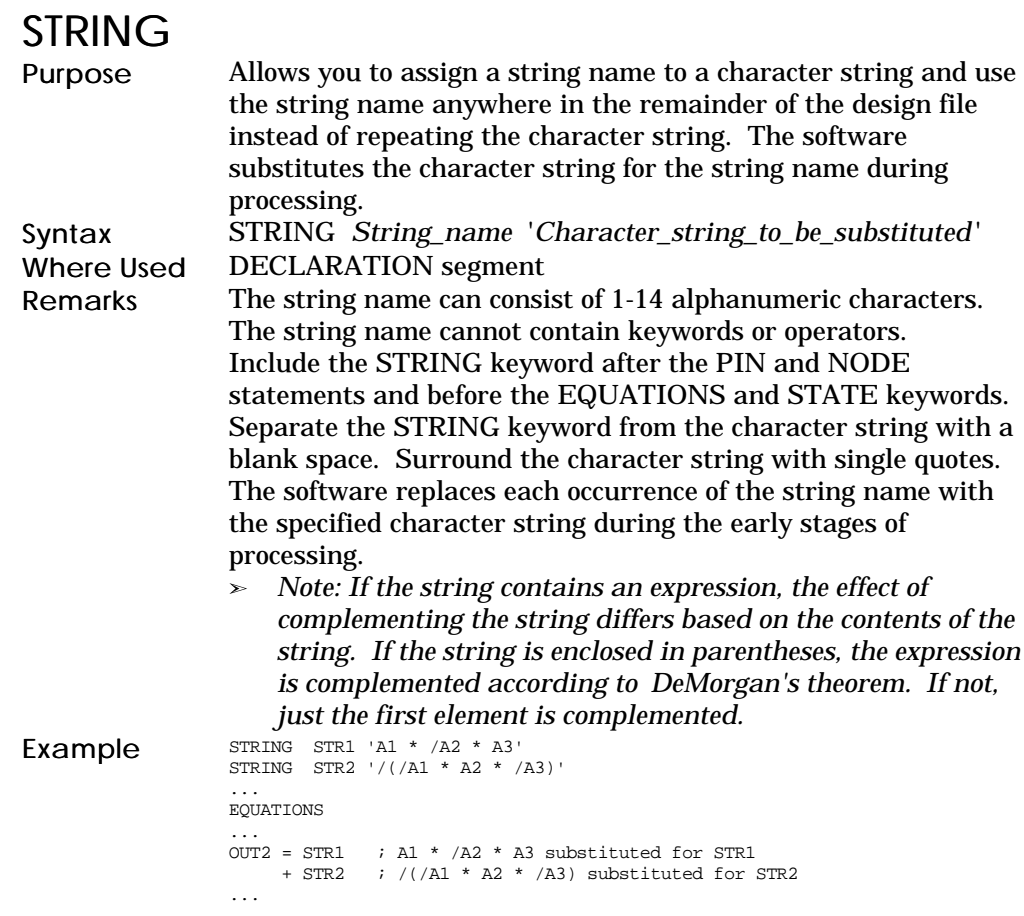

### SYNC\_LIST

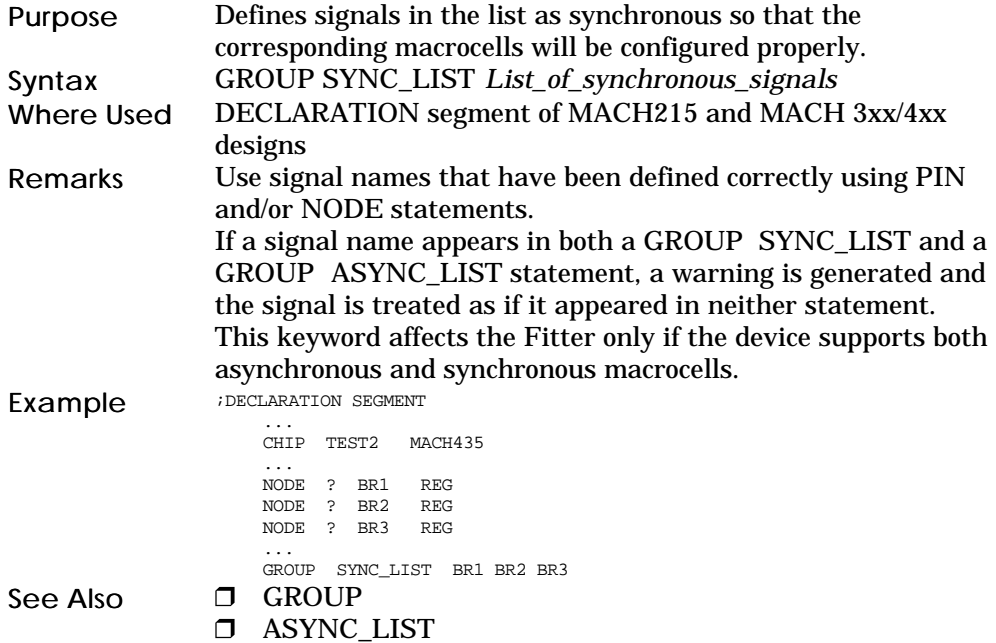

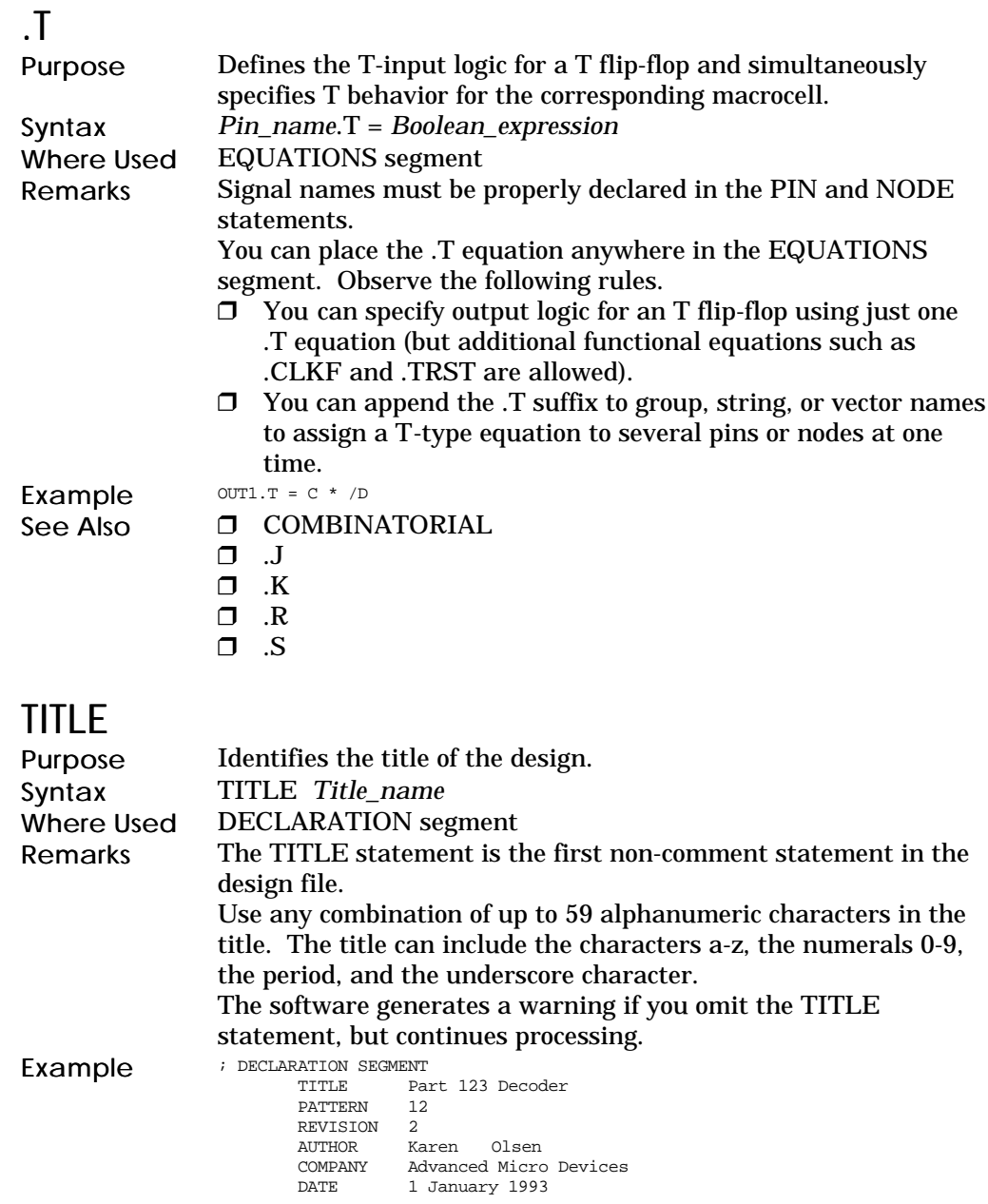

- See Also  $\Box$  AUTHOR
	- $\Box$  CHIP
	- $\Box$  COMPANY
	- $\Box$  DATE
	- **D** PATTERN
	- **D** REVISION

### TRACE\_OFF

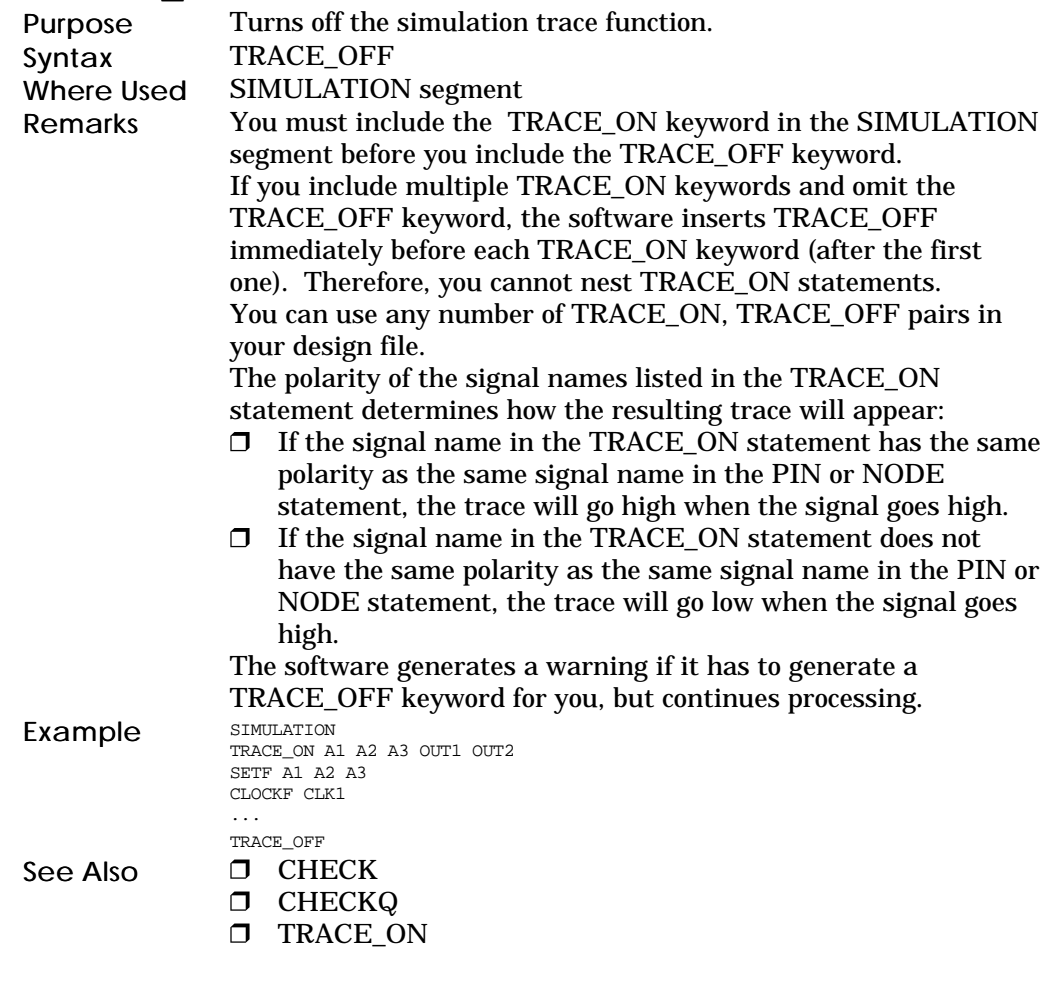

### TRACE\_ON

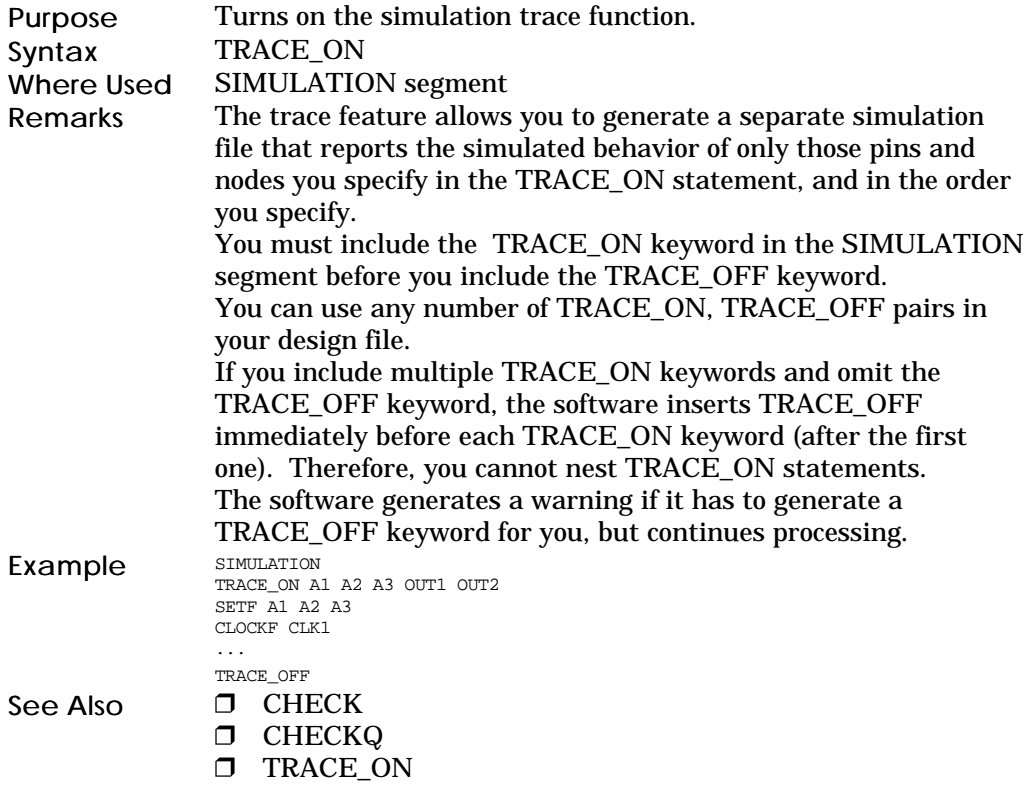

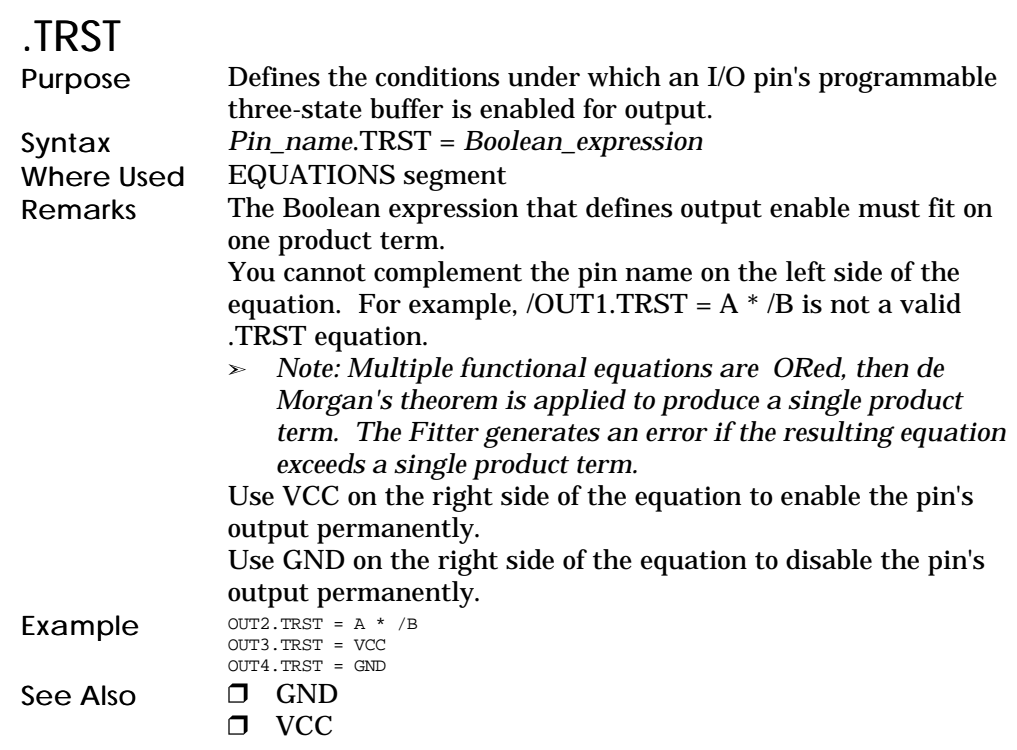

#### **VCC** Purpose Specifies an unconditional-high signal (logical 1) in a Boolean or state machine equation. Syntax *Pin\_or\_node\_name<.function>* = VCC Where Used DECLARATION, EQUATIONS, and STATE segments Remarks Use the pin or node name, and assignment operator, and VCC to set the pin or node permanently to logical 1. Use the pin or node name, a functional suffix such as .TRST, an assignment operator, and VCC, to hold the corresponding function high. (In the case of the .TRST function, for example,  $\begin{array}{lll} \textbf{use VCC to enable the three-state output buffer unconditionally.)} \\ \textbf{out} & = \textbf{vCC} & \textit{isets outpt to logical 1} \\ \textbf{outs.} & = \textbf{vCC} & \textit{ienables output from OUT5} \end{array}$  $Example$   $OUT4$  = VCC  $SSES$  OUT4 to logical 1  $i$ enables output from OUT5 See Also  $\Box$  GND

#### WHILE-DO

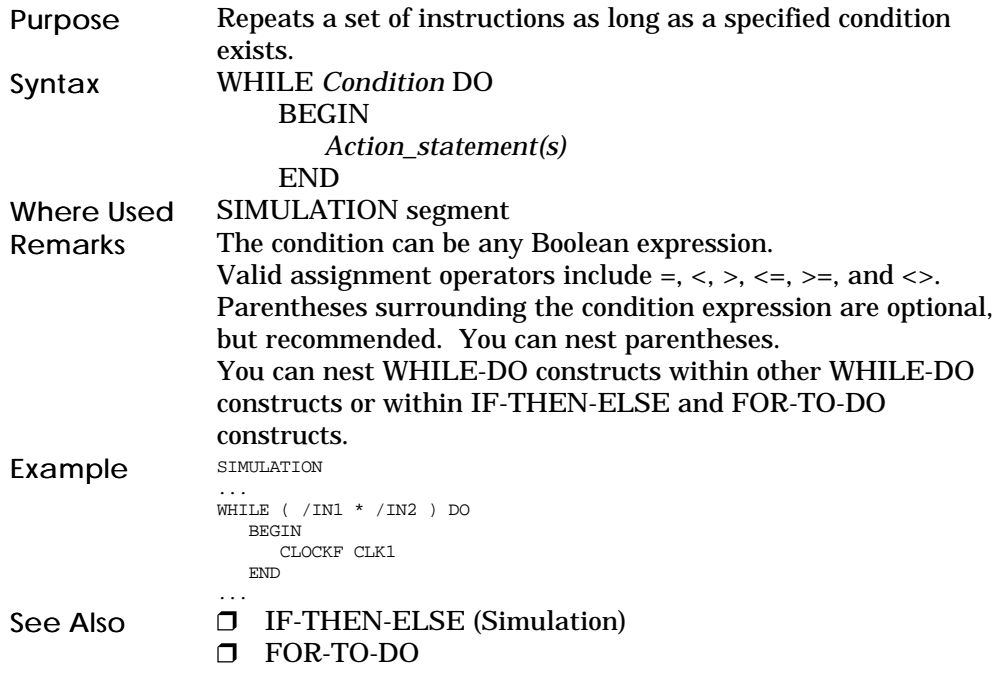

# 6 Equations Segment In Depth

### **Contents**

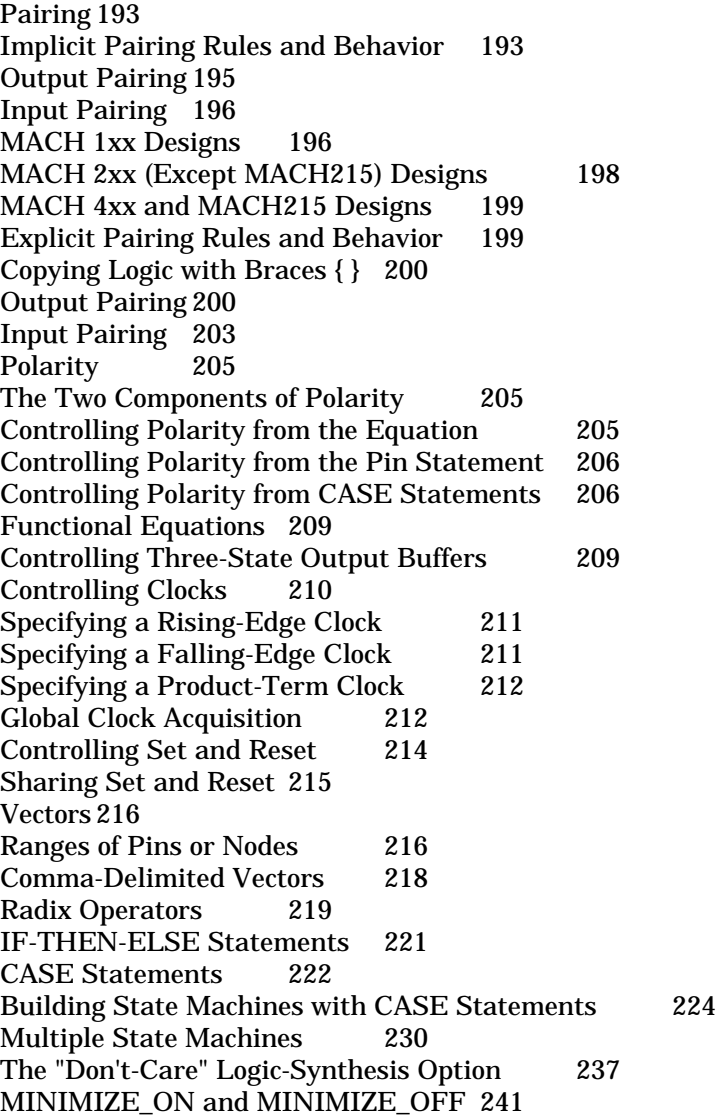
#### Pairing

## **Pairing**

The Fitter supports the MACH device's ability to pair input registers and output registers with I/O pins to provide registered or latched I/O.  $^{10}$  Pairing is supported in three broad categories:

**Implicit Pairing** occurs automatically when an output pin is  $\Box$ declared as REGISTERED or LATCHED but not explicitly paired in the design file with a macrocell. (There is no implicit pairing for inputs.)

 $\Box$ **Automatic Pairing** occurs when all four of the following conditions are met: 1) an input or output pin is declared and defined, 2) a node is declared and defined, 3) the pin and node are used in such a way as to imply a paired relationship, and 4) no PAIR keyword is present in the appropriate PIN or NODE statement. (In MACH 4xx designs, there is a fifth condition: the Use automatic pin/node input pairing option of the Logic Synthesis Options form must be set to "Y.")

**Explicit Pairing** occurs when a PIN statement contains the  $\Box$ keyword PAIR and references the logical name of an input node (input pairing) or when a NODE statement contains the keyword PAIR and references the logical name of an I/O pin (output pairing). Explicit pairing is the best way to ensure that you get the behavior you expect from your design.

### Implicit Pairing Rules and Behavior

Most output equations can be implemented using implicit pairing. The exception is the case in which you want to be able to use both pin and node feedback from the same pin; in such cases, you must use explicit pairing.

Implicit output pairing occurs when the existence of a register or latch is specified in a PIN statement that does not contain the PAIR keyword. Implied output pairing can take either of two forms:

D Declaring a pin signal as REGISTERED or LATCHED

 $\Box$  Referring to a pin's feedback signal as REGISTERED or LATCHED

Implicit pairing emulates PAL22V10 and MACH1xx/2xx device behavior, as shown in the following design example below and diagram. ...

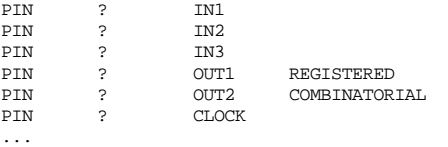

EQUATIONS = IN1 \* /IN2<br>F = CLOCK  $OUT1.CLKF = 0$  $=$  OUT1  $*$  IN3 ... CLOCK-REALT  $\overline{0}$   $\overline{0}$   $\overline{0}$   $\overline{1}$   $\overline{2}$   $\overline{0}$   $\overline{1}$   $\overline{1}$ (Node associated by implication) IN1 /IN2 OUT2 IN3 RN\_OUT1 (Created by Fitter) OUT1 AND/OR Array | OUT1 specified in design but RN\_OUT1 used

When you use the implicitly-paired pin's name on the right side of an equation, feedback is always routed from the register's output (as it would be in a PAL22V10 design).

The term "automatic pairing" describes the case in which the compilation program generates a missing PAIR keyword in a PIN or NODE statement to enable pairing behavior that is implied by a Boolean equation. Automatic pairing occurs only if both the pin and node are declared but not explicitly paired (refer to "Implicit Pairing," above, for information on how the Fitter creates a node that was not declared but was implied in the design file). For MACH 4xx devices, automatic input pairing (not available for MACH 1xx/2xx/3xx devices) can occur only when the Use automatic pin/node input pairing? option of the Logic Synthesis Options form is set to "Y." Automatic output pairing is available for MACH 3xx/4xx devices at all times. For MACH 1xx/2xx devices, automatic output pairing is available only when the Use automatic pin/node pairing? option of the Logic Synthesis Options form is set to "Y." Unlike implicit pairing, which creates an output node for you when

you have declared only the output pin, automatic pairing occurs only when you have declared both the pin and the node to be paired.

Output Pairing

Pairing

For MACH 3xx/4xx devices, automatic output pairing is always enabled. For MACH 1xx/2xx devices, automatic output pairing occurs only when the Use automatic pin/node pairing? option is set to "Y." Automatic output pairing occurs when you declare a pin and a node and use the identical Boolean expression on the right side of the equations for both signals, as in the following example:

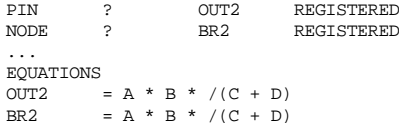

If you compile the example above, regardless of the Use automatic pin/node input pairing? option setting, the software completes the pairing for you by modifying the NODE statement to look like this:<br> $\frac{1}{NODE}$   $\frac{1}{2}$   $\frac{1}{REGISTERED}$ NODE ? BR2 REGISTERED PAIR OUT2

#### Input Pairing

Automatic input pairing occurs when you declare a pin and a node and use the pin signal name, by itself, on the right side of the equation for the node, as shown below:

PIN ? P2 REGISTERED<br>NODE ? N2 REGISTERED NODE ? N2 REGISTERED

... EQUATIONS

 $N2 = P2$ 

#### MACH 1xx Designs

MACH 1xx devices have neither input registers nor buried registers that can be paired directly with input pins. Instead, registered input equations are implemented as sum-of-products logic at an output register (that is, as feedback from a standard output macrocell), which therefore becomes unavailable for other purposes.

Equations that would be interpreted as input-pairing equations in other devices are implemented, in MACH 1xx devices, as output equations. This includes explicit input-pairing equations, which are automatically rewritten by the MACHXL application as output equations, as shown in the following example.

#### *Example 1*

```
...
CHIP EMULATED_INPUT_REG MACH111
...<br>PIN ?
           PIN ? IN1 IPAIR INODE
PIN ? IN2
PIN ? CLOCK
NODE ? INODE REGISTERED
PIN ? OUT2 COMBINATORIAL
EQUATIONS
INODE = IN1INODE.CLKF = CLOCK<br>OUT2 = TN2 *
            = IN2 * INODE
```
The following diagram shows how the design fragment presented on the previous page would be implemented on a device that has dedicated input registers.

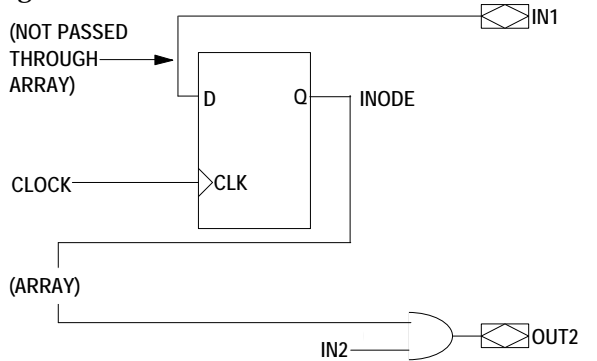

However, because the MACH111 device (like all MACH 1xx devies) does not have input registers, the MACHXL software automatically rewrites registeredinput equations in such a way that the input signals are registered using a general-purpose macrocell. In this example, the buried macrocell ONODE registers the input IN1 using a standard output equation (ONODE = IN1) and the feedback from ONODE is used by OUT2 as if it were the output from a dedicated input register. The following design fragment and the figure on the next page illustrate how this is done.

*Example 2*

...

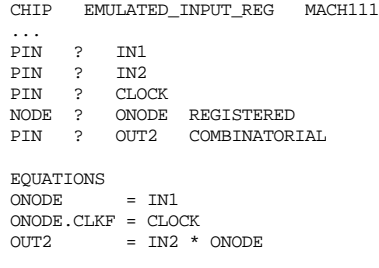

#### Pairing

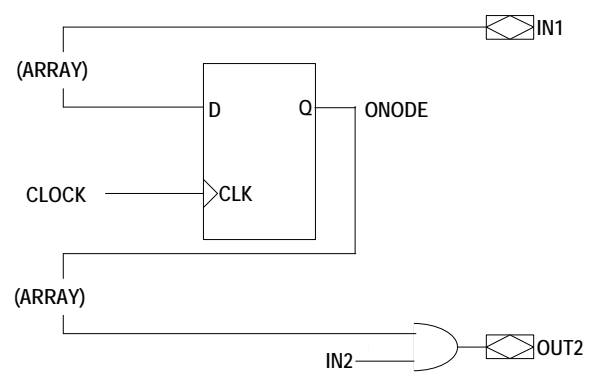

The implementation of registered inputs as output equations means that the inputs are subject to the same propagation delay as signals fed back from any other output registers.

### MACH 2xx (Except MACH215) Designs

Automatic input pairing occurs only if both of the following conditions are met:

1. The node uses an implied clock or a singleliteral clock that is preplaced at or placeable at a global clock pin.

2. The node is defined as a D-type register or a latch. $11$ 

If both conditions are met, the software completes the pairing by modifying the PIN statement in Example 2, above, to look like this:<br>PIN ? IN1 IPAIR ONODE PIN ? IN1

If only condition 1 is met, the equation is implemented by passing the pin signal through the central switch matrix and the sum-of-products array to a buried macrocell (not a dedicated input register). This uses more interconnect resources than a dedicated input register and introduces a propagation delay into the signal path.

If you want the input signal to pass through central switch matrix instead of being routed directly to the macrocell, set the Use automatic pin/node pairing? option to "N."

MACH 4xx and MACH215 Designs

Automatic input pairing occurs only if all of the following four conditions are met:

1. The Use automatic pin/node input pairing? option is set to "Y."

2. There are no set or reset equations defined for the node (because the input macrocell has no set/reset capability).

3. The node uses an implied clock or a singleliteral clock that is preplaced at or placeable at a global clock pin.

4. The node is defined as a D-type register or latch (not T-type).

If all four conditions are met, the software completes the pairing by modifying the PIN statement in Example 2, above, to look like this:<br> $\frac{PIN}{PIN}$   $\frac{P2}{P2}$   $\frac{PATR}{PAN}$   $\frac{N2}{N2}$  $PIN$  ?  $P2$ 

If condition 1 is met but one or more of the other conditions is not met, the equation is implemented by passing the pin signal through the central switch matrix and the sum-of-products array to a buried macrocell (not a dedicated input register). Such an implementation allows you to make use of the buried macrocell's set and reset functions, but uses more interconnect resources than a dedicated input register and introduces a propagation delay into the signal path.

If you want the input signal to pass through central switch matrix, and to use a buried register rather than an input register, set the Use automatic pin/node input pairing? option to "N."

## Explicit Pairing Rules and Behavior

Explicit pairing allows you direct control over feedback paths, and allows you to control registered/latched inputs precisely. The following general rules apply to both input and output pairs that are explicitly defined:

 $\Box$  If you write functional equations for one partner of the pair and not the other, the missing functional equations are automatically applied to both the pin and the node.

 $\Box$  If you write different equations for a paired pin and node, the Fitter generates a warning message and disregards the PAIR statement.

Copying Logic with Braces { }

If you write an equation for a pin or node, you can copy the expression on the right side of the equation to another pin or node. You do this by placing the name of the pin or node for which the full equation was written, surrounded by braces (the symbols { and } ) on the right side of an equation for the pin or node to which you want to copy the equation:<br> $p_2 = \text{IN3} * / \text{IN4} + \text{IN5} * / \text{IN6}$  idefines behavior for pin P2  $P2 = IN3 * /IN4 + IN5 * /IN6$ <br> $N2 = {P2}$  ;copies "II  $i$ copies "IN3 \* /IN4 + IN5 \* /IN6" ;to node N2

### Output Pairing

Use output pairing to associate a node with an output. To perform explicit output pairing, write the PIN statement exactly as you normally do: PIN ? OUT2 REGISTERED

Then, write a NODE statement with the same storage type, add the keyword PAIR, and add the logical name of the output pin with which you want to pair the node: NODE ? BR2 REGISTERED PAIR OUT2

In the EQUATIONS segment of the design file, write equations for either the pin or the node. For example: OUT2 = IN1 \* IN2 OUT2.CLKF = CLK2  $O(IT2. RSTF = INTT$ 

Finally, copy all the primary equation from one paired partner to the other using the { } symbols, as follows:  $=$  {OUT2}

The pin and node are now paired and share identical logic. It is good practice to copy all functional equations as well as the primary equation, as shown on the next page. BR2.CLKF = {OUT2.CLKF} BR2.RSTF = {OUT2.RSTF}

Copying all equations explicitly makes your intent clear to someone reading your design. (However, if you copy only the primary equation, the MACHXL software automatically copies all related equations for you.)

Pairing

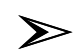

...

*Note: Feedback routing differs between pins that are implicitly paired and pins that are explicitly or automatically paired. Explicitly and automatically paired pins do not emulate PAL22V10 behavior. To get node feedback, you now must use the node name, not the pin name, on the right side of an equation. Using the pin name on the right side of the equation specifies pin feedback, which may or may not correspond to node feedback, depending on the state of the pin's output buffer.*

In the following design example, the feedback signals from pin OUT2 are routed from the pin as well as from the node, to illustrate how to specify each type of behavior.

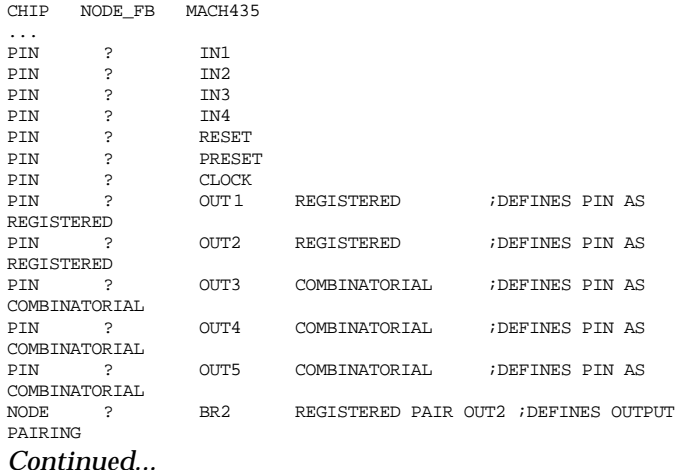

Chapter 6: Equations Segment In Depth 200

### Pairing

#### *...Continued* EQUATIONS ;----- ILLUSTRATES IMPLIED BEHAVIOR (DEFAULT) ------------------ =  $IN1$  ; SINCE NO NODE IS SPECIFIED, THE MACHXL ;SOFTWARE ASSIGNS ONE (B ECAUSE PIN WAS ;DEFINES AS REGISTERED) OUT3 = IN2 \* OUT1 ;BY DEFAULT, FEEDBACK FROM A PIN PAIRED<br>WITH A NODE BY IMPLICATION (AS WAS PIN ; ;OUT1) IS ROUTED FROM THE BURIED NODE OUT1.CLKF = CLOCK ;----- ILLUSTRATES EXPLICITLY-SPECIFIED BEHAVIOR --------------- OUT2 = IN3 \* OUT1<br>BR2 =  $\{OUT2\}$ BR2 = {OUT2} ;USING {} IS THE BEST WAY TO ENSURE ;THAT THE PIN AND NODE USE IDENTICAL ;EQUATIONS. BR2.CLKF = CLOCK<br>OUT4 = IN4 \* BR2 ; YOU MUST USE THE NODE NAME TO GET ;NODE F EEDBACK OUT5  $\qquad \quad =\;$  IN5  $\; * \;$  OUT2  $\;$  ; IF YOU USE THE PIN NAME, YOU GET FEEDBACK ;FROM THE PIN

The next two figures illustrate the default behavior of pin OUT1 as well as the explicitly-specified behavior of pin OUT2.

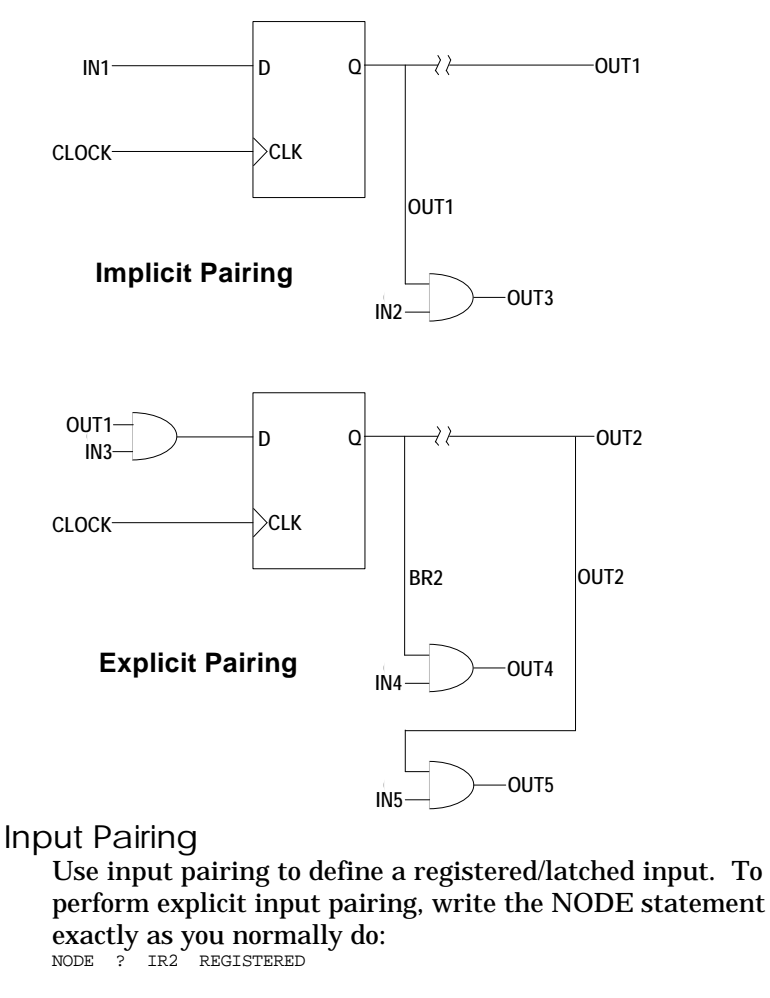

Then, write a PIN statement without any storage type, add the keyword PAIR, and add the logical name of the node with which you want to pair the pin: PIN ? REG\_IN2 PAIR IR2

In the EQUATIONS segment of the design file, write an equation for the NODE ONLY, using the pin name, by itself, on the right side of the equation.  $IR2 = REGIN2$ 

Use the node name on the right side of an equation to  $\Box$ get registered input from the pin: OUT5 = IR2 \* IN4 ;IR2 is registered input

Use the pin name on the right side of an equation to  $\Box$ get combinatorial input from the pin: OUT7 = REG\_IN2 \* IN5 ;REG\_IN2 is combinatorial input

The following figure shows how input from pin REG\_IN2 is routed to outputs OUT5 and OUT7.

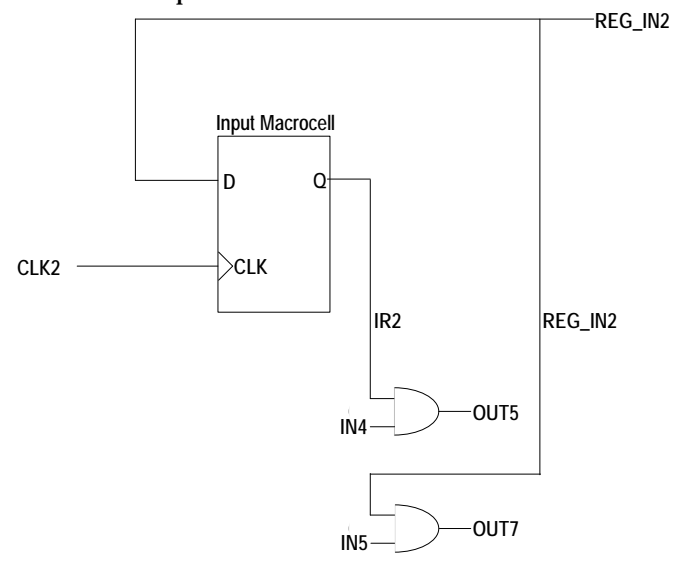

## **Polarity**

An output pin that goes high when the corresponding equation is true is called active high. An output pin that goes low when the corresponding equation is true is called active low .

MACH devices have outputs that can be configured as either active-high or active-low output. This valuable feature is known as programmable polarity.

The Two Components of Polarity

In a MACHXL design file, the active high/low nature of each pin is a function of its polarity definition. Polarity is defined in both the pin statement and the output equation.

The polarity rule for MACHXL design files is defined below.

 $\Box$  If the equation and pin statement have the same polarity, the output is active high.

 $\Box$  If the equation and pin statement have opposite polarity, the output is active low.

Active-low polarity in a MACHXL design file is indicated with a slash, /.

## Controlling Polarity from the Equation

Always use active-high (non-complemented) pin names in the pin statements.

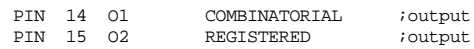

With active-high pin statements, the polarity of the output is the same as the polarity of the equation. Create an active-low equation by placing a slash before the pin name on the left side of the equation.

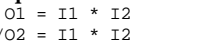

; active-high output  $i$ active-low output

#### **Advantage of this Method:**

Can be used to control the polarity of pins and nodes.

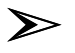

*Note: When the* 22V10/MACH1XX/2XX S/R Compatibility? *option (not available for MACH 1xx/2xx devices) is set to "N," equations are minimized fully, the polarity of each equation is adjusted using the macrocell's polarity XOR.*

*When the* 22V10/MACH1XX/2XX S/R Compatibility? *option is set to "Y," the only way to ensure optimal minimization is to set the* Ensure polarity after minimization *option to "Best for device" (in which case polarity may differ from that specified in the design file).*

# Controlling Polarity from the Pin Statement

This method of controlling polarity applies to pins only. Always use the non-complemented pin name on the left side of output equations, as shown below.

OUT1 = I1 \* I2 ;These equations have the polarity OUT2 = I1 \* I3 ;of pins OUT1 and OUT2, respectively.

/OUT3 = I1 \* /I5 ;<-Do not complement the left side like this!

Using this method, the polarity of the output is always the same as the polarity of the pin or node statement.<br>PIN 14 OUT1 COMBINATORIAL *iactive-high* ou tput PIN 14 OUT1 COMBINATORIAL ;active-high ou tput PIN 15 /OUT2 REGISTERED ;active-low output

### **Advantage of This Method**:

It is easy to tell from the pin names in the DECLARATION segment which pins and nodes are active-high and which are active-low.

## Controlling Polarity from CASE Statements

When the MACHXL software processes a CASE statement, the CASE statement is converted to as many Boolean equations as are required to express the logic described in the CASE statement. The polarity of each output signal is determined like that of any other output signal: by the interaction between two elements:

The polarity or the signal's declaration  $\Box$ 

 $\Box$  The polarity of the first equation encountered for that signal. Suppose that the pins OUTPUTS[1..3] are declared as follows: PIN ? OUTPUTS[1..3]

Suppose also that the first equation for these pins is in the following CASE statement:

... CASE (STATEBIT[1..2])

Polarity

```
BEGIN
INPUT1: BEGIN
            IF (CONDITION1) THEN
                BEGIN
                  OUTPUTS[1..3] = #B010
                 END
            ELSE
                 BEGIN
                  OUTPUTS[1..3] = #B001
                 END
         END
...
END ; END OF CASE CONSTRUCT
...
```
The first statement that references the vector OUTPUTS[1..3] is: OUTPUTS[1..3] = #B010

This statement is expanded into the following three Boolean equations:

/OUTPUT[1] = VCC OUTPUT[2] = VCC /OUTPUT[3] = VCC

The pins OUTPUT[1] and OUTPUT[3] are configured as active-low pins because their PIN declarations are uncomplemented while the first equation processed for each pin is complemented.

Polarity

If you want these pins to be configured as active-high pins, you must ensure that the first equation for each pin that the compiler encounters is uncomplemented. You can do this two ways: By inserting dummy equations for each signal before the CASE statement.

The dummy equation OUTPUT[1] =  $IN1 * / IN1$  is ideal in that it provides an uncomplemented equation while at the same time leaving the design's functionality unchanged, insofar as the condition IN1 \* /IN1 can never occur.

By inserting a dummy IF..THEN..ELSE statement at the beginning of the CASE statement, as shown in the following example:

```
...
CASE (STATEBIT[1..2])
BEGIN
INPUT1: BEGIN<br>;------------
              .....begin dummy statement----------
            IF (IN1 * /IN1) THEN
                 BEGIN
               OUTPUTS[1..3] = #b111<br>FND
 END
;----------------end dummy statement------------
            IF (CONDITION1) THEN
                 BEGIN
                   OUTPUTS[1..3] = #B010
                 END
             ELSE
                  BEGIN
                   OUTPUTS[1..3] = #B001
                  END
         END
...
END ; END OF CASE CONSTRUCT
...
```
# **Functional Equations**

Functional equations control output buffers, clocks, preset, and reset. All functional equations take the form

*Pin\_or\_node\_name.Function* = *Boolean\_expression* Valid substitutions for *Function* are:

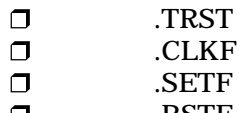

.RSTF  $\Box$ 

Complemented equations are illegal for all functional equations except .CLKF functional equations.

# Controlling Three-State Output Buffers

The MACH device macrocell can be configured to use one of its product terms to control output enable. If you write an output equation for a pin but do not write an output-enable equation for it, its output is unconditionally enabled.

To control the three-state buffer yourself, use a .TRST functional equation with the following syntax. *Pin\_name*.TRST *= Product\_term*

You have three options when defining a .TRST equation.

 $\Box$  Enable the output buffer at all times.

 $\Box$  Disable the output buffer at all times.

 $\Box$  Enable the output buffer under certain conditions.

To enable the output buffer at all times, set the .TRST equation equal to VCC. To disable the output buffer at all times, set the .TRST equation equal to GND. The following example

unconditionally enables pin A and disables pin B.<br>A.TRST = VCC  $\left\{\begin{array}{l}\n\text{inable} \text{output A unconditionally} \\
\text{in this} \text{output B unconditionally}\n\end{array}\right.$ 

A.TRST = VCC ;enables output A unconditionally B.TRST = GND ;disables output B unconditionally

To enable the output buffer under certain conditions, set the .TRST equation equal to a Boolean expression. The following example enables pin B when the signal GO is high and STOP is low. GO and STOP must be defined as pins or nodes in the declaration segment of the PDS file.

 $B.TRST = GO * /STOP$ 

## Controlling Clocks

Use a .CLKF functional equation to control the clock signal to flipflops in a MACH device.

To control the clock of a flip-flop, you define the clock signal with a pin statement in the declaration segment of the PDS file. Then you use this signal in a .CLKF functional equation.

Pin 20 is a clock pin on the MACH435 device. The following example assigns the name CLK to this pin using a pin statement.

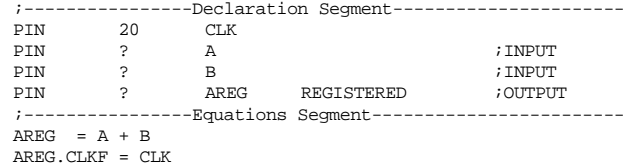

Place the PIN statement in the declaration segment of the PDS file. You can assign any name that is valid for pins and nodes to the clock pin (it helps to use a name that is readily associated with the clock signal). Then you use the clock signal in a .CLKF functional equation in the equations segment of the PDS file to control the clock of the register associated with output pin AREG.

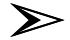

*Note: Each MACH device has a default clock pin that the MACHXL software uses to clock any register for which you do not specify a clock signal. In general, it is best to specify clock signals for all registers explicitly. Refer to Chapter 10, "Device Reference," for details on the default clock pin of your target MACH device.*

Specifying a Rising-Edge Clock

To specify a rising-edge clock, do the following:

Write the PIN statement for the clock pin using an  $\Box$ uncomplemented pin name.

Write an active-high (not complemented) .CLKF  $\Box$ equation.

#### *Example*

PIN 20 CLK PIN ? OUT2 REG ... EQUATIONS OUT2.CLKF = CLK ...

Specifying a Falling-Edge Clock

To specify a falling-edge clock write an active-low clock equation. There are two recommended ways to do this: **Option A (MACH 3xx/4xx and MACH215 designs only)** Do the following:

Write the PIN statement for the clock pin using an  $\Box$ uncomplemented pin name.

Complement the left side of the .CLKF equation.  $\Box$ *Example*

PIN 20 CLK PIN ? OUT2 REG ... EQUATIONS

... /OUT2.CLKF = CLK

### **Option B**

Do the following:

Write the PIN statement for the clock pin using a  $\Box$ complemented pin name.

Write an active-high (not complemented) .CLKF  $\Box$ equation.

Chapter 6: Equations Segment In Depth 210

# *Example* PIN 20 /CLK PIN ? OUT2 REG ... EQUATIONS ... OUT2.CLKF = CLK

## Specifying a Product-Term Clock

(MACH 3xx/4xx and MACH215 designs only) Asynchronous macrocells can use product-term clocks or clock-pin clocks. To specify a product-term clock, place a Boolean expression on the right side of the .CLKF equation. *Example*

PIN ? IN2 PIN ? IN3 PIN ? OUT2 REG ... EQUATIONS

... OUT2.CLKF = IN2 \* IN3

Global Clock Acquisition

Clock signals originating at the MACH device's global clock pins are normally routed differently from signals originating at input or I/O pins. Under certain circumstances, however, you may want to allow the Fitter to route such signals as product-term clocks rather than through the block clock mechanism.

The Global clocks routable as Pterm clocks? setting on the MACH Fitting Options form (set to "N" by default) allows global clock signals to be routed either as global clocks or as product-term clock signals when set to "Y." Clocks routed through the central switch matrix as product terms are somewhat slower than block clocks, but users of such clocks sometimes have more partitioning flexibility.

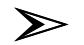

*Note: The MACH465 and MACH 1xx/2xx devices do not allow global clock signals to be routed through the switch matrix but only through the block clock mechanism. When setting fitting options for a design written for one of these devices, the* Global clocks routable as Pterm clocks? *option does not appear in the MACH Fitting Options form.*

A floating, non-grouped, single-literal clock may be classified by the software as a global clock under the following circumstances:

 $\Box$ At least one of the global clock pins is not in use (that is, the number of forced global signals is less than the number of clock pins)

The clock signal under consideration is used as a  $\Box$ clock more frequently than other clock signals that are eligible (but not forced) to be global clocks

## ➢

*Note: Some MACH435 and MACH465 designs are difficult to fit if all of the global clock pins are populated. To prevent the fitter from assigning to global clock pins signals that do not need to be global, set the* Reduce Non-forced Global Clocks? *option of the MACH Fitting Options form to "Y." (The* Reduce Non-forced Global Clocks? *option is not available for MACH 1xx/2xx devices.)*

However, any single-literal clock must be classified by the software as a global clock when one or more of the following conditions exists:

The clock under consideration is preplaced at a global  $\Box$ clock pin. (Use this fact to force single-literal clock signals to be global by preplacing them at one of the device's global clock pins.)

The clock under consideration is used to clock an  $\Box$ input register or latch and there is a global clock available (otherwise, the input pairing is discarded and a warning issued).

The clock under consideration is used to clock a  $\Box$ macrocell for which both non-GND .SETF and .RSTF equations are defined.

(MACH 3xx/4xx devices only) The clock under  $\Box$ consideration is used to clock a macrocell to which an equation of 19 or more product terms, after minimization and including the XOR product term, is assigned.

To force a single-literal clock signal to be configured as a global clock, follow these steps:

1. Preplace the signal at one of the global clock pins.

2. Remove any conditions from this signal that would force the signal to be non-global. (Any such condition would conflict with step 1, above, and result in a compiler error.)

3. For devices other than the MACH 1xx/2xx and MACH465 devices (for which the option is not available): set the Global clocks routable as PT clocks? option of the MACH Fitting Options form to "N."

# Controlling Set and Reset

Use .SETF and .RSTF functional equations to control the preset and reset functions of flip-flops. The general forms for .SETF and .RSTF functional equations are shown below.

*Pin\_name.SETF* = *Pin\_or\_product\_term*

*Pin\_name.RSTF* = *Pin\_or\_product\_term*

When the .SETF and .RSTF equations for the same signal share identical or equivalent terms, they are said to "overlap" (meaning that it is possible that both conditions can be true at the same time). Be careful to avoid overlapping Set and Rest conditions in your designs.

The Fitter will not assign any signal with either a Set or a Reset condition, but not both, to a block if such an assignment would cause that signal to inherit a Set or Reset condition that contains a term in common with the Set or Rest signal it already has. This is true even if the SET/RESET treated as DONT CARE option in the Logic Synthesis Options form is set to "Y." Refer to "Set/Reset Signals" in Chapter 8, "Using the Fitter," for additional information.

### Sharing Set and Reset

### **In the MACH 1xx/2xx (except MACH215) devices:**

Macrocells within a block share common set and reset signals.

**In the MACH 215 and MACH 3xx/4xx devices:**

 $\Box$ All synchronous macrocells in the same PAL block share a common block Set line and a common block Reset line. The block Set line is controlled by a single product term, as is the block Reset line.

Each asynchronous macrocell has an individual  $\Box$ product term that can be used for either Set or Reset.

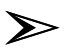

*Note: For details on how specific MACH devices handle set and reset, refer to the device data book and Chapter 10, "Device Reference."*

The following example shows how pins A[0] through A[3] are reset whenever the signal RST is high.

In a MACH 3xx/4xx device, pins A[4] through A[7], although they share the same clock signal used by pins A[0] through A[3], are not affected when RST is asserted. In a MACH 1xx/2xx device, pins A[4] through A[7] inherit the same reset signals used by pins A[1] through A[3].

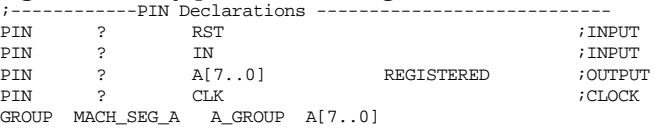

;------------Boolean Equation Segment -------------------- **EQUATIONS**  $A[3..0]$ .RSTF = RST  $A[7..0]$ . CLKF = CLK

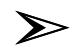

*Note: This behavior described in the previous example occurs only if the* Set/Reset treated as DON'T CARE *option on the MACH Fitter Options form is set to "N" (No). Refer to the section titled " Set/Reset Compatibility" in Chapter 10 for details.*

### **Vectors**

A vector is a specific set of signals (inputs, outputs, or internal nodes) in which the order of the signals is constant. The most common type of vector is a range of pins or nodes, but you can use comma-delimited vectors in some language constructs.

### Ranges of Pins or Nodes

A range is a set of pins or nodes that have the same root name. Members of the range are differentiated by subscript. For example, in the range NAME[1..5], the members are:

NAME[1]

NAME[2]

NAME[3]

NAME[4]

NAME[5]

Ranges are declared in pin and node statements and referenced in other statements.

You must observe the following rules for range notation.

 $\Box$  Reference individual pins or nodes in a range using subscripted pin or node names. Use the format NAME[1] rather than NAME1.  $\Box$  Reference groups of pins or nodes in the range using the range operator (NAME[1..4]) or by separating individual signal subscripts with commas (NAME[1..4,5,7]).

You can include input and output pins in the same range if your application calls for it, but you cannot include pins and nodes in the same range. Define ranges of contiguous pins by separating the first and last members with two periods. For example, you specify the range of input pins 3 through 6 as follows. 3..6

To include non-contiguous pin numbers, you must separate them using commas: 1..4, 8..11

In the pin name field, enter the range name followed by a range that indicates the desired subscripts. Enclose the range in square brackets as follows. NAME[1..4]

Enter the pin numbers using range notation as indicated in the next  $\sum_{P \in \mathbb{N}}$ 

NAME[1..4] COMBINATORIAL

You can use a single question mark, ?, to float the location of all the pins in the range as shown in the next example. PIN ? NAME[1..4] COMBINATORIAL

Enter the polarity and storage type attributes for the range as you would for a single pin.

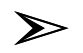

*Note: Vectors created using a range of pins or nodes can be referenced throughout the design as complete vectors ( NAME[1..4] ) or as individual members ( NAME[1] and NAME[2] ). Commadelimited vectors, described below, cannot be referenced elsewhere; they are used within a single CASE or IF-THEN-ELSE statement only.*

*Vectors are illegal in the CONDITIONS portion of the STATE segment (if any).*

## Comma-Delimited Vectors

The comma-delimited vector is used in a single CASE or IF-THEN-ELSE statement and cannot be referenced elsewhere in the design. It takes the following general form:

*Name\_1, Name\_2, Name\_3, ... ,Name\_*

The order of signals within a comma-delimited vector remains fixed, as is the case with a vector declared using a range. For example, both of the following vectors can be used to represent four-bit binary numbers:

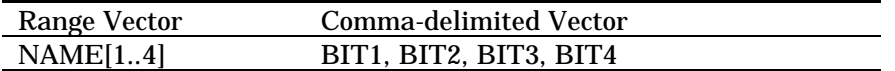

Furthermore, a comma-delimited vector can include range vectors, as shown here:

PIN1, PIN2, NAME[1..4], PIN7, NAME[8]

Using the flexibility of the comma-delimited vector, you might, for example, declare several four-bit ranges and consider them in different orders, as shown below:

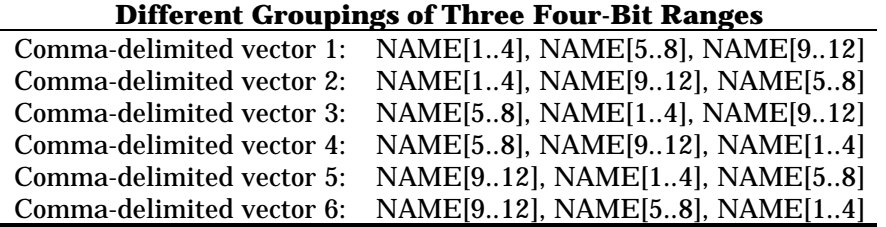

### **Radix Operators**

A radix is a construct used on the right side of an equation, in an IF..THEN..ELSE statement, or in a CASE statement, to represent a number in binary, octal, decimal, or hexadecimal format. The radix is converted automatically to a binary bit pattern, which is then compared with a vector of pin or node values on the left side of the equation.

The decimal radix (base 10) is the default for CASE statements. You can also use binary, octal, or hexadecimal radices (base 2, 8, and 16, respectively).

To use a radix other than the default, you must precede the test condition with the appropriate radix operator. The table below shows the radix operators for all four radices supported by the software.

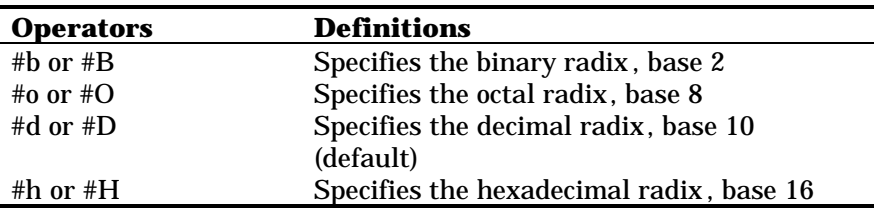

If you omit the radix operator altogether, the default, which is decimal form, is assigned.

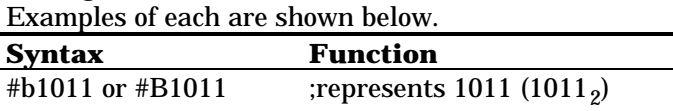

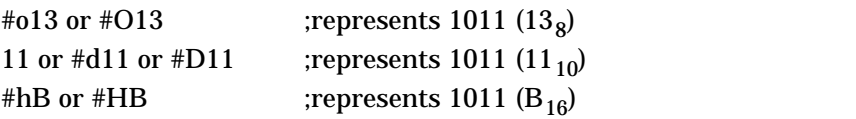

*Note: When radix notation is used in CASE statements and Boolean equations, numbers that are equal to or greater than 16000 must be expressed in hexadecimal form. Smaller numbers can be expressed in other radices.* 12

When you use radix notation in a statement, it is automatically expanded to its binary equivalent and compared to the vector specified on the left side of the equation. If the binary equivalent does not have enough digits, leading zeros are added during processing as required.

The first number in the vector is the most significant bit. For example, in the vector ADDRESS[3..0], ADDRESS[3] is the most significant bit. When the example below is used in an IF..THEN..ELSE construct, the radix on the right hand side of the equation is compared to the vector on the left. ADDRESS[3..0] = 3

The binary equivalent of  $3_{10}$  is  $11_2$ . Since the vector ADDRESS[3..0] contains four signals, the binary number must be "padded" with two zeros on the left (like this: 0011) so that each signal in the vector has a value. The four signals in the vector are compared to their corresponding bits in the expanded radix as indicated below.

ADDRESS[3] compared to 0  $\Box$ 

➣

 $\Box$ ADDRESS[2] compared to 0  $\Box$ ADDRESS[1] compared to 1

 $\Box$ ADDRESS[0] compared to 1

If all four conditions evaluate true, the equation is true.

#### *Important*

When comparing a vector to a radix, be careful to specify the order of the least and most significant bits correctly. For example, the first line gives different results than the second.

ADDRESS[3..0] = 3 ADDRESS[0..3] = 3

### **IF-THEN-ELSE Statements**

The IF-THEN-ELSE statement is a flow-of-control construct that expresses logical operations in natural language. You can use this construct as an alternative to writing Boolean equations.

The syntax for the IF-THEN-ELSE statement is:

IF Test condition THEN

BEGIN

Action(s) ; performed if test condition = true

END ELSE

BEGIN

Action(s) ;performed if test condition = false

END

If you do not specify the else condition, it is treated as a don't care when the logic is generated (if the Use 'IF-THEN-ELSE', 'CASE' default as option in the Logic Synthesis Options form is set to "Don't Care.")

The following example shows testing the high order bit on an 8-bit address line. If it is equal to 1, the signal named HIBIT is set high and LO\_BANK\_ENA is set low. If it is equal to 0, HIBIT is set low and LO\_BANK\_ENA is set high.

;------------ PIN Declarations --------------------------- PIN ? ADDRESS[7..0] ; INPUT<br>PIN ? HIBIT REGISTERED ;<br>OUTPUT PIN ? HIBIT REGISTERED<br>PIN ? LOBANKENA RE PIN ? LO\_BANK\_ENA REGISTERED ;OUTPUT PIN ? CLK ; CLOCK ; CLOCK *Continued...*

#### *...Continued*

```
;------------ Boolean Equation Segment -------------------
EQUATIONS
IF ADDRESS[7] = 1 THEN
  BEGIN
   HTRTT = 1 LO_BANK_ENA = 0
  END
ELSE
  BEGIN
    HIBIT = 0
    LO_BANK_ENA = 1
  END
HIBIT.CLKF = CLK
LO_BANK_ENA.CLKF = CLK
```
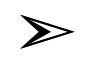

*Note: Refer to "The "Don't Care" Logic-Synthesis Option" section, under "CASE Statements," for information on how the "Don't Care" option affects CASE and IF-THEN-ELSE logic.*

## **CASE Statements**

The CASE statement is a flow-of-control construct that is useful for testing a number of different conditions. The syntax for the CASE statement is as follows. CASE (Condition\_signals) BEGIN Value: **BEGIN** Action END ... OTHERWISE: BEGIN Action END

END

The following example asserts enable lines for four peripheral devices named UNIT1 through UNIT4 by checking for their hexadecimal address on an 8 bit address line. The declarations are shown first.

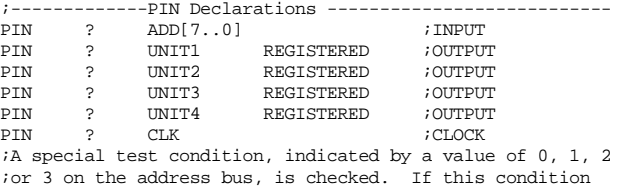

```
iis detected, all four enable lines are asserted. The
;range notation is used to test for this condition, which
;results in a more compact notation.
;-------------Boolean Equation Segment -------------------
EQUATIONS
CASE (ADD[7..0])
  BEGIN
         #h0F:
                  BEGIN
                            UNIT1 = 1
                            UNIT2 = 0
                            UNIT3 = 0
                            UNIT4 = 0
                  END
         #h2F:
                  BEGIN
                            UNIT1 = 0
                            UNIT2 = 1
                            UNIT3 = 0
                            UNIT4 = 0
                  END
         #h5F:
                  BEGIN
                            UNIT1 = 0
                            UNIT2 = 0
                            UNIT3 = 1
                            UNIT4 = 0
                  END
         \mbox{\sc thFF} :
                  BEGIN
                            UNIT1 = 0
                            UNIT2 = 0
                            UNIT3 = 0
                            UNIT4 = 1
                  END
Continued...
```
*...Continued* OTHERWISE: BEGIN UNIT1 = 0 UNIT2 = 0 UNIT3 = 0  $UNIT4 = 0$ END END UNIT1.CLKF = CLK UNIT2.CLKF = CLK UNIT3.CLKF = CLK UNIT4.CLKF = CLK

# Building State Machines with CASE Statements

The CASE statement is the preferred way to implement state machines in the MACHXL software syntax. The following example implements the traffic light controller state machine shown in the following state diagram.

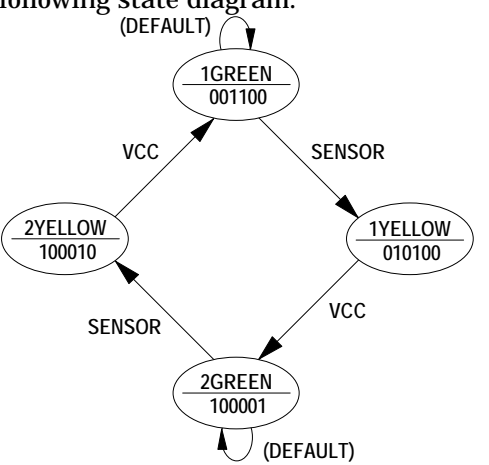

This design uses the following pin statements:

|                 | MULTIPLE STATE MACHINES<br>TITLE<br>PATTERN<br>A                                                                                                    |
|-----------------|----------------------------------------------------------------------------------------------------|
|                 | REVISION 1.0<br>AUTHOR<br>J. ENGINEER                                                                                                    |
|                 | COMPANY<br>ADVANCED MICRO DEVICES<br><b>DATE</b><br>02/12/93                                                                                                    |
|                 |                                                                                                    |
|                 | CHIP<br>MULTISTATE<br>MACH435                                                                                                    |
|                 | TRAFFIC CONTROLLER PIN DEFINITIONS                                                                                                    |
|                 | PIN ? CLOCK1 ; CLOCK<br>PIN ? SENSOR ; INPUT                                                                                                    |
|                 | ; Outputs for controlling signals in the traffic example<br>VOUT[5] VOUT[4] VOUT[3] VOUT[2] VOUT[1]<br>$\ddot{i}$<br>RED1 YELLOW1 GREEN1 RED2 YELLOW2<br>GREEN2<br>$\ddot{i}$ |
|                 | PIN ? VOUT[50] REGISTERED ; OUTPUTS<br>PIN ? ST[1,0] REGISTERED ; STATE BITS                                                                                                  |
|                 | Both CASE and IF-THEN-ELSE statements allow you to evaluate                                                                                                    |
|                 | binary, octal, decimal, or hexadecimal numbers using vectors of<br>signals. The pins statements above define two vectors:                                                     |
| <b>VOUT[50]</b> |                                                                                                    |
|                 |                                                                                                    |
|                 | Defines the six outputs that control the operation                                                                                                    |
|                 | of six lamps. Throughout the design, these lamps                                                                                                    |
|                 | are referred to as RED1 (VOUT[5]), YELLOW1                                                                                                    |
|                 | (VOUT[4]), GREEN1 (VOUT[3]), RED2 (VOUT[2]),                                                                                                    |
| ST[1,0]         | YELLOW2 (VOUT[1]), and GREEN2 (VOUT[0]).                                                                                                    |
|                 | Defines the two state bits required to define the                                                                                                    |
|                 | four states used in the traffic controller design.                                                                                                    |
|                 | The STRING statement simplifies the job of writing state machine<br>designs using CASE statements, and makes it much easier for a                                             |

You can use STRING statements to do the following:

 $\Box$ Assign logical names to the state-bit values that correspond to each state

Define the output values of each state (or each branch, if your  $\Box$ design is a Mealy machine)

Represent the state bits themselves, to make it easier to assign  $\Box$ them new values (to branch to a different state)

The following statements define strings that help manage the traffic controller state machine, including the four **states**: 1GREEN, 1YELLOW, 2GREEN, and 2YELLOW.

;============================================================

; TRAFFIC CONTROLLER STRING DEFINITIONS ;============================================================

; state assignments

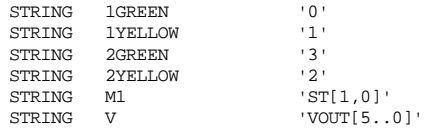

; output vector definitions

; VOUT[5] VOUT[4] VOUT[3] VOUT[2] VOUT[1] VOUT[0] ; RED1 YELLOW1 GREEN1 RED2 YELLOW2 GREEN2

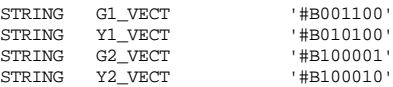

Remember to clock the registers used in your design: EQUATIONS ;============================================================ ; TRAFFIC CONTROLLER EQUATIONS ;============================================================ VOUT[5..0].CLKF=CLOCK1 VOUT[5..0].RSTF =\_RESET1 ST[1,0].CLKF=CLOCK1  $ST[1..0]$ .RSTF =\_RESET1 The general form of a state machine implementation is: CASE (*State\_bits*) BEGIN *Value\_of\_state\_1*: BEGIN *Assign values to output pins Assign new state's values to state bits* END *Value\_of\_state\_2*: BEGIN *Assign values to output pins Assign new state's values to state bits* END ... *Value\_of\_state\_n*: BEGIN *Assign values to output pins Assign new state's values to state bits* END END

The CASE statements used to implement the traffic controller design are shown below.

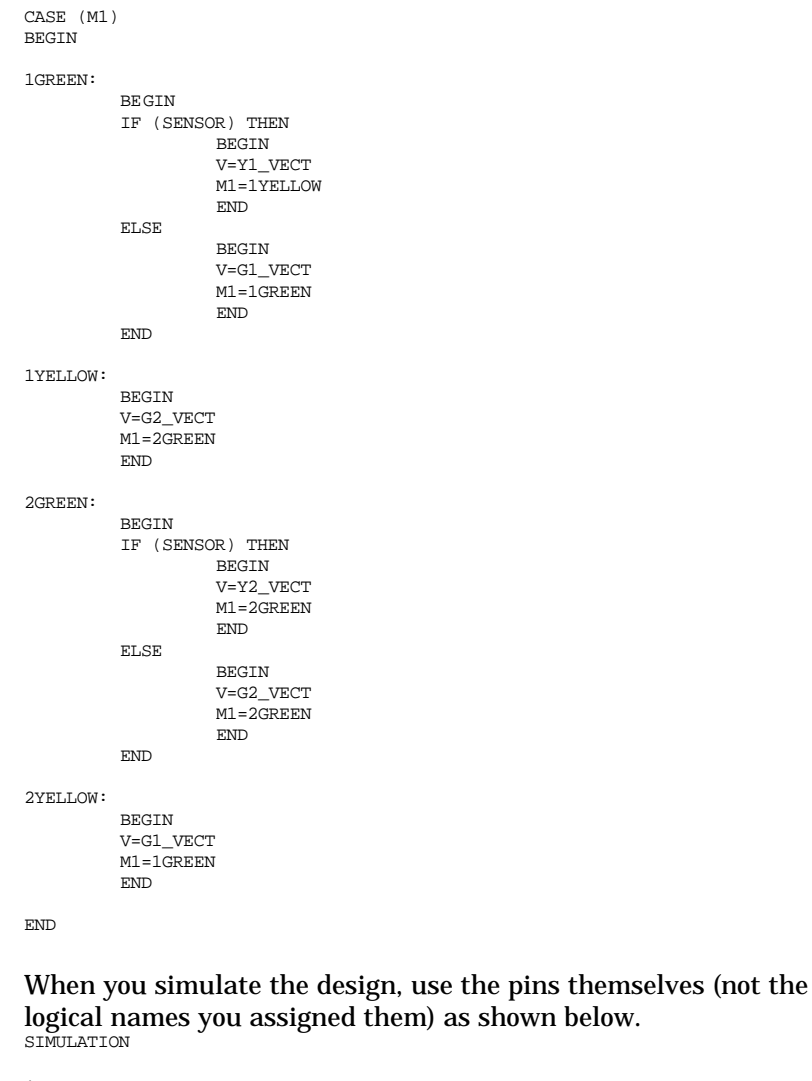

```
;============================================================
            ; SIMULATION FOR TRAFFIC CONTROLLER
;============================================================
```
TRACE\_ON CLOCK1 SENSOR ST[1,0] VOUT[5..0]

Chapter 6: Equations Segment In Depth 226

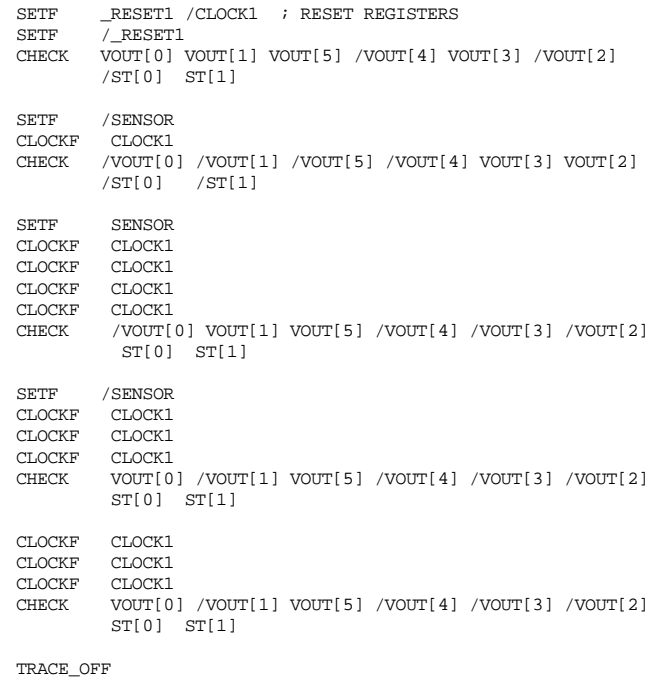
## Multiple State Machines

This section shows how to combine two state machine designs in a single device. You can combine as many state machines as you like, subject only to the availability of resources in the target device. The two state machines in the design—a traffic controller and an answering machine—were selected because they are common examples of state machines and hence require no explanation.

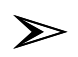

*Note: In the example design that follows, the two state machines are completely independent of one another. However, you can implement state machines that interact with one another. To do this, use the state bits and/or outputs of one state machine as inputs to another state machine.*

The example is structured as follows: each state machine's pin declarations are entered first, followed by the string definitions for each. Next, the equations for each state machine are entered. Finally, the simulation statements for each state machine are entered. The procedures you follow to enter multiple state machine designs are identical to those you follow for single state machines. Observe the following rules:

 $\Box$  Avoid duplicate names for state bits and output vectors (in this example, the state bits for one state machine are called M1 and the state bits for the other M2).

 $\Box$  Avoid manipulating the wrong state machine's state bits or outputs. (For example, you might type M2 instead of M1 and set the second state machine's state bits from within the CASE statement for the first state machine. Such an error is very difficult to debug.)

```
TITLE MULTIPLE STATE MACHINES
PATTERN A
REVISION 1.0
AUTHOR J. ENGINEER<br>COMPANY ADVANCED I
COMPANY ADVANCED MICRO DEVICES
                02/12/93
CHIP MULTISTATE MACH435
;============================================================
            ; TRAFFIC CONTROLLER PIN DEFINITIONS
;============================================================
PIN ? CLOCK1 ; CLOCK
PIN ? SENSOR ; INPUT
; Outputs for controlling signals in the traffic example
; VOUT[5] VOUT[4] VOUT[3] VOUT[2] VOUT[1]
        ; RED1 YELLOW1 GREEN1 RED2 YELLOW2 GREEN2
PIN ? VOUT[5..0] REGISTERED ; OUTPUTS
PIN ? ST[1,0] REGISTERED ; STATE BITS
;============================================================
           ; ANSWERING MACHINE PIN DEFINITIONS
;============================================================
PIN ? CLOCK2 ; CLOCK
PIN ? _RESET1 ; RESET CONTROL
PIN ? _RESET2 ; RESET CONTROL
PIN ? RING ; INPUTS
PIN ? ENDGREETING
PIN ? DIALTONE
PIN ? ENDMESSAGES
PIN ? ST2[1,0] REGISTERED ; STATE BITS
PIN ? ANSWER REGISTERED ; OUTPUTS
PIN ? PLAY REGISTERED
PIN ? RECORD REGISTERED
GROUP M2REG ST2[1,0] ANSWER PLAY RECORD ; GLOBAL USE
;============================================================
          ; TRAFFIC CONTROLLER STRING DEFINITIONS
;============================================================
; state assignments
STRING 1GREEN '0'
STRING 1YELLOW '1'
STRING 2GREEN '3'
```
*Continued...*

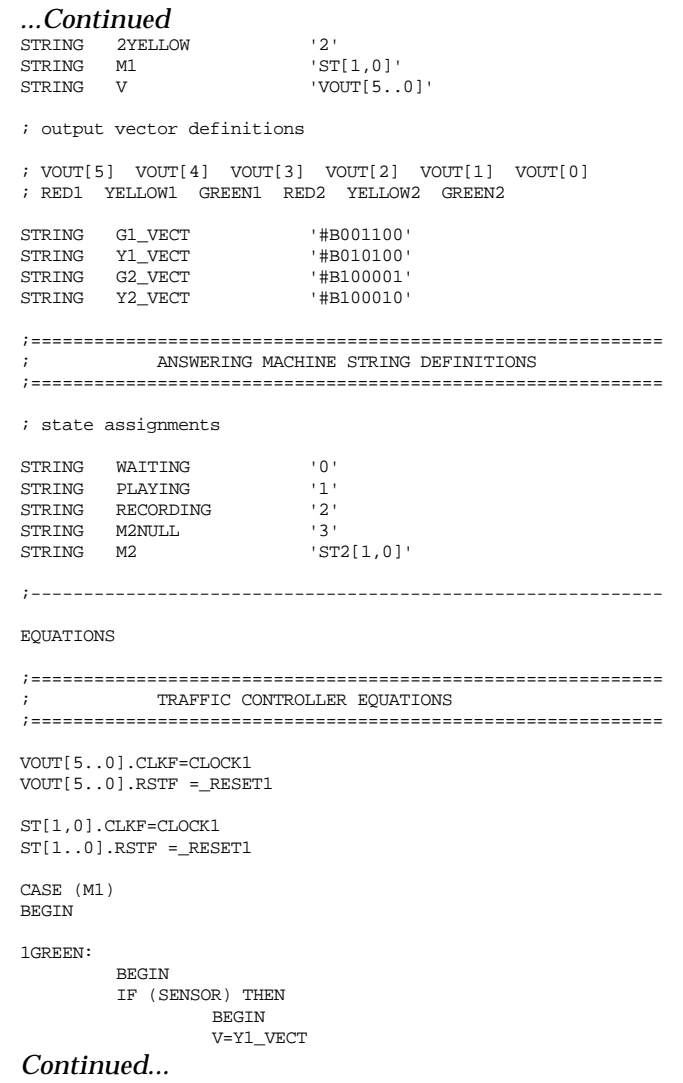

```
...Continued
                    M1=1YELLOW
                    END
          ELSE
                     BEGIN
V=G1_VECT
M1=1GREEN
END
          END
1YELLOW:
           BEGIN
V=G2_VECT
          M1=2GREEN
          END
2GREEN:
          BEGIN
          IF (SENSOR) THEN
                    BEGIN
                    V=Y2_VECT
                    M1=2GREFENEND
          ELSE
                     BEGIN
V=G2_VECT
M1=2GREEN
                    END
          END
2YELLOW:
           BEGIN
V=G1_VECT
           M1=1GREEN
END
END
;============================================================
             ; ANSWERING MACHINE EQUATIONS
;============================================================
M2REG.CLKF=CLOCK2
M2REG.RSTF=_RESET2
```
*Continued...*

*...Continued* CASE (M2) BEGIN WAITING: BEGIN IF (RING) THEN BEGIN ANSWER=1 PLAY=1 RECORD=0 M2=PLAYING END ELSE BEGIN ANSWER=0 PLAY=0 RECORD=0 M2=WAITING END END PLAYING: BEGIN IF (DIALTONE) THEN BEGIN ANSWER=0 PLAY=0 RECORD=0 M2=WAITING END IF (/DIALTONE \* /ENDGREETING) THEN BEGIN ANS WER=1 PLAY=1 RECORD=0 M2=PLAYING END IF (/DIALTONE \* ENDGREETING) THEN BEGIN ANSWER=1 PLAY=0 RECORD=1 M2=RECORDING END END *Continued...*

```
...Continued
RECORDING:
         BEGIN
         IF (/ENDMESSAGES * /DIALTONE) THEN
                   BEGIN
                   ANSWER=1
                   PLAY=0
                   RECORD=1
                   M2=RECORDING
                   END
         IF (ENDMESSAGES + DIALTONE) THEN
                   BEGIN
                   ANSWER=0
PLAY=0
                   RECORD=0
                  M2=WAITING
                   END
         END
M2NULL:
         BEGIN
         M2=WAITING
         ANSWER=0
         PIAY=0RECORD=0
         END
END
;------------------------------------------------------------
SIMULATION
;============================================================
:<br>
SIMULATION FOR TRAFFIC CONTROLLER
;============================================================
TRACE_ON CLOCK1 SENSOR ST[1,0] VOUT[5..0]
SETF __RESET1 /CLOCK1 ; RESET REGISTERS<br>SETF / RESET1
        7_RESET1
CHECK VOUT[0] VOUT[1] VOUT[5] /VOUT[4] VOUT[3] /VOUT[2]
        /ST[0] ST[1]
SETF /SENSOR
CLOCKF CLOCK1
CHECK /VOUT[0] /VOUT[1] /VOUT[5] /VOUT[4] VOUT[3] VOUT[2]
 /ST[0] /ST[1]
Continued...
```
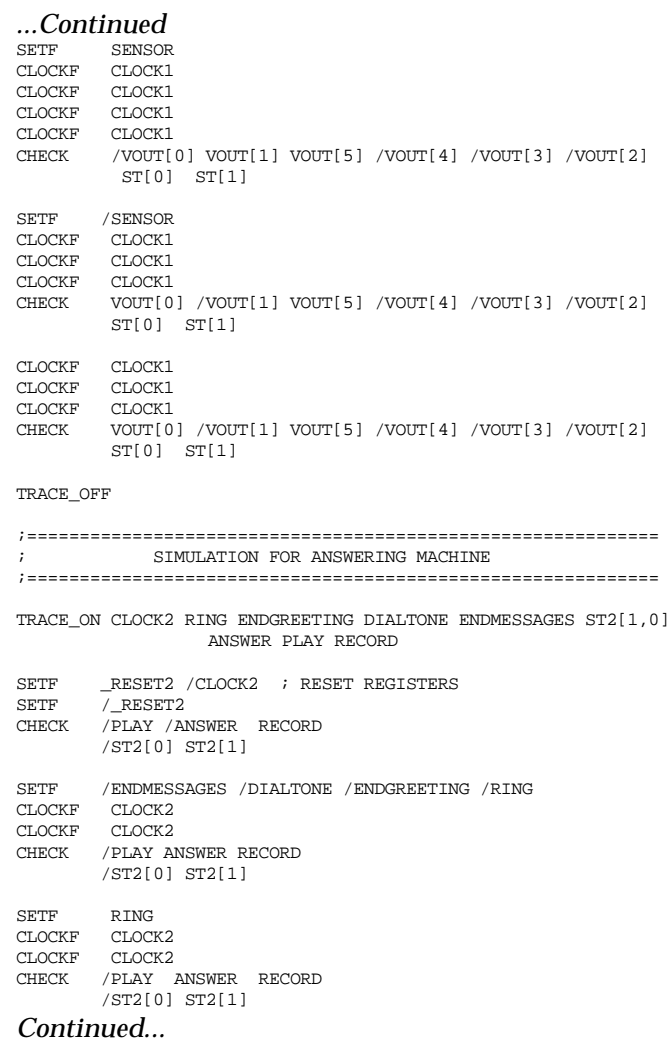

## *...Continued* SETF /RING CLOCKF CLOCK2 CHECK /PLAY ANSWER RECORD /ST2[0] ST2[1] SETF DIALTONE CLOCKF CLOCK2 CHECK / PLAY / ANSWER / RECORD /ST2[0] /ST2[1] SETF /DIALTONE<br>SETF RING RING CLOCKF CLOCK2 CLOCKF CLOCK2 CHECK PLAY ANSWER /RECORD ST2[0] /ST2[1] SETF ENDGREETING CLOCKF CLOCK2 CLOCKF CLOCK2 CHECK /PLAY ANSWER RECORD /ST2[0] ST2[1] SETF /ENDGREETING ENDMESSAGES /RING CLOCKF CLOCK2 CLOCKF CLOCK2 CHECK /PLAY /ANSWER /RECORD /ST2[0] /ST2[1] SETF /ENDMESSAGES CLOCKF CLOCK2 CLOCKF CLOCK2 CHECK /PLAY /ANSWER /RECORD /ST2[0] /ST2[1] TRACE\_OFF

;============================================================ ; END OF DESIGN

;============================================================

# The "Don't-Care" Logic-Synthesis Option

When processing a design file with IF-THEN and CASE statements, the MACHXL software provides a logic synthesizing option to process unspecified states as Don't Cares, or to set unspecified states to 0 (i.e., turn OFF these states). This option, Use 'IF-THEN-ELSE', 'CASE' default as appears on the Logic Synthesis Options form. The available settings ("Don't Care" and "Off") affect the logic created and also the operation of the device.

To see how the Use 'IF-THEN-ELSE', 'CASE' default as option affects designs you write, consider the following example.

#### *Design Specification*

Lights shall be turned on

- a) when someone is in the room and
- b) when it is night.

If you specify such behavior verbally, your expectation is that the listener will turn on the lights when he or she is in the room at night, and that the listener will turn off the lights at all other times. Your normal expectation corresponds to the "Off" setting of the Use 'IF-THEN-ELSE', 'CASE' default as option. The "Off" setting means that the software assumes all signals are off in all unspecified conditions. The design example below translates the design specification ABOVE into MACHXL syntax.

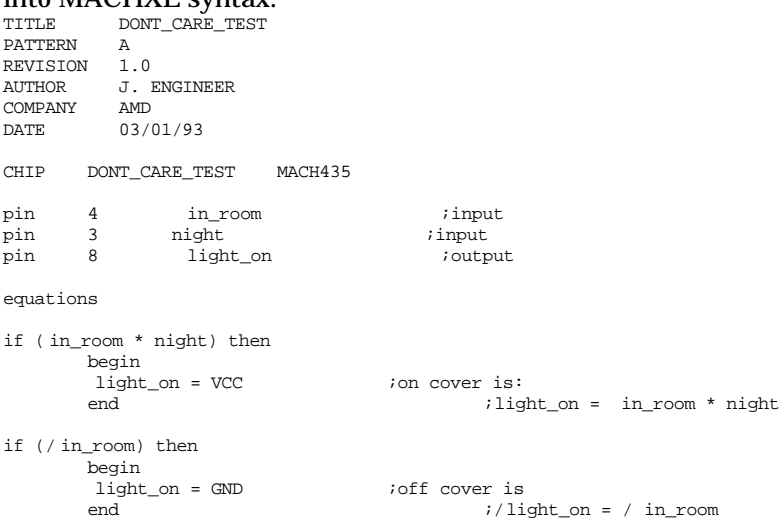

The disassembled intermediate file BELOW shows how the MACHXL software implements the design example, above, with the

**option set to "Off."**<br>TITLE DONT CARE TES DONT\_CARE\_TEST DIS-ASSEMBLED PATTERN 001 REVISION 001<br>AUTHOR J.ENGINEER  $AUTHOR$ COMPANY AMD<br>DATE Fri DATE Fri Oct 07 14:26:59 1994 CHIP UNSPECIFIED MACH435 PIN 20 CKO\_ PIN 23 CK1\_<br>PIN 62 CK2 PIN 62 CK2\_<br>PIN 65 CK3 PIN 65 CK3\_<br>PIN 3 NIGHT PIN 3 NIGHT<br>PIN 4 IN ROOM PIN 4 IN\_ROOM<br>PIN 8 LIGHT ON  $_{\rm LIGHT\_ON}$ 

NODE 2 R2\_ PAIR LIGHT\_ON EQUATIONS LIGHT\_ON = IN\_ROOM \* NIGHT<br>R2\_ =  ${LIGHT\_ON}$  $= {\text{LIGHT\_ON}}$ 

The behavior of this disassembled design is the same as you would expect from a human listener: the lights are on ONLY if both of the following inputs are true: IN\_ROOM and NIGHT.

By contrast, when the Use 'IF-THEN-ELSE', 'CASE' default as option is set to "Don't Care," the same design file, after compilation, disassembles as shown below.

; COMPILED WITH OPTION SET TO "DON'T CARE"

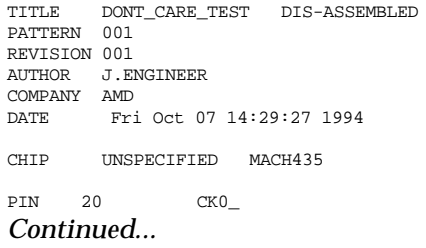

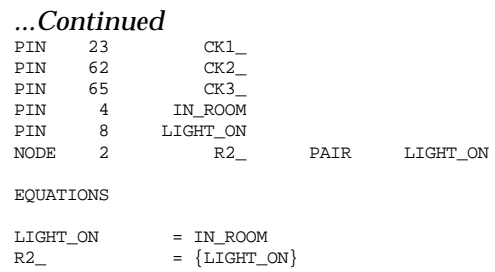

The behavior of this disassembled design is NOT the same as you would expect from a human listener: the state of the lights is a function of IN\_ROOM alone, and the input condition NIGHT is ignored altogether. The reason for this behavior can be understood by examining the Karnaugh map of the design as it exists just before logic minimization. The symbol "X" (Don't Care) marks the location of the condition that was not specified in the original design.

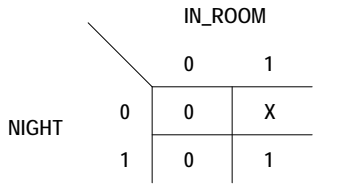

Karnaugh Map for LIGHTS\_ON = IN\_ROOM \* NIGHT

When the Use 'IF-THEN-ELSE,' 'CASE' default as option is set to "Off," all "X" symbols in the Karnaugh map are replaced with zeroes, as shown below. Given this Karnaugh map, the Logic Minimizer cannot eliminate either input from the equation for LIGHTS\_ON, so the behavior remains as specified.

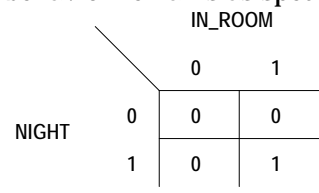

Karnaugh Map with "Don't Care" Option Set to "Off" When the Use 'IF-THEN-ELSE,' 'CASE' default as option is set to "Don't Care," however, the Logic Minimizer can group the "X" symbol with either an adjacent 1 or 0, as required to minimize the equation. The Karnaugh map below shows how the Logic Minimizer groups the "X" with 1.

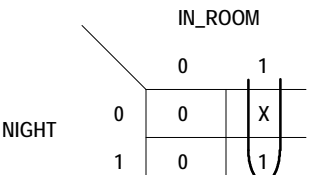

Karnaugh Map with "Don't Care" Option Set to "Don't Care" (Minimized) This produces the equation

LIGHTS\_ON = IN\_ROOM \* /NIGHT + IN\_ROOM \* NIGHT which minimizes to

LIGHT\_ON = IN\_ROOM.

#### **MINIMIZE\_ON and MINIMIZE\_OFF**

Place a pair of MINIMIZE\_OFF and MINIMIZE\_ON statements in the PDS file around any portion of the design you do not want minimized. (The MINIMIZE\_ON statement is only required if the design file contains subsequent statements that you want minimized.)

For example, to retain the redundant product terms that are necessary to prevent race hazards in equations used to emulate latch behavior, insert a MINIMIZE OFF statement before the set of equations.

If the MINIMIZE\_OFF precedes an equation, the Logic Minimizer does not perform logic reduction, although it may perform other operations. For example, if the equation is not expressed as a sum of products, the Logic Minimizer does remove parentheses and apply DeMorgan's theorem as required.

Even if preceded by MINIMIZE\_OFF, the equation OUT1 =  $/(X + Y) + /X * Y$ 

will be expanded by the Logic Minimizer to OUT1 =  $/X * (Y + X * Y)$ 

However, unless the Logic Minimizer is allowed to operate fully on the equation, it will not be reduced to its minimal form:  $OUT1 = /X$ 

There are two cases in which the Minimizer must reconcile ambiguities: If the MINIMIZE\_OFF keyword separates the equations for  $\Box$ 

paired pins and nodes, the pin equation takes precedence. That is, if the pin equation follows MINIMIZE\_OFF, neither the pin nor the node equation will be minimized (even if the node equation precedes MINIMIZE\_OFF), and if the pin equation precedes MINIMIZE\_OFF, both the pin and the node equations will be minimized.

If the MINIMIZE\_OFF keyword separates the on and off covers  $\Box$ for the same signal, both are treated the same way with respect to minimization and the signal that appears last in the design file determines how both signals are treated.

*Example*  $SIG2 = X$ MINIMIZE\_OFF<br>/SIG2 = X \* Y

 $i$ SIG2 and /SIG2 equations are not minimized

# Simulation Segment In Depth

## **Contents**

Overview 245 Creating a Simulation File 246 Simulation Command Summary 246 Simulation Segment vs. Auxiliary File 248 Considerations 249 Vectors In Simulation 250 SETF and PRELOAD 250 CHECK and CHECKQ 251 CLOCKF 252 TRACE\_ON 252 Flip-Flops 252 Buried Nodes 253 Latches 253 Output Enable 253 Preloaded Registers 254 Verified Signal Values 254 Viewing Simulation Results 254 All Signals 255 Trace Signals Only 257 Text Display, Non-Vectored 258 Text Display, Vectored 259 Waveform Display, Non-Vectored 260 Waveform Display, Vectored 261 Using Simulation Constructs 261 For Loop 261 While Loop 262 If-Then-Else 262 Design Examples 263 Boolean Equation Design 263 State Machine Design 266 Notes On Using the Simulator 267 Modeling of Registers and Latches 268 Programmer Emulation at Power-Up 268 Power-Up Sequence 269 Software Preload Sequence 269 Full Evaluation of Input Pins 270 Clock Polarity 270 Driving Active-Low Clocks 271 Product Term-Driven Clocks 273 Simultaneous Events 274 Power-Up Preload On Floating Pins 274 Output Buffers 274 Input Signal Ordering 275

#### Overview

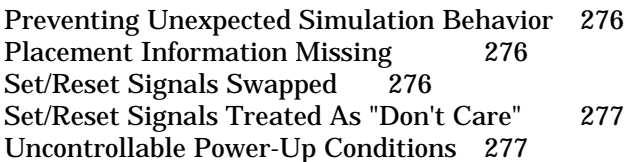

## **Overview**

This chapter describes the features of the MACHXL simulator and provides a design implemented with Boolean equations and state machine implemented with CASE statements to illustrate simulation concepts. The chapter is divided into five major discussions.

An overview of the MACHXL simulation process  $\Box$ 

A summary of the simulation keywords and considerations for  $\Box$ simulating a design

 $\Box$ General information about viewing simulation results

Information about using the FOR, WHILE, and IF-THEN-ELSE  $\Box$ simulation constructs

Design examples of Boolean equation and a state -machine design  $\Box$ simulation

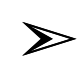

#### *Note: The simulation files for the design examples provide comments to explain each line.*

The MACHXL simulator allows you to perform functional verification of MACH-device designs. You define simulation statements in either the simulation segment of the PDS file or in an auxiliary simulation file. After entering the simulation statements, you simulate the design and view the results in either a graphical waveform or text format.

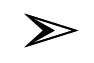

*Note: Because the MACHXL simulator performs functional verification, additional delays induced by looping back through an array are not reflected in the simulation results. Refer to the Timing Report, generated by the Fitter, for information on the timing characteristics of your design.*

## **Creating a Simulation File**

You create an auxiliary simulation file to specify a sequence of simulator statements. A simulation statement consists of a keyword alone, or a keyword and a list of signals. This discussion provides a summary of the simulation keywords, information about the simulation segment and auxiliary file, and considerations for simulating a design.

## Simulation Command Summary

The following keywords are provided with the MACHXL simulator. Included here is a brief summary of each command. In the following examples, O1, O2, O3, and O4 are output pin names;Q0 and Q1 are register output names.

Use the following symbols to check for specific signal values:

 $\Box$  Check for the state of a signal as follows:

If the signal name is uncomplemented in the PIN or NODE statement (for example, OUT2), use the uncomplemented name to check for a 1 at the signal (for example, CHECK OUT2), or use the complemented name to check for 0 at the signal (for example, CHECK /OUT2).

If the signal name is complemented in the PIN or NODE statement (for example, /OUT2), use the uncomplemented name to check for a 0 at the signal (for example, CHECK OUT2), or use the complemented name to check for 1 at the signal (for example, CHECK /OUT2).

The simulator reports a discrepancy if the actual value differs from the one for which you checked.

 $\Box$  Precede a pin name with a caret ( $\land$ ) to verify that the corresponding pin's three-state ouput buffer is disabled (for example, CHECK  $\triangle$ OUT2). The simulator reports a discrepancy if the buffer is not disabled.

 $\Box$  Precede a pin or node name with a percent sign  $(\%)$  to verify that the corresponding pin's or node's value is undefined (for example, CHECK %OUT2). The simulator reports a discrepancy if the pin's or node's value is not undefined.

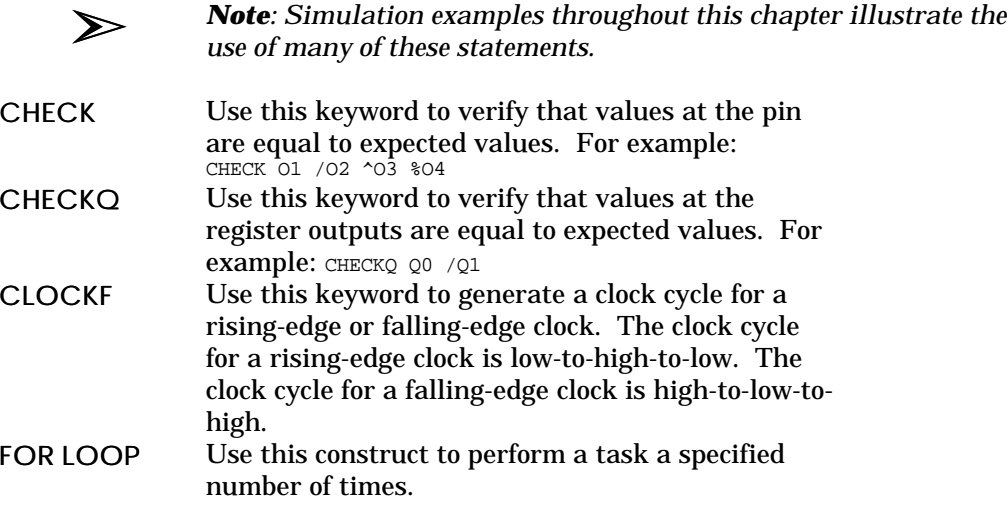

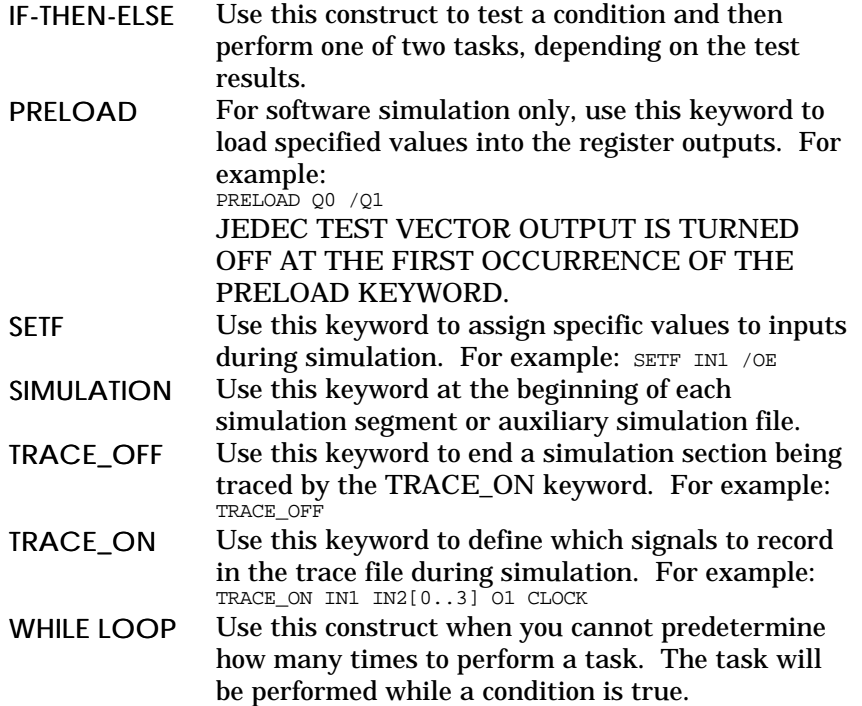

## Simulation Segment vs. Auxiliary File

You define the simulator statements in either the simulation segment of the PDS file or in an auxiliary simulation file. Auxiliary simulation files allow you to simulate several similar designs using the same simulation file.

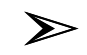

*Note: In this chapter, the term simulation file is used to refer to either a simulation segment or an auxiliary simulation file.* The simulation segment looks the same as the auxiliary file, except it is part of the design file, as shown below. ;MACHXL Design Description

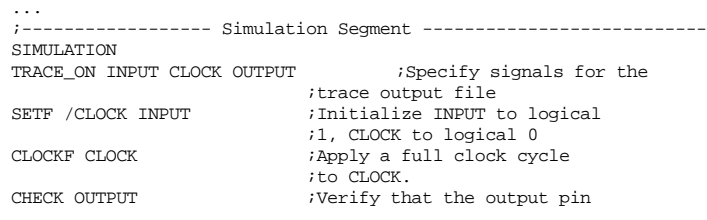

#### Creating a Simulation File

; is at logical 1<br>CHECKQ /Q0  $\qquad \qquad$  ; Verify that the  $\overline{\text{Verify}}$  that the Q0 register ;is at logical 0 ;Turn tracing ofF

The auxiliary simulation file is a stand-alone file that must be in the same directory as the design; the file name should match the name of the design file and include a .SIM extension. An example of an auxiliary simulation file is shown below.

... SIMULATION

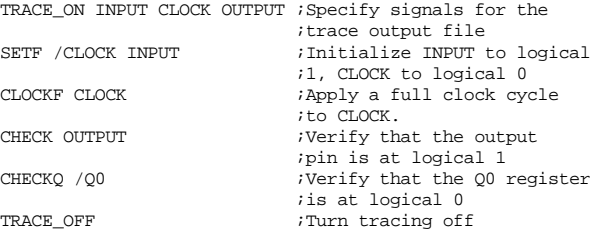

Depending on the working environment you've set up, a message asks if you are using an auxiliary simulation file, either on demand or automatically when you simulate.

### Considerations

The following discussions provide general considerations for simulating a design.

- Vectors in Simulation
- Flip-Flops
- D BuriedNodes
- Latches
- **D** Output Enable
- **Preloaded Registers**
- Verified Signal Values

#### Vectors In Simulation

You can use vectors in the following simulation statements: SETF, PRELOAD, CHECK, CHECKQ, CLOCKF, and TRACE\_ON.

Vectors are used in simulation in four ways:

 $\Box$ In SETF and PRELOAD statements, a vector of pins or nodes is set equal to a user-specified (or implied) value.

In CHECK and CHECKQ statements, the vector of  $\Box$ pins or nodes is checked against a user-specified (or implied) value.

 $\Box$ In CLOCKF statements, a clock pulse is applied to a vector of clock pins.

 $\Box$ In TRACE\_ON statements, you list one or more vectors to be added to the trace display. Signals specified in vector format in the TRACE\_ON statement are displayed, in the trace output, as hexadecimal numbers. Each hexadecimal number represents the values of four signals in the vector, as shown below.

9C  $10011100 -$ Position in the vector  $\longrightarrow$  OUT [0..7] Hexadecimal number in the simulation output

Binary equivalent of the hexadecimal number. Each digit in the binary number has the same value as the signal in the same relative position in the vector.

corresponds to position the in binary equivalent of the hex number

#### SETF and PRELOAD

Valid usage includes the following: SETF *Vector* PRELOAD *Vector*

SETF /*Vector* PRELOAD /*Vector*

SETF *Vector* = *number* PRELOAD *Vector* = *number*

equivalent of *number*<sub>10</sub>

;sets/preloads bits to binary

;sets/preloads all bits high

;sets/preloads all bits low

;(unless a different

radix is ;specified)

## Creating a Simulation File

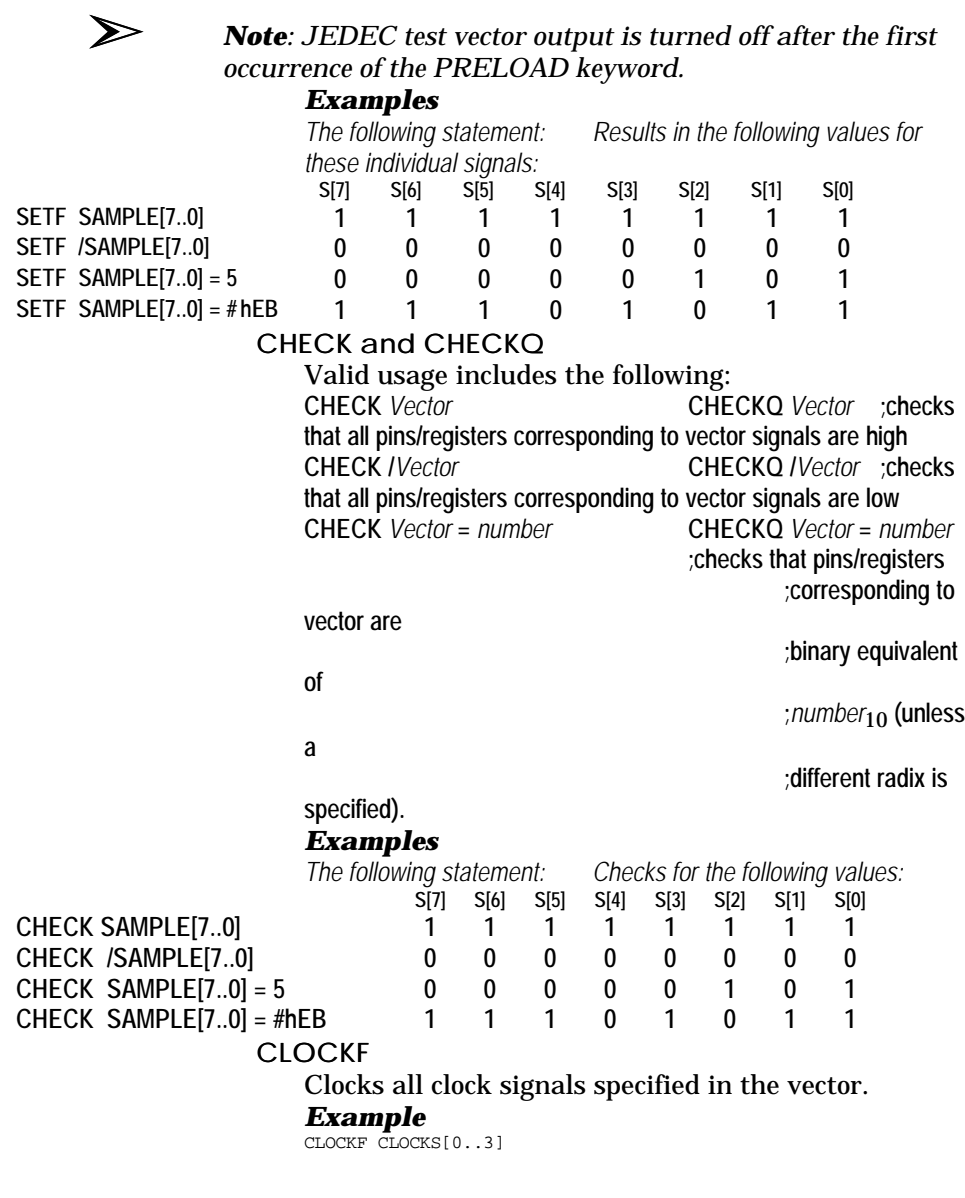

Creating a Simulation File

The vector must include only clock pins. If you are using product-term clocks, use the SETF keyword instead of the CLOCKF keyword.

#### TRACE\_ON

You can include in a TRACE\_ON statement some or all of the signals defined in a vector. Simulation results for signals specified in vector format will be reported and displayed as hexadecimal numbers. Refer to the "Viewing Simulation Results" section in this chapter for additional details.

#### Flip-Flops

You can set the output state of any flip-flop during simulation by using the PRELOAD command.

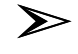

*Note: JEDEC test vector output is turned off after the first occurrence of the PRELOAD keyword.* Flip-flops can be clocked with the CLOCKF command or with a series of SETF statements.

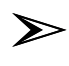

*Note: If you are not using the default clock, use the appropriate initialization statement to initialize at the beginning of the simulation.*

SETF /< clock\_name> ;to initialize a leading-edge clock SETF < clock\_name> ;to initialize a trailing-edge clock

*Otherwise, the simulator reports a warning.*

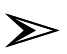

*Note: Setting the value of inputs to a register in the same SETF statement used to generate a clock pulse to the register can cause simulation errors. Instead, set the inputs in one SETF statement, then use another SETF statement to generate the clock pulse.*

Buried Nodes

Buried nodes are treated as any other signal in the history and trace files, but they are not included in the JEDEC output file. The logic states of buried nodes declared in the pin declarations segment are automatically displayed in the history file.

Latches

For MACH 1xx/2xx designs, the following illegal latch states will result in simulator error messages for an active-low latch.

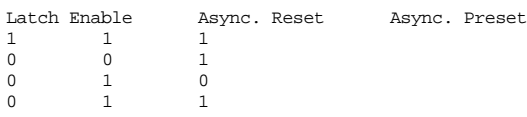

For MACH 1xx/2xx designs, the following illegal latch states will result in simulator error messages for an active-high latch.

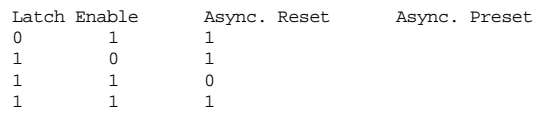

Output Enable

If you do not write a .TRST equation for an output pin, the simulator presumes the output pin to be enabled at all times. If you do write a .TRST equation for an output pin, the simulator presumes the output to be enabled only when the .TRST equation evaluates as true.

#### Preloaded Registers

You can preload a value into any register during a simulation session. In state-machine designs, this allows you to set the state bits as required to access any state directly. The PRELOAD command sets the Q output of the flip-flop to the specified value.

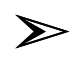

*Note: You can use PRELOAD statements to load a known state to a pin or register during software simulation. However, test vectors are turned off in the JEDEC file as soon as the first PRELOAD statement occurs. For final verification, replace the PRELOAD statement with appropriate SETF/CLOCKF statements so that you can generate JEDEC test vectors and verify design performance using the device programmer.*

Verified Signal Values

There are two simulator statements that verify the logic states of signals: CHECK and CHECKQ. The CHECK command verifies that the simulation result(s) at the pin correspond to your predictions of the design's

behavior. If a discrepancy is detected, a question mark is inserted in the simulation history and trace files at the corresponding signal and test vector, and a warning is issued in the execution-log file.

The CHECKQ keyword verifies the value of a specified signal at the output of the register. This command is useful for checking the logical state of buried registers.

## **Viewing Simulation Results**

Once a simulation completes successfully, the results are stored in a history, and optionally, a trace file. You can view the results in a text or graphical form using commands that appear in the View menu.

## All Signals

The history file shows the results for every pin and node defined in the pin list of the design. The polarity of each pin and node is displayed according to the definition in the pin list. You can view this file in a graphical or text format.

Use the All signals command (View:Simulation Data:All signals) to view the text version of the history file. This display shows the status of all signals defined in the pin list using letters to represent various states.

The simulation display shows the status of all signals defined in the design file using letters to represent various states:

- $\Box$  H = high
- $\Box$  L = low
- $\Box$  Z = high impedance
- $\Box$  X = undefined (symbol X takes precedence over Z)
- $\Box$  ? = discrepancy (symbol ? takes precedence over X)
- $\Box$  c = CLOCKF statement (appears at the top edge of the display)
- $\Box$  g = SETF statement (appears at the top edge of the display)

An example of a simulation history text display is shown below. (Signals in a vector are listed individually.)

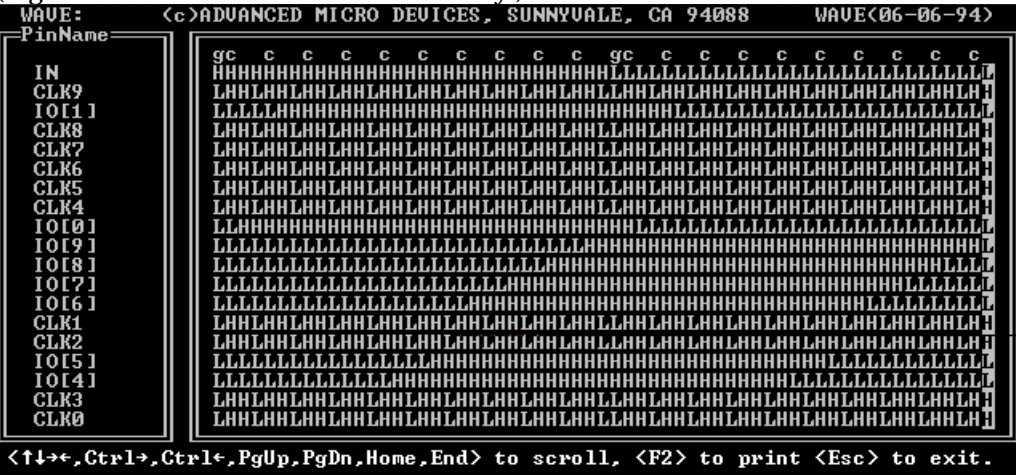

Use the All signals command (View:Waveform display:All signals) to view the waveform version of the history file. This command converts the ASCII characters into a graphical display similar to a timing

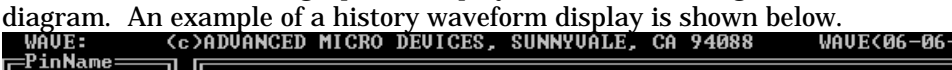

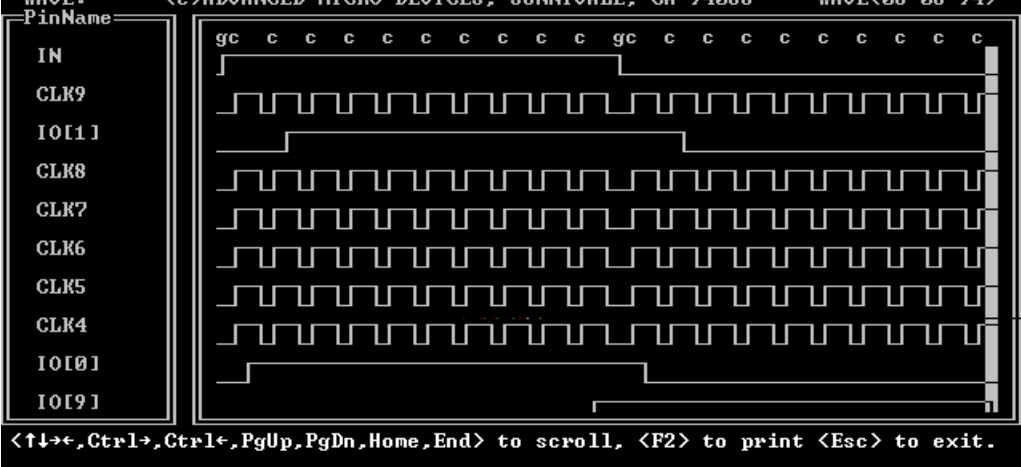

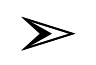

*Note: If the simulation file includes CHECK or CHECKQ keywords, discrepancies between a specified value and the simulated value of a signal are flagged with a question mark, ?, at the location of the discrepancy.*

## Trace Signals Only

The trace file is only generated if the TRACE\_ON command is included in the simulation file. This file shows results for the signals specified as parameters in the command. The polarity of each pin and node is displayed according to the definition in the TRACE\_ON command.

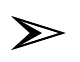

*Note: If the polarity of the signal in the TRACE\_ON statement matches the polarity of the signal in the PIN or NODE statement, the trace waveform will reflect the physical levels at the pin.*

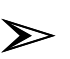

*Note: If the simulation file includes CHECK or CHECKQ keywords, discrepancies between the specified value and the simulated value of a signal are flagged with a question mark, ?, at the location of the discrepancy.*

*If a discrepancy occurs in one of the bits of a vector represented as a hexadecimal value, the hexadecimal numeral representing the nibble that contained the discrepancy (or discrepancies) will be replaced with a question mark, ?.*

The trace file is useful for the following four situations:

 $\Box$  If you want to display vectors as hexadecimal values rather than as individual signals

 $\Box$  If you do not want to display certain pins or nodes that are not relevant to a simulation session

 $\Box$  If you want to group signals by function, so they can be viewed on the same page of the display

 $\Box$  If you want to view the reverse polarity of output signals You can view the trace file in a text (choose View:Simulation data:Trace signals only) or graphical format (choose View:Waveform display:Trace signals only).

A submenu offers you two choices:

**Non-vectored**

Choose this option to see the value of each signal in a vector represented separately.

#### **Vectored**

Choose this option to see the value of the entire vector expressed as a hexadecimal value.

#### Text Display, Non-Vectored

Choose View:Simulation Data:Trace signals only:Non-vectored to display values for all signals, as shown below. (Signals in a vector are listed individually.)

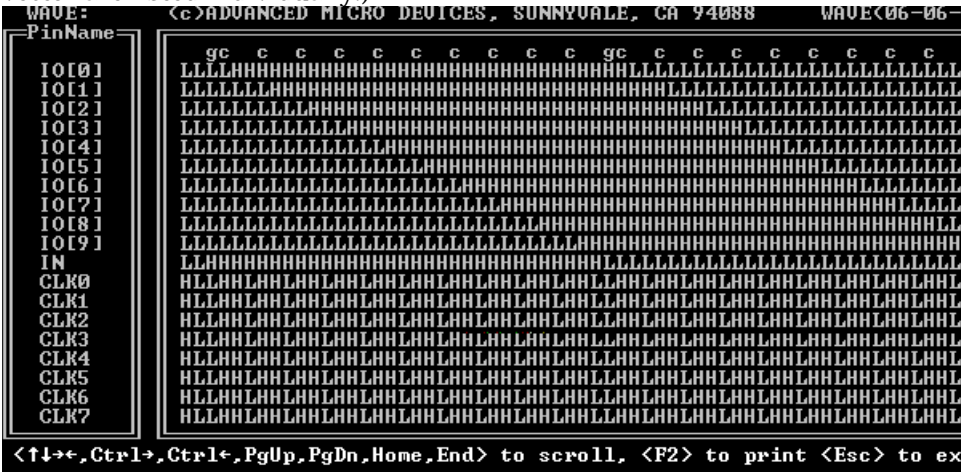

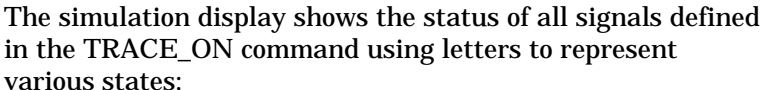

- $\Box$  $H = h$ igh
- $\Box$  $L = low$
- Z = high impedance  $\Box$
- $X =$  undefined (symbol X takes precedence over Z)  $\Box$
- ? = discrepancy (symbol ? takes precedence over X)  $\Box$

 $\Box$  $c = CLOCKF$  statement (appears at the top edge of the display)

g = SETF statement (appears at the top edge of the  $\Box$ display)

Text Display, Vectored

Choose View:Simulation Data:Trace signals only:Vectored to display values of all signals. Vector signals are displayed collectively, as a hexadecimal value, as shown below.

| <b>WAUE:</b><br><b>:PinName≒</b>                                                                                            | (c)ADUANCED MICRO DEUICES, SUNNYUALE, CA 94088                       |                                                     |                                                      |                                                     |                                                          |                                                            |                                                            |                                                                 |                                                            |                                                            |                                                                |                                                                   |                                                                   | <b>WAUE(06-06-</b>                                               |                                                                   |  |
|----------------------------------------------------------------------------------------------------|----------------------------------------------------------------------|-----------------------------------------------------|------------------------------------------------------|-----------------------------------------------------|----------------------------------------------------------|------------------------------------------------------------|------------------------------------------------------------|-----------------------------------------------------------------|------------------------------------------------------------|------------------------------------------------------------|----------------------------------------------------------------|-------------------------------------------------------------------|-------------------------------------------------------------------|------------------------------------------------------------------|-------------------------------------------------------------------|--|
| 10109<br>ΙN<br>CLKØ<br><b>CLK1</b><br>CLK2<br>CLK3<br>CLK4<br>CLK5<br>CLK6<br>CLK7<br>CLK8<br>CLK9                          | C<br>q<br>3FF<br>Ŀ<br>Ŀ<br>L<br>L<br>Ŀ<br>Ŀ<br>L<br>L<br>L<br>L<br>L | Ŀ<br>Н<br>Н<br>Н<br>Н<br>H<br>Н<br>Н<br>Н<br>Н<br>Н | ı.<br>Н<br>H<br>Н<br>Н<br>Н<br>Н<br>Н<br>Н<br>Н<br>H | Ŀ<br>Ŀ<br>L<br>L<br>Ŀ<br>Ŀ<br>L<br>L<br>Ŀ<br>Ŀ<br>Ŀ | с<br>Ŀ<br>Н<br>H<br>Н<br>Н<br>Н<br>Н<br>Н<br>Н<br>Н<br>H | ИЕР<br>Ŀ<br>Н<br>Н<br>Н<br>Н<br>Н<br>Н<br>Н<br>Н<br>H<br>Н | ИFF<br>L<br>L<br>L<br>L<br>L<br>L<br>L<br>L<br>L<br>L<br>L | С<br>ирр<br>Ŀ<br>Н<br>H<br>н<br>н<br>H<br>H<br>Н<br>н<br>н<br>H | 07F<br>Ŀ<br>Н<br>Н<br>н<br>Н<br>Н<br>Н<br>Н<br>Н<br>Н<br>Н | 07F<br>Ŀ<br>L<br>L<br>г<br>L<br>L<br>L<br>L<br>L<br>L<br>L | C<br>и.<br>Ŀ<br>Н<br>Н<br>Н<br>Н<br>н<br>н<br>Н<br>H<br>Н<br>Н | <b>03F</b><br>Ŀ<br>н<br>Н<br>Н<br>Н<br>н<br>н<br>Н<br>H<br>н<br>H | <b>03F</b><br>Ŀ<br>L<br>L<br>Ŀ<br>Ŀ<br>L<br>L<br>L<br>Ŀ<br>L<br>Ŀ | C<br>03 F<br>L<br>н<br>H<br>Н<br>Н<br>H<br>н<br>H<br>Н<br>н<br>Н | <b>01F</b><br>Ŀ<br>н<br>Н<br>Н<br>Н<br>н<br>н<br>Н<br>Н<br>н<br>Н |  |
| <tl++,ctrl+,ctrl+,pgup,pgdn,home,end> to scroll, <f2> to print <esc> to ex</esc></f2></tl++,ctrl+,ctrl+,pgup,pgdn,home,end> |                                                                      |                                                     |                                                      |                                                     |                                                          |                                                            |                                                            |                                                                 |                                                            |                                                            |                                                                |                                                                   |                                                                   |                                                                  |                                                                   |  |

Vecor names that exceed 14 characters in length will be aliased to a shorter form and the aliases listed in the trace file as follows:

LONG SIGNAL NAME ALIASES: BEGIN Q\_X[]\_1 ==> Q\_X[4,2,..3,7..6,0..1] ID[]\_2 ==> ID[23,15,11,8,7,1..0] END

The simulation display shows the status of all signals defined in the TRACE\_ON command using letters to represent various states:

 $\Box$  $H = high$ 

 $L = low$  $\Box$ 

 $\Box$  $Z =$  high impedance (Any of the four bits in the hecadecimal number representing four vectored signals is in the high-impedance state)

 $\Box$  $X =$  undefined (Any of the four bits in the hecadecimal number representing four vectored signals is in the undefined state) (Symbol X takes precedence over Z)

? = discrepancy in any of the four bits of a  $\Box$ hexadecimal number (Symbol ? takes precedence over X)  $\Box$  $c = CLOCKF statement (appears at the top edge of)$ 

the display)  $\Box$  $g = SETF$  statement (appears at the top edge of the display)

#### Waveform Display, Non-Vectored

Choose View:Waveform Display:All signals:Non-vectored to display

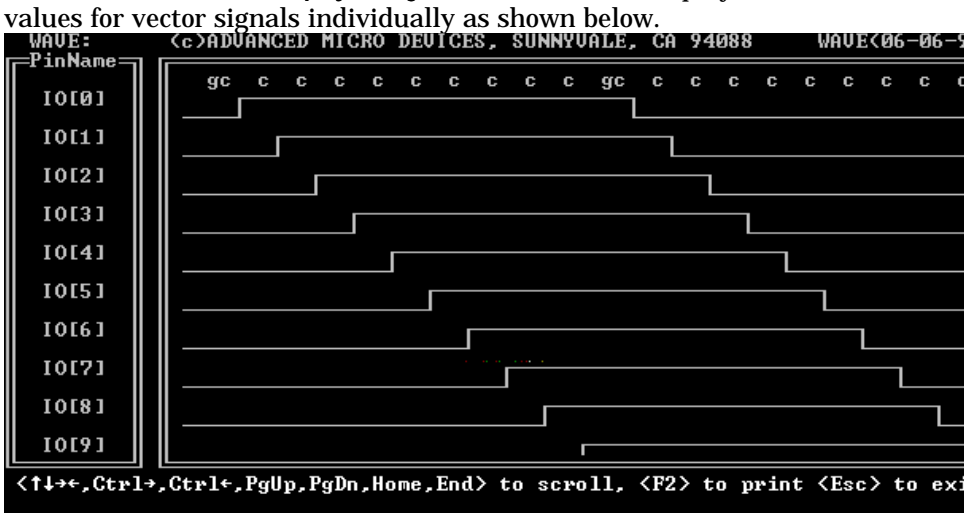

#### Using Simulation Constructs

#### Waveform Display, Vectored

Choose View:Waveform Display:All signals:Vectored to display values for all signals. Vector signals are displayed,

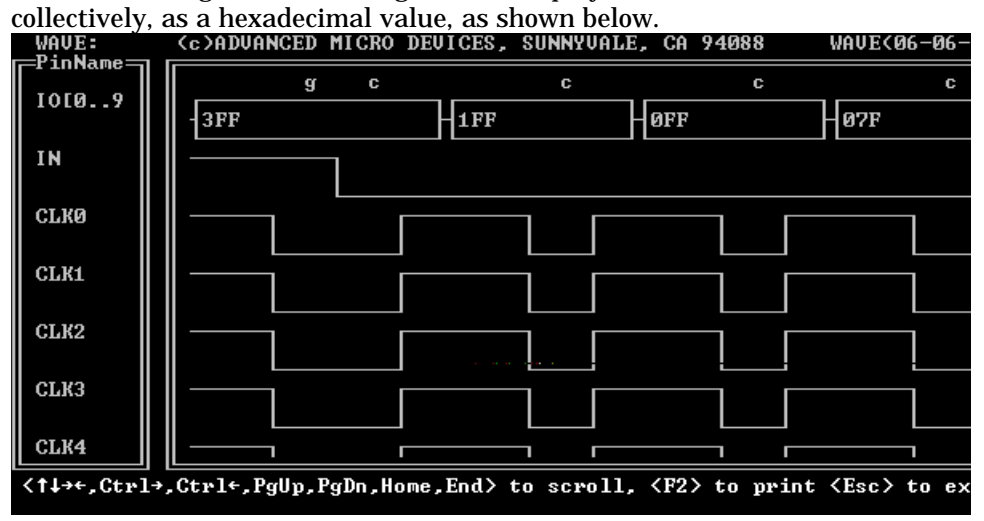

## **Using Simulation Constructs**

The MACHXL simulator provides the following constructs for developing loops and making decisions during a simulation session.

## For Loop

The FOR loop is the most basic flow-of-control construct. It is ideal for applications in which you can predetermine how many times you must repeat a set of instructions, as illustrated below. SIMULATION

```
SETF /OE /CLOCK COUNT
   FOR X:= 1 TO 9 DO
     BEGIN
      CLOCKF CLOCK
     END
```
## While Loop

When you cannot predetermine how many times to perform a task, you can use the WHILE loop to perform the task while some condition remains true, as illustrated below.

```
SIMULATION
SETF /OE /CLOCK COUNT
 WHILE ( /(BIT3 * /BIT2 * BIT1 * /BIT0) ) DO
    BEGIN
```
 CLOCKF CLOCK END

## If-Then-Else

The IF-THEN-ELSE construct is for testing a condition and then performing one of two tasks, depending on the test results. The following example nests two IF-THEN-ELSE loops in a FOR loop. (The signal RST used in this example refers to an input pin, not to the macrocell's asynchronous reset product term.)

```
SIMULATION
FOR I := 1 TO 16 DO
     BEGIN
       IF ( I <= 9 ) THEN ;If I is less than or equal to 9,
                             ;enable count.
         BEGIN
           SETF CNT /RST
           CLOCKF CLOCK
         END
       ELSE
         BEGIN
         IF ( I < 16 ) THEN ;If I is greater than 9 but
           ; it is greate<br>; less than 16,<br>; continue with
                              ; continue with no count.
             SETF /CNT /RST
              CLOCKF CLOCK
        END<br>ELSE
ELSE ;If I is equal to 16,<br>BEGIN ;reset the state machine.<br>SETF RST
              CLOCKF CLOCK
            END
          END
END
```
## **Design Examples**

The following discussions illustrate how to simulate a Boolean 4-bit counter and a state machine implemented using CASE statements. The simulation statements are contained in auxiliary simulation files.

## Boolean Equation Design

This discussion is based on simulating the basic 4-bit counter design shown below.

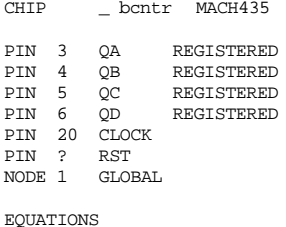

GLOBAL.RSTF = RST  $QA.T = VCC$ QA.CLKF = CLOCK QB.T = QA QB.CLKF = CLOCK QC.T = QA \* QB QC.CLKF = CLOCK QD.T = QC \* QB \* QA QD.CLKF = CLOCK

To simulate this design, you can set up a FOR loop that clocks the counter 16 times, as illustrated in the auxiliary simulation file shown in the following example. SIMULATION

TRACE\_ON CLOCK QA QB QC QD ;Generate a trace file with ;the specified signals.<br>SETF /CLOCK RST : Initialize the clock s ; Initialize the clock signal ;to a logical 0 and initialize ;registers with global reset

*Continued...*

*...Continued* SETF /RST ;Restore global reset line<br>FOR I:= 1 TO 16 DO ;Clock the counter 16 times.<br>BEGIN ;This FOR loop takes the  $\begin{tabular}{lllllllllll} \multicolumn{2}{c}{\texttt{EFGN}} & $\longleftarrow$ & $\longleftarrow$ & $\longleftarrow$ & $\longleftarrow$ \\ & $\longleftarrow$ & $\longleftarrow$ & $\longleftarrow$ & $\longleftarrow$ & $\longleftarrow$ \\ & $\longleftarrow$ & $\longleftarrow$ & $\longleftarrow$ & $\longleftarrow$ & $\longleftarrow$ & $\longleftarrow$ \\ & $\longleftarrow$ & $\longleftarrow$ & $\longleftarrow$ & $\longleftarrow$ & $\longleftarrow$ & $\longleftarrow$ & $\longleftarrow$ \\ & $\longleftarrow$ & $\longleftarrow$ & $\longleftarrow$ & $\longleftarrow$ & $\longleftarrow$ & $\longleftarrow$ & $\longleftarrow$ & $\longleftarrow$ \\ & $\longleftarrow$$ END  $\begin{array}{ccc} & \text{END} & \text{i} & \text{Clockf statements.} \\ & \text{TRACE\_OFF} & \text{iTurn tracing off.} \end{array}$ ;Turn tracing off.

The simulation results are recorded in a history and a trace file. You can view either of these files in a text or a graphical mode.

*Note: In the waveform display, the letters g and c indicate the* ➢ *occurrence of SETF and CLOCKF statements, respectively.* If you know what the simulation results should be during any portion of the simulation session, you can use the CHECK or CHECKQ statements to flag discrepancies. The following simulation purposely checks for a wrong value. SIMULATION

TRACE\_ON CLOCK QA QB QC QD ;Generate a trace file with ;the specified signals.<br>SETF /CLOCK :Initialize the clock s ; Initialize the clock signal ;to logical 0.<br>SETE RST : initialize req SETF RST ;Initialize registers with global reset<br>SETF /RST ;Restore qlobal reset line SETF /RST ;Restore global reset line CLOCKF CLOCK ;Clock the counter to 0001. CLOCKF CLOCK ;Clock the counter to 0010. CHECK /QA /QB /QC /QD ;Check for 0000, this flags ;a discrepancy. TRACE\_OFF ;Turn tracing off.

The simulation results mark the location of the discrepancy with a question mark, as shown in the following trace text and waveform figures.

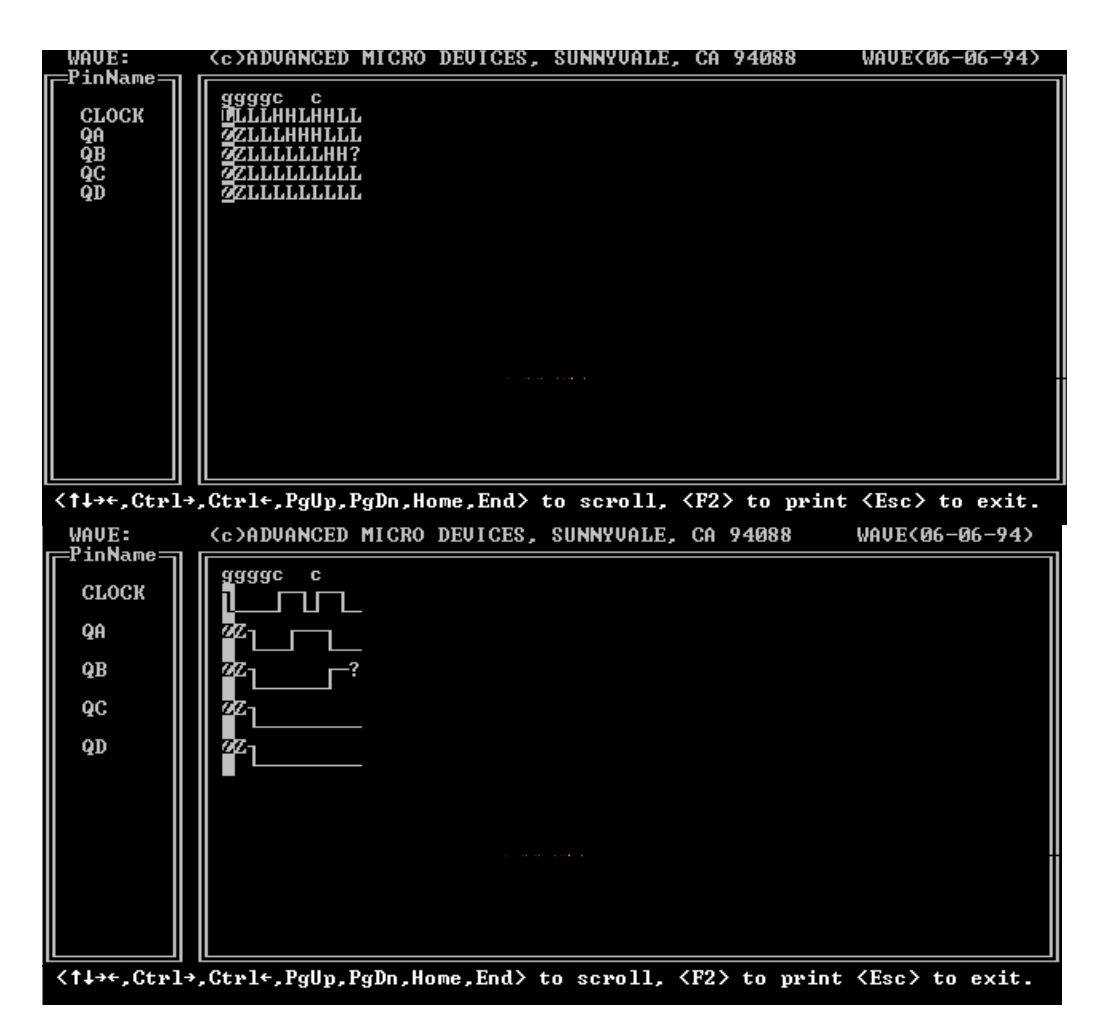

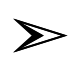

*Note: In both displays, the letters g and c indicate the occurrence of SETF and CLOCKF statements, respectively.*

## State Machine Design

The following simulation segment corresponds to the file TEST2.PDS referred to in Chapter 2 and discussed under "Building State Machines with CASE Statements" in Chapter 6, "Equations Segment In Depth." This file is in the \MACHXL\EXAMPLES directory ;------------------------------------------------------------ SIMULATION

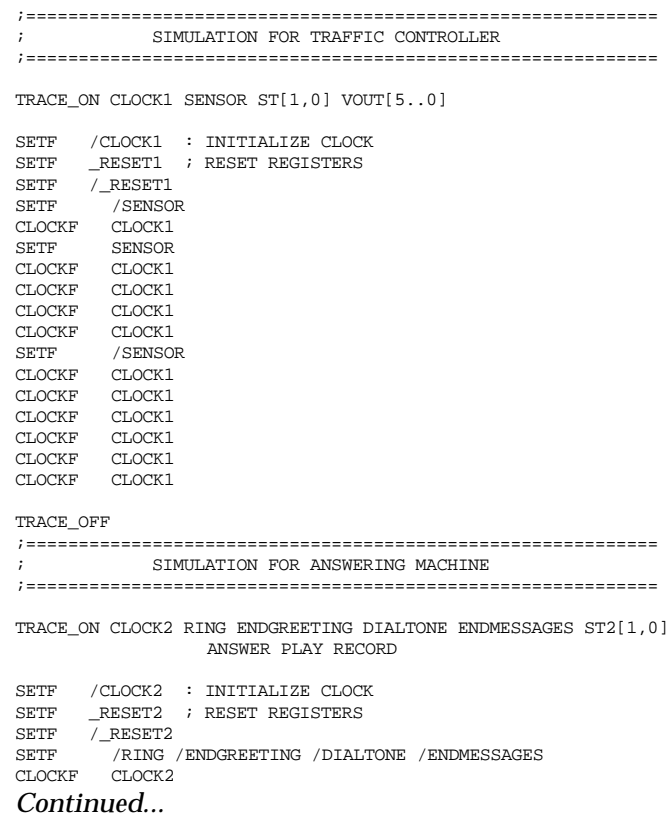

Notes On Using the Simulator

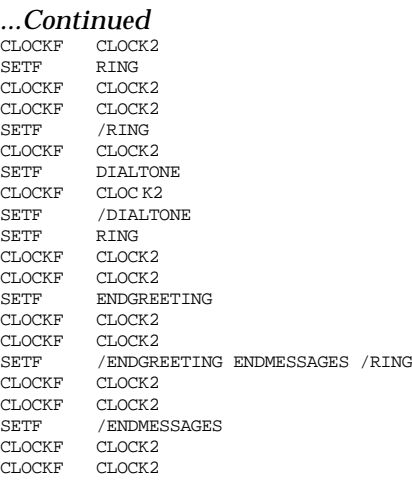

TRACE\_OFF

## **Notes On Using the Simulator**

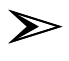

*Note: This section contains information on how the Simulator performs its normal functions. You do not need to know this information to run the Simulator successfully. It is provided as general background information for those who are interested.*

The following sections describe specific Simulator behavior, and offer suggestions on how to obtain the best performance from the Simulator.
# Modeling of Registers and Latches

The MACHXL Simulator models registers and latches as follows:

Registers and latches with unknown SET, RESET, or CLK/LE signals generate an unknown state at the output Q.

 $\Box$  The clock triggers only if it rises from a low to a high in the case of an active-high clock, or from a high to a low in the case of an active-low clock.

The Simulator reflects the specifications in the *MACH Family Data Book*. For example, in MACH 3xx/4xx designs, it is legal to have SET and RESET signals high at the same time (RESET dominates).

# Programmer Emulation at Power-Up

PLD programmers and testers force a default condition on pins set to unknown logic states. On some programmers, the default test condition is programmable. The JEDEC format for the default test condition is "X0" for a low state, "X1" for a high state. This field must be placed before the first test vector and after the number of pins (QP) and the number of fuses (QF) fields.

Nearly all AMD-approved programmers support the default test condition "X0." The Simulator assumes that all pins are forced to a soft-low before power-up, and places an "X0" before the first test vector.

The unknown state cannot be realized in a physical sense in hardware. Individual programmers can set pins high or low, and some programmers are even able to set pins to float (normally not done because the effect of a floating pin cannot be determined for all devices and test cases).

Uninitialized pins are generally set to the default test condition before the power is turned on the device under test. Programmers cannot determine which pins are input and which are outputs, and therefore must use "soft conditions." Under soft conditions, pins are driven high or low by a resistance low enough to drive an input pin but not low enough to override or destroy an output pin.

The Simulator shows the default test condition for uninitialized pins in the history file. However, uninitialized pins remain unknown (marked "X") in the JEDEC test vectors because some testers have a limit on the number of pins that can be toggled in a single test vector.

# Power-Up Sequence

The simulator's two-stage power-up routine gives improved simulation of registered device behavior. The routine evaluates the device state before the first user-defined test vector is applied, and takes into account all control signals connected to registers.

## **Stage 1**

 $\Box$  Load all inputs with the default condition (currently 0) and enter affected signals into the event queue.

Load all registers with power-up preload values and enter affected signals into the event queue.

 $\Box$  Fix registers so they will not change in response to control signals CLK/LE, SET, RESET, and PRELOAD.

 $\Box$  Evaluate until steady state.

#### **Stage 2**

 $\Box$  Load all inputs with the default condition (currently 0) and enter affected signals into the simulator's event queue.

 $\Box$  Allow registers to be affected by control signals.

**D** Evaluate until steady state.

# Software Preload Sequence

A two-stage preload routine gives improved simulation of registered device behavior. Control signals such as SET, RESET, CLK/LE and output enables can affect the register states after they have been preloaded.

## **Stage 1**

 $\Box$  Load all inputs with the preload value and enter affected signals into the event queue.

 $\Box$  Fix registers so they will not change in response to control

signals CLK/LE, SET, RESET, and PRELOAD.

 $\Box$  Evaluate until steady state.

#### **Stage 2**

 $\Box$  Allow registers to be affected by control signals.

Evaluate until steady state.

 $\sum$ 

*Note: JEDEC test vector output is turned off after the first occurrence of the PRELOAD keyword. Use the PRELOAD keyword only for preliminary software verification.*

# Full Evaluation of Input Pins

 $\Box$  All input pins are assumed to be initialized to the default conditions at power-up.

 $\Box$  The effect of all input pins is evaluated at power-up.

# Clock Polarity

In MACH devices that support active low clocks (all MACH 3xx/4xx devices) it is important to distinguish between clock behavior during simulation and clock behavior when the device is programmed. When the device is tested, whether the C or K clock triggers a register at the leading or trailing edge depends only on the state of PIN and .CLKF statements in the design file. If the total number of slashes on these two variables is odd, then it has a falling edge. If it is even, it has is at a trailing edge.

However, during simulation, whether a C or K clock statement triggers a register at a leading or a trailing edge depends on the state of three variables: the PIN statement, the pin's .CLKF statement, and the CLOCKF simulation statement.

If the total number of slashes on the three variables is an **odd** number then the clock is triggered on a trailing edge.

If the total number of slashes on the three variables is an **even** number then the clock is triggered on a leading edge.

The following example illustrates a trailing edge K clock and the resulting simulation waveform.

#### Notes On Using the Simulator

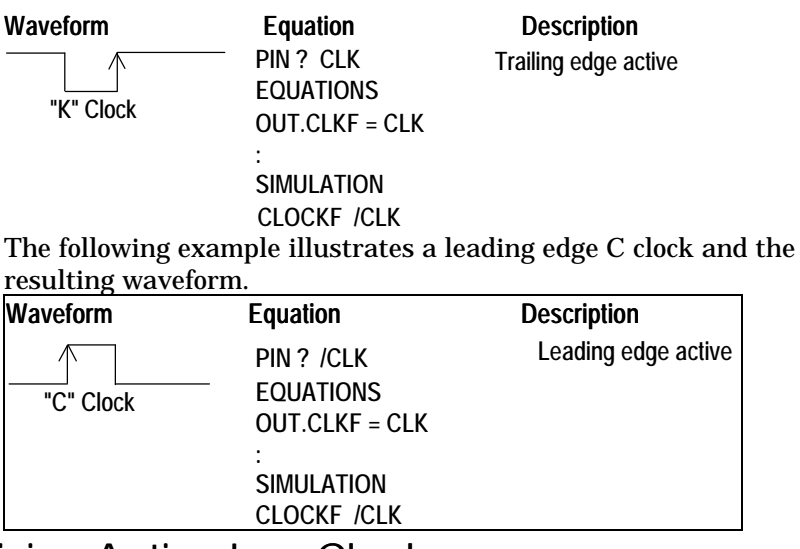

## Driving Active-Low Clocks

Active-low clocks can be driven with an active-low clock signal at the pin. An active-low clock (a JEDEC "K" clock) is a high-to-low-to-high pulse.

Polarity conventions are consistent with the polarity convention for the SETF command:

To generate a JEDEC "C" clock force for the following clock types, follow these rules:

 $\Box$  For an active-high pin, CLK, use the simulation command "CLOCKF CLK"

 $\Box$  For an active-low pin, CLK, use the simulation command "CLOCKF /CLK"

To generate a JEDEC "K" clock force for the following clock types, follow these rules:

 $\Box$  For an active-high pin, CLK, use the simulation command "CLOCKF /CLK"

 $\Box$  For an active-low pin, CLK, use the simulation command "CLOCKF CLK"

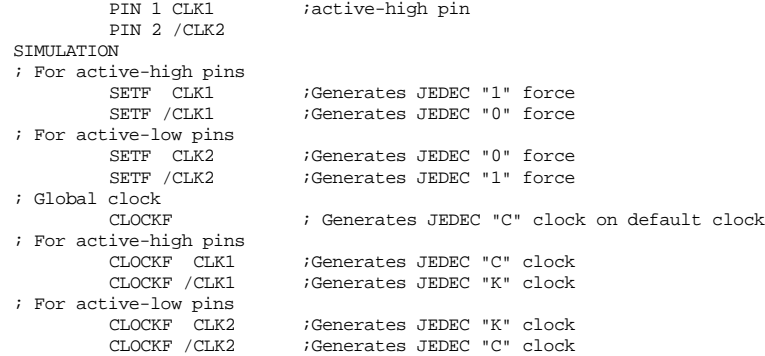

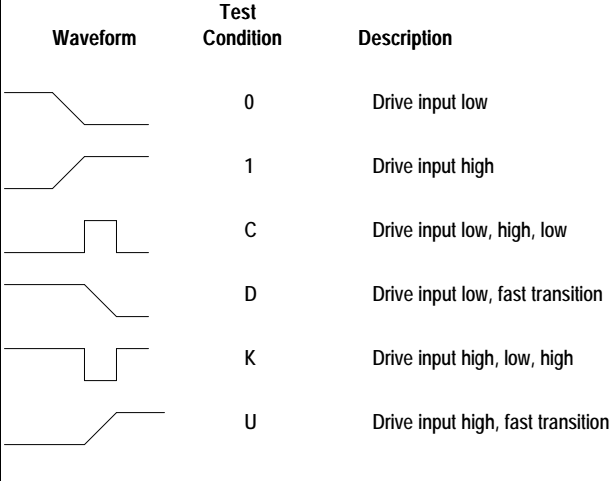

Errors are generated if a "C" clock is asserted on a pin the state of which is initially high. Errors are generated if a " $K$ " clock is asserted on a pin the state of which is initially low.

## Product Term-Driven Clocks

The Simulator supports JEDEC "U" and "D" transitions for dedicated clock pins. A SETF on a pin will generate "U" and "D" JEDEC states only if the pin name is placed on a dedicated clock pin or the pin drives nothing but clock signals. A warning is generated if the pin is used both as a clock and a data input.

The purpose of "U" and "D" clocks is to allow data from all other inputs to be stable before a latch enable or clock transition occurs. Some dedicated clock pins can be used both as clock and as data pins. Be aware that on a JEDEC tester this can cause some data lines to be driven at the same time or later than clock signals.

To avoid potential test problems with the simulation command "SETF," the test data and CLK/LE transitions should occur in separate test vectors. "C" and "K" clock transitions should be used to drive pins that affect register clocks.

The Simulator supports both fast-rise and fast-fall transitions for dedicated clock pins on all devices controlled by the SETF syntax. Data from all other inputs must be stable before a latch enable or a clock transition occurs.

Some dedicated clock pins can be used as both clock and data pins. (For example, in the MACH435 device, pins 20, 23, 62, and 65 can be used both as dedicated clocks and data inputs.) When using such pins as data inputs, be aware that some data lines could be driven at the same time or later than clock signals on a JEDEC tester, leading to differences between simulated and observed programmer behavior. To avoid this problem, write simulation SETF and test patterns so that data and CLK/LE transitions occur in separate test vectors. AMD recommends that only CLOCKF commands be used to drive pins that affect register clocks.

## Simultaneous Events

While the MACH devices allow the application of SET and RESET signals at the same time, removing both signals at the same time results in an unknown state. Always remove SET and RESET signals in separate test vectors.

# Power-Up Preload On Floating Pins

The Simulator requires a physical location to preload pins with a power-up state. If there are floating pins, the register value will be set to "X" (the unknown value) at start-up. As a result, some test cases will generate different results if they are executed with floating pins. The work around is to simulate after back-annotating the design using the "Last successful placement" option

# Output Buffers

The Simulator does not always choose the correct input symbol set over the output symbol set when a common clock is used both to load an input register and control the output enable. (1 and 0 form the input set; H and L form the output set.)

When the effect of using a pin in a single test vector for both input and output operations is considered, the problem becomes apparent. When a pin changes from an input logic state (represented by "0" or "1" in the JEDEC signal vector) to an output, the Simulator cannot decide which symbol to use to denote the signal level during the transition period, resulting in possible simulation errors, as shown in the following figure.

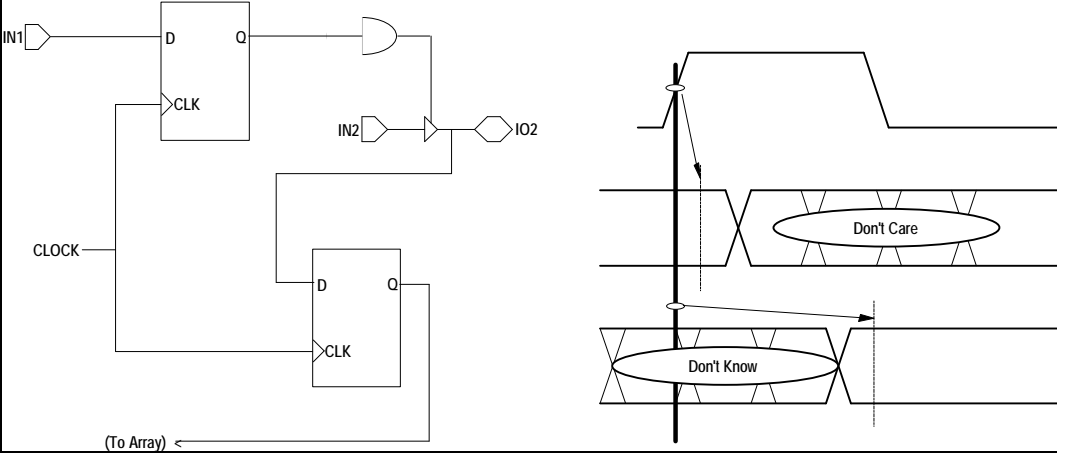

To avoid this problem, separate the three-state buffer control from the clock event controlling the output register, by adding an extra input to the product term controlling the three-state buffer.

# Input Signal Ordering

Programmers apply inputs to a device in different sequences. Some apply inputs in sequential pin order, some apply them in groups of

eight pins at a time, and others use different schemes. With so many possibilities, no simulator can handle all situations.

To minimize the chance of errors, define test vectors with device logic in mind, avoiding potential races in test vector definition so that any variation in the input sequences will produce the same result. In conventional synchronous logic, this is not a problem—all data input transitions are applied before the device is clocked. However, you should avoid simultaneous clock events.

The problem is more difficult for asynchronous logic designs. Control functions like SET and RESET should be applied and removed in separate test vectors with an "idle" state in between, so that even if input changes are skewed, both control functions will not be applied simultaneously. Likewise, data changes should be separated from storage-enabling or clocking events, so that the ordering of input changes is less likely to have an effect on the output.

## Preventing Unexpected Simulation Behavior

The following subsections give work- arounds for common simulation problems:

#### Placement Information Missing

The Simulator needs placement information, generated by the Fitter, in order to model correctly the Set and Reset functions for each register. Always run the Fitter until a successful fit is found before running the Simulator.

#### Set/Reset Signals Swapped

When the SET/RESET treated as DONT\_CARE field (MACH Fitting Options form) is set to "Don't Care," the Fitter sometimes swaps the Set and Reset product terms of individual registers to allow them to be grouped together in the same PAL block of the MACH device. You can prevent this by grouping registers that share identical Set and Reset product terms into the same PAL block, using the GROUP MACH\_SEG\_x statement. Refer to MACH\_SEG\_*x* in Chapter 5, "Language Reference," for details.

#### Set/Reset Signals Treated As "Don't Care"

Setting the SET/RESET treated as DONT\_CARE option in the MACH Fitter Options form to "Y" can result in unexpected behavior in registers for which you specified only the Set or only the Reset condition. For example, if you write the following initialization equations:

 $OUT1.SETF = A * B$ 

OUT1.RSTF = INIT

 $OUT2.SETF = A * B$ 

and leave the Reset condition for OUT2 unspecified, the Fitter can (if the SET/RESET treated as DONT\_CARE option is set to "Y") use the same Set and Reset lines for both OUT1 and OUT2. This results in OUT2 resetting on the INIT condition—an unspecified behavior.

To prevent unexpected behavior, do one of the following: Do not set the SET/RESET treated as DONT\_CARE option  $\Box$ to "Y"

 $\Box$ If the Fitter adds a Set or Reset line and such behavior is acceptable, make it explicit by adding the missing .SETF or .RSTF functional equation(s) to your design.

#### Uncontrollable Power-Up Conditions

Power-up conditions in registers are not under your explicit control. The order in which Set and Reset equations are implemented by the Fitter determines, for each register, which product term (Set or Reset) is associated with the power-up detection circuit.

The Simulator models correctly the configuration information provided by the Fitter, but you cannot control the assignment of the power-up detection circuit. To initialize the device dependably, provide initialization logic in your design, and provide an explicit initialization test vector at the beginning of the SIMULATION segment or auxiliary simulation file, to initialize registers to a known state. Do this in either of the following ways:

 $\Box$ Specify a set and reset product term for each macrocell.

Add an initialization product term to the sum-of- $\Box$ products logic for each signal you want to initialize.

# Using the Fitter

# **Contents**

Overview 281 The Fitting Process 281 Initialization 281 Normalization 282 Design Rule Check 282 Block Partitioning 282 Iterative versus Non-Iterative Partitioning 283 Manual Partitioning 284 Resource Assignment (Placement and Routing) 284 Designing to Fit 285 Methodology 285 Analyze Device Resources 286 Clock Signals 286 All Devices 286 MACH 3xx/4xx 286 MACH 215/3xx/4xx 287 Set/Reset Signals 288 Available Set and Reset Lines 288 MACH 3xx/4xx 288 Interaction of Set and Reset Signals (All Devices Except MACH215) 288 Reserving Unused Macrocells and I/O Pins 289 Product Terms 290 Strategies for Fitting Your Designs 291 Fitting with Unconstrained Pinout 293 Fitting with Constrained Pinout 293 Interconnection Resources 295 Oversubscribed Macrocells and/or Inputs 295 Large Functions at the End of a Block 296 Adjacent Macrocell Use 297 Grouping Logic 297 Setting Compilation and Fitting Options 298

Chapter 8: Using the Fitter 279

Overview

Reducing Non-Forced Global Clocks 298 Gate Splitting 298<br>All MACH Devices 300 All MACH Devices MACH 3xx/4xx Devices 300 Failure to Fit on Second Pass 302 Understanding Global Clock Signals 303 Balancing Clock Resources and Requirements 303 Global Clock Rules 304 Conditions Forcing Placement at a Global Clock Pin 305 Manually Forcing a Clock Signal to be Global 306 Conditions Forcing Non-Global Clocks 307 Resolving Contradictions 308

### **Overview**

The last phase of the compilation process for MACH-device designs is the fitting process. During fitting, the design is mapped to the physical resources of the specified MACH device. The goal of the fitting process is to discover a set of pin/node placements and signal routings that satisfy design requirements.

## **The Fitting Process**

The fitting process consists of four phases. An understanding of each phase can help you choose the best corrective action if the design does not fit.

- Initialization  $\Box$
- $\Box$ Block partitioning
- $\Box$ Resource assignment
- Report file generation  $\Box$

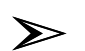

*Note: Before the Fitter can operate, the Logic Minimizer must process the design. Like all of the earlier process modules, the Logic Minimizer produces a .TRE file that you can disassemble to study the effects of the Logic Minimizer on the design. The Logic Minimizer also produces a .PLA file, which the Fitter uses to complete the compilation process.*

## Initialization

One or both of the following files are read by the MACH Fitter during the initialization phase:

*Design*.PLA is produced during compilation and is always read by the Fitter. It contains the target device type, signal information from pin and node statements, and the design description encoded in Boolean sum-of-products form.

*Design*.PLC contains data generated during the last successful fitting process or during a previous, saved fitting process. It includes pin and node placement information that reflects the compilation and MACH fitting options you've specified.

Fitter initialization includes the following two processes:

Normalization

Each clock signal is evaluated and classified as a global clock or a non-global clock. The Fitter attempts to place all global clock signals at global clock pins (check the log file for the status of all clock signals after Normalization). Undefined pins/nodes and nodes that are defined but not referenced are discarded from the design during Normalization (warning messages are generated).

Errors are reported if the design exceeds the device's product term, macrocell, pin, or clock resources.

Design Rule Check

Information about the internal architecture of the specified device is loaded and resource checks are performed on the design.

## Block Partitioning

After initialization, the design is segmented into individual blocks of the specified MACH device. Segmentation is achieved by assigning logic to specific PAL blocks, based on the following considerations:  $\Box$  Individual signal preplacements and GROUP MACH\_SEG\_x block-grouping preplacements

A block's available internal resources (free macrocells, product terms, clock signals, and so forth)

 $\Box$  The switch-matrix interconnect resources available to the block Iterative versus Non-Iterative Partitioning

> The Partitioner considers commonality of signals, macrocell requirments, Set/Reset requirements, product-term requirements, and other factors to determine which partition is mostlikely to succeed in fitting the design. Only partitions that are likely to succeed (according to the Partitioner's rules) are attempted, regardless of whether you select iterative or non-iterative partitioning.

> If the Iterate between partition and place/route option of the MACH Fitting Options form is set to "Y," the Partitioner chooses the partition that is most likely to succeed, proceeds to the Resource Assignment phase described below, and attempts a finite number of placements. If none of these placements result in a successful fit, the Partitioner uses the data from the last place-and-route attempt to pick a new partition and then the place-and-route cycle is repeated. This continues until one of the following occurs:

- $\Box$ The design is fitted successfully
- $\Box$ The user-set time limit expires

 $\Box$ All of the likely-to-succeed partitions have been exhausted

If the Iterate between partition and place/route option of the MACH Fitting Options form is set to "N," the Partitioner chooses the "best" partition (the one that is most likely to succeed, according to the Partitioner's rules) and performs exhaustive placement and routing until one of the following occurs:

The design is fitted successfully  $\Box$  $\Box$ 

The user-set time limit expires

All placements within the "best" partition have been  $\Box$ exhausted

Manual Partitioning

 $\sum$ 

*Note: Except for the purpose of matching a desired pinout, manually preplacing signals at pins should be a last resort. Before attempting this, try setting the* Gate split max num. pterms per eqn *option of the Logic Synthesis Options form to a lower value (which affects all equations in the design) or create a LIM file to reduce the number of macrocells and logic array inputs to be allocated in individual PAL blocks. (Refer to Appendix C, "Creating a LIM file," for more information.)*

Proper block partitioning is critical for a successful fit. Block partitioning is usually best left to the Fitter, but you can manually guide this process by doing the following:

Preplacing portions of the logic in specific blocks  $\Box$ using the reserved word, MACH\_SEG\_*x*, as a name in a GROUP statement (where *x* represents the letter that corresponds to a PAL block). For example, the following statement preplaces signals A2, B3, and C4 in PAL block C: GROUP MACH\_SEG\_C A2 B3 C4

Preplacing individual signals at physical pins and  $\Box$ nodes (not recommended).

## Resource Assignment (Placement and Routing)

*Placement* is the assignment of physical block resources such as I/O pins, XORs, registers, and product-term clusters to logic equations. *Routing* is the assignment of switch-matrix interconnect resources to logic equations.

In the placement phase of the fitting process, individual equations are assigned to physical resources, as follows:

 $\Box$  Logic equations associated with specific pins are assigned first.

 $\Box$  Buried logic functions are placed in the remaining unused macrocells.

 $\Box$  Inputs are assigned to any available pins last. These pins can be dedicated inputs pins, clock/input pins, or I/O pins that correspond to macrocells that are either unused or used to implement buried logic functions.<sup>13</sup>

In the routing phase, the Fitter attempts to route input, output, and feedback signals to and from the physical resources assigned in the placement phase. If the Fitter fails to route all signals, another placement is tried. The Fitter continues trying different placements, and different routing options within each placement, until a successful fit is found or the time allotted for fitting is exceeded.

## **Designing to Fit**

A clear understanding of the fitting process and the resources available in the MACH device can help you make sound decisions to achieve the density and performance you need. Study the device data sheet for insights on how best to structure your designs to fit the target MACH device. Decisions you make when entering the design and the logic synthesis, compilation, and fitting options affect the amount of logic that can fit in the device. Some of your decisions also affect design performance.

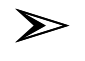

*IMPORTANT: The recommended methodology is to float all signals initially. With all signals floating, the software determines placements and has the greatest chance of achieving a successful fit.*

After finding a successful fit you can try modifying the placements to achieve a more desirable pinout.

## Methodology

The following sections explain how to evaluate your design in terms of the MACH device's resources

Analyze Device Resources

A preliminary analysis of the device resources required by your design can help you identify potential resource deficiencies early.

#### Clock Signals

All MACH devices support multiple clock signals. However, clock configurations differ across MACH families.

 $\Box$ MACH1xx/2xx devices have either two or four clock pins. All registers are synchronous: each register must be clocked by one of the global clocks.

 $\Box$ The MACH215 device has two global clock pins. Registers can be synchronous or asynchronous: each register can be clocked by one of the global clocks or by a product-term clock.

 $\Box$ MACH 3xx/4xx devices have four global clock pins. Registers can be either synchronous or asynchronous: each synchronous register must be clocked by one of the global clocks; each asynchronous register must be clocked by one of the global clocks or by a product-term clock.

#### **All Devices**

The Device-Resource Check portion of the fitting report shows the number of clock pins used in the design. For example, a typical report may show the following:

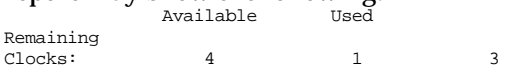

In the example above, only one clock pin is used, though four were available. Three clock pins remain available in this case.

#### **MACH 3xx/4xx**

Each register can be either synchronous or asynchronous. All four global clock signals (and their complements) are available to every synchronous macrocell in the device through the block clock mechanism (but not all combinations of clock polarity are available at the same time). $14$  If your design requires more clock signals than there are global clock pins, you can define a product-term clock for some or all of the macrocells (but synchronous macrocells must use global clocks rather than product-term clocks).

#### **MACH 215/3xx/4xx**

It is important to understand how the Fitter determines whether a clock signal is global or

#### Designing to Fit

non-global, because MACH 215/3xx/4xx devices can accommodate no more than four global clock signals. (Refer to "Understanding Global Clock Signals" later in this chapter for more information.)

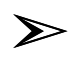

*Note: The log file shows how each clock signal was implemented: as a global clock or as a product-term clock, and why. Refer to "Log File" in Chapter 9, "Report Files," for more information.* Given adequate resources and the default menu options, the Fitter will place single-

literal, floating, non-block-restricted clock signals at global clock pins. If your MACH 3xx/4xx design requires fewer than four clocks for synchronous signals, you can facilitate fitting by reducing the number of clock signals that the Partitioner places at global clock pins. (Refer to "Reduce Non-Forced Global Clocks Option" in this chapter for details.)

One way to speed partitioning is to blockrestrict single-literal clock signals that are intended to be non-global. (Refer to "MACH\_SEG\_*x*" in Chapter 5 for instructions on restricting signals to specific blocks.) Avoid preplacing global clocks where possible. Preplacing global clocks reduces partitioning flexibility and can, in some cases prevent the Fitter from finding a successful fit. Preplacing a global clock signal also reduces the permutations of clock assignments, which can result in a failure to fit or require you to preplace all global clock signals.

#### Set/Reset Signals

When designing to fit, you must consider the following:

 $\Box$ The number of Set and Reset lines available to each macrocell

 $\Box$ How the Set and Reset signals of synchronous macrocells interact when they are partitioned into a common block

#### **Available Set and Reset Lines**

In synchronous mode, each macrocell has a full set of product terms (five before steering product terms from adjacent macrocells) as well as one line for each of the following: block clock, block Set, and block Reset.

#### **MACH 3xx/4xx**

In asynchronous mode, the maximum number of product terms available for logic equations in the macrocell (without steering product terms from adjacent macrocells) is reduced from five to three, as follows:

 $\Box$ One of the original five product terms is reassigned to control either set or reset. This gives each asynchronous macrocell either a Set or a Reset line (but not both).

One of the original five product terms  $\Box$ is reassigned to define the clock product term for the macrocell.

The reduction in available product terms affects only the product-term cluster aligned with the asynchronous macrocell. (Refer to "Asynchronous Mode" and "Cluster Size" in Chapter 10 for details.)

**Interaction of Set and Reset Signals (All Devices Except MACH215)**

The Fitter will avoid partitioning a synchronous signal in a PAL block in which the following conditions would exist:

The signal to be partitioned has a Set  $\Box$ or a Reset condition, but not both.

 $\Box$ Placement in that PAL block would cause the signal to inherit a Set or Reset condition that contains a term in common with the Set or Reset signal it already has.

This is true even if the SET/RESET treated as DONT CARE option in the Logic Synthesis Options form is set to "Y." For example, the signal OUT2 that has a Reset equation OUT2.RSTF =  $X * Y$  will not be placed in a block in which it would inherit the Set condition  $X * Z$ , because the term " $X$ " is common to both equations. However, OUT2 could be placed in a block where it will inherit the Set equation  $/X$  \* Z, because there is no overlap between "X" and "/X." It is important to note that the Fitter does not check exhaustively for overlapping Set and Reset conditions, but only for Set or Reset equations that have terms in common with the pre-existing Set or Reset conditions.

## Reserving Unused Macrocells and I/O Pins

The addition of logic to a design that previously fit on a given MACH device can sometimes make it impossible to fit the design on the same device. In some cases, the amount of new logic is not enough to prevent a successful fit, but does require changing the pinout. To improve the odds of being able to add logic later, without changing the pinout, many designers add one or more "dummy" product terms to existing equations during design development and Fitting. After the design is fit on a MACH device with the "dummy" product terms, the design file is back-annotated to lock in the pinout, the "dummy" product terms are commented out, and the Fitter is run again.

The process of adding "dummy" product terms is simple: each product ORed with the equation increases the equation's product-term utilization by one. The only potential for difficulty arises because the Fitter discards from the finished design all pins and nodes that are unreferenced (not used in equations), even if they are declared properly using PIN or NODE statements. Equations of the form

 $rpin1 = rpin1 + ... + rpinN$ 

will inhibit the discard of pins rpin1, ..., rpinN, which are otherwise not used in the design file. The variable on the left side of the equation must be referenced (that is, appear on the right side of the same equation) in order not to be discarded. It is important to note that both product term and fanin requirements are imposed on the block where rpin1 ultimately resides and the size of those requirements is equal to the number of distinct variables on the right side of the equation. Therefore, if many pins are to be reserved during early iterations of a fitting process, it is prudent to write several equations using the form given above.

You can reserve an XOR term for the pin referenced on the left side of the equation by changing one of the '+' symbols on the right side to the XOR operator (:+:).

#### Product Terms

MACH devices have a varying number of product terms. For example, the MACH435 can support up to 640 product terms.

Five product terms are available to each macrocell in the MACH 3xx/4xx device in the synchronous mode (three in the asynchronous mode). Synchronous equations with multiples of five product terms, and asynchronous equations with multiples of three product terms, make the most efficient use of device resources. Equations with more product terms are realized using product-term steering or gate splitting.

 $\Box$ (MACH 3xx/4xx only) Product-term steering uses resources from more than one macrocell but requires only one pass through the array. Equations with up to 20 product terms (for synchronous operation, 18 product terms for asynchronous operation) in the can be implemented using this method.

If you enable the automatic gate-splitting  $\Box$ option, equations containing more than the maximum number of product terms are implemented using gate

splitting. This requires multiple passes through the array and results in increased propagation delay. Each method has its advantages. Implementing a design without gate-splitting results in faster designs because propagation delay is reduced to a single pass. On the other hand, gate-splitting facilitates fitting by reducing the maximum number of product terms needed for any one equation. Equations with many product terms are often difficult to fit even if they are within nominal limits (for example, MACH 3xx/4xx devices have 20 product terms for combinatorial and synchronous macrocells, 18 product terms for asynchronous macrocells) because available clusters may have fewer product terms than expected. Refer to "Cluster Size" in Chapter 10 for details.

## **Strategies for Fitting Your Designs**

The MACHXL software attempts every possible signal placement within the partitioning arrangement chosen by the Fitter (unless you specify otherwise, for MACH 3xx/4xx designs only, by setting the Reduce Routes Per Placement? option of the MACH Fitting Options form to "Y.")

*Manual-assisted fitting* consists of grouping certain signals in the same PAL block and/or bindingcertain signals to specific I/O pins. When using MACHXL software, manual-assisted fitting will sometimes:

Fit a design that fails to fit automatically, especially if the failure  $\Box$ to fit was the result of poor partitioning

Help designs that would fit anyway to fit faster and allow you to  $\Box$ specify the desired pinout.

Manual-assisted fitting can be done by placing signals at specific pins or by using GROUP MACH\_SEG\_*x* statements to force the Fitter to partition certain signals in the same PAL block. For example, the following statement forces the Fitter to partition signals A2, B3, and C4 into PAL block D: GROUP MACH\_SEG\_D A2 B3 C4

The fitting strategy for MACHXL is different from the strategies used to fit designs using PALASM 4 software. The MACHXL fitting strategies can be divided into two classes:

- Exhaustive fitting  $\Box$
- $\Box$ Manual-assisted fitting

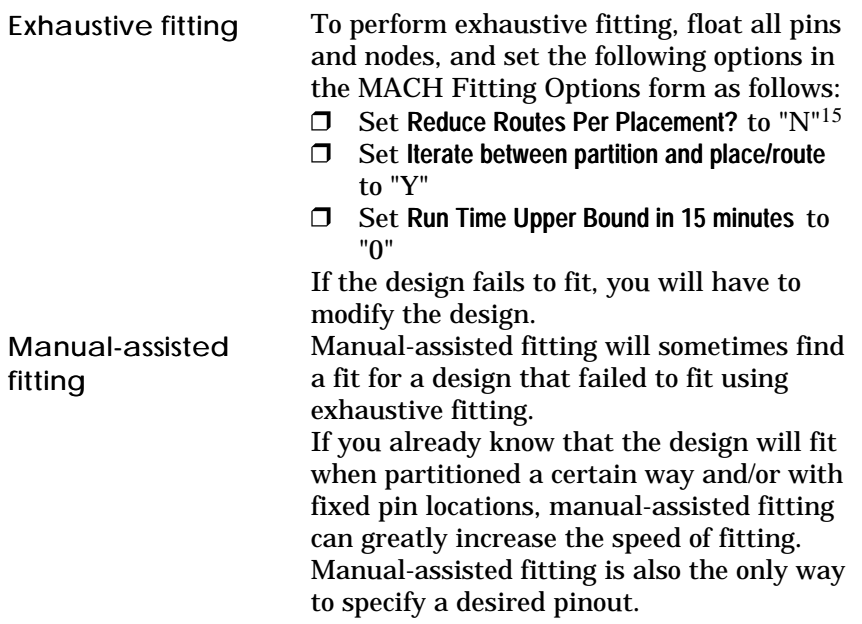

There are two fundamental fitting scenarios, each of which requires a different approach:

 $\Box$ Fitting a design with no regard to the resulting pinout.

 $\Box$ Fitting a design in which the mapping of some or all I/O signals is constrained. (This often happens when modifying an existing design or when substituting a different MACH device for the device on which the design was originally implemented.)

Fitting a design with no regard to the resulting pinout is the ideal, and recommended, situation, since it allows the Fitter maximum freedom to find a suitable fit. Fixing the location of signals reduces the Fitter's opportunities to find a fit. On the other hand, if the device can accommodate the design with the specified pinout, fixing the locations of signals can greatly reduce fitting time.

There is a different fitting strategy for each of these scenarios. These strategies are covered in the following two subsections.

## Fitting with Unconstrained Pinout

The following diagram illustrates the procedure for fitting a design with unconstrained pinout.

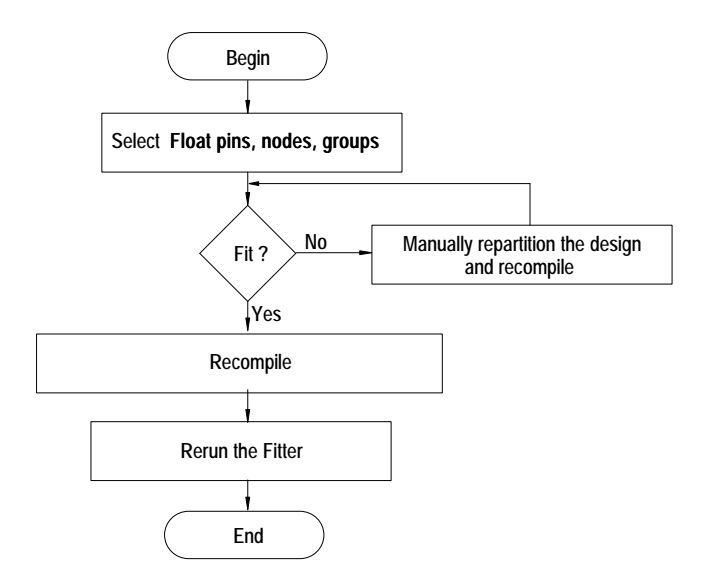

# Fitting with Constrained Pinout

The diagram on the next page illustrates the procedure for fitting a design with constrained pinout. Begin with the design file backannotated from the previous fitting pass or manually specify the location of critical pins.

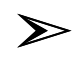

*Note: Use GROUP MACH\_SEG\_x statements (refer to Chapter 5 for details) to partition equations manually into specific PAL blocks, if necessary.*

*If you are sure the design will fit with all output- and buriedmacrocell positions fixed, you can speed processing by beginning with the* Handling of preplacements *field on the MACH Fitting Options form set to "No Change." In all other cases, begin with this field set to "Float non-input nodes, groups" to maximize your chances of a successful fit.*

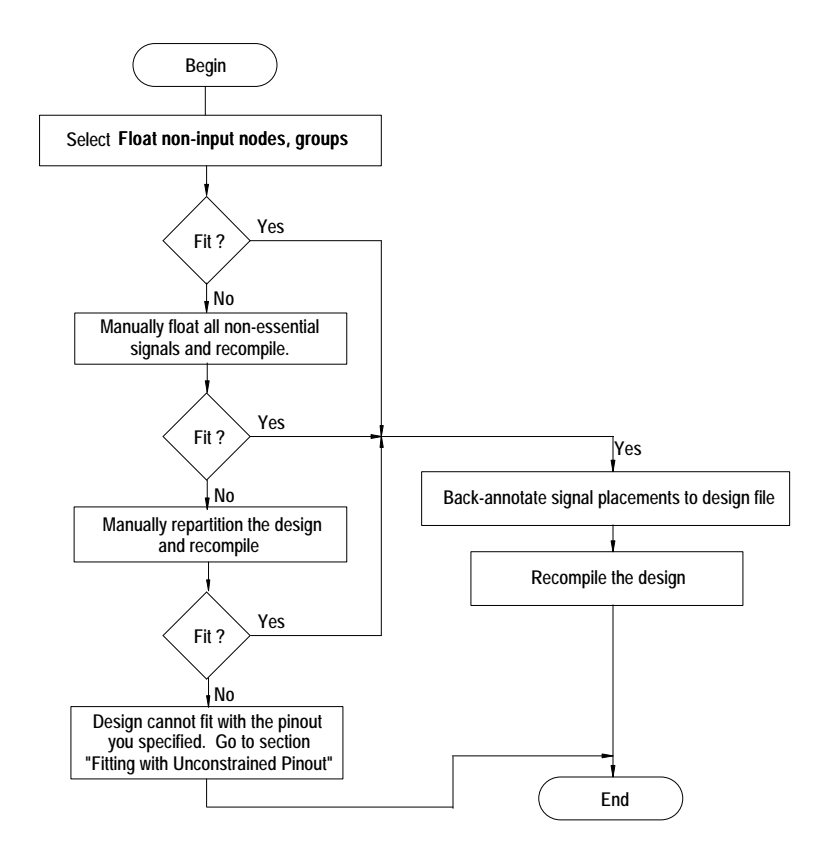

Chapter 8: Using the Fitter 293

You can frequently reduce the amount of time it takes to fit a design by setting the Reduce Routes Per Placement option in the MACH Fitting Options form (MACH 3xx/4xx only) to "Y." Refer to the "MACH Fitting Options" section of Chapter 4 for more information on this option.

## Interconnection Resources

Utilization of interconnection resources is one factor in the fitting process. The software considers device utilization as part of the MACH fitting process. You can reduce device utilization using techniques described in the next three sections. These techniques will improve the efficiency of fitting your design in a MACH device.

#### Oversubscribed Macrocells and/or Inputs

If the Balanced partitioning field of the Logic Synthesis Options form is set to "N," the Partitioner places as many signals as possible in each block before moving on to the next block. This may result in some blocks in which all available macrocells and/or input signals are used, while other blocks are relatively empty.

The easiest way to avoid oversubscribed macrocells is to leave the Balanced partitioning field of the Logic Synthesis Options form set to its default value: "Y." You can also create a Partitioning Limit (LIM) control file to limit, on a block-byblock basis, the number of macrocells and/or inputs partitioned in one or more blocks, in order to balance resource utilization across blocks and speed fitting. (Refer to Appendix C, "Creating an LIM File" for instructions.) In many cases, reducing the maximum number of array inputs and the maximum number of macrocells that can be assigned to a block improves the speed of fitting. There are some cases, however, in which reducing either of these resources can slow or prevent a successful fit. For example, if there are eight signals that share 20 inputs in common, they obviously belong in the same block, since placing any one of them in a different block results in the immediate consumption of 20 array inputs in the second block, if inputs are not common to any other signals. If the other signals that must be placed in the second block require more array inputs than are available, the strategy of reducing the first

block's maximum number of macrocells will result in failure to fit a design that otherwise might have fit successfully. The Place and Route Data (PRD) file shows how each block's resources are utilized. This utilization data is useful in determining whether a LIM file is needed. (Refer to "Using Place and Route Data to Limit Placements" in Chapter 9 for more information.)

#### Large Functions at the End of a Block

The macrocells at the end of a block have access to fewer product terms than other macrocells.

Cell number 0, the first cell in all MACH devices, can  $\Box$ access the product term clusters from adjacent, highernumbered cells (two clusters for MACH 2xx/3xx/4xx devices; one cluster for MACH 1xx devices), but cannot access any lower-numbered cells (cell 0 being the lowest-numbered cell in the block). Therefore, equations assigned to the first cell in a block can use no more than *n* product terms (MACH 3xx/4xx devices: *n* = 15; MACH215 device: *n* = 8; MACH 1xx devices: *n* = 8; MACH 2xx devices: *n* = 12).

 $\Box$ The last cell in a block can access the product term cluster from the adjacent lower-numbered cell, but cannot access any higher-numbered cells. Therefore, equations assigned to the last cell in a block can use no more than *n* product terms (MACH 3xx/4xx devices: *n* = 10; MACH  $1xx/2xx$  devices:  $n = 8$ ). This is not an issue if you float output and buried nodes, which should never be pre-placed under normal circumstances.

Refer to Chapter 10, "Device Reference," for more information.

#### Adjacent Macrocell Use

If you want to preplace signals (not recommended unless pinout configuration is important), follow these guidelines:

Do not place large equations at the beginning or end  $\Box$ of a PAL block.

Signals that share many common inputs should  $\Box$ generally be grouped in the same PAL block (the Partitioner does this automatically). Signals that do not share many common inputs should generally be distributed across several PAL blocks to avoid overburdening the switch matrix for a single block.

 $\Box$ Leave adjacent macrocells empty in a MACH 4xx design when placing functions using double feedback and input registers. Additional interconnection resources are needed for functions that use feedback from the output macrocell and the buried macrocell. This is also true for functions that use input registers. Leave adjacent macrocells empty when placing these functions.

Grouping Logic

Block partitioning is one of the most important phases of the fitting process. In this phase, the software segments the design into groups to be fit into blocks in the MACH device. In general, manual attempts at partitioning through pin grouping (using the GROUP MACH\_SEG\_*x* syntax described in Chapter 5) do not help—and may hinder—the Fitter software in its task. If you are updating a design, however, preserving the old signal grouping can sometimes speed fitting. Manual grouping has the best chance of success when both of the following conditions are satisfied:

 $\Box$ The new design makes only minor mo difications to the original design.

The original design had excess resources in the PAL  $\Box$ blocks to which you are making changes.

Fitting success is largely a function of the number of available placement permutations within and between blocks. Logic grouping allows you to place a subset of the logic into a particular block without placing any other restrictions on specific cell placement.

If you do attempt manual grouping, try to place logic with common inputs and feedback in the same block. This minimizes the number of signals crossing between blocks, which results in a lower demand for interconnection resources and an increased likelihood of a successful fit.

#### Setting Compilation and Fitting Options

You can affect the fitting process by changing the setting of various compilation and fitting options. A common design methodology is to use the default settings in the Compilation, MACH Fitting Options, and Logic Synthesis Options forms, then review the results of the compilation process.

Reducing Non-Forced Global Clocks

(MACH215 and MACH 3xx/4xx Devices Only) The Reduce Non-forced Global Clocks? option on the MACH Fitting Options form, when set to "Y," allows you to restrict the Fitter's freedom to place such signals at global clock pins. The quantity of singleliteral, floating, non-block-restricted clock signals placed at global clock pins can be no greater than the total number of global clock pins minus the value assigned to the Reduce Non-forced Global Clocks? option.

## Gate Splitting

Gate splitting is a technique by which equations that are too large to fit on the product terms available to a single macrocell are split among more than one macrocell. The feedback from the additional macrocells is used to complete the required equation. The advantage of gate splitting is that it allows you to implement equations that otherwise would be too large. The disadvantage is the propagation delay that is introduced by each successive pass of a signal through the AND/OR array.

The Use automatic gate splitting option on the Logic Synthesis Options form controls the splitting of equations into smaller ones with fewer product terms. Reducing the gate-splitting threshold is most useful if most equations are well below the maximum number of product terms the device can place at a macrocell and one or two equations exceed the maximum size. In this case, the Minimizer's default method of

operation is to place as many product terms as possible at each macrocell and split the remainder as required.

#### *Example*

A MACH211 design consists of six equations having 12 product terms each and two equations having  $17$ product terms each. (A MACH211 macrocell can implement up to 16 product terms without gatesplitting.) The Fitter can implement each of the six smaller equations as single-macrocell equations, but the two larger equations must be implemented using two macrocells each. In its default mode, the Minimizer will split each of the 17-product-term equations into one equation of 16 product terms and one equation of 2 product terms (the extra product term is required to accept feedback from the second macrocell).

Reducing the gate-splitting threshold to 12 will result in less of an imbalance in the number of product terms placed at each macrocell. Each of the original, 12-product-term equations remains at a single macrocell, while the two larger equations are again split into two macrocells each: one with 12 product terms and one with six product terms. Thus, none of the equations is at the maximum capacity of its macrocell, which improves the odds of fitting the design and makes it easier to add logic to the design later.

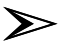

*Note: Do not reduce the gate-splitting threshold if doing so will cause many equations to be split. If, for instance, the preceding example's six smaller equations had contained 15 product terms each, setting the gate-splitting threshold to 12 would have caused all eight equations to be split, resulting in 16 under-utilized macrocells.*

The gate-splitting threshold option operates as follows:

 $\Box$ If the option is set to "N" (the default setting), your equations will not be changed. The Fitter will fail to fit any equation having more product terms than can be accommodated in a single macrocell using the macrocell's product terms and product terms steered to it from adjacent macrocells.

 $\Box$ If the option is set to "Y," the Minimizer will perform gate splitting. Every equation that contains more than the threshold number of product terms will be divided into multiple equations with fewer product terms each. The gate-splitting threshold is defined as the lesser of the following:

The value you set using the Gate split max # pterms per eqn field of the Logic Synthesis Options form

MACH 1xx devices: 12 product terms. MACH 2xx devices: 16 product terms MACH 3xx/4xx devices: 20 product terms for combinatorial signals and signals that are unambiguously synchronous, 18 product terms for all registered signals other than unambiguously synchronous ones. (Refer to "Synchronous vs. Asynchronous Operation" in Chapter 10 for details.)

The number of equations that result from gate splitting depends on a) the number of product terms in the original equation and b) the setting of the Gate split max # pterms per eqn field of the Logic Synthesis Options form.

#### **All MACH Devices**

The automatic gate-splitting feature eliminates the need for manual gate-splitting and iterative fitting attempts due to signals that have more product terms than the macrocells to which they are mapped.

#### **MACH 3xx/4xx Devices**

The Minimizer treats as asynchronous (split at 18 product terms) all registered signals that are not forced to be synchronous. If you have an equation with 19 or 20 product terms

#### Strategies for Fitting Your Designs

that you want implemented without gatesplitting, you must provide conditions that are unambiguously synchronous. (See "Forcing the Synchronous Mode" in Chapter 10 for details.)

#### *Example*

Consider the following:

An unambiguously synchronous  $\Box$ registered equation with 22 product terms

- $\Box$ Use automatic gate splitting field set to "Y"
- Threshold set to 20  $\Box$

 $\Box$ Gate split max # pterms per eqn field set to 20

The equation will be split into two equations, one with 20 product terms and one with 3 product terms, as shown below.

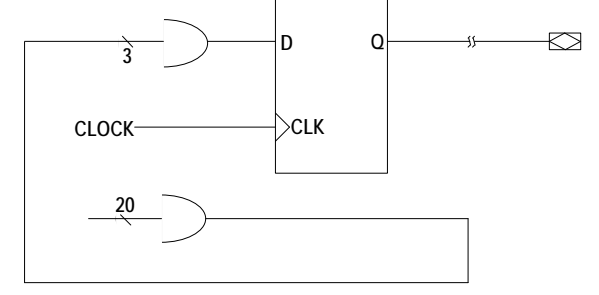

It will take two passes through the array to implement the new equations. Using product-term steering for the MACH 3xx/4xx device, you can implement equations

of the following sizes without gate-splitting: 16 Registered equations in asynchronous  $\Box$ macrocells with up to 18 product terms

Registered equations in synchronous  $\Box$ macrocells with up to 20 product terms

Combinatorial equations with up to 20  $\Box$ product terms

If you have a MACH 3xx/4xx design that contains equations with more than the number of product terms allowed by the

corresponding macrocells, you must set the gate-splitting option to "Y" and set the threshold and Gate split max # pterms per eqn fields to appropriate values. For maximum device speed, you should set the Use automatic gate splitting option to "N" and let the Fitter implement asynchronous equations with 18 or fewer product terms and synchronous or combinatorial equations with 20 or fewer product terms using product-term steering. Equations implemented using this method require only one pass through the array. Product-term steering also decreases the total demand for signal routing resources because no feedback signals are required. After partitioning, the MACHXL placer looks for valid placements that satisfy product term requirements, MACH\_SEG\_*x* restrictions, and any preassignments. After a placement is found, the router attempts to connect all the placed signals to the logic blocks requiring these signals.

If a route is not found, the router checks alternate routes through the input muxes. If these alternate routes still do not succeed, the placer tries a new placement.

The MACHXL Fitter continues trying to fit the design until one of the following occurs:

- $\Box$ The design fits
- $\Box$ All possible placements are exhausted
- $\Box$ The time limit you specified is reached

## Failure to Fit on Second Pass

In the unlikely event that a design that fit previously fails to fit after back-annotation or using a PLC file, follow these steps:

1. Open the Compilation Options form ( File:Set up:Compilation Options).

2. Highlight the Handling of Preplacements field in the MACH Fitting Options form and press the F2 key to display the list of available options.

3. Select the "Float non-input nodes, groups" option and press the Enter key.

4. Press the F10 key to confirm your choice.

5. Recompile the design.

Floating non-input nodes and groups does not affect device pinout but does allow the Fitter greater flexibility than does a fully-specified preplacement.

# **Understanding Global Clock Signals**

(MACH215 and MACH 3xx/4xx Devices Only)

A global clock is a signal that has two essential qualities:

It is selected for placement at a global clock pin  $\Box$ 

 $\Box$ It is routable through the block clock mechanism

If you specify more than four clock signals  $17$  in an all-synchronous MACH 3xx/4xx design, the fitting process will fail. 18 Synchronous macrocells must receive their clock signals through the block clock mechanism that is only available for clocks signals originating at one of the device's four global clock pins.

## Balancing Clock Resources and Requirements

Each MACH 3xx/4xx design can use up to four global clock signals. Whether a given clock signal is global or product-term driven depends on the following rules.

If more than four clock signals that qualify for global implementation are defined, the four most-used clock signals are implemented as global clocks, if possible. If clock signals are used an equal number of times, they are selected for global implementation in the order in which they appear in the .PLA file (see the "Initialization" section at the beginning of this chapter for information on the .PLA file). The Fitter then attempts to reduce the number of clock signals that must be placed at global clock pins by removing forcing conditions. For example, if a pin is input-paired and defined as registered, the input pairing forces the corresponding clock signal to be global. If this is the only condition forcing that clock signal to be global, the Fitter removes the input-pairing and prints an appropriate warning message in the log file.

After the available global clocks are defined, all remaining clocks are product-term driven rather than global.

# Global Clock Rules

MACH 3xx and 4xx devices permit inputs to the global clock pins to be routed two ways:

Signals from global clock pins 0, 1, 2, and 3 are available through  $\Box$ the block clock mechanism to clock synchronous macrocells. Signals

from global clock pins 0 and 1 are available through the block clock mechanism to clock asynchronous macrocells.

 $\Box$  Signals from all four global clock pins can be routed through the central switch matrix for use as logic inputs or product-term clocks. 19 The same inputs to clock/input pins (all devices except MACH465) can be routed both through the block clock mechanism and through the central switch matrix, simultaneously. (Refer to "Global Clock Acquisition" in Chapter 6 for more information on the routing of global clocks.)

If a clock signal is defined as anything other than a single, combinatorial input pin, the clock must be product term-driven rather than global. (A clock driven by feedback or a registered input is thus a product-term driven clock.)

If a clock signal is defined as a single input pin but the pin is placed manually at a pin other than one of the four global clock pins, the clock must be product-term driven rather than global.

Conditions Forcing Placement at a Global Clock Pin If one or more of the following conditions exists, a clock signal must be placed at a global clock pin:

It is the default clock. (That is, it is neither declared  $\Box$ nor used in any equations, but is implicitly necessary to clock registers or latches used in the design.) The "MACH 3xx/4xx Design Considerations" section in Chapter 10, "Device Reference," lists the default clock pin for each device.

It is declared a pin and clocks or latch-enables either  $\Box$ a) a preplaced, input-paired node or b) any other node that satisfies none of the forcing conditions for non- globality. (Refer to the next section for forcing conditions for nonglobality.)

Ō It is declared a pin and controls a signal having both non-ground Set and non-ground Reset conditions. (That is, it clocks or latch-enables a signal that must be placed in a synchronous macrocell because of Set/Rest requirements.)

It is declared a pin and controls a signal having more  $\Box$ product terms than can be accommodated by an asynchronous macrocell. (That is, it clocks or enables a signal that must be placed in a synchronous macrocell because of product-term requirements.)

 $\Box$ It is preplaced at a global clock pin and the Global Clocks routable as Pterm Clocks? option of the MACH Fitting Options form is set to "N."20

Manually Forcing a Clock Signal to be Global According to the global clock rules described above, some clocks are forced to be implemented as global clocks, some are forced to be non-global, and others are not forced to be either global or non-global. The portion of the log file ( *Design*.LOG) that is generated by the Fitter's Normalization process reports the status of each clock signal. If the log file shows that a clock you intended to be global was implemented as non-global, you can force a clock signal to be global by following these steps:

1. Preplace the signal at a global clock pin.

2. Set the Global Clocks routable as Pterm Clocks? option of

the MACH Fitting Options form to "N." 21

3. Recompile the design.

➣

*Note: Preplacing clock signals at global clock pins can be useful in some situations, but can also inhibit fitting by reducing partitioning flexibility.*
Conditions Forcing Non-Global Clocks

A non-global clock is one that is not global. If a signal's clock is non-global, that signal must be implemented using an asynchronous macrocell.

If one or more of the following forcing conditions exists, a clock signal must be non-global:

It is declared a node. This is true because feedback  $\Box$ from nodes cannot be routed through the block clock mechanism, and all global clocks must be routable through the block clock mechanism.

It is an input-paired pin. This is true because the  $\Box$ global clock pins are physically incapable of being inputpaired.

 $\Box$ It appears on the left side of an equation. This is true because global clock pins can be used for input only; the appearance of a signal on the left side of an equation implies output.

It is block-restricted. (That is, it appears in a  $\Box$ MACH SEG *x* statement.) This is true because all global clock signals must be available to all blocks.

It is preplaced at a pin other than a global clock pin.  $\Box$ 

In MACH465 designs only, a clock must be non-global  $\Box$ if one of the following conditions exists:

The clock name appears on the right side of any equation other than a .CLKF equation.

The clock name appears as a term in a multi-literal clock equation.

This is because the MACH465 device does not allow signals from the global clock pin to be routed through the central switch matrix, as they would have to be in order to be available as logic inputs.

## Resolving Contradictions

If a clock signal satisfies one or more of the conditions that would force it to be global and simultaneously satisfies one or more of the conditions that would prevent it from being global, the clock cannot be implemented and will cause a failure to fit. Contradictions of this type are most likely to occur when adapting a design from a different MACH device to the MACH465, because the MACH465 is more restrictive than other MACH devices in the use of its global clock pins. Such contradictions result in an error message from the Fitter.

To resolve the failure, you must modify the design to remove the contradiction. If the error occurred because the signal was used in the design to clock both synchronous and nonsynchronous macrocells, you can resolve the problem without affecting functionality by following these steps:

1. Add a non-global clock input pin to the design.

2. On the circuit board, route the external clock sig nal to both the non-global clock pin and global clock pin.

3. Substitute the name of the non-global clock pin for the global clock pin in all equations other than the .CLKF equations for synchronous macrocells.

Understanding Global Clock Signals

# **Report Files**

# **Contents**

Overview 311 Log File 312 Fitting Report 318 Header Information 318 MACH Fitter Options 318 Device Resource Summary 320 Block Partitioning Summary 322 Signal Summary 324 PRESET, RESET and OUTPUT ENABLED Signal Summary 327 Tabular Information 328 Fitting Status 338 Place and Route Data Report 339 Unplaceable Designs 340 Unroutable Designs 340 Place and route processing time 341 Place/Route Resource and Usage tables 341 Signal Fan-Out Table 343 Device pin-out list 344 Block information 345 Macrocell (MCell) Cluster Assignments 345 Maximum PT Capacity 350 Node-Pin Assignments 351 IO-to-Node Pin Mapping 353 IO/Node and IO/Input Macrocell Pairing Table 356 Input and Central switch matrix tables 357 Input Multiplexer (IMX) Assignments 357 Logic Array Fan-in 359 Using Place and Route Data to Limit Placements 362 Timing Analysis Report 364 TSU 366

Overview

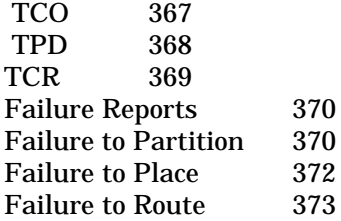

## **Overview**

The log file, *Design*.LOG, is created when you compile a design. Each compilation and fitting program appends its own log data to the log file. (The reports generated separately by the Fitter contain detailed partitioning, placement, and routing information. Refer to "Fitting Report," "Place and Route Data Report," and "Timing Analysis Report," in this chapter, for details.

When the design is successfully processed, the Fitter supplies the user with three additional reports:

 $\Box$ The Fitter report (*Design*.RPT) contains the following information:

A summary of the Fitter options used during the current fitting pass

Resource and utilization information

Block partitioning information in the form of summary of resources used by each block

Information about placements, fanout and fanin of signals to a block

▲ Output pin-to-node pairing

The Place and Route report (*Design*.PRD) contains the following  $\Box$ information:

Place and route processing time

Place/Route Resource and Usage tables

 $\blacklozenge$ Signal fan-out table sorted in alphabetical order

- Device pin-out list
- Block information
- Input and Central switch matrix tables

 $\Box$ The Timing analysis report ( *Design*.TAL) gives a timing analysis for all signals

When the Fitter fails to complete processing a design, it generates partial reports. These reports are described in the "Failure Reports" section of this chapter.

## **Log File**

The log file begins by displaying the menu options in effect when the design was processed, as shown below. COMPILATION OPTIONS

```
Log file name: BAR_4XX.log<br>Run mode: Run All Pro
                    Run All Programs
Format: Text. File: BAR 4XX.PDS
```

```
MACH FITTING OPTIONS
```
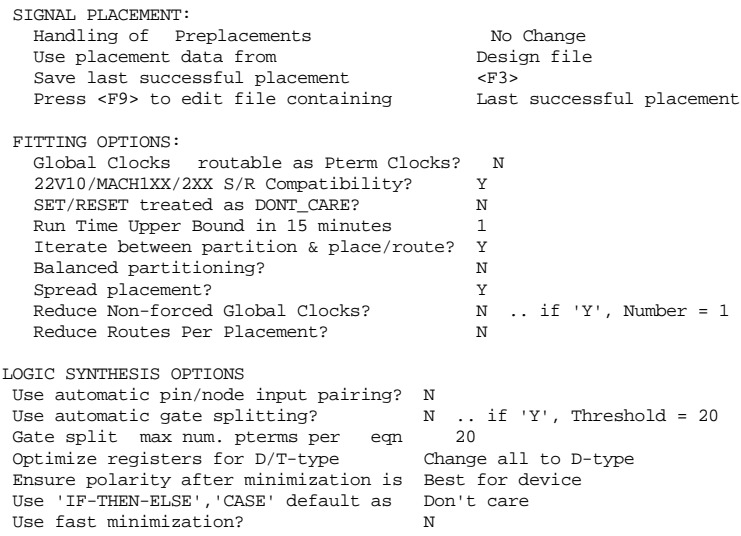

Then, each program module invoked provides details of its own processing. Error messages explain why processing failed. If the error is reported by the Parser, the log file shows the location of the error in the design file, as shown in the file fragment below, in which the pin number or float operator (?) was omitted from line 14.

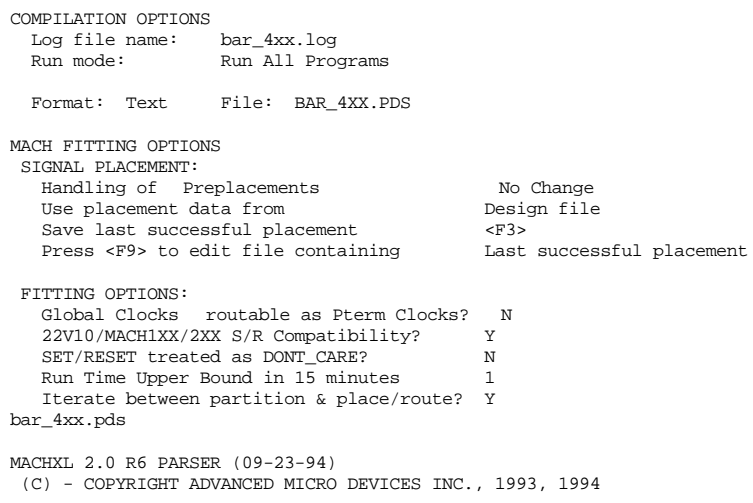

```
 ***********************************
 * MACHXL PARSER LISTING *
 ***********************************
LINE # |----+----1----+----2----+----3----+----4----+----5----+----6----+
  \frac{1}{2}2 | Barrel Shifter<br>3 | Where Shift Reg
 3 |;Where Shift Registers shift bits only one position to the left or
 4 |;to the right, Barrel Shifters can shift data a selectable number of
positions<br>5
            | iin one direction.
   6\phantom{.0}\sqrt{ }\frac{8}{9} 9 |;---------------------------------- Declaration Segment ------------
 10 |TITLE Barrel Shifter
 11 |PATTERN 1
 12 |REVISION 1
 13 |AUTHOR J. ENGINEER
```
*...Continued* | COMPANY AMD<br>| DATE 9/10/ 15 |DATE 9/10/94 16 | 17 |CHIP Barrel MACH435 18 | 19 |;---------------------------------- PIN Declarations --------------  $\begin{array}{ccc} 20 & & | & \\ 21 & & | \text{PIN} & ? \\ 22 & & | \text{PIN} & ? \end{array}$ 21  $|PIN$  ? DATA $[0..3]$ <br>22  $|PIN$  ? 0[0..3] 22  $|PIN$  ?  $Q[0..3]$  REGISTERED ;<br>23  $|PIN$  ? SEL1  $\begin{matrix} \texttt{\footnotesize{PIN}} & \texttt{\footnotesize{?}} & \texttt{\footnotesize{SEL1}} \\ \texttt{\footnotesize{pin}} & \texttt{\footnotesize{?}} & \texttt{\footnotesize{SEL2}} \end{matrix} \end{matrix}$ 24 |pin ? SEL2<br>25 |pin ? RESET 25 |pin ? RESET 26 |pin ? CLK 27 |PIN ENA ERROR -------^ (L27/C6) |> ERROR P55 Unexpected symbol ENA in malformed statement.  $\frac{28}{29}$  29 |EQUATIONS  $\frac{30}{31}$  31 |Q[0..3].RSTF=RESET 32 |Q[0..3].CLKF=CLK 33 |Q[0..3].TRST=ENA  $34$ <br> $35$ 35  $|Q[0]: = /SEL1*/SEL2*DATA[0]$ <br>36  $+ /SEL1 * SEL2*O[1]$  36 | +/SEL1\* SEL2\*Q[1] 37 | + SEL1\*/SEL2\*Q[2] 38 | + SEL1\* SEL2\*Q[3] 39<br>40  $|Q[1]:=$  /SEL1\*/SEL2\*DATA[1] 41 | +/SEL1\* SEL2\*Q[2] 42 | + SEL1\*/SEL2\*Q[3]  $43$  | + SEL1\* SEL2\*Q[0]  $\frac{44}{45}$  45 |Q[2]:= /SEL1\*/SEL2\*DATA[2] 46 | +/SEL1\* SEL2\*Q[3] 47 | + SEL1\*/SEL2\*Q[0] 48 | + SEL1\* SEL2\*Q[1] 49 | 50 |Q[3]:= /SEL1\*/SEL2\*DATA[3] 51 | +/SEL1\* SEL2\*Q[0] 52 | + SEL1\*/SEL2\*Q[1]  $53$  | + SEL1\* SEL2\*Q[2] 54 | 55<br>56 56 |SIMULATION 57 |

```
...Continued
   58 |TRACE_ON data[3..0] q[3..0] sel1 sel2 clk
  \frac{59}{60}SETF RESET ena
  61 | SETF DATA[3..0]= #H8<br>62 | SETF /RESET ena
           SETF / RESET ena
  63<br>64i:--LOADING DATA
  65 | SETF / SEL1 / SEL2<br>66 | CLOCKF CLK
            66 |CLOCKF CLK
   67 |CHECKQ Q[3..0]= #H8
   68 |
                     Shifting one position to the right, three times
  70 |SETF /sell sel2<br>71 |FOR X := 1 TO 3 TFOR X:= 1 TO 3 DO
  \begin{array}{c|c}\n 72 & \phantom{0} & \phantom{0} & \text{BEGIN} \\
 73 & \phantom{0} & \phantom{0} & \phantom{0}\n \end{array}CLOCKE CLK
  \begin{array}{c|c}\n 74 & \text{END} \\
 75 & \text{CHECKO O}[3]\n\end{array}|CHECKQ Q[3..0]= #H1 76 |
  77 | |i--- Shifting two positions to the right, four times 78 | SETE sell /sell
            SETF sel1 /sel2
  79 | FOR X := 1 TO 4 DO 80
                     BEGIN
  81 | CLOCKF CLK<br>82 | FND
                      82 | END
   83 |CHECKQ Q[3..0]= #H1
  84 |<br>85 | :---
                    Shifting three positions to the right (same as one to the left),
  86 |; four times<br>87 | SETE sell sell
           |<br>|SETF sel1 sel2
  88 | FOR X := 1 TO 4 DO
 89 | BEGIN
 90 | CLOCKF CLK
 91 | END
   92 |CHECKQ Q[3..0]= #H1
   93 |
           TRACE OFF
   95 |
  96 97 |
   98 |
  %% MACHPAR %% ERROR count: 1 WARNING count: 0
  %% MACHPAR %% File processing terminated. File: bar_4xx.pds
```
Other program modules provide descriptive error messages that help identify the cause of the error condition.

Warning messages explain actions taken by the MACHXL software to resolve ambiguities in the design file. For example, the MACHXL software generates a warning message if the design file contains more than one equation for a given pin or node (in which case the equations are ORed). Whenever possible, the MACHXL Fitter implements clocks as global clocks and macrocells as synchronous macrocells. The MACHXL Fitter generates warning messages when it is obliged, due to resource constraints, to

implement ambiguous clock signals (those that are neither forced global nor forced non-global) as product-term clocks, as shown in the log file fragment below.

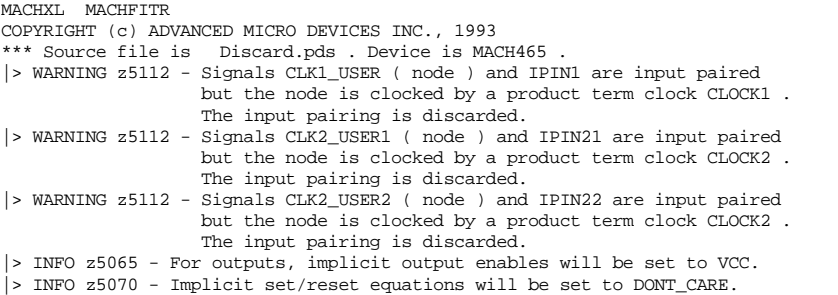

## Some clock signals that are eligible to be global clocks are instead implemented as non-global clocks due to resource constraints, as shown in the log file fragment below.

\*\*\* End of Pla2db. Check preplaced pins/nodes Check preplaced blocks Check unreferenced pins/nodes Check clock rules List of global clocks: CLOCK3: ...... Controls a floating input register/latch. CLOCK4: ...... Controls a floating input register/latch. CLOCK5: ...... Controls a floating input register/latch. SPECIAL\_CLOCK: ...... Controls a signal with both SET & RESET non-GND. *Continued...*

#### *...Continued*

List of non-global clocks: CLOCK1: ...... Global clock capacity exceeded. CLOCK2: ...... Global clock capacity exceeded. \*\*\* End of Normalization. \*\*\* End of DRC. \*\*\* Partitioning successful. \*\*\* Routing successful. Assembler invoked. |> INFO z5088 - Single-literal clock signal used as product term clock in block C. Clock is CLOCK1 (Pin 31). |> INFO z5088 - Single-literal clock signal used as product term clock in

```
 block D. Clock is CLOCK2 (Pin 22).
...... Zero Hold Time For Input Registers? N
```
## Fitting Report

\*\*\* The JEDEC file generated is Discard.jed . \*\*\* Report Generator invoked. Partitioning 100% - Completed Placement 100% - Completed Routing 100% - Completed %%% Fitting process is successful %%% \*\*\* Report Generator end. %%%% MACHFITR %%%% Fitting successful. File Discard.pds . %%%% MACHFITR %%%% ERROR count 0 WARNING count 3 .

Use the information in the list of global clocks, the list of non-global clocks, and the "INFO z5088" messages to determine if signals you intended to be global clocks were delivered to a macrocell as a product-term clock rather than through the block clock mechanism. Refer to "Understanding Global Clocks" in Chapter 8, "Using the Fitter," for a detailed discussion of clocks, including rules governing how the Fitter chooses signals to be implemented as global or non-global clocks. "Manually Forcing a Clock Signal to be Global" in Chapter 8, "Using the Fitter," explains how to force the Fitter to implement a signal as a global clock.

## **Fitting Report**

The fitting report provides summary information for the user to analyze either success or failure of the current fitting pass. In the event of a failure to partition, place, or route, the fitting report gives a different set of information indicating why the design is not realizable with respect to the device architecture resources and/or fitting options.

The fitting report contains the full information if the fitting pass is successful, partial information if the partitioning, placement or routing are incomplete. Data fields for which data is not available are indicated with an ellipsis (...).

## Header Information

The first section of the Fitting Report contains the name of the design file and the date and time the Fitter started to process the design.

MACHXL MACHFITR COPYRIGHT (c) ADVANCED MICRO DEVICES INC., 1993

\*\*\*\*\*\*\*\*\*\*\*\*\*\*\*\*\*\*\*\*\*\*\*\*\*\*\*\*\*\*\*\*\*\*\*\*\*\*\*\*\*\*\*\*\*\*\*\*\*\*\*\*\*\*\*\*\*\*\*\*\*\*\*\*\*\* \* Design Name = test.pds, Device = MACH435, Oct 20 10:11:33 1993 \* \*\*\*\*\*\*\*\*\*\*\*\*\*\*\*\*\*\*\*\*\*\*\*\*\*\*\*\*\*\*\*\*\*\*\*\*\*\*\*\*\*\*\*\*\*\*\*\*\*\*\*\*\*\*\*\*\*\*\*\*\*\*\*\*\*\*

# MACH Fitter Options

This section of the fitting report contains a list of options used in the current fitting pass. Each option is presented as it appears in the menu. Only options that affect fitting results are contained in the options list.

#### The sample "MACH Fitter Options" report fragment below contains default settings for each family of devices. MACH 1xx/2xx

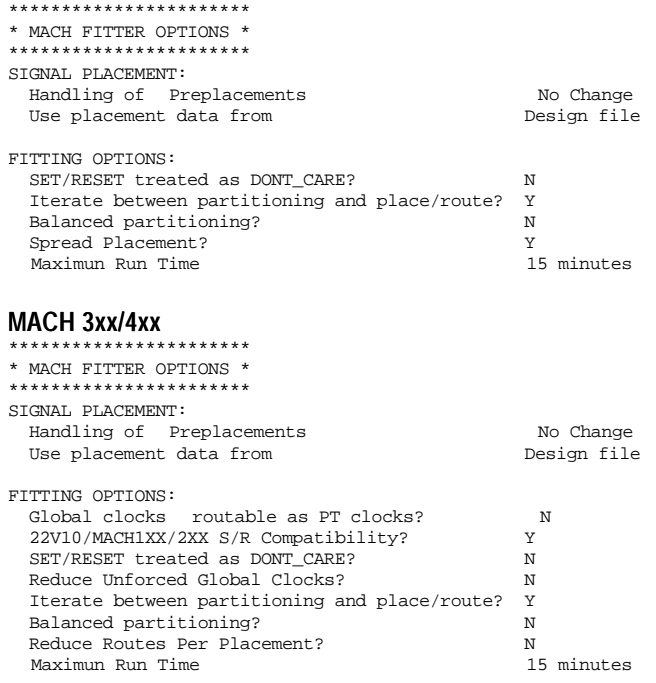

Note that options not available for MACH 1xx/2xx are not listed.

# Device Resource Summary

The Device Resource Summary table displays device-level pin, macrocell, and product term utilization and shows which resources might be available for logic additions and changes. 22

The "Input Registers" field is not shown for devices that do not have dedicated input registers. Additionally, the "> 1 PT Macrocells" and "1 PT Macrocells" fields are not shown for devices that do not have an XOR product term.

MACH435 (device has dedicated input registers and XOR product term)

\*\*\*\*\*\*\*\*\*\*\*\*\*\*\*\*\*\*\*\*\*\*\*\*\*\*\* \* DEVICE RESOURCE SUMMARY \*

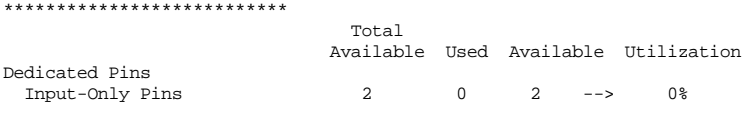

# Fitting Report

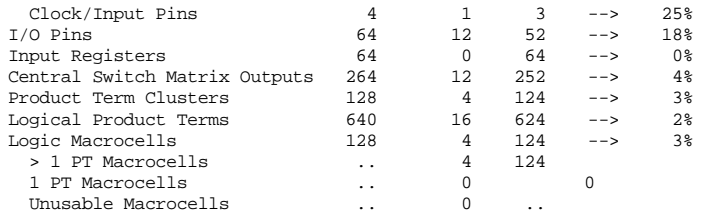

MACH111 (device has neither dedicated input registers nor XOR product term) \*\*\*\*\*\*\*\*\*\*\*\*\*\*\*\*\*\*\*\*\*\*\*\*\*\*\*

\* DEVICE RESOURCE SUMMARY \*<br>\*\*\*\*\*\*\*\*\*\*\*\*\*\*\*\*\*\*\*\*\*\*\*\*\*\*\*

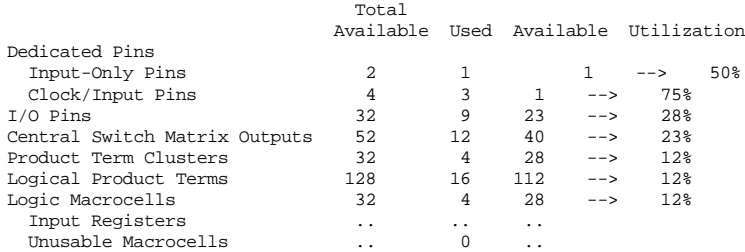

The labels and abbreviations used in the "Device Resources" section of the fitting report are described below.

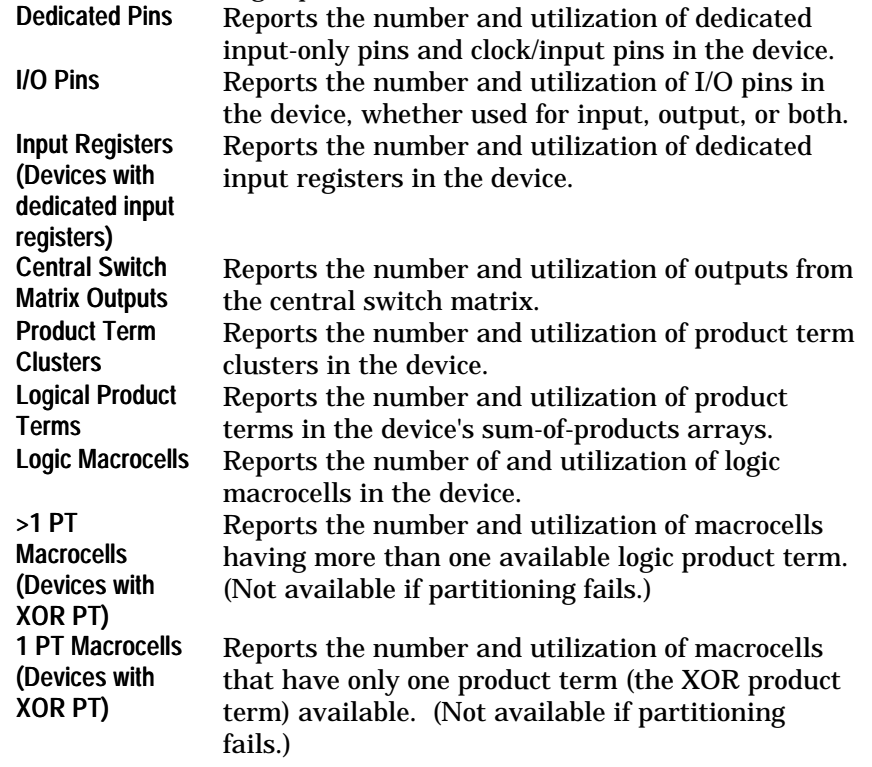

Unusable **Macrocells** Reports the number of macrocells that are neither >1PT nor 1PT. (Not available if partitioning fails.)

## **Block Partitioning Summary**

The block partition summary table gives a summary of resources used by each block.

For devices without dedicated input registers, the " Inp Reg" field is deleted and a single number is given in the "Macrocells available" column since these devices do not have the option for "1 PT" and ">1 PT" (see example below).

#### MACH435 (device has dedicated input registers)

\*\*\*\*\*\*\*\*\*\*\*\*\*\*\*\*\*\*\*\*\*\*\*\*\*\*\*\*\*\* \* BLOCK PARTITIONING SUMMARY \*

\*\*\*\*\*\*\*\*\*\*\*\*\*\*\*\*\*\*\*\*\*\*\*\*\*\*\*\*\*\*

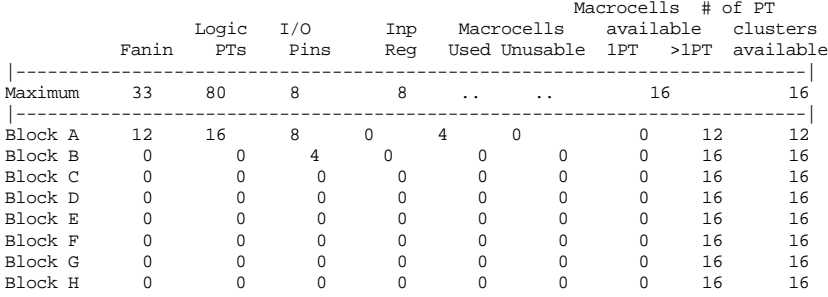

> Four rightmost columns above reflect last status of the placement process.

## MACH111 (device has neither dedicated input registers nor XOR product term)

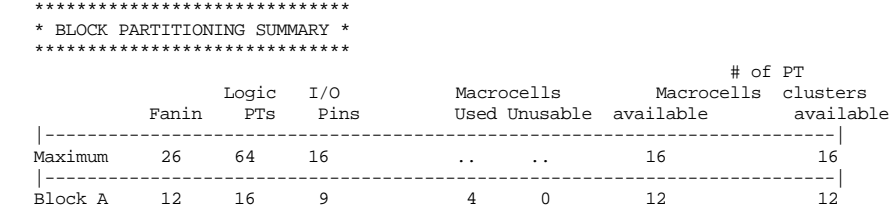

 $\blacktriangleright$ 

Block B 0 0 0 0 0 0 16 16 > Two rightmost columns above reflect last status of the placement process.

> *Note: When partitioning fails, the partitioning module returns information extracted from the last partition acquired. The information from this table can be used to determine the distribution of objects between blocks.*

*When partitioning fails, the Block Partitioning Summary columns "Macrocells Unusable," Macrocells >1PT," and "Macrocells 1PT," are not listed.*

The labels and abbreviations used in the "Block Partitioning Summary" section of the fitting report are described below.

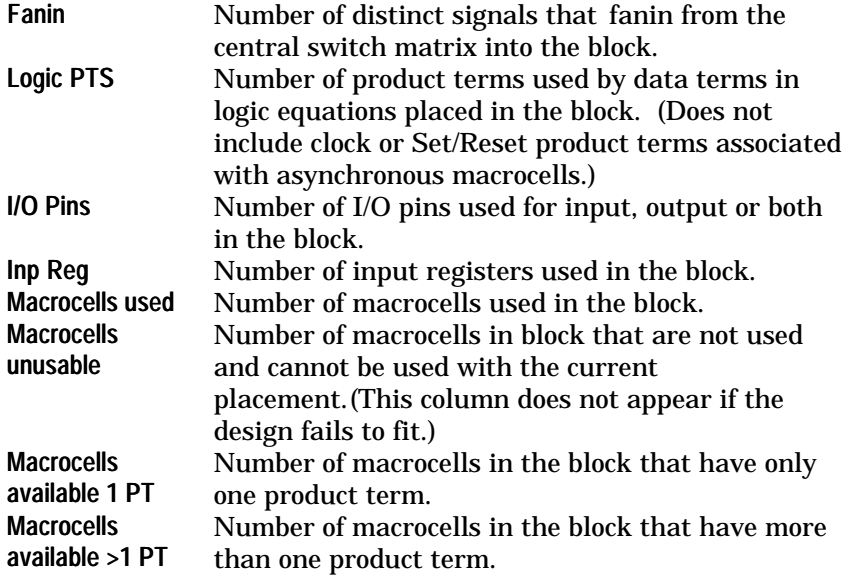

# of PT clusters available

Remaining number of product-term clusters usable by signals partitioned to the block.

# Signal Summary

This section of the fitting report provides a detailed representation of Fitter placements. It can be used to determine block fanout and fanin information.

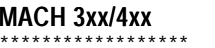

\*\*\*\*\*\*\*\*\*\*\*\*\*\*\*\*\*\* \* SIGNAL SUMMARY \*

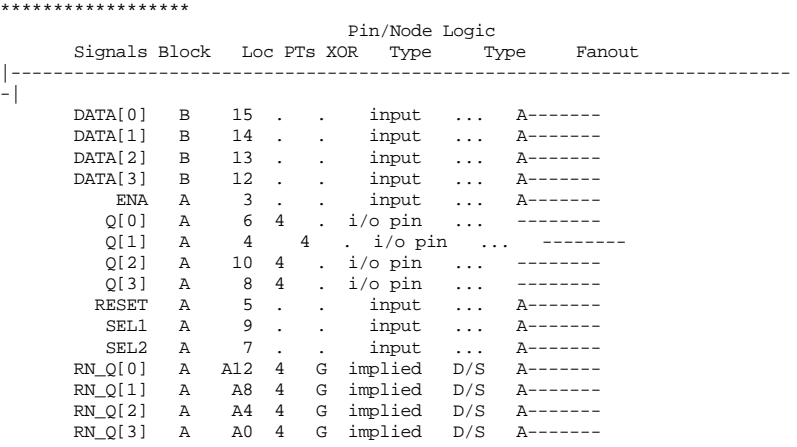

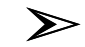

## *Note: For MACH 1xx/2xx devices, XOR information is not applicable and will be deleted.*

The labels and abbreviations used in the "Signal Summary" section of the fitting report are described below.

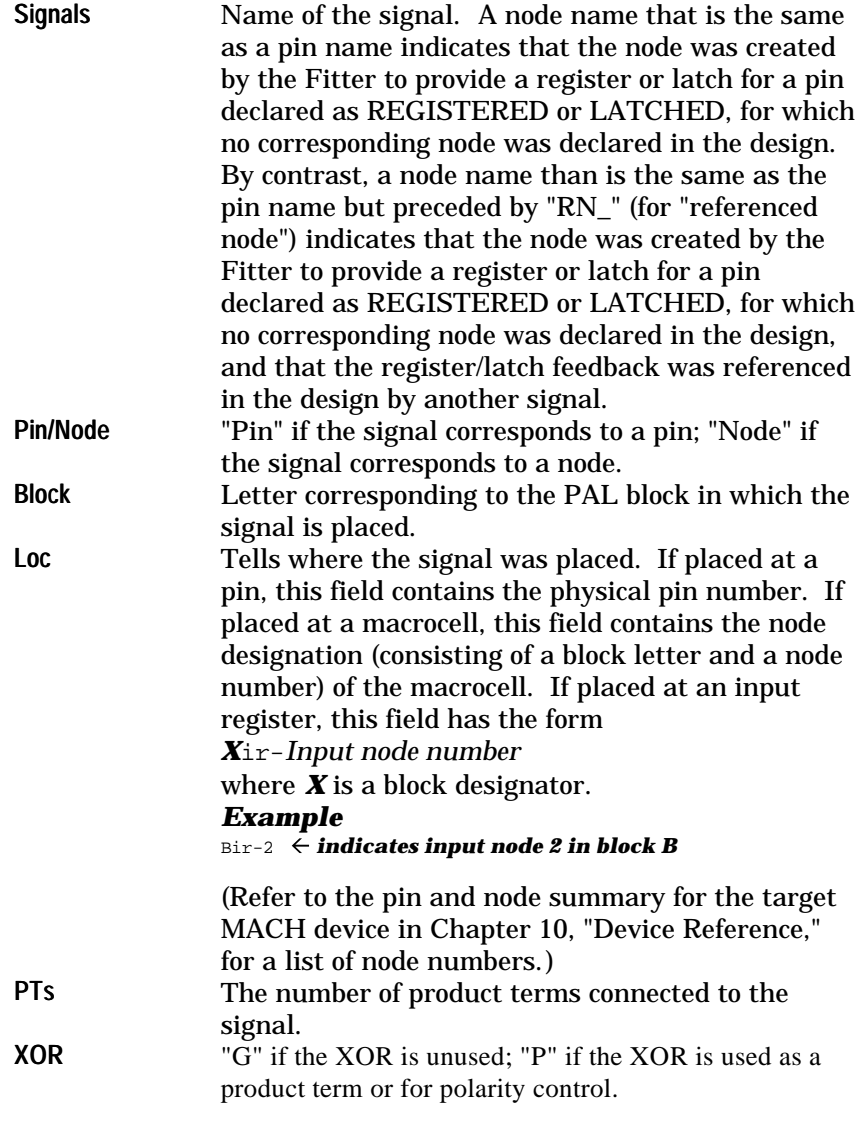

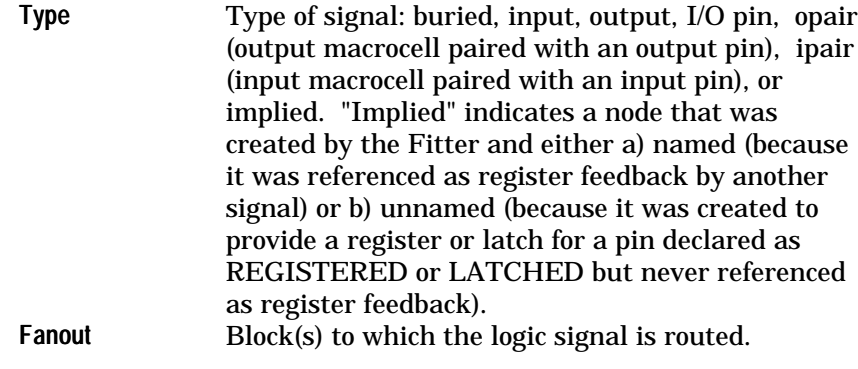

# PRESET, RESET and OUTPUT ENABLED Signal Summary

(MACH 1xx/2xx devices only)

This section summarizes product term driven PRESET, RESET and OUTPUT ENABLE signals of the design. It shows how these functional signals are used in various PAL blocks and can be used as a reference to swap members between blocks.

\*\*\*\*\*\*\*\*\*\*\*\*\*\*\*\*\*\*\*\*\*\*\*\*\*\*\*\*\*\*\*\*\*\*\*\*\*\*\*\*\*\*\*\*\*\*\*\*\*\* \* PRESET, RESET and OUTPUT ENABLE signal SUMMARY \*

\*\*\*\*\*\*\*\*\*\*\*\*\*\*\*\*\*\*\*\*\*\*\*\*\*\*\*\*\*\*\*\*\*\*\*\*\*\*\*\*\*\*\*\*\*\*\*\*\*\*

PRESET signal summary:

Number Pin or Node Name Block |--------------------------------------------------| RESET signal summary: Number Pin or Node Name Block |--------------------------------------------------|  $Q[0]$   $A-$ OUTPUT ENABLE signal summary: Number Pin or Node Name Block |--------------------------------------------------|  $Q[0]$   $A-$ 

All PRESET signals that have the same boolean equation in the design are represented by a unique number in the PRESET Signal Summary table. A selected name in the group is represented in "Pin or Node name" field. The "Block" field records all the blocks that have the same preset signal. RESET and OUTPUT ENABLE signals work the same way.

# Tabular Information

This section of the fitting report can be used to diagnose incomplete partitions, incomplete placements and incomplete routing.

#### MACH215 and MACH 3xx/4xx

\*\*\*\*\*\*\*\*\*\*\*\*\*\*\*\*\*\*\*\*\*\*\*

\* TABULAR INFORMATION \* \*\*\*\*\*\*\*\*\*\*\*\*\*\*\*\*\*\*\*\*\*\*\*

DEDICATED PINS

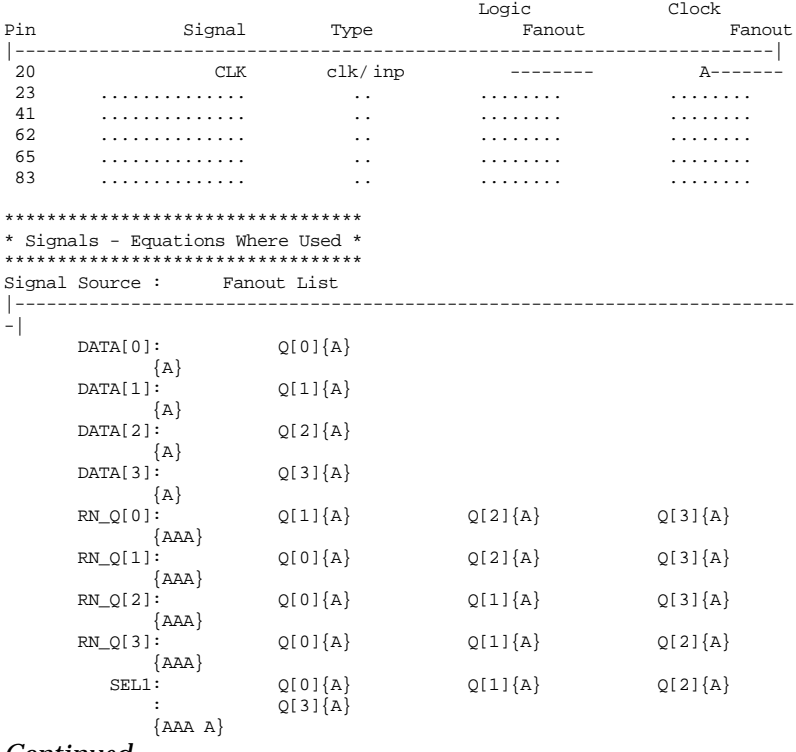

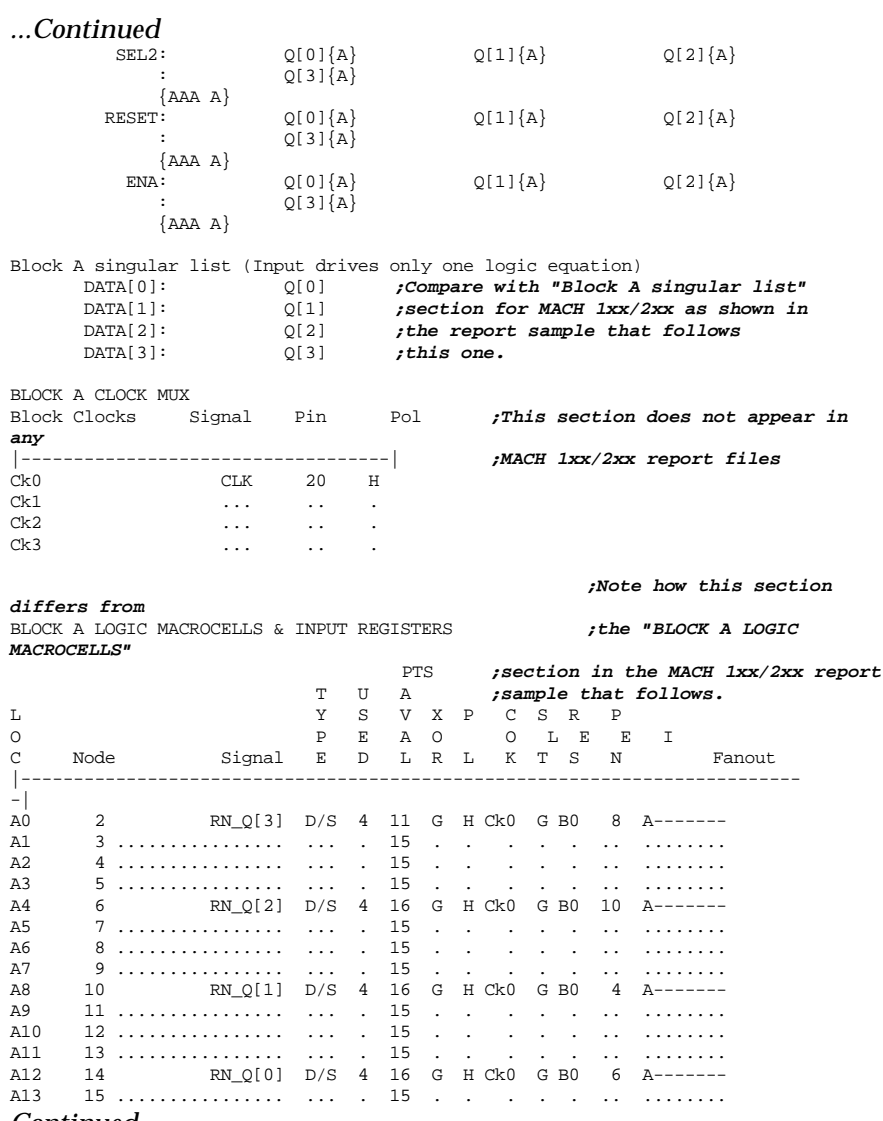

## *...Continued*

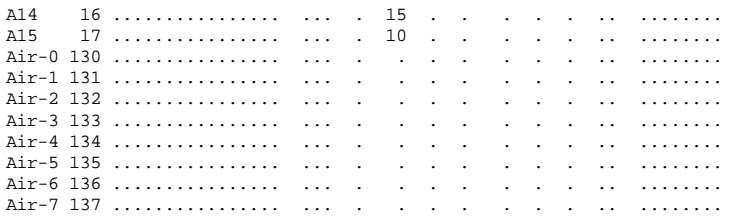

*;Note differences from the "BLOCK A I/O Pins"*

*section* BLOCK A I/O PINS *;in the MACH 1xx/2xx report sample that follows this one.* Pin onode inode Signal Type Fanout

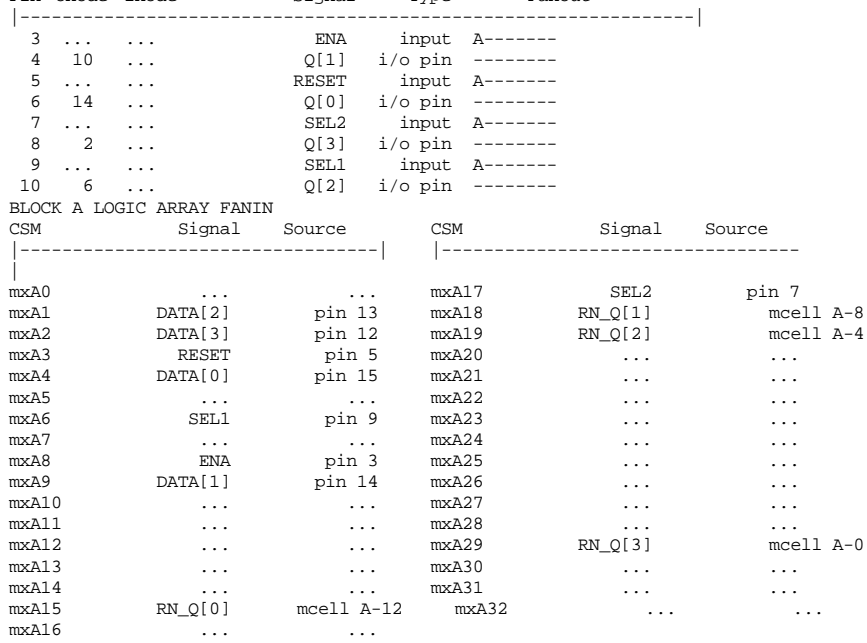

## *...Continued*

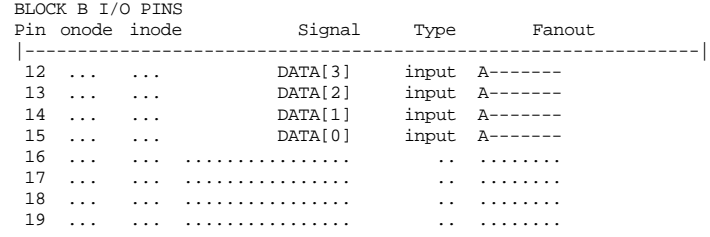

*; similar information listed for other blocks used, if any*

MACH435 report file key:

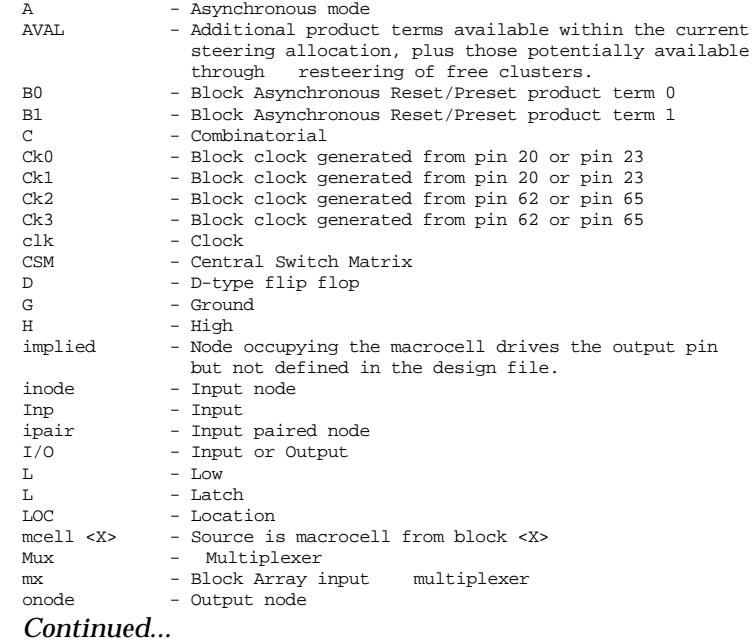

## *...Continued*

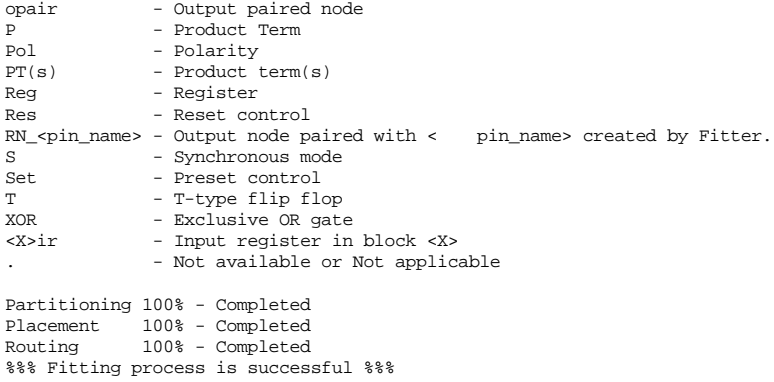

# MACH 1xx/2xx (except MACH215)

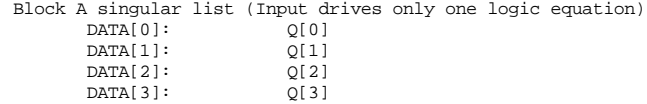

BLOCK A LOGIC MACROCELLS

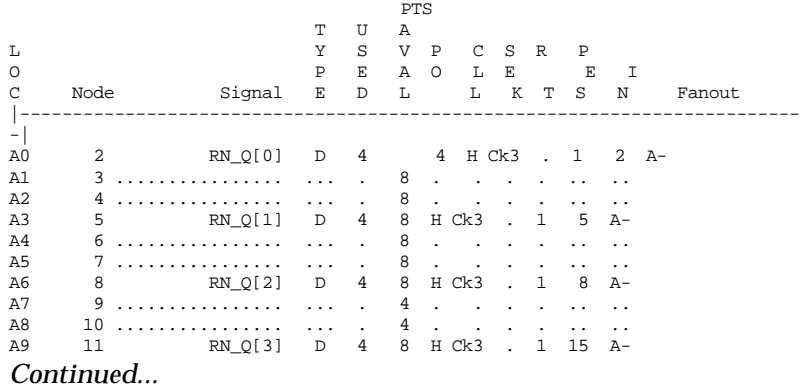

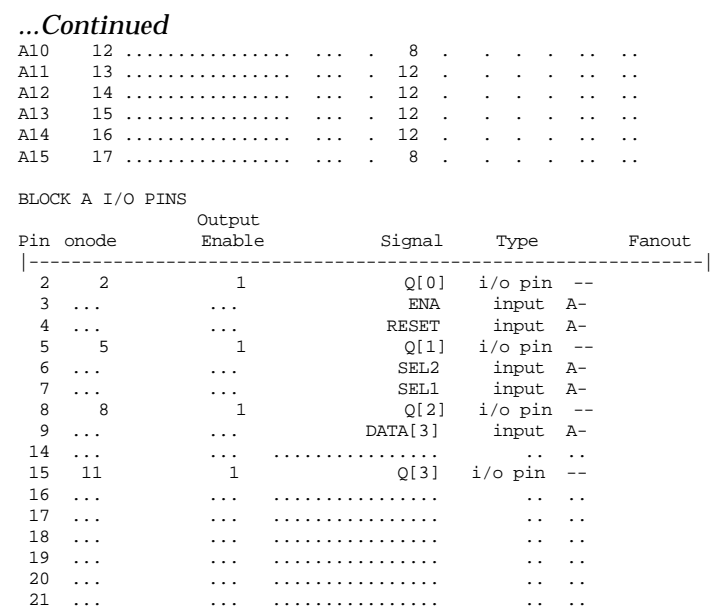

The information from the tabular form shown above will be incomplete in cases where partitioning, placing, routing fail. Pin and node numbers are not available on failure to partition. Signal names partitioned on the last attempt of the partitioner will appear in the table. Data fields for which data is not available are indicated with an ellipsis (...).

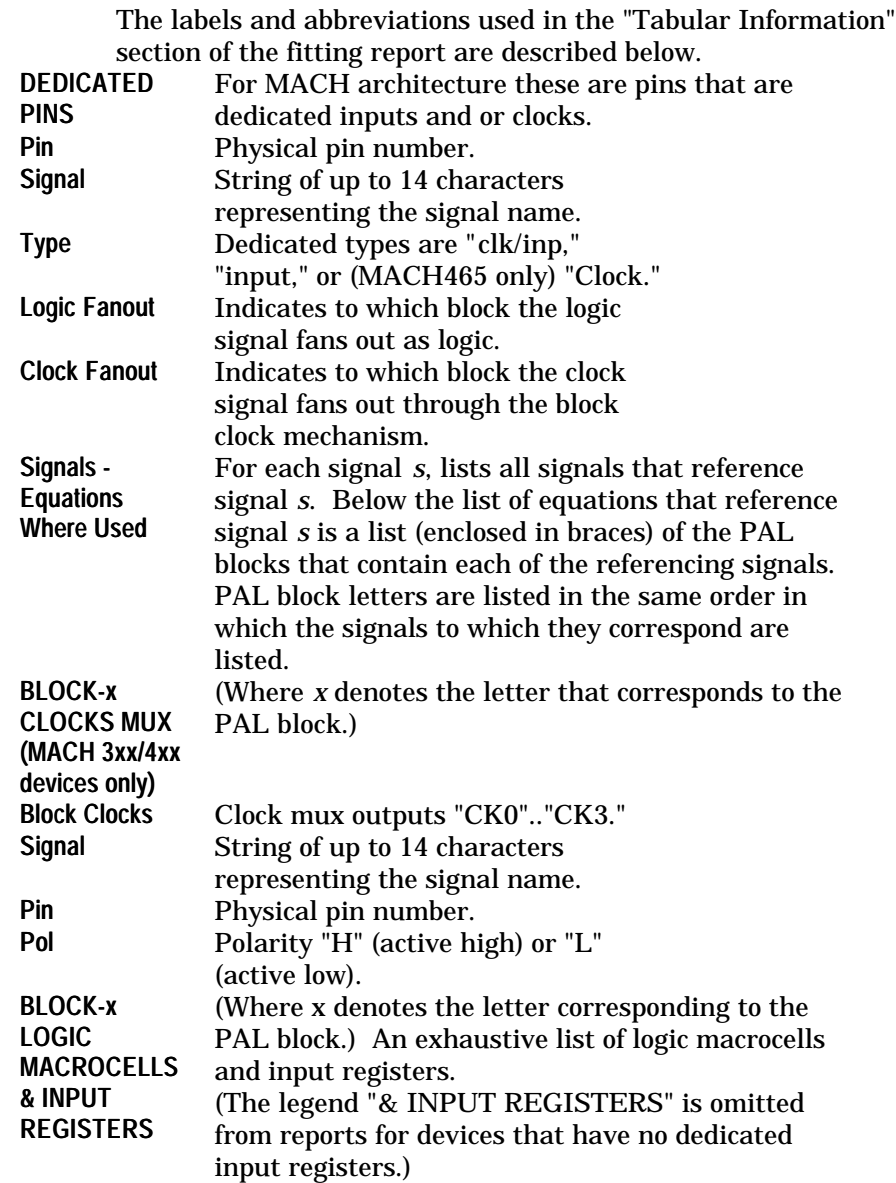

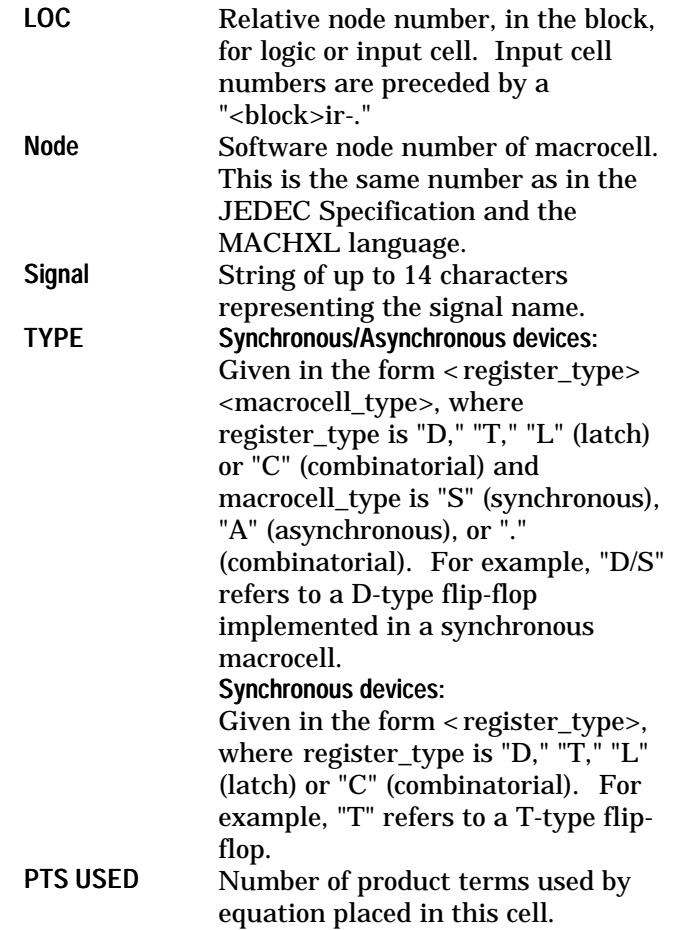

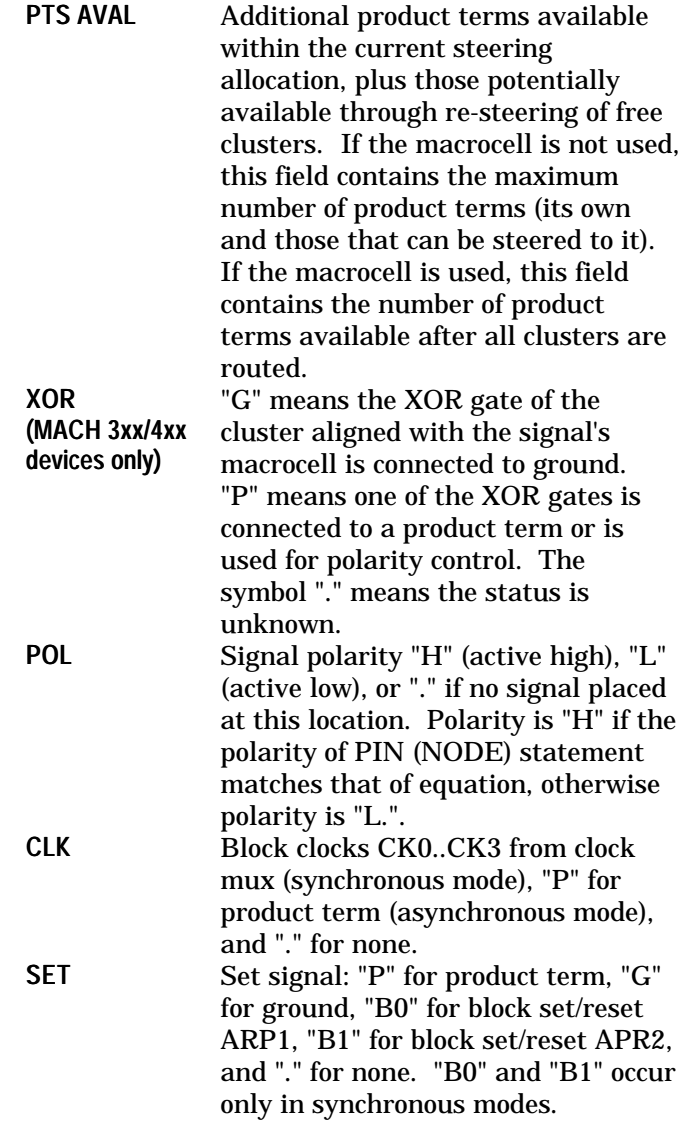

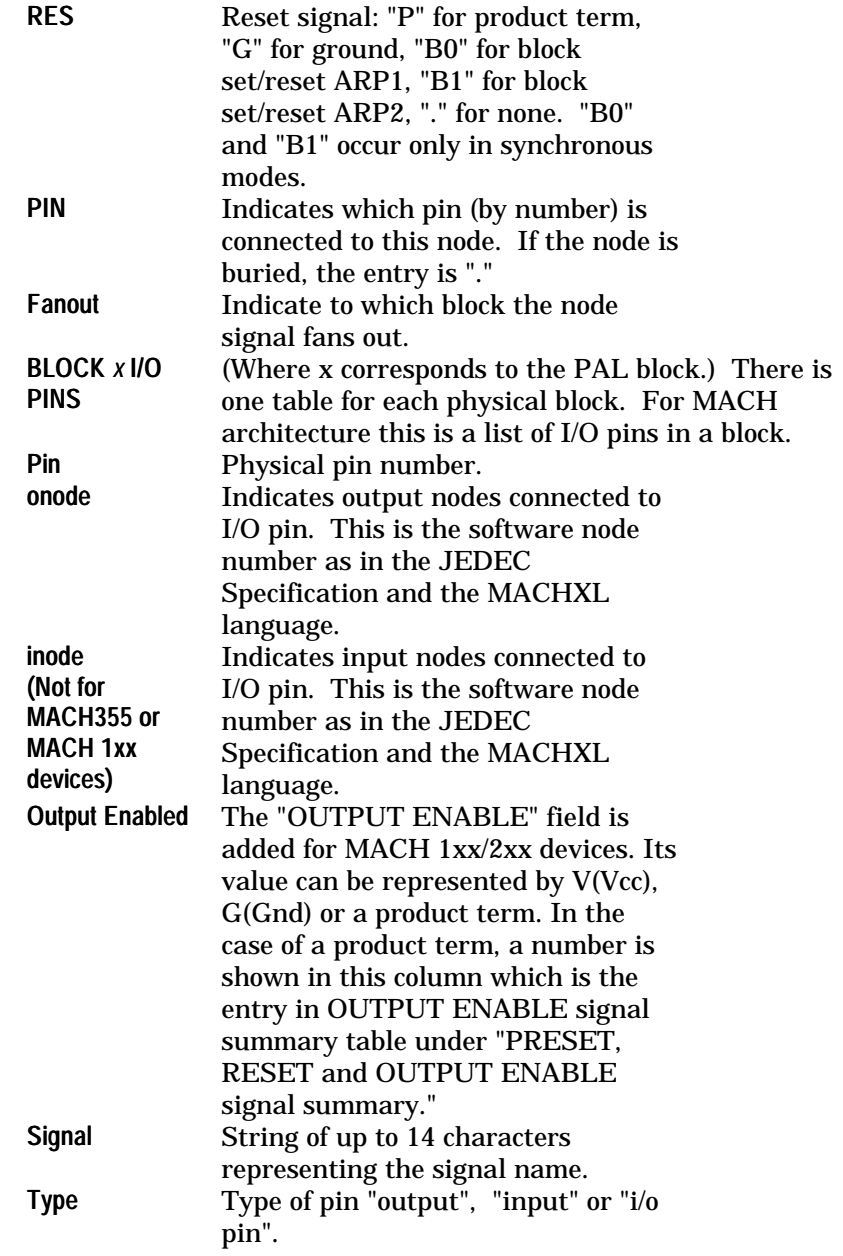

### Place and Route Data Report

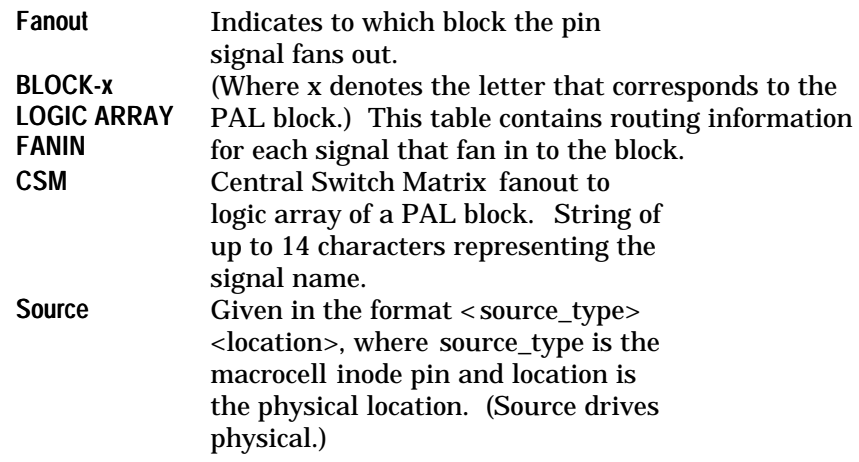

## Fitting Status

This group of statements ends the fitting report. In the case of a successful fitting pass (no errors generated), the partitioning, placement, and routing statements show 100% completion.

Partitioning 100% - Completed Placement 100% - Completed Routing 100% - Completed

%%%Fitting process is successful%%%

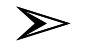

*Note: Compilation can fail even if all three status fields (Partitioning, Placement, and Routing) show 100% completion, if the assembler fails to assemble the design.*

In the case of an unsuccessful fitting pass, the last successful module (partitioning or placement) shows 100% completion, the unsuccessful module shows a completion of less than 100%, and any subsequent module shows 0% completion. Refer to "Failure Reports," later in this chapter, for more information.

# **Place and Route Data Report**

A Place and Route Data (Design.PRD) file is generated by the MACHXL Fitter when partitioning is successful. This file contains detailed tables and listings showing:

- 1. Place and route processing time
- 2. Place/Route Resource and Usage tables
- 3. Signal fan-out table sorted in alphabetical order

## Place and Route Data Report

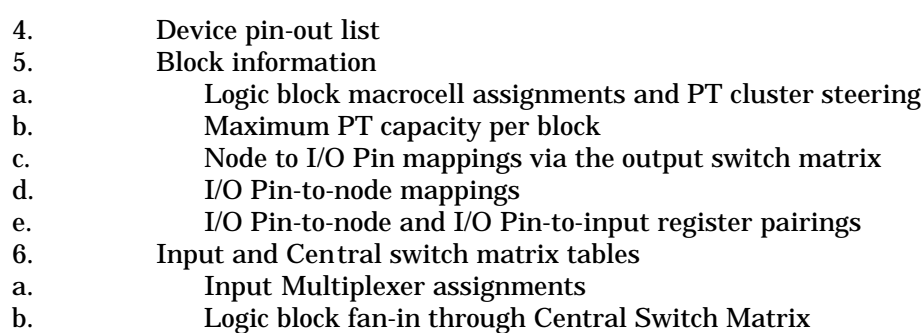

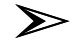

*Note: No information is reported for blocks that are unused. Note: Some tables in the PRD file may extend beyond 78 columns. If you cannot view all of the report columns using the viewer accessed from the MACHXL View menu, use the text editor to examine the file instead. If the MACHXL Fitter successfully placed and routed the design, then the designer can use the information in these tables and listings to determine where more logic product terms or input signals can be placed.*

# Unplaceable Designs

If the MACHXL Fitter cannot place all the signals in the design, then the PRD file will show the best placement the Fitter found and will also list the unplaced signals. The designer can then verify that the signal cannot fit into the specified block, and can then study the macrocell assignments in the other logic blocks to determine if there is space in the other blocks to which the unplaceable signals can be moved.

# Unroutable Designs

The Placer will attempt to move signals around to use different routing resources, but will be constrained by preplacements. The PRD file will mark the signals and the blocks to which they cannot route. The designer can reduce the amount of logic in the design to release more routing resources for the remaining signals, or can increase the amount of processing time allocated for the Fitter if it timed out.

## Place and route processing time

This section shows the start and duration of the place and route process.

For example:

Start: Fri Oct 07 10:06:17 1994 End : Fri Oct 07 10:06:18 1994 \$\$\$ Elapsed time: 00:00:01 ================================================================== ========= C:\MACHXL\DAT\MACH435 Design [Bar\_4xx.pds]

Place/Route Resource and Usage tables The place/route resource usage table shows total available resources, how many were required and how many were successfully allocated and used.

The sample placement completion section below shows the number of macrocells and I/O pins available per block (that is, 16 macrocells and 8 I/O pins in block A), how many signals were assigned to the blocks (that is, 8 logic signals or signals requiring product terms partitioned to block A, with 6 I/O pins required), and how many were actually used. This means you can put up to 8 more logic signals, if product term clusters are still available, and 2 more inputs through the unused I/O pins in block A. \* Placement Completion

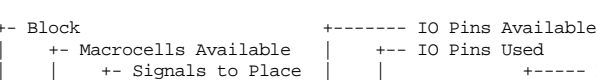

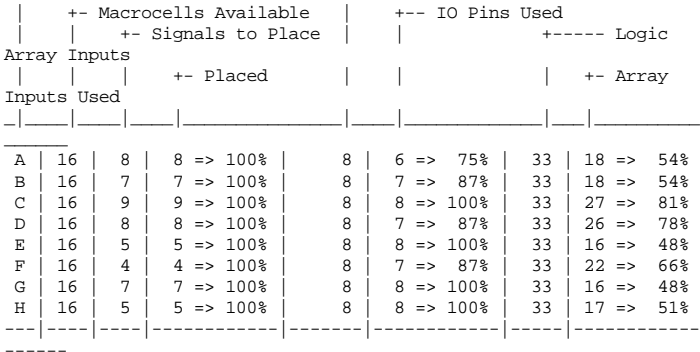

Place and Route Data Report

The logic array input figure indicates the maximum number of signals that can be routed into a block, and how many are used. In the preceding example, 33 signals can be routed into a MACH435 block, and the design uses 18 of the block inputs for the 8 logic signals placed in block A. This means that up to 15 more signals can be routed into block A, but this is dependent on their being routed through the switch matrix. The Input/Clock signal count figure indicates the number of input or clock signals in the design, and how many were successfully assigned to either I/O, dedicated input, or clock/input pins.

\* Input/Clock Signal count: 24 -> placed: 24 = 100%

The next table shows the number of dedicated input and clock/input pins in the device, and how many were used.<br> $$\tt \textsc{used}$$ Available

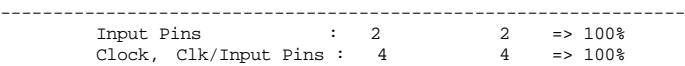

The routing completion display measures how many signals have been routed, as a percentage of the total number of signals to be routed. If a signal is not routed, then the signal in the fan-out table (next section) will have a '~' in front of the block that it could not route to.

The number of placement and routing attempts (counting from 0) is shown under the routing completion data. \* Routing Completion: 100%<br>\* Attempts: Place [ 265] Route [

\* Attempts: Place [ 265] Route [ 0]

#### *Example*

If routing was successful on first routing attempt of the 265th placement attempt, you would see Place[264] Route [0], because placing and routing attempts are numbered from 0.
## Signal Fan-Out Table

The fan-out table contains a list of signals in the design, sorted in alphabetical order, and the blocks that each signal fans-out to. A sample fan-out table is as follows: ==================================================================

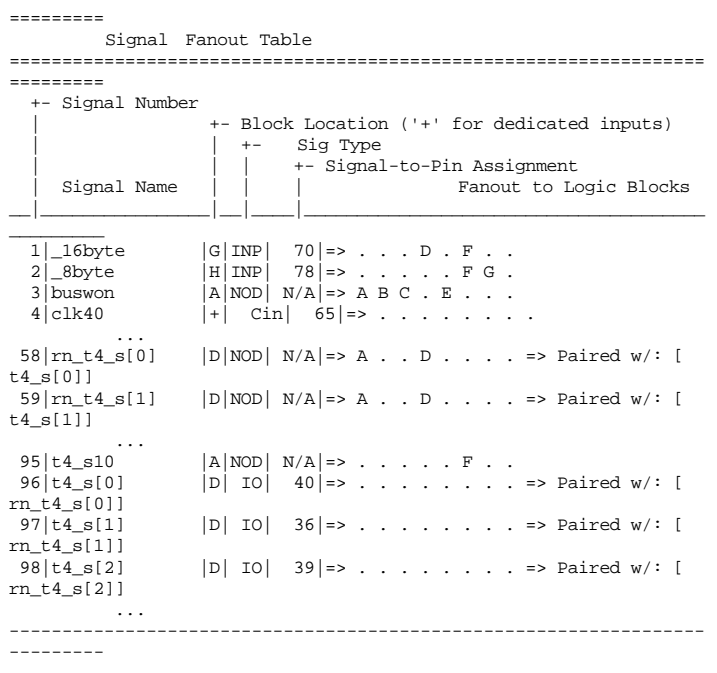

The signals are printed in alphabetical order, followed by the block the signals are assigned to. If the signal is assigned to a dedicated input or clock pin, then this field is marked with a '+'. This is followed by the signal type, which can be one of the following:

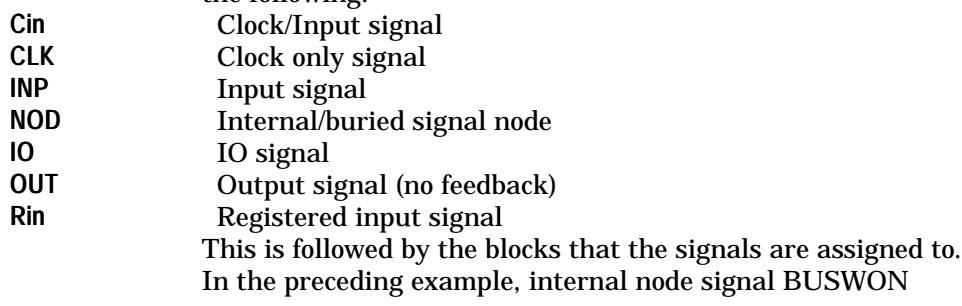

fans-out to blocks A, B, C, and E. This means that BUSWON requires one block array input from each of these blocks. Some signals may not have fan-out entries, such as OUTPUT signals, or IO signals that are fed back through the nodes that they are paired with. In the preceding example, IO signal T4\_S[1] does not have feedback, but it is paired with the node RN\_T4\_S[1], which fans out to blocks A and D.

Device pin-out list

This list shows the device pin type, and whether a signal has been fixed or preplaced to that pin or not.

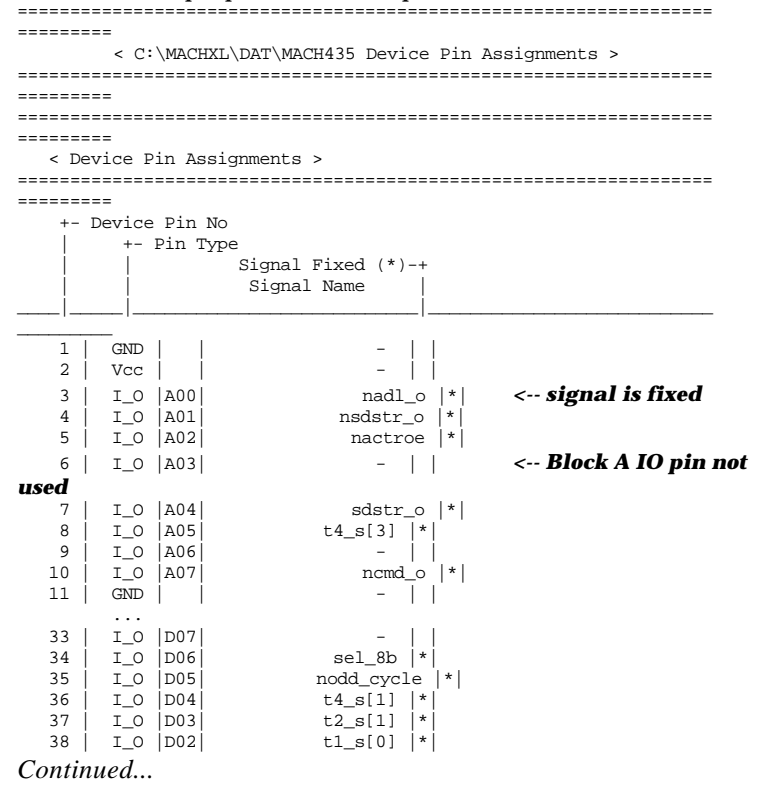

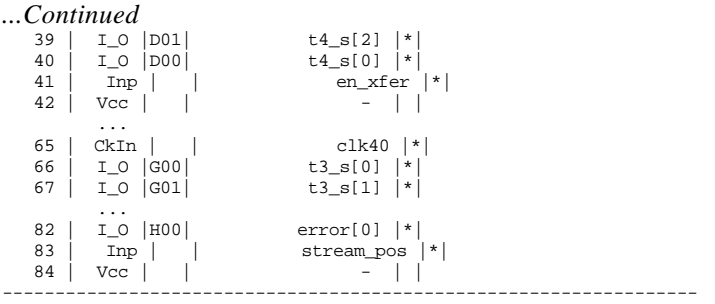

## Block information

---------

Each MACH block has macrocells, I/O pins, and block array inputs associated with it. The following sections will describe how these resources are used. Information on these resources is printed only if they are used.

### Macrocell (MCell) Cluster Assignments

This section shows how the macrocells in a block and their associated product term clusters are allocated. A MACH435 macrocell can steer 5 product terms (4 PT and 1 XOR used as logic) from its own macrocell, the preceding macrocell and the succeeding 2 macrocells. Macrocell 1 can therefore use its own PT cluster, and can also steer the PT clusters from macrocells 0, 2, and 3 for a maximum of 20 product terms. If the designer assigns (that is, preplaces) a 20 PT signal to macrocell 0 in a block, then this placement is not realizable in a MACH435 because macrocell 0 does not have a preceding macrocell.

#### *Example*

The following macrocell cluster assignment listing shows synchronous output signal SDSTR\_O which has 17 logic product terms assigned to macrocell 8 in block A. In the MACH435, since the signal is synchronous, the PT cluster size for macrocell 8 is 4, and it is steered to macrocell 8. The single XOR product term is also steered to macrocell 8, and is used as a logic PT. See the Cluster to Mcell (macrocell) and XOR to Mcell Assignment columns.

## MACH355 and MACH 4xx

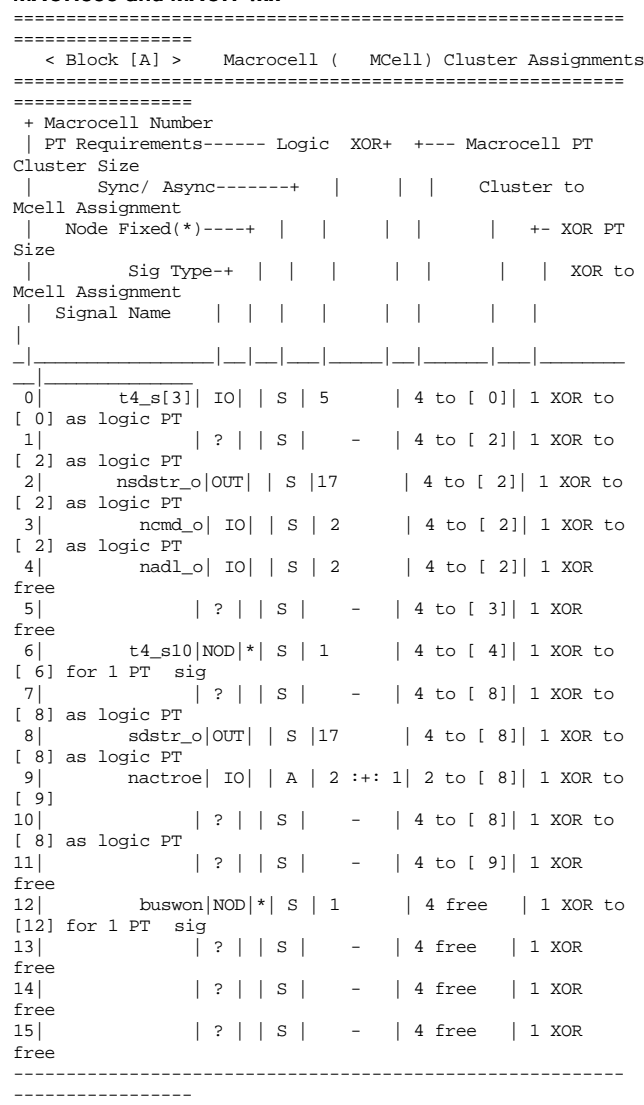

Macrocell 8 provides 5 of the 17 product terms required by signal SDSTR\_O, so the remaining 12 product terms must be steered from the adjacent

macrocells. Macrocells 7 and 10 are unused, therefore an additional 10 product terms can be steered to macrocell 8.

Asynchronous I/O signal NACTROE is assigned to macrocell 9, and this changes the macrocell PT cluster size from 4 to 2. NACTROE requires 2 logic product terms that are XORed with another PT. The single XOR PT is obtained from macrocell 9, and because the 2 logic product terms in macrocell 9 were steered to fulfill the PT requirements of signal SDSTR\_O in macrocell 8, NACTROE's logic requirements are satisfied by steering product terms from macrocell 11.

Node signals BUSWON and T4\_S10 are fixed to macrocells (note '\*' in Node Fixed column), and the I/O and Output signals in block A are also fixed (see Device Pin Out List). With the output switch matrix, the Placer can still move signals (except the fixed nodes) among macrocells to find macrocells with enough product terms to fulfill the signals' logic requirements.

Since the MACH 1xx and MACH 2xx parts do not have XOR gates in the macrocells, references to it will be removed in this section for these devices: MACH210/MACH211/MACH220/MACH231

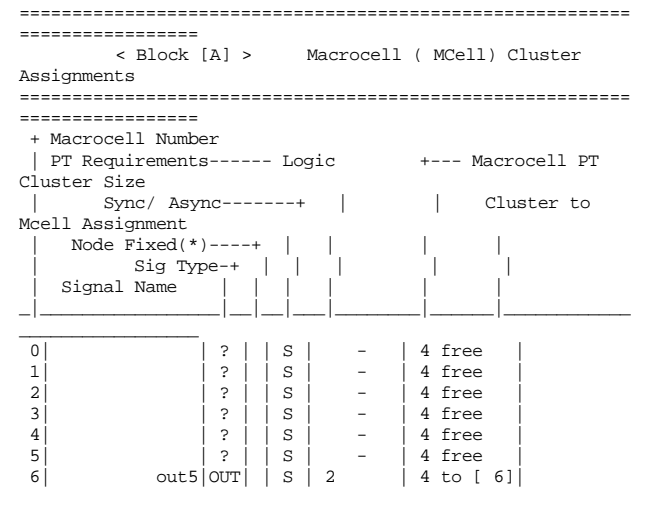

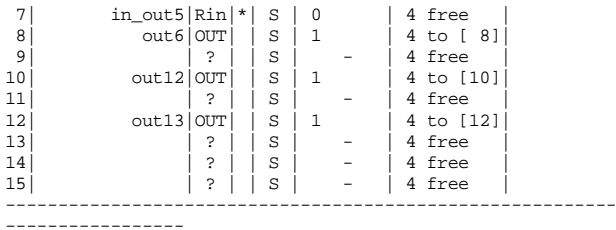

Additional output enable (OE) PT banking information is provided in the following table for MACH 1xx parts. A MACH 1xx block has 4 OE PTs available for the macrocells in the block. In the case of the MACH110, 8 macrocells can choose between 2 OE PTs, and the other 8 macrocells can choose between the other 2 OE PTs. In the rightmost column of the MACH 2xx table above, we see that macrocells 0 to 7 can choose between OE PTs 0 and 1, and macrocells 8 to 15 can select between OE PTs 2 and 3. All MACH 1xx macrocell output buffers can be enabled or disabled without using the output enable product terms.

#### MACH110/MACH111/MACH120/MACH130/MACH131

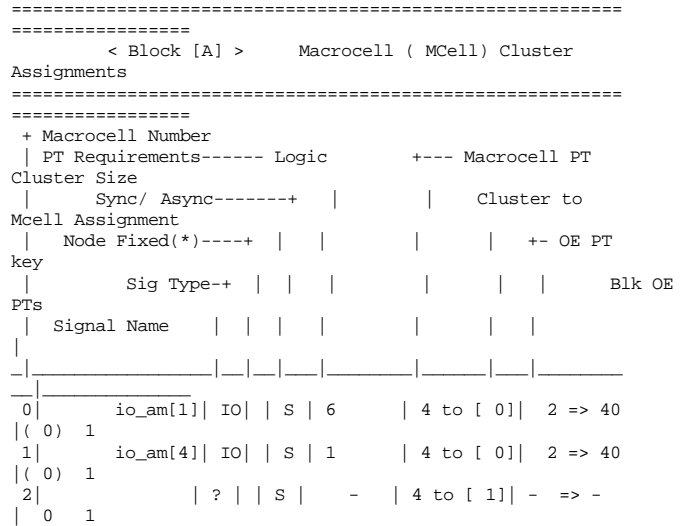

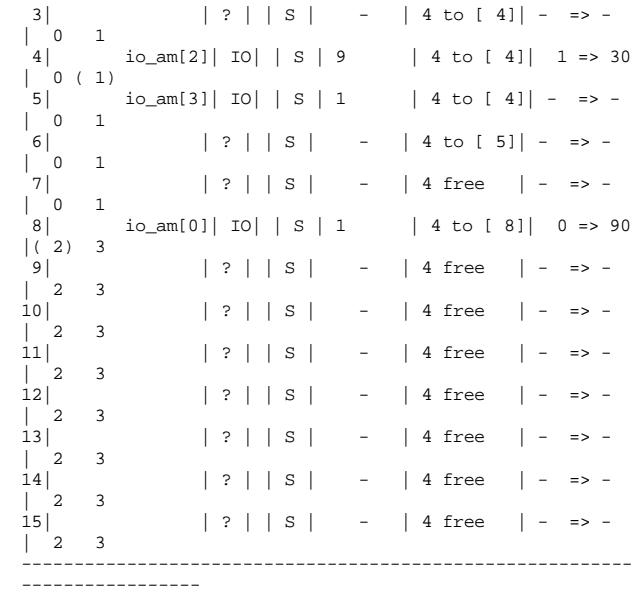

The MACH 1xx design example above has 5 logic equations with 3 unique OE PT equations. Each of the 3 OE PT equations has been assigned a key value and are listed as follows:

- $0 = 90$
- $1 = 30$
- $2 = 40$

Key values help identify valid locations for placing signals, as described below.

IO signal IO\_AM[1] with 6 PTs has been assigned to macrocell number 0, and has the 3rd OE PT equation, 2, with the key value 40. The Placer indicates that block OE PT 0 has been allocated to this signal by putting the 0 in parentheses.

IO\_AM[4] uses the same OE PT equation as IO\_AM[1] (ie., key value 40), and the macrocell assignment table shows IO\_AM[4] being assigned to node 1 (the second macrocell in the PAL block, because internal nodes are numbered starting at 0) with OE PT 0 also selected for this macrocell. IO\_AM[2] has a different OE PT equation, ( ie., key value 30) and has been assigned to macrocell 4 and

block OE PT 1. IO\_AM[3] requires only 1 PT, but since it does not require an OE PT equation (that is, the output signal is always enabled or disabled), it can be assigned to any macrocell capable of supporting 1 PT equations. The table above shows the Placer assigning IO\_AM[3] to macrocell 5. Note that none of the block OE PTs has been selected for this signal.

IO\_AM[0] requires only 1 PT, and if it did not have an OE PT equation, could have been assigned to macrocell 7. Since it has an OE PT equation with key value 90, the only valid locations for this signal are macrocells 8 through 15 since they provide a new set of block OE Pts (2 and 3). The table shows the Placer assigning IO\_AM[0] to macrocell 8 and selecting block OE PT 2 for IO\_AM[0].

## Maximum PT Capacity

This table indicates the maximum number of product terms a signal can have with the current macrocell assignment.

## *Example*

With the current macrocell assignment shown in the example in the preceding Macrocell Cluster Assignment section, T4\_S[3] can support only 5 product terms. Signal NSDSTR\_O in macrocell 2 can support up to 20 product terms because it has PT clusters from macrocells 1, 2, 3, and 4 steered to it, and the XOR product terms from these macrocells can also be used as extra logic product terms.

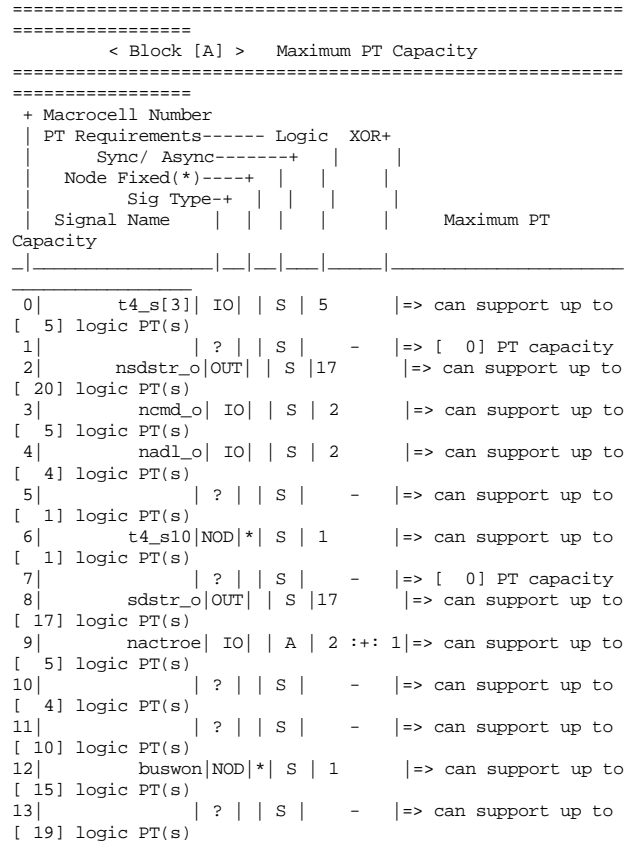

14| | ? | | S | - |=> can support up to [ 15] logic PT(s) 15| | ? | | S | - |=> can support up to [ 10] logic PT(s) ----------------------------------------------------------

Macrocell 1 is unusable because even though it is unused, all the PT clusters available to it have been steered to other macrocells. Its maximum PT capacity is therefore 0.

### Node-Pin Assignments

An output switch matrix (OSM) lets a macrocell go to different I/O pins. The MACH355 and MACH  $4xx$ OSM lets a macrocell go to 4 I/O pins. The following is a sample macrocell-to-I/O pin table in the PRD file.

MACH435

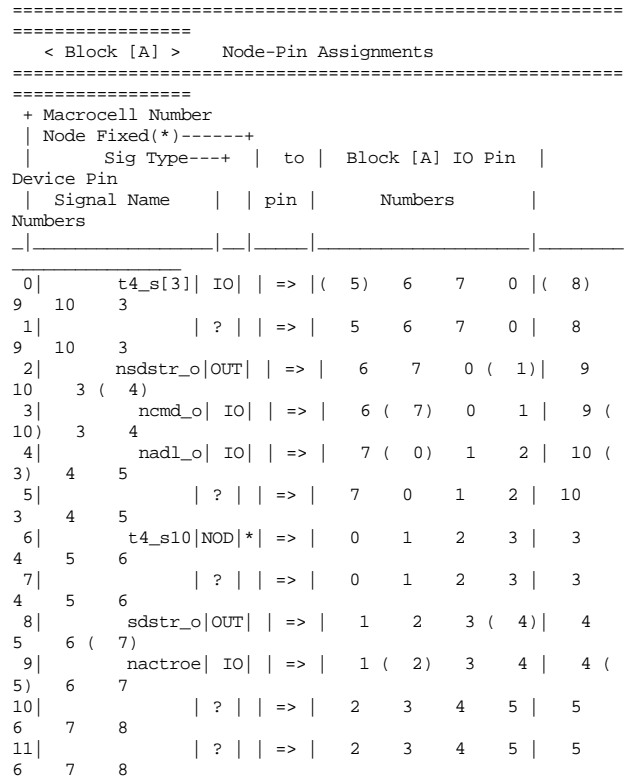

12 buswon  $|NOD|$  \* | => | 3 4 5 6 | 6<br>7 8 9  $\begin{array}{c|c} 7 & 8 \\ 13 & \end{array}$ 13| | ? | | => | 3 4 5 6 | 6  $\begin{bmatrix} 7 & 8 & 9 \\ 14 & 7 & 8 \\ 1 & 8 & 9 \\ 1 & 8 & 9 \end{bmatrix}$ 14| | ? | | => | 4 5 6 7 | 7  $8$  9 10<br>15 15| | ? | | => | 4 5 6 7 | 7 10 ---------------------------------------------------------- ----------------

Each macrocell can be routed to some but not all pins in the PAL block. This table lists, for each macrocell, the available block pins and the corresponding physical device pins to which it can be routed. The block pin and device pin to which it actually was routed are enclosed in parentheses. The sample table above shows that output signal T4\_S[3] in macrocell 0 was assigned to block A I/O pin 5 (the corresponding physical device pin number is 8). Macrocell 0 could have been routed to either block pins 5, 6, 7 or 0 (device pins 8, 9, 10, or 3). Note that internal signals/nodes are not assigned to I/O pins.

MACH 1xx macrocells are directly connected to IO pins; therefore each node has only 1 destination pin and each pin has only one node source: MACH 1xx

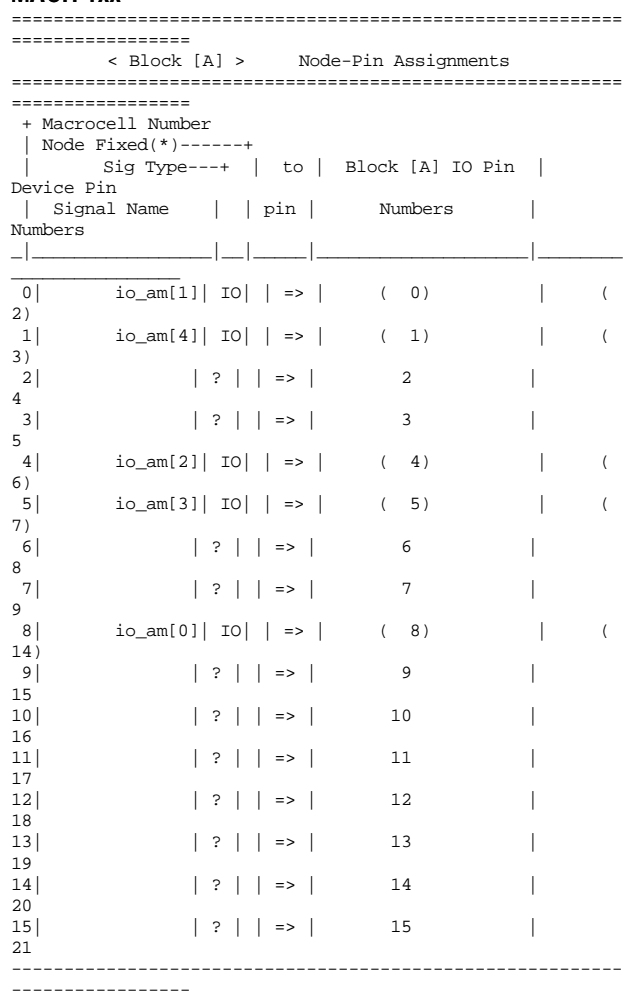

For MACH 2xx parts, the odd numbered nodes are internal nodes only (ie., they cannot connect to IO pins).

Designers can specify input registers for MACH 2xx designs. An input register in a MACH 2xx will use one of the internal macrocell nodes. If a MACH210 design has an input pin INP\_PIN paired with an input register IREG\_NOD, then the Placer will assign INP\_PIN to one of the IO pins and will then assign IREG\_NOD to the internal node associated with that IO pin.

In the node-pin assignment table below, IREG\_NOD (with registered input type Rin) has been assigned to internal node 1 (the second macrocell in PAL block A).

MACH 2xx

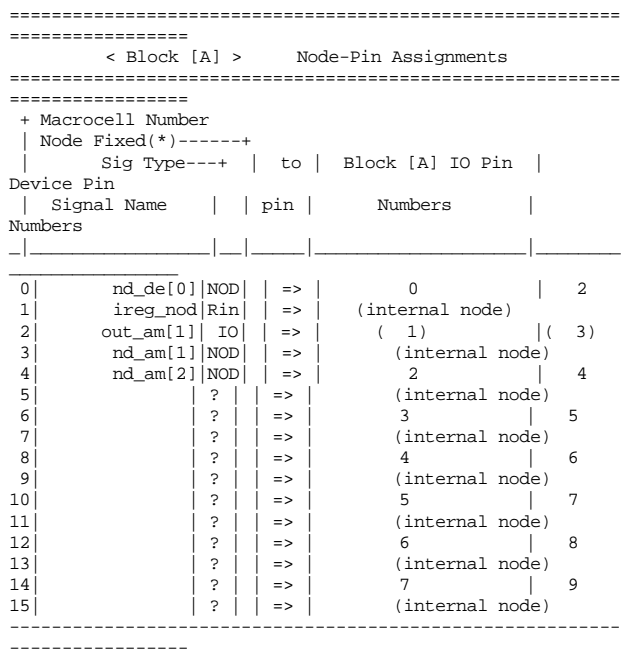

## IO-to-Node Pin Mapping

This table shows what macrocells an I/O pin can connect to through the OSM; this is a complementary view to the Node-Pin Assignments table. As in the Node-Pin Assignments table, actual mappings are indicated by placing parentheses around the node number to which the signal was actually routed. If a signal is assigned to an  $I/O$  pin, then it can take its logic from 8 different nodes in the MACH355 and MACH 4xx devices.

#### In the table below, I/O signal NADL\_O is fixed to I/O pin 0, and is connected to macrocell 4. MACH 3xx/4xx

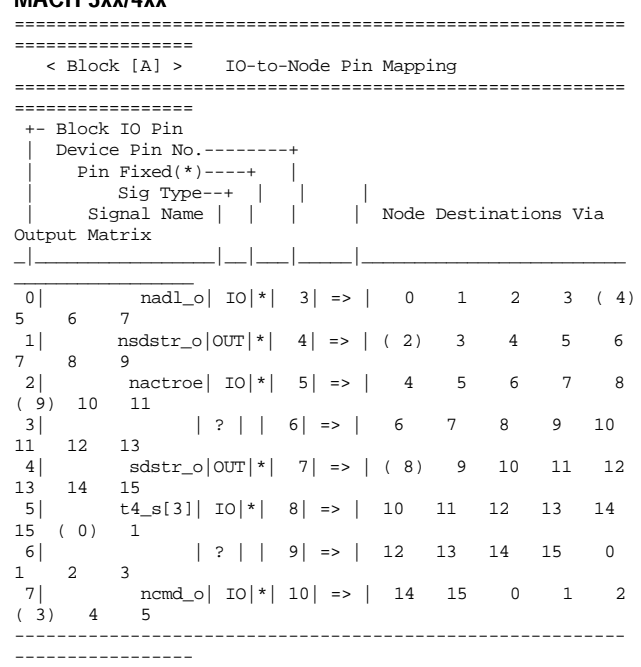

Block A I/O pins 3 and 6 are unused, therefore you can add 2 more signals requiring I/O pins to block A, but these signals can only be connected to the macrocells listed in the table for the I/O pins.

MACH 1xx macrocells are directly connected to IO pins; therefore each node has only 1 destination pin and each pin has only one node source: MACH 1xx

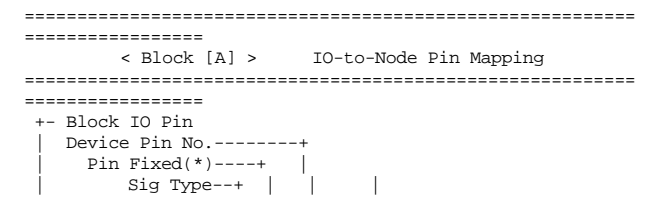

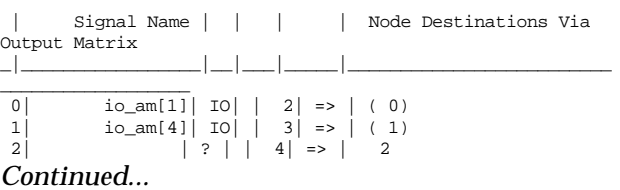

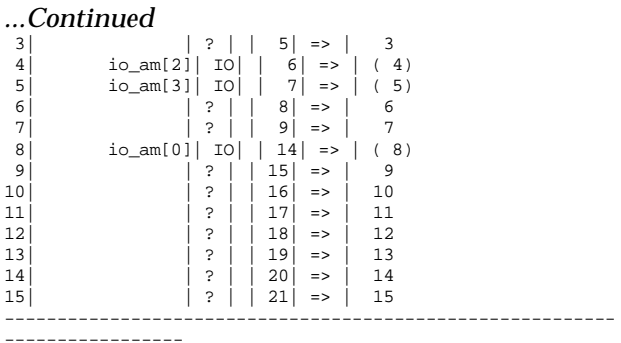

Note that the type for the INP\_PIN signal is IN2 in the following report. The "IN2" designation means that INP\_PIN is an input pin with a registered input in a MACH 2xx device. MACH 2xx

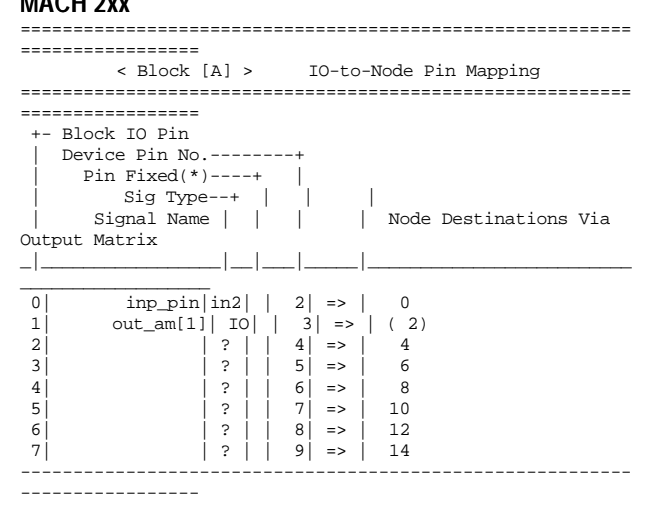

IO/Node and IO/Input Macrocell Pairing Table This table shows Input, I/O or output signals that are paired to input registers or nodes. In the following example, the I/O signal NADL\_O which is fixed to I/O pin 0 in block A (or device pin number 3) is not paired with an input register but is paired with the node signal RN\_NADL\_O.

```
==========================================================
=================
          < Block [A] > IO/Node and IO/Input Macrocell
Pairing Table
==========================================================
=================
  +- Block IO Pin
    Device Pin No.---
      Pin Fixed(*)----+ |
       Pin Fixed(*)-----<br>
Sig Type--+ | |<br>
Signal Name | | |
                                     | Input Macrocell and
Node Pairs
                     \Box________________
 0| nadl_o| IO|*| 3| => | Input macrocell [
-1 | | | | | | IO paired w/ node [
rn\_nadl_o]<br>1 | n
           nsdstr_0|0UT|*| 4| => | Input macrocell [
\begin{bmatrix} -1 \\ 2 \end{bmatrix}n \cdot |10| input macrocell [
\begin{bmatrix} -1 \\ 1 \end{bmatrix} | | | | | | IO paired w/ node [
rn_nactroe]
                   | ? | | 6| \Rightarrow | Input macrocell [
-]
            sdstr_0|0UT|*| 7| \Rightarrow | Input macrocell [
\begin{bmatrix} -1 \\ 5 \end{bmatrix}t4_s[3]|10|*| 8| \Rightarrow |Input macrocell [-1<sup>1</sup>
                    | | | | | | IO paired w/ node [
rn_{t4_s[3]]<br>6
                   | ? | | 9| \Rightarrow | Input macrocell [
\begin{bmatrix} -1 \\ 7 \end{bmatrix}ncmd_o| 10| * | 10| \Rightarrow | Input macrocell [
-]
                  | | | | | | IO paired w/ node [
rn\_ncmd\_o]----------------------------------------------------------
-----------------
```
The IO/Node and IO/Input Macrocell Pairing Table for the MACH 2xx parts will show the link between the 2 signals INP\_PIN and IREG\_NOD. Since OUT\_AM[1] does not have an input macrocell, it does not have an input macrocell entry.

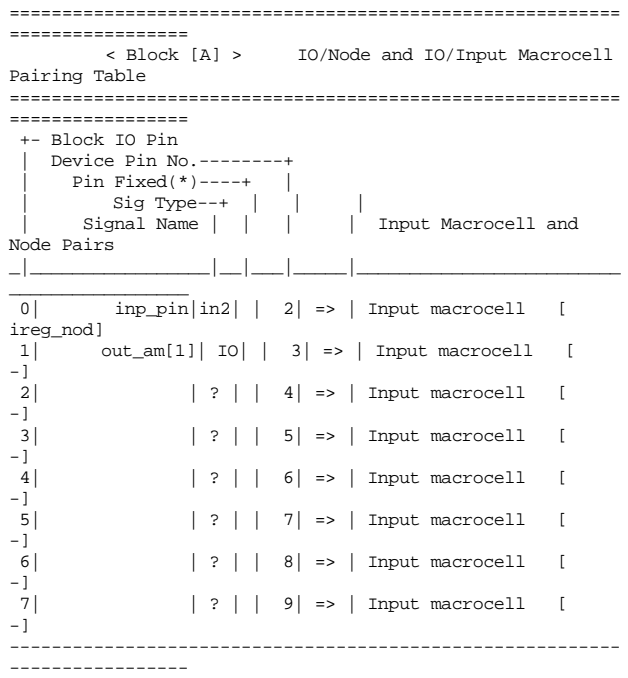

#### Input and Central switch matrix tables

These sections of the report contain information on utilization of the Input Switch Matrix (ISM) and the Central Switch Matrix (CSM).

#### Input Multiplexer (IMX) Assignments

Each block in the MACH355 and MACH 4xx devices has input multiplexers (IMX) that provide inputs into the central switch matrix. The MACH435 has 8 IMXs per block, where each IMX is physically located between 2 macrocells and is used to select any 3 of 4 signals to pass on to the central switch matrix: the 2

macrocell nodes, one I/O pin, and the corresponding input register associated with the I/O pin. In MACH 3xx/4xx designs, the IMX value represents all feedback from the pin and its associated macrocells. This value is reported for MACH 1xx/2xx designs even though MACH 1xx/2xx do not have an input multiplexer.

#### *Example*

In the MACH435 example below, each IMX in a block and the signals that go through the IMX are shown. In IMX 0,  $I/O$  signal UPB[1] is fixed to block D I/O pin 0, and feedback from it through the I/O pin path is required (note '\*' in Signal Fixed to Pin/ Mcell column). The product terms for UPB[1] are in macrocell 3 and connected to I/O pin 0 through the OSM; node feedback is not required from UPB[1]. Even though 4 signals are used in IMX 0, this is still a valid placement because only 2 signals have to be fed back through the IMX to the central switch matrix (see '\*' in Feedback Required column).

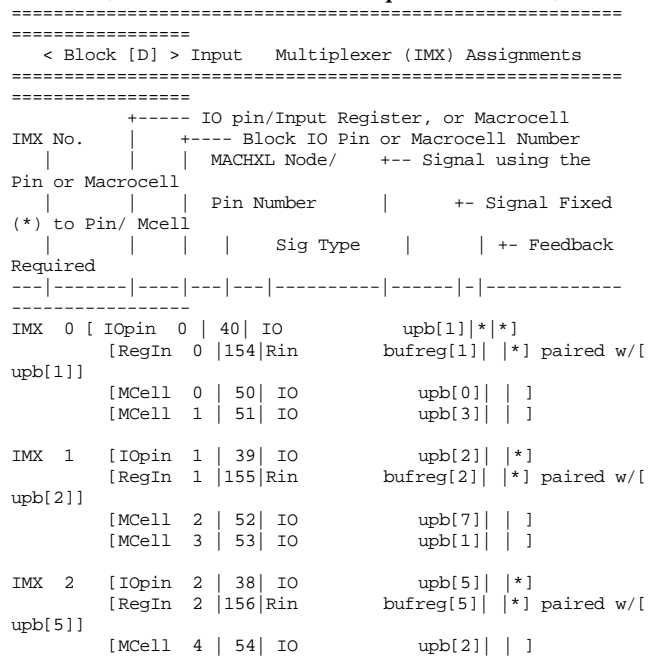

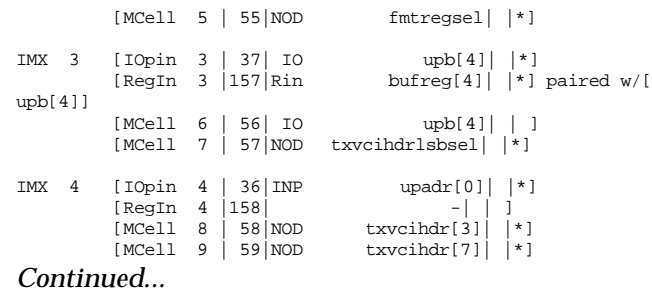

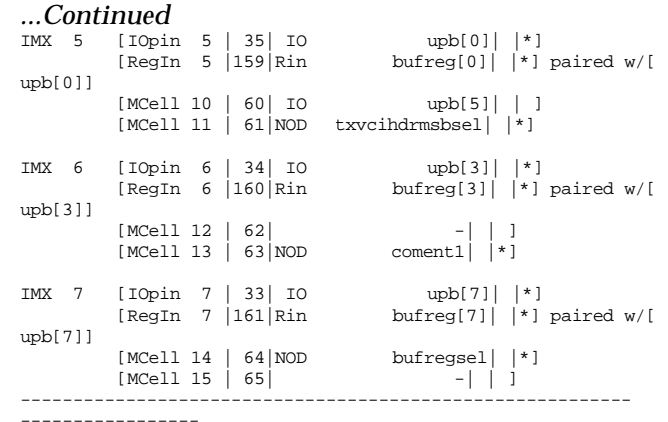

If all 4 signals going through an IMX have to be fed back, the MACH435 IMX architecture cannot support this and one of the signals must be moved to another macrocell or I/O pin to alleviate congestion in this IMX. If all signals are fixed to pins or nodes, or all IMXs in the block are up to their limits, then the Placer will generate the message "Input Multiplexer congestion in block [x]" and the designer will have to remove signals from the block to correct the problem.

## Logic Array Fan-in

The Logic Array Fanin table shows the signal that uses each mux in a logic block.

For example, in the MACH435, each logic block has 33 muxes, each of which chooses one of 18 signals from the central switch matrix. The set of 18 signals per mux will overlap with other muxes in the same block, and may cause the design to be unroutable if some signals are fixed.

In the Logic Array Fan-In table, the signals using each of the 33 muxes and the current placements of these signals are shown, along with the relative MACHXL node and pin numbers in a logic block. Ellipses (...) indicate unused muxes.

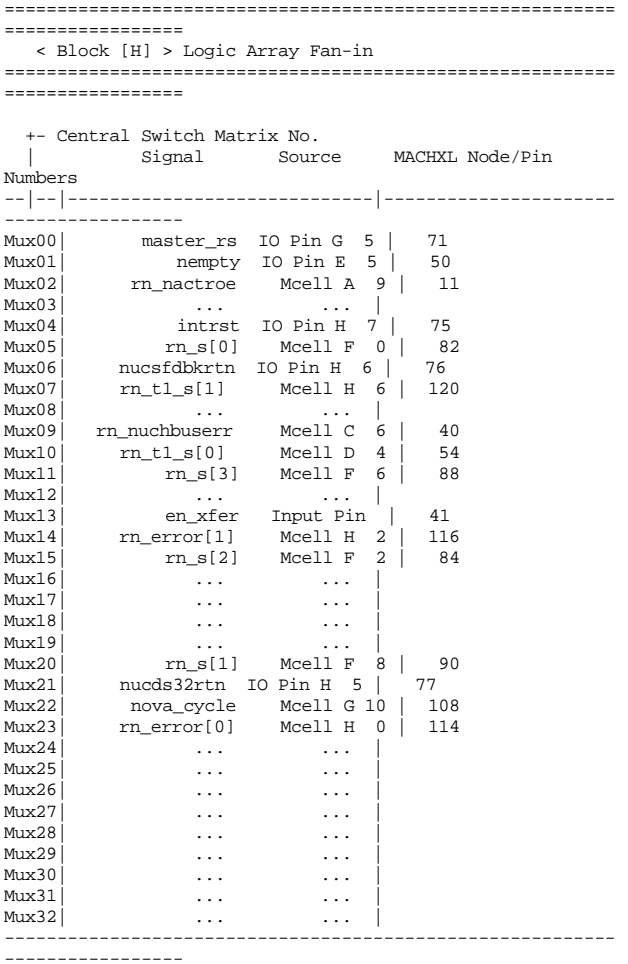

#### *Example*

The table above shows macrocell node 5 in block G (G5) being selected by MUX00. Suppose that G5 is one of the 18 inputs into mux 0, 20, and 27 of block H. If these muxes are used to select some other signals as array inputs into block H, then the signal assigned to G5 cannot be routed to block H. If the signal is not fixed to macrocell G5, then the Placer can try to move the signal to another macrocell in an attempt to look for muxes that are currently unused. If the Placer has attempted all possible placements for unrouted signals, then the design is unfittable. The unrouted signal will be listed in the Logic Array Fan-In section, and will also be marked with the symbol '~' in the Signal Fan-Out table described earlier.

#### *Example*

The following design was 96% routed (but failed to route completely). The unrouted signal is B[4] and the block that it cannot route to is block D. The fanout entry for  $B[4]$  to block D is preceded by a '~'. \* Routing Completion: 96% (252 of 260 signals routed) ==> Design unplaced and/or unrouted

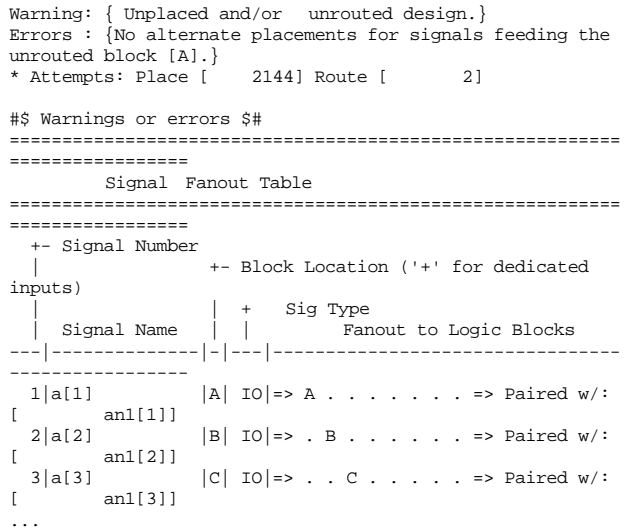

 $|B|$  INP | => A B C D E F G . => Paired w/: - none -  $|B|$  INP => A B C~D E F G . => Paired w/: - none - *Continued...*

```
...Continued
                 |B| INP | = > A B C D E . G . = > Paired w/:
- none -
...
==========================================================
=================
  < Block [D] > Logic Array Fan-in
==========================================================
=================
*** [ 1] Unrouted Signals
        [b[4]]
  +- Central Switch Matrix No.
          Signal Source MACHXL Node/Pin
Numbers
--|--|-----------------------------|----------------------
-----------------
Mux00| g[8] IO Pin G 7 | 73
Mux01| ... ... |
```
To improve routability, do one of the following:  $\Box$ Float node signals which will let the Placer assign these signals to macrocells which may have access to unused routing paths, consequently freeing routing paths for use by the unrouted signals Reduce the amount of logic in block D,  $\Box$ thereby releasing some routing resources for signal B[4]

 $\Box$ Remove the logic in block D that required the B[4] signal, therefore removing B[4] from the list of signals to route to block D

The first option does not affect any fixed pin assignments because only nodes are being floated.

## Using Place and Route Data to Limit Placements

You can create a LIM file to limit the number of macrocells and logic array inputs that can be used in each PAL block in a design. Instructions on creating LIM files are given in Appendix C. Review the Place and Route Data file ( Design.PRD) to determine if some blocks are highly utilized while others are sparsely utilized. Then create a LIM file to limit the number of signals per block to some number less than the maximum supported by the block.

#### *Example*

Each MACH435 block can have up to 33 logic array inputs, as shown in the Placement Completion section of the PRD file below.

Start: Fri Oct 29 12:32:39 1993 End : Fri Oct 29 12:32:39 1993 \$\$\$ Elapsed time: 00:00:00 =========================================================================== Design [ pr\_test.pds]

\* Placement Completion

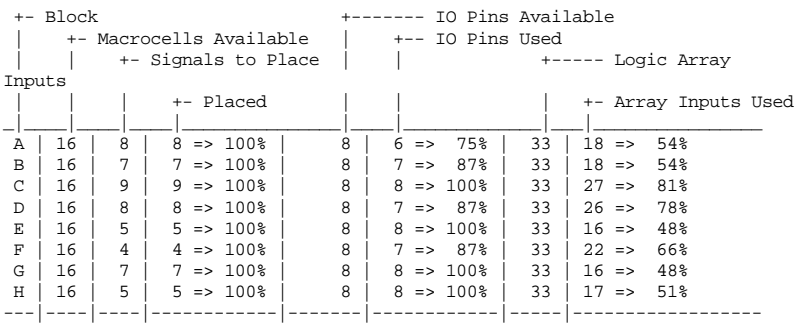

The Router may take a long time to find a 100% routing solution if all 33 inputs into a block are used. With all 33 array inputs used, the Router cannot assign inputs that are blocked to unused array input muxes (because there are none), and will have to call the Placer to reassign signals to try different routing resources.

To increase the number of routing resources available for logic array inputs to such blocks, specify a MAX\_FANIN value that is less than the maximum fanin (see Appendix C, "Creating a LIM File," for more details). Use the Place/Route Resource Usage Table in the PRD file to determine which blocks have a logic array input number near or at the maximum.

## **Timing Analysis Report**

The Timing Analysis report ( Design.TAL) summarizes the number of propagation delays associated with each signal in the design. (The actual time associated with a propagation delay is provided in the device data book.) Signals incur an additional propagation delay for each feedback through the device's central switch matrix.

Delay values are only estimates and do not reflect timing differences between storage types.

Signals will be listed in descending order (higher to lower) with  $\Box$ respect to delay.

This information is provided even if partitioning, placing, or  $\Box$ routing fails.

The MACH Fitter computes four distinct delay types: TSU, TCO, TPD, and TCR. The value of each delay type represents the number of passes the corresponding signal makes through the switch matrix and combinatorial logic. The total delay is calculated from one pin or register to another pin or register.

These delay types are defined in the following table.

Delay Types, Timing Analysis Report

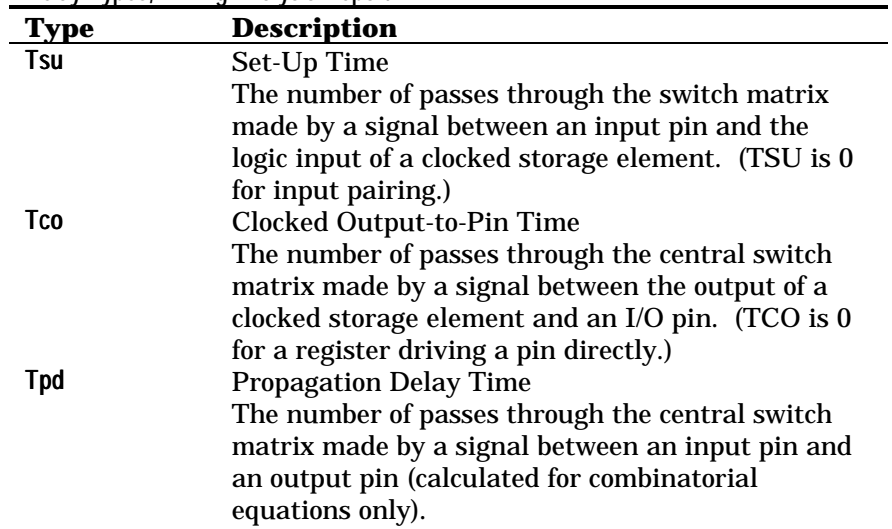

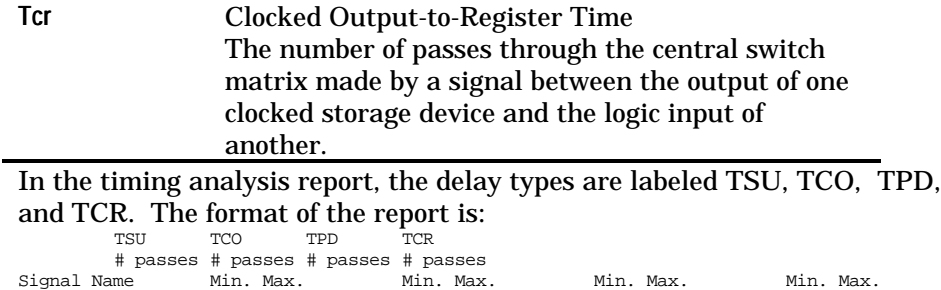

Each signal is evaluated for each applicable delay type. For each delay type, a minimum and a maximum value is calculated. The following sections contain examples of each delay type.

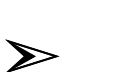

*Note: All timing metrics are calculated from the perspective of the register referenced in the timing report.*

## TSU

TSU represents the number of switch matrix passes between an input pin and a register setup before clock.

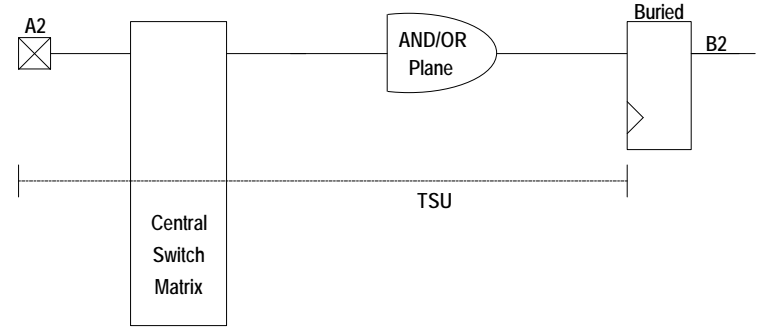

For example, the equation illustrated above would appear in the design file as follows:

```
PIN ? A2 COMB
NODE ? B2 REG
...
EQUATIONS
B2 = A2
```
After fitting, the timing analysis report for signals B2 looks like this: TSU TCO TPD TCR

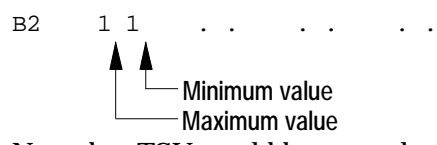

Note that TSU would have a value of zero for pins paired with an input register, because input pairing does not entail a pass through the central switch matrix.

## **TCO**

TCO represents the number of switch matrix passes between a clocked register and an output pin.

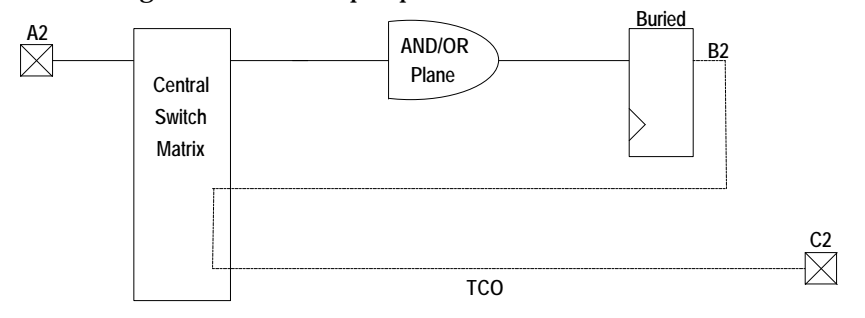

For example, the equation illustrated above would appear in the design file as follows:

PIN ? A2 COMB NODE ? B2 REG PIN ? C2 COMB ... EQUATIONS B2 = A2 C2 = B2

After fitting, the timing analysis report for signals C2 looks like this: TSU TCO TPD TCR

B2 . . 11 . . . . Minimum value Maximum value.

TCO has a value of zero when a register drives a pin directly.

## TPD

TPD represents the number of switch matrix passes between an input pin and an output pin.

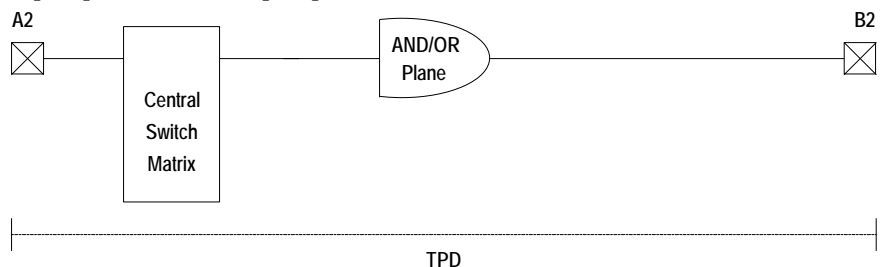

For example, the equation illustrated above would appear in the design file as follows:

PIN ? A2 COMB PIN ? B2 COMB ... EQUATIONS  $B2 = A2$ 

After fitting, the timing analysis report for signal B2 looks like this: TSU TCO TPD TCR

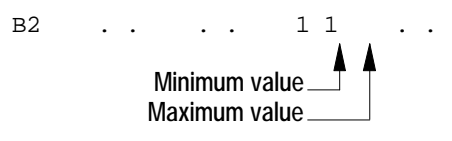

## **TCR**

TCR represents the number of switch matrix passes between a clocked register and the register it drives (before clock).

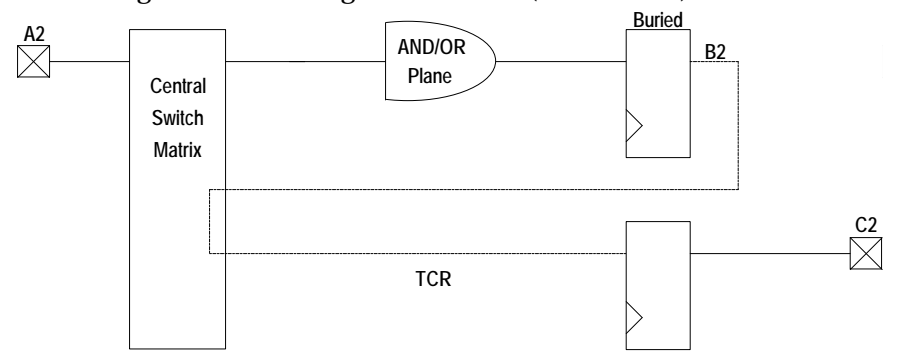

### For example, the equation illustrated above would appear in the design file as follows:

PIN ? A2 COMB NODE ? B2 REG PIN ? C2 REG ... EQUATIONS B2 = A2 C2 = B2

After fitting, the timing analysis report for signals C2 looks like this: TSU TCO TPD TCR

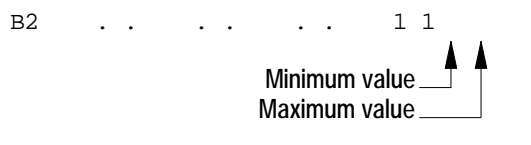

## **Failure Reports**

The following sections describe the reports that result from the following three conditions:

- Failure to Partition  $\Box$
- $\Box$ Failure to Place
- $\Box$ Failure to Route

## Failure to Partition

On failure to partition the fitting report will include the following sections:

- 1. Fitter Options
- 2. Device Resource Checks

3. Block Partitioning Summary. The column labeled "Macrocells Used" contains the accurate count from the last partitioning attempt. The "Macrocells Unusable" columns does not appear, as this information is meaningless in the case of a design that could not be partitioned successfully.

- 4. Signal Summary.
	- Pin Signals

The location of a signal that was not placed (either partitioned or not partitioned), is indicated with a question mark (?).

Node Signals

The block number of a signal that was not partitioned is replaced with a question mark (?). The location of a signal that was neither partitioned nor placed is indicated with a double question mark (??). The location of a signal that was partitioned but not placed is indicated by the block number followed by a question mark (for example, D?).

5. Tabular Information containing information on the last best partition encountered. Tabular Information will include signal names but will include only the preplacement and block assignment information available at the time of the partitioning failure. All global clock placement available at the time of failure is listed in the individual "Clock Mux" section for each block. Equation polarity is shown in the tables labeled "BLOCK x LOGIC MACROCELLS & INPUT REGISTERS." Data fields for which data is not available are indicated with an ellipsis (...).

6. Reason for failure to place an offending signal, listed by block. A typical message is "PRODUCT TERM DOES NOT FIT IN THE BLOCK. Insufficient clusters. It requires 3 but only 1 available." <sup>23</sup>

7. List of all unpartitioned signals. 8. Percent completion of the partitioning process. A sample of the Partitioning Failure Report is given below. \*\*\*\*\*\*\*\*\*\*\*\*\*\*\*\*\*\*\*\*\*\*\*\*\*\*\* \* PARTITIONING FAILURE REPORT\* \*\*\*\*\*\*\*\*\*\*\*\*\*\*\*\*\*\*\*\*\*\*\*\* Signal 'BCA[1]' cannot be placed in any block partition for the following reasons: Block FANIN LIMIT ( 33 ) exceeded. PRODUCT TERM does not fit in the block. Insufficient clusters. It requires 1 but only 0 available. BLOCK B - PRODUCT TERM does not fit in the block. Insufficient clusters. It requires 1 but only 0 available.  $B$  LOCK  $C$  – PRODUCT TERM does not fit in the block. Insufficient clusters. It requires 1 but only 0 available.  $B$ LOCK  $D -$  Block FANIN LIMIT ( 33 ) exceeded. PRODUCT TERM does not fit in the block. Insufficient clusters. It requires 1 but only 0 available. BLOCK E -<br>PRODUCT TERM does not fit in the block. PRODUCT TERM does not fit in the block. Insufficient clusters. It requires 1 but only 0 available. BLOCK F - PRODUCT TERM does not fit in the block. Insufficient clusters. It requires 1 but only 0 available. *Continued...*

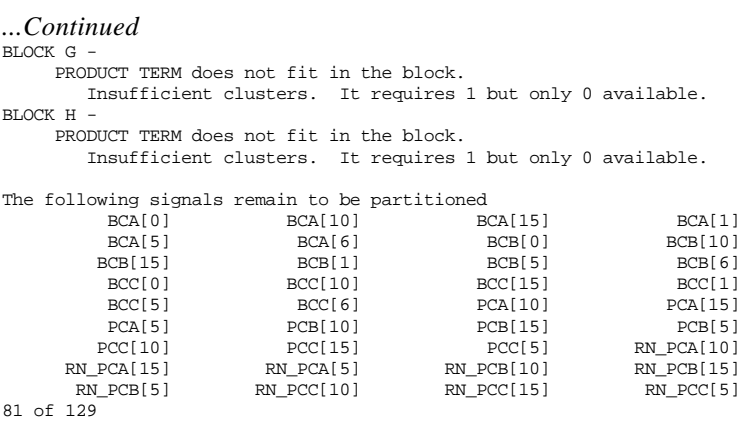

# Failure to Place

On failure to place the fitting report will include the following sections:

- 1. Fitter Options
- 2. Device Resource Checks
- 3. Block Partitioning
- 4. Signal Summary
- 5. Tabular Information

Information on the best placement yet encountered. Tabular Information will include signal names, placement information of pin and node numbers successfully assigned. This report will include as much routing information (such as central switch matrix numbers) as possible. Data fields for which data is not available are indicated with an ellipsis (...).

6. Unplaced Signals

The signals that could not be placed and the blocks where placement failed.
7. Failure Report

Reason for failure to place offending signals by block, as shown below.

\*\*\*\*\*\*\*\*\*\*\*\*\*\*\*\*\*\*\*\*\*\*\*\*\*\*\*\*\*

\* PLACEMENT FAILURE REPORT \* \*\*\*\*\*\*\*\*\*\*\*\*\*\*\*\*\*\*\*\*\*\*\*\*\*\*\*\*\*

Signal "OUT[1]" cannot be placed or routed in BLOCK-A for the following reason:

<Pterm steering limitation> or

<Output steering limitation>

#### Failure to Route

On failure to route the fitting report will include the following sections:

1. Fitter Options

- 2. Device Resource Checks
- 3. Block Partitioning
- 4. Signal Summary.

5. Tabular Information containing information on the last best placement encountered. Tabular Information will include signal names, complete placement information of pin and node numbers. Report will include routing information on signals successfully routed, such as central switch matrix numbers. Information that is not available will be indicated in the table by a series of dots "...".

6. The name of the offending signal. The signal that could not be routed and the block were routing failed.

7. Reason for failure to route offending signal.

\*\*\*\*\*\*\*\*\*\*\*\*\*\*\*\*\*\*\*\*\*\*\*\*\*\*\* \* ROUTING FAILURE REPORT \*

\*\*\*\*\*\*\*\*\*\*\*\*\*\*\*\*\*\*\*\*\*\*\*\*\*\*\* Signal "OUT[1]" cannot be placed or routed in BLOCK-A for the following reason: <Input Switch matrix limitation> or

 <Central Switch matrix limitation> . . .

# 10 Device Reference

## **Contents**

MACH Family Features Summary 377 MACH Features Locator, Part 1 378 MACH Features Locator, Part 2 379 MACH 1xx/2xx Design Considerations 380 Product Term Cluster Steering 380 Default Clock 380 XOR with D-Type Flip-Flops 381 T-Type Flip-Flops 381 Latches 382 MACH 1xx Latch Emulation 382 MACH 2xx Hardware Latches 383 Registered Inputs 384 Node Feedback vs. Pin Feedback 387 Registered Output with Node Feedback or Pin Feedback 388 Combinatorial Output with Node Feedback or Pin Feedback 391 Global Set and Reset 392 PAL22V10-Compatible Set/Reset Behavior 393 MACH 1xx/2xx Power-Up 393 Synchronous vs. Asynchronous Operation 393 Powerdown Feature 393 MACH 3xx/4xx Design Considerations 394 Cluster Size 394 Default Clock 395 XOR with D-Type Flip-Flops 395 T-Type Flip-Flops 396 Latches 399 MACH 3xx/4xx Hardware Latches 399 MACH 2xx/3xx/4xx vs. MACH 1xx Latch Implementation 400 Registered Inputs (MACH 4xx Devices Only) 401 Zero Hold Time for Input Registers 402 Node vs. Pin Feedback 403 Registered Output with Node Feedback or Pin Feedback 404 Combinatorial Output with Node Feedback or Pin Feedback 407 Flexible Clock Generator 408 Global Set and Reset 409 Set/Reset Compatibility 410 PAL22V10 Register Behavior 411 Controlling MACH 3xx/4xx Set/Reset Behavior 412 Set/Reset in MACH 3xx/4xx Asynchronous Macrocells 413

Higher Block Utilization with the Set/Reset Selector Fuse 414 MACH 3xx/4xx Power-Up 415 MACH 3xx/4xx Asynchronous Macrocell Power-Up Operation 416 Set/Reset Design Recommendations 416 Synchronous vs. Asynchronous Operation 417 Synchronous Mode 418 Asynchronous Mode 419 Forcing Configuration as a Synchronous Macrocell 419 Cross-Programming MACH435 Designs to the MACH445 Device 421 MACH110 Pin and Node Summary 423 MACH111 Pin and Node Summary 425 MACH120 Pin and Node Summary 427 MACH130 Pin and Node Summary 430 MACH131 Pin and Node Summary 433 MACH210 Pin and Node Summary 436 MACH211 Pin and Node Summary 438 MACH215 Pin and Node Summary 440 MACH220 Pin and Node Summary 442 MACH231 Pin and Node Summary 445 MACH355 Pin and Node Summary 448 MACH435 Pin and Node Summary 453 MACH445 Pin and Node Summary 456 MACH465 Pin and Node Summary 460

## **MACH Family Features Summary**

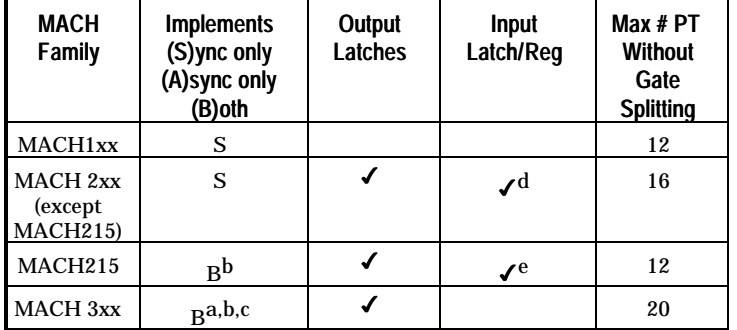

## MACH Family Features Summary

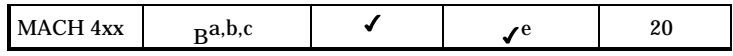

#### Notes to Family Features Table

a. In asynchronous mode, the macrocell register can be clocked by a pin clock.

b. In asynchronous mode, the macrocell register can be clocked by a product term clock.

c. In asynchronous mode, the macrocell register has only one register control product term that can be used either for SET or RESET.<br>d.  $1/0$  pins on these device

I/O pins on these devices use the internal macrocells as input registers or latches through a direct connection.<br>e.  $\frac{1}{2}$ 

I/O pins on these devices have dedicated input registers/latches.

#### MACH Features Locator, Part 1

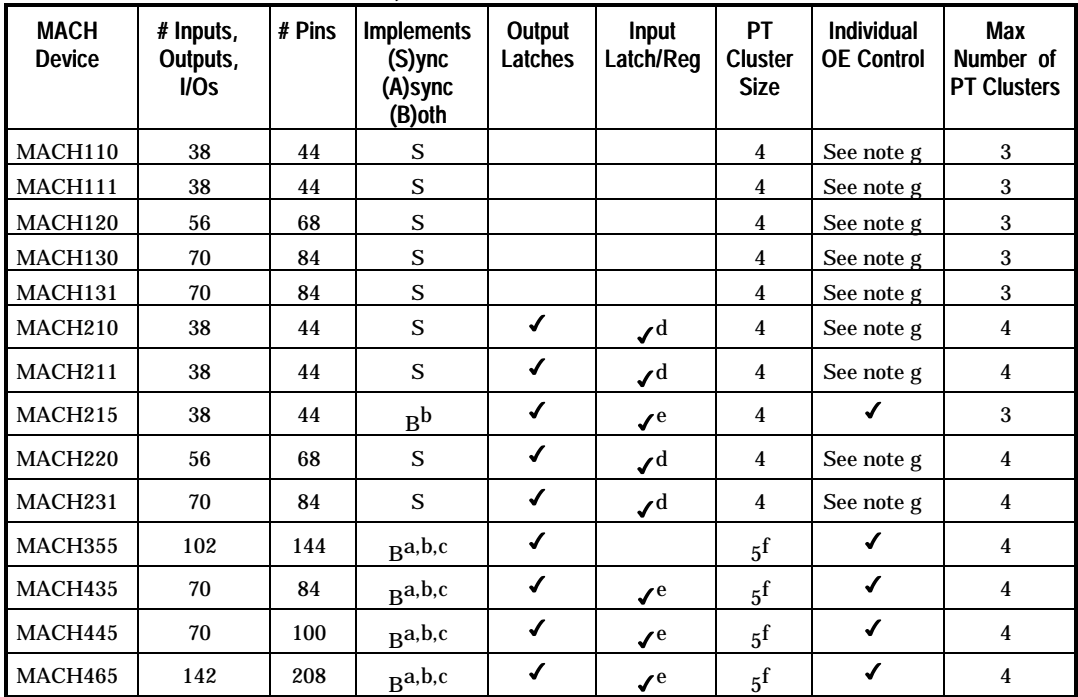

#### **MACH Features Locator, Part 1**

#### Notes to Features Locator Table, Part 1

a. In asynchronous mode, the macrocell register can be clocked by a pin clock.

b. In asynchronous mode, the macrocell register can be clocked by a product term clock.

c. In asynchronous mode, the macrocell register has only one register control product term that can be used either for SET or RESET.

d. I/O pins on these devices use the internal macrocells as input registers or latches through a direct connection.

e. I/O pins on these devices have dedicated input registers/latches.

f. The product term cluster can be used as a group of four product terms logically XORed with the one XOR product term or as a single group of five product terms. In the asynchronous mode, the number of product terms in the cluster is reduced by two (that is, two product terms are reserved for SET, RESET, and CLOCK functions). The cluster can be steered to adjacent macrocells to allow the adjacent macrocell to implement a larger equation. If not needed by an adjacent macrocell, a single product term can remain at the original macrocell to implement an equation consisting of one product term. Refer to the "Cluster Size" section in this chapter for more information.

g. I/O pins are enabled in banks (see the device logic diagram in the data sheet for more information).

#### MACH Features Locator, Part 2

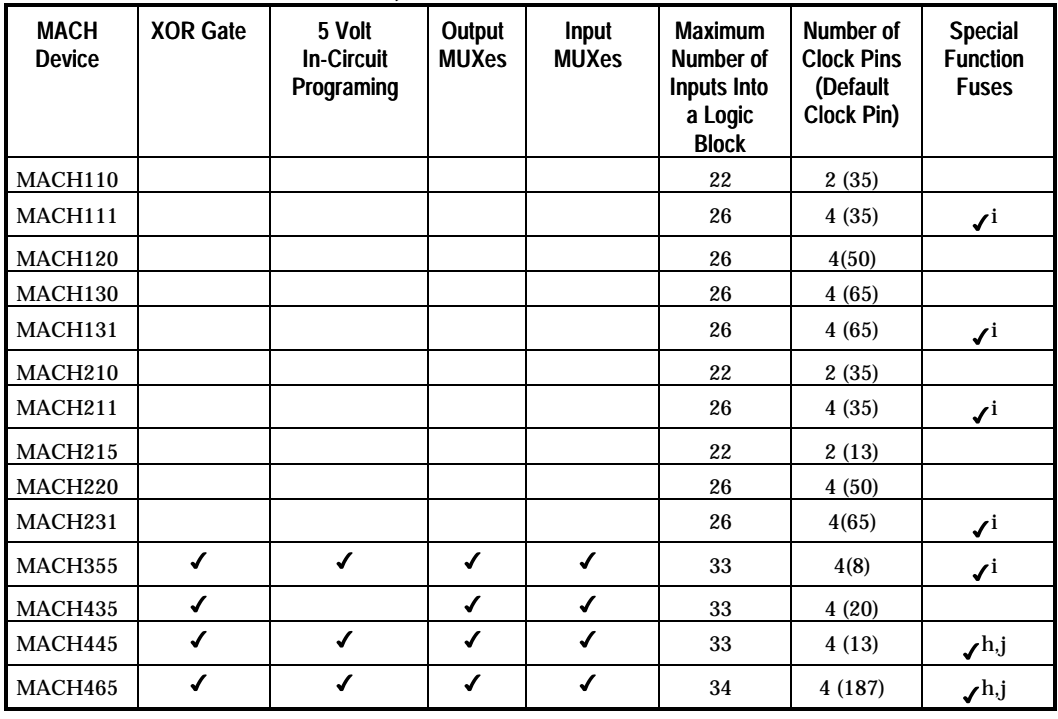

## **MACH Features Locator, Part 2**

## Notes to Features Locator Table, Part 2<br>h. Special function fuse: Zero Hold

h. Special function fuse: Zero Hold Time Fuse<br>i. Special function fuse: Power-Down (Slew Ra

i. Special function fuse: Power-Down (Slew Rate Control) Fuse<br>j. Signature Fuse

Signature Fuse

The following sections contain information that is specific to the MACH 1xx and 2xx devices.

## Product Term Cluster Steering

Each macrocell is associated with a *cluster* of four product terms. However, the macrocell's cluster of product terms can be steered, by the Fitter, to an adjacent macrocell to allow that macrocell to implement equations that have more than four product terms. For most MACH 1xx macrocells, the maximum number of product terms that can be implemented is 12 in the: the 4 original product terms plus 4 product terms from the adjacent macrocells on either side.  $24$ The first and last macrocells in a block have only one adjacent macrocell and can consequently implement equations of eight or fewer product terms. 25

The MACH 2xx family can implement up to 16 product terms per equation.<sup>1</sup> The first and last macrocells in a MACH 2xx block can implement equations of 12 or fewer product terms.

## Default Clock

The MACHXL software uses the default clock pin to clock any register for which you do not specify a clock signal. The default clock pin for each device is listed in the "Pin and Node Summary" section at the end of this chapter. In general, it is best to specify clock signals for all registers explicitly.

If you place a clock signal at the default clock pin and also use the default clock to clock registers for which no .CLKF equations are written, the Fitter will merge the named clock signal and the default clock signal. (Note the difference between this and MACH 3xx/4xx behavior, described under "Default Clock" in the MACH 3xx/4xx Design Considerations" section.)

## XOR with D-Type Flip-Flops

The MACH 1xx/2xx devices do not contain hardware XOR capability. Designs specifying XOR equations are converted to sum-of-products equations during minimization. This usually increases the number of product terms required to implement the design.

## T-Type Flip-Flops

The MACH 1xx/2xx devices have programmable polarity after the macrocell. For this reason, the implementation of active-low T-type

equations differs in form, but not in functionality, from that of MACH 3xx/4xx devices. Consider these complementary equations: ;active high O1.T = IN1 \* IN2 O1.SETF = SET\_A % active low<br>/O2.T = IN1 \* IN2 idifferent logic fro m active high O2.SETF = SET\_A ;but same initialization equation

When initialized, the MACH1xx/2xx device's active-high output goes high and the active-low output goes low. Each time the equation IN1 \* IN2 becomes true, both outputs change state.

The following figure shows how the complementary equations are implemented on MACH 1xx/2xx devices that have inverters after the macrocell.

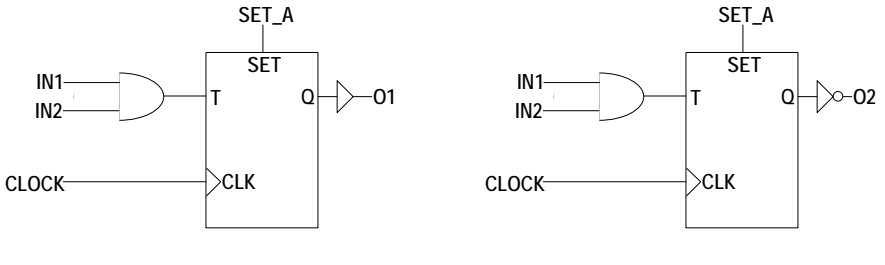

Active High **Active Low** 

Latches

MACH 1xx and 2xx devices implement latches differently.

MACH 1xx Latch Emulation

MACH1xx devices have no hardware latches; you must implement latches using combinatorial logic, as shown in the following example. ;\*\*\*\*\*\*\*\*\*\*\*\*\*\*\*\*\*\*\*\*\*\*\*\*\*\*\*\*\*\*\*\*\*\*\*\*\*\*\*\*\*\*\*\*\*\*\*\*\*\*\*\*\*\*\*\*\*\*\*\* Latch Design File PATTERN Latch.PDS<br>REVISION 1.1 REVISION<br>AUTHOR J. Engineer COMPANY ADVANCED MICRO DEVICES, INC.<br>DATE  $9/16/93$  $9/16/93$ CHIP Ltch\_Tst MACH111 ;\*\*\*\*\*\*\*\*\*\*\*\*\*\*\*\*\*\*\*\*\*\*\*\*\*\*\*\*\*\*\*\*\*\*\*\*\*\*\*\*\*\*\*\*\*\*\*\*\*\*\*\*\*\*\*\*\*\*\*\* PIN 20 LE PIN 5 RST PIN 4 SET ... PIN 8 Q2 PIN 3 D<br>;\*\*\*\*\*\*\*\*\* ;\*\*\*\*\*\*\*\*\*\*\*\*\*\*\*\*\*\*\*\*\*\*\*\*\*\*\*\*\*\*\*\*\*\*\*\*\*\*\*\*\*\*\*\*\*\*\*\*\*\*\*\*\*\*\*\*\*\*\*\* *Continued...*

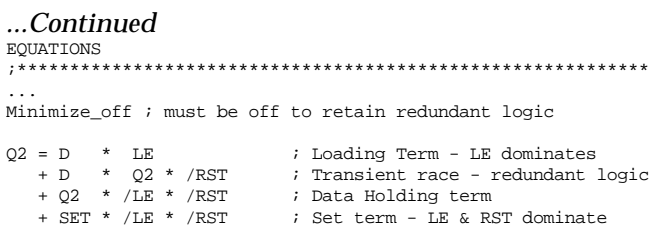

Minimize\_on

In order to prevent the "extra cover" product term from minimizing out, you must add MINIMIZE\_OFF and MINIMIZE\_ON statements around the equations used to implement latches as shown here. These MINIMIZE\_OFF and MINIMIZE\_ON statements are only required when you implement latches using combinatorial logic; they are not required when you use the hardware latches available on MACH 2xx/3xx/4xx devices.

#### MACH 2xx Hardware Latches

MACH 2xx hardware latches differ slightly from MACH 3xx/4xx hardware latches. However, the MACHXL software automatically compensates for this hardware difference. You do not need to write equations differently for MACH 2xx and MACH 3xx/4xx devices, except that the .CLKF equation for MACH 2xx latches must specify an active-low clock as shown in the example below: OUT2.CLCF = /CLK

*or*

/OUT2.CLKF = CLK

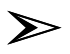

*Note: MACH 2xx devices do not support all combinations of Set, Reset, and clock signals. The following combinations are illegal:*

*RESET=0, SET=1, LE=0 RESET=1, SET=0, LE=0 RESET=1, SET=1, LE=0 On the MACH210 device, the following combination is also illegal: RESET=1, SET=1, LE=1*

The following table describes the behavior of MACH 2xx devices when programmed with the JEDEC file produced by MACHXL software.

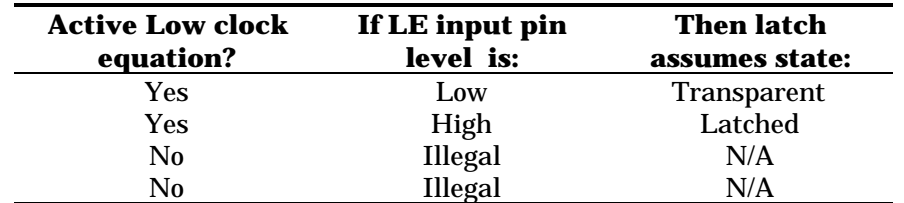

## Registered Inputs

MACH 1xx devices have no provision for registering or latching input signals without routing the input through the AND/OR array. You can emulate an input register using an output register as shown in the following design example.

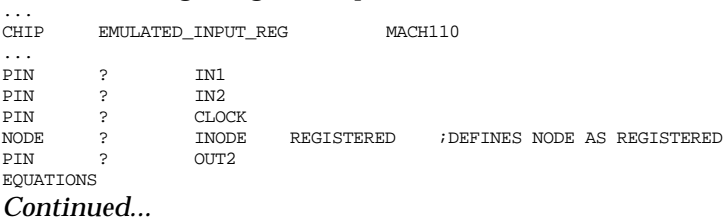

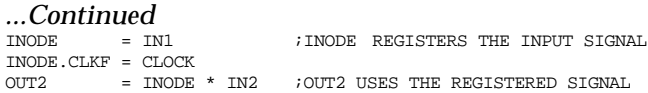

The following figure shows how the preceding design example is implemented.

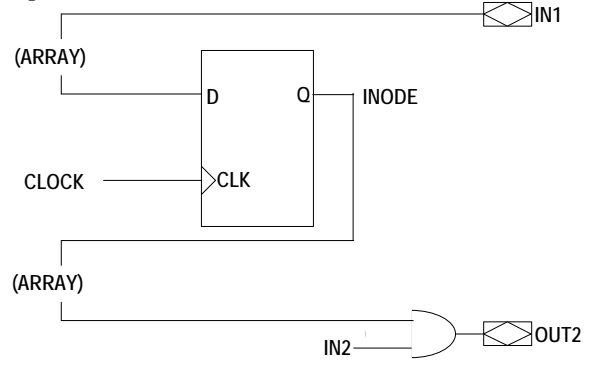

Note that this technique results in an extra propagation delay through the AND/OR array and precludes further use of the macrocell register at which signal INODE is placed. MACH 2xx (except MACH215) devices are similar to MACH 1xx devices in that they do not have dedicated input registers. However, MACH 2xx devices can route input signals directly to a macrocell without passing through the AND/OR array, saving a propagation delay.

The following figure shows how the MACH 2xx device saves a propagation delay when implementing the same design example shown above for the MACH 1xx example. 26

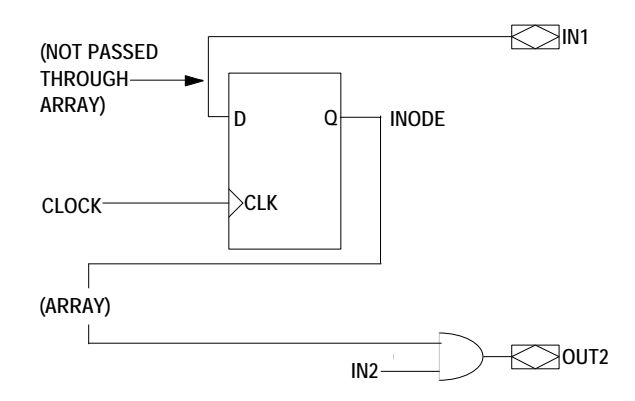

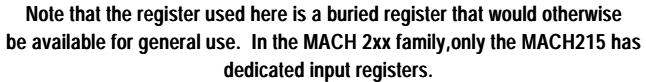

The input registers in the MACH215 device are connected directly to the pin when the design specifies an input register, as illustrated in the following design example.

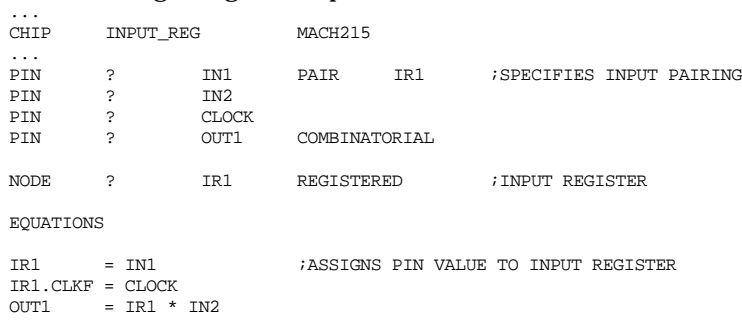

The following figure illustrates the registered input used in the preceding design example.

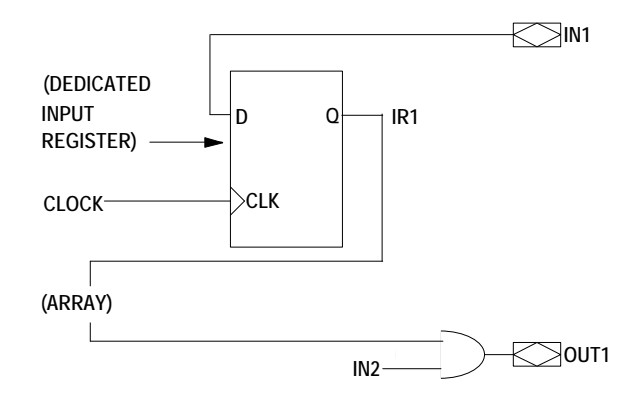

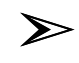

*Note: In the MACH215 device, the input register is a separate flipflop from the buried macrocell used in other MACH 2xx devices and thus does not have individual set or reset controls. Refer to "Pairing" in Chapter 7 for additional information.*

## Node Feedback vs. Pin Feedback

MACH devices support two types of feedback:

 $\Box$  NODE feedback routed from the Q output of the flip-flop associated with the pin

 $\Box$  PIN feedback directly from the pin

MACH 1xx/2xx devices have an output polarity mux after the register, so you can specify different polarity for the pin and the node. If the pin/node name is uncomplemented in the PIN/NODE statement, then uncomplemented pin feedback has the same polarity as the pin and uncomplemented node feedback has the same polarity as the node.

Feedback signals are routed as follows (to emulate PAL22V10 behavior):

 $\Box$  Feedback from any unpaired output pin defined as registered is routed from the **node.**

 $\Box$  Feedback from any unpaired output pin defined as combinatorial is routed from the **pin**.

You can specify two additional types of feedback routing:

 $\Box$  Node feedback from a pin defined as combinatorial.

 $\Box$  Registered pin feedback from a pin defined as registered.

The following sections describe each of the possible feedback routings in detail.

Registered Output with Node Feedback or Pin Feedback

In the following example, the register associated with pin OUT1 is not specified in the design, but is implied by the fact that the MACH 1xx/2xx device emulates the PAL22V10. The register associated with pin OUT2 is explicitly specified with a PAIR statement. Note that when you explicitly pair a pin and a node, the default feedback routing no longer applies. In this case, you must specify feedback from the node as shown in the design example, otherwise feedback comes from the pin. The feedback signals from pin OUT2 are routed both ways to illustrate how to specify each type of feedback.

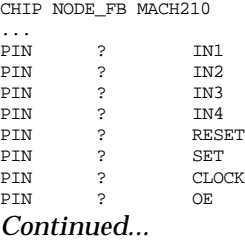

...

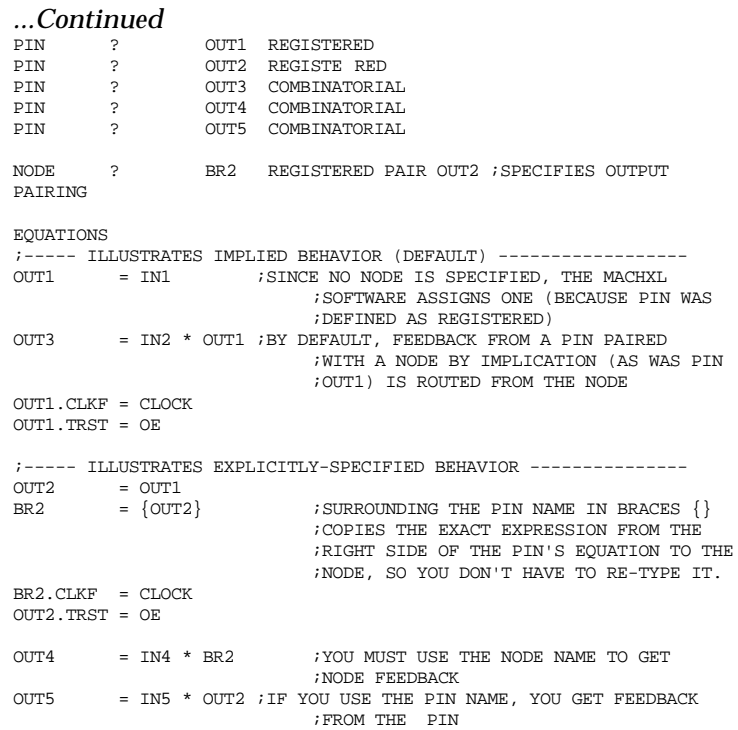

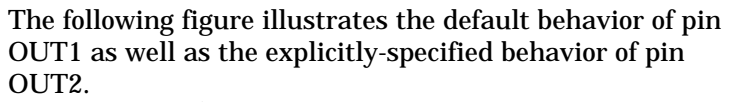

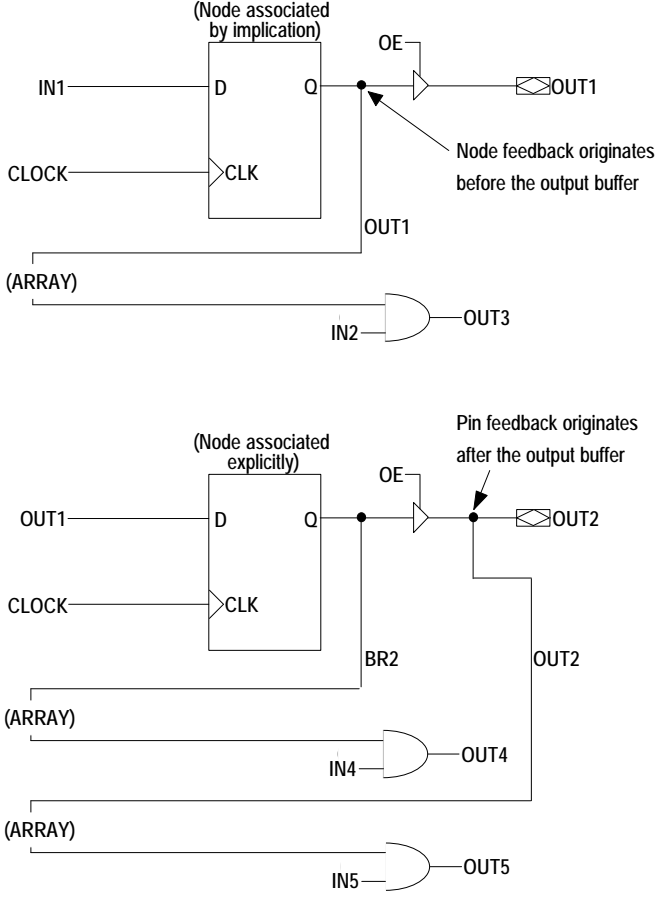

Combinatorial Output with Node Feedback or Pin Feedback

When no output pair is declared or generated, only pin feedback is available from pins declared as combinatorial. When declared as part of an output pair, node feedback is also available (node feedback from a combinatorial pin remains available regardless of the state of the pin's output buffer). The following design example defines an equation (OUT1 =IN1 \* IN2) and routes feedback as follows:

from the node to output OUT3  $\Box$ 

 $\Box$ from the pin to output OUT2

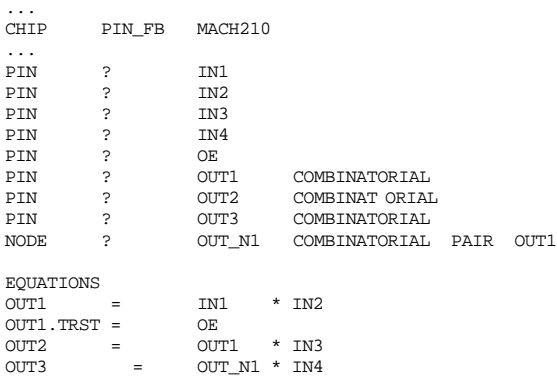

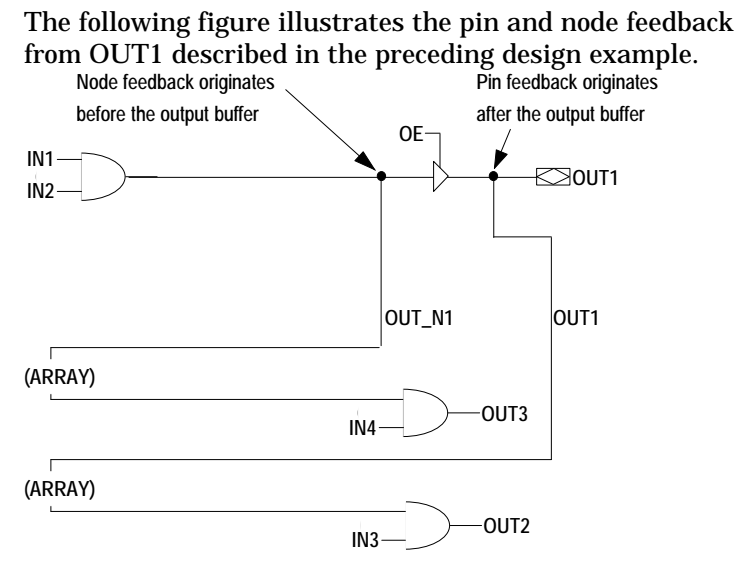

## Global Set and Reset

A global node is available to specify set and reset behavior for all synchronous macrocells in the MACH device. In all MACH devices, node 1 is the global node. Note that the global node, which is implemented in software, does not correspond to a physical location in the device.

To use the global node, define it in the pin/node declaration portion of the design file as follows:

NODE 1 *User\_defined\_name*

Then write a .SETF and/or a .RSTF functional equation to control the corresponding global functions. (Each global equation must consist of a single product term.)

If you write global .SETF and .RSTF equations and also write individual .SETF and .RSTF equations for one or more macrocells, the global .SETF and .RSTF equations take precedence.

## PAL22V10-Compatible Set/Reset Behavior

The level at the pin connected to a PAL22V10 macrocell after a set, reset, or power-up operation is determined by the pin's polarity, as shown in the following table. Note that the power-up reset line is active only when power is initially applied to the part. If the reset product term is active and the set product term is inactive, an activehigh pin goes low, while an active-low pin goes high.

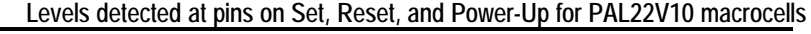

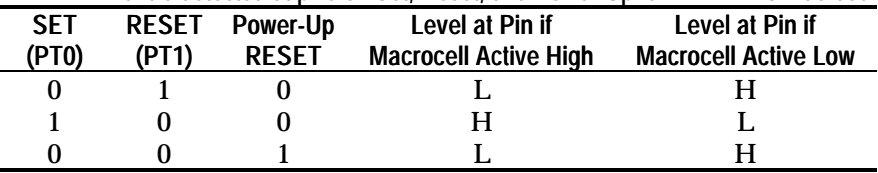

## MACH 1xx/2xx Power-Up

MACH 1xx/2xx devices have a power-up register initialization feature that forces active-high registers low and active-low registers high when power is applied (see the device data sheet for guidelines).

## Synchronous vs. Asynchronous Operation

The MACH 1xx/2xx (other than the MACH215 device) are always synchronous, use common clock pins, and do not support productterm clocks.

The MACH215 device supports synchronous or asynchronous logic. It has one common clock pin and supports one product-term clock per output macrocell. Input registers use either of the two global clocks.

## Powerdown Feature

MACH111, MACH131, MACH211, and MACH231 devices have the ability to power down unused macrocells and other macrocells specified in the design file. Each powered-down macrocell is represented in the JEDEC file by an E-field bit set to 1. The JEDEC file will contain E-field bit(s) set to 1 only under the following circumstances:

- All unused cells are set to 1.
- $\Box$  All cells used for input are set to 1.

All cells listed in the GROUP LOW\_POWER\_LIST list are set to 1.

All output cells not listed in the GROUP LOW\_POWER\_LIST list are set to 0.

See the LOW\_POWER\_LIST entry in Chapter 5, "Language Reference."

Powered-down macrocells reduce a device's overall power consumption. In addition, a macrocell's slew rate is altered by the power-down state. Refer to the device data sheet for specific information on the slew rate.

## **MACH 3xx/4xx Design Considerations**

The following sections contain information that is specific to the MACH 3xx and 4xx devices.

#### Cluster Size

Each MACH 3xx/4xx macrocell is associated with a "cluster" of five product terms that is available for various uses. These five product terms (three in asynchronous-mode macrocells) available to implement logic equations or to be steered to adjacent macrocells. Depending on a number of factors, the size of clusters available for steering can contain 2, 3, 4, or 5 product terms. The XOR product term can be used to implement XOR logic or as a regular product term. If a single-product term equation is implemented using the macrocell's XOR product term, the cluster from that macrocell that is available for steering to adjacent macrocells is reduced by one product term.

The nominal cluster size of synchronous and asynchronous macrocells is as follows:

 $\Box$ Synchronous macrocells begin with five product terms available to implement logic equations.

 $\Box$  Asynchronous macrocells begin with three product terms available to implement logic equations. This is true because one product term is reserved for use as a product-term clock and another is reserved for use as a Set or Reset product term.

## Default Clock

The MACHXL software uses the default clock pin to clock any register for which you do not specify a clock signal. For example, pin 20 is the default clock pin for the MACH435 device. In general, it is best to specify clock signals for all registers explicitly. If you want to have the MACHXL software use the default clock automatically, do NOT write a pin statement for the default clock pin or the compiler will report an error. (Note the difference between this and MACH 1xx/2xx behavior, described under "Default Clock" in the MACH 1xx/2xx Design Considerations" section.)

#### XOR with D-Type Flip-Flops

MACH 3xx and 4xx devices have an XOR gate for each product-term cluster. The XOR gate can be used as follows:

- $\Box$  To implement XOR logic without using extra product terms
- $\Box$  To control output polarity before the register

The following design example illustrates the use of the XOR gate.

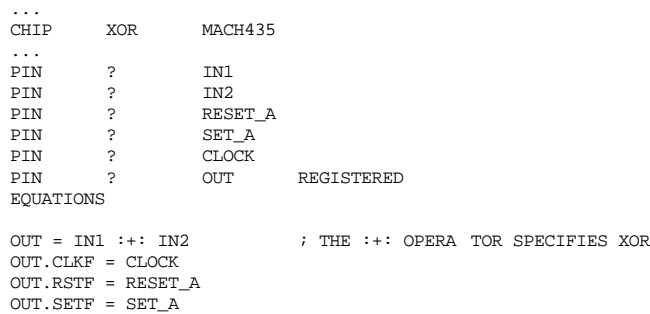

#### The following figure illustrates the XOR gate as used in the preceding design example.

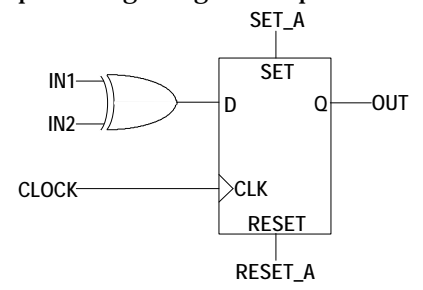

## T-Type Flip-Flops

The MACH 3xx/4xx devices do not have an inverter after the macrocell, unlike MACH 1xx/2xx devices. For this reason, the implementation of active-low T-type equations differs in form, but not in functionality, from that of MACH 1xx/2xx devices.

Consider these complementary equations: ;active high O1.T = IN1 \* IN2  $01.SETF = SET_A$ 

% active low<br>
/O2.T = IN1 \* IN2 /O2.T =  $IN1 * IN2$  ;different logic from active high O2.SETF = SET\_A ;but same initialization equation ; but same initialization equation

The figure below shows how the complementary equations are implemented on a device, such as the MACH 1xx/2xx, that has an inverter after the macrocell.

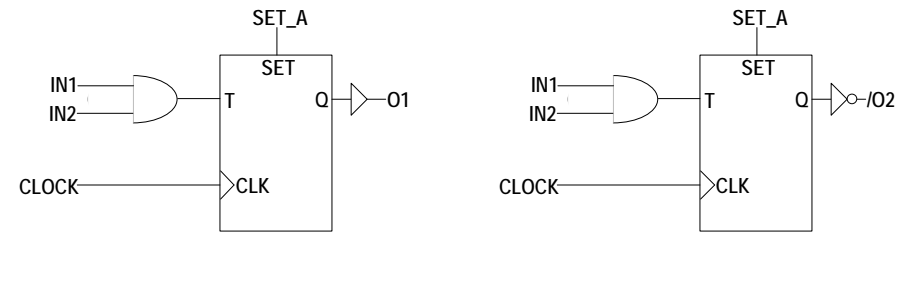

The MACH 3xx/4xx devices have no inverter after the macrocell, so they must implement the same equation for both the active-high and active-low forms. The MACHXL software routes the initialization signal (in this example, SET\_A) to the Set or Reset line to produce, respectively, the equivalents of active-high or active-low behavior.

Active High **Active Low** 

The following figure shows how the same complementary equations are implemented on a MACH 3xx/4xx device:

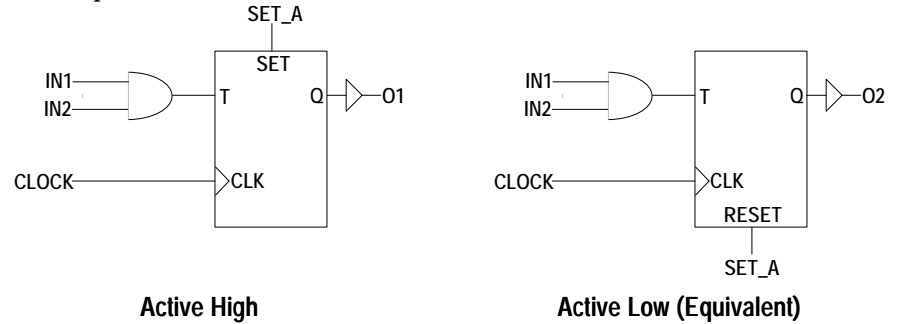

These equations, as implemented on the MACH 3xx/4xx device, can be expressed as follows:

;active high O1.T = IN1 \* IN2 O1.SETF = SET\_A

%  $i$ active low<br>02.T = IN1 \* IN2  $02.T = IN1 * IN2$  ; same logic as active high  $02.RSTF = SET\_A$  ; but different initialization equati ; but different initialization equation

The rules for handling T-type flip-flops can be summarized as follows:

For T-type flip-flops that feed active-low I/O pins, Set and Reset are always swapped.

 $\Box$  For active-low T-type flip-flops implemented on buried nodes, references to the buried node are always inverted (regardless of the 22V10/MACH1xx/2xx S/R Compatibility option setting).

*Example*

Feedback from the active-low T-type signal TSIG (implemented on a buried node) is referenced as TSIG on the right side of an equation for the signal OUT2. In the JEDEC file, the reference to TSIG appears as /TSIG.

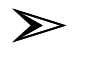

*Note: After disassembling a JEDEC file, references to TSIG will appear as /TSIG.*

Latches

MACH 2xx/3xx/4xx devices implement latches in hardware. MACH1xx devices require that you implement latches using combinatorial logic.

MACH 3xx/4xx Hardware Latches

The following design example illustrate the use of latches.<br> $\text{CHIP}$   $\text{LAP}$   $\text{MACH435}$ MACH435

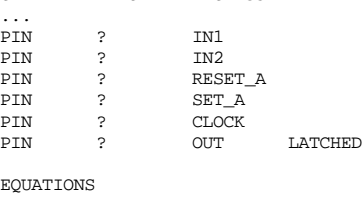

 $OUT = IN1 * IN2$ /OUT.CLKF = CLOCK OUT.RSTF = RESET\_A OUT.SETF = SET A

The following figure illustrates the latch as used in the preceding design example.

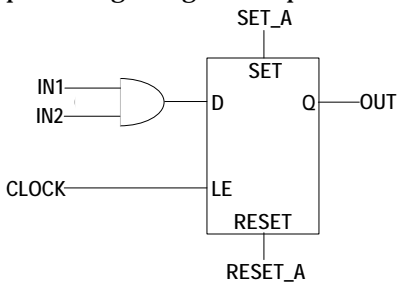

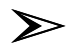

*Note: The MACH 3xx/4xx devices implement latches in hardware differently from the MACH 2xx devices, but the MACHXL software automatically compensates for this hardware difference. You do not need to write equations differently for MACH 2xx and MACH 3xx/4xx devices.*

*In the MACH 3xx/4xx devices, hardware latches are transparent when the LE input is high. However, the MACHXL software automatically inverts the LE input, so that equations written for MACH 2xx devices behave the same on the MACH 3xx/4xx devices. The following table describes the behavior of MACH 3xx/4xx latches when using MACHXL software.*

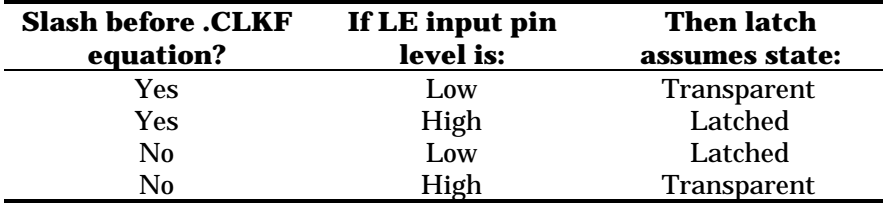

MACH 2xx/3xx/4xx vs. MACH 1xx Latch

Implementation

When converting MACH1xx designs containing latch logic to MACH 2xx/3xx/4xx designs, take advantage of the MACH 2xx/3xx/4xx device's hardware latches. The following design example shows how to implement latch

behavior using the MACH 3xx/4xx hardware latches.

;\*\*\*\*\*\*\*\*\*\*\*\*\*\*\*\*\*\*\*\*\*\*\*\*\*\*\*\*\*\*\*\*\*\*\*\*\*\*\*\*\*\*\*\*\*\*\*\*\*\*\*\*\*\*\*\*\*\*\*\* Latch Design File PATTERN Latch.PDS REVISION 1.1 AUTHOR J. Engineer AUTHOR J. Engineer<br>COMPANY ADVANCED MICRO DEVICES, INC.<br>DATE 9/16/93  $9/16/93$ *Continued...*

#### *...Continued* CHIP Ltch\_Tst MACH435 ;\*\*\*\*\*\*\*\*\*\*\*\*\*\*\*\*\*\*\*\*\*\*\*\*\*\*\*\*\*\*\*\*\*\*\*\*\*\*\*\*\*\*\*\*\*\*\*\*\*\*\*\*\*\*\*\*\*\*\*\* PIN 20 LE PIN 5 RST PIN 4 SET PIN 9 Q1 LATCHED PIN 3 D ;\*\*\*\*\*\*\*\*\*\*\*\*\*\*\*\*\*\*\*\*\*\*\*\*\*\*\*\*\*\*\*\*\*\*\*\*\*\*\*\*\*\*\*\*\*\*\*\*\*\*\*\*\*\*\*\*\*\*\*\* EQUATIONS ;\*\*\*\*\*\*\*\*\*\*\*\*\*\*\*\*\*\*\*\*\*\*\*\*\*\*\*\*\*\*\*\*\*\*\*\*\*\*\*\*\*\*\*\*\*\*\*\*\*\*\*\*\*\*\*\*\*\*\*\* ; With explicit S/R equations "Native" Latch in Macrocell  $Q1 = D$  $Q1.CLKF = LE$

Q1.RSTF = RST Q1.SETF = SET

## Registered Inputs (MACH 4xx Devices Only)

The input registers in MACH 4xx devices are connected directly to the pin, as illustrated in the following design example. (MACH 3xx devices do not have input registers.)

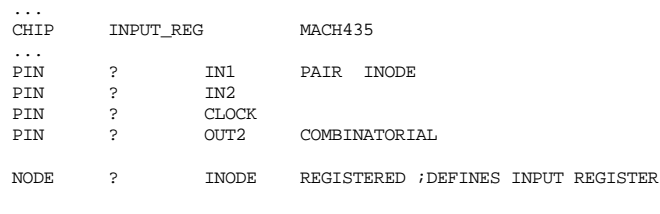

EQUATIONS

INODE = IN1 ;ASSIGNS PIN VALUE TO INPUT REGISTER  $\begin{array}{lcl} \text{INODE.}\ \text{CLKF} & = & \text{CLOCK} \\ \text{OUT2} & = & \text{IN1} \end{array}$  $= IN1 * IN2$ 

The following figure illustrates the registered input as used in the preceding design example.

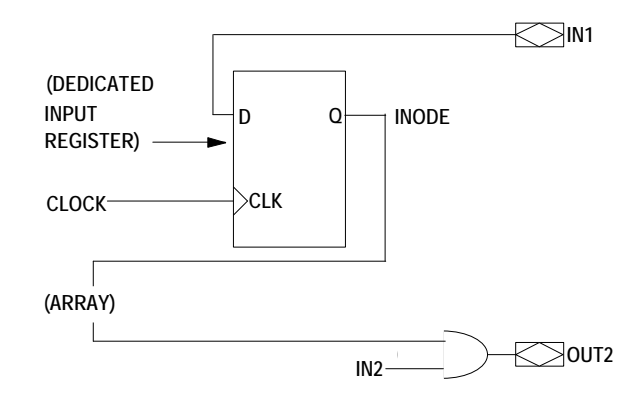

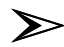

*Note: In MACH 4xx devices, the input register is a separate flip-flop from the buried macrocell used in the MACH 2xx device and thus does not have individual set or reset controls. Refer to the "Pairing" section in Chapter 7 for additional information.*

Zero Hold Time for Input Registers

All MACH 4xx devices (except the MACH435) have a zero hold time (ZHT) fuse. This fuse controls the time delay associated with the data path to all input registers and latches in MACH 4xx devices (except the MACH435). The ZHT fuse gives you the ability to control the hold time requirements of the input register. If the fuse is programmed, the input register has the same timing characteristics as an input register in devices without the ZHT option, such as the MACH435 device. If the fuse is not programmed, the input register requires a longer setup time while needing no hold time.

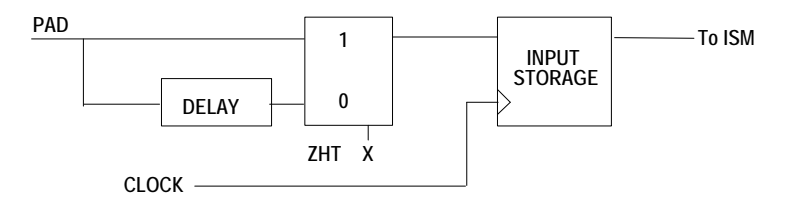

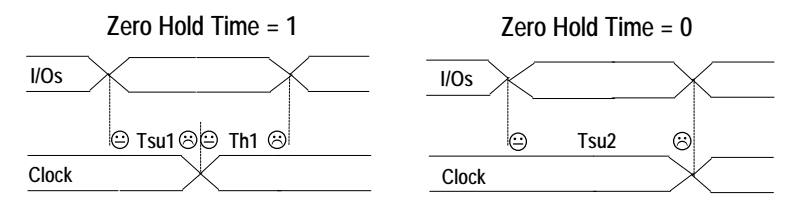

When programmed, the ZHT fuse increases the data path delays to input storage elements, matching equivalent delays in the clock path. When the fuse is erased, the setup time required by the input storage element is minimized and the device timing is compatible with the MACH435 device. This feature facilitates doing worst-case designs for which data is loaded from sources which have low (or zero) minimum output propagation delays from clock edges. It also simplifies datapath interfaces to microprocessor and other devices which provide data late in the clock cycle and do not hold data constant long into the next clock cycle. See the *MACH Family Device Data Book* for more details.

#### Node vs. Pin Feedback

MACH 3xx/4xx devices support two types of feedback:

 $\Box$  NODE feedback routed from the Q output of the flip-flop associated with the pin

 $\Box$  PIN feedback directly from the pin

By default, feedback signals are routed as follows (to emulate PAL22V10 behavior):

 $\Box$  Feedback from any unpaired output pin defined as registered is routed from the **node.**

 $\Box$  Feedback from any unpaired output pin defined as combinatorial is routed from the **pin**.

You can specify two additional types of feedback routing:

 $\Box$  Node feedback (before the three-state output buffer) from a pin defined as combinatorial.

□ Registered pin feedback from a pin defined as registered.

The following sections describe each of the possible feedback routings in detail.

Registered Output with Node Feedback or Pin Feedback

In the following example, the register associated with pin OUT1 is not specified in the design, but is implied by the fact that the MACH 3xx/4xx device emulates the PAL22V10 by default.

The buried register associated with pin OUT2 is explicitly specified with a PAIR statement. Note that when you explicitly pair a pin and a node, the default feedback routing no longer applies. In this case, you must specify feedback from the node as shown in the design example, otherwise feedback comes from the pin. The feedback signals from pin OUT2 are routed both ways to illustrate how to specify each type of feedback.

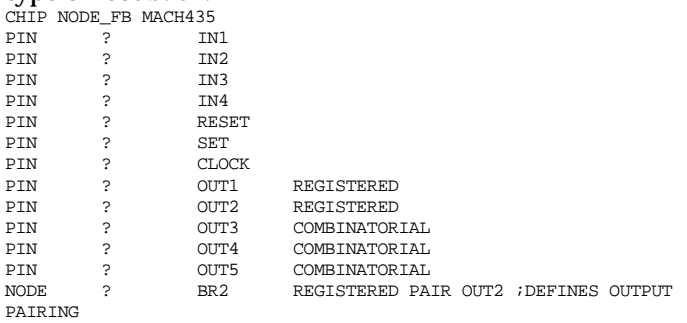

*Continued...*

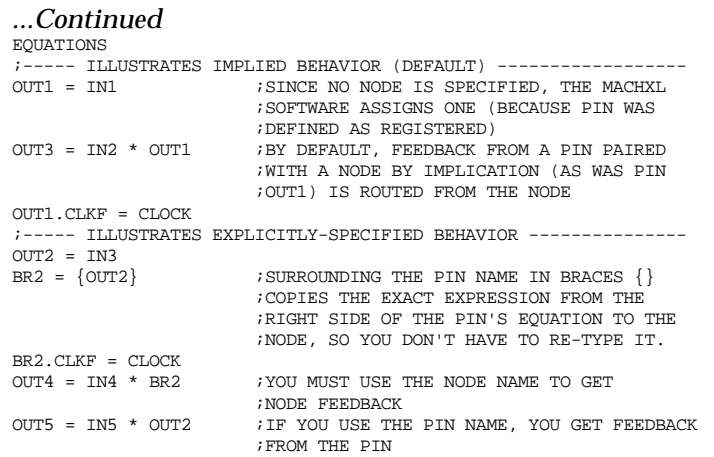

The following figure illustrates the default behavior of pin OUT1 as well as the explicitly-specified behavior of pin OUT2.

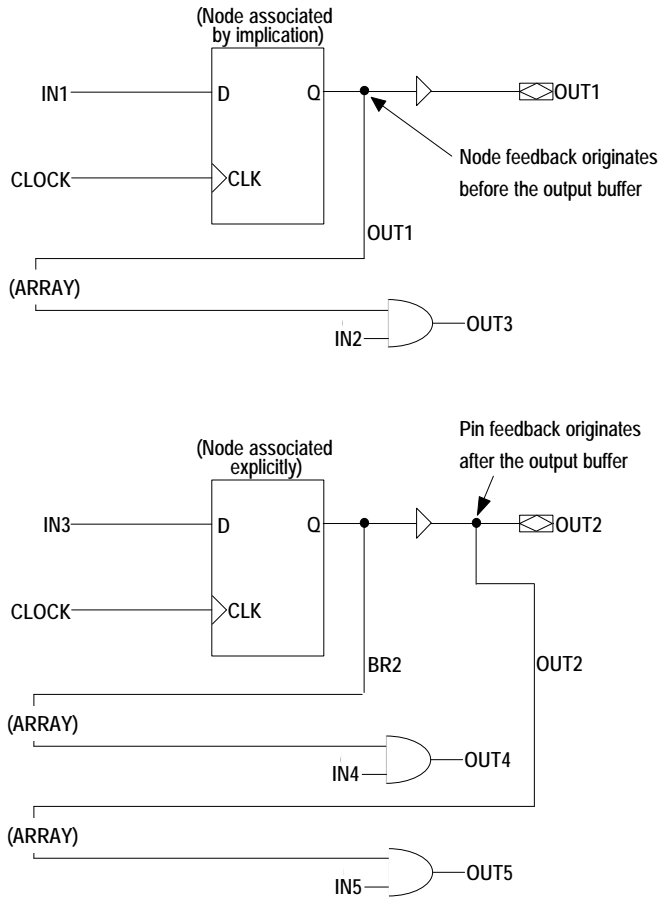

Combinatorial Output with Node Feedback or Pin Feedback

When no output pair is declared or generated, only pin feedback is available from pins declared as combinatorial. When declared as part of an output pair, node feedback is also available (node feedback from a combinatorial pin remains available regardless of the state of the pin's output buffer). The following design example defines an equation (OUT1 =IN1 \* IN2) and routes feedback as follows:

- from the node to output OUT3  $\Box$
- $\Box$ from the pin to output OUT2

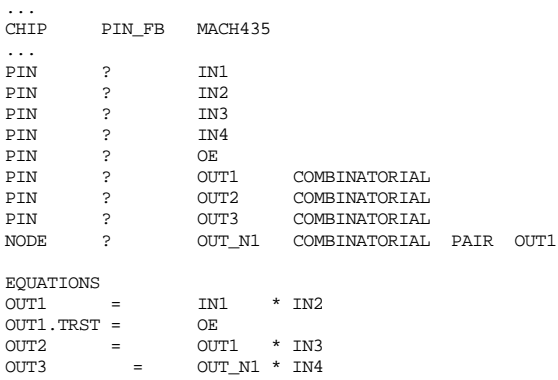

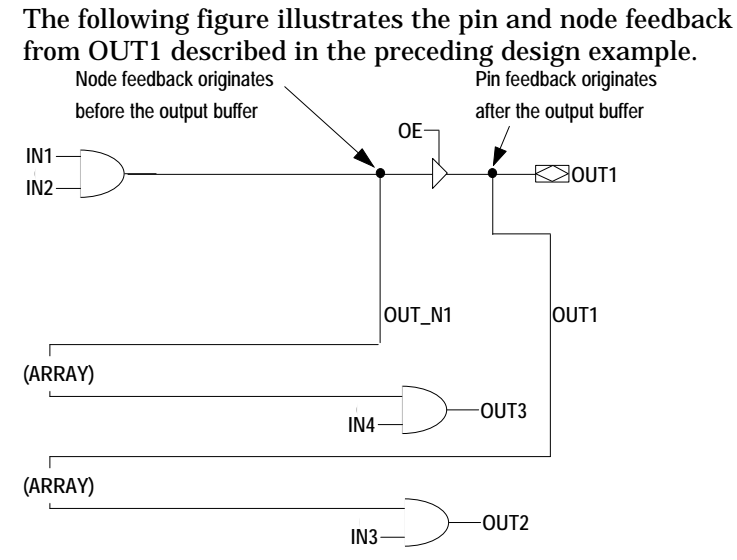

## Flexible Clock Generator

The MACH 3xx/4xx architecture contains a flexible clocking scheme for each PAL block. Each PAL block has its own clock generator that can provide up to four different clock signals to the block. The process through which up to four global clock signals are made available to all macrocells in the block is commonly referred to throughout this user's guide as "the block clock mechanism." Each PAL block's clock generator receives its clock signals from two sources:

 $\Box$ The MACH 3xx/4xx device's four global clock pins

The complements of the four global clock pins  $\Box$ 

Therefore, eight clock signals are available to each PAL block's clock generator.

Each PAL block's clock generator can select the polarity of each clock signal as low-to-high or high-to-low. Through the block clock mechanism, a total of four global clock signals can be made available to macrocells in a given block. For example, if the signals assigned to the four global clock pins are named CLKA, CLKB, CLKC, and CLKD, each block's flexible clock generator can select a different set of four signals, as shown in the example below.

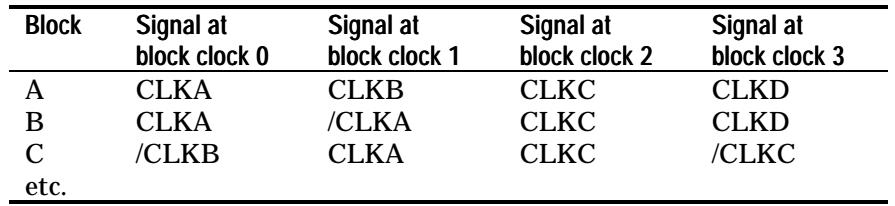

All 16 macrocells in each PAL block (if synchronous), and all input registers, have access, through the block clock mechanism, to the block clocks 0 through 3. Asynchronous macrocells have access, through the block clock mechanism, to block clocks 0 and 1 only. However, asynchronous macrocells can receive clock signals as product-term clocks, and hence can receive signals from any global clock pin that can route its signal through the central switch matrix.<sup>27</sup>

## Global Set and Reset

A global node is available to specify set and reset behavior for all synchronous macrocells in the MACH 3xx/4xx device. In all MACH devices, node 1 is the global node. Note that the global node, which is implemented in software, does not correspond to a physical location in the device.
To use the global node, define it in the pin/node declaration portion of the design file as follows:

NODE 1 *User defined name* 

Then write a .SETF and/or a .RSTF functional equation to control the corresponding global functions. (Each global equation must consist of a single product term.)

If you write global .SETF and .RSTF equations and also write individual .SETF and .RSTF equations for one or more macrocells, the global .SETF and .RSTF equations take precedence.

#### Set/Reset Compatibility

The Fitter Options form contains the following option: 22V10/MACH 1xx/2xx S/R compatibility.

Set this option to "Y" when processing MACH 3xx/4xx designs to maintain set/reset compatibility with devices that have macrocells similar to the MACH1xx/2xx and the PAL22V10. Setting this option to "Y" has another result: equations are minimized to have the same form and polarity that they would have if implemented on a PAL22V10 device.<sup>28</sup>

The MACH 3xx/4xx macrocell controls polarity before the register, while the PAL22V10 controls polarity after the register, as shown in the figure below. The Fitter achieves compatibility by programming the set/reset selector fuse.

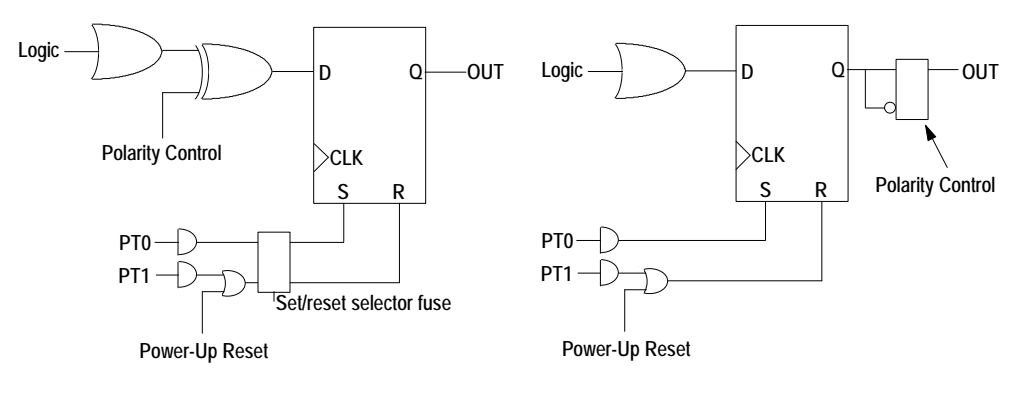

#### MACH 3xx/4xx Macrocell Register

PAL22V10 Macrocell Register

The set/reset selector fuse swaps the register control terms so that the product terms PT0 and PT1 can be used as either set or reset control terms. By programming the set/reset selector fuse correctly, the MACH 3xx/4xx macrocell can emulate the set and reset behavior of a PAL22V10 register. This section describes how the Fitter determines the proper state of the set/reset selector fuse.

#### PAL22V10 Register Behavior

The level at the pin connected to a PAL22V10 macrocell after a set, reset, or power-up operation is determined by the pin's polarity, as shown in the following table. Note that the power-up reset line is active only when power is initially applied to the part. (See the "MACH 3xx/4xx Power-Up" section later in this chapter.)

#### MACH 3xx/4xx Design Considerations

If the reset product term is active and the set product term is inactive, an active-high pin displays a low level while an active-low pin displays a high level.

Levels detected at pins on Set, Reset, and Power-Up for PAL22V10 macrocells

| <b>SET</b><br>(PT0) | <b>RESET</b><br>(PT1) | Power-Up<br><b>RESET</b> | Level at Pin if<br><b>Macrocell Active High</b> | Level at Pin if<br><b>Macrocell Active Low</b> |
|---------------------|-----------------------|--------------------------|-------------------------------------------------|------------------------------------------------|
|                     |                       |                          |                                                 |                                                |
|                     |                       |                          |                                                 |                                                |
|                     |                       |                          |                                                 |                                                |

Controlling MACH 3xx/4xx Set/Reset Behavior

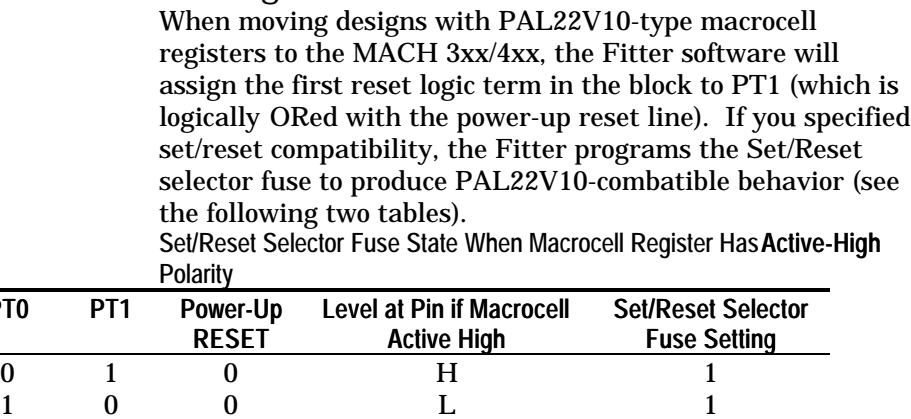

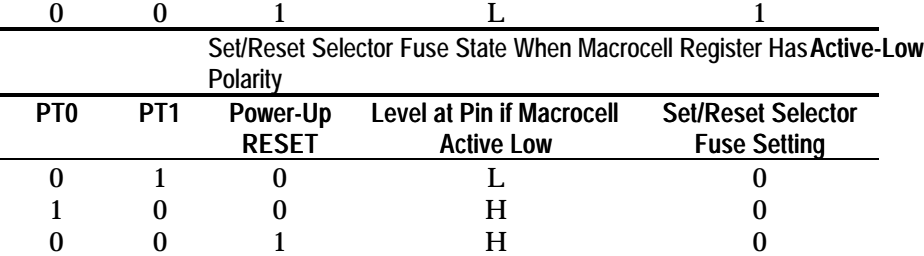

 $PT<sub>0</sub>$ 

PT0 and PT1 are the register control product terms. The Set/Reset selector fuse directs the appropriate register control terms to make the MACH 3xx/4xx register respond like the PAL22V10 register on set, reset and power-up operations. If the reset term is assigned to PT0 and the set term is assigned to PT1, the Fitter programs the Set/Reset selector fuse to 1 for active-high registers, 0 for active-low registers.

Set/Reset in MACH 3xx/4xx Asynchronous Macrocells The Fitter will configure macrocells as asynchronous to implement signals that have a product-term clock. When a MACH 3xx/4xx macrocell is configured as asynchronous, one product term performs register initialization. This product term is programmed as either the set or reset control line, as shown in the figure below. To achieve PAL22V10 set/reset compatibility, the Fitter must use the Set/Reset selector fuse to direct the control product term to the correct register control line based on the polarity of the asynchronous signal. Power-Up RESET

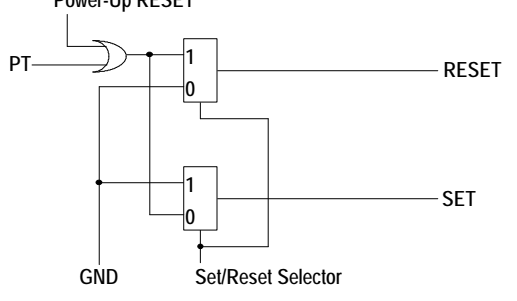

Set/Reset for MACH 3xx/4xx Asynchronous Macrocells

#### *Example*

The reset product term for an active-high asynchronous signal is directed to the reset line, while the reset product term for an active-low asynchronous signal must be directed to the set control line, as shown in the following figure. Set/reset behavior is thus the same as on the PAL22V10.

#### MACH 3xx/4xx Design Considerations

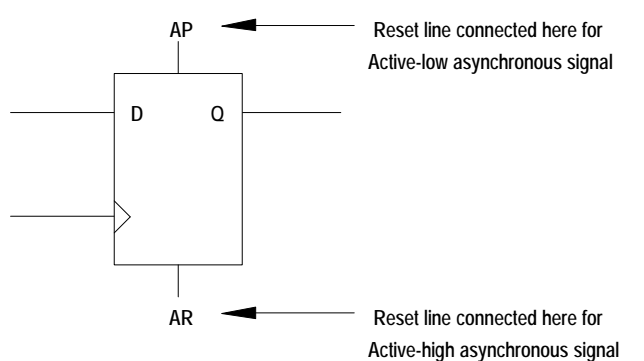

If you do not require PAL22V10 set/reset compatibility, and want the set logic to set the register high and the reset logic to reset the register low, respectively, independent of polarity, set 22V10/MACH1xx/2xx S/R Compatibility option to "N" (File:Set up:Compilation options).

Higher Block Utilization with the Set/Reset Selector Fuse

The MACHXL software automatically uses the Set/Reset Selector register control term swapping feature to provide higher block utilization under certain conditions. For example: If a design has two synchronous signals A and B, and the set and reset control terms for A are the same as the reset and set control terms for B, respectively, these two signals can be put into the same block. By programming Set/Reset Selector accordingly, these two signals can use the same block set and reset control terms, as shown below.

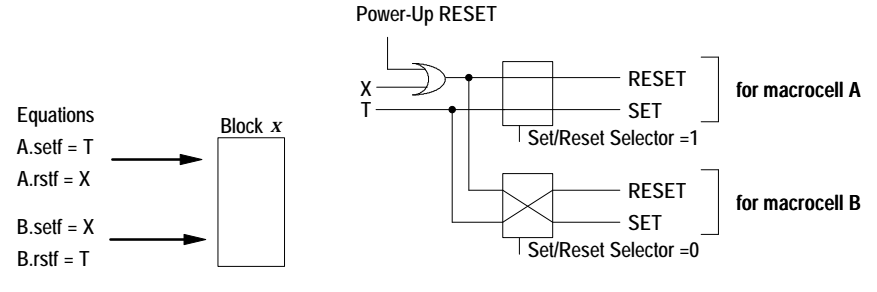

Partitioner can put equations A and B into the same block

The Set/Reset selector fuse settings shown above are for A and B active high. If A were active low and B active high, the Set/Reset selector fuses for signals A and B should be both 0 to maintain PAL22V10 register set and reset behavior compatibility.

#### MACH 3xx/4xx Power-Up

The MACH 3xx/4xx has a power-up register initialization feature that forces the registers to either 0 or 1 when power is applied to a part according to certain guidelines given in the device data sheet. A register initializes to either 0 or 1, depending on how the Fitter partitions and fits the design. If a signal has both set and reset logic defined, the Fitter has to configure as synchronous the macrocell to which it is mapped. If the Fitter packed signals with complementary set and reset logic into the same block, a set product term for one signal is used as a reset for another signal. As shown in the figure above, product term X (which is ORed with the powerup line) resets signal A and sets signal B. Assuming that signals A and B are both active-high signals, on power-up register A is reset to 0 while register B is set to 1. If you use GROUP MACH\_SEG\_X statements to force the Fitter to put signals with common reset and set product terms into the same block, the Fitter assigns the common reset product term to PT0 which is logically ORed with the power-up line and the set to PT1. If the Maintain 22V10 Set/Reset compatibility Y/N option is set to "Y," the Set/Reset selector fuse is programmed as shown in the tables titled "Set/Reset Fuse State When Macrocell Register Has Active-High Polarity" and "Set/Reset Fuse State When Macrocell Register Has Active-Low Polarity." On device power-up, the registers reset as shown in the tables. If the Maintain 22V10 Set/Reset compatibility Y/N option is set to "N," the registers reset to 0 on power-up, and the level detected at the pin is low.

#### MACH 3xx/4xx Asynchronous Macrocell Power-Up **Operation**

The Fitter configures a macrocell as asynchronous if

A signal requires a product term clock  $\Box$ 

 $\Box$ A signal has a set or a reset logic term (but not both) and the partitioner decides to put it into a block which already has synchronous signals using the block-level set and reset terms. In an asynchronous macrocell on the MACH 3xx/4xx the power-up line is logically ORed with the single product term that serves as either the SET or RESET term. When the power-up line is activated on device power-up, the asynchronous register is initialized as if the control product term were activated.

#### *Example*

If an active-high registered signal with a SET product term is assigned to an asynchronous macrocell, on device power-up, the register is set (Q is high) and the level detected at the pin will be 1. If the PAL22V10 set/reset compatibility option is set to "Y" and the signal is active-low, the Set/Reset selector fuse is programmed to direct the SET product term to the register's reset line. When the device powers up or the SET product term is active, the register is reset (Q is low) and the level detected at the pin is 0.

#### Set/Reset Design Recommendations

To reduce the chance of unexpected behavior, write all the necessary set and/or reset product terms for registered signals. After device power-up, activate the set and reset logic explicitly to initialize the registers as specified before commencing normal device operation. These precautions guard against instances where system power-up does not adhere to the power-up reset guidelines given in the device data sheet.

## Synchronous vs. Asynchronous Operation

The MACH 3xx/4xx can support both synchronous and asynchronous logic on an individual macrocell basis in the same design and within the same PAL block. Each macrocell has a special control for configuring it either as a synchronous macrocell or as an asynchronous macrocell. The major differences between the synchronous and asynchronous modes are:

 $\Box$ Number of product terms available for sum-of-products logic

- $\Box$  Clocking flexibility
- Reset/Set control

In either mode, the macrocell has its own, individuallyprogrammable output enable product term.

It is important to note that the Fitter sometimes implements equations that appear to be either synchronous or asynchronous using macrocells of the opposite type.  $29$  If it is important that an equation be implemented in a specific mode, you can force the Fitter to implement it the way you want by providing a forcing condition in the equations for that signal in your design file. Refer to "Forcing Configuration as a Synchronous Macrocell" in this chapter for more information.

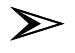

*Note: To maximize device efficiency, the Fitter prefers to implement clocks as global clocks rather than as product-term clocks and prefers to configure macrocells as synchronous macrocells rather than as asynchronous macrocells.*

Synchronous Mode

All synchronous mode macrocells in the same PAL block are initialized with a single, common, asynchronous Reset or Set product term. However, each macrocell in the PAL block can swap the Set/Reset function on an individual macrocell basis, so that the same initialization signal either sets or resets each synchronous macrocell.

Each synchronous macrocell in a PAL block must be clocked by one of the four block clock signals available to the block containing the macrocell. Refer to "Global Clock Rules" elsewhere in Chapter 7 and "Flexible Clock Generator" in this chapter for additional details.

The Fitter is forced to configure a macrocell in the synchronous mode if *any* of the following conditions is true:

There is a non-GND Se t condition *and* a non-GND  $\Box$ Reset condition.

 $\Box$ After minimization, the primary equation has more than 18 product terms.

 $\Box$ The macrocell is clocked by a signal preplaced at a global clock pin that is not accessible to asynchronous macrocells through the block clock mechanism 30 if either of the following conditions exists:

The device is a MACH465 device.

▲ The Global clocks routable as PT clocks? option of the MACH Fitting Options form is set to "N."

Each synchronous macrocell has five product terms available in its own product term cluster for sum-of-products logic. Using product-term steering, a synchronous macrocell can support logic requiring up to 20 product terms.

#### Asynchronous Mode

In asynchronous mode, each logic macrocell operates with independent clock control and set/reset control. The Fitter is forced to configure a macrocell in the asynchronous mode if the specified clock was implemented (for any reason, including resource constraints) as a nonglobal clock. (Note that the opposite is not true: the Fitter may, based on other constraints, configure a macrocell as asynchronous, even though the macrocell is clocked by a global clock.)

When a macrocell is configured as an asynchronous macrocell, one of the five product terms in the macrocell's product term cluster is reassigned from sum-of-products use to define the macrocell's individual product-term clock. Specify the clock signal using the following general form: *Pin/node\_name*.CLKF = *Boolean\_expression*.

When a macrocell is configured as an asynchronous macrocell, one of the five product terms in the macrocell's product term cluster is reassigned from sum-of-products use to define either the macrocell's individual set function or its reset function. Specify the desired function using either of the following statements:

*Pin/node\_name*.SETF = *Boolean\_expression* or

*Pin/node\_name*.RSTF = *Boolean\_expression*

Each asynchronous macrocell has three product terms available in its own product term cluster for sum-of-products logic. Using product-term steering, an asynchronous macrocell can support logic requiring up to 18 product terms.

Forcing Configuration as a Synchronous Macrocell The simplest way to force a signal to be synchronous is to include the signal name in a GROUP SYNC\_LIST in the declaration segment of the design file. The following discussion describes how the Fitter determines, in the absence of a GROUP SYNC\_LIST statement, whether a signal should be implemented as a synchronous signal. For more information on GROUP SYNC\_LIST and GROUP ASYNC\_LIST, refer to Chapter 5, "Language Reference." Other than its effect on gate-splitting (and on the fact that synchronous registers must be clocked by global clock pins), it does not matter whether the Fitter implements your synchronous equation in a synchronous or asynchronous macrocell. Both types of macrocell provide equivalent behavior as long as sufficient resources are available to implement the required logic. Therefore, forcing the Fitter to configure a macrocell as synchronous is useful for only one purpose: to influence the Minimizer as it makes gate-splitting decisions.

The Minimizer's decision process is simple:

If an equation is combinatorial, it is split at  $\Box$ whichever is lower: 20 product terms or the user-defined gate-split threshold.

If an equation is registered, the Minimizer considers  $\Box$ the mode (synchronous or asynchronous) of the macrocell to which the equation will be mapped:

If the equation is forced to be synchronous, it is split at whichever is lower: 20 product terms or the user-defined gate-split threshold.

All other registered equations are limited to the maximum capacity of an asynchronous macrocell (18 product terms), in case the Fitter maps them to a macrocell that is configured in the asynchronous mode. (Hence, such equations are split at whichever is lower: 18 product terms or the user-defined gate-split threshold.)

If you have an equation with 19 or 20 product terms and you do not want the Minimizer to split the equation, provide at least one forcing condition for the synchronous mode by doing one of the following:

Place the equation's clock at global clock pin 2 or 3.  $\Box$ In addition, if the device is not a MACH465 device, set the Global clocks routable as PT clocks? option of the MACH Fitting Options form to "N." (This is generally the simplest solution.)

Provide a non-GND .SETF condition and a non-GND  $\Box$ .RSTF condition for the equation. (This solution is necessary when there are several macrocells to be forced synchronous and the clock signals for these macrocells cannot all be placed on global clock pins 0 and 1.)

## Cross-Programming MACH435 Designs to the MACH445 Device

The L field fuses of MACH435 and MACH445 JEDEC files are identical. Therefore, a MACH435 JEDEC file can be converted to a MACH445 JEDEC file which can then be used to program a MACH445 device. This is called cross programming. To cross program a MACH435 design to a MACH445 using AMD's MACHXL and MACHPRO software, use MACH445 when asked for "Part Name" and the name of the MACH435 JEDEC file when asked "JEDEC file for the specified operation" on the Create/Edit configuration file menu (see section E). Note that the pinout will change if a MACH435 JEDEC file is cross programmed as a MACH445 device. When restricted to IOs and dedicated inputs or input/clocks the pin mapping from a MACH435

to MACH445 device is a one-to-one relationship as shown below: There are 64 IOs for both MACH435 and MACH445.

BLOCK A-435 3, 4, 5, 6, 7, 8, 9, 10 BLOCK A-445 93, 94, 95, 96, 97, 98, 99, 100 BLOCK B-435 19, 18, 17, 16, 15, 14, 13, 12 BLOCK B-445 12, 11, 10, 9, 8, 7, 6, 5 BLOCK C-435 24, 25, 26, 27, 28, 29, 30, 31 BLOCK C-445 19, 20, 21, 22, 23, 24, 25, 26 BLOCK D-435 40, 39, 38, 37, 36, 35, 34, 33 BLOCK D-445 38, 37, 36, 35, 34, 33, 32, 31 BLOCK E-435 45, 46, 47, 48, 49, 50, 51, 52 BLOCK E-445 43, 44, 45, 46, 47, 48, 49, 50

#### MACH 3xx/4xx Design Considerations

BLOCK F-435 61, 60, 59, 58, 57, 56, 55, 54 BLOCK F-445 62, 61, 60, 59, 58, 57, 56, 55 BLOCK G-435 66, 67, 68, 69, 70, 71, 72, 73 BLOCK G-445 69, 70, 71, 72, 73, 74, 75, 76 BLOCK H-435 82, 81, 80, 79, 78, 77, 76, 75 BLOCK H-445 88, 87, 86, 85, 84, 83, 82, 81 There are 2 input-only pins for both MACH435: 41 83 and the MACH445: 54 4 There are 4 clock/input pins for both MACH435: 20 23 62 65 and the MACH445: 13 18 63 68 There are 8 ground pins for MACH435: 1, 11, 22, 32, 43, 53, 64, 74 There are 16 ground pins for MACH445: {1, 2, 16, 17, 29, 30, 40, 41, 51, 52, 66, 67, 79, 80, 90, 91 There are 6 VCC pins for MACH435: 2, 21, 42, 44, 63, 84 There are 8 VCC pins for MACH445: 14, 15, 39, 42, 64, 65, 89, 92 There are 6 JTAG pins for MACH445: 3, 27, 28, 53, 77, 78 with no counterpart in MACH435.

# **MACH110 Pin and Node Summary**

*Note: Node 1 is the global Set/Reset node . Node numbers for other*  $\sum_{i=1}^{n}$ *nodes are listed below under Macrocell.*

| <u>houts are histed below under mat</u><br>Pin/Node Table, MACH110 |                |               |                |  |
|--------------------------------------------------------------------|----------------|---------------|----------------|--|
| Pin #                                                              | <b>Default</b> | <b>Macro-</b> | Pin            |  |
|                                                                    | <b>Name</b>    | cell          | Feedback       |  |
| 1                                                                  | <b>GND</b>     | N/A           | N/A            |  |
| $\boldsymbol{2}$                                                   | $I/O_0$        | 2             | A <sub>0</sub> |  |
| 3                                                                  | $I/O_1$        | 3             | A1             |  |
| $\overline{\mathbf{4}}$                                            | $I/O_2$        | 4             | A2             |  |
| $\overline{5}$                                                     | $I/O_3$        | 5             | A <sub>5</sub> |  |
| 6                                                                  | $I/O_4$        | 6             | A <sub>6</sub> |  |
| 7                                                                  | $I/O_5$        | 7             | A <sub>5</sub> |  |
| 8                                                                  | $I/O_6$        | 8             | A <sub>6</sub> |  |
| 9                                                                  | $I/O_7$        | 9             | A7             |  |
| 10                                                                 | I <sub>0</sub> | N/A           | N/A            |  |
| 11                                                                 | I1             | N/A           | N/A            |  |
| 12                                                                 | <b>GND</b>     | N/A           | N/A            |  |
| 13                                                                 | CLK0/I2        | N/A           | N/A            |  |
| 14                                                                 | $I/O_8$        | 10            | A8             |  |
| 15                                                                 | $I/O_9$        | 11            | A9             |  |
| 16                                                                 | $I/O_10$       | 12            | A10            |  |
| 17                                                                 | $I/O_11$       | 13            | A11            |  |
| 18                                                                 | $I/O_12$       | 14            | A12            |  |
| 19                                                                 | $I/O$ 13       | 15            | A13            |  |
| 20                                                                 | $I/O_14$       | 16            | A14            |  |
| 21                                                                 | $I/O$ 15       | 17            | A15            |  |
| 22                                                                 | <b>VCC</b>     | N/A           | N/A            |  |
| 23                                                                 | GND            | N/A           | N/A            |  |

## MACH110 Pin and Node Summary

| <b>PININOUS TADIS, MACTITU, COMMOSCU</b> |                       |        |                |  |  |
|------------------------------------------|-----------------------|--------|----------------|--|--|
| Pin #                                    | <b>Default</b>        | Macro- | Pin            |  |  |
|                                          | Name                  | cell   | Feedback       |  |  |
| 24                                       | $I/O$ 16              | 18     | <b>B15</b>     |  |  |
| 25                                       | $I/O_17$              | 19     | B14            |  |  |
| 26                                       | $I/O$ 18              | 20     | <b>B13</b>     |  |  |
| 27                                       | $I/O$ 19              | 21     | <b>B12</b>     |  |  |
| 28                                       | $I/O_20$              | 22     | B11            |  |  |
| 29                                       | $I/O$ 21              | 23     | <b>B10</b>     |  |  |
| 30                                       | $I/O_22$              | 24     | B9             |  |  |
| 31                                       | $I/O_22$              | 25     | B8             |  |  |
| 32                                       | <b>I3</b>             | N/A    | N/A            |  |  |
| 33                                       | 14                    | N/A    | N/A            |  |  |
| 34                                       | GND                   | N/A    | N/A            |  |  |
| 35                                       | CLK1/I5 <sup>31</sup> | N/A    | N/A            |  |  |
| 36                                       | $I/O$ 24              | 26     | B7             |  |  |
| 37                                       | $I/O_25$              | 27     | B6             |  |  |
| 38                                       | $I/O_26$              | 28     | B5             |  |  |
| 39                                       | $I/O$ 27              | 29     | B4             |  |  |
| 40                                       | $I/O_28$              | 30     | B <sub>3</sub> |  |  |
| 41                                       | $I/O_29$              | 31     | B <sub>2</sub> |  |  |
| 42                                       | $IO_30$               | 32     | B1             |  |  |
| 43                                       | $IO_31$               | 33     | B0             |  |  |
| 44                                       | <b>VCC</b>            | N/A    | N/A            |  |  |

Pin/Node Table, MACH110, *Continued*

# **MACH111 Pin and Node Summary**

*Note: Node 1 is the global Set/Reset node . Node numbers for other*  $\blacktriangleright$ *nodes are listed below under Macrocell.* Pin/Node Table, MACH111

| Pin #            | <b>Default</b> | Macro-           | Pin            |
|------------------|----------------|------------------|----------------|
|                  | <b>Name</b>    | cell             | Feedback       |
| $\mathbf{1}$     | <b>GND</b>     | N/A              | N/A            |
| $\boldsymbol{2}$ | $I/O_0$        | $\boldsymbol{2}$ | A <sub>0</sub> |
| 3                | $I/O_1$        | 3                | A1             |
| $\boldsymbol{4}$ | $I/O_2$        | $\boldsymbol{4}$ | A2             |
| $\overline{5}$   | $I/O_3$        | $\bf 5$          | A <sub>5</sub> |
| 6                | $I/O_4$        | 6                | A <sub>6</sub> |
| 7                | $I/O_5$        | 7                | A5             |
| 8                | $I/O_6$        | 8                | A <sub>6</sub> |
| 9                | $I/O$ 7        | 9                | A7             |
| 10               | $I_0$          | N/A              | N/A            |
| 11               | <b>CLK2/I1</b> | N/A              | N/A            |
| 12               | GND            | N/A              | N/A            |
| 13               | CLK0/I2        | N/A              | N/A            |
| 14               | $I/O_8$        | 10               | A8             |
| 15               | $I/O_9$        | 11               | A <sub>9</sub> |
| 16               | $I/O$ 10       | 12               | A10            |
| 17               | $I/O_11$       | 13               | A11            |
| 18               | $I/O_12$       | 14               | A12            |
| 19               | $I/O_13$       | 15               | A13            |
| 20               | $I/O_14$       | 16               | A14            |
| 21               | $I/O_15$       | 17               | A15            |
| 22               | <b>VCC</b>     | N/A              | N/A            |
| 23               | GND            | N/A              | N/A            |
| 24               | $I/O_16$       | 18               | B <sub>0</sub> |
| 25               | $I/O_17$       | 19               | B1             |
| 26               | $I/O$ 18       | 20               | B <sub>2</sub> |
| 27               | $I/O$ 19       | 21               | B <sub>3</sub> |

## MACH111 Pin and Node Summary

| PIN/NOUR Table, MACHITI, CONTINUED |                |        |                |  |  |
|------------------------------------|----------------|--------|----------------|--|--|
| Pin #                              | <b>Default</b> | Macro- | Pin            |  |  |
|                                    | Name           | cell   | Feedback       |  |  |
| 28                                 | $I/O_20$       | 22     | B4             |  |  |
| 29                                 | $I/O$ 21       | 23     | B5             |  |  |
| 30                                 | $I/O_22$       | 24     | B <sub>6</sub> |  |  |
| 31                                 | $I/O$ 22       | 25     | B7             |  |  |
| 32                                 | 13             | N/A    | N/A            |  |  |
| 33                                 | <b>CLK3/I4</b> | N/A    | N/A            |  |  |
| 34                                 | <b>GND</b>     | N/A    | N/A            |  |  |
| 35                                 | $CLK1/I5^{32}$ | N/A    | N/A            |  |  |
| 36                                 | $I/O_24$       | 26     | B8             |  |  |
| 37                                 | $I/O$ 25       | 27     | B <sub>9</sub> |  |  |
| 38                                 | $I/O$ 26       | 28     | <b>B10</b>     |  |  |
| 39                                 | $I/O_27$       | 29     | <b>B</b> 11    |  |  |
| 40                                 | $I/O_28$       | 30     | B12            |  |  |
| 41                                 | $I/O_29$       | 31     | <b>B</b> 13    |  |  |
| 42                                 | $IO_30$        | 32     | <b>B14</b>     |  |  |
| 43                                 | $I/O$ 31       | 33     | <b>B15</b>     |  |  |
| 44                                 | <b>VCC</b>     | N/A    | N/A            |  |  |

Pin/Node Table, MACH111, *Continued*

# **MACH120 Pin and Node Summary**

*Note: Node 1 is the global Set/Reset node . Node numbers for other*  $\blacktriangleright$ *nodes are listed below under Macrocell.* Pin/Node Table, MACH120

| Pin #                   | <b>Default</b> | Macro-                   | Pin            |
|-------------------------|----------------|--------------------------|----------------|
|                         | <b>Name</b>    | cell                     | Feedback       |
| 1                       | <b>GND</b>     | N/A                      | N/A            |
| $\boldsymbol{2}$        | $I/O_0$        | 2                        | A <sub>0</sub> |
| 3                       | $I/O_1$        | 3                        | A <sub>1</sub> |
| $\overline{\mathbf{4}}$ | $I/O_2$        | $\boldsymbol{4}$         | A2             |
| $\overline{5}$          | $I/O_3$        | $\mathbf 5$              | A <sub>5</sub> |
| 6                       | $I/O_4$        | 6                        | A <sub>6</sub> |
| 7                       | $I/O_5$        | $\overline{\mathcal{U}}$ | A5             |
| 8                       | <b>GND</b>     | N/A                      | N/A            |
| 9                       | $I/O_6$        | 8                        | A <sub>6</sub> |
| 10                      | $I/O$ 7        | 9                        | A7             |
| 11                      | $I/O$ 8        | 10                       | A8             |
| 12                      | $I/O$ 9        | 11                       | A <sub>9</sub> |
| 13                      | $I/O_10$       | 12                       | A10            |
| 14                      | $I/O_11$       | 13                       | A11            |
| 15                      | I0/CLK0        | N/A                      | N/A            |
| 16                      | I1/CLK1        | N/A                      | N/A            |
| 17                      | I <sub>2</sub> | N/A                      | N/A            |
| 18                      | <b>VCC</b>     | N/A                      | N/A            |
| 19                      | <b>GND</b>     | N/A                      | N/A            |
| 20                      | <b>I3</b>      | N/A                      | N/A            |
| 21                      | $I/O_12$       | 25                       | <b>B11</b>     |
| 22                      | $I/O$ 13       | 24                       | <b>B10</b>     |
| 23                      | $I/O_14$       | 23                       | <b>B9</b>      |
| 24                      | $I/O_15$       | 22                       | B <sub>8</sub> |
| 25                      | $I/O$ 16       | 21                       | B7             |
| 26                      | $I/O$ 17       | 20                       | B <sub>6</sub> |
| 27                      | <b>GND</b>     | N/A                      | N/A            |
| 28                      | $I/O$ 18       | 19                       | B <sub>5</sub> |

## MACH120 Pin and Node Summary

|       | <b>PIN/NOUE TADIE, MACHTZU, COMMODED</b> |        |                 |
|-------|------------------------------------------|--------|-----------------|
| Pin # | <b>Default</b>                           | Macro- | Pin             |
|       | <b>Name</b>                              | cell   | <b>Feedback</b> |
| 29    | $I/O$ 19                                 | 18     | B4              |
| 30    | $I/O$ 20                                 | 17     | B <sub>3</sub>  |
| 31    | $I/O_21$                                 | 16     | B2              |
| 32    | $I/O$ 22                                 | 15     | B1              |
| 33    | $I/O_23$                                 | 14     | B <sub>0</sub>  |
| 34    | <b>VCC</b>                               | N/A    | N/A             |
| 35    | <b>GND</b>                               | N/A    | N/A             |
| 36    | $I/O_24$                                 | 26     | C <sub>0</sub>  |
| 37    | $I/O_25$                                 | 27     | C <sub>1</sub>  |
| 38    | $I/O$ 26                                 | 28     | C2              |
| 39    | $I/O$ 27                                 | 29     | C <sub>3</sub>  |
| 40    | $I/O$ 28                                 | 30     | C <sub>4</sub>  |
| 41    | $I/O$ 29                                 | 31     | C <sub>5</sub>  |
| 42    | <b>GND</b>                               | N/A    | N/A             |
| 43    | $I/O\_30$                                | 32     | C6              |
| 44    | $I/O$ 31                                 | 33     | C7              |
| 45    | $I/O$ 32                                 | 34     | C8              |
| 46    | $I/O$ _33                                | 35     | C9              |
| 47    | $I/O_34$                                 | 36     | C10             |
| 48    | $I/O$ 35                                 | 37     | C11             |
| 49    | I4/CLK2                                  | N/A    | N/A             |
| 50    | $I5/CLK3^{33}$                           | N/A    | N/A             |
| 51    | <b>I6</b>                                | N/A    | N/A             |
| 52    | <b>VCC</b>                               | N/A    | N/A             |
| 53    | <b>GND</b>                               | N/A    | N/A             |
| 54    | I7                                       | N/A    | N/A             |
| 55    | $I/O$ 36                                 | 49     | D11             |
| 56    | $I/O_37$                                 | 48     | D <sub>10</sub> |
| 57    | $I/O$ 38                                 | 47     | D <sub>9</sub>  |
| 58    | $I/O$ 39                                 | 46     | D <sub>8</sub>  |
| 59    | $I/O$ 40                                 | 45     | D7              |

Pin/Node Table, MACH120, *Continued*

## MACH120 Pin and Node Summary

| Pin # | <b>Default</b><br>Name | Macro-<br>cell | Pin<br>Feedback |
|-------|------------------------|----------------|-----------------|
| 60    | $I/O$ 41               | 44             | D6              |
| 61    | <b>GND</b>             | N/A            | N/A             |
| 62    | $I/O$ 42               | 43             | D5              |
| 63    | $I/O$ 43               | 42             | D4              |
| 64    | $I/O$ 44               | 41             | D3              |
| 65    | $I/O_45$               | 40             | D2              |
| 66    | $I/O_46$               | 39             | D1              |
| 67    | $I/O_47$               | 38             | D <sub>0</sub>  |
| 68    | VCC                    | N/A            | N/A             |

Pin/Node Table, MACH120, *Continued*

# **MACH130 Pin and Node Summary**

*Note: Node 1 is the global Set/Reset node . Node numbers for other*  $\blacktriangleright$ *nodes are listed below under Macrocell.* Pin/Node Table, MACH130

| Pin #            | <b>Default</b> | Macro-           | Pin            |
|------------------|----------------|------------------|----------------|
|                  | <b>Name</b>    | cell             | Feedback       |
| $\mathbf{1}$     | <b>GND</b>     | N/A              | N/A            |
| $\boldsymbol{2}$ | <b>VCC</b>     | N/A              | N/A            |
| 3                | $I/O_0$        | $\boldsymbol{2}$ | A <sub>0</sub> |
| $\boldsymbol{4}$ | $I/O_1$        | 3                | A1             |
| $\overline{5}$   | $I/O_2$        | $\boldsymbol{4}$ | A2             |
| 6                | $I/O_3$        | $\bf 5$          | A <sub>3</sub> |
| 7                | $I/O_4$        | 6                | A <sub>4</sub> |
| 8                | $I/O_5$        | 7                | A <sub>5</sub> |
| 9                | $I/O_6$        | 8                | A <sub>6</sub> |
| 10               | $I/O_7$        | 9                | A7             |
| 11               | <b>GND</b>     | N/A              | N/A            |
| 12               | $I/O_8$        | 10               | A8             |
| 13               | $I/O$ 9        | 11               | A <sub>9</sub> |
| 14               | $I/O_10$       | 12               | A10            |
| 15               | $I/O_11$       | 13               | A11            |
| 16               | $I/O_12$       | 14               | A12            |
| 17               | $I/O$ 13       | 15               | A13            |
| 18               | $I/O_14$       | 16               | A14            |
| 19               | $I/O$ 15       | 17               | A15            |
| 20               | I0/CLK0        | N/A              | N/A            |
| 21               | <b>VCC</b>     | N/A              | N/A            |
| 22               | <b>GND</b>     | N/A              | N/A            |
| 23               | I1/CLK1        | N/A              | N/A            |
| 24               | $I/O$ 16       | 33               | <b>B15</b>     |
| 25               | $I/O_17$       | 32               | <b>B14</b>     |
| 26               | $I/O_18$       | 31               | <b>B13</b>     |
| 27               | $I/O$ 19       | 30               | <b>B12</b>     |

## MACH130 Pin and Node Summary

| Pin # | $\mathbf{u}$ $\mathbf{u}$ $\mathbf{$<br><b>Default</b> | Macro- | Pin             |
|-------|----------------------------------------------------------------------------------------------------|--------|-----------------|
|       | <b>Name</b>                                                                                                    | cell   | <b>Feedback</b> |
| 28    | $I/O$ 20                                                                                                    | 29     | <b>B11</b>      |
| 29    | $I/O$ 21                                                                                                    | 28     | <b>B10</b>      |
| 30    | $I/O$ 22                                                                                                    | 27     | <b>B9</b>       |
| 31    | $I/O_23$                                                                                                    | 26     | <b>B8</b>       |
| 32    | <b>GND</b>                                                                                                    | N/A    | N/A             |
| 33    | $I/O_24$                                                                                                    | 25     | N/A             |
| 34    | $I/O$ 25                                                                                                    | 24     | N/A             |
| 35    | $I/O$ 26                                                                                                    | 23     | N/A             |
| 36    | $I/O$ 27                                                                                                    | 22     | N/A             |
| 37    | $I/O$ 28                                                                                                    | 21     | N/A             |
| 38    | $I/O$ 29                                                                                                    | 20     | N/A             |
| 39    | $I/O_30$                                                                                                    | 19     | N/A             |
| 40    | $I/O_31$                                                                                                    | 18     | N/A             |
| 41    | I <sub>2</sub>                                                                                                    | N/A    | N/A             |
| 42    | <b>VCC</b>                                                                                                    | N/A    | N/A             |
| 43    | <b>GND</b>                                                                                                    | N/A    | N/A             |
| 44    | <b>VCC</b>                                                                                                    | N/A    | N/A             |
| 45    | $I/O_32$                                                                                                    | 34     | C <sub>0</sub>  |
| 46    | $I/O_33$                                                                                                    | 35     | C <sub>1</sub>  |
| 47    | $I/O_34$                                                                                                    | 36     | C <sub>2</sub>  |
| 48    | $I/O$ 35                                                                                                    | 37     | C <sub>3</sub>  |
| 49    | $I/O$ 36                                                                                                    | 38     | C <sub>4</sub>  |
| 50    | $I/O$ 37                                                                                                    | 39     | C <sub>5</sub>  |
| 51    | $I/O$ 38                                                                                                    | 40     | C6              |
| 52    | $I/O$ 39                                                                                                    | 41     | C7              |
| 53    | <b>GND</b>                                                                                                    | N/A    | N/A             |
| 54    | $I/O$ 40                                                                                                    | 42     | C8              |
| 55    | $I/O$ 41                                                                                                    | 43     | C9              |
| 56    | $I/O_42$                                                                                                    | 44     | C10             |
| 57    | $I/O$ 43                                                                                                    | 45     | C11             |
| 58    | $I/O$ 44                                                                                                    | 46     | C12             |
| 59    | $I/O_45$                                                                                                    | 47     | C13             |
| 60    | $I/O$ 46                                                                                                    | 48     | C14             |
| 61    | $I/O$ 47                                                                                                    | 49     | C15             |

Pin/Node Table, MACH130, *Continued*

## MACH130 Pin and Node Summary

| PHINNOUS TADIS, MACHISO, COMMOS |                     |        |                 |  |  |
|---------------------------------|---------------------|--------|-----------------|--|--|
| Pin #                           | <b>Default</b>      | Macro- | Pin             |  |  |
|                                 | Name                | cell   | Feedback        |  |  |
| 62                              | 13/CLK2             | N/A    | N/A             |  |  |
| 63                              | <b>VCC</b>          | N/A    | N/A             |  |  |
| 64                              | GND                 | N/A    | N/A             |  |  |
| 65                              | $I4$ /CLK3 $34$     | N/A    | N/A             |  |  |
| 66                              | $I/O$ 48            | 65     | D15             |  |  |
| 67                              | $I/O_49$            | 64     | D14             |  |  |
| 68                              | $I/O$ 50            | 63     | D <sub>13</sub> |  |  |
| 69                              | $I/O$ 51            | 62     | D <sub>12</sub> |  |  |
| 70                              | $I/O$ _52           | 61     | D11             |  |  |
| 71                              | $I/O$ 53            | 60     | D <sub>10</sub> |  |  |
| 72                              | $I/O$ 54            | 59     | D <sub>9</sub>  |  |  |
| 73                              | $I/O$ 55            | 58     | D8              |  |  |
| 74                              | GND                 | N/A    | N/A             |  |  |
| 75                              | $I/O_56$            | 57     | D7              |  |  |
| 76                              | $I/O$ 57            | 56     | D <sub>6</sub>  |  |  |
| 77                              | $I/O$ 58            | 55     | D <sub>5</sub>  |  |  |
| 78                              | $I//O_59$           | 54     | D4              |  |  |
| 79                              | $I/O$ 60            | 53     | D3              |  |  |
| 80                              | $I/O$ 61            | 52     | D <sub>2</sub>  |  |  |
| 81                              | $I/O$ <sub>62</sub> | 51     | D <sub>1</sub>  |  |  |
| 82                              | $I/O$ <sub>63</sub> | 50     | D <sub>0</sub>  |  |  |
| 83                              | I4                  | N/A    | N/A             |  |  |
| 84                              | VCC                 | N/A    | N/A             |  |  |

Pin/Node Table, MACH130, *Continued*

# **MACH131 Pin and Node Summary**

*Note: Node 1 is the global Set/Reset node . Node numbers for other*  $\sum_{i=1}^{n}$ *nodes are listed below under Macrocell.* Pin/Node Table, MACH131

| Pin #            | <b>Default</b>   | Macro-           | Pin            |
|------------------|------------------|------------------|----------------|
|                  | <b>Name</b>      | cell             | Feedback       |
| 1                | GND              | N/A              | N/A            |
| $\boldsymbol{2}$ | <b>VCC</b>       | N/A              | N/A            |
| 3                | $I/O$ 0          | $\boldsymbol{2}$ | A <sub>0</sub> |
| 4                | $I/O_1$          | 3                | A1             |
| $\overline{5}$   | I/O <sub>2</sub> | 4                | A2             |
| 6                | $I/O_3$          | 5                | A3             |
| 7                | $I/O$ 4          | 6                | A <sub>4</sub> |
| 8                | I/O <sub>5</sub> | 7                | A <sub>5</sub> |
| 9                | $I/O_6$          | 8                | A <sub>6</sub> |
| 10               | $I/O$ 7          | 9                | A7             |
| 11               | <b>GND</b>       | N/A              | N/A            |
| 12               | $I/O$ 8          | 10               | A8             |
| 13               | $I/O$ 9          | 11               | A9             |
| 14               | $I/O_10$         | 12               | A10            |
| 15               | $I/O$ 11         | 13               | A11            |
| 16               | $I/O$ 12         | 14               | A12            |
| 17               | $I/O$ 13         | 15               | A13            |
| 18               | $I/O_14$         | 16               | A14            |
| 19               | $I/O$ 15         | 17               | A15            |
| 20               | I0/CLK0          | N/A              | N/A            |
| 21               | <b>VCC</b>       | N/A              | N/A            |
| 22               | GND              | N/A              | N/A            |
| 23               | I1/CLK1          | N/A              | N/A            |
| 24               | $I/O$ 16         | 33               | <b>B15</b>     |
| 25               | $I/O_17$         | 32               | <b>B14</b>     |
| 26               | $I/O$ 18         | 31               | <b>B13</b>     |
| 27               | $I/O$ 19         | 30               | <b>B12</b>     |
| 28               | $I/O$ 20         | 29               | <b>B11</b>     |

## MACH131 Pin and Node Summary

| Pin # | <b>PININOUS TADIE, MACHTST, COMMUSSI</b><br><b>Default</b> | Macro- | Pin            |
|-------|------------------------------------------------------------|--------|----------------|
|       | <b>Name</b>                                                | cell   | Feedback       |
| 29    | $I/O$ 21                                                   | 28     | <b>B10</b>     |
| 30    | $I/O$ 22                                                   | 27     | <b>B9</b>      |
| 31    | $I/O$ 23                                                   | 26     | <b>B8</b>      |
| 32    | <b>GND</b>                                                 | N/A    | N/A            |
| 33    | $I/O_24$                                                   | 25     | B7             |
| 34    | $I/O$ 25                                                   | 24     | <b>B6</b>      |
| 35    | $I/O$ 26                                                   | 23     | B <sub>5</sub> |
| 36    | $I/O$ 27                                                   | 22     | <b>B4</b>      |
| 37    | $I/O\_28$                                                  | 21     | B <sub>3</sub> |
| 38    | $I/O_29$                                                   | 20     | B2             |
| 39    | $I/O_30$                                                   | 19     | B1             |
| 40    | $I/O_31$                                                   | 18     | B <sub>0</sub> |
| 41    | I <sub>2</sub>                                             | N/A    | N/A            |
| 42    | <b>VCC</b>                                                 | N/A    | N/A            |
| 43    | <b>GND</b>                                                 | N/A    | N/A            |
| 44    | <b>VCC</b>                                                 | N/A    | N/A            |
| 45    | $I/O$ 32                                                   | 34     | C <sub>0</sub> |
| 46    | $I/O$ 33                                                   | 35     | C <sub>1</sub> |
| 47    | $I/O$ 34                                                   | 36     | C <sub>2</sub> |
| 48    | $I/O$ 35                                                   | 37     | C <sub>3</sub> |
| 49    | $I/O$ 36                                                   | 38     | C <sub>4</sub> |
| 50    | $I/O$ 37                                                   | 39     | C <sub>5</sub> |
| 51    | $I/O$ 38                                                   | 40     | C6             |
| 52    | $I/O$ _39                                                  | 41     | C7             |
| 53    | <b>GND</b>                                                 | N/A    | N/A            |
| 54    | $I/O$ 40                                                   | 42     | C8             |
| 55    | $I/O$ 41                                                   | 43     | C9             |
| 56    | $I/O$ 42                                                   | 44     | C10            |
| 57    | $I/O$ 43                                                   | 45     | C11            |
| 58    | $I/O$ 44                                                   | 46     | C12            |
| 59    | $I/O$ 45                                                   | 47     | C13            |
| 60    | $I/O$ 46                                                   | 48     | C14            |
| 61    | $I/O$ 47                                                   | 49     | C15            |
| 62    | 13/CLK2                                                    | N/A    | N/A            |
| 63    | <b>VCC</b>                                                 | N/A    | N/A            |

Pin/Node Table, MACH131, *Continued*

## MACH131 Pin and Node Summary

|       | PHINNOUS TADIS, MACHIST, COMMOS |        |                 |
|-------|---------------------------------|--------|-----------------|
| Pin # | <b>Default</b>                  | Macro- | Pin             |
|       | <b>Name</b>                     | cell   | Feedback        |
| 64    | <b>GND</b>                      | N/A    | N/A             |
| 65    | $I4/CLK3^{35}$                  | N/A    | N/A             |
| 66    | $I/O_48$                        | 65     | D15             |
| 67    | $I/O_49$                        | 64     | D <sub>14</sub> |
| 68    | $I/O$ 50                        | 63     | D <sub>13</sub> |
| 69    | $I/O$ 51                        | 62     | D <sub>12</sub> |
| 70    | $I/O$ _52                       | 61     | D11             |
| 71    | $I/O$ _53                       | 60     | D <sub>10</sub> |
| 72    | $I/O$ 54                        | 59     | D <sub>9</sub>  |
| 73    | $I/O$ _55                       | 58     | D <sub>8</sub>  |
| 74    | <b>GND</b>                      | N/A    | N/A             |
| 75    | $I/O$ 56                        | 57     | D7              |
| 76    | $I/O$ _57                       | 56     | D <sub>6</sub>  |
| 77    | $I/O$ _58                       | 55     | D5              |
| 78    | $I//O_59$                       | 54     | D4              |
| 79    | $I/O$ 60                        | 53     | D <sub>3</sub>  |
| 80    | $I/O$ 61                        | 52     | D <sub>2</sub>  |
| 81    | $I/O$ 62                        | 51     | D <sub>1</sub>  |
| 82    | $I/O$ _63                       | 50     | D <sub>0</sub>  |
| 83    | I4                              | N/A    | N/A             |
| 84    | VCC                             | N/A    | N/A             |

Pin/Node Table, MACH131, *Continued*

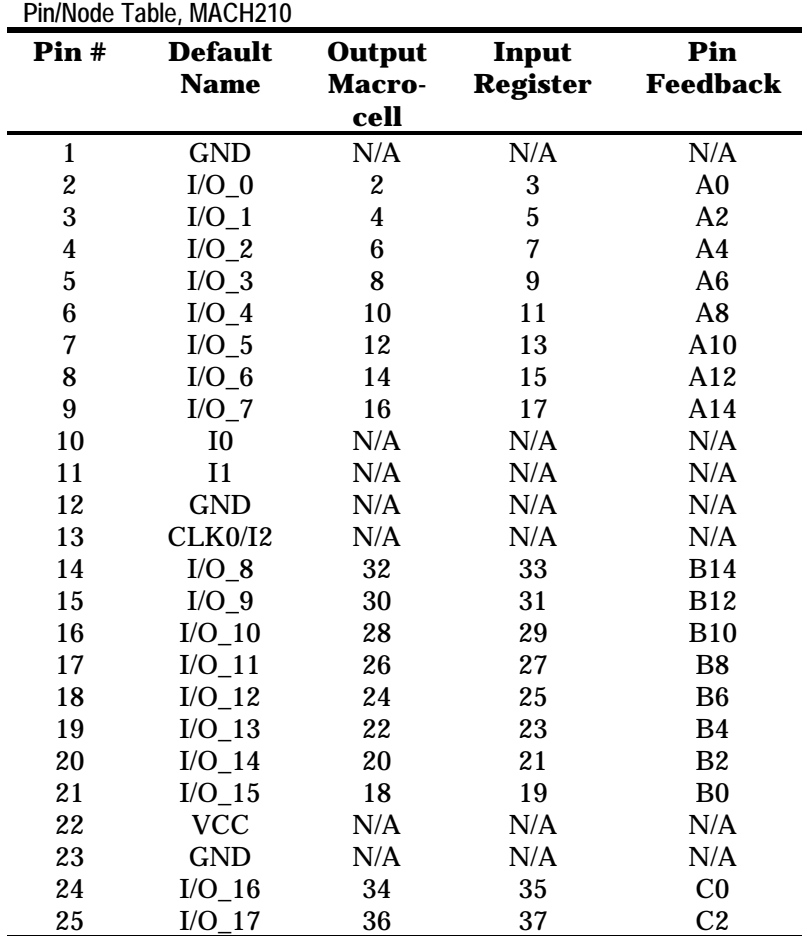

# **MACH210 Pin and Node Summary**

*Note: Node 1 is the global Set/Reset node . Node numbers for other*  $\blacktriangleright$ *nodes are listed below under Output Macrocell and Input Register.*

## MACH210 Pin and Node Summary

| Pin # | <b>Default</b><br><b>Name</b> | Output<br>Macro-<br>cell | Input<br><b>Register</b> | Pin<br><b>Feedback</b> |
|-------|-------------------------------|--------------------------|--------------------------|------------------------|
| 26    | $I/O_18$                      | 38                       | 39                       | C4                     |
| 27    | $I/O_19$                      | 40                       | 41                       | C6                     |
| 28    | $I/O$ 20                      | 42                       | 43                       | C8                     |
| 29    | $I/O_21$                      | 44                       | 45                       | C10                    |
| 30    | $I/O_22$                      | 46                       | 47                       | C12                    |
| 31    | $I/O_22$                      | 48                       | 49                       | C14                    |
| 32    | <b>I3</b>                     | N/A                      | N/A                      | N/A                    |
| 33    | 14                            | N/A                      | N/A                      | N/A                    |
| 34    | <b>GND</b>                    | N/A                      | N/A                      | N/A                    |
| 35    | CLK1/I536                     | N/A                      | N/A                      | N/A                    |
| 36    | $I/O_24$                      | 64                       | 65                       | D <sub>14</sub>        |
| 37    | $I/O$ 25                      | 62                       | 63                       | D <sub>12</sub>        |
| 38    | $I/O_26$                      | 60                       | 61                       | D <sub>10</sub>        |
| 39    | $I/O_27$                      | 58                       | 59                       | D <sub>8</sub>         |
| 40    | $I/O$ 28                      | 56                       | 57                       | D <sub>6</sub>         |
| 41    | $I/O_29$                      | 54                       | 55                       | D4                     |
| 42    | $I/O_30$                      | 52                       | 53                       | D <sub>2</sub>         |
| 43    | $I/O_31$                      | 50                       | 51                       | D <sub>1</sub>         |
| 44    | <b>VCC</b>                    | N/A                      | N/A                      | N/A                    |

Pin/Node Table, MACH210, *Continued*

# **MACH211 Pin and Node Summary**

*Note: Node 1 is the global Set/Reset node . Node numbers for other*  $\sum_{i=1}^{n}$ *nodes are listed below under Output Macrocell and Input Register.* Pin/Node Table, MACH211

| Pin #                   | <b>Default</b> | <b>Output</b>    | Input            | Pin            |
|-------------------------|----------------|------------------|------------------|----------------|
|                         | <b>Name</b>    | Macro-           | <b>Register</b>  | Feedback       |
|                         |                | cell             |                  |                |
| 1                       | <b>GND</b>     | N/A              | N/A              | N/A            |
| $\overline{\mathbf{c}}$ | $I/O_0$        | $\boldsymbol{2}$ | 3                | A <sub>0</sub> |
| 3                       | $I/O_1$        | $\boldsymbol{4}$ | $\bf 5$          | A2             |
| 4                       | $I/O_2$        | 6                | $\boldsymbol{7}$ | A <sub>4</sub> |
| $\overline{5}$          | $I/O_3$        | 8                | $\boldsymbol{9}$ | A6             |
| $\boldsymbol{6}$        | $I/O_4$        | 10               | 11               | A8             |
| 7                       | $I/O_5$        | 12               | 13               | A10            |
| 8                       | $I/O_6$        | 14               | 15               | A12            |
| $\boldsymbol{9}$        | $I/O_7$        | 16               | 17               | A14            |
| 10                      | I <sub>0</sub> | N/A              | N/A              | N/A            |
| 11                      | CLK0/I1        | N/A              | N/A              | N/A            |
| 12                      | <b>GND</b>     | N/A              | N/A              | N/A            |
| 13                      | <b>CLK1/I2</b> | N/A              | N/A              | N/A            |
| 14                      | $\rm I/O\_8$   | 32               | 33               | <b>B14</b>     |
| 15                      | $I/O_9$        | 30               | 31               | <b>B12</b>     |
| 16                      | $I/O_10$       | 28               | 29               | <b>B10</b>     |
| 17                      | $I/O$ 11       | 26               | 27               | B <sub>8</sub> |
| 18                      | $I/O_12$       | 24               | 25               | B <sub>6</sub> |
| 19                      | $I/O_13$       | 22               | 23               | <b>B4</b>      |
| 20                      | $I/O_14$       | 20               | 21               | B <sub>2</sub> |
| 21                      | $I/O$ 15       | 18               | 19               | B <sub>0</sub> |
| 22                      | <b>VCC</b>     | N/A              | N/A              | N/A            |
| 23                      | <b>GND</b>     | N/A              | N/A              | N/A            |
| 24                      | $I/O$ 16       | 34               | 35               | C <sub>0</sub> |
| 25                      | $I/O$ 17       | 36               | 37               | C2             |
| 26                      | $I/O$ 18       | 38               | 39               | C <sub>4</sub> |

## MACH211 Pin and Node Summary

| Pin # | <b>Default</b><br><b>Name</b> | Output<br><b>Macro-</b><br>cell | Input<br><b>Register</b> | Pin<br><b>Feedback</b> |
|-------|-------------------------------|---------------------------------|--------------------------|------------------------|
| 27    | $I/O$ 19                      | 40                              | 41                       | C6                     |
| 28    | $I/O_20$                      | 42                              | 43                       | C8                     |
| 29    | $I/O_21$                      | 44                              | 45                       | C10                    |
| 30    | $I/O_22$                      | 46                              | 47                       | C12                    |
| 31    | $I/O$ 22                      | 48                              | 49                       | C14                    |
| 32    | <b>I3</b>                     | N/A                             | N/A                      | N/A                    |
| 33    | <b>CLK2/I4</b>                | N/A                             | N/A                      | N/A                    |
| 34    | <b>GND</b>                    | N/A                             | N/A                      | N/A                    |
| 35    | CLK3/I5 <sup>37</sup>         | N/A                             | N/A                      | N/A                    |
| 36    | $I/O$ 24                      | 64                              | 65                       | D <sub>14</sub>        |
| 37    | $I/O_25$                      | 62                              | 63                       | D <sub>12</sub>        |
| 38    | $I/O$ 26                      | 60                              | 61                       | D <sub>10</sub>        |
| 39    | $I/O_27$                      | 58                              | 59                       | D <sub>8</sub>         |
| 40    | $I/O_28$                      | 56                              | 57                       | D <sub>6</sub>         |
| 41    | $I/O_29$                      | 54                              | 55                       | D <sub>4</sub>         |
| 42    | $I/O_30$                      | 52                              | 53                       | D <sub>2</sub>         |
| 43    | $I/O_31$                      | 50                              | 51                       | D <sub>1</sub>         |
| 44    | <b>VCC</b>                    | N/A                             | N/A                      | N/A                    |

Pin/Node Table, MACH211

# **MACH215 Pin and Node Summary**

*Note: Node 1 is the global Set/Reset node . Node numbers for other*  $\sum_{i=1}^{n}$ *nodes are listed below under Output Macrocell and Input Register.* Pin/Node Table, MACH215

| Pin #                   | <b>Default</b><br><b>Name</b> | Output<br><b>Macro</b> - | Input<br><b>Register</b> | Pin<br><b>Feedback</b> |
|-------------------------|-------------------------------|--------------------------|--------------------------|------------------------|
|                         |                               | cell                     |                          |                        |
| 1                       | <b>GND</b>                    | N/A                      | N/A                      | N/A                    |
| $\boldsymbol{2}$        | $I/O_0$                       | $\boldsymbol{2}$         | 3                        | A <sub>0</sub>         |
| 3                       | $I/O_1$                       | $\boldsymbol{4}$         | $\overline{5}$           | A2                     |
| $\overline{\mathbf{4}}$ | $I/O_2$                       | 6                        | 7                        | A <sub>4</sub>         |
| 5                       | $I/O_3$                       | 8                        | 9                        | A6                     |
| 6                       | $I/O_4$                       | 10                       | 11                       | A8                     |
| 7                       | $I/O_5$                       | 12                       | 13                       | A10                    |
| 8                       | $I/O_6$                       | 14                       | 15                       | A12                    |
| 9                       | $I/O_7$                       | 16                       | 17                       | A14                    |
| 10                      | I <sub>0</sub>                | N/A                      | N/A                      | N/A                    |
| 11                      | I1                            | N/A                      | N/A                      | N/A                    |
| 12                      | <b>GND</b>                    | N/A                      | N/A                      | N/A                    |
| 13                      | CLK0/I238                     | N/A                      | N/A                      | N/A                    |
| 14                      | $I/O$ 8                       | 32                       | 33                       | <b>B14</b>             |
| 15                      | $I/O$ 9                       | 30                       | 31                       | <b>B12</b>             |
| 16                      | $I/O_10$                      | 28                       | 29                       | <b>B10</b>             |
| 17                      | $I/O_11$                      | 26                       | 27                       | B8                     |
| 18                      | $I/O_12$                      | 24                       | 25                       | B <sub>6</sub>         |
| 19                      | $I/O_13$                      | 22                       | 23                       | <b>B4</b>              |
| 20                      | $I/O_14$                      | 20                       | 21                       | B2                     |
| 21                      | $I/O$ 15                      | 18                       | 19                       | B <sub>0</sub>         |

## MACH215 Pin and Node Summary

| Pin # | <b>Default</b><br><b>Name</b> | <b>Output</b><br>Macro- | Input<br><b>Register</b> | Pin<br><b>Feedback</b> |
|-------|-------------------------------|-------------------------|--------------------------|------------------------|
|       |                               | cell                    |                          |                        |
| 22    | <b>VCC</b>                    | N/A                     | N/A                      | N/A                    |
| 23    | <b>GND</b>                    | N/A                     | N/A                      | N/A                    |
| 24    | $I/O_16$                      | 34                      | 35                       | C <sub>0</sub>         |
| 25    | $I/O_17$                      | 36                      | 37                       | C2                     |
| 26    | $I/O_18$                      | 38                      | 39                       | C <sub>4</sub>         |
| 27    | $I/O_19$                      | 40                      | 41                       | C6                     |
| 28    | $I/O_20$                      | 42                      | 43                       | C8                     |
| 29    | $I/O_21$                      | 44                      | 45                       | C10                    |
| 30    | $I/O$ 22                      | 46                      | 47                       | C12                    |
| 31    | $I/O_22$                      | 48                      | 49                       | C14                    |
| 32    | <b>I3</b>                     | N/A                     | N/A                      | N/A                    |
| 33    | I4                            | N/A                     | N/A                      | N/A                    |
| 34    | <b>GND</b>                    | N/A                     | N/A                      | N/A                    |
| 35    | <b>CLK1/I5</b>                | N/A                     | N/A                      | N/A                    |
| 36    | $I/O_24$                      | 64                      | 65                       | D <sub>14</sub>        |
| 37    | $I/O_25$                      | 62                      | 63                       | D <sub>12</sub>        |
| 38    | $I/O_26$                      | 60                      | 61                       | D <sub>10</sub>        |
| 39    | $I/O_27$                      | 58                      | 59                       | D <sub>8</sub>         |
| 40    | $I/O_28$                      | 56                      | 57                       | D <sub>6</sub>         |
| 41    | $I/O_29$                      | 54                      | 55                       | D4                     |
| 42    | $I/O_30$                      | 52                      | 53                       | D <sub>2</sub>         |
| 43    | $I/O_31$                      | 50                      | 51                       | D <sub>1</sub>         |
| 44    | <b>VCC</b>                    | N/A                     | N/A                      | N/A                    |

Pin/Node Table, MACH215, *Continued*

| <b>MACH220 Pin and Node Summary</b> |  |  |
|-------------------------------------|--|--|
|                                     |  |  |

*Note: Node 1 is the global Set/Reset node . Node numbers for other*  $\blacktriangleright$ *nodes are listed below under Output Macrocell and Input Register.* Pin/Node Table, MACH220

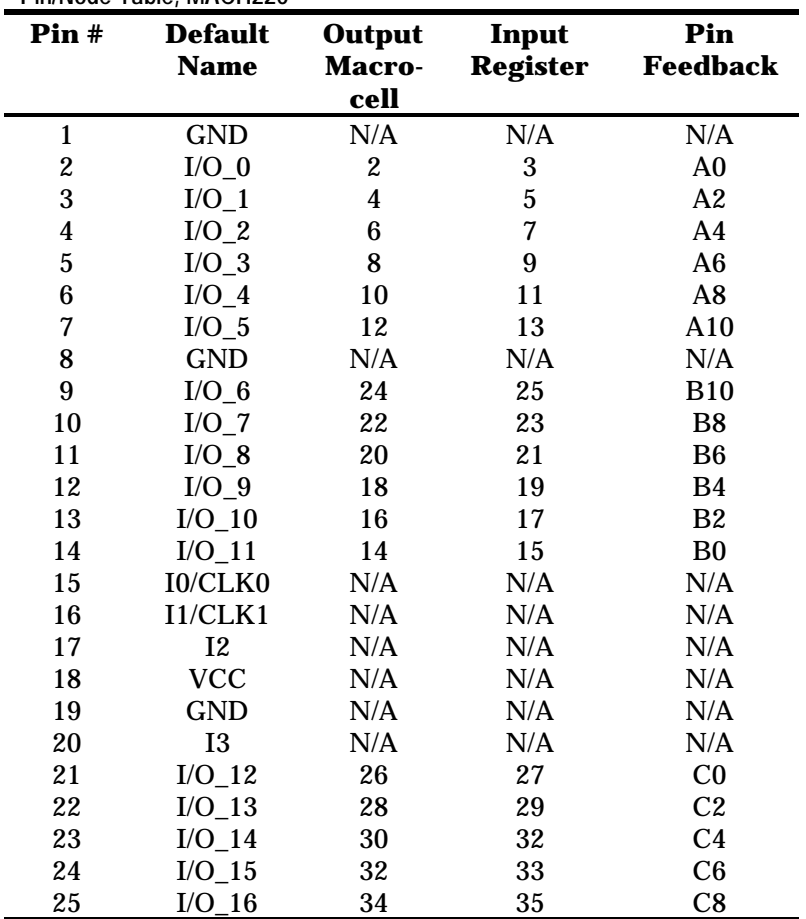

## MACH220 Pin and Node Summary

| Pin # | <b>Default</b><br><b>Name</b> | Output<br>Macro-<br>cell | Input<br><b>Register</b> | Pin<br><b>Feedback</b> |
|-------|-------------------------------|--------------------------|--------------------------|------------------------|
|       |                               |                          |                          |                        |
| 26    | $I/O$ 17                      | 36                       | 37                       | C10                    |
| 27    | <b>GND</b>                    | N/A                      | N/A                      | N/A                    |
| 28    | $I/O_18$                      | 48                       | 49                       | D <sub>10</sub>        |
| 29    | $I/O$ 19                      | 46                       | 47                       | D <sub>8</sub>         |
| 30    | $I/O$ 20                      | 44                       | 45                       | D <sub>6</sub>         |
| 31    | $I/O$ 21                      | 42                       | 43                       | D <sub>4</sub>         |
| 32    | $I/O_22$                      | 40                       | 41                       | D <sub>2</sub>         |
| 33    | $I/O_23$                      | 38                       | 39                       | D <sub>0</sub>         |
| 34    | <b>VCC</b>                    | N/A                      | N/A                      | N/A                    |
| 35    | <b>GND</b>                    | N/A                      | N/A                      | N/A                    |
| 36    | $I/O$ 24                      | 50                       | 51                       | E <sub>0</sub>         |
| 37    | $I/O$ 25                      | 52                       | 53                       | E2                     |
| 38    | $I/O_26$                      | 54                       | 55                       | E <sub>4</sub>         |
| 39    | $I/O$ 27                      | 56                       | 57                       | E <sub>6</sub>         |
| 40    | $I/O$ 28                      | 58                       | 59                       | E8                     |
| 41    | $I/O_29$                      | 60                       | 61                       | E10                    |
| 42    | <b>GND</b>                    | N/A                      | N/A                      | N/A                    |
| 43    | $I/O$ 30                      | 72                       | 73                       | F10                    |
| 44    | $I/O$ 31                      | 70                       | 71                       | F8                     |
| 45    | $I/O_32$                      | 68                       | 69                       | F6                     |
| 46    | $I/O$ _33                     | 66                       | 67                       | F <sub>4</sub>         |
| 47    | $I/O_34$                      | 64                       | 65                       | F2                     |
| 48    | $I/O$ _35                     | 62                       | 63                       | F <sub>0</sub>         |
| 49    | I4/CLK2                       | N/A                      | N/A                      | N/A                    |
| 50    | $I5/CLK3^{39}$                | N/A                      | N/A                      | N/A                    |
| 51    | <b>I6</b>                     | N/A                      | N/A                      | N/A                    |
| 52    | <b>VCC</b>                    | N/A                      | N/A                      | N/A                    |
| 53    | <b>GND</b>                    | N/A                      | N/A                      | N/A                    |
| 54    | I7                            | N/A                      | N/A                      | N/A                    |

Pin/Node Table, MACH220, *Continued*

# MACH220 Pin and Node Summary

| Pin # | <b>Default</b><br>Name | <b>Output</b><br><b>Macro-</b><br>cell | Input<br><b>Register</b> | Pin<br>Feedback |
|-------|------------------------|----------------------------------------|--------------------------|-----------------|
| 55    | $I/O$ _36              | 74                                     | 75                       | G <sub>0</sub>  |
| 56    | $I/O_37$               | 76                                     | 77                       | G2              |
| 57    | $I/O$ _38              | 78                                     | 79                       | G <sub>4</sub>  |
| 58    | $I/O$ _39              | 80                                     | 81                       | G <sub>6</sub>  |
| 59    | $I/O$ 40               | 82                                     | 83                       | G8              |
| 60    | $I/O_41$               | 84                                     | 85                       | G10             |
| 61    | <b>GND</b>             | N/A                                    | N/A                      | N/A             |
| 62    | $I/O$ 42               | 96                                     | 97                       | H <sub>10</sub> |
| 63    | $I/O_43$               | 94                                     | 95                       | H <sub>8</sub>  |
| 64    | $I/O$ 44               | 92                                     | 93                       | H <sub>6</sub>  |
| 65    | $I/O$ 45               | 90                                     | 91                       | H4              |
| 66    | $I/O_46$               | 88                                     | 89                       | H2              |
| 67    | $I/O_47$               | 86                                     | 87                       | H <sub>0</sub>  |
| 68    | <b>VCC</b>             | N/A                                    | N/A                      | N/A             |

Pin/Node Table, MACH220, *Continued*

# **MACH231 Pin and Node Summary**

*Note: Node 1 is the global Set/Reset node . Node numbers for other*  $\sum_{i=1}^{n}$ *nodes are listed below under Macrocell.* Pin/Node Table, MACH231

| Pin #            | <b>Default</b> | <b>Output</b>           |                | Pin             |
|------------------|----------------|-------------------------|----------------|-----------------|
|                  | <b>Name</b>    | Macro-                  |                | <b>Feedback</b> |
|                  |                | cell                    |                |                 |
| $\mathbf{1}$     | <b>GND</b>     | N/A                     | N/A            | N/A             |
| $\boldsymbol{2}$ | <b>VCC</b>     | N/A                     | N/A            | N/A             |
| 3                | $I/O_0$        | $\boldsymbol{2}$        | 3              | A <sub>0</sub>  |
| $\boldsymbol{4}$ | $I/O_1$        | $\overline{\mathbf{4}}$ | $\overline{5}$ | A2              |
| $\overline{5}$   | $I/O_2$        | 6                       | $\overline{7}$ | A <sub>4</sub>  |
| $\bf{6}$         | $I/O_3$        | 8                       | 9              | A <sub>6</sub>  |
| $\boldsymbol{7}$ | $I/O_4$        | 10                      | 11             | A8              |
| 8                | $I/O_5$        | 12                      | 13             | A10             |
| 9                | $I/O_6$        | 14                      | 15             | A12             |
| 10               | $I/O_7$        | 16                      | 17             | A14             |
| 11               | <b>GND</b>     | N/A                     | N/A            | N/A             |
| 12               | $I/O_8$        | 32                      | 33             | <b>B14</b>      |
| 13               | $I/O_9$        | 30                      | 31             | <b>B12</b>      |
| 14               | $IO_10$        | 28                      | 29             | <b>B10</b>      |
| 15               | $I/O$ 11       | 26                      | 27             | B <sub>8</sub>  |
| 16               | $I/O_12$       | 24                      | 25             | B <sub>6</sub>  |
| 17               | $I/O$ 13       | 22                      | 23             | <b>B4</b>       |
| 18               | $I/O_14$       | 20                      | 21             | <b>B2</b>       |
| 19               | $I/O_15$       | 18                      | 19             | B <sub>0</sub>  |
| 20               | I0/CLK0        | N/A                     | N/A            | N/A             |
| 21               | <b>VCC</b>     | N/A                     | N/A            | N/A             |
| 22               | GND            | N/A                     | N/A            | N/A             |
| 23               | I1/CLK1        | N/A                     | N/A            | N/A             |
| 24               | $I/O_16$       | 34                      | 35             | C <sub>0</sub>  |
| 25               | $I/O_17$       | 36                      | 37             | C2              |
| 26               | $I/O$ 18       | 38                      | 39             | C <sub>4</sub>  |

|       | PIN/NOUS Table, MACH231, CONTINUED |               |     |                 |
|-------|------------------------------------|---------------|-----|-----------------|
| Pin # | <b>Default</b>                     | <b>Output</b> |     | Pin             |
|       | <b>Name</b>                        | Macro-        |     | <b>Feedback</b> |
|       |                                    | cell          |     |                 |
| 27    | $I/O_19$                           | 40            | 41  | C6              |
| 28    | $I/O_20$                           | 42            | 43  | C8              |
| 29    | $I/O$ 21                           | 44            | 45  | C10             |
| 30    | $I/O_22$                           | 46            | 47  | C12             |
| 31    | $I/O_23$                           | 48            | 49  | C14             |
| 32    | <b>GND</b>                         | N/A           | N/A | N/A             |
| 33    | $I/O_24$                           | 64            | 65  | D14             |
| 34    | $I/O$ 25                           | 62            | 63  | D12             |
| 35    | $I/O_26$                           | 60            | 61  | D <sub>10</sub> |
| 36    | $I/O$ 27                           | 58            | 59  | D <sub>8</sub>  |
| 37    | $I/O_28$                           | 56            | 57  | D <sub>6</sub>  |
| 38    | $I/O_29$                           | 54            | 55  | D <sub>4</sub>  |
| 39    | $I/O_30$                           | 52            | 23  | D <sub>2</sub>  |
| 40    | $I/O_31$                           | 50            | 51  | D <sub>0</sub>  |
| 41    | I <sub>2</sub>                     | N/A           | N/A | N/A             |
| 42    | <b>VCC</b>                         | N/A           | N/A | N/A             |
| 43    | <b>GND</b>                         | N/A           | N/A | N/A             |
| 44    | <b>VCC</b>                         | N/A           | N/A | N/A             |
| 45    | $I/O_32$                           | 66            | 67  | E0              |
| 46    | $I/O$ 33                           | 68            | 69  | E2              |
| 47    | $I/O$ 34                           | 70            | 71  | E <sub>4</sub>  |
| 48    | $I/O$ 35                           | 72            | 73  | E <sub>6</sub>  |
| 49    | $I/O_36$                           | 74            | 75  | E8              |
| 50    | $I/O_37$                           | 76            | 77  | E10             |
| 51    | $I/O\_38$                          | 78            | 79  | E12             |
| 52    | $I/O$ _39                          | 80            | 81  | E14             |
| 53    | <b>GND</b>                         | N/A           | N/A | N/A             |
| 54    | $I/O_40$                           | 96            | 97  | F14             |
| 55    | $I/O_41$                           | 94            | 95  | F12             |
| 56    | $I/O$ 42                           | 92            | 93  | F10             |
| 57    | $I/O$ 43                           | 90            | 91  | F <sub>8</sub>  |

Pin/Node Table, MACH231, *Continued*
| Pin/Node Table, MACH231, Continued |                |               |      |                 |  |
|------------------------------------|----------------|---------------|------|-----------------|--|
| Pin #                              | <b>Default</b> | <b>Output</b> |      | Pin             |  |
|                                    | <b>Name</b>    | <b>Macro-</b> |      | <b>Feedback</b> |  |
|                                    |                | cell          |      |                 |  |
| 58                                 | $I/O_44$       | 88            | 89   | F <sub>6</sub>  |  |
| 59                                 | $I/O$ 45       | 86            | 87   | F4              |  |
| 60                                 | $I/O$ 46       | 84            | 85   | F2              |  |
| 61                                 | $I/O$ 47       | 82            | 83   | F <sub>0</sub>  |  |
| 62                                 | 13/CLK2        | N/A           | N/A  | N/A             |  |
| 63                                 | <b>VCC</b>     | N/A           | N/A  | N/A             |  |
| 64                                 | <b>GND</b>     | N/A           | N/A  | N/A             |  |
| 65                                 | $I4/CLK3^{40}$ | N/A           | N/A  | N/A             |  |
| 66                                 | $I/O$ 48       | 98            | 99   | G <sub>0</sub>  |  |
| 67                                 | $I/O$ 49       | 100           | 101  | G <sub>2</sub>  |  |
| 68                                 | $I/O$ 50       | 102           | 103  | G <sub>4</sub>  |  |
| 69                                 | $I/O$ 51       | 104           | 105  | G <sub>6</sub>  |  |
| 70                                 | $I/O$ 52       | 106           | 107  | G8              |  |
| 71                                 | $I/O$ _53      | 108           | 109  | G10             |  |
| 72                                 | $I/O$ 54       | 110           | 111  | G12             |  |
| 73                                 | $I/O$ 55       | 112           | 113  | G14             |  |
| 74                                 | <b>GND</b>     | N/A           | N/A  | N/A             |  |
| 75                                 | $I/O$ 56       | 128           | 129  | H14             |  |
| 76                                 | $I/O$ _57      | 126           | 127  | H12             |  |
| 77                                 | $I/O$ _58      | 124           | 125  | H <sub>0</sub>  |  |
| 78                                 | $I//O_59$      | 122           | 123  | H <sub>8</sub>  |  |
| 79                                 | $I/O_60$       | 120           | 1221 | H <sub>6</sub>  |  |
| 80                                 | $I/O$ 61       | 118           | 119  | H <sub>4</sub>  |  |
| 81                                 | $I/O$ 62       | 116           | 117  | H2              |  |
| 82                                 | $I/O$ 63       | 114           | 115  | H <sub>0</sub>  |  |
| 83                                 | I <sub>4</sub> | N/A           | N/A  | N/A             |  |
| 84                                 | <b>VCC</b>     | N/A           | N/A  | N/A             |  |

MACH231 Pin and Node Summary

*Note: Node 1 is the global Set/Reset node . Node numbers for other*  $\blacktriangleright$ *nodes are listed below under Macrocell.* Pin/Node Table, MACH355

| Pin #            | <b>Default</b>        | <b>Macro-</b> | Pin            |
|------------------|-----------------------|---------------|----------------|
|                  | <b>Name</b>           | cell          | Feedback       |
| 1                | $I/O_13$              | 15            | A13            |
| $\boldsymbol{2}$ | $I/O_14$              | 16            | A14            |
| 3                | $I/O$ 15              | 17            | A15            |
| $\boldsymbol{4}$ | <b>VCC</b>            | N/A           | N/A            |
| $\overline{5}$   | TD1                   | N/A           | N/A            |
| 6                | <b>I5</b>             | N/A           | N/A            |
| 7                | GND                   | N/A           | N/A            |
| 8                | IO/CLKO <sup>41</sup> | N/A           | N/A            |
| 9                | I1/CLK1               | N/A           | N/A            |
| 10               | $I/O_16$              | 33            | <b>B15</b>     |
| 11               | $I/O_17$              | 32            | <b>B14</b>     |
| 12               | <b>VCC</b>            | N/A           | N/A            |
| 13               | $I/O$ 18              | 31            | <b>B13</b>     |
| 14               | $I/O_19$              | 30            | <b>B12</b>     |
| 15               | <b>GND</b>            | N/A           | N/A            |
| 16               | $I/O_20$              | 29            | <b>B11</b>     |
| 17               | $I/O$ 21              | 28            | <b>B10</b>     |
| 18               | $I/O_22$              | 27            | <b>B9</b>      |
| 19               | $I/O_23$              | 26            | B <sub>8</sub> |
| 20               | $I/O_24$              | 18            | B <sub>0</sub> |
| 21               | $I/O_25$              | 19            | B1             |
| 22               | <b>VCC</b>            | N/A           | N/A            |
| 23               | GND                   | N/A           | N/A            |
| 24               | $I/O_28$              | 20            | B <sub>2</sub> |

| Pin # | $r$ in the contract is a commutative of $r$<br><b>Default</b> | Macro- | Pin             |
|-------|---------------------------------------------------------------|--------|-----------------|
|       | <b>Name</b>                                                   | cell   | <b>Feedback</b> |
| 25    | $I/O$ 27                                                      | 21     | B <sub>3</sub>  |
| 26    | $I/O$ 28                                                      | 22     | <b>B4</b>       |
| 27    | $I/O_29$                                                      | 23     | B <sub>5</sub>  |
| 28    | $I/O_30$                                                      | 24     | <b>B6</b>       |
| 29    | $I/O_31$                                                      | 25     | B7              |
| 30    | <b>GND</b>                                                    | N/A    | N/A             |
| 31    | <b>TMS</b>                                                    | N/A    | N/A             |
| 32    | <b>TCK</b>                                                    | N/A    | N/A             |
| 33    | <b>VCC</b>                                                    | N/A    | N/A             |
| 34    | $I/O$ 32                                                      | 49     | C15             |
| 35    | $I/O$ 33                                                      | 48     | C14             |
| 36    | $I/O$ 34                                                      | 47     | C13             |
| 37    | $I/O_35$                                                      | 47     | C12             |
| 38    | <b>GND</b>                                                    | N/A    | N/A             |
| 39    | $I/O\_36$                                                     | 45     | C11             |
| 40    | $I/O_37$                                                      | 44     | C10             |
| 41    | $I/O_38$                                                      | 43     | C9              |
| 42    | $I/O$ _39                                                     | 42     | C8              |
| 43    | <b>VCC</b>                                                    | N/A    | N/A             |
| 44    | $I/O_40$                                                      | 41     | C7              |
| 45    | $I/O_41$                                                      | 40     | C6              |
| 46    | <b>GND</b>                                                    | N/A    | N/A             |
| 47    | $I/O$ 42                                                      | 39     | C <sub>5</sub>  |
| 48    | $I/O$ 43                                                      | 38     | C <sub>4</sub>  |
| 49    | $I/O$ 44                                                      | 37     | C <sub>3</sub>  |
| 50    | $I/O$ 45                                                      | 36     | C2              |
| 51    | $I/O_46$                                                      | 35     | C <sub>1</sub>  |
| 52    | $I/O$ 47                                                      | 34     | C <sub>0</sub>  |
| 53    | <b>VCC</b>                                                    | N/A    | N/A             |
| 54    | <b>GND</b>                                                    | N/A    | N/A             |
| 55    | <b>GND</b>                                                    | N/A    | N/A             |
| 56    | <b>VCC</b>                                                    | N/A    | N/A             |
| 57    | $I/O$ 48                                                      | 50     | D <sub>0</sub>  |
| 58    | $I/O$ 49                                                      | 51     | D <sub>1</sub>  |

Pin/Node Table, MACH355, *Continued*

| Pin # | $r$ in the contract is a commutative of $r$<br><b>Default</b> | Macro- | Pin             |
|-------|---------------------------------------------------------------|--------|-----------------|
|       | <b>Name</b>                                                   | cell   | <b>Feedback</b> |
| 59    | $I/O$ 50                                                      | 52     | D <sub>2</sub>  |
| 50    | $I/O$ 51                                                      | 53     | D <sub>3</sub>  |
| 61    | $I/O$ _52                                                     | 54     | D <sub>4</sub>  |
| 62    | $I/O$ _53                                                     | 55     | D <sub>5</sub>  |
| 63    | <b>GND</b>                                                    | N/A    | N/A             |
| 64    | $I/O$ 54                                                      | 56     | D <sub>6</sub>  |
| 65    | $I/O$ 55                                                      | 57     | D7              |
| 66    | <b>VCC</b>                                                    | N/A    | N/A             |
| 67    | $I/O$ 56                                                      | 58     | D <sub>8</sub>  |
| 68    | $I/O$ 57                                                      | 59     | D <sub>9</sub>  |
| 69    | $I/O$ 58                                                      | 60     | D <sub>10</sub> |
| 60    | $I/O$ _59                                                     | 61     | D11             |
| 71    | <b>GND</b>                                                    | N/A    | N/A             |
| 72    | $I/O_60$                                                      | 62     | D12             |
| 73    | $I/O_61$                                                      | 63     | D13             |
| 74    | $I/O_62$                                                      | 64     | D14             |
| 75    | $I/O$ _63                                                     | 65     | D15             |
| 76    | <b>VCC</b>                                                    | N/A    | N/A             |
| 77    | <b>ENABLE</b>                                                 | N/A    | N/A             |
| 78    | I <sub>2</sub>                                                | N/A    | N/A             |
| 79    | <b>GND</b>                                                    | N/A    | N/A             |
| 80    | $IO_71$                                                       | 73     | E7              |
| 81    | $I/O$ 70                                                      | 72     | E <sub>6</sub>  |
| 82    | $I/O$ 69                                                      | 71     | E <sub>5</sub>  |
| 83    | $I/O$ 68                                                      | 70     | E <sub>4</sub>  |
| 84    | $I/O$ 67                                                      | 69     | E <sub>3</sub>  |
| 85    | $I/O$ 66                                                      | 68     | E2              |
| 86    | <b>GND</b>                                                    | N/A    | N/A             |
| 87    | <b>VCC</b>                                                    | N/A    | N/A             |
| 88    | $I/O$ 65                                                      | 67     | E1              |
| 89    | $I/O$ 64                                                      | 66     | E <sub>0</sub>  |
| 90    | $I/O$ 72                                                      | 74     | E8              |
| 91    | $I/O$ 73                                                      | 75     | E <sub>9</sub>  |
| 92    | I/O<br>74                                                     | 76     | E10             |

Pin/Node Table, MACH355, *Continued*

| Pin # | $r$ in Noute Table, MACH333, Commuted<br><b>Default</b> | Macro- | Pin             |
|-------|---------------------------------------------------------|--------|-----------------|
|       | <b>Name</b>                                             | cell   | Feedback        |
| 93    | $I/O$ 75                                                | 77     | E11             |
| 94    | <b>GND</b>                                              | N/A    | N/A             |
| 95    | $I/O$ 76                                                | 78     | E12             |
| 96    | $I/O_77$                                                | 79     | E13             |
| 97    | <b>VCC</b>                                              | N/A    | N/A             |
| 98    | $I/O$ 78                                                | 80     | E14             |
| 99    | $I/O_79$                                                | 81     | E15             |
| 100   | I3/CLK3                                                 | N/A    | N/A             |
| 101   | I4/CLK4                                                 | N/A    | N/A             |
| 102   | <b>GND</b>                                              | N/A    | N/A             |
| 103   | <b>TRST</b>                                             | N/A    | N/A             |
| 104   | <b>TDO</b>                                              | N/A    | N/A             |
| 105   | <b>VCC</b>                                              | N/A    | N/A             |
| 106   | $I/O_80$                                                | 97     | F15             |
| 107   | $I/O_81$                                                | 96     | F14             |
| 108   | $I/O_82$                                                | 95     | F <sub>13</sub> |
| 109   | $I/O$ _83                                               | 94     | F12             |
| 110   | <b>GND</b>                                              | N/A    | N/A             |
| 111   | $I/O_84$                                                | 93     | F11             |
| 112   | $I/O$ 85                                                | 92     | F10             |
| 113   | $I/O$ 86                                                | 91     | F <sub>9</sub>  |
| 114   | $I/O$ 87                                                | 90     | F <sub>8</sub>  |
| 115   | <b>VCC</b>                                              | N/A    | N/A             |
| 116   | $I/O$ 88                                                | 89     | F7              |
| 117   | $I/O$ 89                                                | 88     | F <sub>6</sub>  |
| 118   | <b>GND</b>                                              | N/A    | N/A             |
| 119   | $I/O$ 90                                                | 87     | F <sub>5</sub>  |
| 120   | $I/O$ 91                                                | 86     | F <sub>4</sub>  |
| 121   | $I/O_92$                                                | 85     | F <sub>3</sub>  |
| 122   | $I/O$ 93                                                | 84     | F2              |
| 123   | $I/O$ 94                                                | 83     | F1              |
| 124   | $I/O_95$                                                | 82     | F <sub>0</sub>  |
| 125   | <b>VCC</b>                                              | N/A    | N/A             |
| 126   | <b>GND</b>                                              | N/A    | N/A             |

Pin/Node Table, MACH355, *Continued*

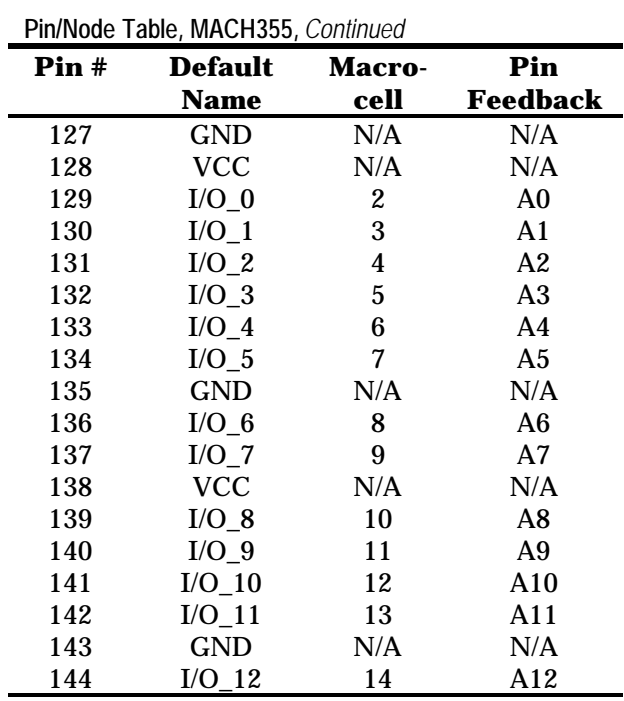

Chapter 10: Device Reference 451

*Note: Node 1 is the global Set/Reset node . Node numbers for other*  $\blacktriangleright$ *nodes are listed below under Even Macro, Odd Macro, and Input Register.*

| Pin/Node Table, MACH435 |  |
|-------------------------|--|
|-------------------------|--|

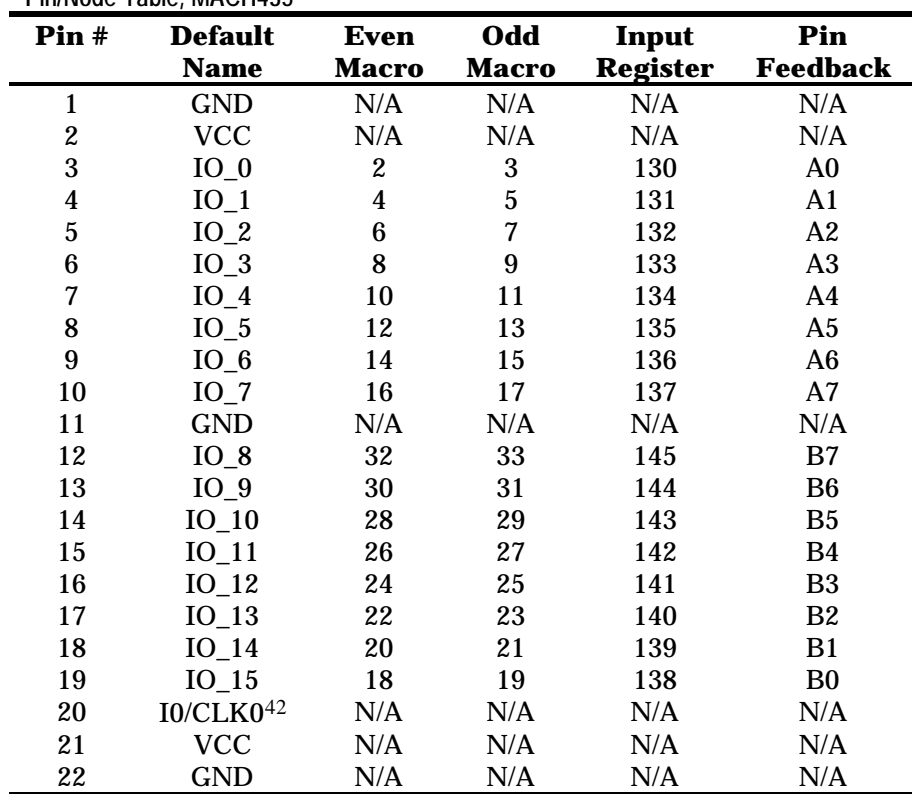

| Pin # | <b>Default</b>          | <b>Even</b>  | Odd          | Input           | Pin             |
|-------|-------------------------|--------------|--------------|-----------------|-----------------|
|       | <b>Name</b>             | <b>Macro</b> | <b>Macro</b> | <b>Register</b> | <b>Feedback</b> |
| 23    | I1/CLK1                 | N/A          | N/A          | N/A             | N/A             |
| 24    | $IO_16$                 | 34           | 35           | 146             | C <sub>0</sub>  |
| 25    | $IO_17$                 | 36           | 37           | 147             | C <sub>1</sub>  |
| 26    | $IO_18$                 | 38           | 39           | 148             | C2              |
| 27    | $IO_19$                 | 40           | 41           | 149             | C <sub>3</sub>  |
| 28    | $IO_20$                 | 42           | 43           | 150             | C <sub>4</sub>  |
| 29    | $IO_21$                 | 44           | 45           | 151             | C <sub>5</sub>  |
| 30    | IO 22                   | 46           | 47           | 152             | C6              |
| 31    | $IO_23$                 | 48           | 49           | 153             | C7              |
| 32    | <b>GND</b>              | N/A          | N/A          | N/A             | N/A             |
| 33    | IO 24                   | 64           | 65           | 161             | D7              |
| 34    | IO 25                   | 62           | 63           | 160             | D <sub>6</sub>  |
| 35    | IO 26                   | 60           | 61           | 159             | D <sub>5</sub>  |
| 36    | IO 27                   | 58           | 59           | 158             | D <sub>4</sub>  |
| 37    | IO 28                   | 56           | 57           | 157             | D <sub>3</sub>  |
| 38    | IO 29                   | 54           | 55           | 156             | D <sub>2</sub>  |
| 39    | $IO_30$                 | 52           | 53           | 155             | D1              |
| 40    | $IO_31$                 | 50           | 51           | 154             | D <sub>0</sub>  |
| 41    | ${\it I2}$              | N/A          | N/A          | N/A             | N/A             |
| 42    | <b>VCC</b>              | N/A          | N/A          | N/A             | N/A             |
| 43    | <b>GND</b>              | N/A          | N/A          | N/A             | N/A             |
| 44    | <b>VCC</b>              | N/A          | N/A          | N/A             | N/A             |
| 45    | $IO_32$                 | 66           | 67           | 162             | E <sub>0</sub>  |
| 46    | $IO_33$                 | 68           | 69           | 163             | E1              |
| 47    | IO 34                   | 70           | 71           | 164             | E2              |
| 48    | IO 35                   | 72           | 73           | 165             | E <sub>3</sub>  |
| 49    | IO 36                   | 74           | 75           | 166             | E4              |
| 50    | IO 37                   | 76           | 77           | 167             | E <sub>5</sub>  |
| 51    | IO 38                   | 78           | 79           | 168             | E <sub>6</sub>  |
| 52    | $IO_39$                 | 80           | 81           | 169             | E7              |
| 53    | $\mathop{\mathrm{GND}}$ | N/A          | N/A          | N/A             | N/A             |
| 54    | IO 40                   | 96           | 97           | 177             | F7              |
| 55    | $IO_41$                 | 94           | 95           | 176             | F <sub>6</sub>  |
| 56    | IO 42                   | 92           | 93           | 175             | F <sub>5</sub>  |

Pin/Node Table, MACH435, *Continued*

#### **Pin # Default Name Even Macro Odd Macro Input Register Pin Feedback** IO\_43 90 91 174 F4 IO\_44 88 89 173 F3 IO\_45 86 87 172 F2 IO\_46 84 85 171 F1 IO\_47 82 83 170 F0 I3/CLK2 N/A N/A N/A N/A VCC N/A N/A N/A N/A GND N/A N/A N/A N/A I4/CLK3 N/A N/A N/A N/A IO\_48 98 99 178 G0 IO\_49 100 101 179 G1 IO\_50 102 103 180 G2 IO\_51 104 105 181 G3 IO\_52 106 107 182 G4 IO\_53 108 109 183 G5 IO\_54 110 111 184 G6 IO\_55 112 113 185 G7 GND N/A N/A N/A N/A IO\_56 128 129 193 H7 IO\_57 126 127 192 H6 IO\_58 124 125 191 H5 IO\_59 122 123 190 H4 IO\_60 120 121 189 H3 IO\_61 118 119 188 H2 IO\_62 116 117 187 H1 IO\_63 114 115 186 H0

 I5 N/A N/A N/A N/A VCC N/A N/A N/A N/A

Pin/Node Table, MACH435, *Continued*

*Note: Node 1 is the global Set/Reset node . Node numbers for other*  $\blacktriangleright$ *nodes are listed below under Even Macro, Odd Macro, and Input Register.*

|                  | Pin/Node Table, MACH445            |              |              |                 |                |
|------------------|------------------------------------|--------------|--------------|-----------------|----------------|
| Pin #            | <b>Default</b>                     | Even         | Odd          | Input           | Pin            |
|                  | <b>Name</b>                        | <b>Macro</b> | <b>Macro</b> | <b>Register</b> | Feedback       |
| $\mathbf{1}$     | <b>GND</b>                         | N/A          | N/A          | N/A             | N/A            |
| $\boldsymbol{2}$ | <b>GND</b>                         | N/A          | N/A          | N/A             | N/A            |
| 3                | TDI                                | N/A          | N/A          | N/A             | N/A            |
| $\boldsymbol{4}$ | <b>I5</b>                          | N/A          | N/A          | N/A             | N/A            |
| $\overline{5}$   | I08                                | 32           | 33           | 145             | B7             |
| 6                | $IO_9$                             | 30           | 31           | 144             | <b>B6</b>      |
| 7                | $IO_10$                            | 28           | 29           | 143             | B <sub>5</sub> |
| 8                | $IO_11$                            | 26           | 27           | 142             | B4             |
| 9                | $IO_12$                            | 24           | 25           | 141             | B <sub>3</sub> |
| 10               | $IO_13$                            | 22           | 23           | 140             | B2             |
| 11               | $IO$ 14                            | 20           | 21           | 139             | B1             |
| 12               | $IO_15$                            | 18           | 19           | 138             | B <sub>0</sub> |
| 13               | $IO$ <sub>-CLK0<sup>43</sup></sub> | N/A          | N/A          | N/A             | N/A            |
| 14               | <b>VCC</b>                         | N/A          | N/A          | N/A             | N/A            |
| 15               | <b>VCC</b>                         | N/A          | N/A          | N/A             | N/A            |
| 16               | <b>GND</b>                         | N/A          | N/A          | N/A             | N/A            |
| 17               | <b>GND</b>                         | N/A          | N/A          | N/A             | N/A            |
| 18               | I1_CLK1                            | N/A          | N/A          | N/A             | N/A            |
| 19               | $IO_16$                            | 34           | 35           | 146             | C <sub>0</sub> |
| 20               | $IO_17$                            | 36           | 37           | 147             | C <sub>1</sub> |
| 21               | $IO_18$                            | 38           | 39           | 148             | C2             |
| 22               | $IO_19$                            | 40           | 41           | 149             | C <sub>3</sub> |
| 23               | $IO_20$                            | 42           | 43           | 150             | C <sub>4</sub> |

| Pin # | <b>Default</b> | <b>Even</b>  | Odd          | Input           | Pin            |
|-------|----------------|--------------|--------------|-----------------|----------------|
|       | <b>Name</b>    | <b>Macro</b> | <b>Macro</b> | <b>Register</b> | Feedback       |
| 24    | IO 21          | 44           | 45           | 151             | C <sub>5</sub> |
| 25    | IO 22          | 46           | 47           | 152             | C6             |
| 26    | $IO_23$        | 48           | 49           | 153             | C7             |
| 27    | <b>TMS</b>     | N/A          | N/A          | N/A             | N/A            |
| 28    | <b>TCK</b>     | N/A          | N/A          | N/A             | N/A            |
| 29    | <b>GND</b>     | N/A          | N/A          | N/A             | N/A            |
| 30    | <b>GND</b>     | N/A          | N/A          | N/A             | N/A            |
| 31    | IO 24          | 64           | 65           | 161             | D7             |
| 32    | IO 25          | 62           | 63           | 160             | D <sub>6</sub> |
| 33    | IO 26          | 60           | 61           | 159             | D <sub>5</sub> |
| 34    | IO 27          | 58           | 59           | 158             | D <sub>4</sub> |
| 35    | IO 28          | 56           | 57           | 157             | D <sub>3</sub> |
| 36    | IO 29          | 54           | 55           | 156             | D <sub>2</sub> |
| 37    | $IO_30$        | 52           | 53           | 155             | D <sub>1</sub> |
| 38    | $IO_31$        | 50           | 51           | 154             | D <sub>0</sub> |
| 39    | <b>VCC</b>     | N/A          | N/A          | N/A             | N/A            |
| 40    | <b>GND</b>     | N/A          | N/A          | N/A             | N/A            |
| 41    | <b>GND</b>     | N/A          | N/A          | $\rm N/A$       | N/A            |
| 42    | <b>VCC</b>     | N/A          | N/A          | N/A             | N/A            |
| 43    | $IO_32$        | 66           | 67           | 162             | E0             |
| 44    | $IO_33$        | 68           | 69           | 163             | E1             |
| 45    | $IO_34$        | 70           | 71           | 164             | E2             |
| 46    | $IO_35$        | 72           | 73           | 165             | E <sub>3</sub> |
| 47    | $IO_36$        | 74           | 75           | 166             | E4             |
| 48    | IO 37          | 76           | 77           | 167             | E <sub>5</sub> |
| 49    | $IO_38$        | 78           | 79           | 168             | E6             |
| 50    | $IO_39$        | 80           | 81           | 169             | E7             |
| 51    | <b>GND</b>     | N/A          | N/A          | N/A             | N/A            |
| 52    | <b>GND</b>     | N/A          | N/A          | N/A             | N/A            |
| 53    | <b>ENABLE</b>  | N/A          | N/A          | N/A             | N/A            |
| 54    | ${\bf I2}$     | N/A          | N/A          | N/A             | N/A            |
| 55    | $IO_40$        | 96           | 97           | 177             | F7             |
| 56    | $IO_41$        | 94           | 95           | 176             | F <sub>6</sub> |
| 57    | IO 42          | 92           | 93           | 175             | F <sub>5</sub> |

Pin/Node Table, MACH445, *Continued*

| Pin #   | <b>Default</b> | <b>Even</b>  | Odd          | Input           | Pin            |
|---------|----------------|--------------|--------------|-----------------|----------------|
|         | <b>Name</b>    | <b>Macro</b> | <b>Macro</b> | <b>Register</b> | Feedback       |
| 58      | IO 43          | 90           | 91           | 174             | F4             |
| 59      | $IO_44$        | 88           | 89           | 173             | F <sub>3</sub> |
| 60      | IO 45          | 86           | 87           | 172             | F2             |
| 61      | IO 46          | 84           | 85           | 171             | F1             |
| 62      | $IO_47$        | 82           | 83           | 170             | F <sub>0</sub> |
| 63      | I3 CLK2        | N/A          | N/A          | N/A             | N/A            |
| 64      | <b>VCC</b>     | N/A          | N/A          | N/A             | N/A            |
| 65      | <b>VCC</b>     | N/A          | N/A          | N/A             | N/A            |
| 66      | <b>GND</b>     | N/A          | N/A          | N/A             | N/A            |
| 67      | <b>GND</b>     | N/A          | N/A          | N/A             | N/A            |
| 68      | I4 CLK3        | N/A          | N/A          | N/A             | N/A            |
| 69      | IO 48          | 98           | 99           | 178             | G <sub>0</sub> |
| 70      | $IO_49$        | 100          | 101          | 179             | G <sub>1</sub> |
| 71      | IO 50          | 102          | 103          | 180             | G2             |
| 72      | IO 51          | 104          | 105          | 181             | G <sub>3</sub> |
| 73      | IO 52          | 106          | 107          | 182             | G <sub>4</sub> |
| 74      | $IO_53$        | 108          | 109          | 183             | G <sub>5</sub> |
| 75      | $IO_54$        | 110          | 111          | 184             | G6             |
| 76      | $IO_55$        | 112          | 113          | 185             | G7             |
| $77 \,$ | <b>TRST</b>    | N/A          | N/A          | N/A             | N/A            |
| 78      | <b>TDO</b>     | N/A          | N/A          | N/A             | N/A            |
| 79      | <b>GND</b>     | N/A          | N/A          | N/A             | N/A            |
| 80      | <b>GND</b>     | N/A          | N/A          | N/A             | N/A            |
| 81      | $IO_56$        | 128          | 129          | 193             | H7             |
| 82      | $IO_57$        | 126          | 127          | 192             | H6             |
| 83      | IO 58          | 124          | 125          | 191             | H5             |
| 84      | $IO_59$        | 122          | 123          | 190             | H4             |
| 85      | $IO_60$        | 120          | 121          | 189             | H3             |
| 86      | $IO_61$        | 118          | 119          | 188             | H2             |
| 87      | $IO_62$        | 116          | 117          | 187             | H1             |
| 88      | $IO_63$        | 114          | 115          | 186             | H <sub>0</sub> |
| 89      | <b>VCC</b>     | N/A          | N/A          | N/A             | N/A            |
| 90      | <b>GND</b>     | N/A          | N/A          | N/A             | N/A            |
| 91      | <b>GND</b>     | N/A          | N/A          | N/A             | N/A            |

Pin/Node Table, MACH445, *Continued*

| Pin # | <b>Default</b><br><b>Name</b> | Even<br>Macro | Odd<br>Macro | Input<br><b>Register</b> | Pin<br>Feedback |
|-------|-------------------------------|---------------|--------------|--------------------------|-----------------|
| 92    | VCC                           | N/A           | N/A          | N/A                      | N/A             |
| 93    | $IO_0$                        | 2             | 3            | 130                      | A0              |
| 94    | $IO_1$                        | 4             | 5            | 131                      | A <sub>1</sub>  |
| 95    | $IO_2$                        | 6             | 7            | 132                      | A2              |
| 96    | $IO$ 3                        | 8             | 9            | 133                      | A <sub>3</sub>  |
| 97    | $IO_4$                        | 10            | 11           | 134                      | A4              |
| 98    | $IO_5$                        | 12            | 13           | 135                      | A5              |
| 99    | $IO_6$                        | 14            | 15           | 136                      | A6              |
| 100   | IO 7                          | 16            | 17           | 137                      | A7              |

Pin/Node Table, MACH445, *Continued*

*Note: Node 1 is the global Set/Reset node . Node numbers for other*  $\blacktriangleright$ *nodes are listed below under Even Macro, Odd Macro, and Input Register.*

|                         | Pin/Node Table, MACH465 |              |              |                 |                |
|-------------------------|-------------------------|--------------|--------------|-----------------|----------------|
| Pin #                   | <b>Default</b>          | <b>Even</b>  | Odd          | Input           | Pin            |
|                         | <b>Name</b>             | <b>Macro</b> | <b>Macro</b> | <b>Register</b> | Feedback       |
| $\mathbf{1}$            | <b>GND</b>              | N/A          | N/A          | N/A             | N/A            |
| $\overline{\mathbf{c}}$ | TDI                     | N/A          | N/A          | N/A             | N/A            |
| 3                       | $IO_16$                 | 48           | 49           | 281             | C7             |
| $\boldsymbol{4}$        | $IO_17$                 | 46           | 47           | 280             | C6             |
| $\overline{5}$          | $IO_18$                 | 44           | 45           | 279             | C <sub>5</sub> |
| $\boldsymbol{6}$        | $IO_19$                 | 42           | 43           | 278             | C <sub>4</sub> |
| 7                       | $IO_20$                 | 40           | 41           | 277             | C <sub>3</sub> |
| 8                       | $IO_21$                 | 38           | 39           | 276             | C <sub>2</sub> |
| 9                       | IO 22                   | 36           | 37           | 275             | C <sub>1</sub> |
| 10                      | $IO_23$                 | 34           | 35           | 274             | C <sub>0</sub> |
| 11                      | <b>VCC</b>              | N/A          | N/A          | N/A             | N/A            |
| 12                      | <b>GND</b>              | N/A          | N/A          | N/A             | N/A            |
| 13                      | $IO_24$                 | 64           | 65           | 289             | D7             |
| 14                      | $IO_25$                 | 62           | 63           | 288             | D <sub>6</sub> |
| 15                      | $IO_26$                 | 60           | 61           | 287             | D <sub>5</sub> |
| 16                      | IO 27                   | 58           | 59           | 286             | D <sub>4</sub> |
| 17                      | IO 28                   | 56           | 57           | 285             | D <sub>3</sub> |
| 18                      | $IO_29$                 | 54           | 55           | 284             | D <sub>2</sub> |
| 19                      | $IO_30$                 | 52           | 53           | 283             | D <sub>1</sub> |
| 20                      | $IO_31$                 | 50           | 51           | 282             | D <sub>0</sub> |
| 21                      | I2                      | N/A          | N/A          | N/A             | N/A            |
| 22                      | <b>I3</b>               | N/A          | N/A          | N/A             | N/A            |
| 23                      | GND                     | N/A          | N/A          | N/A             | N/A            |
| 24                      | <b>VCC</b>              | N/A          | N/A          | N/A             | N/A            |
| 25                      | <b>VCC</b>              | N/A          | N/A          | N/A             | N/A            |
| 26                      | GND                     | N/A          | N/A          | N/A             | N/A            |

| Pin # | $\mathbf{r}$ introductions, introduced, commercial<br><b>Default</b> | Even         | Odd          | Input           | Pin            |
|-------|----------------------------------------------------------------------|--------------|--------------|-----------------|----------------|
|       | <b>Name</b>                                                          | <b>Macro</b> | <b>Macro</b> | <b>Register</b> | Feedback       |
| 27    | <b>GND</b>                                                           | N/A          | N/A          | N/A             | N/A            |
| 28    | <b>VCC</b>                                                           | N/A          | N/A          | N/A             | N/A            |
| 29    | <b>VCC</b>                                                           | N/A          | N/A          | N/A             | N/A            |
| 30    | <b>GND</b>                                                           | N/A          | N/A          | N/A             | N/A            |
| 31    | I4                                                                   | N/A          | N/A          | N/A             | N/A            |
| 32    | IO 32                                                                | 66           | 67           | 290             | E0             |
| 33    | IO 33                                                                | 68           | 69           | 291             | E1             |
| 34    | IO 34                                                                | 70           | 71           | 292             | $\rm E2$       |
| 35    | IO 35                                                                | 72           | 73           | 293             | E <sub>3</sub> |
| 36    | IO 36                                                                | 74           | 75           | 294             | E4             |
| 37    | $IO_37$                                                              | 76           | 77           | 295             | E <sub>5</sub> |
| 38    | $IO_38$                                                              | 78           | 79           | 296             | E6             |
| 39    | $IO_39$                                                              | 80           | 81           | 297             | E7             |
| 40    | <b>GND</b>                                                           | N/A          | N/A          | N/A             | N/A            |
| 41    | <b>VCC</b>                                                           | N/A          | N/A          | N/A             | N/A            |
| 42    | $IO_40$                                                              | 82           | 83           | 298             | F <sub>0</sub> |
| 43    | $IO_41$                                                              | 84           | 85           | 299             | F1             |
| 44    | $IO_42$                                                              | 86           | 87           | 300             | F2             |
| 45    | IO 43                                                                | 88           | 89           | 301             | F <sub>3</sub> |
| 46    | $IO_44$                                                              | 90           | 91           | 302             | F <sub>4</sub> |
| 47    | IO 45                                                                | 92           | 93           | 303             | F <sub>5</sub> |
| 48    | IO 46                                                                | 94           | 95           | 304             | F <sub>6</sub> |
| 49    | $IO_47$                                                              | 96           | 97           | 305             | F7             |
| 50    | <b>TMS</b>                                                           | N/A          | N/A          | N/A             | N/A            |
| 51    | <b>TCK</b>                                                           | N/A          | N/A          | N/A             | N/A            |
| 52    | <b>GND</b>                                                           | N/A          | N/A          | N/A             | N/A            |
| 53    | <b>GND</b>                                                           | N/A          | N/A          | N/A             | N/A            |
| 54    | IO 48                                                                | 112          | 113          | 313             | G7             |
| 55    | IO 49                                                                | 110          | 111          | 312             | G <sub>6</sub> |
| 56    | $IO_50$                                                              | 108          | 109          | 311             | G <sub>5</sub> |
| 57    | $IO_51$                                                              | 106          | 107          | 310             | G4             |
| 58    | $IO_52$                                                              | 104          | 105          | 309             | G <sub>3</sub> |
| 59    | IO 53                                                                | 102          | 103          | 308             | G2             |
| 60    | IO 54                                                                | 100          | 101          | 307             | G <sub>1</sub> |

Pin/Node Table, MACH465, *Continued*

*Continued...*

MACH465 Pin and Node Summary

| Pin # | <b>Default</b>   | <b>Even</b>  | Odd          | Input           | Pin            |
|-------|------------------|--------------|--------------|-----------------|----------------|
|       | <b>Name</b>      | <b>Macro</b> | <b>Macro</b> | <b>Register</b> | Feedback       |
| 61    | $IO_55$          | 98           | 99           | 306             | G <sub>0</sub> |
| 62    | <b>GND</b>       | N/A          | N/A          | N/A             | N/A            |
| 63    | <b>VCC</b>       | N/A          | N/A          | N/A             | N/A            |
| 64    | IO 56            | 128          | 129          | 321             | H7             |
| 65    | $IO_57$          | 126          | 127          | 320             | H6             |
| 66    | IO 58            | 124          | 125          | 319             | H <sub>5</sub> |
| 67    | IO 59            | 122          | 123          | 318             | H <sub>4</sub> |
| 68    | IO 60            | 120          | 121          | 317             | H3             |
| 69    | $IO_61$          | 118          | 119          | 316             | H2             |
| 70    | $IO_62$          | 116          | 117          | 315             | H1             |
| 71    | $IO_63$          | 114          | 115          | 314             | H <sub>0</sub> |
| 72    | <b>I5</b>        | N/A          | N/A          | N/A             | N/A            |
| 73    | ${\bf I6}$       | N/A          | N/A          | N/A             | N/A            |
| 74    | CLK1             | N/A          | N/A          | N/A             | N/A            |
| 75    | <b>VCC</b>       | N/A          | N/A          | N/A             | N/A            |
| 76    | <b>GND</b>       | N/A          | N/A          | N/A             | N/A            |
| 77    | <b>GND</b>       | N/A          | N/A          | N/A             | N/A            |
| 78    | <b>VCC</b>       | N/A          | N/A          | N/A             | N/A            |
| 79    | <b>VCC</b>       | N/A          | N/A          | N/A             | N/A            |
| 80    | <b>GND</b>       | N/A          | N/A          | N/A             | N/A            |
| 81    | <b>GND</b>       | N/A          | N/A          | N/A             | N/A            |
| 82    | <b>VCC</b>       | N/A          | $\rm N/A$    | N/A             | N/A            |
| 83    | CLK <sub>2</sub> | N/A          | N/A          | N/A             | N/A            |
| 84    | I7               | N/A          | N/A          | N/A             | N/A            |
| 85    | <b>I8</b>        | N/A          | N/A          | N/A             | N/A            |
| 86    | $IO_64$          | 130          | 131          | 322             | ${\bf I0}$     |
| 87    | $IO_65$          | 132          | 133          | 323             | I1             |
| 88    | IO 66            | 134          | 135          | 324             | <b>I2</b>      |
| 89    | IO 67            | 136          | 137          | 325             | <b>I3</b>      |
| 90    | $IO_68$          | 138          | 139          | 326             | <b>I3</b>      |
| 91    | $IO_69$          | 140          | 141          | 327             | ${\bf I5}$     |
| 92    | $IO_70$          | 142          | 143          | 328             | <b>I6</b>      |
| 93    | $IO_71$          | 144          | 145          | 329             | I7             |
| 94    | <b>VCC</b>       | N/A          | N/A          | N/A             | N/A            |

Pin/Node Table, MACH465, *Continued*

*Continued...*

MACH465 Pin and Node Summary

#### **Pin # Default Name Even Macro Odd Macro Input Register Pin Feedback** GND N/A N/A N/A N/A IO\_72 146 147 330 J0 IO\_73 148 149 331 J1 IO\_74 150 151 332 J2 IO\_75 152 153 333 J3 IO\_76 154 155 334 J4 IO\_77 156 157 335 J5 IO\_78 158 159 336 J6 IO\_79 160 161 337 J7 GND N/A N/A N/A N/A GND N/A N/A N/A N/A ENABLE N/A N/A N/A N/A IO\_80 176 177 345 K7 IO\_81 174 175 344 K6 IO\_82 172 173 343 K5 IO\_83 170 171 342 K4 IO\_84 168 169 341 K3 IO\_85 166 167 340 K2 IO\_86 164 165 339 K1 IO\_87 162 163 338 K0 VCC N/A N/A N/A N/A GND N/A N/A N/A N/A IO\_88 192 193 353 L7 IO\_89 190 191 352 L6 IO\_90 188 189 351 L5 IO\_91 186 187 350 L4 IO\_92 184 185 349 L3 IO\_93 182 183 348 L2 IO\_94 180 181 347 L1 IO\_95 178 179 346 L0 I9 N/A N/A N/A N/A I10 N/A N/A N/A N/A GND N/A N/A N/A N/A VCC N/A N/A N/A N/A

Pin/Node Table, MACH465, *Continued*

| Pin # | $\mathbf{r}$ introductions, introduced commutations<br><b>Default</b> | Even         | Odd          | Input    | Pin            |
|-------|-----------------------------------------------------------------------|--------------|--------------|----------|----------------|
|       | <b>Name</b>                                                           | <b>Macro</b> | <b>Macro</b> | Register | Feedback       |
| 129   | <b>VCC</b>                                                            | N/A          | N/A          | N/A      | N/A            |
| 130   | <b>GND</b>                                                            | N/A          | N/A          | N/A      | N/A            |
| 131   | <b>GND</b>                                                            | N/A          | N/A          | N/A      | N/A            |
| 132   | <b>VCC</b>                                                            | N/A          | N/A          | N/A      | N/A            |
| 133   | <b>VCC</b>                                                            | N/A          | N/A          | N/A      | N/A            |
| 134   | <b>GND</b>                                                            | N/A          | N/A          | N/A      | N/A            |
| 135   | <b>I11</b>                                                            | N/A          | N/A          | N/A      | N/A            |
| 136   | $IO_96$                                                               | 194          | 195          | 354      | M <sub>0</sub> |
| 137   | IO 97                                                                 | 196          | 197          | 355      | M1             |
| 138   | IO 98                                                                 | 198          | 199          | 356      | M <sub>2</sub> |
| 139   | IO_99                                                                 | 200          | 201          | 357      | M3             |
| 140   | $IO_100$                                                              | 202          | 203          | 358      | M <sub>4</sub> |
| 141   | $IO_101$                                                              | 204          | 205          | 359      | M <sub>5</sub> |
| 142   | $IO_102$                                                              | 206          | 207          | 360      | M6             |
| 143   | $IO_103$                                                              | 208          | 209          | 361      | M7             |
| 144   | <b>GND</b>                                                            | N/A          | N/A          | N/A      | N/A            |
| 145   | <b>VCC</b>                                                            | N/A          | N/A          | N/A      | N/A            |
| 146   | IO_104                                                                | 210          | 211          | 362      | N <sub>0</sub> |
| 147   | $IO_105$                                                              | 212          | 213          | 363      | N1             |
| 148   | IO_106                                                                | 214          | 215          | 364      | N2             |
| 149   | IO_107                                                                | 216          | 217          | 365      | N3             |
| 150   | IO_108                                                                | 218          | 219          | 366      | N <sub>4</sub> |
| 151   | $IO_109$                                                              | 220          | 221          | 367      | N <sub>5</sub> |
| 152   | $IO_110$                                                              | 222          | 223          | 368      | N6             |
| 153   | $IO_111$                                                              | 224          | 225          | 369      | N7             |
| 154   | <b>TRST</b>                                                           | N/A          | N/A          | N/A      | N/A            |
| 155   | <b>TDO</b>                                                            | N/A          | N/A          | N/A      | N/A            |
| 156   | <b>GND</b>                                                            | N/A          | N/A          | N/A      | N/A            |
| 157   | <b>GND</b>                                                            | N/A          | N/A          | N/A      | N/A            |
| 158   | $IO_112$                                                              | 240          | 241          | 377      | O7             |
| 159   | $IO_113$                                                              | 238          | 239          | 376      | O <sub>6</sub> |
| 160   | $IO_114$                                                              | 236          | 237          | 375      | O <sub>5</sub> |
| 161   | IO_115                                                                | 234          | 235          | 374      | <b>O4</b>      |
| 162   | IO_116                                                                | 232          | 233          | 373      | O <sub>3</sub> |

Pin/Node Table, MACH465, *Continued*

| $\mathbf{Pin}$ # | $r$ $\mu$ $\mu$ $\mu$ $\sigma$ $\mu$ $\sigma$ $\mu$ $\sigma$ $\mu$ $\mu$ $\sigma$ $\mu$ $\sigma$ $\mu$ $\mu$ $\sigma$ $\sigma$ $\mu$<br><b>Default</b> | Even             | Odd          | <b>Input</b>    | Pin            |
|------------------|----------------------------------------------------------------------------------------------------|------------------|--------------|-----------------|----------------|
|                  | <b>Name</b>                                                                                                    | <b>Macro</b>     | <b>Macro</b> | <b>Register</b> | Feedback       |
| 163              | $IO_117$                                                                                                    | 230              | 231          | 372             | O <sub>2</sub> |
| 164              | IO_118                                                                                                    | 228              | 229          | 371             | <b>O1</b>      |
| 165              | $IO_119$                                                                                                    | 226              | 227          | 370             | 00             |
| 166              | <b>GND</b>                                                                                                    | N/A              | N/A          | N/A             | N/A            |
| 167              | <b>VCC</b>                                                                                                    | N/A              | N/A          | N/A             | N/A            |
| 168              | IO 120                                                                                                    | 256              | 257          | 385             | P7             |
| 169              | $IO_121$                                                                                                    | 254              | 255          | 384             | P <sub>6</sub> |
| 170              | IO 122                                                                                                    | 252              | 253          | 383             | P <sub>5</sub> |
| 171              | $IO_123$                                                                                                    | 250              | 251          | 382             | P <sub>4</sub> |
| 172              | $IO_124$                                                                                                    | 248              | 249          | 381             | P <sub>3</sub> |
| 173              | $IO_125$                                                                                                    | 246              | 247          | 380             | P <sub>2</sub> |
| 174              | $IO_126$                                                                                                    | 244              | 245          | 379             | P <sub>1</sub> |
| 175              | IO_127                                                                                                    | 242              | 243          | 378             | P <sub>0</sub> |
| 176              | <b>I12</b>                                                                                                    | N/A              | N/A          | N/A             | N/A            |
| 177              | <b>I13</b>                                                                                                    | N/A              | N/A          | N/A             | N/A            |
| 178              | CLK3                                                                                                    | N/A              | N/A          | N/A             | N/A            |
| 179              | <b>VCC</b>                                                                                                    | N/A              | N/A          | N/A             | N/A            |
| 180              | <b>GND</b>                                                                                                    | N/A              | N/A          | N/A             | N/A            |
| 181              | <b>GND</b>                                                                                                    | N/A              | N/A          | N/A             | N/A            |
| 182              | <b>VCC</b>                                                                                                    | N/A              | N/A          | N/A             | N/A            |
| 183              | <b>VCC</b>                                                                                                    | N/A              | N/A          | N/A             | N/A            |
| 184              | <b>GND</b>                                                                                                    | N/A              | N/A          | N/A             | N/A            |
| 185              | <b>GND</b>                                                                                                    | N/A              | N/A          | N/A             | N/A            |
| 186              | <b>VCC</b>                                                                                                    | N/A              | N/A          | N/A             | N/A            |
| 187              | CLKO <sup>44</sup>                                                                                                    | N/A              | N/A          | N/A             | N/A            |
| 188              | I <sub>0</sub>                                                                                                    | N/A              | N/A          | N/A             | N/A            |
| 189              | I <sub>1</sub>                                                                                                    | N/A              | N/A          | N/A             | N/A            |
| 190              | $IO$ $0$                                                                                                    | $\boldsymbol{2}$ | 3            | 258             | A <sub>0</sub> |
| 191              | $IO_1$                                                                                                    | $\boldsymbol{4}$ | $\bf 5$      | 259             | A1             |
| 192              | IO <sub>2</sub>                                                                                                    | $\boldsymbol{6}$ | 7            | 260             | A2             |
| 193              | $IO$ 3                                                                                                    | 8                | 9            | 261             | A3             |

Pin/Node Table, MACH465, *Continued*

*Continued...*

MACH465 Pin and Node Summary

| Pin # | <b>Default</b>  | Even         | <b>Odd</b>   | Input           | Pin            |
|-------|-----------------|--------------|--------------|-----------------|----------------|
|       | <b>Name</b>     | <b>Macro</b> | <b>Macro</b> | <b>Register</b> | Feedback       |
| 194   | $IO$ 4          | 10           | 11           | 262             | A <sub>4</sub> |
| 195   | IO <sub>5</sub> | 12           | 13           | 263             | A <sub>5</sub> |
| 196   | $IO$ 6          | 14           | 15           | 264             | A <sub>6</sub> |
| 197   | $IO$ 7          | 16           | 17           | 265             | A7             |
| 198   | <b>VCC</b>      | N/A          | N/A          | N/A             | N/A            |
| 199   | <b>GND</b>      | N/A          | N/A          | N/A             | N/A            |
| 200   | $IO$ 8          | 18           | 19           | 266             | B <sub>0</sub> |
| 201   | $IO$ $9$        | 20           | 21           | 267             | B <sub>1</sub> |
| 202   | 10 10           | 22           | 23           | 268             | B <sub>2</sub> |
| 203   | $IO_11$         | 24           | 25           | 269             | B <sub>3</sub> |
| 204   | $IO_12$         | 26           | 27           | 270             | B <sub>4</sub> |
| 205   | $IO$ 13         | 28           | 29           | 271             | B <sub>5</sub> |
| 206   | $IO_14$         | 30           | 31           | 272             | B <sub>6</sub> |
| 207   | $IO$ 15         | 32           | 33           | 273             | B7             |
| 208   | <b>GND</b>      | N/A          | N/A          | N/A             | N/A            |

Pin/Node Table, MACH465, *Continued*

# A State Segment In Depth

# **Contents**

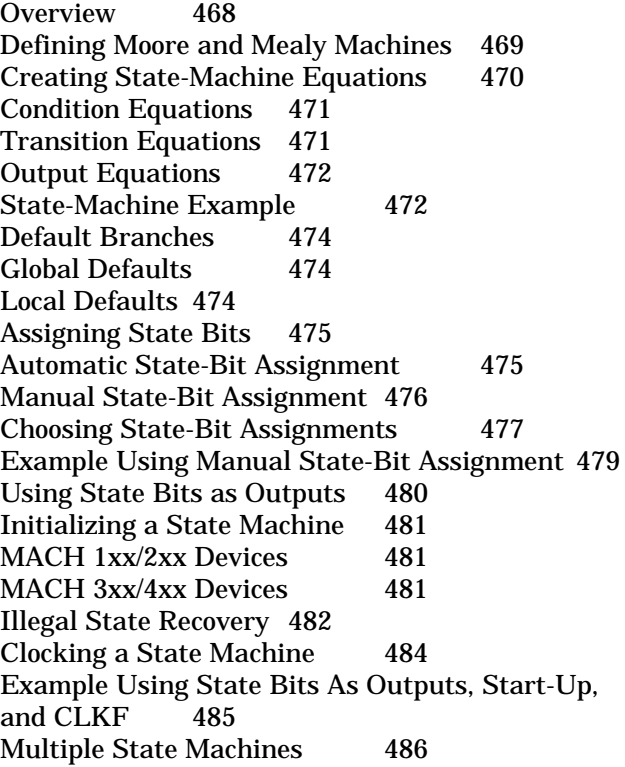

## **Overview**

State syntax is supported for backward compatibility with PALASM 4 designs only. AMD recommends that you implement new state machine designs using CASE statements, as described in Chapter 5. The state-machine design file must include a program segment identified with the keyword STATE. This is called the state segment.

*Note: It is possible to modify state equations with Boolean*  $\sum_{i=1}^{n}$ *equations by including both equation and state segments, in any order.*

| Syntax                      | <b>Definition</b>                                             |
|-----------------------------|---------------------------------------------------------------|
| <b>State</b>                | This identifies the state machine<br>segment of the PDS file. |
| Machine-type                | This identifies the state-machine                             |
|                             | type as either Moore or Mealy.                                |
| Start Up                    | This defines the state of the                                 |
|                             | machine at power-up.                                          |
| <b>Global Defaults</b>      | This defines the default transitions                          |
|                             | if none of the specified conditions                           |
|                             | for a state are satisfied.                                    |
| <b>Transition Equations</b> | This section defines the transitions                          |
|                             | from one state to the next.                                   |
| <b>Output Equations</b>     | This section defines the outputs for                          |
|                             | each possible state.                                          |

The state segment consists of the following syntax elements.

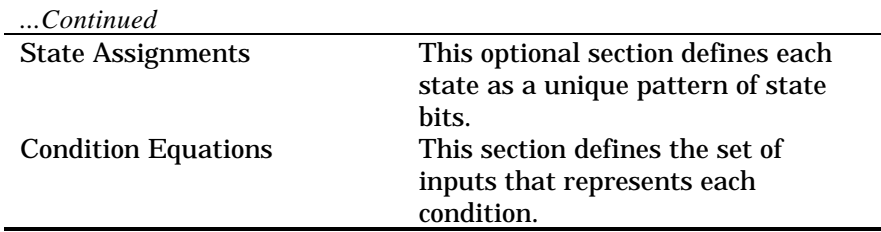

State-machine designs are divided into two basic types: Moore and Mealy. Outputs in a Moore machine are dependent only on the present  $\Box$ state.

 $\Box$ Outputs in a Mealy machine are dependent on the present state and the present inputs.

You begin the state segment with the keyword STATE on a new line. Then you define the state-machine type using one of the state-machine-type keywords.

MOORE\_MACHINE

*or*

MEALY\_MACHINE The default is Mealy.

A state-machine design must be either all Moore or all Mealy. The MACHXL software does not allow you to mix types in the same state machine. If even one state uses outputs that are input-dependent, you must convert the entire design to a Mealy machine.

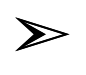

*Note: You can add Mealy features to a Moore Machine by writing a Boolean equation segment that further decodes the state machine's inputs and outputs.*

Another reason to convert a Moore design to Mealy is to reduce the total number of states in a design. If you are running short of flip-flops in which to store state bits, you may be able to reduce the number of states, and thus the number of state bit flip-flops required, by implementing the design in Mealy form. To reduce the number of states, the application must include cases in which multiple states can be collapsed down to a single state that produces different outputs depending on the inputs.

Do not convert a Mealy design to the Moore model unless Mealy-specific features are deleted. If the Mealy design includes multiple transitions to the same state, each having different outputs, the equivalent Moore design will

require additional states. In some cases, a Moore design will not fit on a given device, while the same design implemented in Mealy form will fit.

# Creating State-Machine Equations

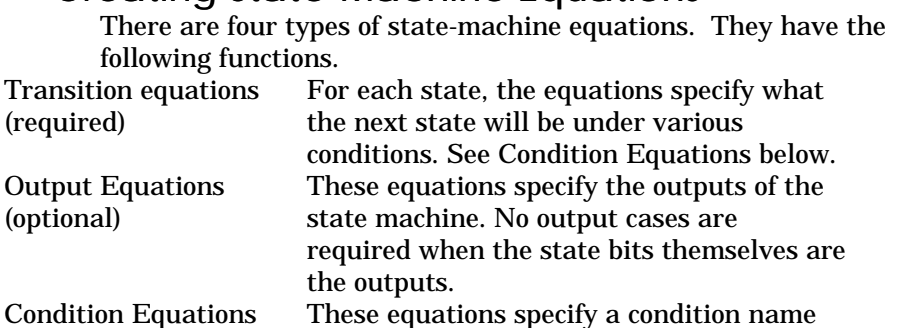

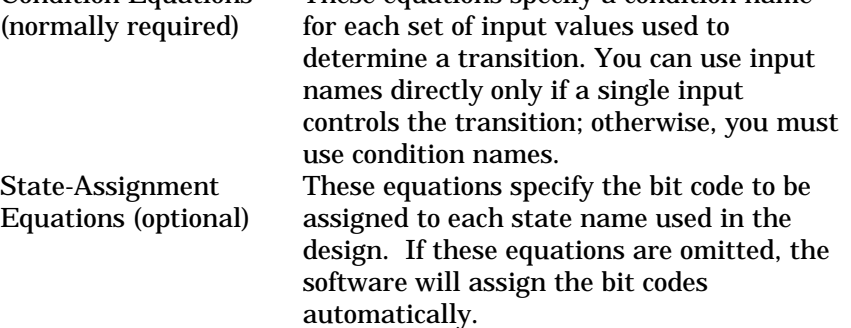

## Condition Equations

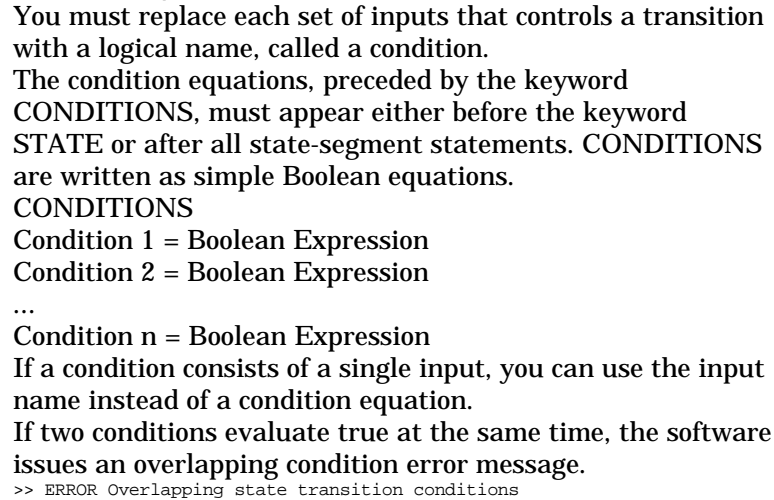

To remove the overlapping conditions, you must write the equations so that no more than one equation can be evaluated as true at any time.

Transition Equations

You must write at least one transition equation for each state. Within each state's transition equation, you must also write one expression to define each possible transition to a next state.

Use default branches to define the next state if the inputs fail to match any of the transition conditions defined for the present state. Global defaults specify the default procedure for the entire state-machine design. Local defaults specify the default procedure for one state only.

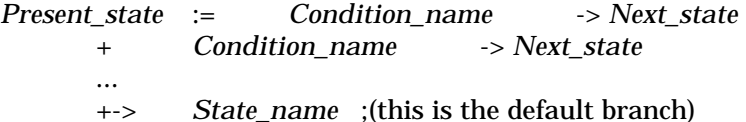

Output Equations

To specify outputs for a Moore machine, you need to specify only the present state and the desired outputs, since the outputs are not affected by input conditions. The syntax for a Moore machine output equation follows.

*State\_name*.OUTF = *Output\_expression*

To specify outputs for a Mealy machine you must specify the input condition along with the present state. The syntax for Mealy machine output equations is as follows.

*State\_name*.OUTF = *Condition\_1* ->

*Output\_expression\_1*

+ *Condition\_2* -> *Output\_expression\_2*

...

+-> *Output\_expression\_n* ;default output The software allows you to specify the desired output pin values for each state or transition, without regard to the polarity of the device. The output equations are adjusted automatically to produce the requested behavior. If you define the output pins as active low by using complemented pin names in the pin statements, the output pin will have the opposite value of the equation.

State-Machine Example

### The following example shows a 3-bit up/down counter described in state-machine language. The declaration segment is shown below.

;------------ Declaration Segment ------------------------ TITLE COUNTER STATE MACHINE ... CHIP \_CTR MACH435 ;------------ PIN Declarations --------------------------- PIN ? CLOCK ;CLOCK<br>PIN ? ENABLE ;ENABLE<br>PIN ? LIP DIAMM PIN ? ENABLE ;ENABLE PIN ? UP\_DWN ;INPUT PIN ? CNT0 COMB ;OUTPUT PIN ? CNT1 COMB ;OUTPUT PIN ? CNT2 COMB ;OUTPUT *Continued...*

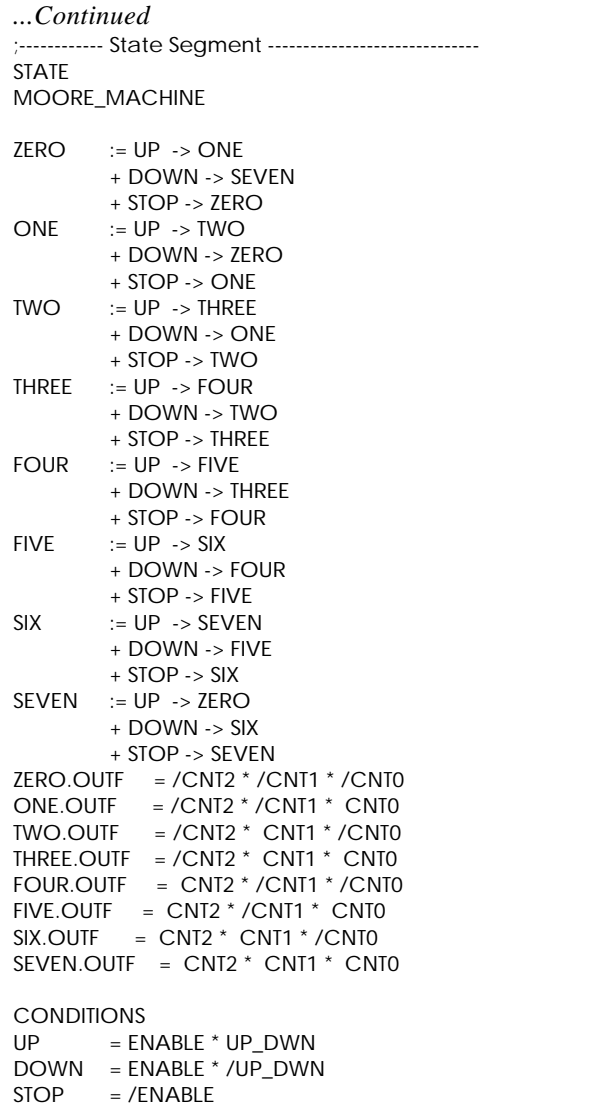

# Default Branches

You use default branches to define the next state should the inputs fail to match any of the transition conditions defined for the present state.

The software supports two types of defaults.

Global defaults specify the default branch for all states except  $\Box$ those for which local defaults are defined.

Local defaults specify the default branch for one state only.  $\Box$ You can include both local and global defaults in your design. Local defaults will override global defaults.

## Global Defaults

Global defaults are defined after the machine-type definition. The global default statement can specify the default branch in one of three ways. The statement below causes the state machine to remain in the same state if the inputs do not match any of the defined transition conditions for that state. DEFAULT\_BRANCH HOLD\_STATE

The following statement causes the state machine to branch to the specified state if the inputs do not match any of the defined transition conditions for that state. DEFAULT\_BRANCH State name

The next statement causes the state machine to branch to the next state if the inputs do not match any of the defined transition conditions for that state. The next state is defined as the state whose transition equation follows the transition equation for the present state in the PDS file. There is no next-state branch possible from the state whose transition equations appear last.

DEFAULT\_BRANCH NEXT\_STATE

Local Defaults

Unlike global defaults, local defaults always specify a branch to a specific state. Local defaults can be used alone or in combination with global defaults.

In combination with global defaults, local defaults provide a mechanism for defining default branches that differ from the norm.

Used alone, local defaults offer a way to specify each default branch explicitly. Local defaults allow you to see all possible branches from a given state at one glance.

Local defaults appear as the last line in a transition equation, using the special symbol +->, which is formed by typing the characters +, -, and >.

*Present\_state* := *Condition\_name* -> *Next\_state* + *Condition\_name* -> *Next\_state* . . . +-> *State\_name* ;default branch

## Assigning State Bits

In some applications, you must control the assignment of the statebit code. However, most of the time the state-bit code is not important as long as it allows the device to differentiate between states.

Automatic State-Bit Assignment

You can allow the software to assign state bit-codes to state registers automatically. To do this, simply omit the state assignment equations. When the file is compiled, the software displays the following type of message to the screen and writes it to the log file.

```
|> WARNING E1351 Automatically assigning state bit
                  _ST0 to ? NODE.
|> WARNING E1351 Automatically assigning state bit
                  ST1 to ? NODE.\
|> WARNING E1351 Automatically assigning state bit
                  _ST2 to ? NODE.
STATE REGISTERS USED
Continued...
```
#### *...Continued*

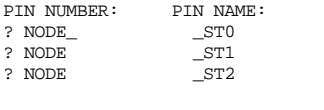

STATE BIT ASSIGNMENT USED

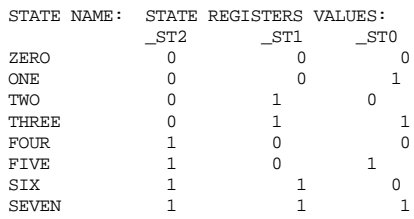

The warning message lists the pins to which state bits were assigned and the state-bit code for each state. In the 3-bit counter example, three-state registers are used to allow for 8 possible states. These are defined as nodes and named \_ST0, \_ST1 and \_ST2.

State ZERO is assigned the bit code 0,0,0 which means all the state registers are low. State ONE is assigned bit code 0,0,1. A bit code for each state is listed with the message. The first state defined in the transition equations is the first to be assigned a state code. If there is no start-up statement, the software assigns the first state all zeros when the device specifies power-up reset, and all ones when the device specifies power-up preset.

Manual State-Bit Assignment

You can control state-bit assignment manually using state assignment equations. To do this, you must define a pin or node for each of the state bits. You do this in the declaration segment of the PDS file just as you would define any pin or node.

Then, in the STATE segment, you write an equation for each state specifying the value of the state bits in Boolean format. *State\_name* = Boolean expression

If you don't need to use the state bits as outputs and the device you are using contains buried flip-flops, you can assign state bits to them. This will save output pins that can be used for other purposes.

## Choosing State-Bit Assignments

The state-bit assignments you choose have a large impact on the number of product terms that will be required to implement your design. If you choose assignments so that the state-register bits change by only one bit at a time, as the state machine goes from state to state, the number of product terms will often be reduced.

For example, consider a design consisting of four states, A, B, C and D, where the transition between states is alphabetical. One possible assignment is to use a simple binary count as follows.

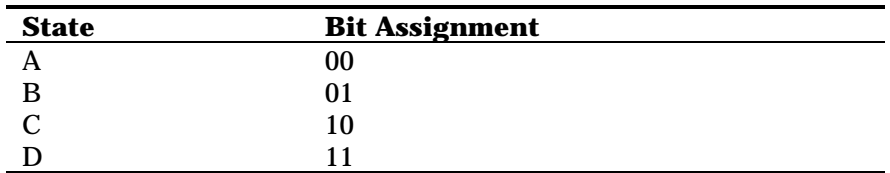

Notice that this assignment causes two bits to change as the machine moves from state B to state C.

The following is a better assignment for product-term reduction.

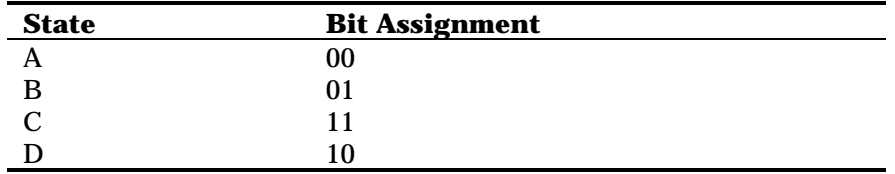

Notice that this assignment causes only one bit to change as the machine moves from B to C.

If you need to use the state bits as outputs to identify when the machine is in a particular state, you can minimize the number of required outputs by choosing state bits appropriately.

For example, consider a design that has six states, A through F, where you need to identify states C, D and E. The following assignment allows you to identify these states using only one output pin.

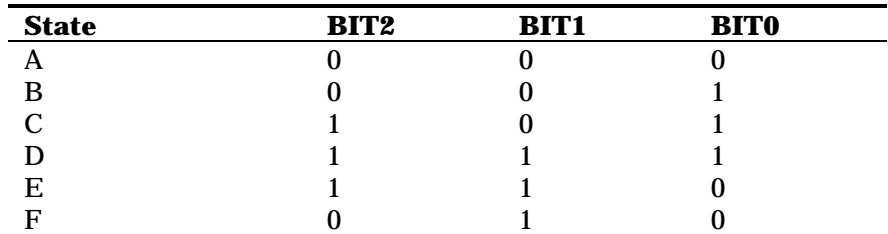

This assignment lets you use BIT2 as an output to identify when the machine is in any of the three states of interest. BIT2 can be assigned to an output pin and BIT1 and BIT0 can be assigned to buried nodes, freeing output pin resources.

Example Using Manual State-Bit Assignment The following example uses state-assignment equations to manually assign the state bits to nodes named BIT0, BIT1 and BIT2. -- Declaration Segment ----------------------

TITLE COUNTER STATE MACHINE WITH STATE BIT ASSIGNMENT

... CHIP \_CTR MACH435

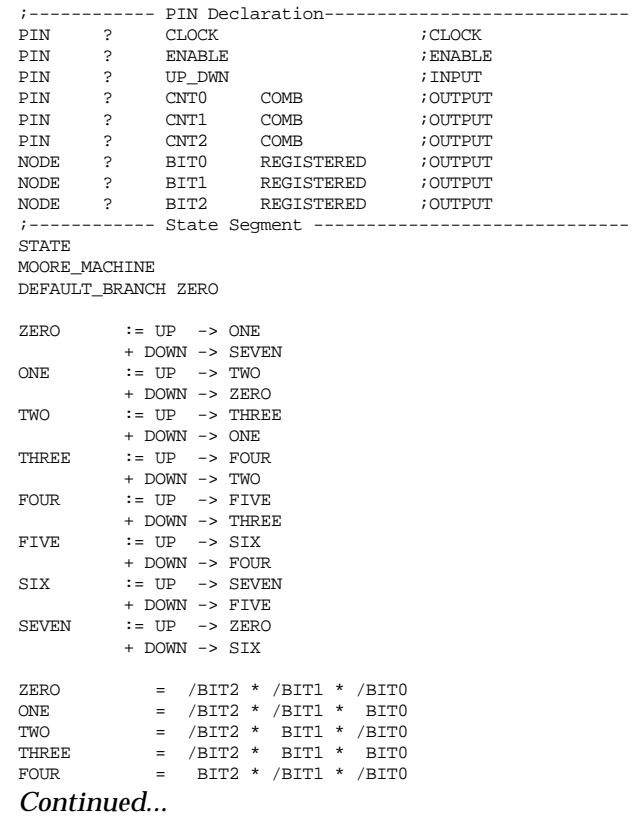

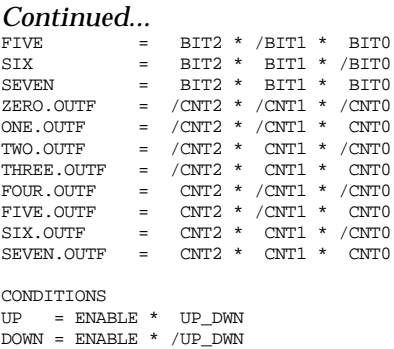

Using State Bits as Outputs

Combining the state and output functions allows you to use less resources than if you use separate state bits and output bits. This can sometimes allow you to implement a design in a device that could not otherwise accommodate it.

Due to practical considerations, you can occasionally create a state-machine design where all of the outputs are also used as state bits. To do this, your design must meet three conditions.

All state bits must be stored in flip-flops that are  $\Box$ associated with output or I/O pins.

 $\Box$ The desired output in each state must be different from the desired output in every other state.

The outputs in the design that combine state bits and  $\Box$ outputs cannot be combinatorial, since the state bits must be registered.

To use state bits as outputs, you write state-assignment equations. Make sure the state bits are assigned to registered pins in the declaration segment of the PDS file. Then you simply omit the output equations from the design.

## Initializing a State Machine

You use initialization routines to ensure the state machine powers up in a known state or branches to a known state whenever the initialization condition occurs.

MACH 1xx/2xx Devices

The START\_UP command allows you to specify the starting state for devices that always power up with all bits high or

all bits low, or that can be programmed to power up in any configuration.

The following is the syntax for Moore and Mealy machines: START\_UP := POWER\_UP -> *State\_name* The following is the syntax for Mealy machine output initialization:

START\_UP.OUTF := POWER\_UP -> *Outputs* The power-up parameter has the following effects.

In devices that initialize with all flip-flops high or all  $\Box$ flip-flops low, the START\_UP command assigns the appropriate all-high or all-low state-bit code to the specified state.

In devices with programmable power up, the  $\Box$ START\_UP command programs the device to power up in the specified state. If you specify a particular state-bit code using the manual state-bit assignment syntax, the software programs the flip-flops to initialize with the specified values. If you do not include a start-up statement, the device will power up in the state that appears in the first transition equation in the PDS file.

MACH 3xx/4xx Devices

The START\_UP and POWER\_UP keywords (described in the previous section) are not supported for the MACH 3xx/4xx devices.

In certain modes of operation, the MACH 3xx/4xx devices pose challenges to the designer who wants to initialize a state machine to a known state of state registers, output pins, or both. These challenges arise from the following causes:

Unpredictable power-up state for individual registers  $\Box$ 

 $\Box$ The possibility, related to the problem of unpredictable power-up, that the state machine can power up in an undefined state

If the 22V10/MACH1XX/2XX S/R Compatibility? option in the MACH Fitting Options form is set to "Y," the Fitter is free to swap Set and Reset lines for macrocells to which active-low equations are mapped. In addition, the Fitter is free to swap Set and Reset lines in order to get a successful fit, even if there is no active-low equation. Power-up initialization is done by asserting the Reset line upon orderly power-up. If the Set and Reset lines were swapped for some macrocells,
those macrocells will power up in a high state instead of the expected low state.

It is possible, but tedious, to refer to the Block Partitioning Summary of the Fitter Report (see Chapter 9 for details on the Fitter Report) to determine if the Fitter swapped the Set and Reset lines for any of the macrocells in which you have an interest. If swapping has occurred, you can rewrite the design so that all relevant equations are written with the same polarity (if all are active high, the state machine will power up all zeroes; if all are active low, the state machine will power up all ones).

Sometimes it is simpler to accept the possibility that the state machine may start up in a undefined state, and use an illegal state recovery scheme to drive the machine to a known state, as described in the next section.

### **Illegal State Recovery**

An illegal, or undefined, state condition occurs whenever the state machine's state bits assume a state for which no transition equation exists. If the power-up state is unknown, the state machine can start up in an unknown state from which no transition conditions are defined. Unless your design uses all possible state-bit combinations, it is possible that the device will power up in an unknown state. In this case, you must provide additional Boolean logic to force the state machine to a known starting state if for any reason it reaches an unknown state. If the number of possible states is only slightly greater than the number of defined states, the easiest way to do this is simply to define the remaining possible states and write, for each one, an equation specifying an unconditional transition to the desired starting state. If the number of undefined states is large, the following remedy may be easier than writing a large number of state definition and state transition equations:

Write a simple Boolean equation in the EQUATIONS segment of the PDS file to detect an illegal state condition and force the state machine into a known state. You must write one equation for each state bit. The general form of the equation is:

*Desired\_state-bit\_value* = /(*ORed list\_of\_all\_valid\_state-bit\_patterns*) Consider the case of a state machine with two states:  $STATE1 = /BIT1 * /BIT2$ 

 $STATE2 = /BIT1 * BIT2$ 

There are two possible conditions under which the state machine will be in an illegal state:

Illegal State Recovery

BIT1 \* /BIT2 BIT1 \* BIT2 To write a set of equations that force the state machine to STATE1 whenever an illegal state condition occurs, write two equations, one for  $/BIT1$  ( $BIT1 = 0$ ) in STATE1) and /BIT2 (BIT2 = 0 in STATE1): /BIT1 = /( (/BIT1 \* /BIT2) + (/BIT1 \* BIT2) )

/BIT2 = /( (/BIT1 \* /BIT2) + (/BIT1 \* BIT2) )

For the sake of simplicity, and in large designs, it helps to define a STRING statement for each state's state-bit pattern, and use these in the illegal state recovery equations. The following code fragment shows how this is done.

```
...
STRING STATE_1 '(/BIT1 * /BIT2)'
STRING STATE_2 '(/BIT1 * BIT2)'
...
EQUATIONS
/BIT1 = /(STATE_1 + STATE_2)
/BIT2 = /(STATE_1 + STATE_2)
...
STATE
...
```
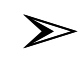

*Caution: You must add logic to control or suppress unwanted outputs until the state machine enters a known state.*

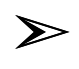

*Note: You cannot use the automatic state bit assignment feature if you want to implement illegal state recovery, because you must reference the state bits by name in the EQUATIONS segment of the design file, and thus must define them explicitly in the STATE segment.*

### Clocking a State Machine

The clock input to the state registers is normally connected to the default clock. For devices with multiple clock sources or clocks formed by product terms, there are two ways to use a clock other than the default.

The clock source equation is placed in the state segment of a PDS file and is used to specify a clock signal for all flip-flops in the state machine.

The following is syntax for clock source equations. CLKF = Clock Signal

The .CLKF function equation is placed in the equation segment of the PDS file. To use this method, you must declare the state registers, manually assign the state bits, and write a .CLKF equation for each register in the state machine.

Example Using State Bits As Outputs, Start-Up, and **CLKF** 

The following example modifies the 3-bit counter design to add a power-up routine, use the state bits as outputs, and specify a clock signal other than the default.

### Illegal State Recovery

### Notice that the state bits have been defined as pins instead of nodes and the output equations have been removed.

;------------ Declaration Segment ------------------------ TITLE COUNTER STATE MACHINE USING STATE BITS AS OUTPUTS, INITIALIZATION AND NON-DEFAULT CLOCKING

... CHIP \_CTR MACH111

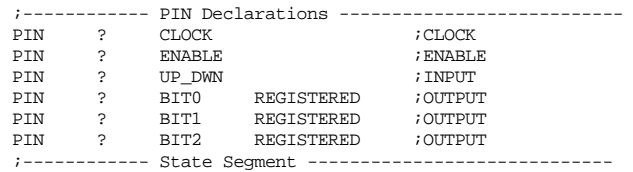

STATE MOORE\_MACHINE

START\_UP := POWER\_UP -> ZERO CLKF = CLOCK DEFAULT\_BRANCH ZERO

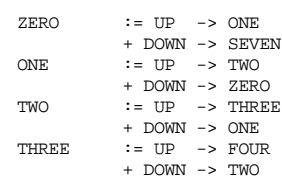

*Continued...*

### *...Continued*

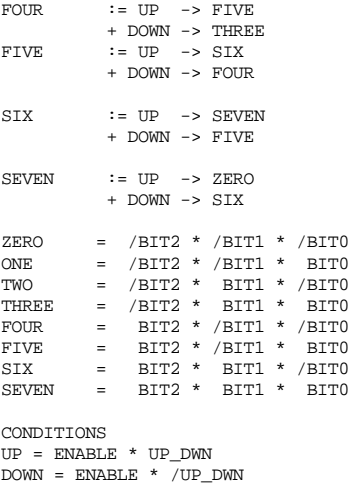

### **Multiple State Machines**

The MACHXL state machine language extensions do not support multiple state machines. Refer to "Building State Machines with CASE Statements" in Chapter 5.

# **Glossary**

initiates an action.

ACTIVE EDGE A low-to-high or high-to-low signal transition that

ACTIVE HIGH One of the two possible polarity attributes for

input, output, and I/O pins. An active-high output is high when the corresponding Boolean equation is true. An output pin is active high when the polarity of the pin's logic equation agrees with the polarity of the pin's PIN declaration statement.

ACTIVE LOW An active-low output is high when the corresponding Boolean equation is false. An output pin is active low when the polarity of the pin's logic equation is opposite to the polarity of the pin's PIN declaration statement.

ASSEMBLY The procedure of creating a JEDEC file to implement a design (specified in a PDS file) on the target device. ASYNC\_LIST A keyword used in a GROUP statement to list all signals that are to be configured as asynchronous macrocells. ASYNCHRONOUS REGISTER On devices that support the asynchronous mode, each macrocell register can be configured by the Fitter as synchronous or asynchronous, depending on several factors. The principal factor is the register's clock input: if a) the clock definition includes more than one literal or b) specifies any input other than a global clock pin, the register is *always* asynchronous. A register that uses a single-literal clock definition may nevertheless be implemented as asynchronous by the Fitter, if a) the clock pin specified in the design is not a global clock pin, or b) the clock pin is floated but the number of single-literal clocks in the de sign exceeds the number of available global clock pins. (Refer to SYNCHRONOUS REGISTER for comparison.)

AUXILIARY SIMULATION FILE A file, separate from the design file, that contains simulation commands used to simulate the design. This file must have the same name as the design file, with the extension .SIM. (Refer to SIMULATION SEGMENT for comparison.)

BACK ANNOTATION The MACHXL software allows designers to assign logical names and behavior to signals without assigning those signals to specific locations in the target device. Back annotation is a software function

that copies to the appropriate PIN or NODE statement in the original design file the actual pin or node location assigned by the Fitter to the corresponding signal.

BANK **A** collection of pins or nodes within a PAL block. BLOCK Refer to PAL BLOCK.

BLOCK CLOCK MECHANISM Each MACH 3xx/4xx PAL block has its own clock generator that can provide up to four different clock signals to the block. The process whereby up to four global clock signals are made available to all macrocells in the block is commonly referred to througout this user's guide as "the block clock mechanism.

BLOCK FANIN The collection of pins or nodes that is routed to a PAL block through the central switch matrix.

BLOCK FANOUT The collection of blocks to which a pin or node is routed through the central switch matrix.

BLOCK PARTITIONING Refer to PARTITIONING.

BLOCK-RESTRICTED A pin or node is block-restricted if it appears in the list of a GROUP MACH\_SEG\_*x* statement. A block-restricted pin or node can be placed only in the user-specified PAL block.

BOOLEAN POST-PROCESSOR A MACHXL program that runs after the Parser and again after the STATE Syntax Expander (if needed). The Boolean Post-Processor substitutes logical names for vectors and groups, converts CASE and IF-THEN-ELSE statements into Boolean equations, and merges multiple equations written for the same signal.

BURIED MACROCELL A macrocell the output of which is not routed to an I/O pin. Buried macrocells are useful for implementing internal logic, and are commonly used to store state bits.

CASE A construct used to express logical operations in natural language, as an alternative to writing out the equivalent Boolean equations. The preferred way to express state machine designs.

CENTRAL SWITCH MATRIX PAL blocks in a MACH device communicate with each other through the central switch matrix. Feedback signals from a PAL block that only go to the same PAL block must still pass through the central switch matrix. The inputs to the central switch matrix are called *array* or *switch-matrix-to-block* inputs.

CHECK COMMAND A simulation command that compares the pin's simulated value against a user-defined expected value.

CHECKQ COMMAND A simulation command that compares the simulated value of a register's Q output against a user-defined expected value.

CLKF Defines the rising-edge clock used to synchronize a state machine defined in the STATE segment.

CLOCKF COMMAND A simulation command that generates a pulse on a global clock pin during simulation.

CLUSTER The group of product terms that is physically aligned with a MACH macrocell. The product term cluster can be steered to an adjacent macrocell to increase that macrocell's capacity to implement large equations. In MACH 3xx/4xx devices, the XOR product term can be separated from the cluster and used by the original macrocell to implement a single product term equation, while the remaining product terms in the cluster are steered to an adjacent macrocell. In addition, in asynchrnous mode, two product terms are used for Set and Reset and are consequently unavailable for logic equations.

COMBINATORIAL EQUATIONS Equations that combine signals for immediate output instead of storing the resulting value in a register or latch. CONDITION a) The set of signals that is evaluated to

determine a state machine's next state and/or its outputs. b) A STATE syntax keyword that precedes the equations used to define conditions. c) Any set of signals that is evaluated before performing some action.

CONDITION EQUATIONS The equations that define conditions i n a design that uses STATE syntax.

CONDITIONAL BRANCH A state branch that can only occur in the presence of certain input conditions.

CONTROLLABILITY The degree to which signals in a part of a circuit can be made to take on specific values through manipulation of primary inputs; used in testability analysis.

CRITICAL PATH EVALUATION The identification and analysis of signal paths, the delays of which could limit the speed of the circuit. CURRENT DESIGN FILE The design file that you specified to work on,

using the Begin new design or Retrieve existing design commands.

DECLARATION SEGMENT The portion of the design file in which the designer provides design identification, specifies the target device, declares pins and nodes, defines string substitutions, and defines groups of signals. DEDICATED CLOCK PIN Refer to GLOBAL CLOCK PIN.

DEDICATED INPUT PIN A pin that can be used only as a signal input to the device's sum-of-products logic array(s).

DEFAULT BRANCH The state branch that occurs when the inputs do not match any of the transition conditions specified for the present state. DEFAULT VALUE The value used unless you specify a different one. DESIGN FILE A text file that contains the designer's instructions for producing specific behavior in the target device. The MACHXL software processes the design file to create a JEDEC file that is used to program the target device. The design file's name takes the general form *Design\_name*.PDS.

DISASSEMBLE The process of producing Boolean equations equivalent to the original design file from a) the intermediate file or b) the JEDEC file.

DO LOOP A set of instructions that is performed repeatedly until some condition occurs. (See also IF-THEN-ELSE and WHILE-DO.) EDITOR The program used to create and modify design files and other text files.

EQUATIONS SEGMENT The portion of the design file in which the designer defines the behavior of pins and nodes declared in the DECLARATION segment using Boolean equations and/or CASE and IF-THEN-ELSE statements.

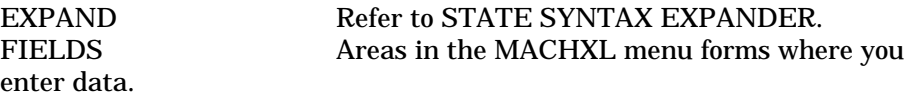

FITTER The compilation module that automatically manages the internal arrangement of resources. The Fitter software automatically distributes product terms to the macrocells and adjusts the distribution as required by the design.

FLIP-FLOP A clocked memory device that stores a binary value. The flip-flop's stored value is a function of the input value(s) present when the clock pulse occurs.

FLOAT *verb* To declare a pin or node without specifying a location, by typing a question mark (?) instead of entering a pin or node number in the PIN or NODE statement. Floating pins and nodes allows the Fitter maximum flexibility to find a successful fit, and is the best fitting strategy in most cases.

FOR-TO-DO LOOP COMMAND A simulation construct that repeats a set of commands a fixed number of times.

FUNCTIONAL EQUATION A special equation used in the EQUATIONS segment to define clock, set, reset, or output-enable behavior.

GATE SPLITTING The process of dividing equations that are too large to fit in the number of product terms available (through product-term steering) to a single macrocell. Also, the process of dividing equations that exceed the user-defined threshold value into subsidiary equations as specified by the maximum number of allowable product terms per equation.

**Glossary** 

These subsidiary equations use smaller groups of product terms, the results of which are routed, as feedback signals, to a single macrocell. Gate-splitting buys equation size at the expense of speed, since each pass through the sumof-products array entails an additional propagation delay (or clock cycle). GLOBAL CLOCK PIN A pin that can be used to clock synchronous registers. Some MACH devices contain multiple global pins. In some devices, inputs to the global pins can be routed, in the same design, to the clock inputs of synchronous registers as well as to the sum-or-products array(s). Refer to the device data sheet for details.

GLOBAL NODE A logical node, which may do es not correspond to an architectural feature, for which functional equations can be written. In the MACH 3xx/4xx family of devices, the global node can be used to control the set and reset behavior of synchronous registers. If no functional equations are written for the global node, the behavior of the synchronous registers is controlled by either a) the functional equations written for one or more of the synchronous registers in each PAL block or b) the default behavior of the device.

GND a) The reserved word used in MACHXL designs to denote an unconditionally false condition. b) A permissible logical name for the Ground pin(s) of a MACH device.

GROUP A logical name assigned to any number of pins or nodes. Any time the group name appears on the left side of an equation, the MACHXL software performs the operation described in the equation on all pins or nodes in the group. (Refer also to MACH\_SEG\_*x*.)

GRP FILE The partitioner creates the file *Design*.GRP, which contains as many GROUP MACH\_SEG\_x statements as are required to define the partitioning used to fit the design *Design*.PDS.

HISTORY FILE An output file generated by the Simulator that shows the values of every declared pin and node at each stage of the userdefined simulation sequence. The history file is stored under the name *Design\_name*.HST.

HST FILE Refer to HISTORY FILE.

IF-THEN-ELSE COMMAND A conditional branching construct used in the SIMULATION segment to control the simulation sequence.

IF-THEN-ELSE STATEMENT A construct used to express logical operations in natural language, as an alternative to writing out the equivalent Boolean equations.

INITIALIZE The process of establishing an initial condition or starting state. For example, setting logic elements in a digital circuit, or the contents of a storage location, to known states so that subsequent application of digital test patterns drive the logic elements to another known state. Initialization sets counters, switches, and addresses to zero or other starting values at the beginning of, or at prescribed points in, a computer or state machine routine.

INPUT-PAIRED A pin and node that are associated to produce a dedicated, registered input. Input-paired pins and nodes are *always* defined by using the PAIR keyword in the PIN statement of the paired pin. (Refer to OUTPUT-PAIRED for comparison.)

INPUT SWITCH MATRIX MACH 3xx/4xx devices have input switch matrices through which I/O pins, logic macrocells, and input macrocells are routed to different feedback paths. These feedback paths are equivalent to inputs to the central switch matrix. Each I/O pin of a MACH 3xx/4xx device has one input switch matrix, consisting of three two-to-one muxes, where a) the pin is an input to each of the muxes and b) two logic macrocells and an input macrocell comprise the remainder of the mux inputs.

INTERMEDIATE FILE A file created or modified by programs invoked by the Compile command, prior to assembling the JEDEC file.

INVERTER An architectural feature that reverses the logical state of a signal.

JDC FILE A file that contains JEDEC fuse data and JEDEC test vectors. The JDC file is generated by the Simulator.

JDM FILE A file that contains JEDEC fuse data and the recalculated JEDEC checksum. The JDM file is generated by the Recalculate JEDEC Checksum command.

JED FILE A file that contains JEDEC fuse data. The JED file is generated by the Fitter.

JEDEC An acronym for Joint Electrical Device Engineering Council.

JEDEC FILE Contains the fuse-programming information used by the device programmer to program a device.

KEYWORD An instruction that tells the MACHXL software how to interpret the information that follows the keyword.

LATCHED EQUATION A logic equation that defines the behav ior of a pin or node declared as LATCHED in the corresponding PIN or NODE statement.

LOCAL DEFAULT Used in the STATE segment only. A default branch that applies only to the state in which it is defined.

LOG FILE A file containing all processes and messages generated during a software processing session.

LOGIC EQUATION Defines the output of one sum-of-products as a function of external inputs and/or internal feedback signals. A logic equation is always associated with a pin or a node. The actual behavior of the pin or node is a function of a) the output of the sum-of-products and b) the functional equations expressed or implied for the same pin or node. LOGIC MINIMIZER A MACHXL program that performs logic reduction on the intermediate file.

LOW\_POWER\_LIST A keyword used in a GROUP statement to list all I/Os used in the design that are to be configured in the power-down mode. MACH\_SEG\_*x* A keyword used in a GROUP statement to partition all signals specified in the GROUP statement into a single PAL block. The *x* represents the PAL block into which the signals will be partitioned (replace *x* with A, B, C, ... , etc., the specify the desired PAL block).

MACHXL A menu-driven program that controls design entry and compilation for MACH3xx/4xx devices. The MACHXL software provides backward compatibility with designs developed using PALASM 4 software.

MACROCELL An architec tural feature of MACH devices that controls signal routing through or around its internal flip-flop, inverters, and feedback lines using fuse-programmable muxes (refer to the device data sheet for information on the macrocells of specific devices).

MEALY STATE MACHINE A state machine in which the outputs are dependent on a) the present state and b) other inputs or feedback signals. MOORE STATE MACHINE A state machine in which the outputs are dependent on the present state only.

MUX Abbreviation for "multiplexer." In MACH devices, the mux selects one signal from a set of two or more available signals. The *selected* signal continues through the mux, while the *deselected* signals terminate at the mux.

NCLKF Defines the falling-edge clock used to synchronize a state machine defined in the STATE segment.

NEXT STATE The state to which a state machine will branch on the next clock pulse, depending on the inputs present when the clock pulse occurs.

NOMINAL DELAY The mean time signals take to propagate through a logic element or wire. The effect of an input change to an element on the output does not occur until after the nominal delay.

OPTION LIST A list that appears when you press the F2 key in an option field of a software form. You select an option from the list or change the specification in the selected field.

OUTPUT ENABLE EQUATION A functional equation (in the form *Pin\_name*.TRST) that enables output from the pin when true and disables output from the pin when false.

OUTPUT-PAIRED A pin and node that are associated to produce registered output at an I/O pin. Output-paired pins and nodes are defined in one of two ways: a) explicitly, by using the PAIR keyword in the NODE statement of the paired node, or b) implicitly, by declaring a pin as REGISTERED and allowing the MACHXL software to pair it with a macrocell register. After disassembly, all output pairs become explicit regardless of how they were implemented in the original design file. (Refer to INPUT-PAIRED for comparison.)

OUTPUT SWITCH MATRIX MACH4xx devices have an output switch matrix through which logic macrocells are routed to I/O cells. The output switch matrix can route a logic macrocell to at most one pin, but can choose from among several pins.

PAIR Refer to INPUT-PAIRED and OUTPUT-PAIRED. PAL BLOCK A collection of PAL-like structures that function as independent PAL devices on a single chip. The PAL blocks communicate with each other through the central switch matrix.

PALASM 4 A menu-driven program that controls design entry and compilation for PAL and MACH 1xx/2xx devices. The MACHXL software provides backward compatibility with designs developed using PALASM 4 software.

PARSER The MACHXL compilation program that checks the syntax of the design file and creates the intermediate file that is processed by subsequent compilation programs.

PARTITION a) An individual PAL block, or the set of signals placed therein. b) *verb* To place signals into specific PAL blocks. (This is usually done automatically by the Fitter, but can be done manually. Refer to MACH\_SEG\_*x*.)

PDS FILE Refer to DESIGN FILE.

PIN a) A keyword used to declare a pin's logical name, placement (or float status), storage type, and other attributes. b) A physical I/O pin to which a logical name can be assigned and for which behavior can be defined in the design file.

PL2 FILE A design file disassembled from an intermediate or a JEDEC file.

PLA FILE The intermediate file created by the Logic Minimizer and processed by the Fitter. PLACEMENT The process of associating signals with specific pins and nodes. PLC FILE A file, generated by the Fitter following a successful fit, that contains the placement information for each signal used in the design. PRD FILE A file, generated by the Ditter following a successful fit, that contains the placement/routing information for the design. PRELOAD A simulation command that sets a register's Q output to the specified value (0 or 1). PRESENT STATE The current state of a state machine. PRESET A hardware feature that forces the flip-flop's Q register high regardless of the sum-of-products logic present at the flip-flop's D (or T) input. (Also called "Set.") PRIMARY EQUATION Refer to LOGIC EQUATION. PRODUCT TERM A set of signals that is ANDed to produce a resulting value. PRODUCT-TERM STEERINGAn architectural feature of MACH devices that allows the Fitter to fit, without gate-splitting, an equation of up to 20 product terms on a single macrocell, by "borrowing" the product terms of adjacent macrocells. PROGRAMMABLE POLARITY The ability to provide as output either a) the sum-of-products result of a logic equation or b) the complement of the sum-of-products result, depending on the polarity of the equation as expressed in the design file. (Refer to ACTIVE HIGH and ACTIVE LOW for additional details.) PROGRAMMED FUSE Equivalent to a "1" in the JEDEC file. Sometimes referred to as a "blown" fuse. (Refer to UNPROGRAMMED FUSE for comparison.) Q OUTPUT The true output of a flip-flop. /Q OUTPUT The complement output of a flip-flop. RADIX The number system according to which a number is to be interpreted. Radices supported by MACHXL software are binary, octal, decimal, and hexadecimal (base 2, 8, 10, and 16, respectively). RANGE A vector consisting of a set of pins or nodes that have the same root name but are differentiated by their subscripts. Uses the general form *Root\_name*[*x*..*y*], where *x* and *y* are positive integers.

REGISTER a) A bank of flip-flops sharing the same clock signal. b) An individual flip-flop. c) *verb* To synchronize signals by allowing values to change only in response to a common clock signal.

REGISTERED EQUATION A logic equation the result of which is stored in a register.

RESERVED WORD A word used by the MACHXL software to identify design segments and information, device names, commands, functions, and pin defaults. Some reserved words are keywords that identify the block of information that follows the keyword. Keywords and operators are listed at the beginning of Chapter 5, "Language Reference."

RESET A hardware feature that forces the flip-flop's Q register low regardless of the sum-of-products logic present at the flip-flop's D (or T) input.

ROUTING The process of finding paths between placed pins and nodes for input, output, feedback, clock, set, and reset signals.

RPT FILE The file containing the Fitting report.

RUN-TIME LOG A file (*Design\_name*.LOG) that contains the messages generated by the compilation programs.

SET A hardware feature that forces the flip-flop's Q register high regardless of the sum-of-products logic present at the flip-flop's D (or T) input. (Also called "Preset.")

SETF COMMAND A simulation command that loads specified inputs with specified values.

SIMULATION PROGRAM Checks the functionality of a compiled design. SIMULATION SEGMENT The portion of a design file that contains simulation commands. (Refer to AUXILIARY SIMULATION FILE for comparison.)

STATE ASSIGNMENT An equation that defines a state as a unique combination of register values.

STATE BIT ASSIGNMENT Refer to STATE ASSIGNMENT.

STATE BRANCH The transition of a state machine from one state to another.

STATE DIAGRAM A graphical representation of state machines in which individual states appear as ovals (sometimes called "bubbles") and branches appear as arrows connecting two ovals.

STATE EQUATION An equation in the STATE segment that defines branches from the present state.

STATE MACHINE DESIGN A design file that includes either a) one or more state machines implemented using CASE and IF-THEN-ELSE

#### **Glossary**

statements, or b) a single state machine implemented using the STATE syntax.

STATE OUTPUT EQUATION An equation in the STATE segment that defines the state machine's outputs for a given state.

STATE SEGMENT An optional segment in the design file that contains all STATE syntax.

STATE SYNTAX An alternate method of specifying state machine designs (the preferred method is to use CASE and IF-THEN-ELSE statements). STATE syntax is supported in MACHXL software for compatibility with existing PALASM designs.

STATE SYNTAX EXPANDER The program that converts STATE syntax (if any) into Boolean equations.

STRING a) A keyword used to assign a logical name to a character string that will be substituted, wherever the logical name appears, by the Parser. b) The character string thus defined.

SUM-OF-PRODUCTS An OR gate that sums the values of one or more product terms.

SYNC\_LIST A keyword used in a GROUP statement to list all signals that are to be configured as synchronous macrocells.

SYNCHRONOUS REGISTER Each macrocell register can be configured by the Fitter as synchronous or asynchronous, depending on several factors. A register that a) uses a single-literal clock that is placed at a global clock pin, and b) shares the Set and Reset lines common to all synchronous registers in its PAL block, is synchronous. (Refer to ASYNCHRONOUS REGISTER for comparison.)

TAL FILE The file containing the Timing Analysis report. TARGET DEVICE a) The device specified in the CHIP statement of a PDS design file. b) More generally, the device on which a design is to be

implemented.

THREE-STATE BUFFER An output buffer that enables or disables the output signal path. When applied to an I/O pin, the three-state buffer can be used to disable output to a pin temporarily so the pin can be used as an input. The three-state buffer is controlled by the OUTPUT ENABLE EQUATION, if any, associated with the pin. If no output enable equation exists, the buffer assumes a default state as follows: always enabled if an output equation is associated with the pin, always disabled if no output equation is associated with the pin.

TNC FILE Contains a conversion table listing the original version of each signal name that was truncated during compilation and/or simulation. The TNC file is used, during back-annotation, to generate pin placements for the original signal names rather than overwriting the original names with the truncated names.

TOGGLE To reverse logical state in response to a clock pulse.

TRACE A tool that allows you to view simulation results for a specified group of signals rather than for all signals declared in the design file.

TRACE FILE A subset of the history file that shows results for only those signals specified in the TRACE\_ON statement.

TRANSITION A state machine's process of changing from one state to another.

TRE FILE The intermediate file create by the Parser and modified by the Boolean Post-Processor, STATE Syntax Expander, and Logic Minimizer.

TRF FILE Created by the Simulator the design includes a TRACE\_ON statement. The TRV file contains simulation information for each signal listed in the TRACE\_ON statement.

TRV FILE Created by the Simulator if vector signals are included in the TRACE\_ON statement. The TRV file contains vector values expressed as hexadecimal values rather than as individual signal states. UNCONDITIONAL BRANCH A state branch that occurs whenever a state machine enters a certain state, regardless of the input conditions.

UNPROGRAMMED FUSE Equivalent to a "0" in the JEDEC file. Sometimes referred to as an "intact" fuse. (Refer to PROGRAMMED FUSE for comparison.)

UTILIZATION The percentage of the device's resources occupied by a design for which a successful fit was found.

VCC a) The reserved word used in MACHXL designs to denote an unconditionally true condition. b) A permissible logical name for the VCC pin(s) of a MACH device.

VECTOR A set of signals in which the order of signals is always constant. A vector can consist of a range, a comma-delimited list of signals, or a comma-delimited list of signals and ranges.

WHILE-DO LOOP A simulation construct that repeats a set of commands while the specified condition remains true.

### **Glossary**

# $C$  Creating a LIM File

### **Contents**

Overview 359 LIM File Conventions 360 Syntax 360 BLOCK Statement 360 Parameters 362

### **Overview**

The MACHXL partitioning limits (LIM) control file specifies the maximum number of macrocells and logic array inputs (signals to route to a block) available to a design. If a limit less than the maximum available is set, the partitioner places only the specified number of signals per block, and leaves the remaining logic array inputs or macrocells available as reserves for future design additions. Limiting the number of logic array inputs will also increase the number of routing resources available to the limited array inputs, therefore increasing the routing chances for all the signals. Refer to the "Using Place and Route Data to Limit Placements" section in Chapter 9, "Report Files," for tips on using the Place and Route Data (PRD) file to determine if a LIM file can improve fitting performance in your design.

### **LIM File Conventions**

If no LIM file exists, the Partitioner fills blocks with array inputs ( fanin), product term-driven signals, clusters, and I/O pins, to the physical limits of the device. If a LIM file exists, the Partitioner limits fanin, signals, cluster, and I/O pins on a block-by-block basis as specified in the LIM file. For a design file *Design*.PDS, the LIM file must have the name *Design*.LIM and reside in the same directory as the design file in order to be recognized by the Partitioner. When a LIM file exists, the Partitioning section of the log file contains the following message:<br>Using Partitioning Control File Design.LIM. Using Partitioning Control File

The LIM file contains one or more block limit specifications, each of which takes the following general form: BLOCK *Block letter or range of letters* MAX\_FANIN *Value* MAX\_SIGNAL *Value* MAX\_CLUSTER *Value* MAX\_IO\_PIN *Value*

 $\sum$ 

*Note: Comments are not permitted. Blank lines are ignored.*

### **Syntax**

The LIM file must be an ASCII text file containing only alphanumeric characters. The LIM file is not case-sensitive (that is, "BLOCK," "Block," and "block" are equivalent).

### BLOCK Statement

The set of parameters for each block or group of blocks must begin with the BLOCK statement. The BLOCK statement consists of a line containing the BLOCK keyword followed by the letter designations of one or more blocks. Subsequent lines contain the parameter settings to be applied to the specified block or blocks. *Example (Limits applied to Block A only)*

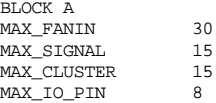

Ranges of letter designations (ascending or descending) are allowed in the BLOCK statement. A range is defined by a letter designator followed by two or more periods and another letter designator. *Example (Limits applied to Blocks C, B, and A)*

Syntax

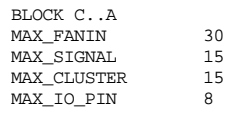

BLOCK commands can include both individual block letter designations and ranges. *Example (Limits applied to Block A and Blocks F, G, and H)* BLOCK A F..H MAX\_FANIN 30<br>MAX\_SIGNAL 15 MAX\_SIGNAL 15<br>MAX\_CLUSTER 15 MAX\_CLUSTER 15<br>MAX\_IO\_PIN 8

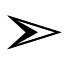

MAX\_IO\_PIN 8

*Note: If the LIM file contains multiple sets of parameters for the same block or group of blocks, the last set of parameters is used. No warning is generated.*

### Syntax

### Parameters

Each of the four valid parameters has an acceptable range of values (device specific).

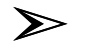

*Note: If no value is given or if invalid values are given, the Partitioner uses the physical limit of the device. No warning is generated. If multiple parameters of the same type are given for the same block or group of blocks, the last value is used. No warning is generated.*

The acceptable range of values for each parameter is given in the following table.

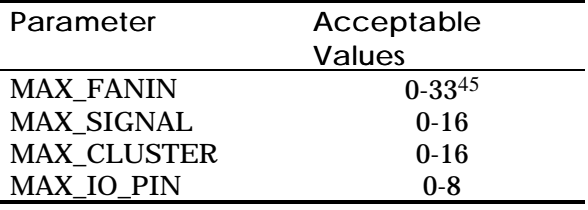

# **Reporting MACHXL Problems**

As much as we try to test fully test our software, we cannot rule out the possibility that you might experience a problem with either design implementation or with the software itself. If you have a problem, please follow the guidelines below.

**If you are having an installation problem**, please contact AMD Applications and Hot Line Support at the number below.

AMD Applications and Hot Line Support

U.S. (toll-free) 800-222-9323 U.K. 44-(0)256-811101 FAX: 44-(0)256-843963 Germany (toll-free) 0130-813875 France (toll-free) 0590-8621 Italy (toll-free) 1678-77224

#### **If you are having trouble implementing your design in MACHXL syntax**, please contact AMD Applications and Hot Line Support at the number listed above, or contact your local AMD sales office Field

Applications Engineer.

**For more complex design problems**, please help our MACH Applications group help you by completing the MACHXL Software Problem Report file (FORM.SPR) found in the MACHXL root directory. After filling out your name and address:

- $\Box$ Document all options used for the design file, including:
- $\ddot{\bullet}$ Logic Synthesis Options
- Compilation Options
- $\blacktriangle$ Fitting Options
- $\Box$ Tell us what version of MACHXL software you are using.

 $\Box$ Record the name of your design file and the nature of your problem.

Whether or not the design fitted successfully, "ZIP" the entire  $\Box$ design directory and

Send it with the completed FORM.SPR problem report file to your local AMD Field Application Engineer, or

Upload the "ZIP" file to the AMD U.S. Corporate Applications Bulletin Board. (Your AMD FAE can help you upload the "ZIP" file.) *Please contact us (FAX: 408-774-8461, or email: machsup@mach1.amd.com) and let us know you are uploading a file.*

Or

Mail your "ZIP" file to

Advanced Micro Devices Attn: MACH Applications, M/S 1028 1160 Kern Sunnyvale, CA 94086-3453 Tel: 800-538-8450 or 408-732-2400 FAX: 408-774-8461

### **However, if you have encountered an "internal" or "unknown" error**

**message** or suspect you've encountered a "bug," we'd like your help in resolving it.

In addition to filling out the software problem report with the information listed above, also indicate:

- $\Box$ In what module the error occurred
- $\Box$ What brand of PC and version of DOS you're using
- The name of the design that failed  $\Box$

 $\Box$ What message was displayed. For example: "Error message 'X#### xxxxx xxxxx' "

Send the completed problem report to AMD U.S. Corporate Applications Bulletin Board *Please contact us (FAX: 408-774-8461, or email: machsup@mach1.amd.com) and let us know you are uploading a file.* Or:

Advanced Micro Devices Attn: MACH Applications, M/S 1028 1160 Kern Sunnyvale, CA 94086-3453 Tel: 800-538-8450 or 408-732-2400 FAX: 408-774-8461

## Index

#b, 129, 219 #d, 129, 219 #h, 129, 219 #o, 129, 219 %, 129 ' ', 129 ( ), 130 \*, 130  $* =$ , 130 +, 130 +->, 130 ,, 129 ->, 130 .., 130 .CLKF, 140, 210 .J, 154 .K, 155 .OUTF, 164 .R, 170 .RSTF, 172, 214 .S, 173 .SETF, 174, 214 .T, 183 .TRST, 187, 209 /, 130 /Q OUTPUT, 499 :, 130 :+:, 130 :=, 130 ;, 130 <, 130  $\leq$  =, 130 <>, 130 =, 131 >, 131  $>=$ , 131

?, 131 [ ], 131  $^{\circ}$ , 129 { }, 131 { }, copying logic with, 200 22V10/MACH1XX/2XX S/R compatibility?, 82

### A

ACTIVE EDGE, 487 ACTIVE HIGH, 487 active high, 205 ACTIVE LOW, 487 active low, 205 active-low clocks, in simulation, 271 all signals, 112, 114 AND, 130 As specified in design file, 95 ASSEMBLY, 487 Assigning State Bits, 475 ASYNC\_LIST, 133 asynchronous macrocells, 393, 417, 419 Set and Reset, 413 asynchronous operation, 393, 417 **ASYNCHRONOUS** REGISTER, 487 AUTHOR, 134 Author, 17 Author entry field, 17 AUTOEXEC.BAT, updating, 7 automatic input pairing MACH 1xx designs, 196

MACH 2xx (except MACH215) designs, 198 MACH 4xx and MACH215 designs, 199 automatic pairing, 193 Automatic State-Bit Assignment, 475 auxiliary file vs. simulation segment, 248 AUXILIARY SIMULATION FILE, 488 auxiliary simulation file, 26, 103 auxiliary simulation file, editing, 98

### B

BACK ANNOTATION, 488 back-annotating signals, 105 back-annotating the design file, 25 Balanced partitioning, 85 BANK, 488 Begin new design, 70 Best for device, 95 Best type for device, 94 binary radix, 129, 219 BLC file, 80 BLOCK, 488 block clock, 409 BLOCK CLOCK MECHANISM, 488 block clock mechanism, 408 BLOCK FANIN, 488 BLOCK FANOUT, 488 BLOCK PARTITIONING, 489 block partitioning, 282 block utilization, 414 BLOCK-RESTRICTED, 489

BOOLEAN POST-PROCESSOR, 489 Boolean Post-Processor, 13 Both, 104 braces, copying logic with, 200 BURIED MACROCELL, 489 buried nodes, in simulation, 253 Bypass mode, 125

### C

canceling a form, 68 caret, 129 CASE, 135, 489 building state machines, 224 case constant value, 130 CASE statements, 222 CENTRAL SWITCH MATRIX, 489 chain file editor modes, 121 chain file, JTAG, 118 Change all to D-type, 94 Change all to T-type, 94 Change directory, 73 CHECK, 137, 247 using vectors, 251 CHECK COMMAND, 489 CHECKQ, 138, 247 using vectors, 251 CHECKQ COMMAND, 489 checksum, 108 CHIP, 139 ChipName, 18 ChipName entry field, 18 choosing a command, 68 choosing a menu command, 68 choosing menu commands, 66 clash, 131 CLKF, 141, 489 CLKF, example, 485

clock block, 409 block mechanism, 408 falling-edge, 211 flexible generator, 408 global, acquisition, 212 product-term, 212 rising-edge, 211 clock generator, MACH 3xx/4xx, 408 CLOCKF, 141, 247 using vectors, 252 CLOCKF COMMAND, 490 Clocking a State Machine, 484 clocks, controlling, 210 CLUSTER, 490 cluster size, 394 COMBINATORIAL, 142 combinatorial, 131 COMBINATORIAL EQUATIONS, 490 combinatorial output, 391, 407 comma, 129 comma-delimited vectors, 218 Comment, 19 comment, 130 Comment entry field, 19 COMPANY, 143 Company, 17 Company entry field, 17 compatibility set and reset, 410 Compilation, 100 Compilation options, 76 compilation options, 101 Compilation Options form, 77 compilation results, 25 compiling the design, 24, 41 CONDITION, 490

CONDITION EQUATIONS, 490 condition equations, 471 CONDITIONAL BRANCH, 490 CONDITIONS, 144 CONFIG.SYS, updating, 7 configuration file, JTAG, 118 confirming entries, 68 constrained pinout, 293 CONTROLLABILITY, 490 copying equations, 201 copying logic with braces { }, 200 creating a new design, 16 using the new design form, 16 using the text editor, 20 CRITICAL PATH EVALUATION, 490 cross-programming, 421 Current, 124 CURRENT DESIGN FILE, 491 current design information, 66

### $\mathbf{D}$

DATE, 145 Date, 17 Date entry field, 17 decimal radix, 129, 219 DECLARATION SEGMENT, 491 Declaration segment, 15 creating, 31 DEDICATED CLOCK PIN, 491 DEDICATED INPUT PIN, 491 DEFAULT BRANCH, 491 Default Branches, 474

default clock, 380, 395 DEFAULT VALUE, 491 DEFAULT\_BRANCH, 146 DEFAULT\_BRANCH HOLD\_STATE, 474 DEFAULT\_BRANCH NEXT\_STATE, 474 DEFAULT\_BRANCH State name, 474 DEFAULT\_OUTPUT, 147 design back-annotating, 25 compiling, 24, 41 creating new, 16, 20 disassembling, 29 opening existing, 20 processing, 30 simulating, 26 Design description, 124 design examples barrel shifter, 53 comparator, 51 counter, 3-bit, 54 counter,up-down, 57 data acquisition system, 58 decoder, 56 left/right shifter, 52 Moore state machine, 60 multiplexer, 50 up with parallel load, 57 DESIGN FILE, 491 Design file, 79, 89 design file, 15 design file, viewing, 110 design flow, 12 designing to fit, 285 Device, 18 Device entry field, 18 Device name, 107, 108 device programmer

JTAG, 28 standard, 28 DISASSEMBLE, 491 Disassemble from, 106 disassemble from intermediate file, 106 disassemble from Jedec, 106 disassembled file, 29, 30 disassembled file, viewing, 116 disassembled intermediate file, 29 disassembled JEDEC file, 30 disassembling a compiled design, 29 discrepancy, 131 Display design information window, 76 displaying an options list, 68 DO LOOP, 491 Don't care, 96, 129 don't care, 82 don't care logic-synthesis option, 237 Download menu, 66, 117 download to programmer, 117 downloading the JEDEC file, 28 drive B, installing from, 4

### E

E-field, 393 Edit menu, 65, 98 editing placement files, 80 editing text, 68 EDITOR, 491 Editor program, 75 Ensure polarity after minimization is, 95 entering text, 68 Epson FX 80, 3

EQUATIONS, 148 equations functional, 209 writing, 39 EQUATIONS SEGMENT, 491 EQUATIONS segment, 15 equations segment, 39 evaluation of input pins, in simulation, 270 execution log file, 25 execution log file, viewing, 109 exhaustive fitting, 292 EXPAND, 491 explicit pairing, 193 explicit pairing rules and behavior, 199 expression grouping, 130

### F

F2 key, 20 F9 key, 97 falling-edge clock, 211 features locator, 378, 379 feedback, 387, 403 node, 387, 403 pin, 387, 403 feedback routing, 201 FIELDS, 492 File, 124 File menu, 65, 70 FILES= environment variable, 8 FITTER, 492 Fitter, 14 Fitter report overview, 281 fitter report, 25 fitting adjacent macrocell use, 297 analyze device resources, 286

block partitioning, 282 constrained pinout, 293 grouping logic, 297 initialization, 281 interconnection resources, 295 large functions at the end of a block, 296 methodology, 285 placment and routing, 284 product terms, 290 Set/Reset signals, 288 setting options, 298 strategies, 291 unconstrained pinout, 293 fitting a problem design, 43 fitting options, 78 fitting process, 281 fitting report, 103 flexible clock generator, 408 FLIP-FLOP, 492 flip-flops T-type, 381, 396 flip-flops, in simulation, 252 FLOAT, 492 Float Pins, Nodes, 79 Float Pins, Nodes, Groups, 79 floating pin or node, 131 floating pins and nodes, 23 flow-of-work, 12 font cartridge, 3 FOR Loop, 261 FOR loop, 247 FOR-TO-DO, 148 FOR-TO-DO LOOP COMMAND, 492 forcing synchronous, 419 FUNCTIONAL EQUATION, 492 functional equations, 209 Fuse Data Only, 111

### G

Gate split max num pterms per eqn?, 92 GATE SPLITTING, 492 gate splitting, 298 global clock acquisition, 212 GLOBAL CLOCK PIN, 493 Global clocks routable as PT clocks, 81 Global clocks routable as PT clocks?, 81 Global Defaults, 474 GLOBAL NODE, 493 global set and reset, 392, 409, 410 global Set/Reset node, 423, 425, 427, 430, 433, 436, 438, 440, 442, 445, 448, 453, 456, 460 GND, 149, 493 Go to system, 96 greater than, 131 greater than or equal, 131 GROUP, 150, 493 grouping logic, 297

### H

halting compilation/fitting, 102 Handling of preplacements, 79 Hardware Requirements, 2, 8 hexadecimal radix, 129, 219 High, active high, 95 HISTORY FILE, 493 HP LaserJet, 3 HP LaserJet Series II, 3 HST FILE, 494 I IBM ProPrinter, 3

IF-THEN-ELSE, 151, 247 IF-THEN-ELSE COMMAND, 494 If-Then-Else in simulation, 262 IF-THEN-ELSE STATEMENT, 494 IF-THEN-ELSE statements, 221 IF-THEN-ELSE, simulation, 153 Illegal State Recovery, 482 implicit pairing, 193 implicit pairing rules and behavior, 193 INITIALIZE, 494 Initializing a State Machine, 481 Input file name, 106, 107, 108 input pairing, 203 input signal ordering, in simulation, 275 INPUT SWITCH MATRIX, 494 INPUT-PAIRED, 494 inputs registered, 384, 401 installation disk, 4 Instruction code, 125 interconnection resources, 295 Intermediate, 106 intermediate (.TRE) file, 103 INTERMEDIATE FILE, 494 intermediate file, 29 intermediate TRE file, 29 INVERTER, 495 IPAIR, 154 Iterate between partition & place/route, 85

J JDC FILE, 495 JDM FILE, 495 JDM file, 108 JED FILE, 495 JEDEC, 495 downloading, 28 Jedec, 106 JEDEC data, viewing, 111 JEDEC FILE, 495 JEDEC file for the specified operation, 126 JK, RS to best, 94 JK, RS to D, 94 JK, RS to T, 94 JTAG chain file viewing, 118 JTAG chain file editor form, 124 JTAG chain file editor modes, 121 JTAG programming cable, 28 K KEYWORD, 495 keywords, 131

### L

Last successful placement, 80, 81, 89 latch emulation, MACH 1xx, 382 LATCHED, 156 LATCHED EQUATION, 495 latched equation, 130 latches, 382, 383, 399 hardware, 399 implementation, 400 latches, in simulation, 253 less than, 130

less than or equal, 130 LIM file, 101 LOCAL DEFAULT, 495 local default, 130 Local Defaults, 474 LOG FILE, 495 LOG file, 29 log file, 103 LOGIC EQUATION, 495 LOGIC MINIMIZER, 496 Logic Minimizer, 14 logic synthesis options, 90, 101 long vector names, 259 Low, active low, 95 LOW\_POWER\_LIST, 156

### M

MACH 1XX/2XX combinatorial output with node feedback or pin feedback, 391 default clock, 380 design considerations, 380 global set and reset, 392 inputs registered, 384 latches, 382 node feedback vs. pin feedback, 387 PAL22V10-compatible register behavior, 393 power-up, 393 registered output with node feedback or pin feedback, 388 synchronous vs. asynchronous operation, 393 T-type flip-flops, 381 XOR with D-type flip-flops, 381 product term cluster steering, 380 MACH 2xx latches, 383

MACH 2xx/3XX/4XX vs. MACH1xx latch implementation, 400 MACH 3XX/4XX asynchronous macrocell power-up operation, 416 asynchronous mode, 419 combinatorial output with node feedback or pin feedback, 407 controlling MACH 3XX/4XX Set/Reset behavior, 412 cluster size, 394 default clock, 395 design considerations, 394 flexible clock generator, 408 Global Clock Rules, 304 global set and reset, 409 hardware latches, 399 higher block utilization with the Set/Reset selector fuse, 414 latches, 399 MACH 3XX/4XX asynchronous macrocells, 413 node vs. pin feedback, 403 PAL22V10-compatible register behavior, 411 power-up, 415 registered output with node feedback or pin feedback, 404 set/reset compatibility, 410 set/reset design recommendations, 416 synchronous forcing conditions, 419 synchronous mode, 418 synchronous vs. asynchronous operation, 417 T-type flip-flops, 396 XOR with D-type flip-flops, 395 MACH 4xx

registered inputs, 401 MACH family features summary, 377 MACH fitter options, 78 MACH fitting options, 78, 102 MACH\_SEG\_x, 157, 487, 496, 501 MACH<sub>110</sub> global node, 423 pin and node summary, 423 MACH<sub>111</sub> global node, 425 pin and node summary, 425 MACH120 global node, 427 pin and node summary, 427 MACH130 global node, 430 pin and node summary, 430
MACH131 global node, 433 pin and node summary, 433 MACH210 global node, 436 pin and node summary, 436 MACH211 global node, 438 pin and node summary, 438 MACH<sub>215</sub> global node, 440 pin and node summary, 440 MACH220 global node, 442 pin and node summary, 442 MACH231 global node, 445 pin and node summary, 445 MACH355 global node, 448 pin and node summary, 448 MACH435 cross-programming designs, 421 global node, 453, 456, 460 pin and node summary, 453

MACH445 cross-programming with MACH435 designs, 421 pin and node summary, 456 MACH465 pin and node summary, 460 MACHXL, 496 MACROCELL, 496 macrocells asynchronous, 393, 417 asynchronous, Set and Reset, 413 synchronous, 393, 417 Manual State-Bit Assignment, 476 manual-assisted fitting, 292 Mealy machine, defined, 469 MEALY STATE MACHINE, 496 MEALY\_MACHINE, 158 menu bar, 65 menu commands, choosing, 66 menu settings, preserving, 69 MINIMIZE\_OFF, 159, 241 MINIMIZE\_ON, 160, 241 Mode, 124 modeling of registers and latches, in simulation, 268 Modify pin & node numbers, 105 monochrome screen, 2 Moore machine, defined, 469 MOORE STATE MACHINE, 496 MOORE\_MACHINE, 161 MS-DOS version, 3 Multiple State Machines, 486 multiple state machines, 230 MUX, 496 MXL file, 69

# N

Name, 18 Name entry field, 18 NCLKF, 161, 496 network environments, 2 new design form, 16 new design, creating, 16 NEXT STATE, 497 No Change, 79 No. of bits in instruction register, 125 NODE, 162 node feedback, 387, 403 node number entry field, 18 node or pin selector field, 18 NOMINAL DELAY, 497 NOT, 130 not equal, 130 Number, 18, 87

## O

octal radix, 129, 219 Off, don't care option, 96 OPAIR, 164 opening a menu, 68 opening an existing design, 20 Optimize registers for D/Ttype, 93 OPTION LIST, 497 option list field, 67 options viewing, 20 OR, 130 other file, editing, 99 other file, viewing, 116 Other operations, 104 output combinatorial, 391, 407 registered, 388, 404 output buffers, 209

output buffers, in simulation, 274 OUTPUT ENABLE EQUATION, 497 output enable, in simulation, 253 output equations, 472 Output file name, 106, 107, 108 output files, 103 output pairing, 200 OUTPUT SWITCH MATRIX, 497 OUTPUT-PAIRED, 497

# P

P/N, 18 PAIR, 165, 497 Paired with PIN, 19 Paired with PIN entry field, 19 pairing, 193 automatic, 193 explicit, 193 explicit, rules, 199 implicit, 193 implicit, rules, 193 input, 203 output, 200 PAL BLOCK, 497 PAL22V10 compatibility, 393, 411, 412 PALASM, 1 PALASM 4, 498 PARSER, 498 Parser, 13 Part name, 124 PARTITION, 498 partitioning, 282 partitioning limit file, 101

PATH statement, 7 PATTERN, 167 Pattern, 17 Pattern entry field, 17 PDS FILE, 498 PDS file, simulating from, 103 PIN, 167, 498 pin and node summary MACH110, 423 MACH111, 425 MACH120, 427 MACH130, 430 MACH131, 433 MACH210, 436 MACH211, 438 MACH215, 440 MACH220, 442 MACH231, 445 MACH355, 448 MACH435, 453 MACH445, 456 pin and node summary, MACH435, 460 pin feedback, 387, 403 pin number entry field, 18 pin or node selector field, 18 PL2 FILE, 498 PLA FILE, 498 PLACEMENT, 498 placement, 284 placement file, 27 placement files, editing, 80 Plc display, 103 PLC FILE, 498 PLC file, 80 polarity, 205 components of, 205 controlling from CASE statements, 206 controlling from equations, 205

controlling from PIN statement, 206 power-up, 393, 415 asynchronous, 416 power-up preload on floating pins, in simulation, 274 power-up sequence, in simulation, 269 power-up, in simulation, 268 powerdown, 393 PRELOAD, 169, 247, 498 using vectors, 250 preload on floating pins, in simulation, 274 preload sequence, in simulation, 269 preloaded registers, in simulation, 254 PRESENT STATE, 498 preserving menu settings, 69 PRESET, 499 PRESET, RESET, and OUTPUT ENABLED signal summary, 327 Press [F9] to edit file containing, 80 preventing unexpected simulation behavior, 276 Preview JTAG results, 128 PRIMARY EQUATION, 499 printers, 3 printing simulation history, 113 simulation waveform, 115 problem designs fitting, 43 processing a design, 30 PRODUCT TERM, 499 product term steering, 380

product term-driven clocks, in simulation, 270, 273 product-term clock, 212 PRODUCT-TERM STEERING, 499 Program device, 125, 127 program module descriptions, 13 program via cable, 118 PROGRAMMABLE POLARITY, 499 PROGRAMMED FUSE, 499 programmer JTAG, 28 programmer emulation at power-up, in simulation, 268 Programming result file, 126 Provide compile options on each run, 75 Provide simulation options on each run, 75

### Q

Q OUTPUT, 499 Quit, 97

#### R

RADIX, 499 radix operators, 219 RANGE, 499 range, 130 ranges of pins or nodes, 216 Read device, 125 Read Jtag ID, 125 Read user code, 125 recalculate JEDEC checksum, 108 Reduce non-forced global clocks, 86

Reduce non-foSpread placement, 86 Reduce routes per placement, 87 reduce routes per placement, 295 REGISTER, 499 REGISTERED, 170 REGISTERED EQUATION, 500 registered equation, 130 registered inputs, 384, 401 registered output, 388, 404 registers controlling Set and Reset, 412 Reinitialize MACHXL Setup files, 4 reports PRESET, RESET, and OUTPUT ENABLED signal summary, 327 reports, viewing, 110 RESERVED WORD, 500 reserving unused macrocells and I/O pins, 289 RESET, 500 Reset controlling, 214 sharing, 215 reset compatibility, 410 global, 392, 409, 410 Retrieve existing design, 71 Review JTAG status, 128 REVISION, 171 Revision, 17 Revision entry field, 17 rising-edge clock, 211 ROUTING, 500 routing, 284 RPT FILE, 500

Rte display, 103 Run Both, 104 Compilation, 100 Other operations, 104 Simulation, 103 Run menu, 66, 99 Run required modules through, 77 Run time upper bound in 15 minutes, 84 RUN-TIME LOG, 500 run-time status display, 102

## S

Save last successful placement, 80 Saved placement, 80, 81, 89 scan path file, JTAG, 118 screen layout, 65 selecting a field, 68 separator, 131 SET, 500

Set compatibility, 410 controlling, 214 global, 392, 409, 410 sharing, 215 set and reset global, 423, 425, 427, 430, 433, 436, 438, 440, 442, 445, 448, 453, 456, 460 Set IO pins to be, 126 Set up, 74 set/reset compatibility, 410 set/reset selector, 414 Set/Reset treated as DON'T CARE, 82 SETF, 174, 247 using vectors, 250 SETF COMMAND, 500 sharing Set and Reset, 215 SIM files, 26 simulating the design, 26 SIMULATION, 175, 176, 247 simulation boolean equation design, 263 buried nodes, 253 command summary, 246 constructs, 261 design examples, 263 driving active-low clocks, 271 flip-flops, 252 FOR loop, 261 full evaluation of input pins, 270 If-Then-Else, 262 input signal ordering, 275 latches, 253 modeling of registers and latches, 268 notes on using, 267 output buffers, 274 output enable, 253

overview, 245 placement information missing, 276 power-up preload on floating pins, 274 power-up sequence, 269 preloaded registers, 254 preventing unexpected behavior, 276 product term-driven clocks, 270, 273 programmer emulation at powerup, 268 running, 103 Set/Reset signals swapped, 276 Set/Reset signals treated as Don't Care, 277 simultaneous events, 274 software preload sequence, 269 state machine design, 266 text display non-vectored, 258 vectored, 259 uncontrollable power-up conditions, 277 vectors, 250 verified signal values, 254 viewing all signals, 255 viewing results, 254 viewing trace signals only, 257 waveform display non-vectored, 260 vectored, 261 WHILE loop, 262 simulation data, viewing, 111 simulation file, auxiliary, 103 simulation file, creating, 246 simulation history printing, 113 Simulation options, 88

Simulation Options form, 26 SIMULATION PROGRAM, 500 SIMULATION SEGMENT, 500 SIMULATION segment, 15 simulation segment vs. auxiliary file, 248 simulation statements writing, 40 simulation waveform printing, 115 simultaneous events, in simulation, 274 software preload sequence, in simulation, 269 Software Requirements, 3 Space, 131 Specify manufacturer option, 126 Start-Up, example, 485 START\_UP, 177 START\_UP.OUTF, 178 STATE, 179 creating state machine equations, 470 Illegal State Recovery, 482 Moore and Mealy machines, 469 overview, 468 STATE ASSIGNMENT, 500 STATE BIT ASSIGNMENT, 500 State Bits as Outputs, 480 State Bits As Outputs, example, 485 State Bits, assigning, 475 STATE BRANCH, 501 STATE DIAGRAM, 501 STATE EQUATION, 501

STATE MACHINE DESIGN, 501 State Machine, clocking, 484 state machines building with CASE, 224 initializing, 481 MACH 1xx/2xx devices, 481 multiple, 230 State Machines, multiple, 486 state names checking in simulation, 61 STATE OUTPUT EQUATION, 501 STATE SEGMENT, 501 STATE segment, 15 STATE SYNTAX, 501 STATE SYNTAX EXPANDER, 501 State Syntax Expander, 13 state transition, 130 State-Bit Assignment automatic, 475 choosing, 477 manual, 476 manual, example, 479 state-machine equations, creating, 470 state-machine, example, 472 status display, 102 status field, 67 status line, 66 stop compiling, 29 Storage, 19 Storage entry field, 19 strategies for fitting, 291 STRING, 181, 501 string delimiters, 129 structure of a MACHXL design file, 15 substitute, 131

SUM-OF-PRODUCTS, 501 SYNC\_LIST, 182 synchronous macrocells, 393, 417 synchronous operation, 393, 417 SYNCHRONOUS REGISTER, 501

#### T

tab, 131 TAL FILE, 502 TARGET DEVICE, 502 term brackets, 131 TEST2.PDS, 23 text editor, 20, 21 text field, 67 text file, editing, 98 THREE-STATE BUFFER, 502 three-state output buffers, controlling, 209 Threshold =,  $91, 92$ threshold number of product terms, 91 time remaining display, 103 TITLE, 183 Title, 17 Title entry field, 17 TOGGLE, 502 Total, 124 TRACE, 502 TRACE FILE, 502 trace signals only, 112, 115 TRACE\_OFF, 184, 248 TRACE\_ON, 186, 248 using vectors, 252 TRANSITION, 503 transition equations, 471 TRE FILE, 503 TRE file, 103

TRF FILE, 503 Turn on security fuse 1, 126 Turn on security fuse 2, 126 Turn system bell on, 76

### U

UNCONDITIONAL BRANCH, 503 unconstrained pinout, 293 UNPROGRAMMED FUSE, 503 Use 'IF-THEN-ELSE', 'CASE' default as, 95 Use automatic gate splitting?, 91 Use automatic pin/node input pairing?, 90 Use automatic pin/node pairing?, 91 Use auxiliary simulation file, 88 Use fast minimization?, 96 Use placement data from, 79, 89 Using State Bits as Outputs, 480 using the text editor, 21 UTILIZATION, 503

#### V

VCC, 188, 503 VECTOR, 503 vector long names, handling, 259 vectors, 216 CHECK, 251 CHECKQ, 251 CLOCKF, 252 comma-delimited, 218 defining, 36 in simulation, 250 PRELOAD, 250 SETF, 250 TRACE\_ON, 252 Vectors + Fuse Data, 111 verified signal values, in simulation, 254 Verify device, 125 view configuration file, 118 View menu, 66, 109 View/edit output file(s), 128 viewing available options, 20 viewing compilation results, 25 viewing simulation results, 254

#### W

waveform display, viewing, 114 WHILE loo[, 262 WHILE loop, 248 WHILE-DO, 188 WHILE-DO LOOP, 503 working environment, 74

# X

x..y, 130 XOR, 130, 381, 395 Z

Zero Hold Time for Input Registers, 88 zero hold time for input registers, 402